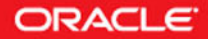

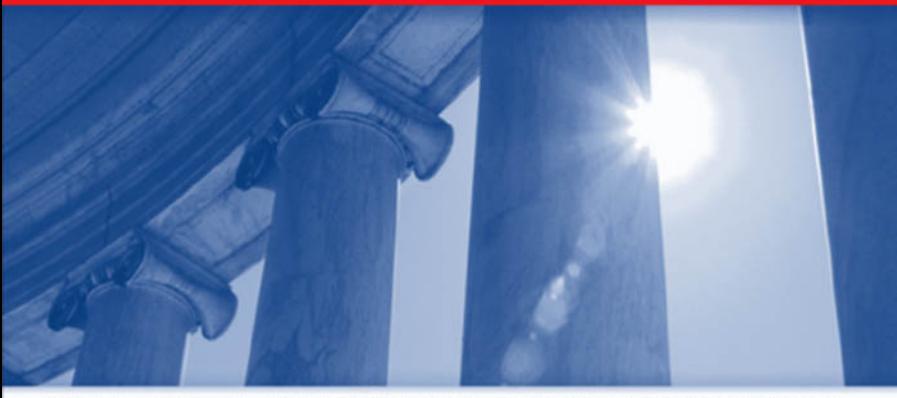

ORACLE PRESS" - EXCLUSIVELY FROM MCGRAW-HILL/OSBORNE

# **Oracle Application** Server 10g Administration **Handbook**

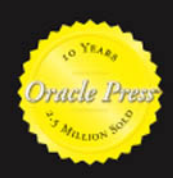

**Build and Maintain a Robust E-Business Infrastructure** 

**JOHN GARMANY, JR.** OCP DBA and expert author

**DONALD K. BURLESON** Best-selling author of 30 Oracle books

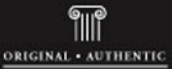

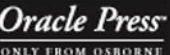

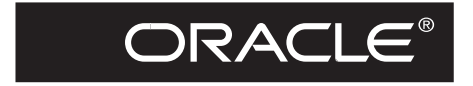

Oracle Press<sup>TM</sup>

# **Oracle Application** Server 10g **Administration Handbook**

This page intentionally left blank

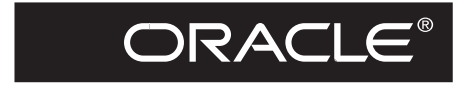

 $Oracle$  Press<sup> $m$ </sup>

# **Oracle Application Server 10g Administration Handbook**

John Garmany Donald K. Burleson

McGraw-Hill/Osborne

New York Chicago San Francisco Lisbon London Madrid Mexico City Milan New Delhi San Juan Seoul Singapore Sydney Toronto

#### The McGraw Hill Companies

McGraw-Hill/Osborne 2100 Powell Street. 10<sup>th</sup> Floor Emeryville, California 94608  $U.S.A.$ 

To arrange bulk purchase discounts for sales promotions, premiums, or fund-raisers, please contact McGraw-Hill/Osborne at the above address. For information on translations or book distributors outside the U.S.A., please see the International Contact Information page immediately following the index of this book.

#### **Oracle Application Server 10g Administration Handbook**

Copyright © 2004 by The McGraw-Hill Companies, Inc. (Publisher). All rights reserved. Printed in the United States of America. Except as permitted under the Copyright Act of 1976, no part of this publication may be reproduced or distributed in any form or by any means, or stored in a database or retrieval system, without the prior written permission of Publisher.

Oracle is a registered trademark of Oracle Corporation and/or its affiliates. Screen displays of copyrighted Oracle software programs have been reproduced herein with the permission of Oracle Corporation and/or its affiliates.

#### 1234567890 CUS CUS 01987654

ISBN 0-07-222958-6

Publisher Brandon A. Nordin

**Vice President & Associate Publisher Scott Rogers** 

**Acquisitions Editor** Lisa McClain

**Project Editor** Emily Rader

**Acquisitions Coordinator** Athena Honore

**Technical Editors Brian Conneen** Peter Farkas

**Copy Editor** Judith Brown Proofreader Linda Medoff

Indover lack Lewis

Composition

Apollo Publishing Services Peter F. Hancik

**Illustrators** Kathleen Fay Edwards Melinda Moore Lytle

**Series Design** Jani Beckwith Peter F. Hancik

**Cover Series Design** Damore Johann Design, Inc.

This book was composed with Corel VENTURA™ Publisher.

Information has been obtained by Publisher from sources believed to be reliable. However, because of the possibility of human or mechanical error by our sources, Publisher, or others, Publisher does not guarantee to the accuracy, adequacy, or completeness of any information included in this work and is not responsible for any errors or omissions or the results obtained from the use of such information.

Oracle Corporation does not make any representations or warranties as to the accuracy, adequacy, or completeness of any information contained in this Work, and is not responsible for any errors or omissions.

To my parents, John and Carole Garmany John Garmany

For Janet, the love of my life<br>Don Burleson

#### **About the Authors**

**John Garmany** is a graduate of West Point and a retired Lt. Colonel with more than 20 years of IT experience. John is an OCP-certified Oracle DBA with a Masters degree in Information Systems, a Graduate Certificate in Software Engineering, and a B.S. degree in electrical engineering from West Point. A Senior Consultant with Burleson Enterprise, Inc. and author of Oracle Replication: Snapshot, Multi-master & Materialized Views Scripts (Rampant TechPress, 2003), John can be reached at john.garmany@computer.org.

**Don Burleson** is one of the world's top Oracle Database experts, with more than 20 years of full-time DBA experience. He specializes in creating architectures for very large online databases, and he has worked with some of the world's most powerful and complex systems.

A former Adjunct Professor, Don Burleson has written 32 books, published more than 100 articles in national magazines, and serves as Editor-in-Chief of Oracle Internals, Senior Consulting Editor for DBAZine, and Series Editor for Rampant TechPress. Don is a popular lecturer and teacher and is a frequent speaker at OracleWorld and other international database conferences.

As a leading corporate database consultant. Don has worked with numerous Fortune 500 corporations, creating robust database architectures for mission-critical systems. Don is also a noted expert on e-commerce systems and has been instrumental in the development of numerous web-based systems that support thousands of concurrent users.

Don's professional web sites include www.dba-oracle.com and www.remote-dba.net.

# **Contents at a Glance**

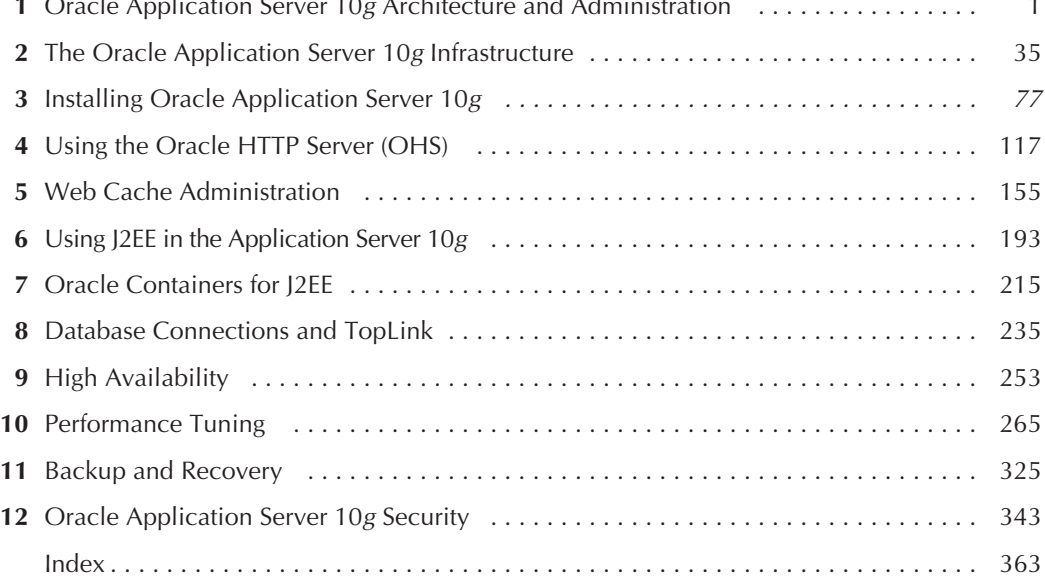

This page intentionally left blank

# **Contents**

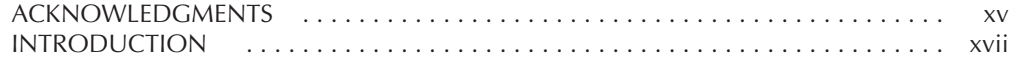

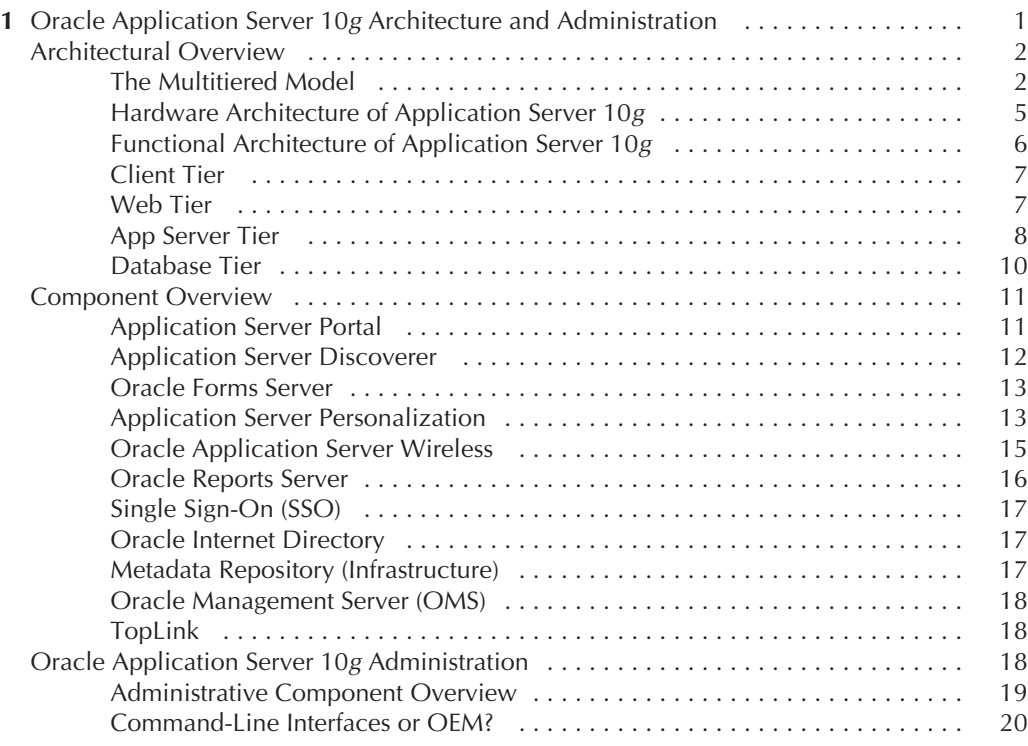

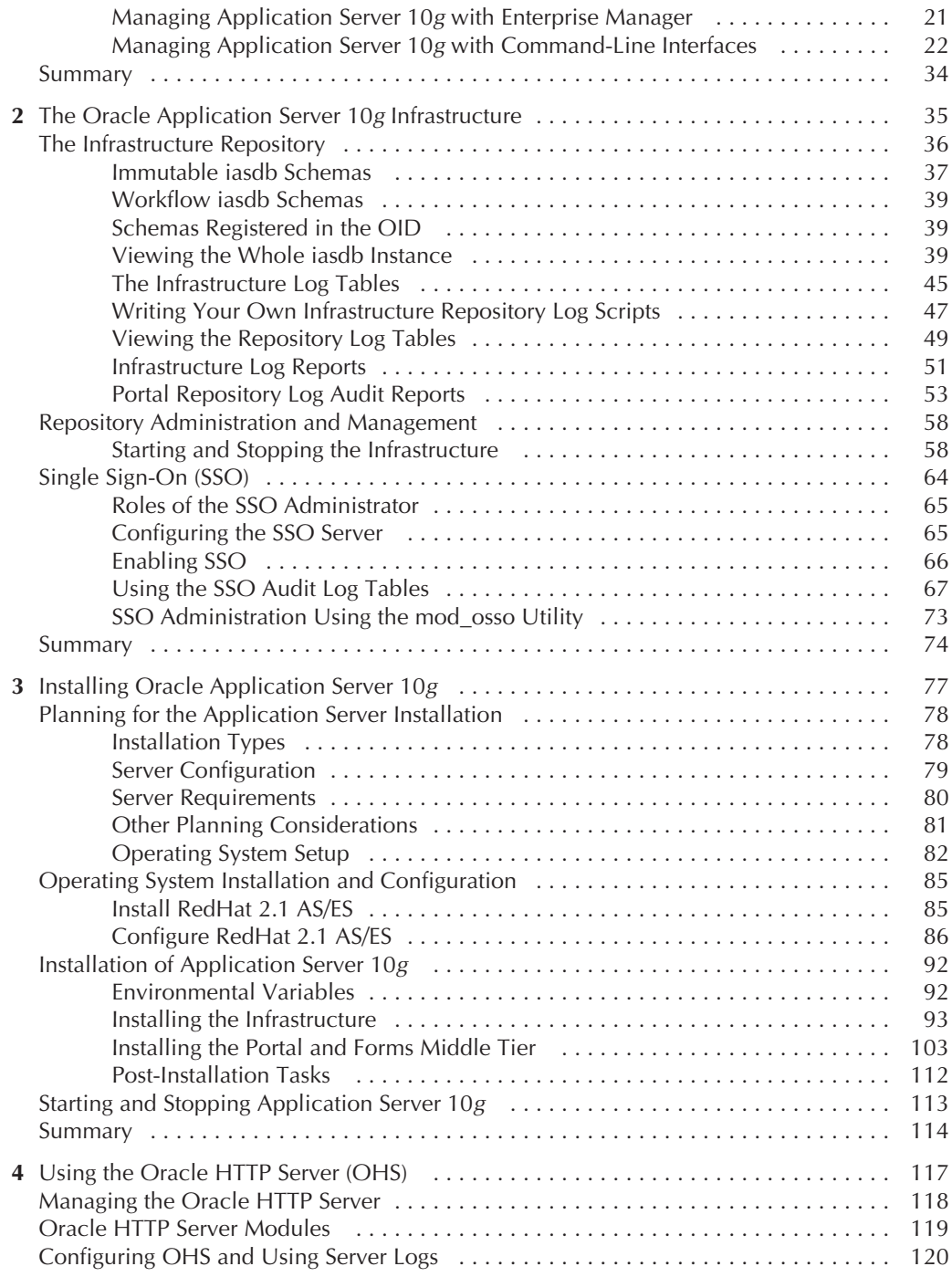

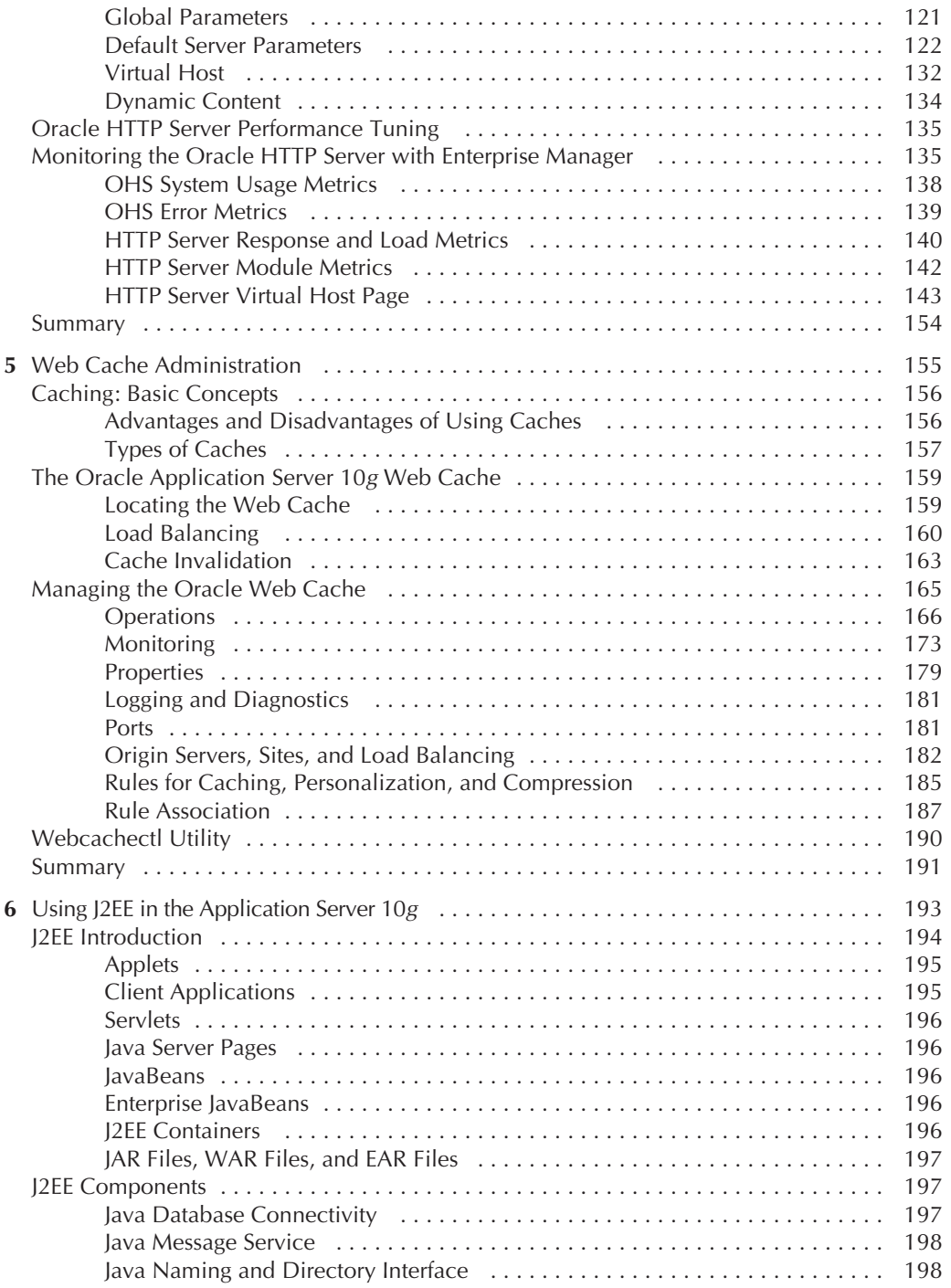

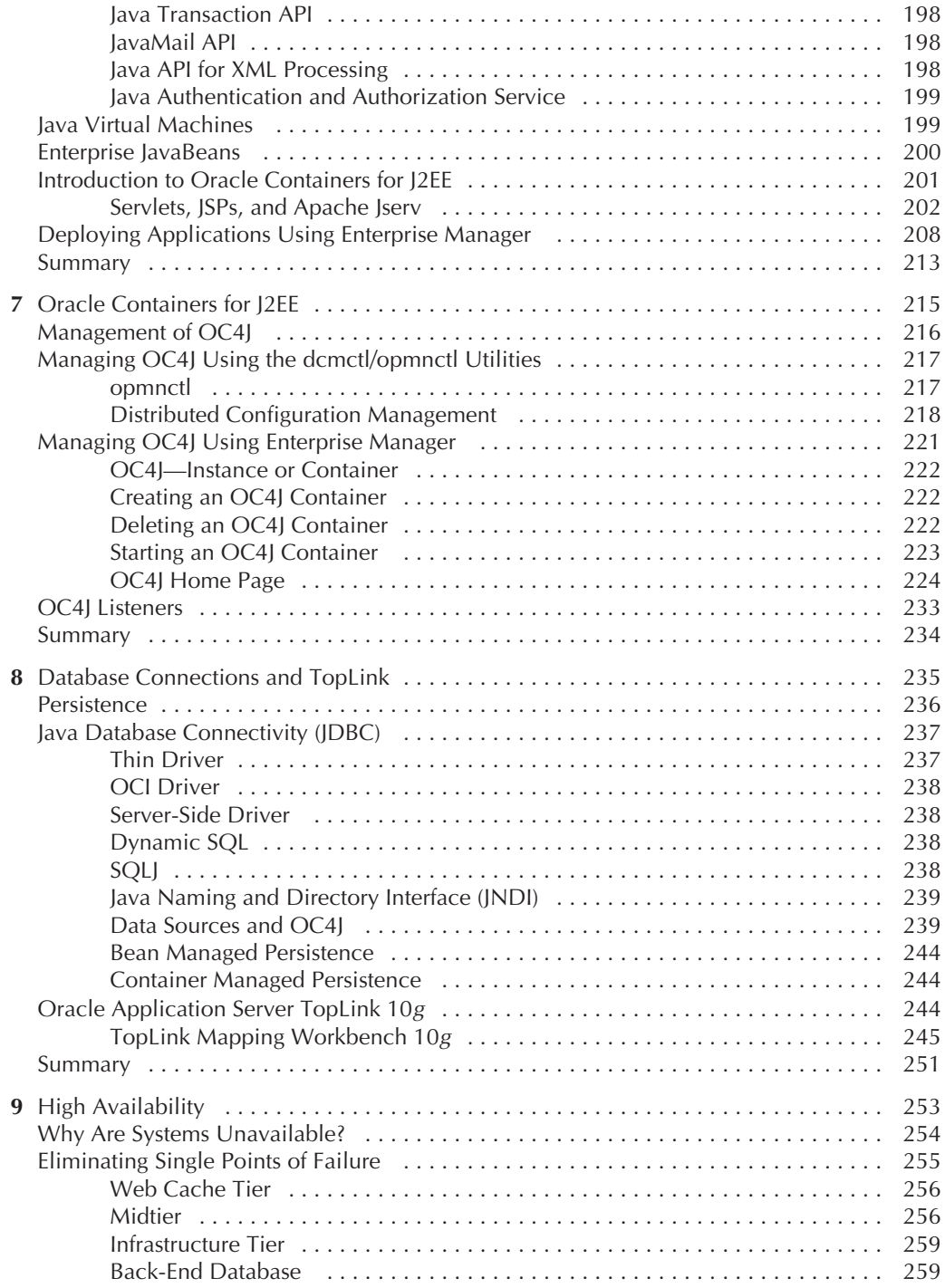

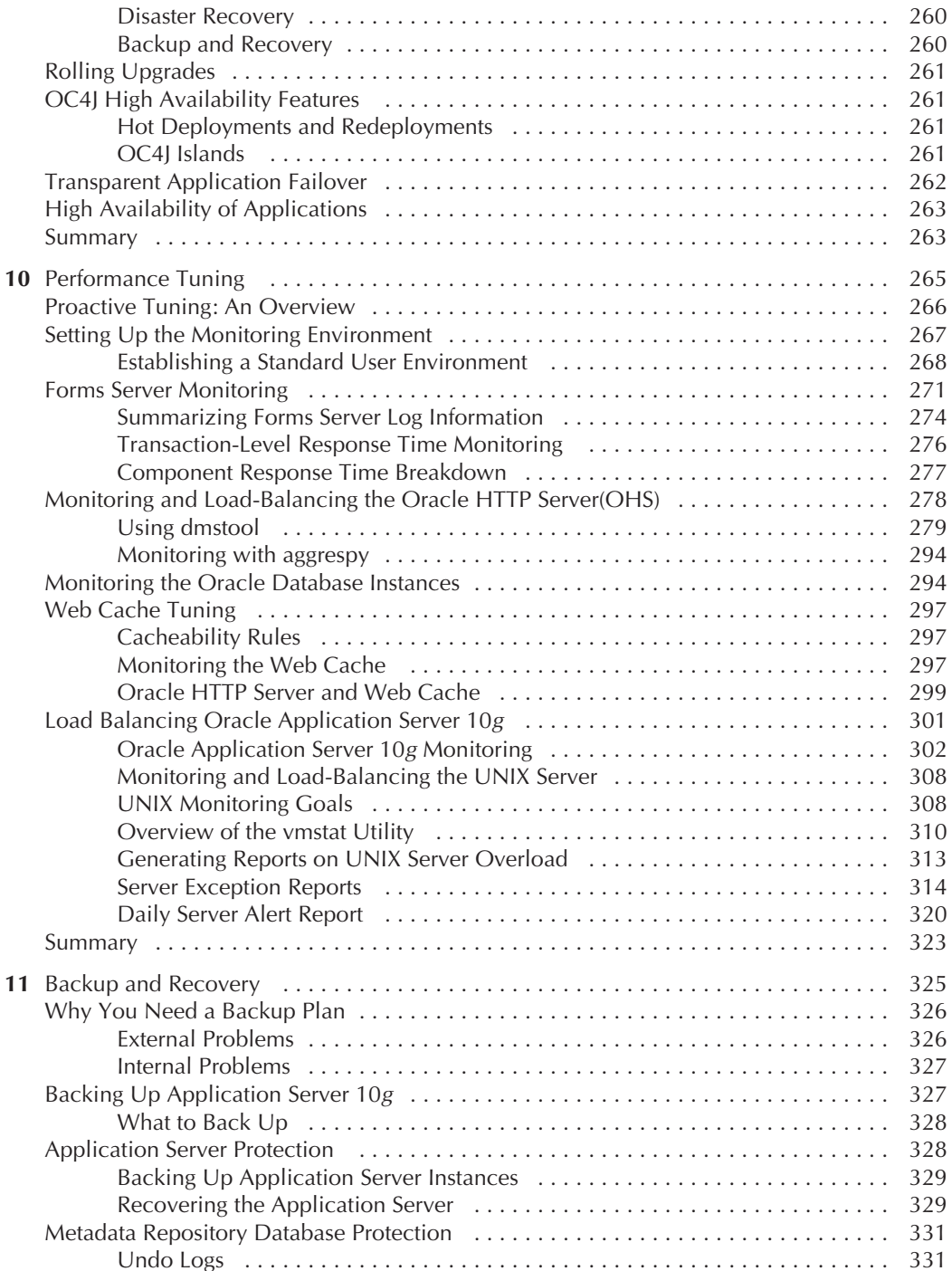

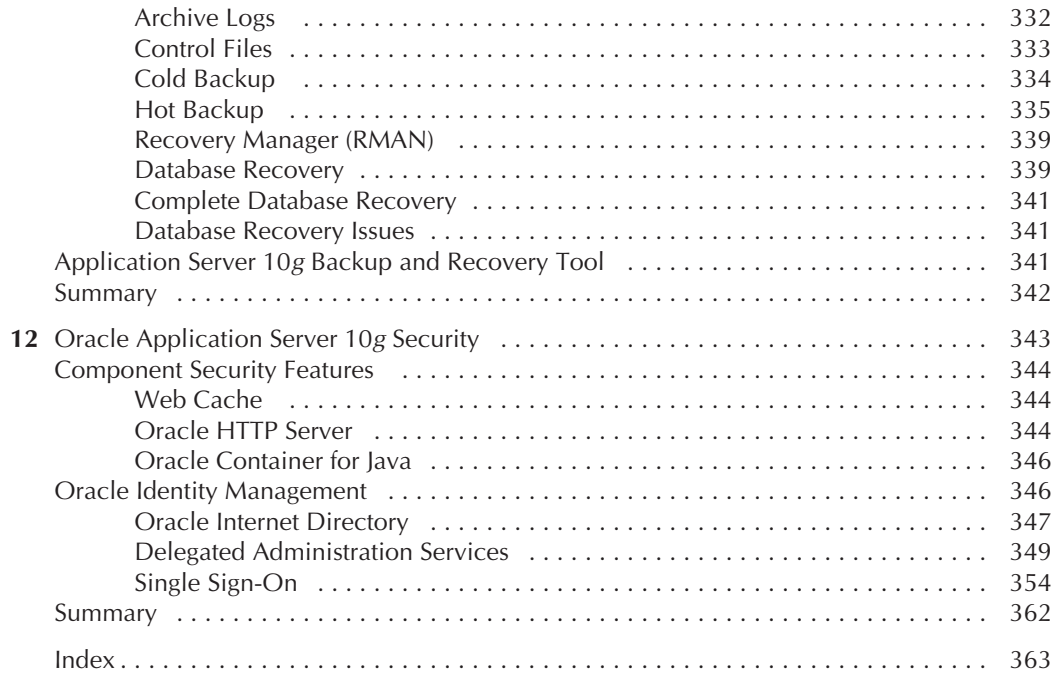

# **Acknowledgments**

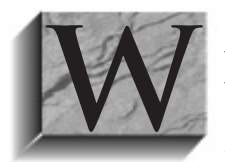

riting this book was a learning experience that allowed me to meet some of the real people that make the Oracle Application Server the great product that it is. Any time you work with beta software, you run into frustrating problems. I especially want to mention the help I received from Pete Farkas and Brian Conneen, who installed the original beta and were part of the team

that provided the technical review of the chapters. I also want to thank Lisa Goldstein for her help during the entire process of writing the book. Oracle had members of the Application Server team on both coasts review the chapters of this book, and their comments and suggestions were invaluable. Most of the team I never got to meet, but they added immensely to the quality of this book. To the entire Oracle Application Server team, I thank you for your support and help, and for producing a great product.

Thanks also to the incredible McGraw-Hill/Osborne team. Special thanks to Lisa McClain and Athena Honore, who had to guide me through the production process and put up with all the missed deadlines. A special thanks to Emily Rader and Judith Brown, who did an incredible job editing my poor writing. You guys are great.

Finally, I want to thank the team at BEI who had to pick up the extra work and put up with me during the writing of this book. Thanks for all the support.

John Garmany

This page intentionally left blank

# **Introduction**

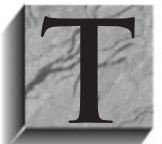

he Oracle Application Server 10g is a large and complicated product that is hard to learn and sometimes confusing to use. With capability comes complexity. Many times we find clients that are improperly using their application server because they don't understand what each component does. More importantly, we find that the administration and support for the application server fall on the shoulders of

the company DBA because it is an Oracle product. Many DBAs know what Java is because it goes in the database (somewhere, somehow), but that is the extent of their knowledge. The Application Server documentation is thousands of pages long and must cover every possible configuration of a component. As such, it is a bit overwhelming when trying to find specific information. The goal of this book is to provide the bases for anyone, from a Java developer to an Oracle DBA, to install and administer the Oracle Application Server 10g. Key to meeting this goal, we cover some critical tasks such as installation, performance tuning, and backup and recovery. We also explain the capability of each component of the Application Server and how it is used.

Even though the focus is on administration, some development topics are briefly introduced in the discussion of some of the Application Server components. However, this book does not cover either J2EE or Portal development. Those tasks are covered in detail in other Oracle Press books.

We tried to cover each component in a single chapter so that you could refer directly to that chapter for a needed component. Some chapters refer you to other chapters for additional information on specific topics. If you are new to Java and J2EE, you will need to read Chapter 6 to understand how the Application Server 10g supports J2EE components and APIs.

Lastly, one of the most annoying habits of computer books is to tell you what to do, without explaining how to do it. We have made every effort to detail the "how" in Oracle Application Server 10g administration.

This page intentionally left blank

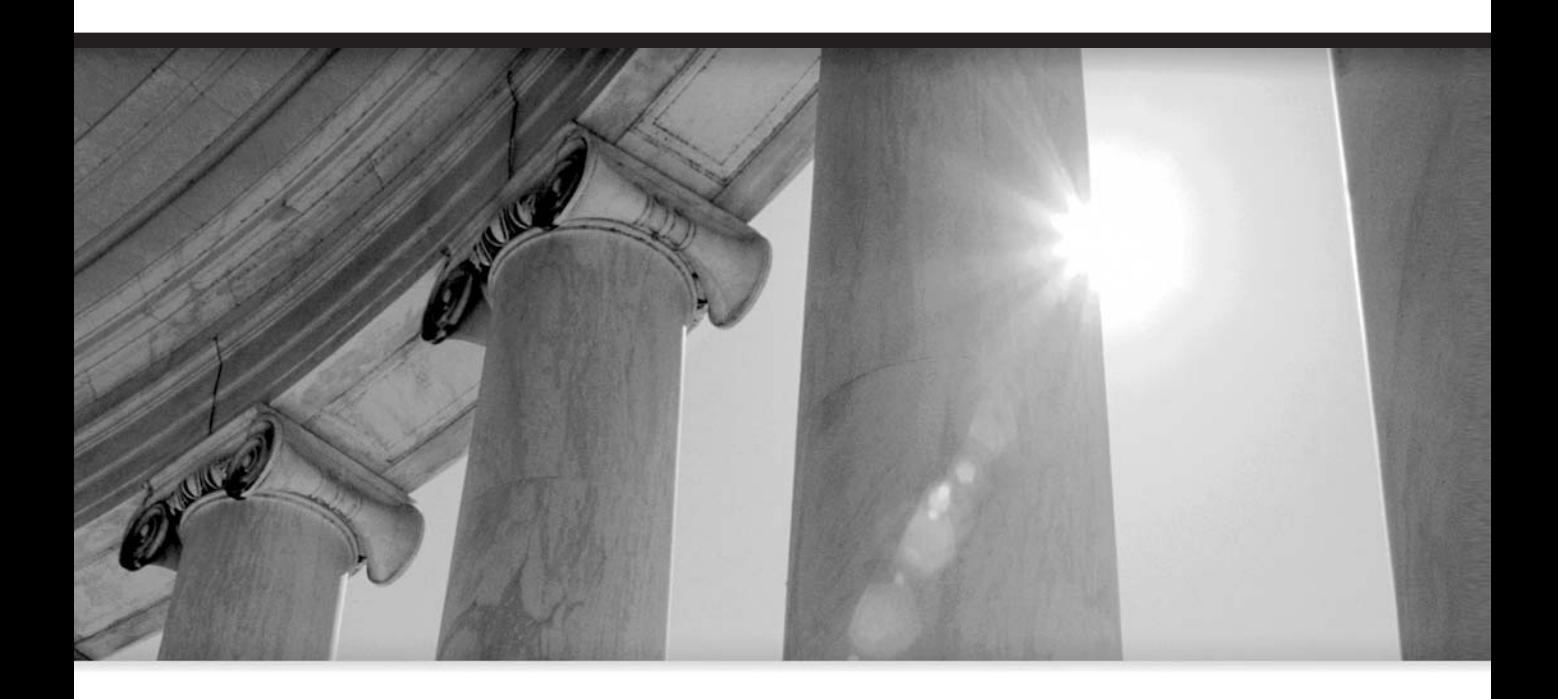

# **CHAPTER**

**Oracle Application** Server 10g Architecture and Administration

#### **2** Oracle Application Server 10g Administration Handbook

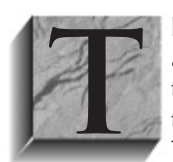

his text is intended to serve as a definitive handbook for the installation, administration, and maintenance of Oracle Application Server 10g. It is important to note from the outset that this is not a how-to book on using the program, and there are many other great books on how to apply this powerful software suite. This book is tightly focused on the administrative responsibilities and

maintenance techniques for database administrators using Oracle Application Server 10g.

Because Oracle has consolidated many software products under the umbrella of Application Server 10g, there has been widespread confusion about its scope and functionality. To a web developer, Application Server 10g is Oracle Portal and Oracle Web Cache, while to a developer, it is J2EE and OC4J. However, most users agree that the core functionality of the program is the support for Java development.

In order to properly administer Application Server 10g, you must first understand all of its components and how they fit together. Like any enterprise-wide solution, the components of the program are the result of an evolutionary process, with new subproducts being added as the software evolves. Because Application Server 10g is a broad offering of many tools, your particular functionality may be vastly different depending upon the way you have installed and configured the software. This chapter covers the following topics:

- $\blacksquare$  Overview of the architecture
- **Eunctional components**
- Introduction to administration

Let's begin with a review of the Application Server 10g architecture and a look at each functional component.

# **Architectural Overview**

Beginning with their WebServer product in the 1990s, Oracle has continuously improved and streamlined its products into a comprehensive solution for web-based applications.

Application Server  $10g$  is the latest incarnation in a long evolution of application products. Starting in the mid-1990s with Oracle WebServer and Oracle Application Server, Oracle Application Server has evolved into an extremely sophisticated system of interrelated modules, all of which can be configured according to your specifications. There are two ways to view the architecture of Application Server  $10g$ —from a design level and from a functional level. Both are based on a multitiered model.

## **The Multitiered Model**

As Oracle products evolved into a multitiered architecture, we started to see Oracle products reside at several *tiers*, or layers, that represent hardware layers, with each tier made up of one or more servers (Figure 1-1). Because of the flexibility of Application Server 10g, Oracle shops can adopt a two-tiered, three-tiered, or four-tiered model. As a general rule, the larger the system, the more levels and more servers there will be at each level. Application Server 10g components reside at each of these layers in a four-tiered architecture.

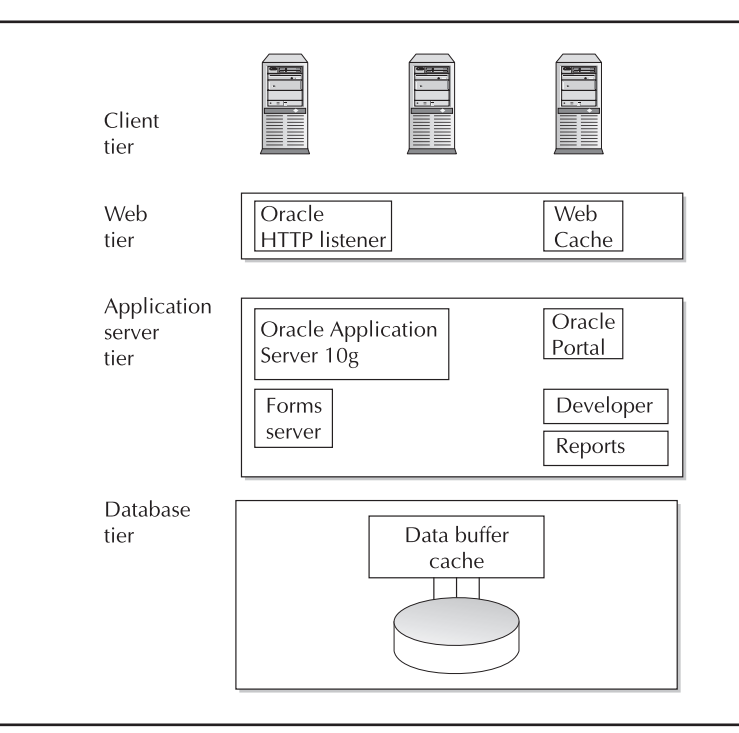

#### **FIGURE 1-1.** Oracle application tiers and component products

Application Server 10g components reside at each of these layers:

- Client tier Contains the web browsers for end users
- Web tier Contains the Oracle HTTP Server and the Web Cache
- **Application server (app server) tier** Contains the core Application Server 10g, plus . . ancillary products such as Oracle Application Server Portal 10g, Oracle Developer, Oracle Reports, and Oracle Forms Server
- **Database tier** Contains the core Oracle Database, which may be a single instance  $\blacksquare$ or many instances defined to a Real Application Cluster (RAC)

Not all shops will use all four tiers. Smaller shops commonly combine tiers into the same level. For example, in a three-tiered architecture, the web tier and app server tiers can be combined. Remember, most large four-tiered systems will have many servers at the web tier, dozens of application servers, and many Oracle instances (using Real Application Clusters) at each node. Also, one or many components may run on any number of servers, and small Oracle shops (or those with huge 16 CPU servers) may combine all three tiers onto a single server. The choice of the number of tiers is directly related to the size of the Oracle 10g implementation and the number of servers that are dedicated to the system.

For small shops, it is common to see a two-tiered data model. Figure 1-2 shows an example of the client tier consisting of all the external PC clients and a combination of the web server tier, the app server tier, and the database tier, all running on a large single server, usually with lots of

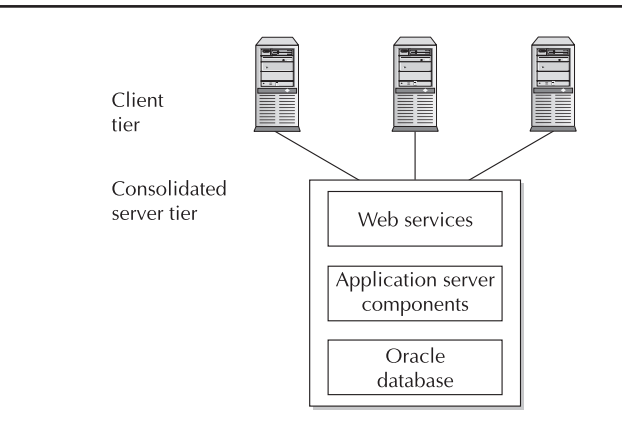

**FIGURE 1-2.** Application Server 10g architecture for a two-tiered system

RAM and multiple CPUs. The benefit of this approach is the shared server resources. The single server can supply additional CPU and RAM processing according to the specific demands of each of the Application Server 10g components. The downside of the two-tiered architecture is the limited flexibility. It is not easy to add hardware resources when you need them.

In medium-sized shops, the three-tiered data model predominates. In this model, shown in Figure 1-3, the client tier is followed by the web server tier and app server on separate servers.

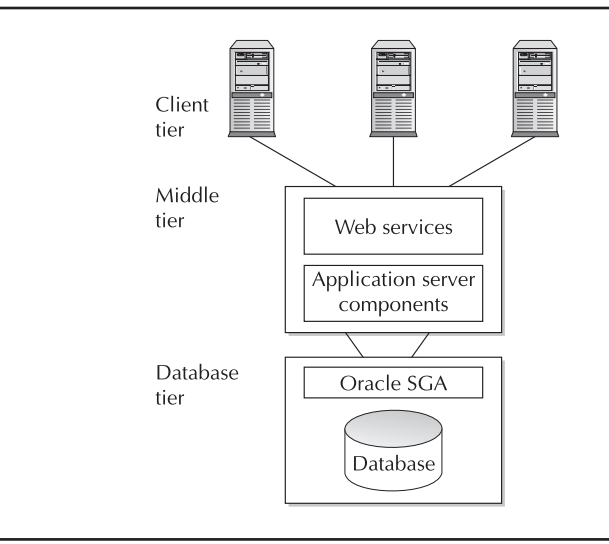

**FIGURE 1-3.** Application Server 10g architecture for a three-tiered system

The database tier is also separated onto a different server, thereby providing isolated data resources for the Oracle Database. The three-tiered data model has a few benefits over the two-tiered model. First, increases in processing demands either at the database or the app server level will not affect the performance of the other components within the Application Server 10g architecture. Another benefit is that additional Application Server 10g instances can be created, and additional Oracle System Global Area (SGA) regions can be easily added when processing demands warrant an increase.

Now that you've seen the components of each tier, let's examine how these tiers look when used in a large e-commerce system.

#### Hardware Architecture of Application Server 10g

Figure 1-4 shows that you can have multiple instances of the components at each tier. In this example, you see two sets of Oracle HTTP Servers (OHS), each listening on a different port for incoming database requests. As requests enter the system, OHS passes them to the least-loaded Application Server 10g instance on the app server tier.

At the app server tier, there may be multiple instances of Application Server 10g and multiple instances of the Oracle Forms Server, Oracle Developer, and Oracle Reports. These multiple instances are normally on separate servers, and this provides administrators with the ability to create an infinitely scalable architecture. Whenever any components at any tier become overwhelmed, administrators can create a new instance on a new server, add the instance into the Application Server 10g architecture using Oracle Universal Installer. and maintain it using the Enterprise Manager.

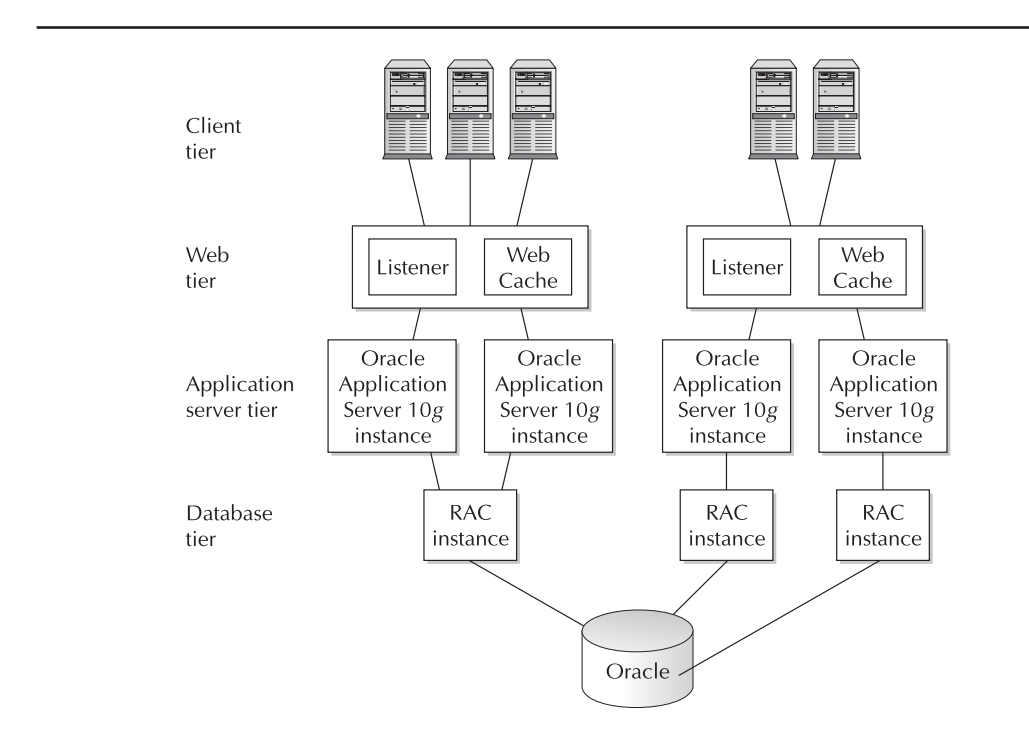

The Application Server 10g instances will connect to the database tier. For very large systems, Real Application Clusters (RAC) provides the ability to have multiple instances of the database, all mapping to a single database. Using the same technique as the other tiers, whenever the existing instances become overloaded, another Application Server 10g instance can be created on a new server, and the server can be added to the architecture.

This ability to scale by adding new instances and servers is a critical aspect of Application Server 10g administration because it is the single most important tool for ensuring that the system always has adequate hardware resources.

## **Functional Architecture of Application Server 10g**

Now let's look at the same architecture from a functional perspective. Figure 1-5 shows the functions of the instances at each level, and this should give you an idea about how the multitiered architecture is used to isolate the logical components of the application.

At the web tier, the main functions are the listener, which listens on a specific port for incoming requests; Web Cache components, which store web page components; and the load-balancing mechanism for ensuring optimal allocation of computing resources to the app server tier. The web tier is managed by the Oracle HTTP Server, which is based on the Apache web server.

The app server tier controls all of the business logic and content assembly. Components such as Oracle Portal are used to define web page components, Oracle Reports defines content specifications, and Oracle Single Sign-On (SSO) controls security for the app server layer. At the database tier are the standard Oracle data management functions for the storage and retrieval of application data. All the components running on the application tier can connect to and retrieve data from the database using any of the available J2EE database connection methods. These are discussed in detail in later chapters. However, Application Server 10g may have its own database if you install the Application Server 10g Infrastructure. With Infrastructure, an Oracle Database

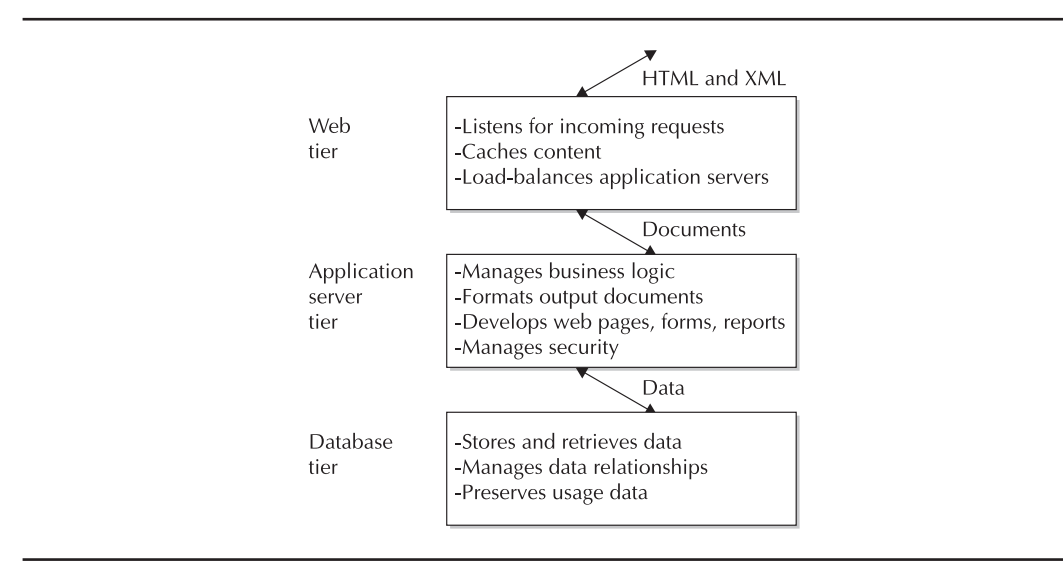

**FIGURE 1-5.** Application Server 10g functional tiers

instance called iasdb manages Application Server  $10g$  components and security, and preserves its usage data.

Now that you understand the Application Server 10g architecture from a high level, let's take a closer look at each of these tiers and see how they interact with each other.

## **Client Tier**

The client level consists of either a Java client application or a web browser. Using a web browser as the client allows the entire application to be located on the server. The client always gets the latest version when the application starts. Also, the client can use any web browser from any location, provided that the client can connect to the application server. The client tier can also consist of an application running on the client's desktop (usually presenting a rich user interface) and connecting directly or through HTTP to the application server. This requires that the client have the application installed on the desktop.

## **Web Tier**

The web server layer contains two important components, the Oracle HTTP Server (OHS) and Web Cache component (Figure 1-6). This tier is responsible for managing incoming HTTP requests, caching web messages, and sending XML and HTML back to the client.

Let's take a closer look at the components inside the web tier.

#### **Oracle HTTP Server (OHS)**

All Oracle web systems must have enough listener processes so that a single port is not overwhelmed with incoming requests. The Oracle HTTP Server is a component of Application Server 10g that listens on a specific port and forwards J2EE incoming requests through mod oc4j to the least-loaded OC4) container. It is imperative that the web servers have load-balancing intelligence so that a single OC4I container is not overloaded with work. Oracle has addressed

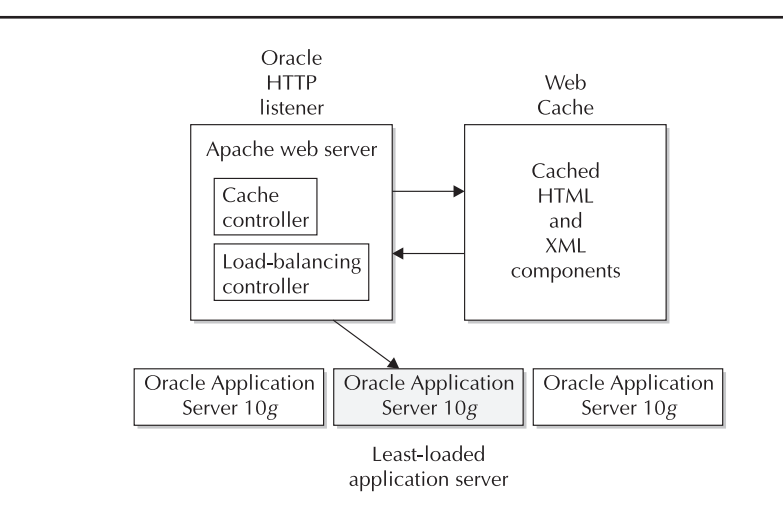

**FIGURE 1-6.** The Application Server 10g web tier

this issue by incorporating the open source Apache product into the Oracle HTTP Server and providing the load-balancing capability to the mod oc4j module. This makes customization quite easy.

Another huge benefit of the web listener load balancing is that you can customize the Web Cache to load-balance multiple Oracle HTTP Servers, thereby improving scalability. When the existing app servers become overwhelmed, more app servers can be easily added to the architecture.

It is the job of the web servers to manage the flow of the HTML and XML. On the incoming end, the web server validates and parses incoming XML strings. For outbound transactions, the web server takes data from the application server and creates the outbound HTML pages or XML strings. When an incoming transaction requests services, OHS either serves the HTML page or forwards the transaction to an OC4 container where the appropriate component (JSP engine, servlet, or Enterprise JavaBean) services the request.

#### **Web Cache**

The Application Server 10g Web Cache significantly enhances performance by reducing the need to regenerate dynamic or static information. The Web Cache is positioned in front of the HTTP server and stores both static and dynamic web content. It has a number of unique features, including partialpage caching, content-aware web server load balancing, the ability to cluster Web Caches so that multiple caches operate as a single logical cache, and the ability to cache content from third-party servers such as Sun, IBM, BEA, and others. Internal Oracle tests reveal that adding the Application Server 10g Web Cache to a three-tiered application (client, application server, and database tiers) can reduce the load on the database back end by 95 percent. The Web Cache feature has a dramatic impact on the ability of the application to scale to meet growing e-commerce demands.

Now, let's drill-down and examine the central tier, the app server tier.

#### **App Server Tier**

The core of Application Server  $10g$ , along with a host of other tools and products, is in the app server tier. The central components are the Application Server  $10g$  instances, and these instances support the Oracle Containers for Java (OC4)). The OC4J container hosts the application's Enterprise JavaBeans, providing security, naming, and connectivity support. In addition to the Application Server  $10g$ instances, the app server tier contains separate components for the following functional areas:

- **Deta** Oracle Portal This component allows for the fast definition and deployment of a dynamically created content-based web site.
- **Deta** Oracle Discoverer This component allows for the easy end-user query implementation.
- **Deta** Oracle Forms Server This component is used to format, deploy, and render end-user presentation pages, based on data in an Oracle Database.
- **Oracle Personalization** This component provides personalized URL referrer tracking and a facility for creating customized web pages, depending upon the user and his or her web page viewing history. The web page history is kept in Oracle Databases.
- **Deta** Oracle Wireless This component allows for communications between Application Server 10g and wireless devices such as PDAs and cell phones. Wireless dynamically reformats information to display correctly on the limited screens of most wireless devices.
- **Detect Oracle Reports Server** This component allows for the fast deployment of reports, documents, and spreadsheets, all using data from the Oracle Database.
- **Single Sign-On (SSO)** This is a complete authentication system for identifying users, managing roles and web services, as well as functionality for Java and portal security.
- **Oracle Internet Directory (OID)** This LDAP-compliant directory service provides **The Co** centralized storage of information about users, applications, and resources in your enterprise.
- Metadata repository (Infrastructure) This critical component is sometimes referred to ш as the Infrastructure. It stores Application Server 10g metadata and allows for a common management interface between multiple instances of Application Server 10g and its other components.
- **Conserved Management Server (OMS)** This component of the Enterprise Manager console allows for managing the Application Server 10g instances, databases, and other applications.
- Oracle Application Server TopLink This component provides object persistence for **College** Java information. TopLink contains the mapping interfaces to translate the Java structures into relational tables, thereby making Java persistent across independent executions.

These components are partitioned within the Application Server 10g app server layer, allowing administrators flexibility in the creation of multiple Application Server 10g instances.

#### **Partitioning with Farms and Clusters**

Application Server 10g provides several levels of collections within the App Server layer:

- **Instances** An *instance* is defined as a collection of processes required to run a component within an application server instance. An instance is made up of one or more lava containers and the structure needed to support them. The Application Server 10g Infrastructure is an instance with a supporting database to store metadata.
- **Clusters** A *cluster* is an arbitrary collection of instances that are part of the same farm and also share a common configuration and J2EE applications.
- **Farms** A farm is a collection of instances and clusters that make up your Application Server 10g system and share a common repository infrastructure.

In sum, a farm is any related group of Application Server  $10g$  instances sharing a repository, while a cluster must share a common definition and J2EE applications (Figure 1-7). Any Application Server 10g architecture may have many farms and many clusters defined within the system.

**Application Server 10g Clusters** As just defined, a cluster is a collection of Application Server 10g instances that share identical configuration parameters, application deployment schemes, and J2EE applications. Clusters are used to enforce heterogeneity within the Application Server 10g instances. Hence, additions are commonly made to clusters when processing demands require additional Application Server 10g instances in order to manage an increased demand at the application server level. Instances in a cluster are managed by the Application Server  $10g$ Infrastructure, which provides an easy method for creating and maintaining clusters.

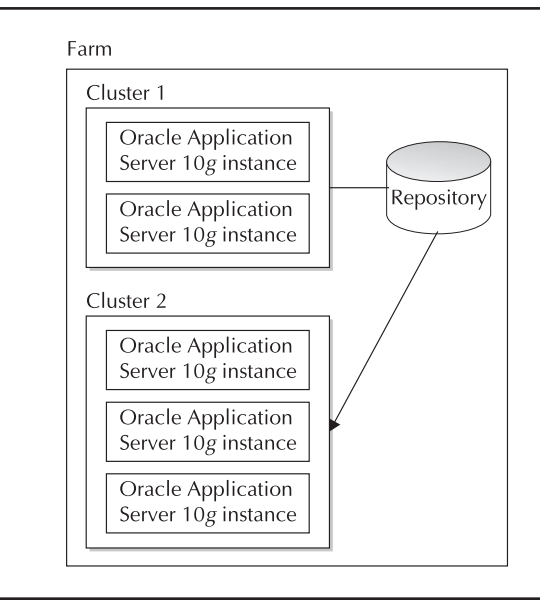

FIGURE 1-7. Application Server 10g farms and clusters

Clusters are used in conjunction with the Web Cache load-balancing algorithms, such that the load balancing at the Web Cache layer monitors all of the Application Server 10g instances in the clusters, and feeds work to the least-loaded Application Server 10g instance. Note that only J2EE and Web Cache components can be clustered, and that clusters must host a common set of J2EE applications.

**Application Server 10g Farms** There is an important one-to-many relationship between an Application Server 10g instance and a metadata repository. Each Application Server  $10g$ instance may have one, and only one, metadata repository, while each metadata repository may service many Application Server 10g instances.

From the Application Server 10g architecture point of view, a farm is a collection of Application Server 10g instances that all map to the same metadata repository. Because each Application Server 10g instance within a farm must contain the same metadata repository, all instances within the farm must share the same configuration and application membership information.

#### **Database Tier**

The standard Application Server 10g relational database (or any other database) resides in the database tier. The function of the database tier is to provide the application with persistent storage. The Application Server 10g also contains a special instance called the Infrastructure that uses a  $10g$ database to store metadata. This database is more correctly in the application server tier since it does not provide persistent storage for the application. The application server provides a method to place

the Infrastructure database schema into a database in the database tier; however, best practices will still recommend that the Infrastructure database support only the infrastructure and be separate from the customer database for performance reasons.

The following components have a tight integration with the Oracle Infrastructure database:

- **Deta** Oracle Application Server Portal Web screen component definitions are stored inside the Oracle Infrastructure database.
- **Cracle Reports** Report specifications are stored inside the Infrastructure database.
- **Oracle Application Server Discoverer** Discoverer metadata is stored inside the Infrastructure.
- **Oracle Application Server Personalization** The Infrastructure database is used to store ш consumer group information and historical page viewing (referrer statistics) information.

# **Component Overview**

Now that you have an overview of the architecture of Application Server 10g, let's continue our tour with a review of the components. Not all shops will have all of these components installed, but Application Server 10g allows for any or all of them to be created inside the architecture.

## **Application Server Portal**

Like the non-Oracle tools such as Dreamweaver and Microsoft FrontPage, Portal allows developers to create and deploy web content. The important difference is that developers can include dynamically created, personalized web pages from multiple data sources using Portlets. The Portal product provides the following features:

- **Portal page creation, management, and maintenance**
- Assembly of web content from multiple sources using Portlets
- Web page content that contains data retrieved from a database **COL**
- Publishing facilities using easy wizards
- Advanced features such as text searching (via Oracle Text) and wireless support via XML and HTML interfaces

These components fit together into an architecture that allows developers to quickly create and deploy web page content. Figure 1-8 depicts a Portal administrator defining the Portlet content and the content for the basic web pages. At run time, Portal users access these definitions to create dynamic publishing content, using the Portlet definitions, the web page definitions, and data from the Oracle Database.

It is beyond the scope of this book to examine all of the content delivery features of Oracle Application Server Portal. For complete information on using Portal, see Oracle9i Application Server Portal Handbook by Vandiver and Cox (McGraw-Hill/Osborne, 2001).

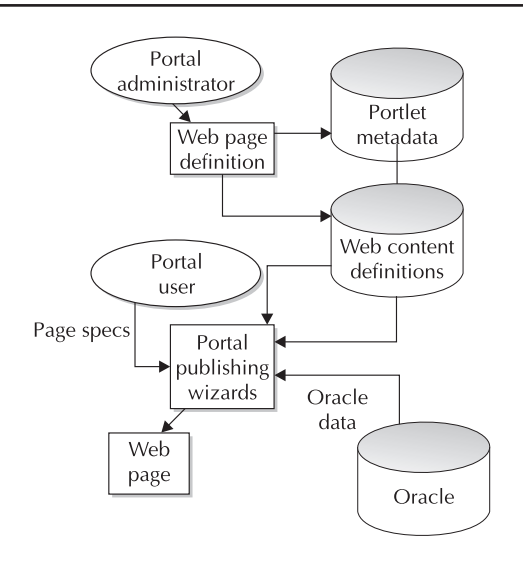

**FIGURE 1-8.** The Application Server Portal 10g architecture

## **Application Server Discoverer**

This component allows for the easy end-user query implementation. In essence, Discoverer is an ad hoc query, reporting, analysis, and web publishing tool. Like Crystal Reports and Business Objects (commercial products that generate SQL queries from a graphical display, making database querying possible for those who do not understand SOL syntax), Discoverer provides a GUI metaphor for the specification of Oracle Database content and display format.

In addition, Discoverer is a business analysis intelligence tool, with interfaces with Oracle Clickstream and the Oracle Database. When using Discoverer, the end user develops workbooks. At a high level, a *workbook* is a bundle of metadata that includes the following components:

- Tables that participate in the query
- Report formatting for the result set ш
- Calculations to perform on the data

Once defined, these workbooks allow inexperienced end users to easily create ad hoc reports against the Oracle Database using the Discoverer End-User Layer (EUL) graphical user interface. In addition, Discoverer allows end users to view data at several levels, drilling down to more detail or rolling up to summary level.

As you see in Figure 1-9, there are two main phases in Discoverer usage. First, the Discoverer administrator creates the workbooks by specifying the tables, formatting, and computation rules for any given report. Second (the run-time phase), the end user accesses the EUL and creates customized reports using the Discoverer wizards.

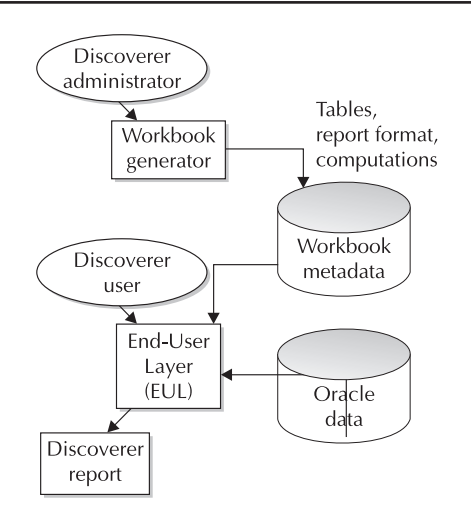

**FIGURE 1-9.** Application Server Discoverer 10g architecture

The core of administration for Oracle Discoverer is the development and maintenance of the workbooks and metadata objects. For example, each time an end user runs a report, Discoverer refers to the eul qpp statistics metadata table in the infrastructure to produce a time estimate for the report. For more details on the administration and use of Discoverer, see Oracle Discoverer Handbook, by Armstrong-Smith and Armstrong-Smith (McGraw-Hill/Osborne, 2000).

#### **Oracle Forms Server**

An evolution of the Oracle SQL\*Forms application development tool, the Oracle Forms Server was originally used to render screen display from Oracle content. Enhanced to provide support for HTML, Oracle Forms Server is now used within Application Server 10g to render web pages that include Oracle Database content.

Because the Forms Server is the main engine for rendering web pages, tuning and administration of this component are critical aspects of overall Application Server 10g administration. We will discuss Oracle Forms Server administration and tuning in more detail in Chapter 10.

## **Application Server Personalization**

Analyzing page viewing behavior and creating custom web page content on a busy e-commerce site constitute a formidable computing challenge. To address these issues, Oracle has developed the Oracle Application Server Personalization 10g and the Oracle Data Mining suite. Personalization is extremely sophisticated and relies on internal data about end-users' web page visits, web page clicks, and referrer statistics. Even more powerful, Personalization allows for the incorporation of external metadata such as customer demographics. It is worthwhile to note that Oracle has several competitors in the web personalization market, notably Blue Martini, Vignette, and Personify.

#### **14** Oracle Application Server 10g Administration Handbook

The goal of Personalization is to accurately identify classes of end users and correlate their behavior with the behavior of other known groups of end users. Using sophisticated multivariate correlation techniques, web page contact can be customized according to predictions about each end user's preference for web page content. The nature of this analysis is very resource intensive, and almost all large Application Server 10g shops devote large servers exclusively to developing these predictive recommendations.

IT marketing professionals know that it is critical to get the right products onto a custom web page. To be successful, Application Server 10g must be able to accurately predict a user's propensity to buy a product, based on prior buying and browsing patterns, and buying patterns of like-minded customers (customer profiling). The challenge in developing these predictive models is accurately placing visitors into consumer groups. A *consumer group* is a group of customers with similar demographics and buying patterns.

Figure 1-10 shows the process of analyzing demographic information to place visitors into consumer groups. A visitor can be placed into a consumer group in two ways:

Demographic category (collected from personal information)

Pattern of page views (collected from referrer URLs)

Once consumer groups have been defined in Personalization, you next start a data mining procedure to correlate the patterns of each consumer group with specific products. The customized HTML personalization is based on data from three sources:

**Known consumer group data** These groups consist of predetermined summaries of consumer group characteristics.

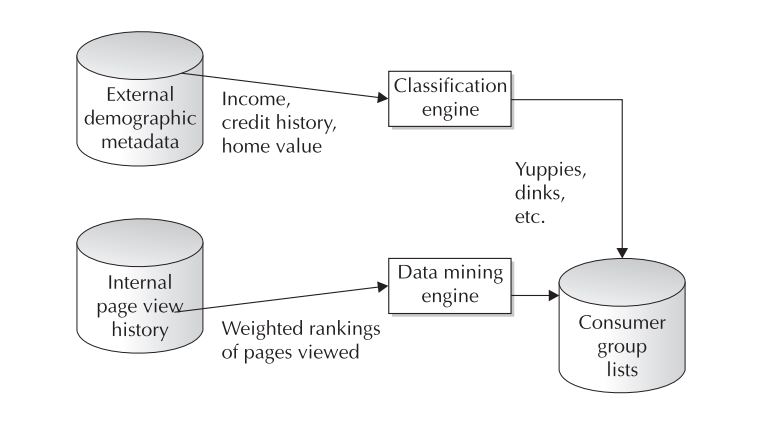

Architecture of Personalization **FIGURE 1-10.** 

- $\blacksquare$ Weighted rankings of pages viewed This is a measure of the popularity of product pages according to each consumer group.
- **Historical data** This is historical sales data, correlated by consumer group.

Personalization uses these sophisticated consumer group and data mining component mechanisms to create the web content (Figure 1-11). The administration of Personalization is simplified by using the Personalization GUI, and the Oracle documentation has an excellent discussion of Personalization administration.

#### **Oracle Application Server Wireless**

This component allows for wireless communications between remote wireless servers and the Application Server 10g architecture. The core of Oracle Application Server Wireless  $10g$  is the use of XML communications. Wireless transforms XML data into whatever markup language is used by the wireless system, including standard HTML, Wireless Markup Language (WML), and other special wireless markups such as VoiceXML and HDML. This allows the application to generate one set of XML data that is reformatted for the presentation device, be it a cell phone, personal digital assistant (PDA), or pager.

Wireless communications with Oracle is becoming commonplace because of the ubiquitous nature of Internet service providers creating wireless infrastructures (mostly in major cities). Within these areas, Wireless can be used to establish direct communications with Application Server 10g using a standard J2EE and XML communications model. Wireless has the benefit of isolating the database communications from the complexity of the wireless protocol by encapsulating the communications into a separate, intermediate layer.

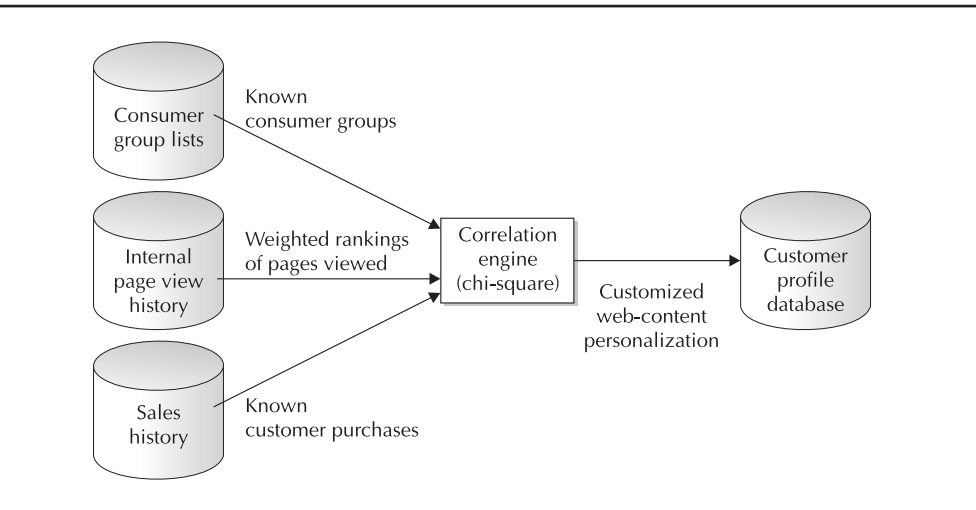

**FIGURE 1-11.** The Oracle Application Server Personalization 10g engine at run time

This is one of the most exciting components of Application Server 10g because it holds the promise for wireless voice communications with Oracle Databases. This technology could bring millions of end users into far closer contact with their valuable data.

## **Oracle Reports Server**

This component allows for fast deployment of reports, documents, and spreadsheets, all using data from the Oracle Database. To achieve this function, the Oracle Reports Server must interface with an Application Server 10g instance (and Portal) to manage the incoming report requests and send the completed reports back to the requesting user. To understand the Oracle Reports Server, let's take a simple example and follow the report steps (Figure 1-12).

- **Invocation** The Reports Server is invoked via the end user entering a URL (or clicking a link on a web page).
- **Routing** The Application Server 10g instance intercepts the HTML or XML request and  $\blacksquare$ directs the request to the Reports CGI (or Reports servlets).
- $\mathcal{L}_{\mathcal{A}}$ **Request validation** Oracle Reports then parses the HTML or XML request and determines the report and the security rules for the report. If secure, Oracle Reports sends an HTML page back to the end user to accept a username and password.
- **COL Execution** The verified request is then queued for execution in the Reports Server. Note that you can configure multiple run-time engines for each Reports Server.

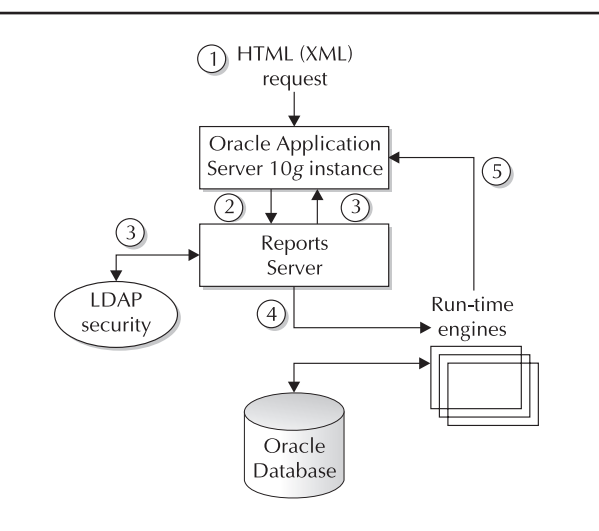

**FIGURE 1-12.** The Application Server Reports Server 10g at run time

- **Formatting** Upon completion of the execution, the Reports Server formats the output a se as HTML and forwards the completed report to the Application Server 10g instance.
- **Delivery** The Application Server 10g instance then completes the request by sending the completed report to the end user.

#### Single Sign-On (SSO)

With Single Sign-On, a client can sign onto the application once and be automatically authenticated for other components within the application server, as well as to external applications if properly set up. SSO provides a central authentication repository rather than having a separate authentication for each application on the server. SSO uses the Infrastructure instance to validate users as they move from application to application without forcing them to reauthenticate.

The SSO component interacts with the Oracle HTTP Server (OHS) and allows the formatting of Single Sign-On information as an open source Apache header. Note that SSO only functions within the domain of your Oracle system. Many distributed e-commerce systems communicate with thirdparty portals, and SSO cannot be extended to service these external clients. For example, an Oracle e-commerce site might need to process a payment request with Cybercash, and Cybercash would require its own independent SSO mechanism. Hence, many Application Server 10g administrators must develop XML Data Type Definition (DTD) protocols for communication with external thirdparty systems.

We will discuss SSO and other components of Application Server 10g security in great detail in Chapter 12.

#### **Oracle Internet Directory**

The Oracle Internet Directory (OID) is a Lightweight Directory Access Protocol (LDAP) directory service that provides centralized storage of information about users, applications, and resources in your enterprise. Coupled with SSO, OID allows end users to sign on one time and use their predefined OID credential (set up by the DBA). This credential defines those components of Application Server 10g with which the end user is allowed to interface.

Because it is LDAP-compliant. OID can be viewed as a simple lookup mechanism for web services. For example, LDAP entries can be used instead of entries in the traditional tnsnames.ora file, thereby allowing connectivity for clients anywhere on your network. This technique has replaced the obsolete Oracle\*Names tool as a method for defining services for Oracle.

In sum, OID is an easy-to-configure tool for defining end-user access with Application Server 10g. Because it is tightly coupled with SSO and advanced security, OID is a critical component of Oracle security management. OID is managed with a GUI called Oracle Directory Manager (ODM). We will discuss this tool for managing data access rules in great detail in Chapter 12, along with other security topics.

#### **Metadata Repository (Infrastructure)**

The metadata repository is a critical component of Application Server 10g because it allows for a common management interface between multiple instances of Application Server 10g and the other components. The metadata repository is commonly referred to as the Infrastructure, which
is common to all Application Server  $10g$  farms and components that share a common definition. We will discuss the Infrastructure in great detail in Chapter 3.

## **Oracle Management Server (OMS)**

With the Oracle Management Server, administrators can include the Application Server in a centrally managed configuration using Oracle Enterprise Manager (OEM--a separate product). OMS is a component of the Oracle Enterprise Manager console, used to manage Application Server 10g instances, databases, and other components. The foremost feature of OMS is its ability to store OEM data inside the metadata repository. This storage ability of OMS allows administrators to share server configuration information, scheduled events and jobs, and notifications of failures. To start OMS, you use the emctl command and issue the emctl start oms command to start the web servers and OMS processes.

Because OMS is the "glue" that binds all of the Application Server 10g components together, we will be visiting OMS functionality throughout this book. OMS provides the important functions of user administration, and manages the flow of information between the OEM console and all managed nodes. OEM allows for any server to become a managed node by installing an Oracle intelligent agent (OIA), thereby making it accessible with the central administrative GUI. An OIA is a daemon process that interfaces with the database and operating system on each server within each Application Server 10g farm. The intelligent agent performs localized execution of tasks as directed by the OMS, and for Oracle servers, the OIA performs time-based database monitoring. The concept of managed nodes adds power to OEM, allowing the Application Server 10g DBA to quickly apply configuration changes to many server components.

## **TopLink**

For Java developers, TopLink provides a mechanism for making Java objects persistent across sessions. In object-oriented (OO) languages such as Java, C#, or C++, objects can be instantiated and destroyed according to the needs of the program.

The problem is that OO languages like Java create objects in the RAM heap, and upon termination of the program, all of the program's objects are destroyed. Oracle Application Server TopLink 10g is a persistence framework that enables object persistence by supplying routines that can be invoked to store Java objects in relational database tables (in any relational database that supports JDBC). In addition, TopLink provides a GUI tool, the Mapping Workbench, that greatly simplifies the task of mapping Java objects and their attributes to database tables. TopLink also provides powerful features like a query framework, object-level transaction support, relationship mappings, object caching, and much more. Prior to TopLink, the programmer would have to write custom JDBC code to store and retrieve the Java object's attributes to/from a relational table. This is not only extremely time consuming and error prone but also difficult to change. Top Link is built on top of JDBC but does not require developers to use JDBC (or even SQL!). TopLink supports all J2EEcompliant application servers, and can be used to store object data from standard Java objects, as well as entity beans. Please refer to the Oracle Application Server TopLink 10g documentation for more information.

# **Oracle Application Server 10g Administration**

Unlike an Oracle Database, which has only a few administrative interfaces (OEM, SQL\*Plus), Application Server 10g has many administrative utilities. To make matters even more challenging, these administrative tools are often tightly coupled, as in the case of the Application Server  $10g$ Web Cache administration pages and the Oracle HTTP Server administration pages. Both of these administrative interfaces are separate, yet they are closely intertwined in the architecture.

Application Server 10g provides two methods for administration, the command-line interface and Oracle Enterprise Manager. This book will show both methods, and the choice of Application Server 10g administration methods is largely up to the individual.

We will start with a review of each administrative component and then look at using OEM and the command-line interfaces within each component.

## **Administrative Component Overview**

As an Application Server 10g administrator, it is your job to become intimate with all of the management components. Of course, your shop may not have some of the optional components, such as Single Sign-On, but it is imperative that you understand the administrative components and how they fit together. This section will review the general administration tools, Web Cache administration tools, and application layer administration tools.

#### **General Administration Components**

Here are the main administrative interfaces for the Application Server 10g Infrastructure:

- $\sim 100$ **LDAP Server (OID)** This is the Oracle Internet Directory (OID) component of Application Server 10g. The LDAP server is the foundation of the automated provisioning methodology, and administrators must manage the LDAP repository (the directory) to maintain user-access privileges.
- **Single Sign-On (SSO)** The SSO component provides for centralized management  $\blacksquare$ among all of the Application Server 10g components. Large shops may have dozens of components, and SSO allows for easy password management and access control.
- **Metadata repository (isadb)** The isadb is an Oracle database that stores configuration information and metadata. This includes data used by LDAP, OMS, and SSO.
- Mod osso module This provides communication between the SSO-enabled login  $\mathcal{L}_{\mathcal{A}}$ server and the Oracle HTTP Server (OHS) listener. The mod osso module is controlled by editing the mod\_osso.conf file.

#### **Web Administration Components**

From the top down, the web server component (Web Cache and OHS) is one of the most important components of Application Server 10g, and one where tuning is vital. For details on Application Server 10g Web Cache and Oracle HTTP Servers, see Chapter 10.

- **Deta** Oracle HTTP Server (OHS) This is the HTTP listener software that intercepts incoming requests and routs them to the appropriate Application Server 10g component. Upon completion of the transaction, the OHS sends the completed HTML or XML back to the originating IP address.
- **Note Web Cache** This component is associated with an OMS instance and server to provide RAM caching for images (GIFs and JPEGs), as well as page content. The Web Cache and the OHS are closely coupled, and tuning the Web Cache is addressed in Chapter 10.

#### **Application Management Components**

Moving down the Application Server 10g hierarchy, you next see the administrative tools for application development, primarily for Java applications. Administrators must use these interfaces to ensure optimal configuration of their systems.

- **12EE server (OC4)** This component allows you to deploy and manage Java-based applications. Administrators must configure the J2EE server to ensure proper communications between OC4J and other Application Server 10g components.
- **Deta** Oracle Process Manager and Notification (OPMN) OC4J is started and managed with OPMN, which is also responsible for monitoring all Application Server 10g processes and propagating configuration changes across clusters.
- **Distributed Configuration Manager (DCM)** DCM is a handy command-line utility that can be used instead of the GUI for starting and stopping Application Server 10g services.

## **Command-Line Interfaces or OEM?**

As we have already noted, administrators have two choices for managing Application Server 10g—the OEM console GUI or the command-line interfaces. Using the OEM console, the GUI will issue the appropriate commands without your having to memorize the syntax. On the other hand, many experienced Application Server 10g administrators find that the command-line interface offers a full range of administration commands.

Of course, some tasks must be done from the command-line interfaces. For example, you cannot use OEM until the OMS is started, so you must issue the emctl start oms command before you can use OEM. Internally, it makes no difference whether you use OEM or a command-line utility to manage Application Server 10g. This is because the OEM console uses DCM (the dcmctl utility) to make configuration changes, and to propagate configuration changes and deployed applications across the cluster.

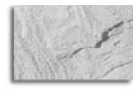

#### **CAUTION**

If you use the Infrastructure and you manually edit the configuration files, you may introduce corruption into the Infrastructure. This is true for both  $v9.0.2$  and  $v9.0.3$ . Be sure to shut down the Enterprise Manager web site (emctl stop) before using dcmctl to change configuration. If/when both are used "at the same time," there is a strong possibility that the Infrastructure data may become corrupted, and you may have to reinstall Application Server 10g. The dcmctl-updateConfig command can be used to notify the environment that config files were updated so that the changes are properly picked up. This requirement will be referenced throughout the book.

Let's start with a quick tour of OEM for Application Server 10g and then review the command-line interfaces.

## **Managing Application Server 10g with Enterprise Manager**

The Enterprise Manager console is the central management component for Application Server 10g. From a page of the EM central console, you can manage most of the areas of Application Server 10g on multiple servers.

If you have installed the Infrastructure component of Application Server  $10g$  (iasdb database repository), then the default EM console page will be the EM Farm page. The Farm page is the highest level of the EM pages and is used to administer all instances within your Application Server 10g configuration. Let's quickly review the component hierarchy from the bottom up:

- **Instances** Each J2EE app server or infrastructure is called an instance (not to be confused with an Oracle Database instance, which is quite different).
- **Clusters** A cluster is an arbitrary collection of instances.
- **Farms** A farm is a collection of instances and clusters that make up your Application Server 10g system and share a common repository database (iasdb).

Each farm may have many clusters, each cluster may have many instances, and each instance may have many Application Server 10g components. It is your job as the administrator to configure your components, instances, clusters, and farms according to the processing requirements of your application.

The purpose of the EM Farm page is to serve as the master console and display summary information about each instance and cluster within the farm (Figure 1-13).

Remember, each instance within the Farm page is an independent (2EE app server or an infrastructure, and the Farm page allows you to drill-down and see the details for each instance using the EM Instance Manager page. Using the EM Farm page, you can also define new clusters and assign instances to clusters. In Application Server 10g parlance, a "standalone" instance is a J2EE app server, belonging to a farm, which has not been assigned to a cluster. A cluster is two or more identically configured app server instances. To assign an instance to a cluster, you simply choose it and click the Join Cluster button.

Next, let's step down one level and look at what you see when you drill-down into an instance and see the EM Instance Manager page.

#### **Instance Manager Home Page**

Instance Manager is somewhat of a misnomer. To Oracle DBAs, an instance is a running Oracle Database, while to Application Server 10g administrators, an instance refers to a J2EE app server or an infrastructure within their Application Server 10g farm.

For each instance, the Instance Manager page allows you to manage all of the Application Server 10g components. When you select a server from the OEM Farm page, you get the Instance Manager page with details on all components on that server (Figure 1-14). The top of the page displays the host name and status of the server. You also see CPU and RAM memory usage for the server. The bottom half of the page shows all of the Application Server 10g components on that server.

For each component, you see the current status (up or down), the start time for the component, and the relative amount of CPU and RAM usage for each component. By selecting a component and clicking the management buttons, you can start, stop, enable, disable, and configure each component on the instance. Let's take a look at the links on this page.

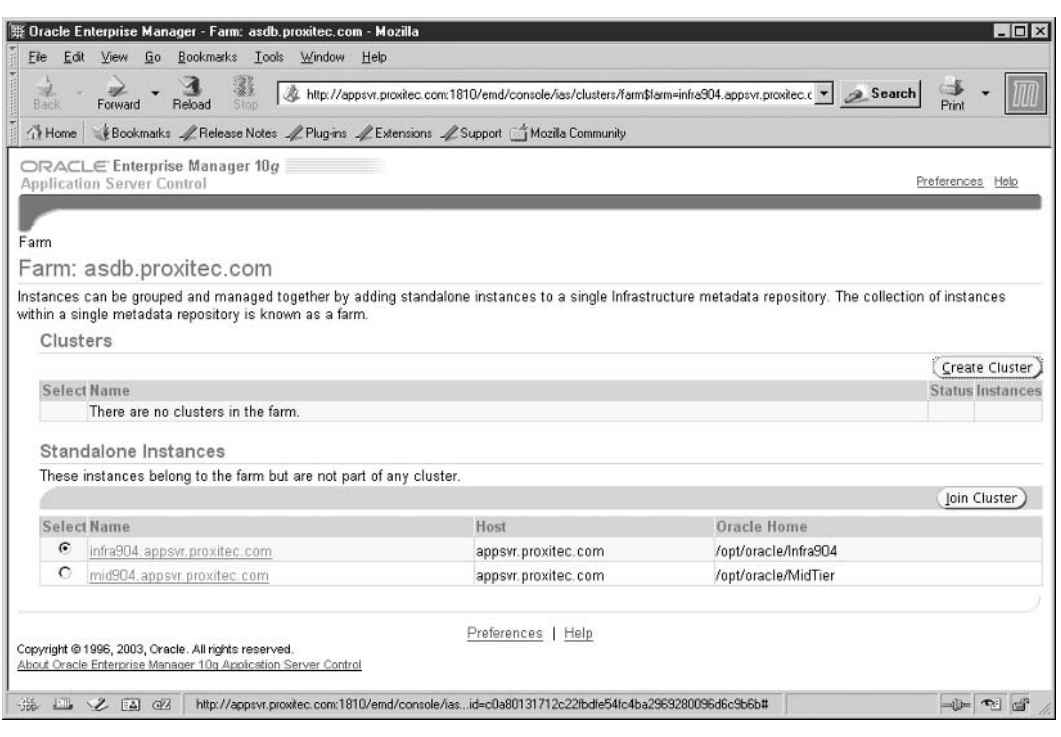

**FIGURE 1-13.** The main Enterprise Manager console screen

- **Infrastructure button** The Infrastructure link allows you to associate Application Server ("instances") components with database schemas. This includes associating a component to a schema in a database that is not in the farm's infrastructure. This allows you to share schemas across instances that do not belong to a particular farm.
- **Logs button** On the top right of this page, you can click the Logs link to see all of the log files for each component.
- J2EE deployment button In the Home tab, you can click J2EE Applications to see a list of all J2EE applications that are deployed on this server.
- **Ports button** This link displays the port numbers for each server component and allows . you to change the port number for any component on the instance (server).

## **Managing Application Server 10g with Command-Line Interfaces**

Many experienced Application Server 10g administrators prefer to use the command-line interfaces instead of EM. Remember, at the lowest level, EM generates the commands and

|                    | ORACLE Enterprise Manager 10g<br>Application Server Control |                |                                         |                                                  | Loss Preferences Help |
|--------------------|-------------------------------------------------------------|----------------|-----------------------------------------|--------------------------------------------------|-----------------------|
|                    |                                                             |                |                                         |                                                  |                       |
|                    | Farm > Application Server: infra904.appsvr.proxitec.com     |                |                                         |                                                  |                       |
|                    | Application Server: infra904.appsvr.proxitec.com            |                |                                         |                                                  |                       |
|                    | Home   J2EE Applications Ports Infrastructure               |                |                                         |                                                  |                       |
|                    |                                                             |                |                                         | Page Refreshed Feb 17, 2004 1:08:52 PM           |                       |
| General            |                                                             |                | CPU Usage                               | Memory Usage                                     |                       |
|                    | (Stop All)<br>(Restart All.)                                |                |                                         |                                                  |                       |
|                    | Status Up                                                   |                |                                         |                                                  |                       |
|                    | Host appsw.proxitec.com                                     |                |                                         |                                                  |                       |
|                    |                                                             |                |                                         |                                                  |                       |
|                    | Installation Type Infrastructure                            |                |                                         |                                                  |                       |
|                    | Oracle Home /opt/oracle/Infra904<br>Farm asdb.proxitec.com  |                |                                         |                                                  |                       |
|                    |                                                             |                | Application Server (1%)<br>□ Idle (88%) | Application Server (17% 252MB)<br>Free (1% 22MB) |                       |
|                    |                                                             |                | <b>■ Other (11%)</b>                    | <b>■ Other (82% 1,237MB)</b>                     |                       |
|                    |                                                             |                |                                         |                                                  |                       |
|                    | <b>System Components</b>                                    |                |                                         |                                                  |                       |
|                    |                                                             |                | Enable/Disable Components               | Configure Component                              |                       |
|                    |                                                             |                |                                         | Start)<br>$Stop$ )<br>Restart)                   | Delete OC4J Instance  |
|                    | Select All   Select None                                    |                |                                         |                                                  | Create OC4J Instance  |
| <b>Select Name</b> |                                                             |                | <b>Status Start Time</b>                | CPU Usage (%)                                    | Memory Usage (MB)     |
| п                  | HTTP Server                                                 |                | Feb 16, 2004 10:29:01 AM                | 0.73                                             |                       |
| п                  | OC4J SECURITY                                               | չ              | Feb 16, 2004 10:29:03 AM                | 0.00                                             | 48.68<br>57.66        |
| п.                 | <b>OID</b>                                                  | $\hat{\gamma}$ | Feb 16, 2004 10:24:12 AM                | 0.00                                             | 7.55                  |
| 歴                  | Single Sign-On: orasso<br>Management                        | ÷.             | N/A<br>Feb 16, 2004 10:29:32 AM         | N/A<br>0.00                                      | <b>N/A</b><br>139.53  |

**FIGURE 1-14.** The EM console Instance screen

parameters for Application Server 10g control files, and knowledgeable administrators already know the commands and parameters.

The command-line interfaces are spread across many file locations, and you will find Application Server 10g command-line programs in the following directories on your operating system:

\$ORACLE\_HOME/bin/ \$ORACLE\_HOME/dcm/bin/ \$ORACLE HOME/j2ee/home/ \$ORACLE\_HOME/Idap/bin/ \$ORACLE\_HOME/ldap/odi/admin/ \$ORACLE\_HOME/oca/bin/ \$ORACLE\_HOME/opmn/bin/

\$ORACLE\_HOME/portal/admin/plsql/sso/ \$ORACLE HOME/sso/lib/ \$ORACLE HOME/uddi/lib/ \$ORACLE\_HOME/upgrade/ \$ORACLE\_HOME/wireless/bin/

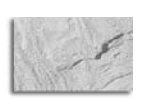

#### **NOTE**

To locate all of the command-line programs, you should always include the preceding directories in your \$PATH variable. In UNIX, you can place in your .profile the ksh command (if you are using the Korn shell) or the csh command (if using the C shell).

The Oracle command-line utilities will be mentioned throughout this text, but let's just take a quick tour so you can see how they are used to manage Application Server 10g. Table 1-1 shows all 59 of the command-line executables with Application Server 10g.

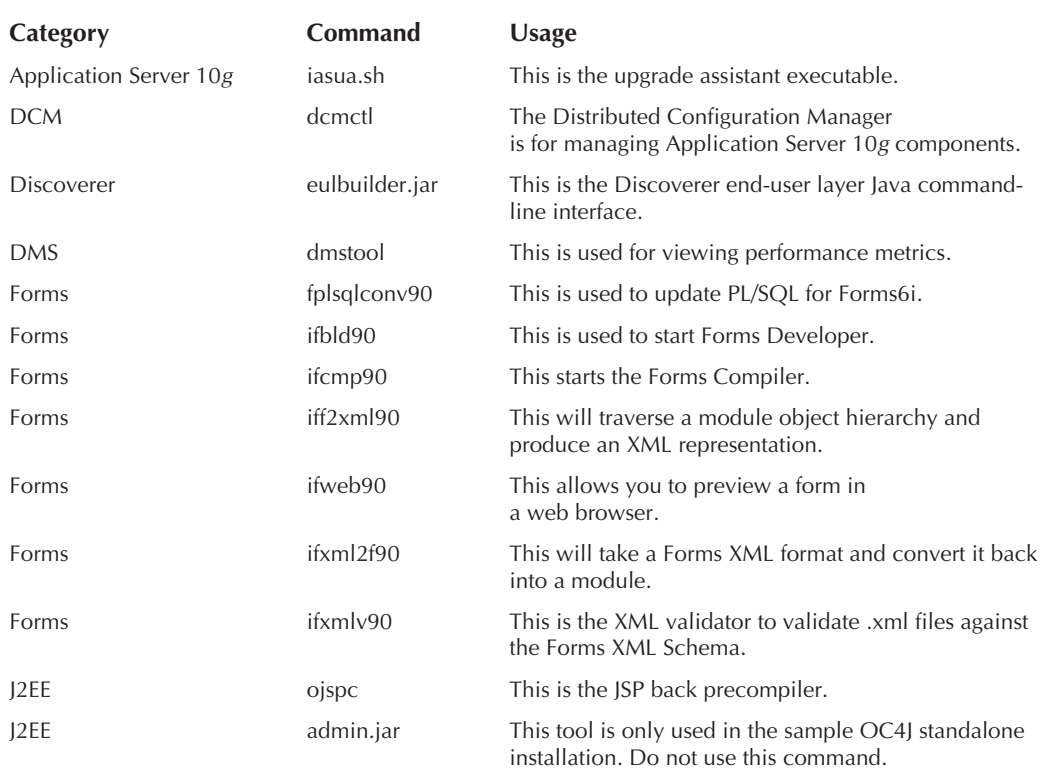

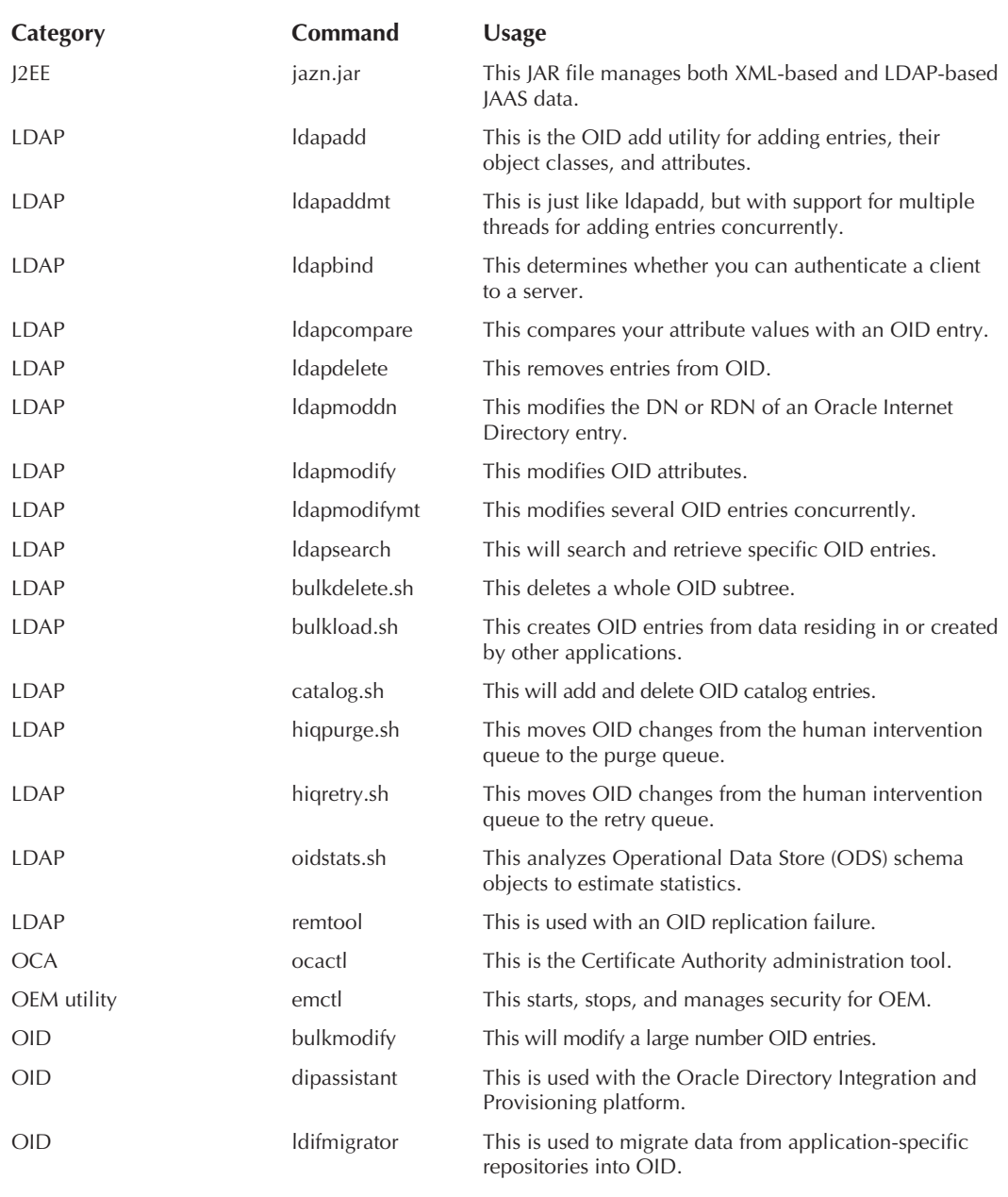

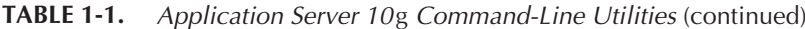

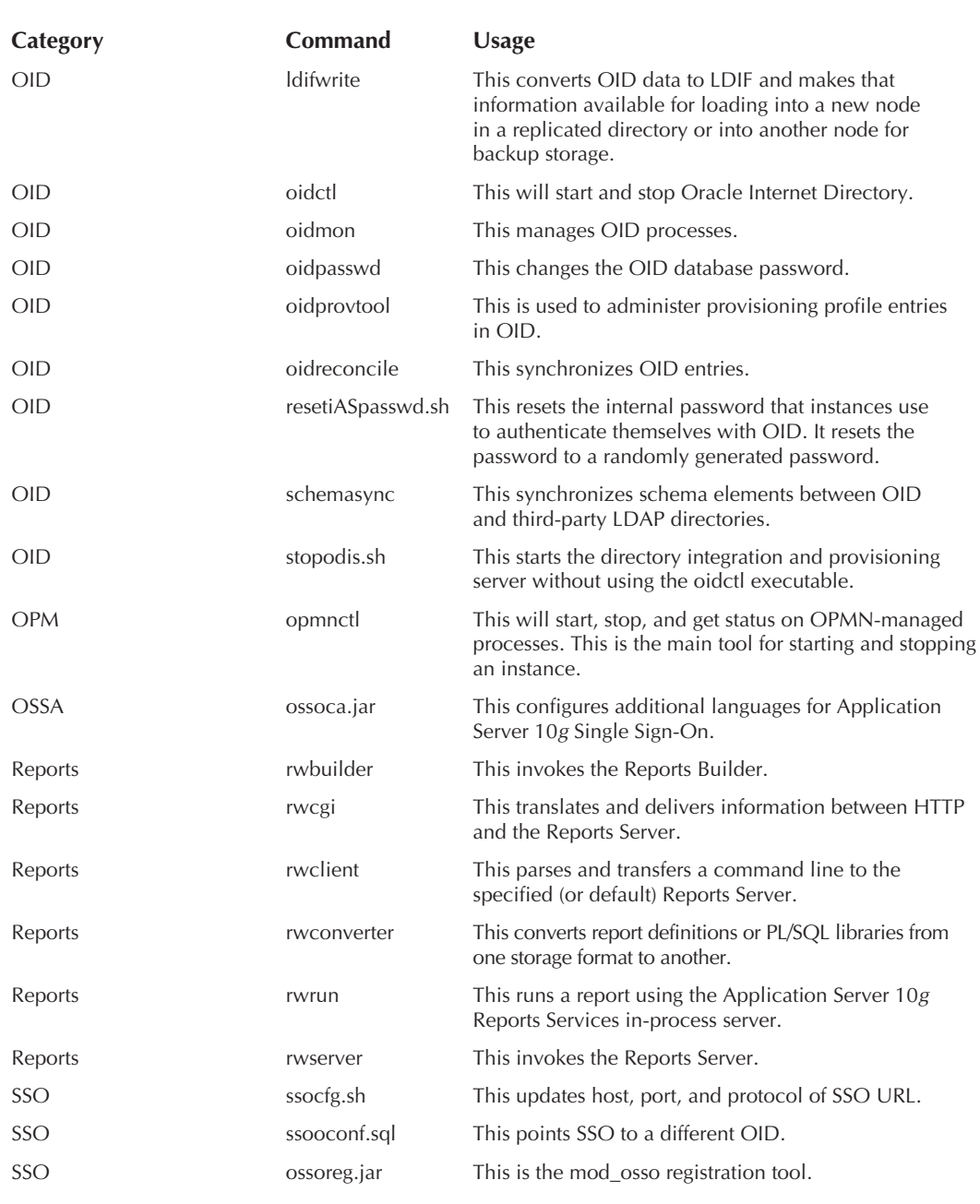

TABLE 1-1. Application Server 10g Command-Line Utilities (continued)

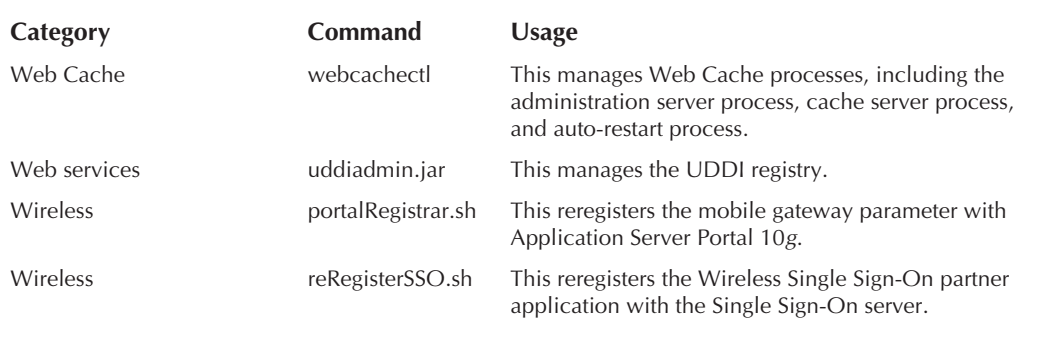

#### **TABLE 1-1.** Application Server 10g Command-Line Utilities (continued)

Knowing these commands and their parameters for Application Server 10g is very useful for automating administrative functions and creating batch scripts. These commands can easily be placed into scripts (shell scripts in Linux and UNIX) that can be executed to automate routine management tasks.

While each product with Application Server 10g has control files, there are three main command-line interfaces:

- **College opmnctl** This is the control interface for the Process Management Notification (OPM) component. The opmnctl interface is located at \$ORACLE\_HOME/opmn/bin/opmnctl. The opmnctl interface provides a startall and stopall argument that will manage all of the Application Server 10g server processes.
- **ded** detail This is the control interface for the Distributed Configuration Manager (DCM) component. The dcmctl interface is located at \$ORACLE HOME/dcm/bin/dcmctl.
- emctl This is the Enterprise Manager console utility. The emctl executable is located  $\blacksquare$ in \$ORACLE\_HOME/bin/emctl. It is used for managing the OEM agents, changing OEM passwords, starting the OEM console, and other miscellaneous tasks.

These command-line interfaces are critical for Application Server 10g administrative scripts. Let's take a look at how command-line interfaces are used as scripts.

#### Using Scripts to Manage Application Server 10g

You can automate many areas of Application Server 10g administration using scripts. Here is an example of a command list to start the iasdb database, the listener, the infrastructure instance, a midtier instance, and the Enterprise Manager web site on both instances.

#### echo Setting Env for Infrastructure

```
source envInfra.sh
    echo Starting Listener
    $ORACLE_HOME/bin/lsnrctl start
    echo Starting Database
```

```
$ORACLE_HOME/bin/sqlplus /nolog<<EOF
connect / as sysdba
startup
EOF
echo Starting all opmnctl controlled processes
$ORACLE_HOME/opmn/bin/opmnctl startall
echo Starting the EM website
#$ORACLE_HOME/bin/emctl start em
echo Setting Env for MidTier Instance
source envMidtier.sh
echo Starting all opmnctl controlled processes
$ORACLE_HOME/opmn/bin/opmnctl startall
echo Starting the EM website
#$ORACLE_HOME/bin/emctl start em
echo Startup Completed
```
By themselves, the command list is not very useful, but it becomes very powerful when embedded into a shell script. The source envMidtier.sh statement changes the ORACLE HOME environmental variable. Each instance of Application Server 10g must be installed in its own ORACLE HOME. This is covered in the Chapter 2. Because the Application Server 10g commandline utilities exist in many locations, it is critical that you set up your OS environment so that your scripts can locate all of the utilities. Here are examples of the proper PATH commands for UNIX and Windows. These are normally placed in the startup shell script to be executed at sign-on time.

#### **UNIX PATH Setup**

ORACLE\_HOME=/u01/app/oracle/product/9.2.0

```
export ORACLE_HOME
PATH=.:$PATH:.;$ORACLE HOME/dcm/bin/:$ORACLE HOME/j2ee/home/:$ORACLE HOME/ldap/bin/:$ORACLE
HOME/1dap/odi/admin/:$ORACLE_HOME/oca/bin/:$ORACLE_HOME/opmn/bin/:$ORACLE_HOME/portal/admin/
plsql/sso/:$ORACLE_HOME/sso/lib/:$ORACLE_HOME/uddi/lib/:$ORACLE_HOME/upgrade/:$ORACLE_HOME/
wireless/bin/
```
#### **Windows PATH Setup**

Set ORACLE\_HOME=c:\oracle\ora92

SETPATH=:;\$PATH;%ORACLE\_HOME%\dcm\bin\;%ORACLE\_HOME%\j2ee\home\;%ORACLE\_HOME%\ldap\bin\ ;%ORACLE\_HOME%\ldap\odi\admin\;%ORACLE\_HOME%\oca\bin\;%ORACLE\_HOME%\opmn\bin\;%ORACLE\_HOME%\ portal\admin\plsql\sso\;%ORACLE\_HOME%\sso\lib\;%ORACLE\_HOME%\uddi\lib\;%ORACLE\_HOME%\upqrade\ ; %ORACLE\_HOME%\wireless\bin\

Once you have established the PATH variable, you can create shell scripts that can be submitted in batch mode (in UNIX with the nohup command) to automate Application Server 10g administrative tasks. For example, an Application Server 10g management shell script could be scheduled in the UNIX crontab to perform a scheduled shutdown of all services.

Of course, the PATH variable is only a part of an Application Server 10g script, and the complete environment, including ORACLE\_BASE, ORACLE\_HOME, and ORACLE\_SID, must be enabled. The env. ksh script shows a common environmental setting for Application Server  $10g$ command scripts. Note that \$ORACLE\_HOME is set to ORACLE\_BASE/midtier for midtier command scripts and ORACLE\_BASE/infra for infrastructure command scripts. Every Application Server 10g instance must be installed in a unique ORACLE\_HOME, and startup/shutdown scripts must set the environment variables for that instance.

#### env.sh

```
\left| \frac{1}{2} \right| #!/bin/ksh
        export ORACLE_BASE=/private/ias
        # Use this ORACLE HOME for midtier applications
        #export ORACLE_HOME=$ORACLE_BASE/midtier
        # Use this ORACLE_HOME for infra applications
        export ORACLE HOME=$ORACLE BASE/infra
        SETPATH=:;$PATH;%ORACLE_HOME%\dcm\bin\;%ORACLE_HOME%\j2ee\home\;%ORACLE_HOME%\ldap\bin\
       ;%ORACLE_HOME%\ldap\odi\admin\;%ORACLE_HOME%\oca\bin\;%ORACLE_HOME%\opmn\bin\;%ORACLE_HOME%\
        portal\admin\plsql\sso\;%ORACLE_HOME%\sso\lib\;%ORACLE_HOME%\uddi\lib\;%ORACLE_HOME%\upqrade\
       ; %ORACLE_HOME%\wireless\bin\
        export ORACLE_SID=iasdb
        export LD LIBRARY PATH=$LD LIBRARY PATH: $ORACLE HOME/lib
        #export DISPLAY=tor:2.0
       echo ORACLE HOME : $ORACLE HOME
        echo ORACLE_SID : $ORACLE_SID
        echo DISPLAY : $DISPLAY
        echo Set PATH and LD LIBRARY PATH
```
Here is a script to submit when there is a problem with OHS and you need to restart it. Some Application Server 10g administrators place Apache user-exit code to automate the bouncing of the OHS. For example, if an external connection fails to attach to an OHS listener, after ten seconds, the following code could be automatically invoked to bounce OHS.

#### bounce ohs.ksh

```
# Copyright (c) 2003 by Donald K. Burleson
      # Exit if no first parameter $1
      if [-z "$1" ]
      then
        echo "ERROR: Please pass a valid ORACLE_SID to this script"
        exit 99
      fi
      # Validate Oracle
     TEMP='cat /etc/oratab|grep \^$1:|cut -f1 -d':'|wc -l'
                  # Convert string to number
      tmp='expr TEMP'
      if \int $tmp -ne 1 ]
      then
        echo
       echo "ERROR: Your input parameter $1 is invalid. Please Retry"
       echo
        exit 99
      f_iif [ 'whoami' != 'oracle' ]
      thenecho "Error: You must be oracle to execute the script. Exiting."
        exit
      f_i
```

```
# First, we must set the environment . . . .
export ORACLE_BASE=/private/ias
# Use this ORACLE_HOME for midtier applications
#export ORACLE HOME=$ORACLE BASE/midtier
# Use this ORACLE_HOME for infra applications
export ORACLE HOME=$ORACLE BASE/infra
SETPATH=:; $PATH; %ORACLE HOME%\dcm\bin\; %ORACLE HOME%\j2ee\home\; %ORACLE HOME%\ldap\bin\
;%ORACLE_HOME%\ldap\odi\admin\;%ORACLE_HOME%\oca\bin\;%ORACLE_HOME%\opmn\bin\;%ORACLE_HOME%\
portal\admin\plsql\sso\;%0RACLE_HOME%\sso\lib\;%0RACLE_HOME%\uddi\lib\;%0RACLE_HOME%\upgrade\
; %ORACLE HOME%\wireless\bin\
export ORACLE_SID=iasdb
export LD_LIBRARY_PATH=$LD_LIBRARY_PATH:$ORACLE_HOME/lib
#export_DISPLAY=tor:2.0
# Execute the DCM commands to bounce the OHS
$ORACLE_HOME/dcm/bin/dcmctl stop -ct ohs
$ORACLE_HOME/dcm/bin/dcmctl start -ct ohs
SORACLE HOME/dcm/bin/dcmctl_start_-co_OC4J_Portal
```
As you can see, these shell scripts with embedded Application Server 10g commands are extremely useful for automatic administration. As each component is discussed in later chapters, detailed scripts will be introduced to assist with the administration of that component.

The next few sections give examples of commands that are used to perform frequent Application Server 10g administrative functions.

#### **EM Commands with emctl**

The emctl utility is used to manage all aspects of the Enterprise Manager console. While the EM console is greatly useful for managing components of Application Server 10g, the console itself must be managed. For example, all EM servers must have a running EM agent, and the emct command-line utility can be used to start or stop OEM, OMS, or any OEM agent. As mentioned earlier in the chapter, OMS (Oracle Management Server) is used with Oracle Enterprise Manager for centralized management of all Oracle products installed.

#### **EM Console Commands for Application Server 10g**

```
emctl start em
     emctl stop em
     emctl status em
```
#### **OEM Agent Commands**

emctl start agent emctl stop agent emctl status agent

#### **OMS Commands**

```
emctl start oms
     emctl stop oms
     emctl status oms
```
#### **Managing Application Server 10g with opmnctl**

The Oracle Process Manager and Notification (OPMN) uses the opmnctl utility to manage all Oracle Application Server 10g server processes. The powerful startall and stopall commands will manage all server components. Unless a tier consists of a standalone component such as the Web Cache, opmnctl should be used rather than the separate component control program.

#### **Start OPMN, DCM, and All Components**

opmnctl startall

#### **Stop OPMN, DCM, and All Components**

opmnctl stopall

There may be times when you want to stop and restart all OPMN and DCM processes on your servers. The following shell script will perform this function:

```
\frac{1}{2} #!/bin/ksh
       # Copyright (c) 2003 by Donald K. Burleson
       ## Bounce all Oracle Application Server 10g server processes
       +# First, we must set the environment . . . .
       export ORACLE BASE=/private/ias
       # Use this ORACLE_HOME for midtier applications
       #export ORACLE_HOME=$ORACLE_BASE/midtier
       # Use this ORACLE HOME for infra applications
       export ORACLE_HOME=$ORACLE_BASE/infra
      SET PATH=.; $PATH; \&ORACLE_HOME\\dcm\bin\; \&ORACLE_HOME\\j2ee\home\;
      %ORACLE HOME%\dap\bin\;%ORACLE HOME%\ldap\odi\admin\;%ORACLE HOME%\oca\bin\;%ORACLE HOME%opmn\
      bin\;%ORACLE_HOME%\portal\admin\plsql\sso\;%ORACLE_HOME%\sso\lib\;%ORALE_HOME%\uddi\lib\
      ; %ORACLE_HOME%\upgrade\; %ORACLE_HOME%\wireless\bin\
      export ORACLE SID=iasdb
      export LD_LIBRARY_PATH=$LD_LIBRARY_PATH:$ORACLE_HOME/lib
      #export DISPLAY=tor:2.0
       # Loop through each host name . . .
       for host in 'cat ~oracle/.rhosts|cut -d"." -f1|awk '{print $1}'|sort -u'
       d\Omega# Get the ORACLE_HOME on each Oracle Application Server 10g server
         home='rsh $host "cat /etc/oratab|egrep ':N|:Y'|grep -v \*|cut -f1 /
       d^+: 10^{3/3}# Execute opmnctl to bounce all Oracle Application Server 10g server processes:
         rsh $host "$home/opmn/bin/opmnctl stopall"
         rsh $host "$home/opmn/bin/opmnctl stopall"
       done
```
#### **Managing Application Server 10g with dcmctl**

The Distributed Configuration Manager (DCM) is the master utility for Application Server 10g. The DCM is responsible for maintaining configuration by updating the configuration files on each server. DCM also stores the values of the parameters within each configuration file on each server

within isadb. Note that if you choose not to implement the infrastructure (not recommended), the parameter files will exist as flat files on each server.

The dcmctl utility has two important argument settings, verbose (-v) and diagnostic (-d). These are important options because they provide additional diagnostic information about the state of your dcmctl commands. Starting in Application Server 10g release 9.0.4, you can use set commands to enable and disable these options:

```
dometl set -v on
    dcmctl set -d on
```
Once you have established the settings, you can use dometh for a variety of Application Server 10g administrative functions. Here is an example of using dcmctl to start the HTTP server (OHS):

```
demetl start -ct ohs
      http://diogenes:7777
      http://diogenes:1080
```
You can also use the dcmctl command to deploy OC4 applications, and the dcmctl commands can be embedded into command lists for the purpose of deploying them on many servers. For example, let's create a list of dcmctl commands to deploy an OC4J application on multiple servers. Assume that we have saved this file as /home/oracle/dcm dep.cmd on our main server:

#### dcm\_dep.cmd

```
echo "creating testcluster"
      createcluster testcluster
      echo "joining testcluster"
      joincluster testcluster
      echo "creating component component1"
      createcomponent -ct oc4j -co component1
      echo "starting component to deploy application"
      start -co component1
      echo " deploying application"
      deployapplication -f /stage/apps/app1.ear -a app1 -co component1
      echo "starting the cluster"
      start -cl testcluster
      echo "verifying everything started "
      getstate
      exit
```
So, how can you execute this script on all 20 of your OC4J servers? You can create a shell script to loop through a list of all servers and deploy the J2EE application on each OC4J server. This script requires the remote shell (rsh) and remote copy (rcp) UNIX commands. The rsh command is enabled by placing server host names in your .rhosts file. The rsh facility should only be implemented if all Application Server 10g servers are safe behind a firewall, because rsh allows a hack who gains access to one server to access all other servers in the thosts file.

#### deploy\_oc4j.ksh

```
\frac{1}{2} #!/bin/ksh
      ## Copyright (c) 2003 by Donald K. Burleson
      # Deploy Oracle Application Server 10g application on multiple servers
      # First, we must set the environment . . . .
      export ORACLE_BASE=/private/ias
      # Use this ORACLE HOME for midtier applications
      #export ORACLE HOME=$ORACLE BASE/midtier
      # Use this ORACLE_HOME for infra applications
      export ORACLE_HOME=$ORACLE_BASE/infra
      SET PATH=.; $PATH; %ORACLE_HOME%\dcm\bin\; %ORACLE_HOME%\j2ee\home\;
      %ORACLE_HOME%\ldap\bin\;%ORACLE_HOME%\ldap\odi\admin\;%ORACLE_HOME%\
      oca\bin\;%ORACLE_HOME%\opmn\bin\;%ORACLE_HOME%\portal\admin\plsql\sso\;
      %ORACLE_HOME%\sso\lib\;%ORALE_HOME%\uddi\lib\;%ORACLE_HOME%\upgrade\;
      %ORACLE_HOME%\wireless\bin\
      export ORACLE_SID=iasdb
      export LD_LIBRARY_PATH=$LD_LIBRARY_PATH:$ORACLE_HOME/lib
      #export DISPLAY=tor:2.0
      # Loop through each host name . . .
      for host in 'cat ~oracle/.rhosts|cut -d"." -f1|awk '{print $1}' |sort -u'
      do
         # Get the ORACLE HOME on each Oracle Application Server 10g server
        home='rsh $host "cat /etc/oratab|eqrep ':N|:Y'|qrep -v \*|cut -f1/
      d \pm \pm \pm \pm \pm \pm# Copy the dcm command file and ear to the remote server
         rcp -p /home/oracle/dcm_dep.cmd ${host}:~oracle/dcm_dep.cmd
        rcp -p /stage/apps/app1.ear ${host}:/stage/apps/app1.ear
         # Set and check file permissions
         rsh $host "chmod 500 ~oracle/dcm_dep.cmd "
        rsh $host "ls -al ~oracle/dcm_dep.cmd"
         # Execute dcmctl to start the dcmctl shell:
         rsh $host "$home/dcm/bin/dcmctl shell -f ~oracle/dcm dep.cmd"
```
done

As you can see, the dcmctl command is very useful when you must deploy applications across many J2EE instances.

#### **Miscellaneous Application Server 10g Commands**

While we will be exploring these commands in greater detail in later chapters, we want to introduce a few more common command-line utilities for Application Server 10g administration. Let's take a quick look at commands for managing the Web Cache (webcachect) and the Oracle Internet Directory (oidctl and oidmon).

#### Shut Down the Application Server 10g Web Cache

```
webcachectl stop
```
#### Start the isadh Instance

oidmon connect=iasdb start oidctl server=oidldapd instance=s flags="-port 4032 -host myhost" start

# **Summary**

This chapter has given you an overview of Application Server 10g and all of its components. Application Server 10g is now the encapsulation of many application-related products, each with unique features and functionality. Remember, many of the components are optional, and few shops use all of them. The main points of this chapter can be summarized as follows:

- Oracle has implemented a flexible architecture for Application Server 10g, allowing administrators to define multiple servers to manage the application load.
- Application Server 10g architectures may be defined as two-tiered, three-tiered, or four-tiered, and there may be many independent servers at each tier.
- Multiple Application Server 10g instances can be grouped into farms, which are **Contract Contract** instances that share a common metadata repository.
- Common Application Server 10g instances can be grouped into clusters, which are instances that share a common definition and J2EE applications.
- The Oracle Management Server (OMS) helps with management and definition of farms, **College** clusters, and instances, making it simpler to manage complex application environments.
- TopLink is an important component of Oracle Application Server 10g that allows Java ш objects to be stored for future reference by other Java tasks.
- **E** For those who install the Application Server 10g Infrastructure, the Enterprise Manager is a fast and easy way to perform administrative functions.
- **Contract** Application Server 10g defines a hierarchy of components, instances, clusters, and farms. Each farm has many clusters, each cluster has many instances, and each instance has many components.
- Application Server 10g also provides 59 command-line interfaces. The most popular command-line interfaces are emctl, dcmctl, and opmnctl.

Now that we have completed the high-level tour, we are ready to move on to examine the Application Server 10g Infrastructure in more detail. The Infrastructure includes SSO, LDAP, and the all-important metadata repository.

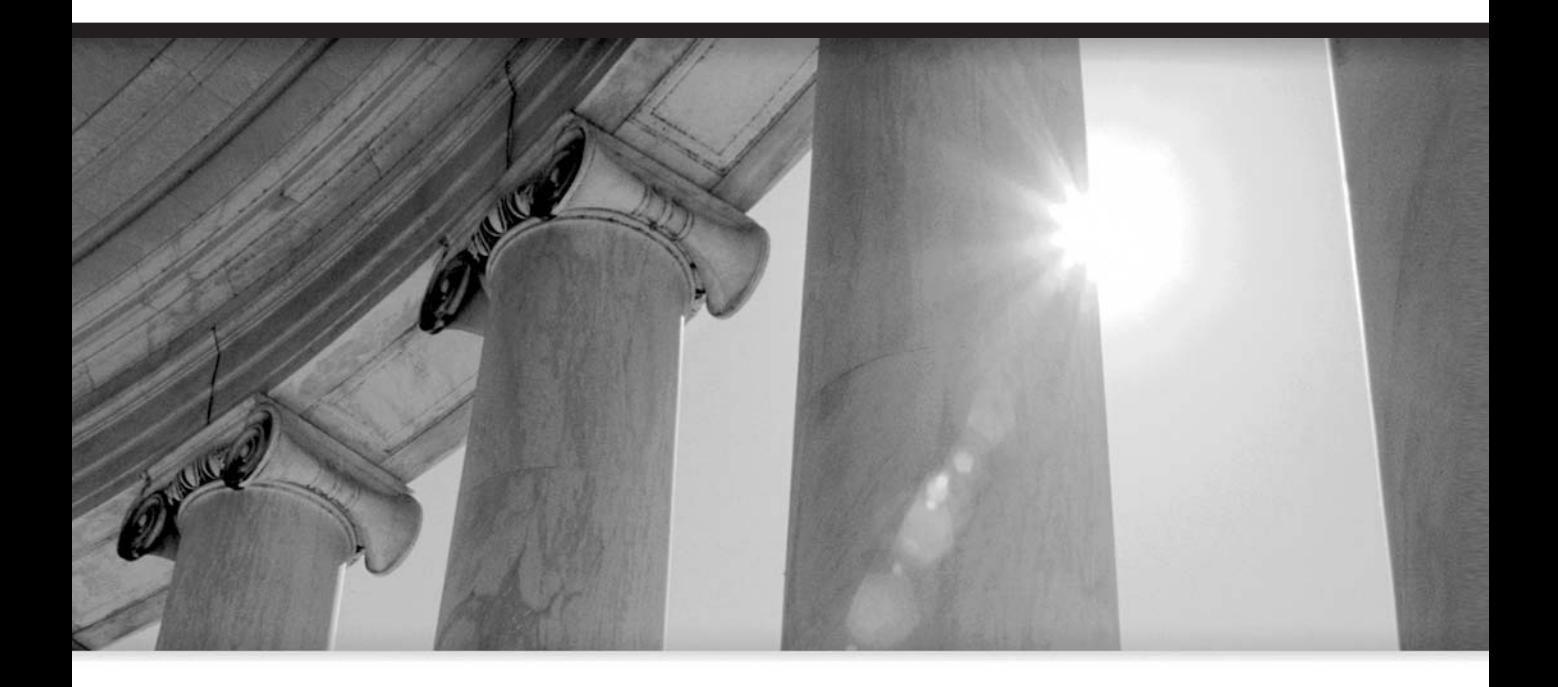

# **CHAPTER**

The Oracle **Application Server 10g** Infrastructure

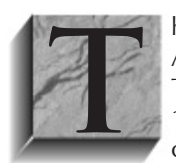

his chapter moves deeper into the administration and management of Oracle Application Server 10g as we start to look at management of the infrastructure. The Application Server 10g infrastructure is the heart of the Application Server 10g farm and is the central metadata repository for many critical application components. While many administrators limit their definition of the infrastructure

to the metadata database (often referred to as the *iasdb instance*), the infrastructure consists of much more. In this chapter, we will examine the metadata repository (iasdb), the Single Sign-On (SSO) security framework, and the Oracle Application Server 10g Management Services:

- **Repository** The Application Server 10g metadata repository (the iasdb database) contains important configuration and usage information for all Application Server  $10g$ components. In addition to iasdb, the Oracle LDAP server (Oracle Internet Directory, OID) provides nondatabase information for use by Application Server 10g components.
- **Security** Oracle SSO provides centralized security control across all Application Server 10g instances. This removes the need to manage each component independently and provides a simple, centralized security system.
- **Management Services** The Application Server 10g OEM console screens provide  $\mathcal{L}_{\mathcal{A}}$ complete administrative facilities for all farms, clusters, instances, and components. Virtually every management task can now be done using the OEM console.

In Application Server  $10g$ , you can use the enhanced Oracle Enterprise Manager (OEM) tool to administer the infrastructure components. As an Application Server 10g administrator, it is your job to become familiar with all of these components. Of course, your shop may not have some of the optional components, such as Single Sign-On, but it is imperative that you understand how these infrastructure tools communicate with each other to provide the administrative framework for Application Server 10g.

Let's begin with an overview of the repository data structures.

# The Infrastructure Repository

As the scope of Application Server 10g expanded, Oracle recognized that a centralized data repository was needed to handle all of the metadata required by Application Server 10g. This was achieved by creating an Oracle database on the Application Server 10g midtier called iasdb. The metadata repository is known by several names, including the Application Server 10g infrastructure repository, the infrastructure instance, and iasdb. The iasdb name is the default \$ORACLE SID for the Oracle 9i database that holds the data.

The metadata repository holds configurations for many of the Application Server 10g components, and is also extended for use by SSO. As of release 9.0.4, there are nearly 20 Application Server 10g components, and many of these use iasdb for centralized metadata storage. Also, starting in release 9.0.4, the infrastructure may be any supported release of Oracle 9*i* that is at the correct version and patch level.

Remember, not all Application Server 10g components make the same use of iasdb. For example, OID and SSO use iasdb to store security access data, while other components such as OHS and Web Cache only store configuration information in iasdb.

The iasdb database contains all of the metadata and internal information for all SSO components, Oracle Portal, Oracle Wireless, and some DCM components. The infrastructure repository holds data for all Application Server 10g components in a farm, and is critical to the proper operation of these components:

- **OID** Oracle Internet Directory (LDAP)
- **DCM** Distributed Configuration Manager
- **Portal** The web development component of Application Server 10g
- **OEM** The repository for many OEM components
- **SSO** Oracle Single Sign-On
- Wireless Oracle Wireless metadata

Let's take a quick tour of the various schemas within the iasdb database and see how each schema is used by the Application Server 10g components. Then we will examine the iasdb log files and look at queries that can be automated for easy viewing.

The iasdb database instance has many individual schemas. Each of these schemas has a special function to help control and manage each of the various Application Server 10g components. Table 2-1 lists the Application Server 10g schemas within iasdb. These schema components are always installed in the infrastructure database, even if you are not using a component.

Once you understand the schema owner's purpose, you can examine the complexity of each schema. As an Application Server 10g administrator, you must become intimate with these schemas and understand which schemas control what system functions. The iasdb instance has some schemas that must be locked, others whose passwords may be changed at will, and others that are registered with the OID and should only be changed using OEM.

### Immutable jasdb Schemas

Some schemas are immutable, and the passwords and data structures must never be changed. This is especially true for this group of iasdb schemas:

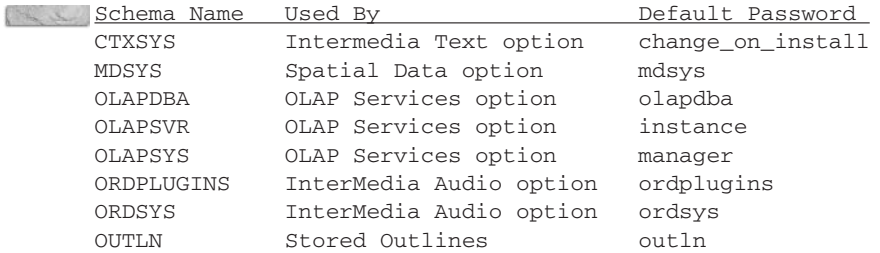

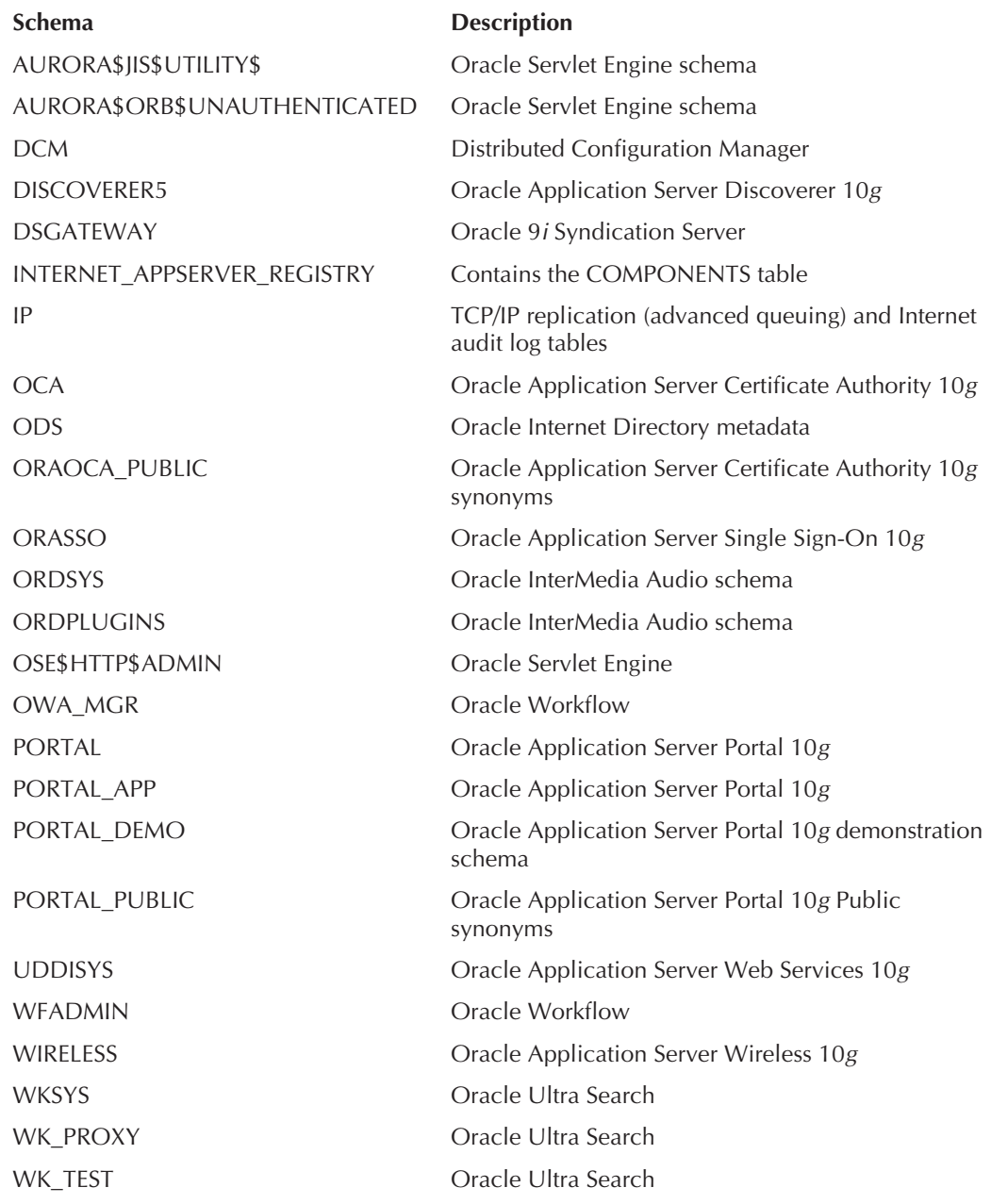

## **Workflow jasdb Schemas**

 $\overline{\phantom{a}}$ 

The following iasdb schemas are used by the Oracle Workflow component, and the passwords may be changed as desired:

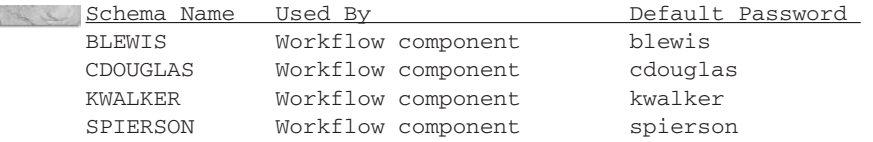

## **Schemas Registered in the OID**

The next group of iasdb schemas includes those that are registered in OID. Because the OID manages the passwords for these schemas, you should never attempt to alter any of these schema owner passwords with the alter user command. Instead, you should use the OEM facility for changing these passwords. When using OEM to alter these passwords, OEM will change the password inside the iasdb database and also update the appropriate OID system tables.

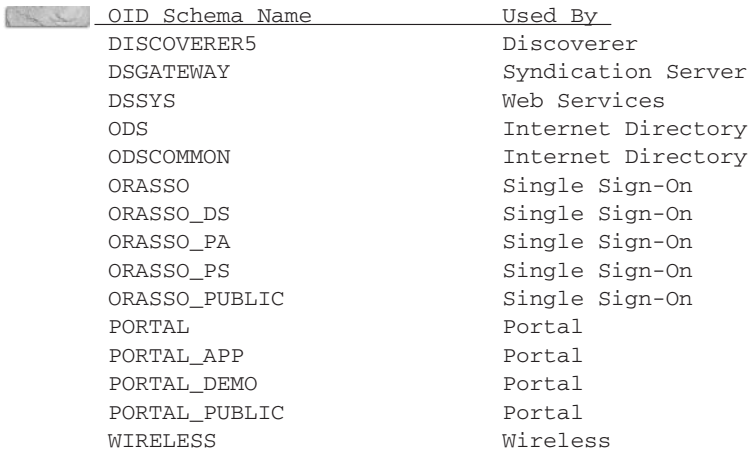

Now let's go deeper and explore SQL\*Plus scripts that allow you to see the individual schema components in greater detail.

## **Viewing the Whole iasdb Instance**

The entire iasdb instance contains more than 10,000 database objects and more than 1800 tables. You can run the following script to show the counts for each object type within iasdb.

#### iasdb component count.sql

```
set lines 60
     set pages 999
       ttitle 'OracleAS iasdb|Object Report'
```

```
spool obj_count.lst
col c1 heading 'Owner' format a30
col c2 heading 'Object Type' format a15
col c3 heading 'Object | Count' format 99,999
break on c1 skip 2
compute sum of c3 on c1
select
  owner c1,
   object_type c2,
  count(*) c3from
dba_objects
where
owner in (
'OSE$HTTP$ADMIN',
'DCM',
'DISCOVERER5',
'ORASSO_PS',
'ORASSO_PUBLIC',
'ORASSO',
'ODS',
'ORAOCA PUBLIC',
'UDDISYS',
'WCRSYS',
'OCA',
'IP',
'OWF_MGR',
'WIRELESS',
'DSGATEWAY',
'PORTAL_APP',
'PORTAL_PUBLIC',
'PORTAL',
'ORASSO_PA',
'ORASSO_DS',
'WKPROXY',
'INTERNET_APPSERVER_REGISTRY',
'SPIERSON',
'SYSADMIN',
'WFADMIN',
'ORDPLUGINS'
\rightarrowgroup by
  owner,
   object_type
order by
  c1 ,
```

```
c3 desc
\ddot{i}
```

```
spool off
```
The output from this script is shown in the following listing. Even though there are more than 10,000 objects in the iasdb database, when you break them down into their components, you see that IP is the largest schema with 400+ tables, followed by PORTAL with 350+ tables, and WIRELESS and OWF\_MGR with over 200 tables each.

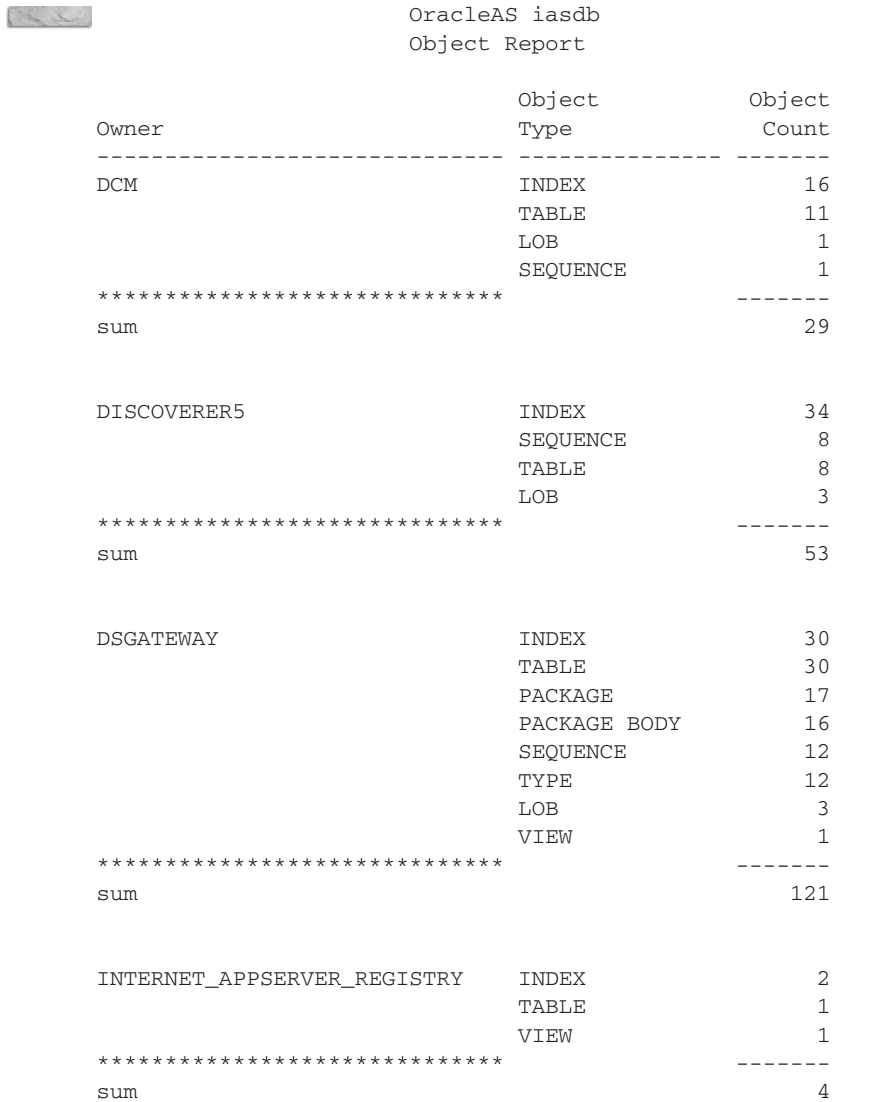

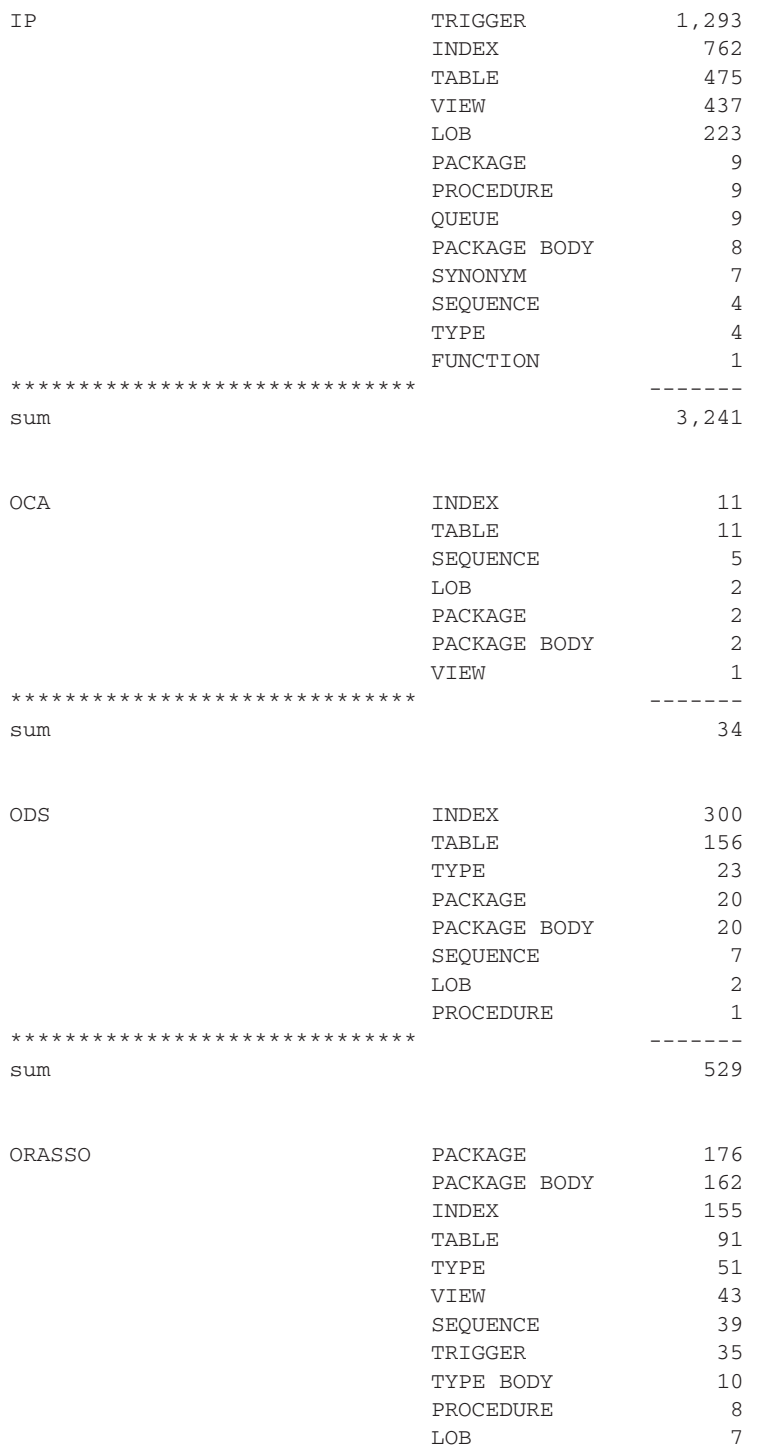

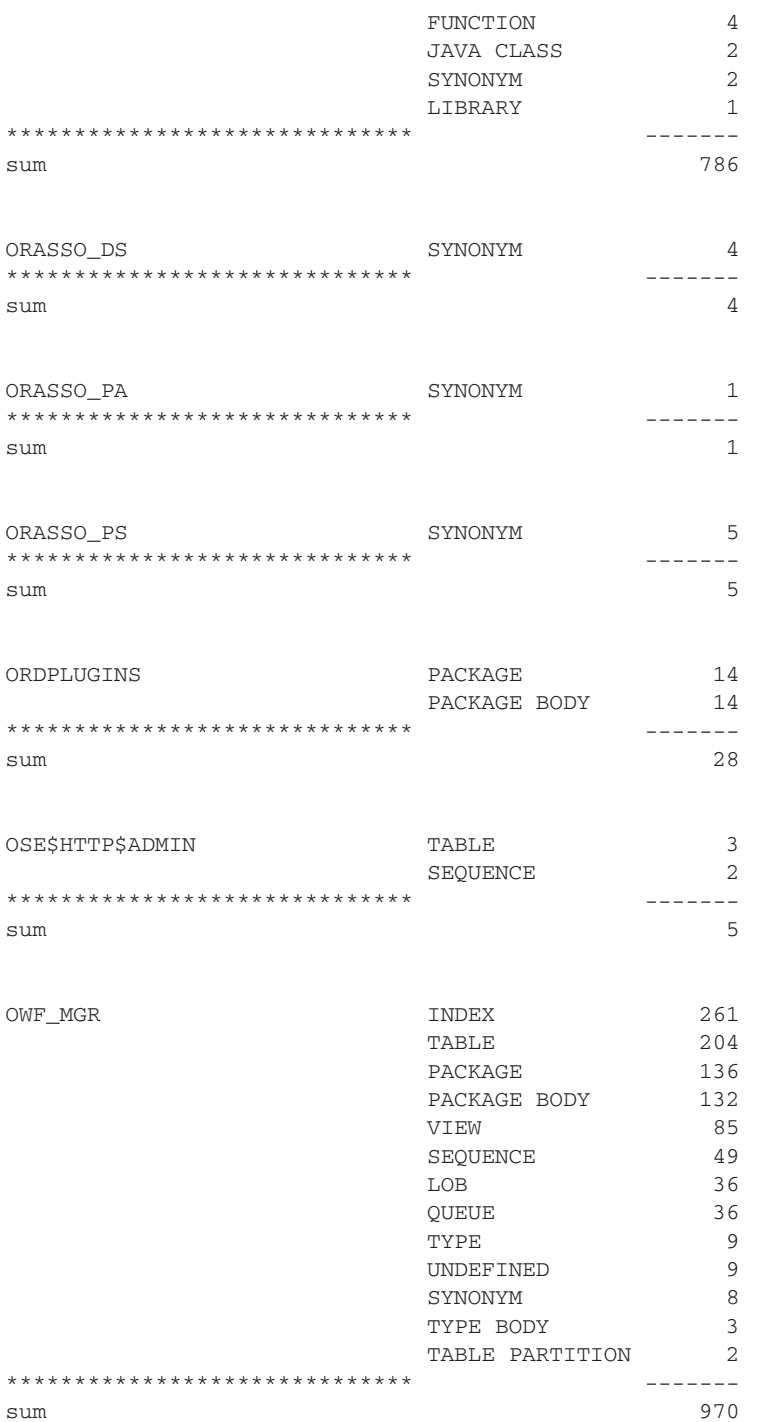

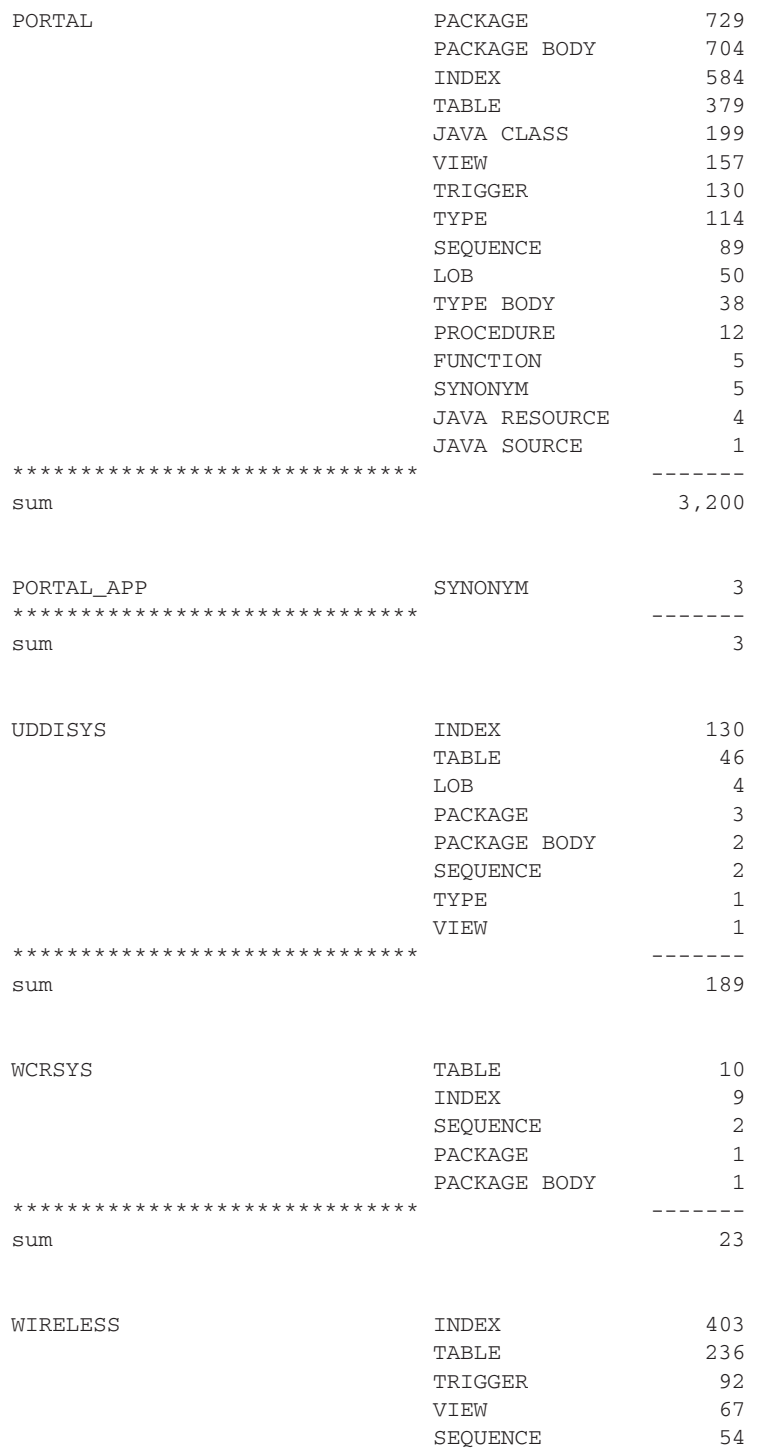

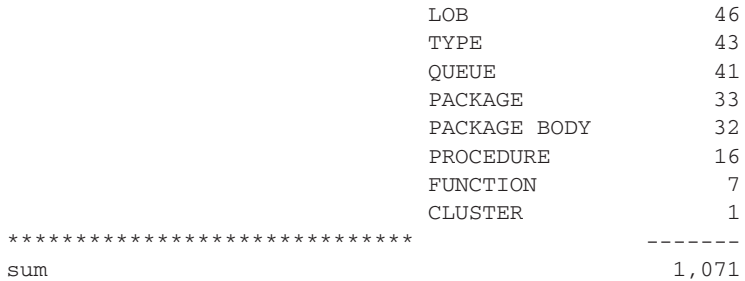

It should come as no surprise that the iasdb database contains complex data structures and stored packages, but administrators must understand how these database components are used by the Application Server 10g application components. Of course, the iasdb schema components should never be altered or directly manipulated, but there are some important logging components within iasdb. Let's take a close look at some of the Application Server 10g infrastructure log tables.

## The Infrastructure Log Tables

The Application Server 10g system contains numerous log files, some of which are stored in flat files while others are stored inside the jasdb instance. Remember that log files and audit trails may exist in many places, and you must become accustomed to looking for error messages and audits in the proper places.

In practice, administrators use shell scripts with SOL\*Plus to automate this task, and filter out unwanted messages so they can see only those messages that are germane to their current needs. When the iasdb database is initially loaded, log files are created in the \$ORACLE\_HOME/config directory. These include the following files:

- schemaload.log This file reports on the iasdb load process.
- useinfratool.log This file reports on all tools whose definitions have been loaded into the jasdb instance.
- **infratool instance jazn.log** This reports on the Java Authorization (JAZN) install using Oracle's lava Authentication and Authorization Service (IAAS).
- **infratool mod osso.log** This file reports on the mod osso load process. ш

After the iasdb initial load, it is a good idea to check these files for errors. Application Server 10g will report on all successful component installations in these logs, and you can easily check the status with a single command:

```
root> grep -i succeeded $ORACLE_HOME/config/*.log
```

```
infratool_instance_jazn.log:Configuration succeeded for IASProperty
infratool instance jazn.log:Configuration succeeded for IAS
infratool instance jazn.log: Configuration succeeded for LDAP
infratool mod osso.log: Configuration succeeded for JAZN
infratool_mod_osso.log:Configuration succeeded for HTTPD
```
infratool\_mod\_osso.log:Configuration succeeded for MODOSSO schemaload.log:Configuration succeeded for SchemaLoad

Of course, there are many other flat files for logs within Application Server  $10g$ , and they are fully discussed in later chapters. Next let's look at the OEM console interface for displaying Application Server 10g log messages.

#### Using the OEM Console to View Application Server 10g Logs

The Oracle Enterprise Manager console contains a graphical log viewer that can be used to display some of the log files, as shown in Figure 2-1. From this screen you can choose any Application Server 10g component and view some of the associated log files. In the example shown in Figure 2-2, we chose Wireless and selected the Search button. Here you see server-side error log messages associated with Oracle Portal. However, this screen can be misleading because the infrastructure database also contains repository logs.

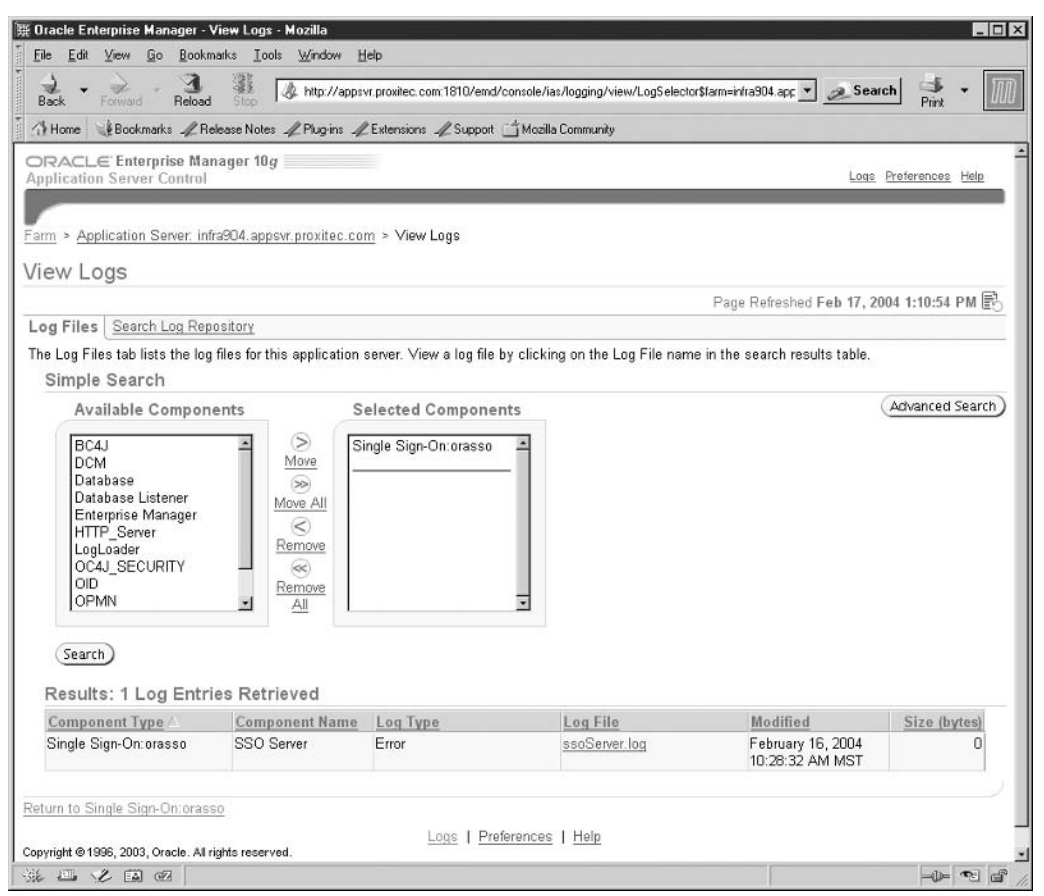

FIGURE 2-1. The OEM log file viewer

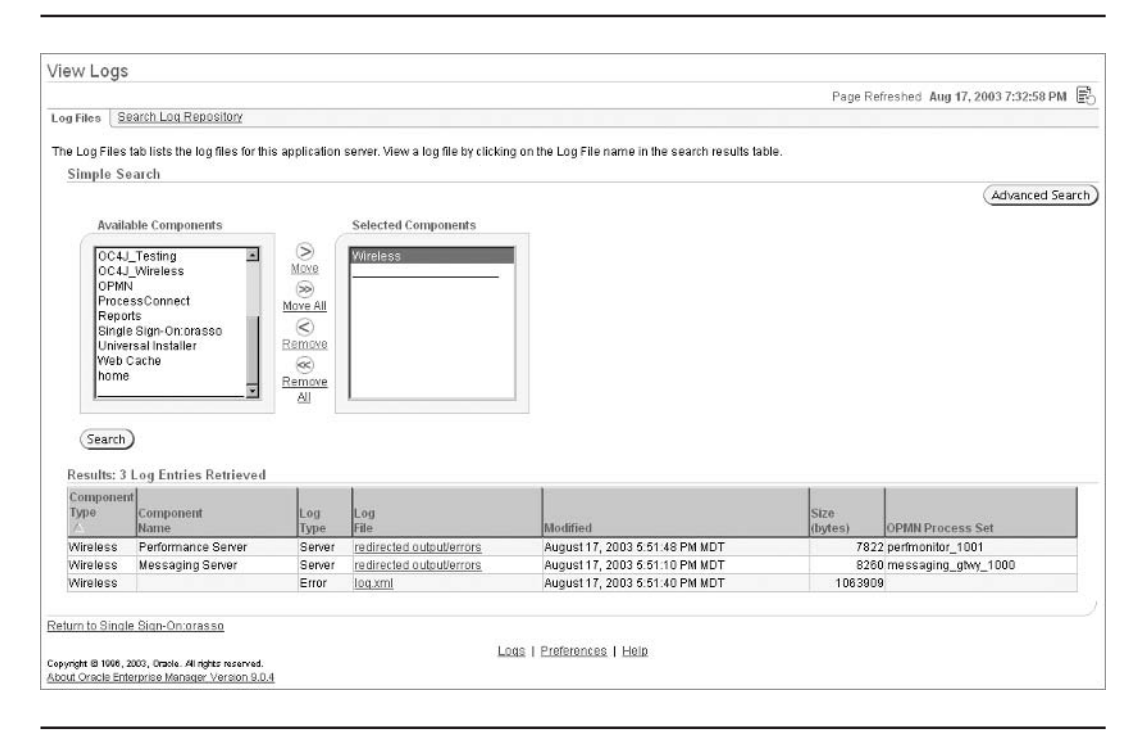

**FIGURE 2-2.** The OEM Wireless log file viewer

#### Using the OEM Repository Log Viewer

The repository log viewer is easy to use, and you can select any Application Server 10g component and view the associated repository log messages (Figure 2-3). From this screen you can choose the repository components and specify filter conditions. This OEM screen then generates the SQL statements to query the native iasdb database log tables. In the example in Figure 2-3, we selected the OC4J wireless logs.

When you click the Search button, you see the error messages associated with the OC4J Wireless component displayed in HTML format. Although the OEM console GUI is great for ad hoc queries, administrators often supplement this GUI with custom scripts to extract and e-mail important error messages. Let's take a closer look at how this works.

## **Writing Your Own Infrastructure Repository Log Scripts**

As we just noted, the OEM viewer is great for quick online queries, but most administrators write SOL\*Plus scripts to directly extract the repository log message, often e-mailing it to the desktop.

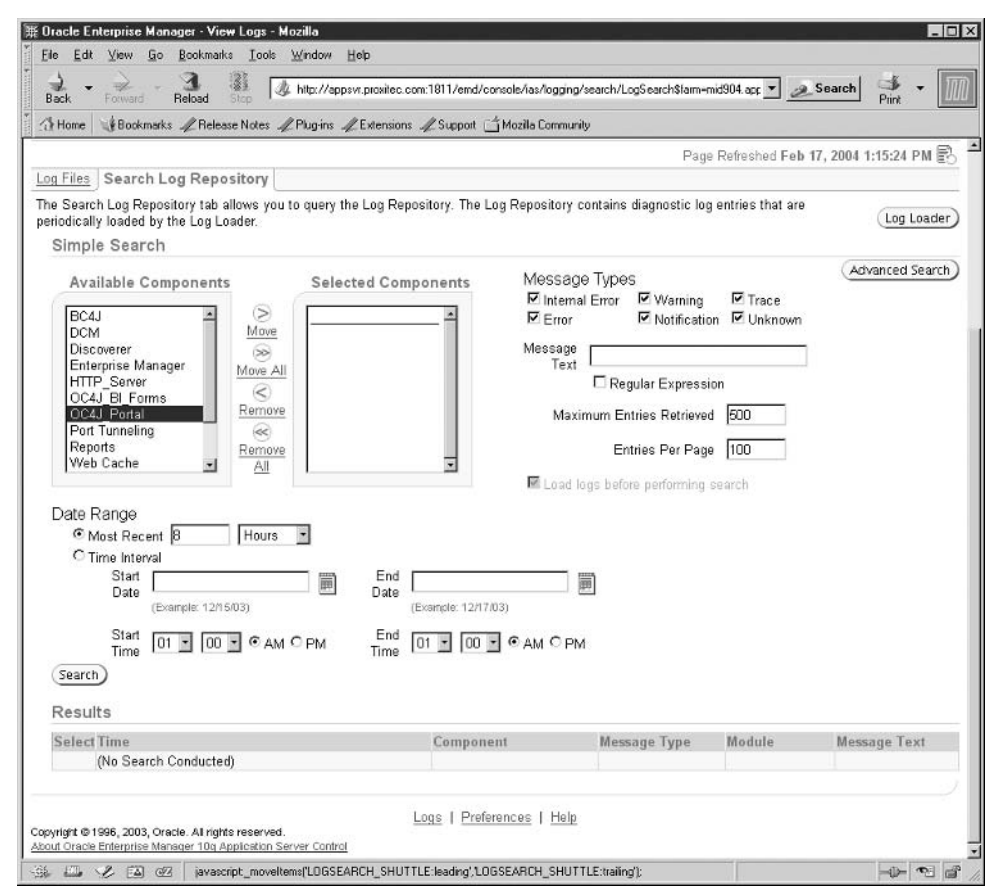

FIGURE 2-3. The OEM infrastructure repository log viewer

To see how this works, here is a sample Korn shell script that will extract the online repository logs for SSO and mail them to the Application Server 10g administrator:

#### mail\_logs.ksh

```
\frac{1}{2} #!/bin/ksh
```

```
# First, we must set the environment . . . .
ORACLE SID=iasdb
export ORACLE_SID
ORACLE_HOME='cat /etc/oratab|grep $ORACLE_SID: | cut -f2 -d':''
export ORACLE_HOME
PATH=$ORACLE_HOME/bin:$PATH
export PATH
```

```
# Get the server name
host='uname -a|awk '{ print $2 }''
${ORACLE HOME}/bin/sqlplus system/`cat password.txt`<<!
spool log_rpt_mgt.lst
@sso audit log.sql
spool off;
exist;\mathbf{I}# Filter only error messages
grep -i error log_rpt_mgt.lst > errors_log.lst
# Mail the Object Statistics Reports
cat error_rpt_mgt.lst|mailx -s "Oracle AS 10g Repository SSO Messages" \
  larry_lizard@us.oracle.com \
  graham_cracker@oracle.com \
  bob white@oracle.com
```
Note the password security in the SQL\*Plus invocation line. You can save the SYSTEM password on your server in a file called password.txt and protect it by setting the file permissions such that only the Oracle user may view the password:

```
oracle> chmod 700 password.txt
    oracle> 1s -al *.txt
    -rwx------ 1 oracle oracle 13 Aug 18 05:35 password.txt
```
Now that you've seen how easy it is to write SQL\*Plus scripts against the iasdb instance, let's take a look at the log tables and see which are the most important to the Application Server 10g administrator.

## **Viewing the Repository Log Tables**

Because Oracle has been very careful to use uniform table naming conventions, you can write a simple SQL\*Plus query to see the Application Server 10g log tables. In the following listing, we select all iasdb tables that contain the string LOG.

```
select owner, table_name
    from dba tables
    where table_name like '%LOG%';
               Log
   Owner
               Table
```
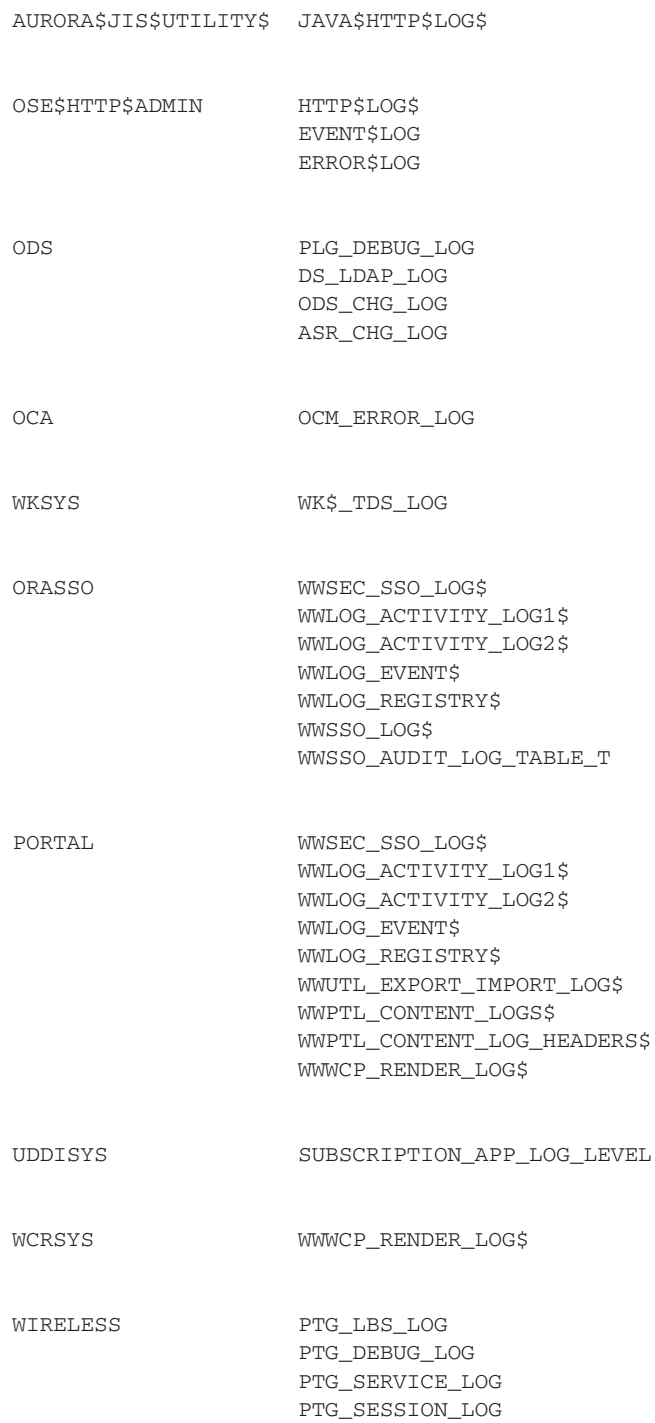

TRANS\_REQUEST\_LOG TRANS HANDLE LOG TRANS\_PROCESS\_LOG TRANS ENOUEUE LOG TRANS\_DEQUEUE\_LOG ASYNC\_STATISTICS\_LOG MESSAGING\_OUTGOING\_LOG LBEVENT\_ENQUEUE\_LOG LBEVENT DEOUEUE LOG LBEVENT\_MSG\_LOG LBEVENT\_ACTIVATION\_LOG STUDIO\_LOG\_MESSAGES PROVISIONING\_TRANSACTION\_LOG BILLING SDR LOG SYS\_LOGGER\_TABLE WWSEC\_SSO\_LOG\$

OWF\_MGR ECX\_OUTBOUND\_LOGS ECX\_DOCLOGS ECX EXTERNAL LOGS ECX\_OXTA\_LOGMSG ECX\_INBOUND\_LOGS ECX\_MSG\_LOGS

**TP** 

TIP ERRORLOGINSTANCE T AUD TIP\_ERRORLOGRECORDDATA\_AUD TIP\_ERRORLOGINSTANCE\_RT TIP\_ERRORLOGRECORDDATAINSTA\_RT TIP\_RTLOG B2BERROR LOG

The output shows each of the iasdb schemas and their associated log tables. Remember, not all of the log tables are populated with meaningful information, so you must carefully examine each log file to see the contents.

## **Infrastructure Log Reports**

The following script can be run to display all of the iasdb logs in your system. Next is a handy script called display\_all\_log\_tables.ksh that can be embedded into a shell script to extract all log messages into a flat file.

#### display\_all\_log\_tables.ksh

 $\sqrt{\frac{1}{2}}$  #!/bin/ksh

```
# First, we must set the environment . . . .
ORACLE SID=iasdb
export ORACLE_SID
```

```
ORACLE HOME= `cat /etc/oratab|grep $ORACLE SID: | cut -f2 -d':'`
export ORACLE HOME
PATH=$ORACLE_HOME/bin:$PATH
export PATH
${ORACLE_HOME}/bin/sqlplus system/`cat password.txt` <<!
ttitle off
set heading off
set lines 200
set pages 999
set echo off
set feedback off
set long 4000;
spool runme.sql
select 'spool all_logs.lst' from dual;
select 'set echo on' from dual;
select
   'select * from '||owner||'.'||table name||';'
from
  dba_tables
where
  table_name like '%LOG%'
and
  owner not in ('SYS', 'SYSTEM')
\cdotselect 'spool off' from dual;
spool off;
@runme.sql
spool off;
exit;
\mathbf{I}# Filter only error messages
#***********************************
grep -i error all_logs.lst > error_log.lst
grep -i warning all_logs.lst > warning_log.lst
# Mail the Object Statistics Reports
#***********************************
cat error_log.1st|mailx -s "Oracle AS 10g Repository Error Messages" \
  graham_cracker@oracle.com \
   tom thumb@oracle.com
```

```
cat error_log.1st|mailx -s "Oracle AS 10g Repository Warning Messages" \
   graham_cracker@oracle.com \
   tom thumb@oracle.com
```
Note that once you have run this script and off-loaded all repository log messages, you can then use the UNIX grep command to extract selected contents. Next, let's look at special types of iasdb repository log tables and see scripts to extract their messages.

#### **Oracle Servlet Log Tables**

The Application Server 10g servlet engine has several log tables in the repository that are used to track servlet errors:

- **ose\$http\$admin.error\$log** This table contains the error message number and **The Contract of the Contract of the Contract of the Contract of the Contract of the Contract of the Contract o** associated text.
- **ose\$http\$admin.event\$log** This table contains servlet event numbers and their associated text messages.
- sum ose\$http\$admin.http\$log\$ This is the repository log table that contains specific log information about remote user servlet messages. The table contains the remote user ID, time of the servlet request, and the referrer URL. The referrer column is most useful because you can use it to track the source of servlet requests.

SQL> desc ose\$http\$admin.http\$log\$;

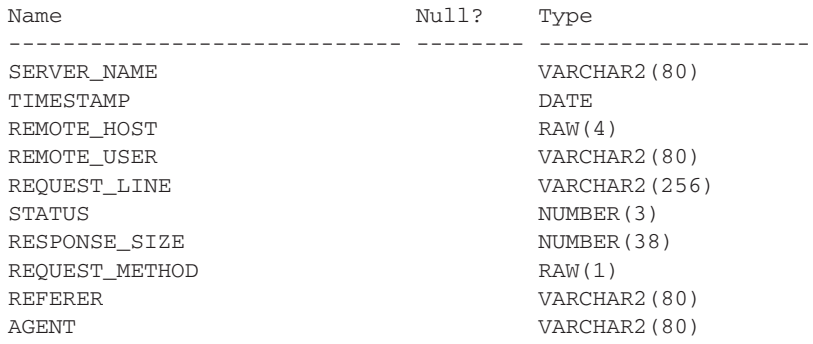

## **Portal Repository Log Audit Reports**

Oracle Portal has several log tables in the iasdb repository, and these can be referenced with SQL to create developer activity reports for Portal. This produces a report similar to using the Oracle DDL system-level trigger, and tracks all Portal changes made by your development staff. The following report references the portal wwlog\_activity\_log1\$ and portal wwlog\_activity\_log2\$ tables and produces a useful report of all Portal development activity.

#### portal summary report.sql

```
set echo off
     set feedback off
     ttitle off
```
```
clear computes
set heading on
set pages 999
set lines 70
col c1 heading 'Date' format a20
col c2 heading 'User' format a10
col c3 heading 'Action' format a12
col c4 heading 'URL'
                  format a15
col c5 heading 'Info' format a20
col c6 heading 'Rows' format 99,999
prompt Portal Row Count Summary Report
alter session set nls_date_format = 'YYYY MM DD';
break on c1 skip 2
select
  to char (start time, 'vyyy-mm-dd') c1,
  sum(row_count)
                             C<sub>6</sub>from
  PORTAL.WWLOG_ACTIVITY_LOG1$
group by
  to_char(start_time, 'yyyy-mm-dd')
UNION
select
  to_char(start_time, 'yyyy-mm-dd') c1,
  sum(row_count)
                            C6from
  PORTAL. WWLOG ACTIVITY LOG2$
group by
  to_char(start_time, 'yyyy-mm-dd')
\cdotprompt Portal Action Summary Report
select
  to_char(start_time, 'yyyy-mm-dd') c1,
  action
                            C3,
  sum(row_count)
                             C6from
  PORTAL.WWLOG_ACTIVITY_LOG1$
group by
  to char (start time, 'vyyy-mm-dd'),
  action
```

```
UNION
select
  to_char(start_time, 'yyyy-mm-dd') c1,
  action
                               C<sub>3</sub>.
  sum(row_count)
                               C<sub>6</sub>from
  PORTAL.WWLOG_ACTIVITY_LOG2$
group by
  to_char(start_time, 'yyyy-mm-dd'),
  action
\ddot{ }prompt Portal Detail Summary Report
select
  to_char(start_time, 'yyyy-mm-dd hh24:mi:ss') c1,
  userid c2,
  action
               C3,
  url
               C4,
  row_count c6
from
  PORTAL.WWLOG_ACTIVITY_LOG1$
UNION
select
  to_char(start_time, 'yyyy-mm-dd hh24:mi:ss') c1,
  userid
               C<sub>2</sub>.
  action
               C3,ur1C4,
  row_count
               C<sub>6</sub>from
  PORTAL.WWLOG_ACTIVITY_LOG2$
\cdot
```
You can see the report output in the following listing. It shows the total number of rows processed by Portal developers, aggregated by date, and a summary of all Portal developer activity by date. This administration report is especially useful for change control tracking and quality control functions.

Portal Row Count Summary Report

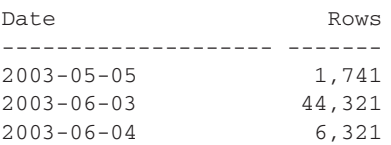

56 Oracle Application Server 10g Administration Handbook

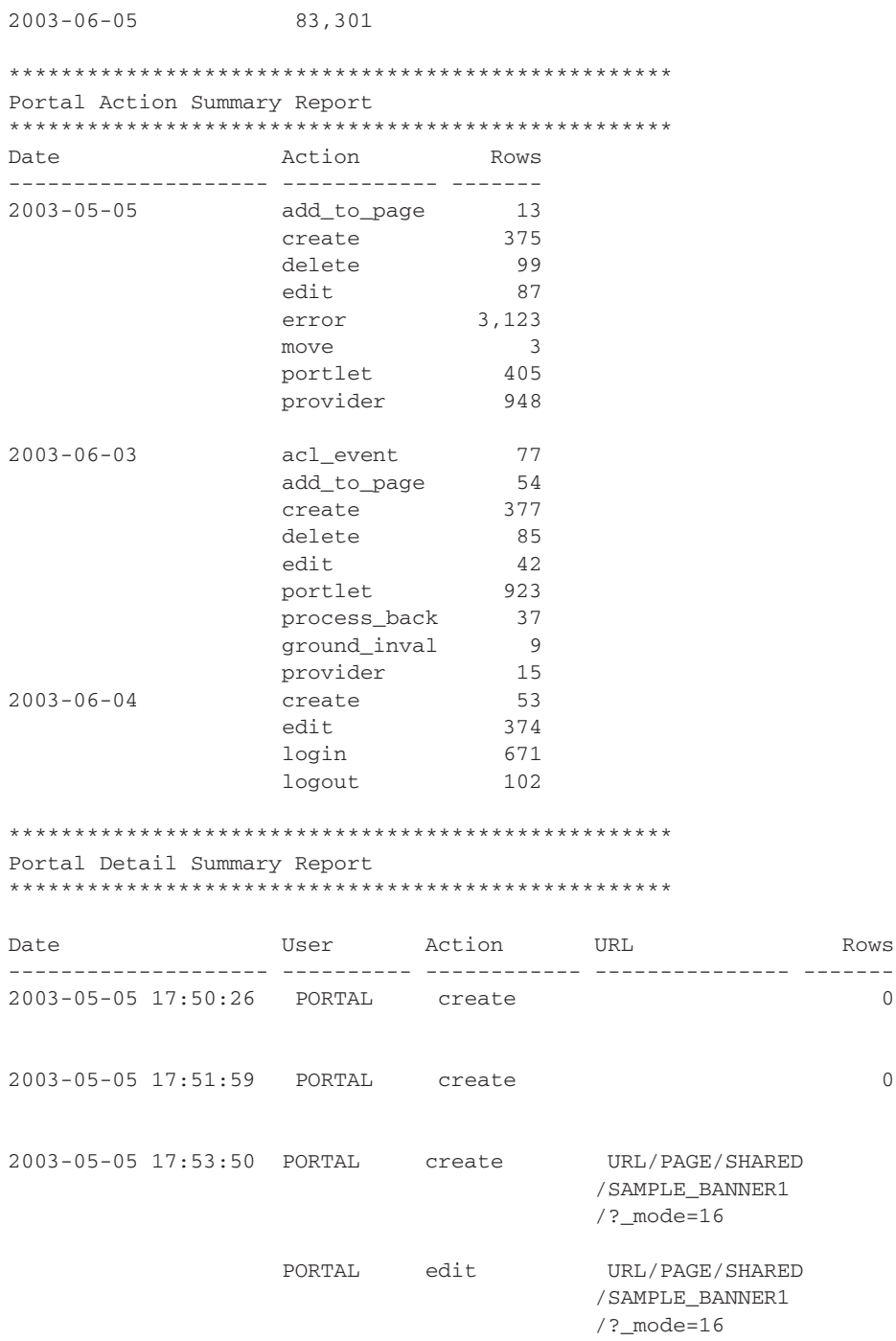

 $\mathbb O$ 

 $\overline{0}$ 

 $\,0\,$ 

 $\mathbf 0$ 

```
\overline{0}2003-05-05 17:53:51 PORTAL
                                    add_to_page URL/PAGE/SHARED
                                                  /SAMPLE_BANNER1
                                                  /?_mode=16
                       PORTAL edit
                                                  URL/PAGE/SHARED
                                                                           \overline{0}/SAMPLE BANNER1
                                                  /? mode=16
2003-06-03 18:39:11 PORTAL
                                    process_back
                                                                           \Omegaground_inval
2003-06-03 18:39:13 PORTAL
                                    edit
                                                                           \overline{0}
```
The iasdb repository also contains a wwlog\_event\$ table that provides total counts of Portal actions. This report is useful for Portal development auditing.

#### portal actions summary.sql

```
col c1 heading 'Action' format a20
      col c2 heading 'Count' format 999,999
      select
         action c1,
         count(*) c2
      from
         PORTAL.WWLOG_EVENT$
      group by
         action
      order by
        c2 desc
      \ddot{i}
```
The following listing shows the output. Here you see all of the Portal activities and total counts for each activity.

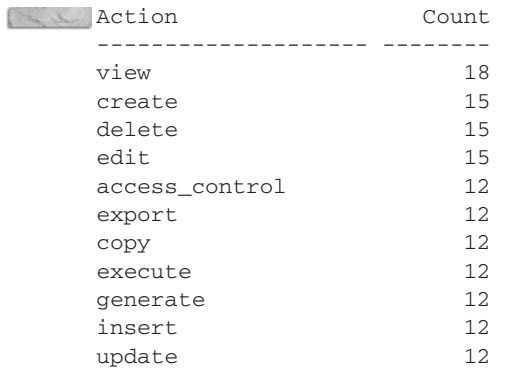

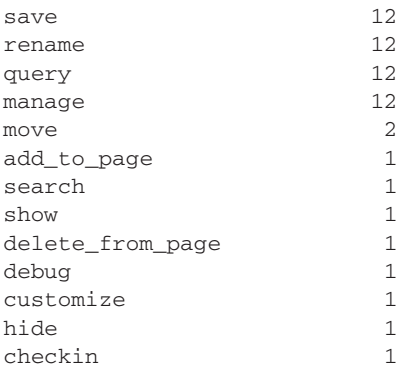

Now we're ready to look at the generic infrastructure management tools and components.

# **Repository Administration and Management**

Because iasdb is an Oracle database, the Application Server 10g components rely on this database being available when they are started. After the components are started, the iasdb database can be stopped without adverse effects to OHS and Java. However, some Application Server 10g components, including SSO, Portal, and Wireless, will not be able to function without iasdb.

Hence, the iasdb database is a central point of failure for your Application Server  $10g$ enterprise, and as the administrator, you should take steps to ensure continuous availability of the iasdb database. These steps may include the following:

- Using the Oracle9*i* standby database (Data Guard)
- Using Real Application Clusters (RAC)
- Using triple mirroring of disks

While the Oracle documentation does not specifically mention the use of RAC as an availability option for Application Server 10g, using RAC for the repository can protect you from lockups due to instance failure. Remember, when the infrastructure repository is not available, users cannot access the SSO login server, and the whole enterprise stops. Because the infrastructure is such a critical component of Application Server 10g, using a high-availability tool such as RAC guarantees continuous availability for the enterprise because the Oracle Transparent Application Failover (TAF) component will automatically continue processing any "in-flight" transactions if there is a failure on any jasdb instance.

Let's review the basic infrastructure administration tasks.

# **Starting and Stopping the Infrastructure**

While performing general maintenance and backups, the Application Server 10g administrator must stop and restart the infrastructure instance. Because of its tight coupling to important Application Server 10g components, the infrastructure database must be started in a specific order. While the startup procedures for the infrastructure are the same as any other Oracle

database, remember that iasdb must be running before other Application Server 10g components are started. Here is the order of iasdb startup steps:

- 1. Start the iasdb listener process (Isnrctl start).
- 2. Start the jasdb database.
- 3. Start the OID.
- 4. Start emctl.
- 5. Start the Oracle HTTP Server (OHS).
- **6.** Start the OC4J\_Das.

If you are using any optional Application Server 10g products, you may also include the following startup steps:

- 1. Start the Web Cache.
- 2. Start the OEM Intelligent Agent.
- 3. Start OMS.

With all these steps, it should come as no surprise that you use scripts to start and stop the Application Server 10g components. Application Server 10g uses a hierarchy of shell scripts to perform the start operations, with calls to Oracle executables at the lowest level (Figure 2-4).

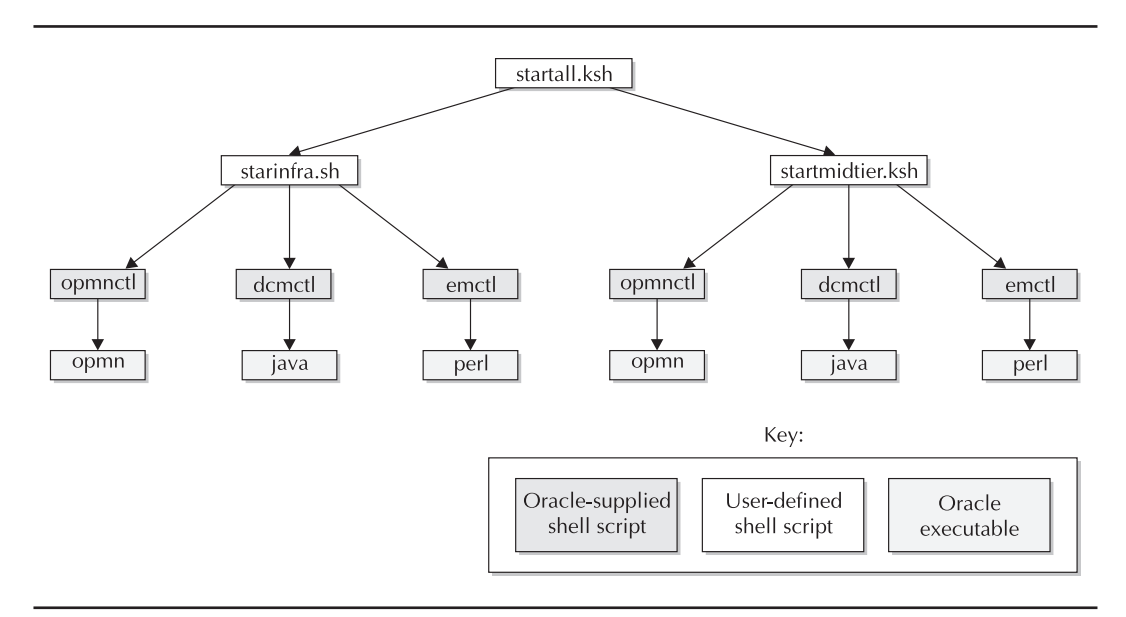

#### **FIGURE 2-4.** The hierarchy of Application Server 10g scripts

Here is the main driving script to start all the Application Server 10g infrastructure and midtier components:

#### startall.ksh

```
/bin/ksh
     ./startinfra.sh
     sleep 10
     ./startmidtier.sh
      sleep 10
```
Note that this script calls the start scripts for the infrastructure followed by calls to start the midtier application. Let's examine these scripts and their features. The start script for the infrastructure issues these Application Server 10g commands:

1. Start listener:

\$ORACLE HOME/bin/lsnrctl start

2. Start the jasdb database:

\$ORACLE\_HOME/bin/sqlplus /nolog<<EOF connect / as sysdba startup

3. Start all opmnctl controlled processes:

\$ORACLE\_HOME/opmn/bin/opmnctl startall

4. Check status of infrastructure with DCM:

\$ORACLE\_HOME/dcm/bin/dcmctl getState -v -i \$INFRA

5. Start OMS:

\$ORACLE\_HOME/bin/emctl start oms

6. Start OEM:

\$ORACLE\_HOME/bin/emctl start agent \$ORACLE HOME/bin/emctl start em

Here is the whole script, ready for you to use. Note that the emctl commands are normally performed manually because they prompt for a password and are not easily scripted.

#### startinfra.sh

the startinfra.sh #!/bin/bash # script created by mikael.fransson@oracle.com

# Save the original path and restore it at the end of the script

```
export SAVED_PATH=$PATH
# Customize ORACLE_HOME and ORACLE_SID to your environment
export ORACLE_HOME=/home/oracle/infra904
export
PATH=$PATH:$ORACLE_HOME/bin:$ORACLE_HOME/dcm/bin:$ORACLE_HOME/webcache/
bin: $ORACL
HOME/opmn/bin
export ORACLE SID=iasdb
export LD_LIBRARY_PATH=$LD_LIBRARY_PATH:$ORACLE_HOME/lib
# Customize the following two to your environment
export DISPLAY=localhost:0.
export INFRA=infra_904.appvr.localdomain.com
echo
echo Starting Listener
echo -----------------
$ORACLE_HOME/bin/lsnrctl_start
echo
echo Starting Database
echo -----------------
$ORACLE_HOME/bin/sqlplus /nolog<<EOF
connect / as sysdba
startup
EOF
echo
echo Starting all opmnctl controlled processes
$ORACLE_HOME/opmn/bin/opmnctl startall
echo
echo Checking status of app server instances
echo Getting status for $INFRA
$ORACLE_HOME/dcm/bin/dcmctl getState -v -i $INFRA
# If you want to automatically start the EM website
# uncomment the following lines.
# Remember stopping EM requires a password.
##echo Starting the EM website
#echo -----------------------
#$ORACLE_HOME/bin/emctl start oms
#$ORACLE_HOME/bin/emctl start agent
# Restore the original path
export PATH=$SAVED_PATH
```
Once the infrastructure is started, you invoke another script to start the midtier application. This script performs the following actions:

1. Start all OPM processes:

\$ORACLE\_HOME/opmn/bin/opmnctl startall

2. Check midtier status:

\$ORACLE\_HOME/dcm/bin/dcmctl getState -v -i \$MIDTIER

**3.** Start Enterprise Manager:

\$ORACLE\_HOME/bin/emctl start em

Here is the final script, ready to run.

#### startmidtier.sh

```
#!/bin/bash
     # script maintained by mikael.fransson@oracle.com
      # Save the original path and restore it at the end of the script
     export SAVED_PATH=$PATH
     # Customize ORACLE HOME and ORACLE SID to your environment
     export ORACLE_HOME=/home/oracle/oraportal904
     export
     PATH=$PATH:$ORACLE HOME/bin:$ORACLE HOME/dcm/bin:$ORACLE HOME/webcache/bin: \
     $ORACLE HOME/opmn/bin
     export ORACLE_SID=iasdb
     export LD_LIBRARY_PATH=$LD_LIBRARY_PATH:$ORACLE_HOME/lib
     # Customize the following two to your environment
     export DISPLAY=localhost: 0.0
     export MIDTIER=porta904.appsvr.localdomain.com
     echo
     echo Starting midtier instance with portal
     echo Other components such as Forms, Reports and Discoverer
     echo should also be started here.
     $ORACLE_HOME/opmn/bin/opmnctl startall
     echo Sleeping 45 seconds
     sleep 45
     echo
     echo Checking status of app server instances
     echo Getting current stat of $MIDTIER
      # $ORACLE_HOME/dcm/bin/dcmctl getState -v -i $MIDTIER
```

```
echo
echo Starting EM
echo ----------
$ORACLE_HOME/bin/emctl start em
# Restore the original path
```

```
export PATH=$SAVED_PATH
```
You also have scripts to stop the infrastructure. Note that the stopping process is the exact inverse of the start, shutting down all the Application Server 10g processes before stopping the infrastructure database.

#### stopinfra.sh

```
#!/bin/bash
      # script maintained by mikael.fransson@oracle.com
      # Save the original path and restore it at the end of the script
      export SAVED_PATH=$PATH
      # Customize ORACLE HOME and ORACLE SID to your environment
      export ORACLE_HOME=/home/oracle/infra904
      export
      PATH=$PATH:$ORACLE HOME/bin:$ORACLE HOME/dcm/bin:$ORACLE HOME/webcache/bin: \
      $ORACLE_HOME/opmn/bin
      export ORACLE_SID=iasdb
      export LD_LIBRARY_PATH=$LD_LIBRARY_PATH:$ORACLE_HOME/lib
      # Customize the following two to your environment
      export DISPLAY=localhost: 0.0
      export INFRA=infra_904.appsvr.localdomain.com
      echo
      echo getting current state of $INFRA
      $ORACLE HOME/dcm/bin/dcmctl getState -v -i $INFRA
      echo Stopping all opmn managed processes in $INFRA
      $ORACLE_HOME/opmn/bin/opmnctl stopall
      echo Sleeping 5
      sleep 5
      echo
      echo Stopping Database Listener
      echo ------------------
      $ORACLE_HOME/bin/lsnrctl stop
      echo
      echo Stopping Database
      echo -----------------
      $ORACLE_HOME/bin/sqlplus /nolog<<EOF
```
#### **64** Oracle Application Server 10g Administration Handbook

```
connect / as sysdba
shutdown immediate
EOF
echo
echo Stopping Database Listener
echo ------------------
$ORACLE_HOME/bin/lsnrctl stop
\rhocho
echo Stopping EM
$ORACLE_HOME/bin/emctl stop em<<EOF
<ias admin password>
EOF
# Restore the original path
export PATH=$SAVED_PATH
echo
echo Listing processes owned by ias
ps -ef grep ias
echo
echo Be Sure to kill any roque processes
```
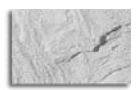

#### **NOTE**

The String <iasadmin password> should be replaced with your password.

Now that we have reviewed the infrastructure administrative components, let's turn our attention to the most important infrastructure component, Oracle Single Sign-On, commonly called SSO.

# Single Sign-On (SSO)

Before the introduction of Application Server SSO 10g, each component within Application Server 10g required separate password and authentication management. Besides the duplication of passwords, the lack of a unified security interface presented huge maintenance issues and also compromised the overall manageability of the application.

Without SSO, every user is required to maintain a distinct password for every application in the enterprise. As anyone who has dozens of passwords can tell you, this means that users must write down the passwords, which can cause a serious security breach. With SSO, each user has only one password for all applications within the Application Server 10g framework.

Unlike traditional Oracle applications, SSO is designed for web-based users. Any Oracle system can be web enabled, and end users can securely access their applications from the Internet, anywhere in the world. The central components of Application Server SSO 10g are the mod osso module and the SSO login server, and these will be the focus of our SSO exploration. As an

Application Server 10g administrator, you are responsible for maintaining enterprise security, and knowledge of SSO administration is required.

Application Server 10g uses two techniques for end-user authentication, one for local "partner" applications (internal) and another for external applications. Because of the infinite possible authentication mechanisms of external applications, they cannot be integrated into SSO, and LDAP entries are used to manage security.

- **Local partner applications** Local application authentication is performed from a lookup  $\blacksquare$ table within the iasdb schema on the repository. The lookup table contains all of the data, including the user ID, password, and privileges for local users.
- **External applications** External SSO identification allows any third-party products to be incorporated in an Application Server 10g system. External applications use the Oracle Internet Directory, and Application Server 10g handles authentication using standard LDAP entries. At connect time, Application Server 10g binds to OID and looks up the remote user's credentials in the appropriate directory on the server.

This chapter focuses on SSO administration, and you can find details on user assignment and application management with SSO in Chapter 12. Let's get started by exploring the roles of the SSO administrator and SSO configuration and then look at the mod osso utility to learn how it is used to administer Application Server 10g SSO security.

# **Roles of the SSO Administrator**

The SSO administrator is responsible for all access controls and must manage all users who will connect to an application, all applications within the system, and the assignment of users to applications. There are three basic areas of SSO administration: server configuration, user management, and application management. We will focus on the server installation and configuration of SSO.

It's important to note that SSO should run seamlessly once it has been installed and configured. Afterward, the ongoing management of applications and users becomes trivial.

If you are using Oracle Portal or external applications, there are additional administrative interfaces to SSO. This is because Portal and any external applications must have customized authentication code. Because SSO controls the security for the entire Application Server  $10g$ enterprise, it is critical that administrators ensure that proper security is maintained.

For more details on the daily operational use of SSO, see Chapter 12.

## **Configuring the SSO Server**

The configuration of SSO involves the creation and management of the server-side components for the SSO login server. These configuration tasks include

- **The Contract Allocate SSO directories** These must be allocated with the proper OS permissions to maintain security.
- Set up SSO configuration files These must contain the correct values for your system.
- Configure SSO programs These must be configured properly.
- **Establish SSO library routines** These must have proper group permissions. .

These are relatively trivial tasks, but crucial to the successful use of SSO. Let's start by looking at the SSO directory structures and understand the purpose and functions of the components within each directory.

#### **SSO Directories**

The SSO log-in server will have the following directories allocated at install time. Each of these directories serves a specific purpose to SSO and contains important scripts and executables.

- **SORACLE HOME/reports/conf** This directory has the configuration files for Oracle Reports.
- SORACLE\_HOME/sso/bin This directory contains SSO executables.
- **\$ORACLE HOME/dcm/bin** This is the directory for the DCM utility files. **College**
- **\$ORACLE\_HOME/Apache/Apache/conf** This is the location of the mod\_osso **The Co** configuration file.
- **\$ORACLE HOME/sso/lib** This contains the ossoreg.jar file and other SSO library  $\mathcal{L}_{\mathcal{A}}$ routines.

These are the main driving directories for SSO, and they contain important programs for SSO management. One of the most important is the SSO configuration utility. It is located in \$ORACLE HOME/sso/bin/ssocfg.sh, and ssocfg.sh is a shell script that invokes Java routines to manage the SSO layer. The ssocfg.sh script accepts the new\_host\_name and new\_port name as arguments. For example, if you wanted to add server diogenes on port 1446, you would issue the following command:

ssocfg.sh diogenes 1446

Internally, the ssocfg.sh script issues the following Java invocation, calling the oracle.security.sso.SSOServerConfig Java program:

java oracle.security.sso.SSOServerConfig \$\*

# **Enabling SSO**

Turning on SSO requires adjusting the SINGLESIGNON parameter in the rwservlet configuration file (rwservlet.properties). With singlesession=yes, you are telling Application Server 10g that you will use SSO to authenticate users. As we have noted, the rwservlet configuration file is usually found in the \$ORACLE HOME/reports/conf directory.

After you have completed configuring the SSO server, you must configure OHS to use SSO. This is done by making an entry in the mod\_osso.conf file and enabling mod\_osso in the OMS configuration file. The file osso.conf contains a partner registration record registered with the Single Sign-On server. Once the OHS is configured for SSO, you can use SSO to protect individual resources via the SSO server. There are several important directives in the file:

**Solution** OSS idle timeout If you set OssoldleTimeout on, Application Server 10g will invoke a global inactivity timeout to disconnect idle sessions.

**Solution** OSS IP check If you set OssolpCheck on, Application Server 10g SSO will invoke an IP address check to ensure that the authenticating browser is the same as the browser requesting access to protected facilities.

The SSO login server is the component of Application Server 10g that accepts the users' passwords and manages their access to all Application Server 10g applications. After a user enters an accepted password, Application Server 10g sends a message to all applications that this user has been authenticated and (optionally) stores a cookie on the browser. This cookie is used to avoid the need to reenter the password during subsequent visits.

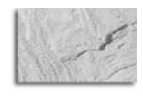

#### **TIP**

Any web browser that uses SSO should be configured to accept cookies because the end user will become annoyed with the repeated login screens that are displayed without cookie support.

Because SSO governs security for the whole enterprise, you must have Full Administrator privileges on the login server to configure the SSO login server. If you want to access the SSO login server from Application Server Portal 10g, you must be an Authorized Application Server Portal 10g Administrator.

The Application Server 10g repository has some important SSO log tables that assist in tracking SSO interaction and errors. Let's take a look at these log tables.

### Using the SSO Audit Log Tables

There is an important log table inside the iasdb instance in the orasso schema, called wsso audit log table t, that you can use to extract SSO interaction information. This table contains many detailed metrics about SSO interaction:

SOL> desc ORASSO.WWSSO AUDIT LOG TABLE T;

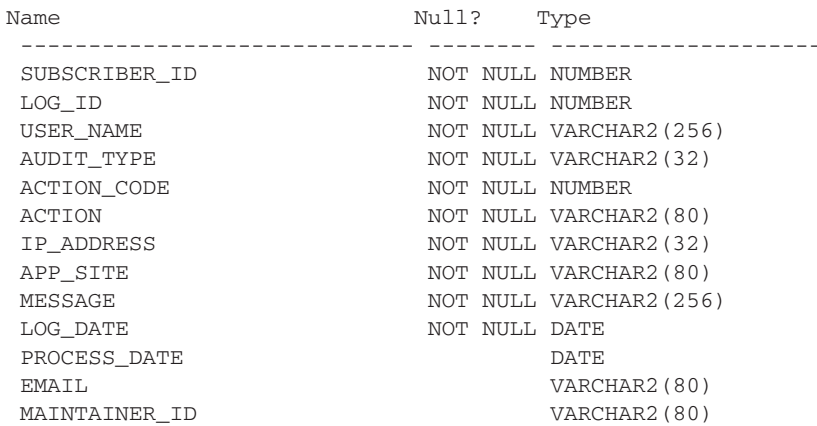

You can take the data from this table and create an SSO summary report for execution in SQL\*Plus. Here is a common SSO activity report:

#### sso\_audit\_log.sql

```
set echo off
    set feedback off
    ttitle off
    set heading on
    set pages 999
     set lines 80
     prompt SSO Activity summary Report
    alter session set nls_date_format = 'YYYY MM DD';
     col c0 heading 'date' format a15
     col c1 heading 'action' format a20
     col c2 heading 'Count' format 99,999
    break on c0 skip 2
     compute sum of c2 on c0
     select
       to_char(log_date, 'yyyy-mm-dd hh24') c0,
       action
                                   c1,
       count(*)C<sub>2</sub>from
       ORASSO.WWSSO_AUDIT_LOG_TABLE_T
     group by
       to char (log date, 'yyyy-mm-dd hh24'),
       action:
     prompt SSO Message summary Report
    col c1 heading 'message' format a20
     select
       to char (log date, 'vyyy-mm-dd hh24') c0,
       message
                                   c1,
       count(*)C<sub>2</sub>from
       ORASSO.WWSSO_AUDIT_LOG_TABLE_T
     group by
       to_char(log_date, 'yyyy-mm-dd hh24'),
       message;
```

```
set lines 80
prompt SSO Activity Detail Report
alter session set nls_date_format = 'YYYY-MM-DD HH24:MI:SS';
col c1 Heading 'Date' format a20
col c2 heading 'User' format a10
col c3 heading 'Action' format a10
col c4 heading 'Message' format a20
select
            c1,log_date
  user_name
             C<sub>2</sub>,
  action
             C3,message
             C<sub>4</sub>from
  ORASSO.WWSSO_AUDIT_LOG_TABLE_T
\cdot
```
The following listing shows the output from this report. Here you see a summary of all login operations, summed by hour of the day. You also see counts of all SSO messages summed by hour of the day. The last report in this section shows all SSO details.

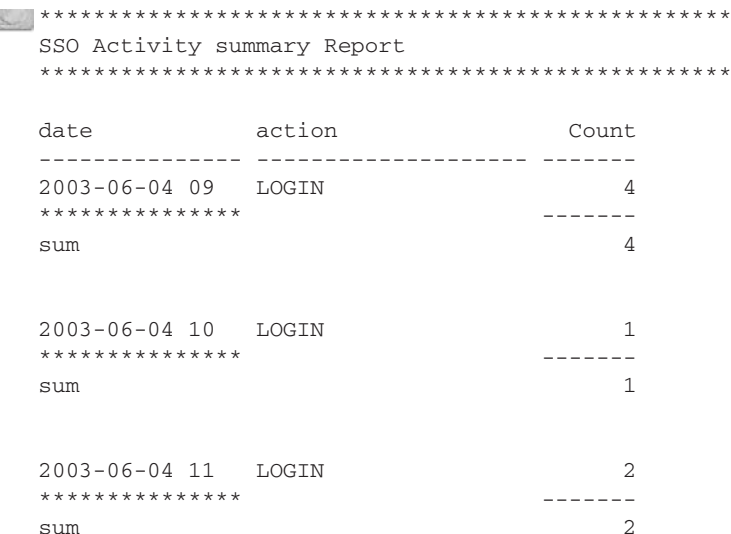

70 Oracle Application Server 10g Administration Handbook

2003-06-04 14 LOGIN  $\sim$  1 \*\*\*\*\*\*\*\*\*\*\*\*\*\*\*  $\overline{1}$ sum 2003-06-04 20 LOGIN  $\overline{\phantom{0}}$  2 \*\*\*\*\*\*\*\*\*\*\*\*\*\*\*  $\overline{2}$ sum 2003-06-05 08 LOGIN  $\overline{1}$ \*\*\*\*\*\*\*\*\*\*\*\*\*\*\* sum  $\overline{1}$ 2003-07-08 14 LOGIN  $\overline{\mathbf{3}}$ \*\*\*\*\*\*\*\*\*\*\*\*\*\*\*  $\overline{\phantom{a}}$ sum 2003-07-10 08 LOGIN  $\overline{4}$ \* \* \* \* \* \* \* \* \* \* \* \* \* \* \*  $\overline{4}$  $sum$ SSO Message summary Report date message Count 2003-06-04 09 Login failed  $\overline{4}$ \*\*\*\*\*\*\*\*\*\*\*\*\*\*\*  $- - - - - -$ sum  $\overline{4}$ 2003-06-04 10 Login Successful 11 Login failed  $\overline{4}$ \*\*\*\*\*\*\*\*\*\*\*\*\*\*\*  $\begin{array}{cccccccccc} \multicolumn{2}{c}{} & \multicolumn{2}{c}{} & \mult$ 15 sum 2003-06-04 11 Login Successful 334 \*\*\*\*\*\*\*\*\*\*\*\*\*\*\* . . . . . . . . .  $\texttt{sum}$ 334 2003-06-04 14 Login Successful 432

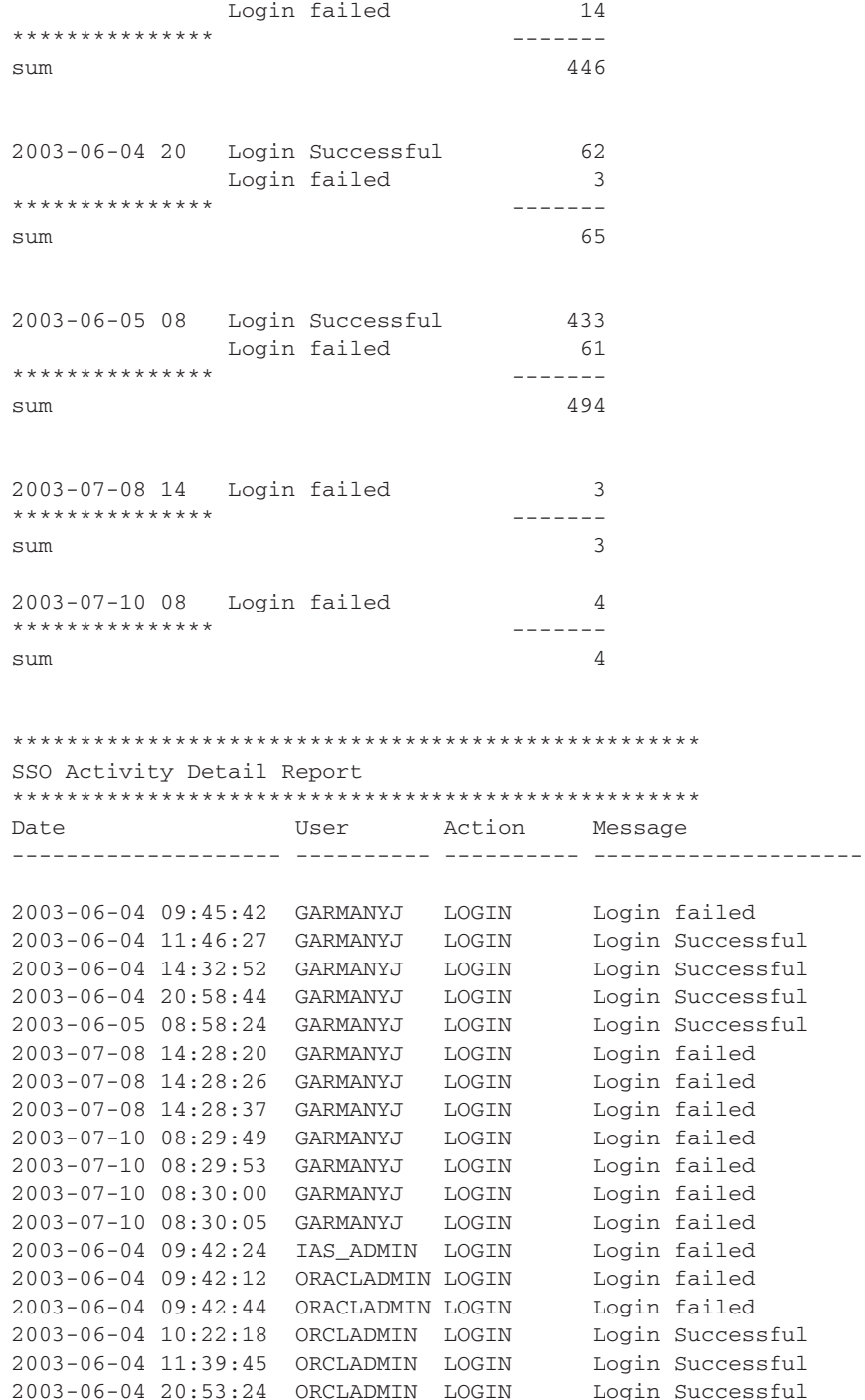

You can also write a script to check the availability of SSO. As noted earlier, if the infrastructure is down or SSO cannot accept connections, no users can access your system. Hence, frequently checking SSO connectivity is an important Application Server 10g administration task.

Here is a Perl script that you can use to check SSO availability. This script checks to see if the Single Sign-On (SSO) Server is accessible and is responding to HTTP requests.

#### check\_sso.pl

```
PERL5LIB=$ORACLE_HOME/perl/lib/5.6.1:$ORACLE_HOME/perl/lib/site_perl/5.6.1;
       export PERL5LIB ;
       $ORACLE_HOME/perl/bin/perl -e '
       $return code = "NOK";\text{Soraclehome} = \text{SENV}{'\text{ORACLE HOME'}}use IO::Socket;
        \text{Surl} = \text{SARGV[0]},$host = $ARGV[1];$searchstring = $ARGV[2];open FILE, "$oraclehome/install/portlist.ini" or die "File portlist.ini not
       found":
       while (\$line) ine = \{ FILE>) {
         $i = index $line, $searchstring;
         if (si == 0) {
                   if (\frac{1}{2} \text{ line } = \sqrt{(-)(1 - \frac{1}{2}) (\sqrt{5})^2 + (\sqrt{5})^2 + (\sqrt{5})^$port = $3;\mathcal{E}\rightarrow\}close FILE;
         $this_socket = new IO::Socket::INET PeerAddr => $host, Timeout => "9",
       PeerPort => $port, Proto
                                            \Rightarrow "top";
         if(!$this socket){
            $return code = "NOK";} else {
         \text{Sget\_request} = (\text{GET Surl HTTP}/1.0\r\n\n\n" );
         $this_socket->print ($get_request);
         $this socket->print("Accept: text/plain\n");
         $this socket->print("Accept: text/html\n");
         $this_socket->print("UserAgent: LoogBrowser/1.0\n\n");
         $returncode="POK";
         while ($line=($this_socket->getline()))
         \left\{ \right.if ( $line =~ /(HTTP\/1.1 200 OK)/) {
                $return code = "POK";if ($line =~ / (Access Partner Applications) /) {
                $return code = "OK";\}\rightarrow- }
         print $returncode
        "/pls/orasso/orasso.home" "localhost" "Oracle HTTP Server port"
```
If this script returns the standard output of "OK," then SSO can accept HTTP requests. Many Application Server 10g administrators place this script into a cron task and run it every five minutes. If there is a failure in SSO, a pager alert is immediately sent to the administrator. Now, let's look at using the mod osso utility for SSO administration.

# SSO Administration Using the mod\_osso Utility

As SSO expanded into the Application Server 10g architecture, Oracle recognized that the Oracle HTTP Server (OHS) should be included in the SSO framework. Starting with Application Server 10g version 2, the mod\_osso module was created to allow SSO to function within OHS.

Before mod osso, specific logic would have to be embedded into the Java application if the application was to use SSO. The mod osso module now makes it easy for incoming users to connect directly to SSO, become authorized, and get the required information to access their applications (Figure 2-5). The mod osso utility also allows for a single security point, thereby relieving the tedious and cumbersome problem of maintaining multiple securities for each Application Server 10g component.

To see SSO in action, let's look at the steps that occur when an Application Server 10g client connects to his or her application:

**1.** The user requests a URL through a web browser. This URL is intercepted by the Oracle HTTP Server.

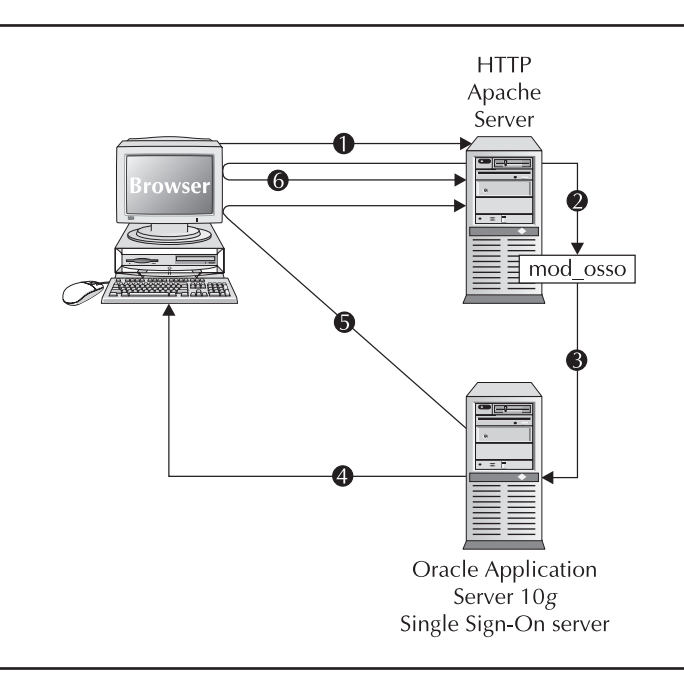

**FIGURE 2-5.** Using SSO to connect to Application Server 10g

- 2. The HTTP Server calls mod osso to locate a cookie for the user on the HTTP Server. If the cookie exists, the web server extracts the user's information and uses it to log the user in to the requested application. At this point the connection is established.
- 3. If the cookie does not exist on the HTTP Server, mod osso redirects the user to the Single Sign-On server.
- 4. The Single Sign-On server makes a request back to the user's browser to see if a local cookie exists on the user's PC. If it finds no remote cookie, SSO tries to authenticate the user with a username and password. If authentication is successful, the Single Sign-On server creates a cookie in the browser as a reminder that the user has been authenticated. If a cookie exists, the Single Sign-On server will authenticate using the cookie.
- 5. Upon successful sign-on, the SSO server then returns the user's encrypted information to mod\_osso.
- 6. mod osso creates a cookie for the user and sends it to the browser PC. It then redirects the user to his or her original URL page.

As you see, mod\_osso is an alternative method for maintaining SSO, but it is not as powerful as server-side scripting for command interfaces.

# **Summary**

The Oracle Application Server 10g infrastructure is a critical component of your enterprise because it serves as a centralized repository and management facility that controls the operation of several vital components. The focus of this chapter has been on the configuration and management of the infrastructure, and the main points are as follows:

- $\blacksquare$  The Application Server 10g infrastructure is a database instance with an ORACLE SID of jasdb.
- The jasdb instance contains separate schemas for each component within the  $\blacksquare$ Application Server 10g architecture.
- The infrastructure database contains more than 10,000 objects and over 1000 individual tables.
- $\blacksquare$  The infrastructure contains log tables that monitor administration and usage activities for several Application Server 10g components, including Portal and SSO.
- Startup and shutdown of the infrastructure must be carefully coordinated with other  $\blacksquare$ system processes, such that the infrastructure is started before the Application Server 10g components. Upon shutdown, the Application Server 10g processes and services must be stopped before shutting down the infrastructure. Scripts are the recommended way of doing this!
- Because the infrastructure is a central point of failure for the entire enterprise, administrators  $\blacksquare$ commonly use tools such as Oracle9*i* and Oracle Data Guard or Oracle Real Application Clusters to ensure against instance failure. Many administrators also use multiple levels of RAID to ensure against unexpected disk failure.

The SSO component of the Application Server 10g repository is arguably one of the  $\mathcal{L}_{\mathcal{A}}$ single most important components of the enterprise. All incoming connections to the Application Server 10g must pass through the infrastructure SSO login server; thus it is vital that the SSO login server be continuously available for servicing HTTP requests.

In the next chapter we will look at details of the initial installation and configuration of Application Server 10g and its components.

This page intentionally left blank

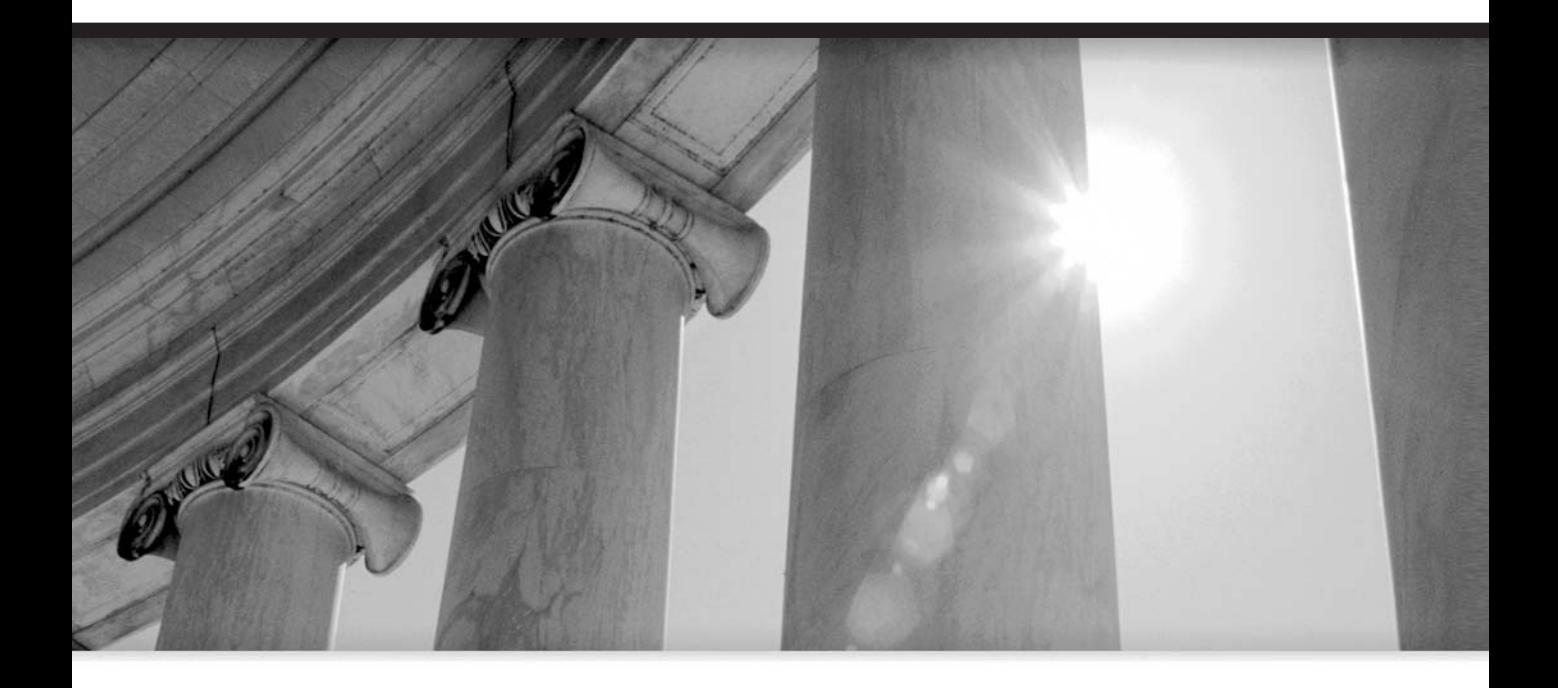

# **CHAPTER**

# Installing Oracle **Application Server 10g**

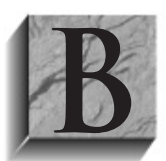

efore you can start using Oracle Application Server 10g, you need to get the software installed. With prior versions, this has always been a frustrating process of failed attempts, followed by research, followed by another attempt. However, for the 10g version of the application server, Oracle has made significant improvements in the installer's ability to ensure that the OS is properly configured and to react

more gracefully to problems encountered during the installation. That said, the application server is still a complicated set of interacting software components, and the installation still requires some planning.

This chapter will teach you how to install the Application Server 10g on a UNIX/Linux platform. At the time of this writing, the Windows version of the Application Server 10g was not yet available.

# **Planning for the Application Server Installation**

As with installing any version of Oracle Application Server, some understanding of the components and their interaction is required. As discussed in Chapter 1, the application server is much more than the Apache web server. The application server is the marriage of the web server to the Oracle Containers for Java (OC4). If your only requirement is to serve static web pages with servlets accessing a database, the Oracle Database installs with a fully functional web server that implements Apache's Jserv. On the other hand, if you need to configure and load-balance ten web servers connected to a back-end database, and your applications require a range of 12EE services, you will need the clustering capabilities and consolidated management that Application Server 10g provides.

# **Installation Types**

Application Server 10g has four installation types. The smallest *midtier* installation is the J2EE and Web Cache installation type, the second type adds Oracle Application Server Portal and Wireless 10g, while the largest is the Business Intelligence and Forms installation. The fourth type of installation is the Oracle Application Server infrastructure. Installations that include more than 12EE also require the installation of an infrastructure instance, explained in Chapter 2.

#### **I2EE and Web Cache**

The J2EE and Web Cache installation includes the Oracle HTTP Server (OHS), the Oracle Containers for Java (OC4)), and the Web Cache. These are the base components and are included in all other installations. The J2EE and Web Cache installation can function in standalone mode or be included in an infrastructure instance's farm. When used in the standalone mode, the J2EE and Web Cache instance requires manual configuration and management. When installed as a member of a farm, the instance is configured within the Oracle Enterprise Manager Application Server Control.

#### **Portal and Wireless**

This installation includes the J2EE and Web Cache installation plus the Portal and Wireless components. Both components require access to Oracle's Identity Management and the metadata repository in the infrastructure instance.

#### **Business Intelligence and Forms**

To install all available components, you need to install the Business Intelligence and Forms. This installation type includes the Portal and Wireless components plus Oracle Application Server Discoverer, Personalization, Reports Services, and Oracle Forms. This middle tier also requires access to an infrastructure instance.

Even though the installation types build on each other, you are not required to configure and start all of the components. For instance, if your organization uses Oracle Forms, you can install the Business Intelligence and Forms installation type but choose not to configure Portal, Wireless, Discoverer, Personalization, and Reports Services. This will allow you to utilize your server resources properly by not starting components that are not needed. This will be discussed later when we walk through the installation.

#### **Infrastructure**

As discussed in Chapter 2, many of the application server's capabilities require the use of an infrastructure instance. The infrastructure instance provides access for the middle tiers to Oracle's Internet Directory, Identity Management, and the metadata repository. When a middle tier instance is installed, it is tied to an infrastructure instance, so the infrastructure instance must already be installed and running.

# **Server Configuration**

Once you decide which installation type meets your needs, you must decide how you are going to configure your servers to support the installation. If all components of the application server are going to reside on one physical server, you need to ensure that the server contains enough memory and disk space. Since Application Server 10g runs very well on low-cost, commodity servers, most production deployments spread components/instances across multiple servers to increase scalability and availability. If you can afford the resources, deploy instances on separate servers and place Web Cache on a separate server, as shown in Figure 3-1.

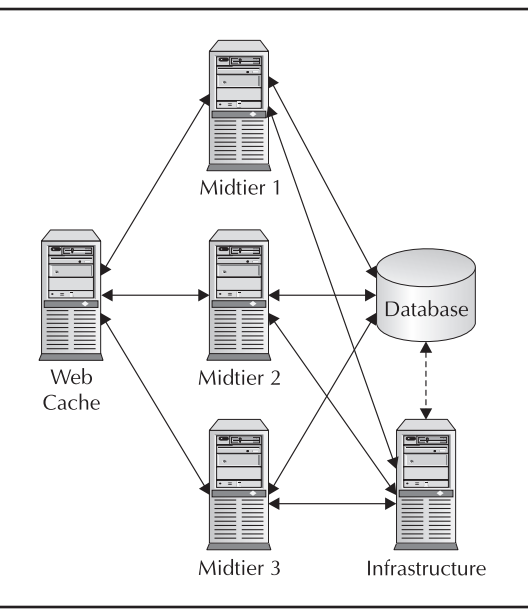

**FIGURE 3-1.** Installing instances on separate servers

By deploying Web Cache on a separate server, you can easily add midtier instances and load-balance them according to their capabilities. A new feature in Application Server 10g is the ability of the infrastructure instance to maintain the metadata repository in the infrastructure database or in a back-end database. This capability enhances manageability but could cause some performance degradation in a highly loaded back-end database. This is discussed in more detail in Chapter 9.

A common configuration (Figure 3-2) combines the infrastructure instance and a midtier instance on a single server and uses Web Cache to reduce the load on the midtier.

Finally, for smaller implementations, the entire Application Server 10g can be installed on a single server, from Web Cache to back-end database, provided the server has the capacity to handle the load. This configuration is recommended only for small implementations or development environments.

# **Server Requirements**

At the time of this writing, Application Server 10g has been released on Solaris, HP-UX, and Linux operating systems. Table 3-1 lays out the minimum hardware requirements for each OS. Note that this includes installation of the infrastructure database on the same server as the midtier components. If you install the individual components on separate servers, the disk space requirements will be drastically lower.

The memory and disk space requirements are to install and run the application. As you continue through the book, you will find that you can increase performance by increasing the JVM HEAP size and having multiple JVMs for each of the OC4J instances. Unless you have multiple instances of one server, increasing server RAM beyond 4GB will probably not increase performance. The Application Server Control displays memory usage, and sizing memory requirements is discussed in detail in Chapter 10.

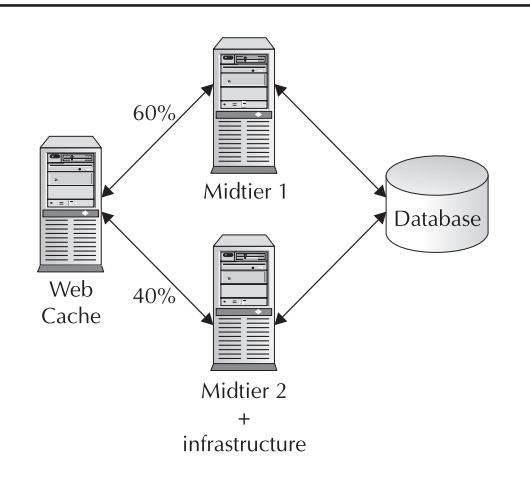

**FIGURE 3-2.** Using Web Cache to load-balance multiple application server instances

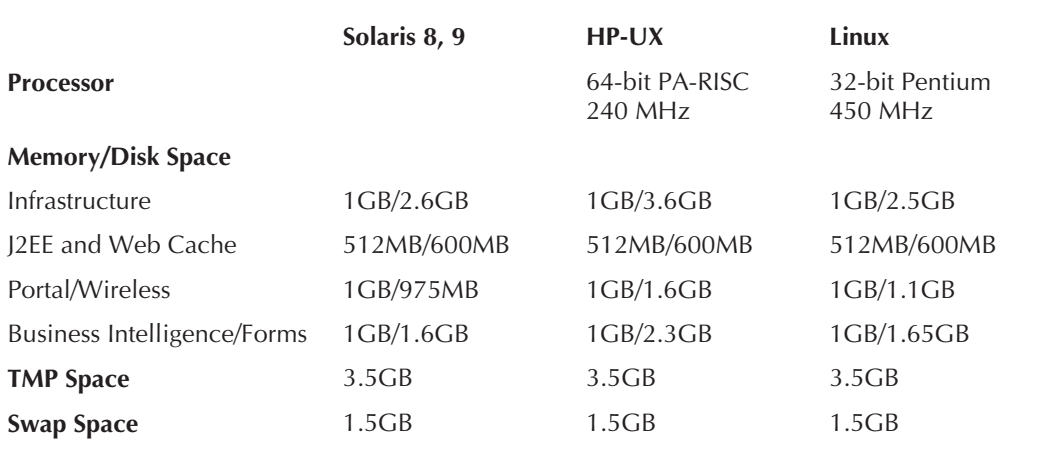

**TABLE 3-1.** Minimum Server Requirements

# **Other Planning Considerations**

There are a number of requirements that you need to consider before starting the installation process. This section will explain these requirements.

#### Oracle Home

All Oracle DBAs are familiar with the environmental variable called Oracle Home— the directory where the installer places all the product-related files. Oracle Home must be unique for each instance installed on a server, including the back-end Oracle Database. In Table 3-1, the disk space requirements are for the Oracle Home directory, so ensure that you place it on a mount point with sufficient space. Throughout this book we will reference files using the \$ORACLE HOME environmental variable to identify files, for example:

\$ORACLE\_HOME/opmn/bin/opmnctl startall

The specific file opmnctl is referenced under the \$ORACLE HOME of the instance that the command is starting. As you will see later, the installer will unset the ORACLE HOME variable when it starts and ask you to define an ORACLE\_HOME for each installation.

#### **Ports**

Each application server instance installed on the same server will be installed using unique ports. This includes all components that listen on ports, such as OHS or Web Cache. This could get complicated; however, the installer checks ports before assigning them and will assign unused ports as needed. When setting up the operating system, you will need to ensure that enough ports are available to the installer, and it will do the rest. Each installation will end with a page that displays the instance and Application Server Control port used. You should write this information down! You can find the ports used by an instance in the Enterprise Manager web site under the PORTS link or in the \$ORACLE HOME/install/portlist.ini file.

One port that must be available to install the infrastructure is port 1521, which is the Listener port for the database. That port can be shared with another Oracle database, but it must be available.

#### **Documentation**

This chapter will provide you with the information you need to install Application Server 10g. If you are planning to use the application server in a production environment, we recommend that you also review the Installation Guide and the Release Notes. These documents can be reviewed on the Oracle Technology Network (OTN) web site at otn.oracle.com or in the /docs directory on Disk1 of the installation disks.

# **Operating System Setup**

In Application Server 10g, the installer has been greatly improved to include checking the OS to ensure that it is properly set up for the install. If the installer reports that the OS is not configured properly, cancel the install and fix the problem. You must install all OS patches that the installer identifies as missing. The following information is current as of this writing, but it is always best to consult the Installation Guide and README document for your operating system.

#### Solaris 8,9 Packages

- SUNWarc
- **SUNWhtool**
- SUNWhea
- SUNWlihm
- SUNWlibms
- SUNWsprot
- SUNWsprox
- SUNW<sub>too</sub>
- SUNWxwfnt
- SUNWi1cs
- SUNWi15cs

#### **Solaris 8 Patches**

- 108652-74 or higher: X11 6.4.1: Xsun patch
- 108921-17 or higher: CDE 1.4: Dtwm patch
- 108940-57 or higher: Motif 1.2.7 and 2.1.1: Run-time library patch
- 112003-03 or higher: Unable to load font set in 64-bit Solaris 8 iso-1 or iso-15  $\mathcal{L}_{\mathcal{A}}$
- $\blacksquare$ 108773-18 or higher: IIIM and X input and output method patch
- 111310-01 or higher: /usr/lib/libdhcpagent.so.1 patch  $\blacksquare$
- $\blacksquare$ 109147-26 or higher: Linker patch
- 111308-04 or higher: /usr/lib/libmtmalloc.so.1 patch  $\blacksquare$
- $\mathcal{L}_{\mathcal{A}}$ 112438-02 or higher: /kernel/drv/random patch
- $\blacksquare$ 108434-13 or higher: 32-bit shared library patch for C++
- 111111-03 or higher: /usr/bin/nawk patch  $\mathcal{L}_{\mathcal{A}}$
- $\blacksquare$ 112396-02 or higher: /usr/bin/fgrep patch
- 110386-03 or higher: RBAC feature patch  $\blacksquare$
- 111023-02 or higher: /kernel/fs/mntfs and /kernel/fs/sparcy9/mntfs patch  $\blacksquare$
- $\mathcal{L}_{\mathcal{A}}$ 108987-13 or higher: Patch for patchadd and patchrm
- 108528-24 or higher: Kernel update patch  $\mathcal{L}_{\mathcal{A}}$
- 108989-02 or higher: /usr/kernel/sys/acctctl and /usr/kernel/sys/exacctsys patch  $\mathcal{L}_{\mathcal{A}}$
- 108993-26 or higher: LDAP2 client, libc, libthread, and libnsl libraries patch  $\mathcal{L}_{\mathcal{A}}$
- 112138-01 or higher: usr/bin/domainname patch  $\mathcal{L}_{\mathcal{A}}$

#### **Solaris 9 Patches**

- 113096-03 or higher: X11 6.6.1: OWconfig patch **College**
- $\blacksquare$ 112785-26 or higher: X11 6.6.1: Xsun patch

#### **HP-UX 11.0**

- JDK 1.4.1.05 or higher, to include all patches from the HP JDK download site **College**
- $\blacksquare$ Sept 2002 Ouality Pack (OPK1100 B.11.00.58.5) or higher
- Patches  $\blacksquare$ 
	- PHKL 27813
	- PHSS 26559

#### **HP-UX 11i**

- JDK 1.4.1.05 or higher, to include all patches from the HP JDK download site
- Dec 2001 Consolidated Patches (Dec01GQPK11i Aux Patch B.03.02.06) or higher
- Patches  $\blacksquare$ 
	- $\mathbb{R}^n$ PHKL 25212
	- **PHKL 25506**
	- **PHKL 27091**
	- **PHKL\_28089**
	- $\blacksquare$  PHSS\_24638
	- PHSS 26263
	- PHSS\_26792
	- PHSS 26793

#### Linux RH 2.1 AS/ES

- Kernel 2.4.9-e.25 or greater
- Gcc-2.96-108.1 or greater
- Pdksh-5.2.14-13 or greater
- $\Box$  Openmotif-2.1.30
- $\blacksquare$  Sysstat-4.0.1
- Compat-glibc-6.2-2.1.3.2
- $\blacksquare$  Libstdc++-2.96-108.1 or greater

#### Linux RH 3.0 AS/ES

- Kernel 2.4.21-4-EL or greater  $\mathcal{L}_{\mathcal{A}}$
- glibc-2.3.2-95.3 or greater  $\mathcal{L}_{\mathcal{A}}$
- $\blacksquare$ gcc-3.2.3-20 or greater
- $\blacksquare$ setarch-1.3-1 or greater
- $\blacksquare$ pdksh-5.2.14 or greater
- $\blacksquare$ openmmotif21-2.1.30-8 or greater
- $\blacksquare$ gnome-libs-1.4.1.2.90-34.1 or greater
- $\blacksquare$ compat-glibc-7.x-2.2.4.32.5
- compat-gcc-7.3-2.96.122  $\mathbf{r}$
- compat-libstdc++-7.3-2.96.122  $\blacksquare$
- compat-gcc-c++-7.3-2.96.122  $\blacksquare$
- sysstat-4.0.7  $\mathcal{L}_{\mathcal{A}}$

#### UnitedLinux 1.0

- $\blacksquare$  $SP2a$ **Contract** Kernel 2.4.19 or greater Glibc-2.2.5-179 or greater ш SP3 Kernel 2.4.21 ш Glibc-2.2.5-213 Gcc\_old-2.95.3 Pdksh-5.2.14 Openmotif-2.1.30MLI4 Sysstat- $4.0.3$ 
	- $Libstdc++-3.2.2-38$

Now that your install plan is ready and you know your operating system requirements, it is time to install the application server.

# **Operating System Installation and Configuration**

At this point, we are going to walk through the installation of the application server using RedHat AS 2.1. All installations follow the same methodology with some operating system–specific variations. As mentioned, you must ensure that the operating system is up-to-date and meets the minimum requirements before starting the installation. This step is the one most often skipped and the reason for most installation problems.

For this example we start with a fresh install. If you did not recently obtain your copy of RedHat 2.1 AS/ES, we recommend that you check the ISOs available for download from www.redhat.com, as they periodically update the disks.

# **Install RedHat 2.1 AS/ES**

Start the installation and select your language. When you arrive at the disk partitioning screen, manually define your disk partitions using Disk Druid. You can implement RAID 0,1,5 at this time, but you must ensure that you meet the minimum disk space requirement on mount points that you will use for ORACLE HOMEs according to Table 3-1. Also ensure that sufficient /tmp and swap space are defined.

When you get to the network configuration screen, it is recommended that you assign a static IP address instead of using DHCP. However, if you require the use of DHCP, you must configure the host to resolve the host name using the local loopback in the /etc/hosts file. We will discuss this later.

The next screen is the firewall configuration screen. If the server is behind a firewall, select No Firewall. If the server is not behind a firewall and you want to use the OS firewall, we recommend that you still select No Firewall and configure the firewall after the application server is installed. If the firewall is active, you must ensure that the ports needed by the installer are open, or you will encounter problems with the installation. Once the installation is completed, you can get a list of used ports from the Application Server Control web site and then configure the firewall.

When you get to the root password screen, do not configure any other users. Continue with the installation until you get to the package group selection screen. Ensure that you include the following packages:

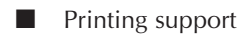

■ Classic X Window System

- X Window System  $\blacksquare$
- Gnome/KDE or both
- Sound and multimedia
- Network support **College**
- Network managed workstation  $\blacksquare$
- $\mathbf{r}$ Utilities
- $\blacksquare$ Software development
- $\blacksquare$ Kernel development
- Windows compatibility/interoperability  $\blacksquare$
- Advanced server  $\mathbf{r}$

You should uncheck all other selections. At the bottom of the screen, choose the option Select Individual Packages and click Next. Locate the package compat-glibc-6.2-2.1.3.2 and select it. Also locate the Pdksh-5.2.14-13 package (don't worry if it is an earlier version at this time) and select it. Continue with the installation, selecting to have the server boot to your preferred desktop (Gnome or KDE).

# **Configure RedHat 2.1 AS/ES**

When the OS reboots after the install, select the correct kernel for your system, and you're ready to configure the OS. The following sections walk you through this process.

#### **Update Installed Packages**

Log on as root and run the Red Hat update program. First run /usr/sbin/rhn register. Next run the Update Agent located in the system or system-settings folder, depending on whether you are using Gnome or KDE. The Update Agent will check all the installed packages against the latest versions and update any needed packages. The Update Agent will also update the kernel to one optimized for the server processor. It is important that you select the kernel for update, as the default is to exclude the kernel. The first time you run the Update Agent, it may take quite a while to complete. Once the Update Agent has completed, reboot the server to begin using the updated packages.

#### **Verify Minimum Requirements**

The next step is to verify that all packages meet the minimum requirements to install Application Server 10g.

```
[ [root@appsvr root]# grep MemTotal /proc/meminfo
     MemTotal:
                  1535772 kB
     [root@appsvr root]# grep SwapTotal /proc/meminfo
     SwapTotal: 2097136 kB
     [root@appsvr root]# df -k
     Filesystem
                      1k-blocks
                                    Used Available Use% Mounted on
     /dev/hda2
                       38362000 3449504 32963812 10% /
                        101089 22773 73097 24% /boot
     /dev/hda1
                         767884
                                    \overline{0}767884 0% /dev/shm
     none
     /dev/hdb2
                       35445208 2729792 30914876 9%/u01
     /dev/hdd1
                       38464340 1549752 34960684 5% /u02
```
As you can see from the example, this server has greater than the 1GB memory and greater than 1.5GB of swap space. There is also plenty of disk space for the installation of both the infrastructure and middle tiers. For performance reasons, you should install the infrastructure on a separate server, but for this example, both the infrastructure and the middle tier will be installed on a single server.

Next, verify that the kernel is greater than errata 25.

```
[root@appsvr root]# uname -r
    2.4.9 - e.34
```
At the time of this install, the current errata is 34. If your kernel is not greater than 25, rerun the Update Agent and select the kernel for update.

Now you need to verify the other packages. The easiest way to do this is to use the rpm utility. If you pass in the -qa parameters, rpm will list all packages installed on the server. If you only pass in the -q parameter, you must pass in the package name (without the version number). You can also use the grep utility to limit the return of the -qa parameters. Ensure that the packages are greater than the minimum required. If you ran the Update Agent, all packages should be greater than the minimum required.

```
[ [ root@appsvr root]# rpm -q qcc
```

```
qcc-2.96-124.7.2[root@appsvr root]# rpm -ga |grep gcc
gcc-2.96-124.7.2qcc-c++-2.96-124.7.2gcc-objc-2.96-124.7.2
qcc-q77-2.96-124.7.2
```
Check each of the required packages.

```
[ [ [ root@appsvr root]# rpm -qa | grep openmotif
      openmotif-2.1.30-11
      openmotif-devel-2.1.30-11
      [root@appsvr root]# rpm -qa |grep sysstat
```
#### **88** Oracle Application Server 10g Administration Handbook

```
systat-4.0.1-2[root@appsvr root]# rpm -qa |grep libstdc
libstdc++-2.96-124.7.2
compat-libstdc++-6.2-2.9.0.16
libstdc++-devel-2.96-124.7.2
[root@appsvr root]# rpm -qa |grep pdkah
[root@appsvr root]# rpm -qa |grep pdksh
pdksh-5.2.14-22
[root@appsvr root]# rpm -ga |grep compat-glibc
compact\text{-}\text{glibe-6.2-2.1.3.2}
```
The last two packages must be installed. If rpm does not return anything for pdksh and compat-glibc, you must install them. Neither are installed by default, and both are found on the Red Hat installation disk 2 under the /RedHat/RPMS directory. To install a package from the CD-ROM, use the rpm utility.

rpm -i /mnt/cdrom/RedHat/RPMS/pdksh-5.2.14-13.i386.rpm rpm -i /mnt/cdrom/RedHat/RPMS/compat-glibc-6.2-2.1.3.2.i386.rpm

After installing pdksh, you can run the Update Agent to update the package to the latest errata. Also, the errata number for these packages may be different in your distribution, so ensure that you use the rpm file name from your CD-ROM.

#### **Modify Kernel Parameters**

The next step is to modify the kernel parameters. Application Server  $10g$  is highly multithreaded, and in Linux all threads are spawned as processes. As a result, the kernel must be configured to handle a large number of processes. If you are only going to install the J2EE and Web Cache, the default kernel parameters will work, otherwise you will need to make the modifications shown next. Since the kernel will need to maintain the configuration after rebooting, the modifications need to be implemented in the /etc/sysctl.conf file. Open the sysctl.conf file in your favorite editor and add the following lines:

```
#Oracle 9ias params
```

```
kernel.sem = 256 32000 100 142
kernel.shmmax = 4294967295
kernel.shmmni = 4096
kernel.shmal1 = 2097152kernel.msgmax = 8192kernel.msgmni = 2878kernel.msgmnb = 65535net.ipv4.ip_local_port_range = 1024 65000
fs.file-max = 131072
```
This configuration is the minimum except for

- shmmax =  $2147483648$
- $\blacksquare$  shmmni = 142

If your current parameters are greater than those specified, use the current setting. Save the file and reboot the server to use the new settings. You can verify that the new parameters are being used after rebooting by listing them with this command:

```
[ [ [ root@appsvr root]# /sbin/sysctl -a
```
The next step is to increase the shell limits. Edit the /etc/security/limits.conf file, adding the following lines at the end:

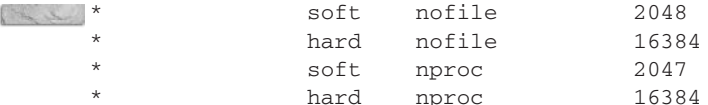

Each line follows this format:

```
*<Tab><Tab>soft<Tab>nofile<Tab><Tab>2048
```
Save the file. Next edit the /etc/pam.d/limits.conf file, adding the following line at the bottom if it does not exist:

```
session
                       /lib/security/pam_limits.so
             required
```
Now verify that port 1521 is not being used:

```
[ [ [ root@appsvr root]# netstat -an | grep 1521
```
You must verify that the port is not being used because it is required for the metadata repository database. This port can be shared with another Oracle database, but if it is being used by any other application, you must change the port used by the other application.

#### Create the *oracle* User and Groups

Like Oracle databases, the *oracle* operating system user usually installs the application server. The easiest way to create the *oracle* user and the install groups is from the command line as the root user. First create the install group to own all the product files:

[ [ [ root@appsvr root]# groupadd oinstall

If you are installing the infrastructure instance, you will need the database groups to manage the metadata repository database:

[root@appsvr root]# groupadd dba [root@appsvr root]# groupadd oper

Next create the *oracle* user and assign the oinstall as the primary group.

[root@appsvr root]# useradd -g oinstall oracle
If you are installing the infrastructure, the oracle user needs to be assigned to the dba and oper groups also:

```
[root@appsvr root]# useradd -g oinstall -G dba, oper oracle
```
Now set the *oracle* user's password:

[ [root@appsvr root]# passwd oracle

You will be asked for a password and then asked to verify the password.

Before you change to the *oracle* user, you need to set some environmental variables. As root, edit the /etc/profile file, adding the following code to increase the file number limit and process number limit for the *oracle* user.

```
If [ $USER = "oracle" ]; then
         if [ $SHELL = "/bin/ksh" ]; then
           ulimit -n 16384
           ulimit -p 16384
         else
            ulimit -u 16384 -n 16384
         fi
      fi
```
Place the code before the export statement. At the end of the file before the "unset i" statement, define the TMP directory. You can also define a TMPDIR directory, but if you don't, the installer will just use the TMP directory.

```
TMP=/tmp; export TMP
    TMPDIR=/tmp; export TMPDIR
```
Log out and log in as the *oracle* user. You can verify that the limits are set correctly with the following command:

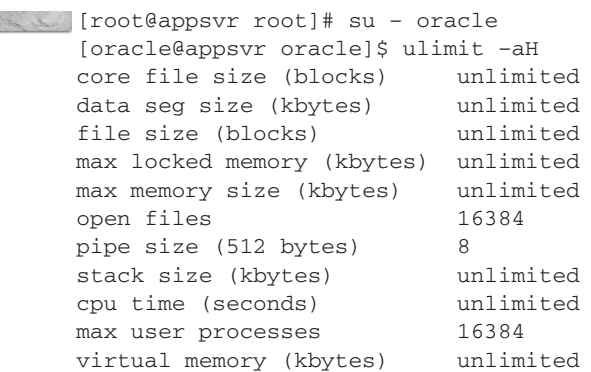

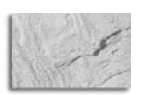

 $\mathbf{I}$ 

### **NOTE**

You must be the oracle user when you execute the command because the limits are set only for the oracle user.

### **Download the Software**

You can get the Application Server 10g software from oth.oracle.com. Download the four files to a staging directory (whichever you choose, as long as it is owned by the oracle user). The four files are archived using a utility called cpio and then compressed using gzip. To extract the files, first unzip all four files using the gunzip utility:

```
[oracle@appsvr oracle]$ gunzip ias904_linux_disk1.cpio.gz
```
Next, use the cpio utility to extract the files from the archive. The cpio utility will create the files in the subdirectories from which they were archived, so after using cpio on the four files, you will be left with four subdirectories, Disk1 through Disk4:

```
cpio -idmv < ias904_linux_disk1.cpio
```
Notice that you pipe the file into the cpio utility.

In the following example, we extracted the files in the /home/oracle/ias directory.

```
[oracle@appsvr ias]$ 1s -1
    drwxr-xr-x 7 oracle oinstall
                                      4096 Dec 15 18:21 Disk1
    drwyr-yr-y
                3 oracle oinstall
                                     4096 Dec 15 11:59 Disk2
    drwxr-xr-x 3 oracle oinstall
                                    4096 Dec 15 12:00 Disk3
    drwxr-xr-x 3 oracle oinstall
                                    4096 Dec 15 12:01 Disk4
```
You will find the installer in the Disk1 subdirectory.

### **Optional but Recommended Configuration**

The next two changes are optional but recommended and were required in previous releases of Oracle's application server. The /etc/hosts file is used to resolve host names to IP addresses to include the local loopback. The installer should use the hosts file in its installed format, but it is recommended that you place it in the following format:

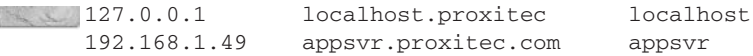

If you are not using a static IP address, you must add the local loopback address for the host name so that the different application server components can resolve the host IP.

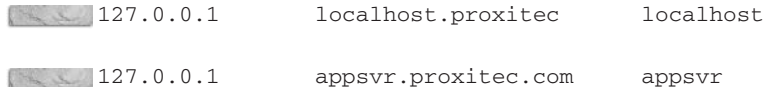

Finally, it is recommended that you remove the Linux LDAP service and free the port for Oracle's LDAP implementation called Oracle Internet Directory. If you do not execute this step, the installer will assign a free port to OID without a problem. By executing this step, the installer can configure OID to use the standard LDAP ports. Unless you have applications using the Linux LDAP that you do not want to integrate into OID, you should execute this step. You need to edit the /etc/services file, removing all lines containing the port numbers 386 and 636. You should remove four lines, two for each port. Save the file and reboot the server.

# **Installation of Application Server 10g**

At this point, you are ready to begin installing Application Server 10g. In reality, there are some other planning steps that should be accomplished first, such as determining how the system is to be deployed and on which set of machines, deciding where the infrastructure should be installed, how many midtier instances are required, and so on. These issues are discussed in later chapters, and there are numerous OTN articles, white papers, and product guides available on otn.oracle.com.

The following sections take you step-by-step through the installation process, starting with the installation of the infrastructure and then a midtier that contains Portal and Oracle Forms. Like the Oracle Database, Application Server 10g uses the Oracle Universal Installer (OUI), which will walk you through the installation. The OUI also supports silent and noninteractive installations.

If you have been making changes to operating system files and have not rebooted, do so now to ensure that all changes are in effect. Log onto the server as the *oracle* user. Change directory to the /home/oracle/stage/Disk1 directory (or to the directory to which you extracted the installation files).

### **Environmental Variables**

Verify that at least the TMP environmental variable is set.

```
[oracle@appsvr Disk1]$ env |grep TMP

     \texttt{TMP} = / \texttt{tmp}
```
Verify that no ORACLE environmental variables are set, such as ORACLE HOME or ORACLE SID. You should not try to preset the ORACLE HOME variable, as it is unset by the installer. (Note that these environmental variables will not be present unless you have installed an Oracle product on your server before.)

```
[ Cracle@appsvr Disk1]$ env |grep -i oracle
      USER=oracle
      MAIL=/var/spool/mail/oracle
      LOGNAME=oracle
      HOME=/home/oracle
      PATH=/bin:/usr/bin:/usr/local/bin:/usr/bin/X11:/usr/X11R6/bin
      OLDPWD=/home/oracle
```
Ensure that the LD LIBRARY PATH, CLASSPATH environmental variables are not set and that there are no previous ORACLE HOME variables in the PATH.

```
[ [ oracle@appsvr Disk1]$ env | grep -i path
      PATH=/bin:/usr/bin:/usr/local/bin:/usr/bin/X11:/usr/X11R6/bin
```
Next, ensure that TNS\_ADMIN, ORA\_NLS33 or LD\_BIND\_NOW environmental variables are not set.

```
[oracle@appsvr Disk1]$ env | grep -i tns
     [oracle@appsvr Disk1]$ env | grep -i nls33
     [oracle@appsvr Disk1]$ env | grep -i bind
     [oracle@appsvr Disk1]$
```
The final environmental variable to set is DISPLAY. The Oracle Universal Installer is a Javabased graphical program, which requires that X Windows is available. To tell Java where to display the graphics, you use the DISPLAY variable. If the Display variable is not properly set, the installer will fail on startup.

If you are performing a local install, set DISPLAY to the server:

```
[oracle@appsvr Disk1]$ DISPLAY=appsvr.proxitec.com:0.0; export DISPLAY
```
If you are executing an install from another server, point the DISPLAY variable to the host you are on:

```
[oracle@appsvr Disk1]$ DISPLAY=192.168.1.109:0.0; export DISPLAY
```
Ensure that you run xhost + to allow your host to accept the X Windows data from the remote server. If you prefer, the DISPLAY variable can be set in the .bash profile in the user's home directory.

To verify that the DISPLAY variable is properly set, run the following command:

[ state of loracle dappsvr Disk1]\$ xclock

You should see a graphic clock displaying the current server time on either the local system or the remote system, depending on how you set the DISPLAY variable.

### Installing the Infrastructure

Application Server 10g uses the familiar Oracle Universal Installer (OUI). To start OUI, change to the Disk1 directory and execute the runlnstaller command.

[ [ oracle@appsvr Disk1]\$ ./runInstaller

If you are installing from a CD-ROM, execute the runlnstaller command using the fully qualified name.

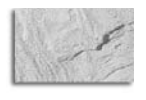

### **CAUTION**

Do not start OUI from the /mnt/cdrom directory, or you may not be able to unmount the CD-ROM to change disks. In this case, start OUI from another directory.

The first action OUI takes is to verify the operating system prerequisites.

```
Starting Oracle Universal Installer ...
      Checking requirements...
      Checking operating system version: must be redhat-2.1, UnitedLinux-1.0 or
      redhat-3
                                                    Passed
      All requirements met.
      Checking if CPU speed is above 450 MHz.
      Actual 1532 MHz
                        Passed
      Checking for Kernel version 2.4.9-e.25
                                               Passed
      Checking for glibc version glibc-2.2.4-32
                                                  Passed
      Checking operating system packages: gcc-2.96, pdksh-5.2.14, openmotif-
      2.1.30, sysstat-4.0.1, compat-glibc-6.2-2.1.3.2, libstdc++-2.96
                                                                   Passed
      Checking swap space: must be greater than 1536 MB.
      Actual 1709MB
                    Passed
      Preparing to launch Oracle Universal Installer from /tmp/OraInstall2003-12-29
      08-46-19PM. Please wait ...
```
If any of the prerequisites fail, OUI prints an error message and asks if you want to continue with the install. Once past the OS checks, the installer presents the Welcome page, as shown in Figure 3-3.

If this is the first installation on this server using OUI, clicking Next will bring you to the Inventory Directory screen. OUI tracks the products (and what components) are installed on a server in an inventory directory normally called oralnyentory. Enter the fully qualified directory name for the inventory directory. For example:

```
/opt/oracle/oraInventory
```
Next, enter the UNIX group name that will own the installation. Earlier, we defined that group name as oinstall. Clicking Next will bring up a dialog box telling you to run the ?/ oralnventory/orainstRoot.sh script as root. This script sets the UNIX permissions on the oralnventory directory. Open a new terminal, change to root, and run the script.

```
su - root
```

```
cd .../oraInventory (your oraInventory location)
./orainstRoot.sh
```
Once the script has completed, return to the dialog box and select Continue. This will bring you to the file locations screen, as shown in Figure 3-4.

The Source section specifies where the installer finds the product files. It is already set, and there is no need to edit it. The Destination section defines two items. The Name text box contains a name used by OUI to identify this installation. It is not the instance name. We chose to name this install orcl infra. The Path is the ORACLE HOME for this installation. In Figure 3-4, we are installing the infrastructure instance into /u01/oracle/infra904.

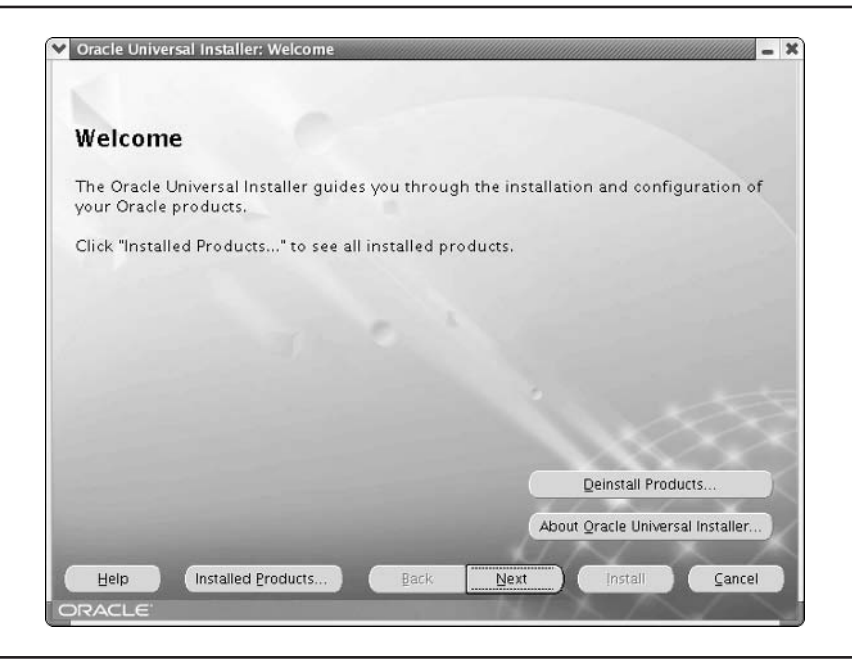

FIGURE 3-3. Welcome page of the Oracle Universal Installer

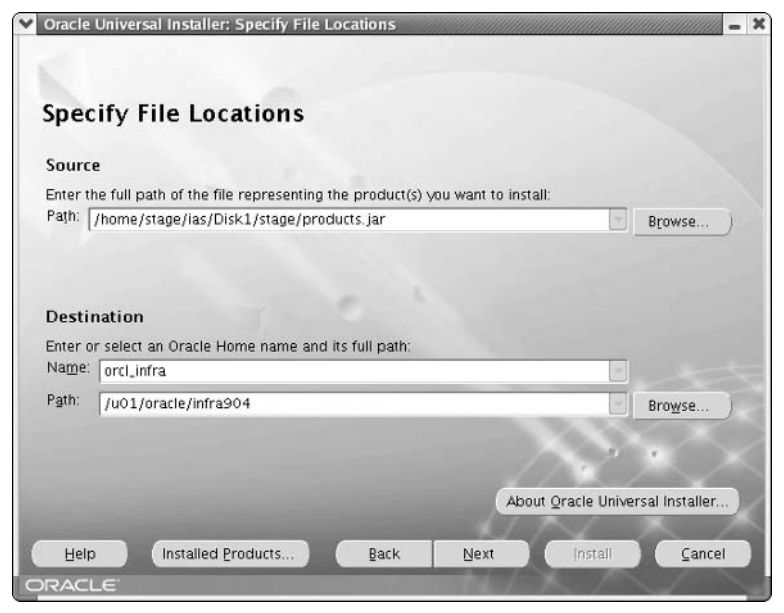

Specify File Locations screen of the Oracle Universal Installer **FIGURE 3-4.** 

Ensure that the Path location has enough disk space to contain the product files. If the directory does not exist, OUI will create it. If you create it before starting OUI, ensure that the *oracle* user creates it, or OUI will not be able to use it. Select Next to continue to the products screen, as shown in Figure 3-5.

Because we are going to install the Business Intelligence and Forms installation, we will first need to install the infrastructure. Remember, all Application Server 10g installations except the J2EE and Web Cache require access to an infrastructure instance. Also, the metadata repository database can be installed in an existing Oracle database if needed. To install the metadata repository into an existing database, refer to the installation documentation. Since you must install the infrastructure instance first, select OracleAS Infrastructure 10g and click Next to proceed to the installation type screen (Figure 3-6).

This screen provides three options—to install Identity Management, the metadata repository, or to install both. Normally you will install both. Some high availability options allow you to install only the Identity Management and tie it to another metadata repository. For additional information, refer to Chapter 9. Select Identity Management and OracleAS Metadata Repository, and click Next.

The screen you see now details the steps that OUI will take to execute the install. You can read through this information, but there is no need to write it down, as the OUI will walk you through each step.

Select Next to proceed to the preinstallation requirements screen. You must be able to log on as root to complete the installation. Later there is another script that must be executed as root. Click the check box and select Next.

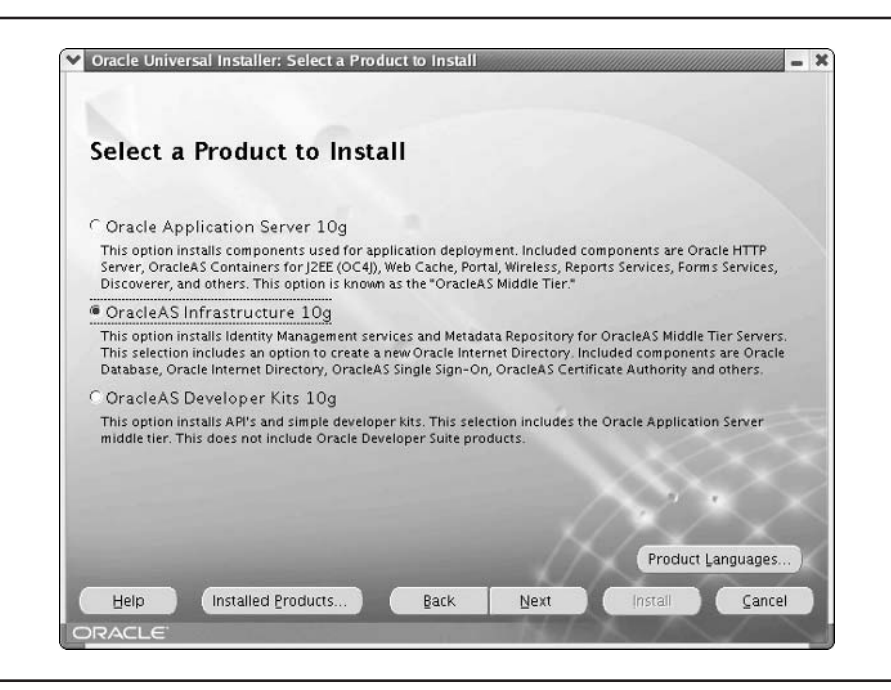

Select a Product to Install screen of the Oracle Universal Installer **FIGURE 3-5.** 

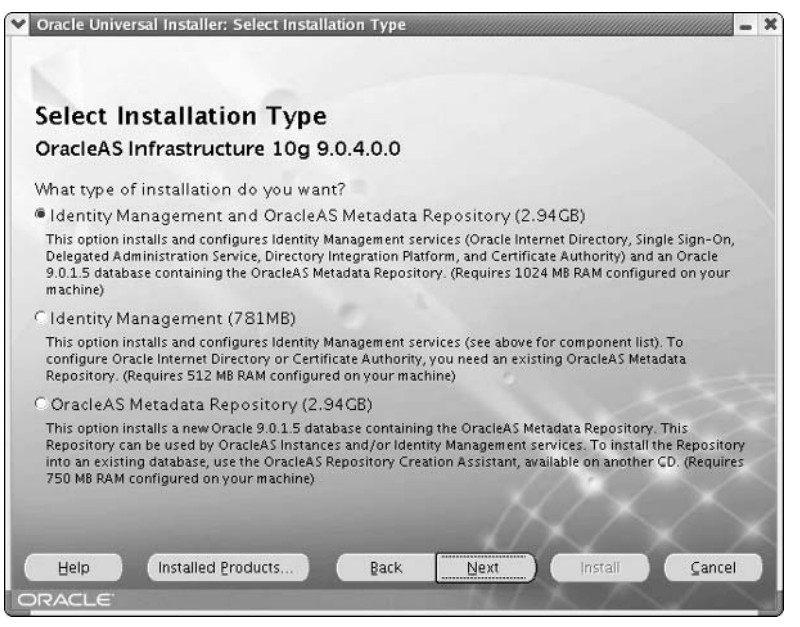

FIGURE 3-6. Select Installation Type screen of the Oracle Universal Installer

You are now at the configuration options screen, as shown in Figure 3-7. All of the grayedout components are required, and you cannot select or deselect them. The other components can be added or dropped as required for your installation.

Since this example installation will include Portal, we want to maintain the default selection. If your application is not going to use OID or Single Sign-On, you can deselect all of the nongrayed-out options. If you are not sure, install the default selections. Select Next to continue to the Oracle Internet Directory namespace screen, shown in Figure 3-8.

The Oracle Internet Directory (OID) is an LDAP v3-compliant directory that is used to look up information. The Single Sign-On application uses OID to authenticate users, for example. OID places information into *realms*, and this screen is asking you to define a default realm for OID to store users, groups, and policies. We recommend that you accept the suggested namespace unless you wish to specify a namespace for your organization, such as dc=mycompany,dc=com. Click Next to proceed to the screen shown in Figure 3-9.

The Database Identification screen defines the SID and global database name for the Application Server 10g metadata repository database. The requirements for these items are the same as for any Oracle database. The SID is a unique name for the database. The default (which is used in the example) is asdb. In prior releases, it defaulted to iasdb. The global database name is normally the SID followed by the server's domain name. In the example, we use asdb.proxitec.com, but some of the examples in this book use iasdb.localdomain.com. The global database name is not an address but the full name of the database instance. It is used in connecting to the database and with database links. We recommend that you use asdb with your own domain name. Select Next to continue.

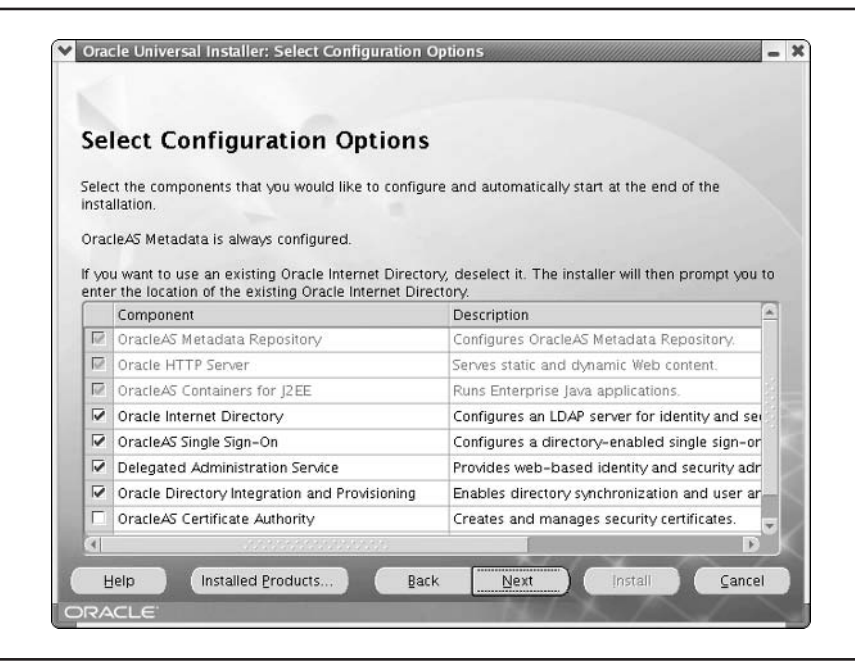

FIGURE 3-7. Select Configuration Options screen of the Oracle Universal Installer

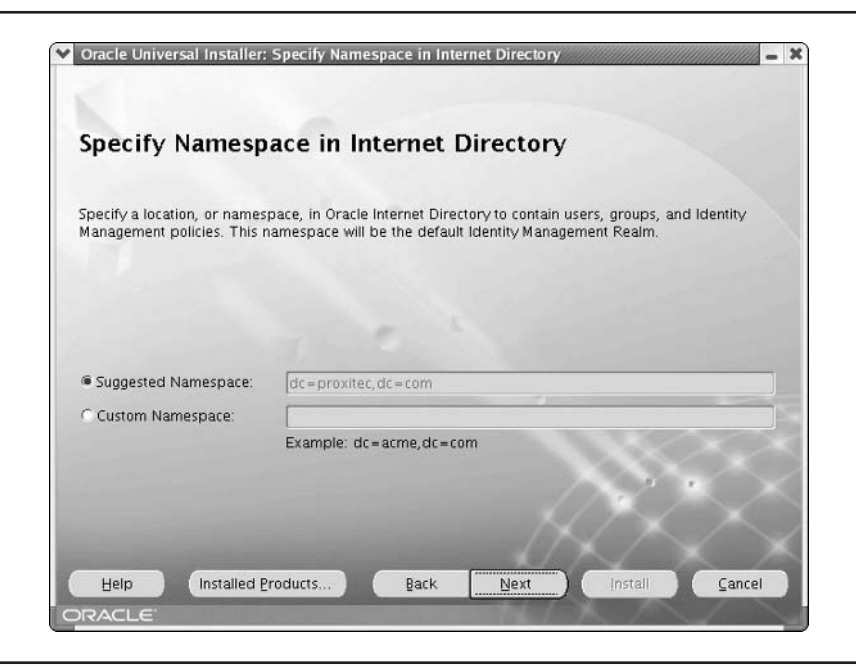

FIGURE 3-8. Specify Namespace in Internet Directory screen of the Oracle Universal Installer

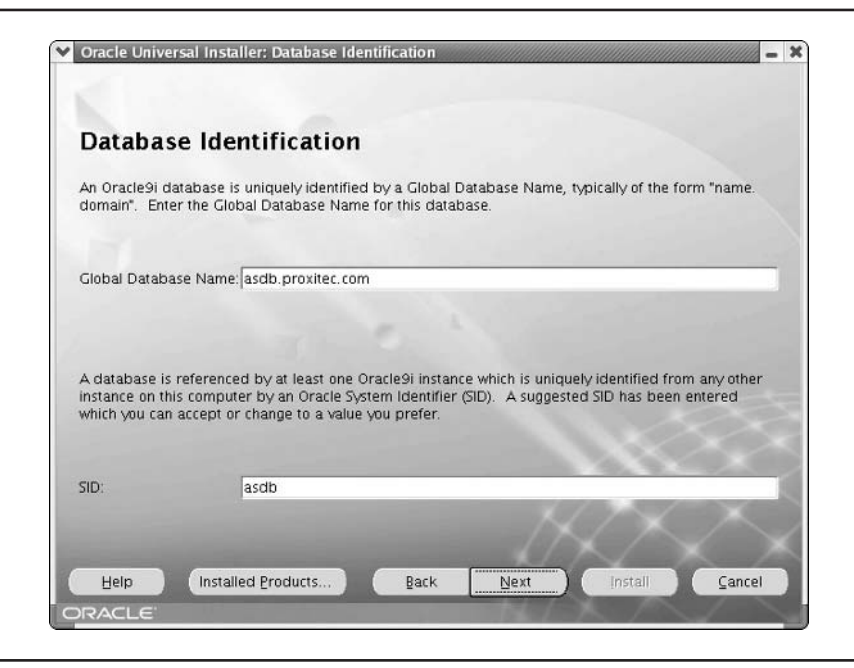

FIGURE 3-9. Database Identification screen of the Oracle Universal Installer

You will see a screen that allows you to set the SYS and SYSTEM passwords for the metadata repository database. Note that the passwords must meet minimum requirements, containing both letters and numbers. Write them down! There are a lot of passwords in Application Server 10g.

Click Next to see the screen shown in Figure 3-10. The default location for the database data files is the instance ORACLE HOME/oradata directory, but you can locate them on any mount point that has enough disk space. All of the data files, log files, and control files are placed in this directory. Once you have entered the data file location, select Next to continue to the database character set screen.

The OUI sets a default character set based on the language setting of the operating system. If this is not correct, you can choose another character set. Normally, the default character set is correct. See the Oracle documentation for details on Oracle character sets. Select Next to proceed to the instance name and password screen, as shown in Figure 3-11.

The instance name is the unique identifier for this instance on this server. To uniquely identify the instance across multiple servers, the instance name is appended to the server name. In the example, we named this instance infra 904. The complete instance name will be infra 904.appsvr.proxitec.com. This is how Application Server Control uniquely identifies an instance from all other instances across the system architecture.

The Administrator Username is called ias\_admin and cannot be changed. On the screen you set the password (letters and numbers required) for the ias admin user. This password is unique to this instance. Multiple instances on the same server will each have an ias admin user with its own password. You can make all the passwords the same, but it is no longer required. After entering an instance name and the ias admin password, select Next to move to the Summary screen (Figure 3-12).

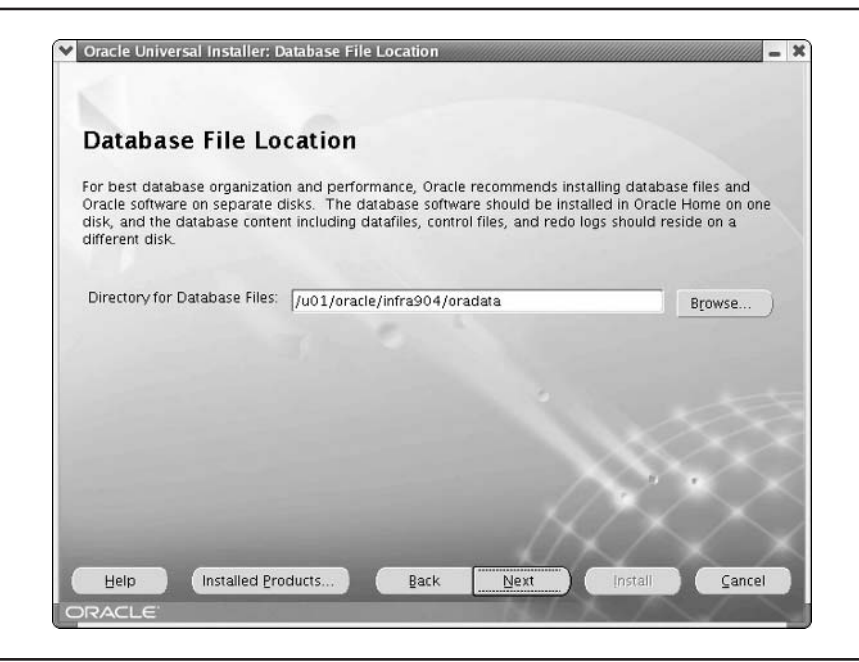

Database File Location screen of the Oracle Universal Installer **FIGURE 3-10.** 

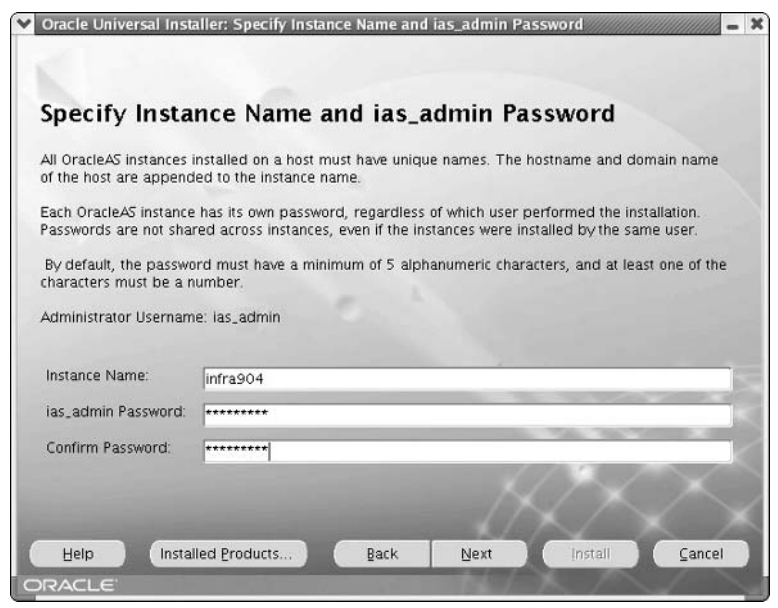

Specify Instance Name and ias\_admin Password screen of the Oracle Universal **FIGURE 3-11.** Installer

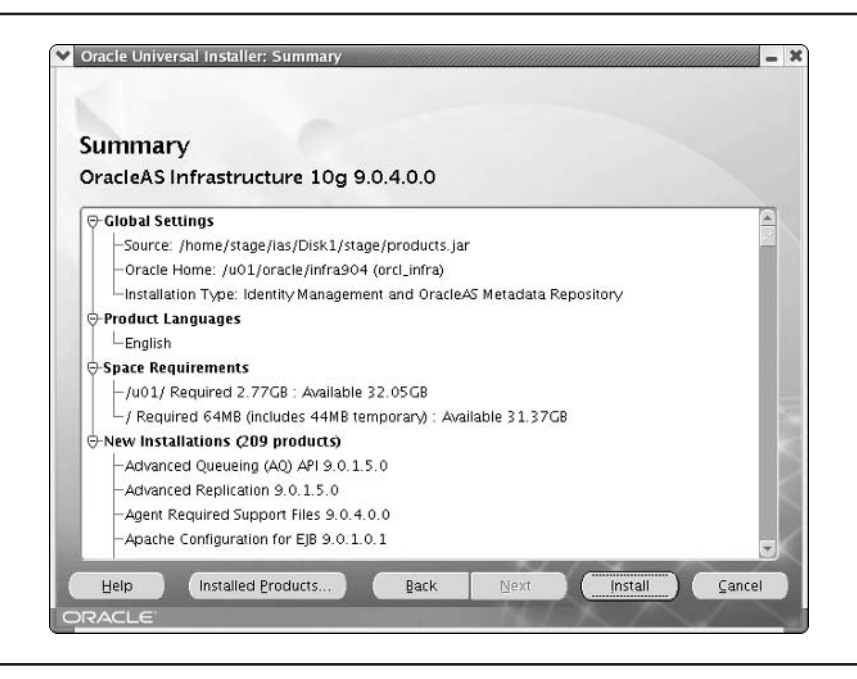

**FIGURE 3-12.** Summary screen of the Oracle Universal Installer

As you can see, the Summary screen provides a list of all the selections you made in configuring this installation. Look through the summary to ensure you have not made any mistakes. Note that the space requirements list the mount point and the amount of space OUI will need during the installation. These figures may not be accurate, so at least in the early versions of Application Server 10g, do not trust the space requirements.

Once you have verified your selections, click Next to begin the installation. The OUI first copies the necessary files, links the required executables, sets up the applications, and then begins configuration. The installation screen, shown in Figure 3-13, has a progress bar to help vou monitor the installation.

Depending on your system, this process can take quite a while (10–20 minutes), so be patient. If you are installing from the hard drive, OUI will complete this section without interaction. If you are installing from CD-ROM, you will be prompted when to change disks. If you are asked to switch disks but the drive will not open, go to the desktop, right-click on the CD-ROM icon, and select Unmount Volume.

As the progress bar nears the end, the installer will need you to run another script as root to set up privileges. The OUI will prompt you with the dialog box shown in Figure 3-14.

Open a new terminal window and change to the root user. Run the root.sh script, which is located in the instance ORACLE\_HOME—in our example,

#### $\sqrt{\text{su} - \text{root}}$

/u01/oracle/infra904/root.sh

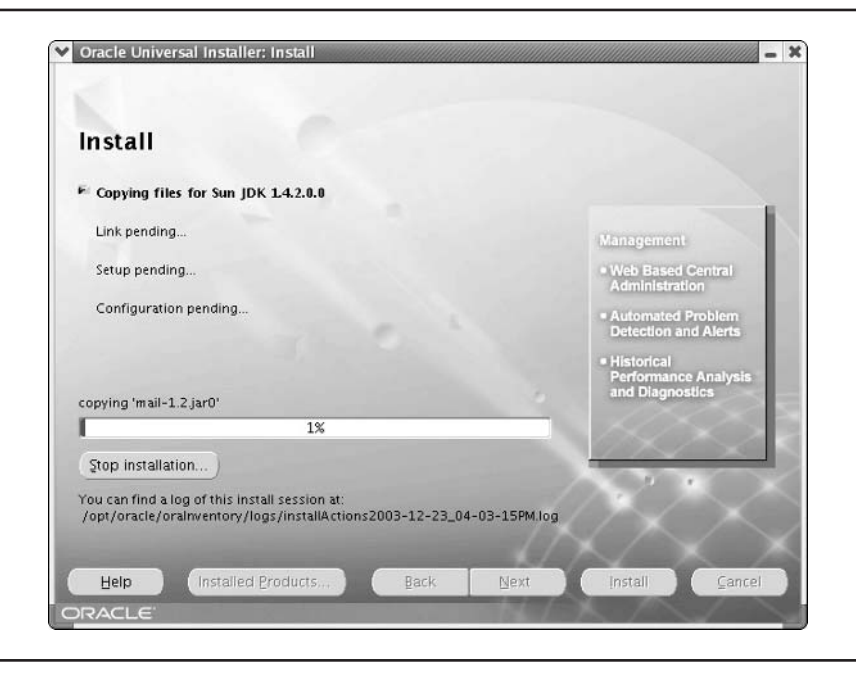

Install screen of the Oracle Universal Installer **FIGURE 3-13.** 

The script will ask you where the /usr/local/bin directory is; press ENTER to select the default. The OUI will create three files in the /usr/local/bin directory that are used to set up the environment during configuration. The OUI will also execute a few other tasks. Once completed, close the terminal window and select OK on the dialog box to continue with the install.

Once the installation completes, OUI starts the configuration assistants that set up the application server, and deploy and configure components, as seen in Figure 3-15.

Each assistant is executed in order, and all need to succeed for the application server to install successfully. One new feature of the configuration assistants is that if one fails, it will stop, allowing you to retry the failed assistant. This is a nice feature since if one assistant fails, other assistants behind it will also fail or be improperly configured.

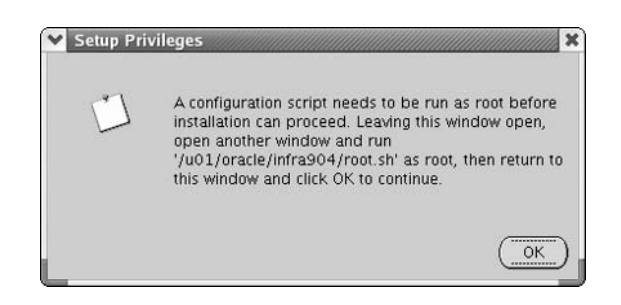

**FIGURE 3-14.** Setup Privileges dialog box

| <b>Tool Name</b> |                                                                                                  | <b>Status</b> | Type        |      |
|------------------|--------------------------------------------------------------------------------------------------|---------------|-------------|------|
|                  | Oracle Net Configuration Assistant                                                               | Succeeded     | Recommended |      |
|                  | HTTP Server Configuration Assistant                                                              | Succeeded     | Recommended |      |
|                  | OC4J Configuration Assistant                                                                     | Succeeded     | Recommended |      |
|                  | OracleAS Instance Configuration Assistant                                                        | Succeeded     | Recommended |      |
|                  | Sillava Security Configuration Assistant                                                         | Succeeded     | Recommended |      |
|                  | Oracle Database Configuration Assistant                                                          | In progress   | Recommended |      |
|                  | Internet Directory Configuration Accident                                                        | Ponding       | Recommended |      |
|                  | Details (see full log at /opt/oracle/oralnventory/logs/installActions2003-12-23_04-03-15PM.log): |               | Retry       | Stop |

Configuration Assistants screen of the Oracle Universal Installer **FIGURE 3-15.** 

Once all the configuration assistants have succeeded, OUI will display the End of Installation screen, as shown in Figure 3-16. Make a note of the server ports to connect to the instance and its Application Server Control. To log onto the instance, point your browser to the address shown. This information is also stored in the instance's ORACLE HOME/Apache/Apache/setupinfo.txt file.

At this point, select Exit to exit the OUI. The installer is not capable of installing multiple instances without exiting.

Before proceeding to the midtier install, you should check the infrastructure to ensure that all components are up and running. Enter the Enterprise Manager Application Server Control URL into your browser. When prompted, enter the username as ias admin and the password that you selected during the installation. This should take you to the Farm page. Select the instance link to move to the instance page, as shown in Figure 3-17.

At the end of the installation, all components should be up and running (green arrows in the Status column). If not, select the down component (red downward-pointing arrow) and click the Start button. With the infrastructure instance running, you are ready to install the middle tier.

## Installing the Portal and Forms Middle Tier

If you are going to install the midtier on the same server as the infrastructure, there is no configuration change required. Unlike previous versions that required you to shut down the Enterprise Manager web site, Application Server 10g installs over the fully running infrastructure. In fact, provided that the infrastructure installation was successful, you can exit the installer and immediately restart it for the next installation.

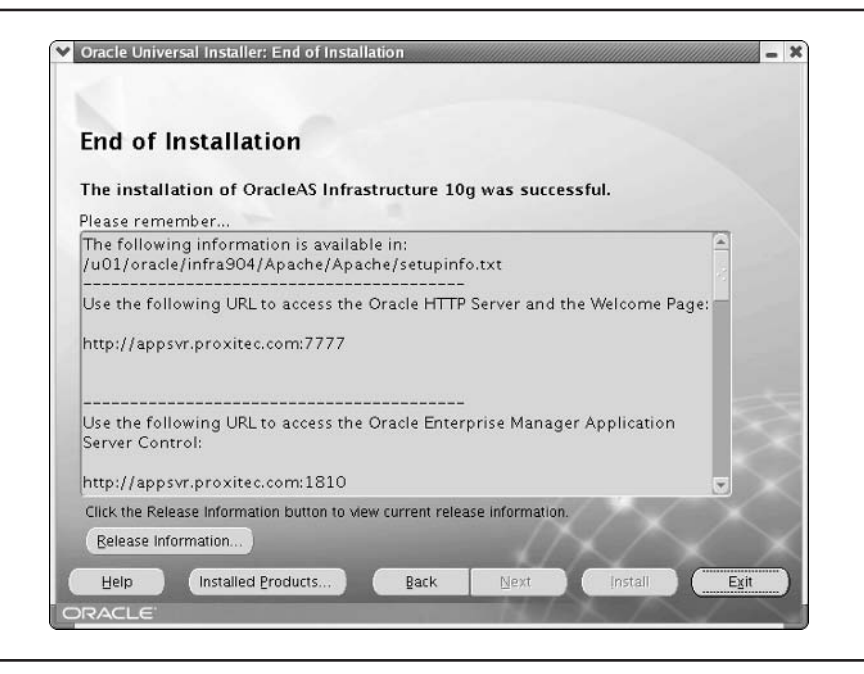

**FIGURE 3-16.** End of Installation screen of the Oracle Universal Installer

If you are installing the midtier on a separate server (recommended), you must ensure that the OS is configured and is able to communicate with the infrastructure server. Any midtier installation that includes components above the J2EE and Web Cache must be able to communicate with an infrastructure tier, or the installation will fail.

Before starting the midtier installation, open a browser and navigate to the instance status page shown in Figure 3-17. Notice the link at the top of the page labeled Ports. Select the Ports link to get a list of the ports used by the infrastructure (Figure 3-17).

Note the Oracle Internet Directory non-SSL port number—in this case, 389. The installer tries to use the standard LDAP port 389 (non-SSL) and 636 (SSL). If you did not remove those ports from the /etc/services file, OUI will have installed OID to another open port. The ports are also listed in the \$ORACLE\_HOME/install/portlist.ini file. You will need to know the OID ports during the midtier installation.

Start the Oracle Universal Installer in the same manner discussed under "Installing the Infrastructure." If this is the first OUI install on this server, you will have to identify the inventory location and OS installation group name (oinstall in the example). Continue to the Specify File Locations screen shown in Figure 3-18.

Remember that the Name text box contains the name of this installation, not the instance name. The Path is the ORACLE HOME for this instance. Click Next to continue to the select products screen. Select the Oracle Application Server 10g to install any of the midtier options, and select Next to proceed to the installation type screen (Figure 3-19).

Notice that this screen lets you select the installation options that your system requires. In this example, we are installing both Portal and Forms, so we select the Business Intelligence and

|                                                                      | http://appsvr.proxitec.com:1810/emd/console/ias/applicationServer\$farm=infra904.a > Search |                                           | $\Rightarrow$         |
|----------------------------------------------------------------------|---------------------------------------------------------------------------------------------|-------------------------------------------|-----------------------|
| Reload<br><b>Back</b><br>Forward<br>Stop                             |                                                                                             |                                           | Print                 |
| Home                                                                 | Bookmarks A Release Notes A Plug-ins A Extensions A Support E Mozilla Community             |                                           |                       |
| ORACLE Enterprise Manager 10g                                        |                                                                                             |                                           |                       |
| <b>Application Server Control</b>                                    |                                                                                             |                                           | Logs Preferences Help |
|                                                                      |                                                                                             |                                           |                       |
| Farm > Application Server: infra904.appsvr.proxitec.com              |                                                                                             |                                           |                       |
| Application Server: infra904.appsvr.proxitec.com                     |                                                                                             |                                           |                       |
| Home J2EE Applications Ports Infrastructure                          |                                                                                             |                                           |                       |
|                                                                      |                                                                                             | Page Refreshed Dec 29, 2003 11:51:26 PM . |                       |
| General                                                              | CPU Usage                                                                                   | <b>Memory Usage</b>                       |                       |
| Stop All<br>Restart All                                              |                                                                                             |                                           |                       |
| Status Up                                                            |                                                                                             |                                           |                       |
| Host appsyr.proxitec.com                                             |                                                                                             |                                           |                       |
| Installation Type Infrastructure<br>Oracle Home /u01/oracle/infra904 |                                                                                             |                                           |                       |
| Farm asdb.proxitec.com                                               | Application Server (3%)                                                                     | Application Server (18% 273MB)            |                       |
|                                                                      | □ Idle (75%)                                                                                | Free (0% 7MB)                             |                       |
|                                                                      | <b>■ Other (22%)</b>                                                                        | Other (82% 1,219MB)                       |                       |
|                                                                      |                                                                                             |                                           |                       |
| <b>System Components</b>                                             |                                                                                             |                                           |                       |
|                                                                      | Enable/Disable Components                                                                   | Configure Component                       | Create OC4J Instance  |
|                                                                      |                                                                                             | Start<br>Stop )<br>Restart                | Delete OC4) Instance  |
| Select All   Select None                                             |                                                                                             |                                           |                       |
| <b>Select Name</b><br>п                                              | <b>Status Start Time</b>                                                                    | CPU Usage (%) Memory Usage (MB)<br>2.50   | 50.29                 |
| HTTP Server<br>п<br><b>OC4J SECURITY</b>                             | Dec 28, 2003 2:43:38 PM<br>个                                                                | 0.00                                      | 60.62                 |
| п<br>OID                                                             | Dec 28, 2003 2:43:46 PM<br>全                                                                | 0.00                                      | 8.20                  |
| г<br>Single Sign-On:orasso                                           | Dec 28, 2003 2:43:39 PM<br>介                                                                |                                           | N/A                   |
| г                                                                    | N/A<br>介                                                                                    | N/A                                       |                       |
| Management                                                           | Dec 28, 2003 2:44:46 PM<br>介                                                                | 0.00                                      | 153.39                |

FIGURE 3-17. Application Server Control instance status page

Forms because it includes BI and Forms, plus Portal and Wireless, all running on the J2EE with Web Cache. Since we do not need BI and Wireless, we will not configure those components.

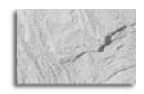

### **NOTE**

If you choose the J2EE and Web Cache installation, the new instance will not be added to an infrastructure. To take advantage of the security, manageability, and high availability features of the infrastructure (farms, clusters, and so on), you must add the J2EE instance to an infrastructure. Another easy way to achieve this is to select the Portal and Wireless installation and then choose not to configure Portal or Wireless. This will cause the OUI to configure the new instance as part of an infrastructure.

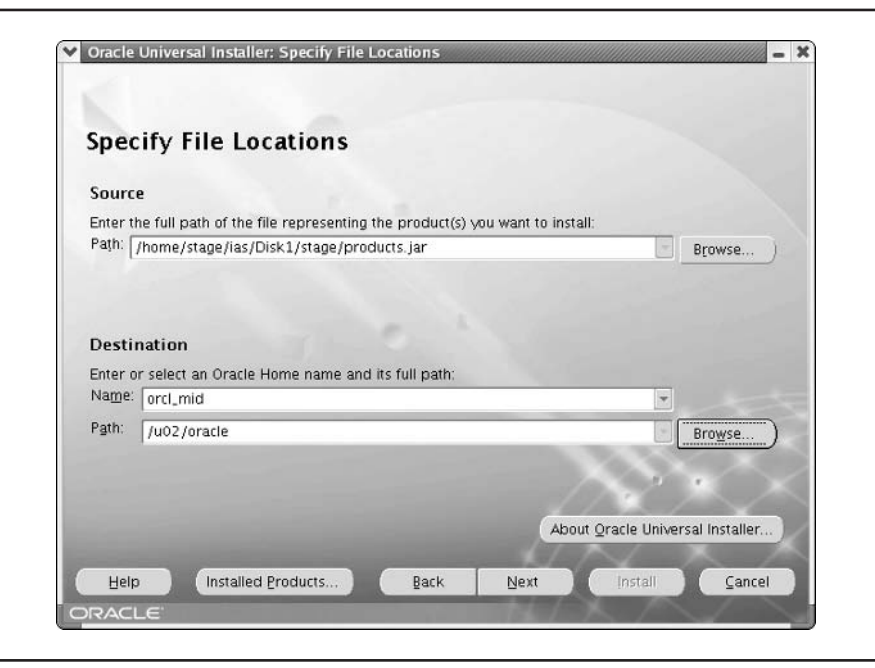

**FIGURE 3-18.** Specify File Locations screen of the Oracle Universal Installer

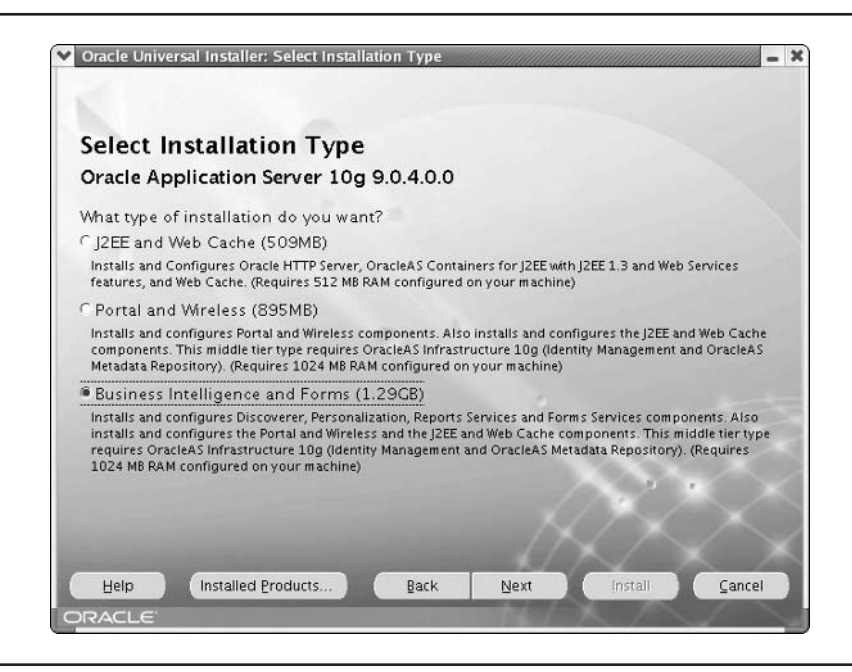

**FIGURE 3-19.** Select Installation Type screen of the Oracle Universal Installer

After making your selection, click Next to proceed to the Steps for Middle Tier Installation screen. Read through this screen and click Next to move to the Pre-Installation Requirements screen. You will need to have root privileges to run the script near the end of the install. Continue to the configuration options screen shown in Figure 3-20.

This is the point where you determine which components are to be configured. The component will be installed, but will not be configured and will not start. If needed, you can configure the deselected components manually at a later time. In the example, we chose not to configure the BI components—Discoverer, Personalization, and Reports Services. After making your configuration choices, select Next to proceed to the registration screen shown in Figure 3-21.

Here you are identifying which Oracle Internet Directory this new instance will use. Host is the server host name where the infrastructure is installed. The Port parameter is the port on the host where OID is listening for requests. If you select the Use Only SSL check box, you need to enter the OID SSL port; if not, use the non-SSL port. Normally, the non-SSL port is used because Secure Sockets Layer provides encryption of the communication, which is normally behind a firewall and encryption is unnecessary. Continue to the Oracle Internet Directory logon screen shown in Figure 3-22.

In this page, you enter the username and password for connecting to OID. The default is  $cn =$ orcladmin, and the password is the ias admin password for the infrastructure instance supporting the OID. For additional information on OID, refer to Chapter 12.

The next screen identifies which metadata repository this instance will use. Select the database connection string from the drop-down list and click Next to move to the Specify Instance Name

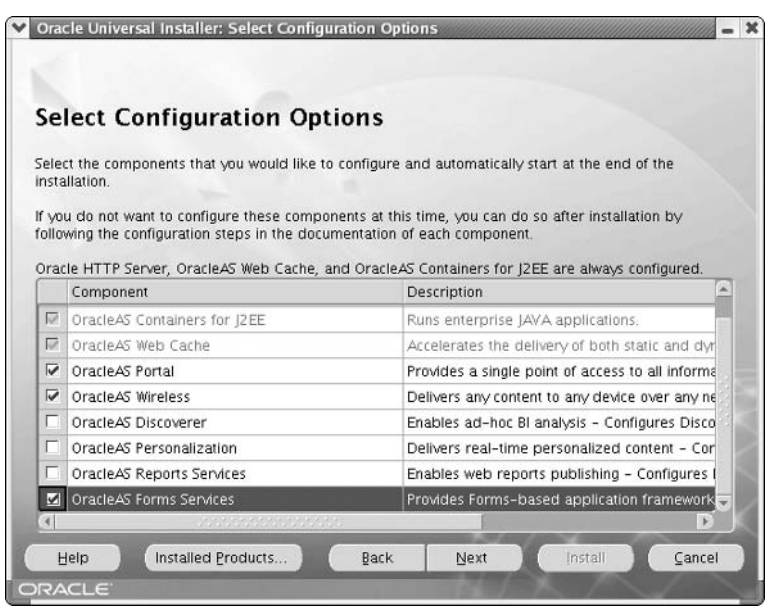

**FIGURE 3-20.** Select Configuration Options screen of the Oracle Universal Installer

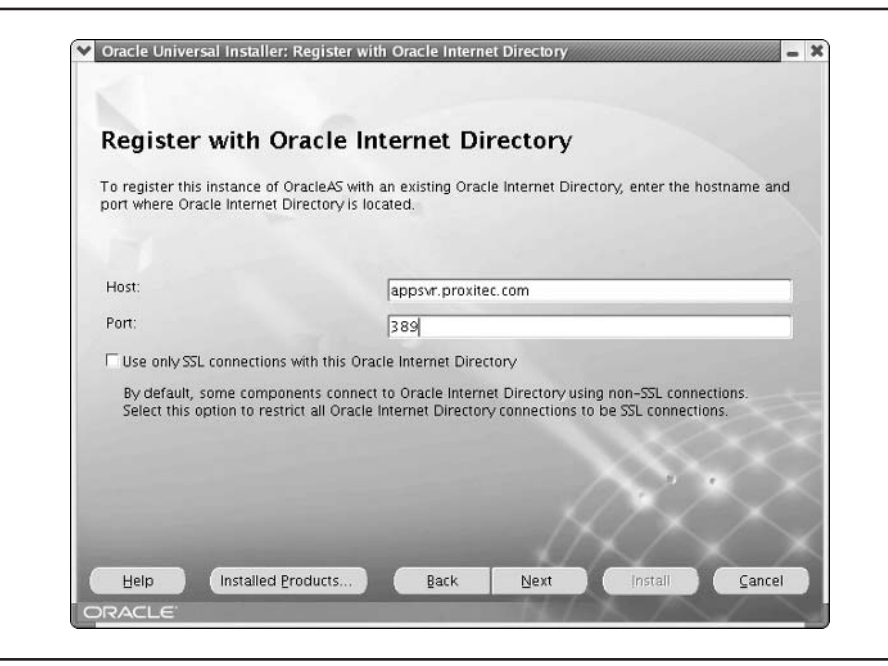

Register with Oracle Internet Directory screen of the Oracle Universal Installer **FIGURE 3-21.** 

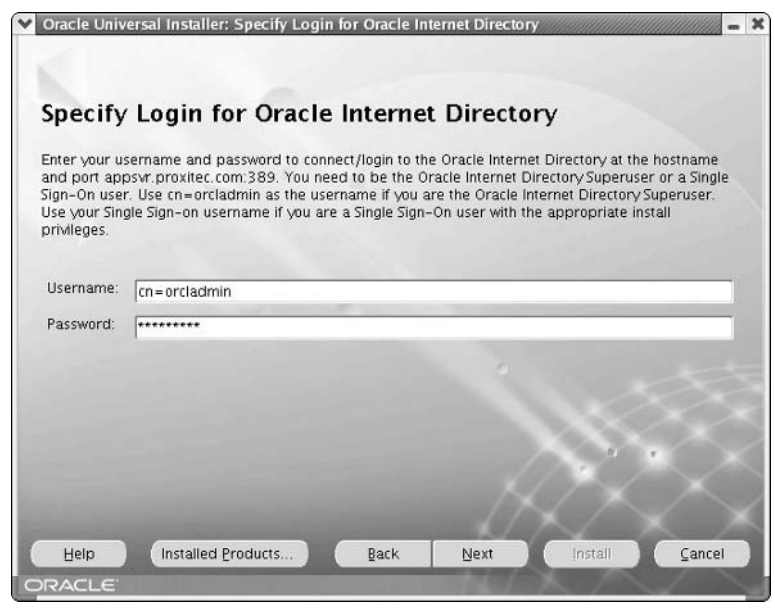

Specify Login for Oracle Internet Directory screen of the Oracle Universal **FIGURE 3-22.** Installer

and ias\_admin Password screen. As with the installation of the infrastructure, the instance name must be unique to each server. The administrator for the instance is called ias admin and cannot be changed. Enter a password for the ias admin user. The password must contain both numbers and letters and be at least five characters long. The password is unique to the ias admin user for this instance.

The OUI will now display the Summary screen. Remember, do not trust the disk space requirements on this screen. Select Install to begin the copying, linking, and configuration process. You will again be asked to run the root.sh script as the root user. After installing the components, the OUI will start the configuration assistants. Finally, the OUI will display the End of Installation screen, shown in Figure 3-23.

After taking note of the ports for this instance, select Exit to leave the OUI. Log onto the mid904 instance (or whatever you named your instance) by pointing your browser to the Welcome page URL listed on the End of Installation screen. Figure 3-24 shows the Welcome page.

Although the End of Installation screen said that the URL was to the Oracle HTTP Server, in fact, the URL points to the Web Cache, which in turn requests uncached pages from the HTTP Server. You will learn more about this in upcoming chapters. The Welcome page has a number of useful links, and you might want to spend some time looking at them. Select the link on the right side of the page to log onto the Oracle Enterprise Manager Application Control. This link takes you to the Farm page of the infrastructure that supports the instance. Select the instance link to go to the Instance Status page shown in Figure 3-25. Here you can see the status of all the components belonging to this instance.

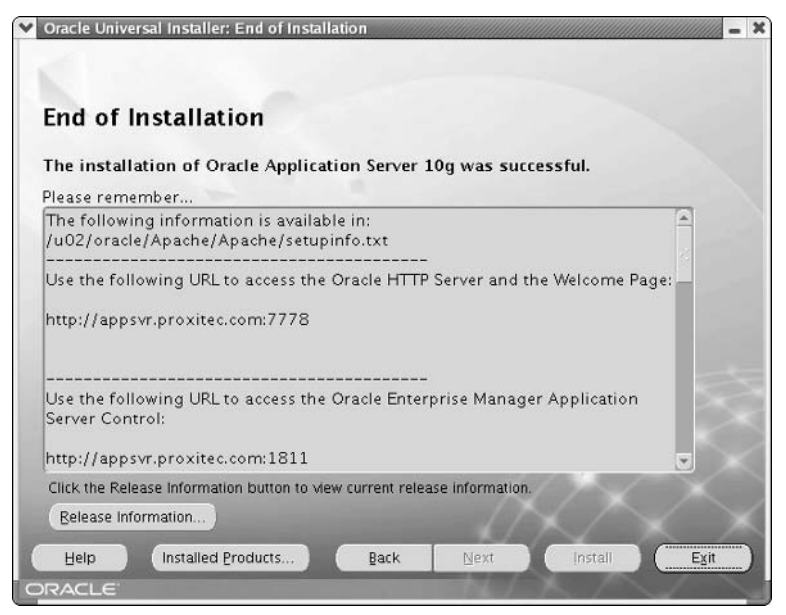

FIGURE 3-23. End of Installation screen for midtier installation

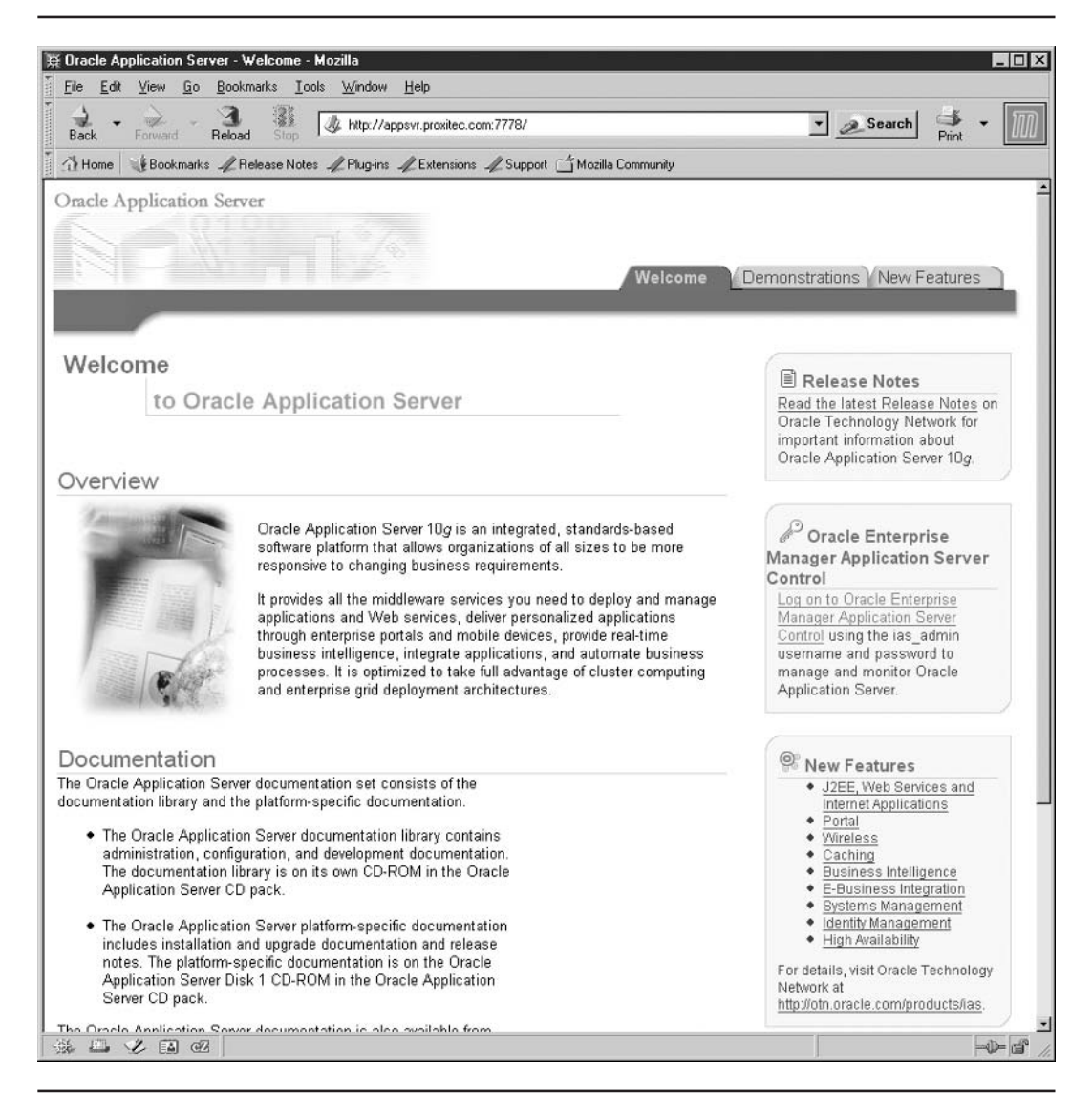

FIGURE 3-24. Mid904 instance Welcome page

At this point, we have installed the infrastructure and a midtier instance, and both are up and running. A couple of quick review points:

Ensure that the server has enough resources to support the installation according to  $\blacksquare$ Table 3-1 at the beginning of this chapter. You cannot trust the Summary page spacerequirement numbers.

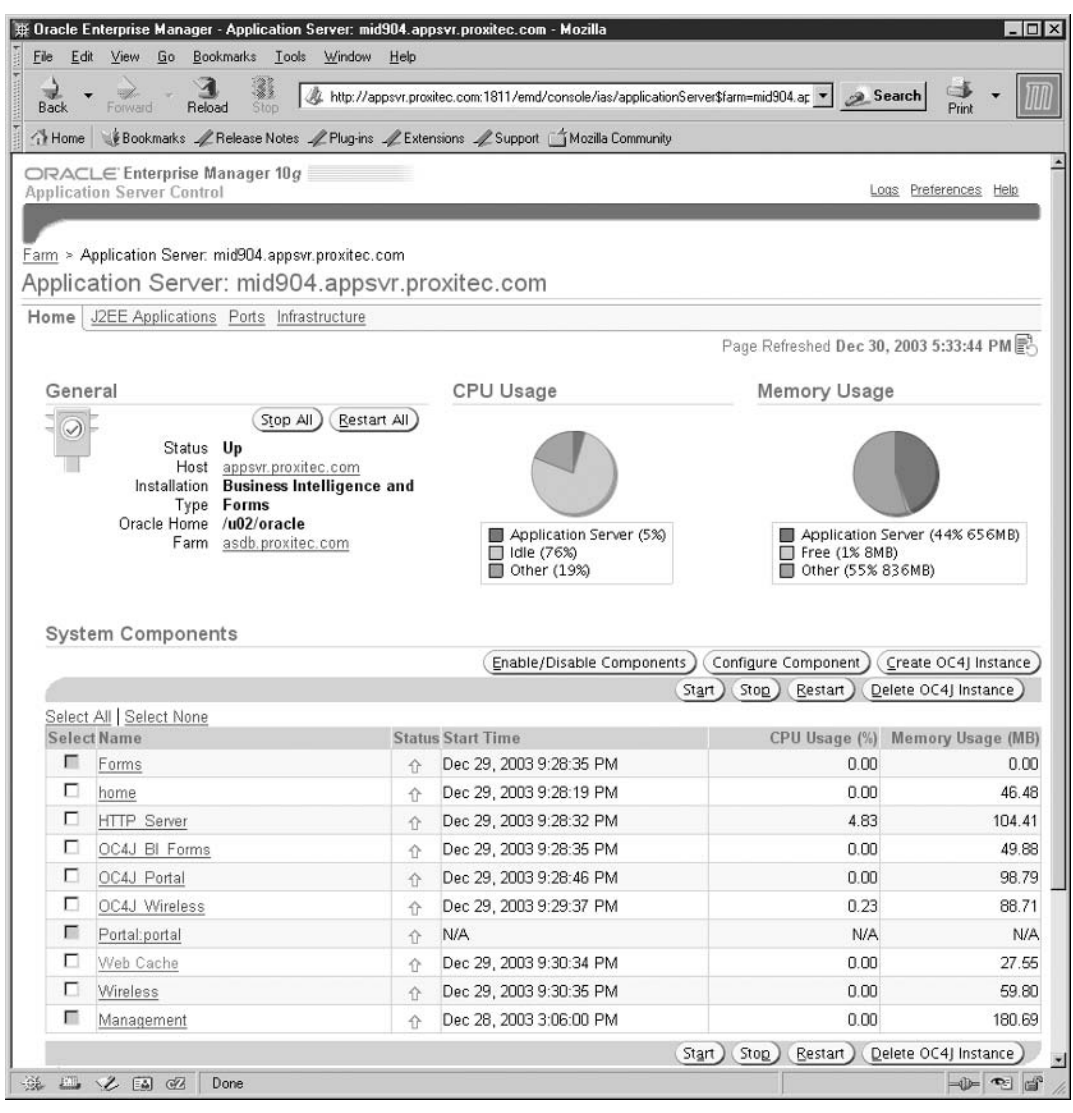

FIGURE 3-25. Mid904 instance status page

- Ensure that the OS is configured. If you are installing more than the J2EE and Web Cache,  $\mathcal{L}_{\rm{max}}$ you must modify the kernel parameters. Follow the Install Guide located at DISK1/docs/ index.html.
- Midtier installations of more than J2EE and Web Cache require a running infrastructure instance.

Now that you have Application Server 10g installed, there are some post-installation tasks that need to be performed.

# **Post-Installation Tasks**

The Enterprise Manager Application Server Control is a powerful web-based tool for managing Application Server 10g. However, you will want to execute some commands from the operating system prompt, especially if you use scripts to automatically start and stop the application server with the host server. You must set up the operating system environment before directly manipulating the application server components. Each instance has its own ORACLE\_HOME where its data files are located. If you issue the command

```
[oracle@appsvr oracle]$ opmnctl stopall
```
the operating system will execute the first opmnctl file that it finds while traversing the PATH variable. This may not be the file you are trying to execute. Since each instance has its own environment, the easiest way to do this is to make an environment file for each instance on the server.

Since each time you execute the environment file the PATH is set, we capture the current PATH in a variable called ORG\_PATH at login by adding the following line to the .bash\_profile file of the *oracle* user:

ORG\_PATH=\$PATH; export ORG\_PATH

For each instance on a server you need to

- 1. Define ORACLE HOME.
- 2. Define LD LIBRARY PATH.
- 3. Define the ORACLE\_SID of the metadata repository.
- 4. Update the PATH variable.

Here is the environment file for an infrastructure instance called infeny:

```
# Environment for infra904
```

```
ORACLE HOME=/u01/oracle/infra904; export ORACLE HOME
LD_LIBRARY_PATH=$ORACLE_HOME/lib:/lib:/usr/local/bin;
export LD_LIBRARY_PATH
ORACLE_SID=asdb; export ORACLE_SID
PATH=/usr/bin:$ORACLE_HOME/bin:$ORACLE_HOME/opmn/bin:$ORG_PATH
export PATH
```
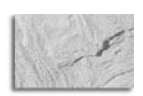

### **NOTE**

A notice in the Release Notes states that after installation you need to place/usr/bin as the first element of your PATH.

The file is easily modified to support the middle tier.

```
Final # Environment for mid904
      ORACLE_HOME=/u02/oracle; export ORACLE_HOME
      LD LIBRARY PATH=$ORACLE HOME/lib:/lib:/usr/local/bin;
      export LD LIBRARY PATH
      ORACLE_SID=asdb; export ORACLE_SID
      PATH=/usr/bin:$ORACLE_HOME/bin:$ORACLE_HOME/opmn/bin:$ORG_PATH
      export PATH
```
Each instance on a server should have its own environment file. To use the file, invoke it with the source command:

[ [ [ oracle@appsvr oracle]\$ source mid904

or in scripts, use the . command

```
[ oracle@appsvr oracle]$ . /home/oracle/mid904
```
Once you source the environment you can be sure which opmnctl file is being executed. So now it is time to *bounce* the server.

# **Starting and Stopping Application Server 10g**

Even a UNIX/Linux server will eventually need to be rebooted (no Windows jokes please). You need a method to stop and restart all the application server parts together. Following is a simple script to start the two tiers you just installed. Since executing commands from the OS while the EM site is running can potentially lead to problems, you should first shut down the EM site.

```
\sqrt{\frac{1}{2}} #!/usr/bin/ksh
      # Source Infra904
       . /home/oracle/infenv
      # Shutdown Application Server Control
      $ORACLE_HOME/bin/emctl stop em
      # Source Mid904
       . /home/oracle/midenv
      # Shutdown Application Server Control
      $ORACLE_HOME/bin/emctl stop em
      # Stop the Mid904 Instance
      $ORACLE_HOME/opmn/bin/opmnctl stopall
      # Source Infra904
       . /home/oracle/infeny
      # Stop the Infra904 Instance
      $ORACLE_HOME/opmn/bin/opmnctl stopall
      # Stop the Metadata Repository DB
      $ORACLE_HOME/bin/sqlplus "/ as sysdba" << EOF
      shutdown immediate;
      exit;
      EOF
      # Stop the database Listener
      $ORACLE_HOME/bin/lsnrctl stop
```
This script is named stopall. ksh. The opposite script is logically named startall. ksh and is used to start the application server.

```
\sqrt{\frac{1}{2}} /usr/bin/ksh
```

```
# Source Infra904
. /home/oracle/infenv
# Start the Listener
$ORACLE_HOME/bin/lsnrctl_start
# Stop the Metadata Repository DB
$ORACLE_HOME/bin/sqlplus "/ as sysdba" << EOF
startup
exit;
EOF
# Wait 30 seconds to let the database settle.
sleep 30
# Start the Infra904 Instance
$ORACLE HOME/opmn/bin/opmnctl startall
# Wait 15 seconds to let the OID settle.
sleep 15
# Source Mid904
. /home/oracle/midenv
# Start the Mid904 Instance
$ORACLE HOME/opmn/bin/opmnctl startall
# Wait 15 seconds to let the Everything settle.
sleep 15
# Source Infra904
. /home/oracle/infenv
# Start Application Server Control
$ORACLE_HOME/bin/emctl start em
# Source Mid904
. /home/oracle/midenv
# Start Application Server Control
$ORACLE_HOME/bin/emctl start em
echo Startup Completed
```
All of these commands are discussed in detail in the appropriate chapters.

# **Summary**

This chapter contains a lot of information. Although we have focused on installing Oracle Application Server 10g on Linux, installing on another UNIX/Linux is very similar. The key difference is how you prepare the operating system before you start the installer. The main points in this chapter are as follows:

- Plan your installation topology. Determine how many small servers or how many instances to install on larger servers will be required. If you are using multiple servers, what components need to be installed on each server?
- Verify that your host server has the necessary memory, disk, and swap space.  $\blacksquare$
- Configure your operating system to support the Application Server.
- Install the infrastructure instance first (if needed).  $\mathcal{L}_{\mathcal{A}}$
- Have a plan for passwords. Once you are running multiple instances on multiple servers, password control becomes important. Most of the systems we have worked with have opted to use one password for all ias\_admin users.
- Create an environment file for each instance to avoid confusion when working with the operating system command line.

Now that you have Application Server 10g installed and running, it is time to dig deeper into each of the components. The next chapter details the Oracle HTTP Server (OHS). Built on the famous Apache web server, OHS does the heavy lifting, acting as the interface between the user and Application Server 10g.

This page intentionally left blank

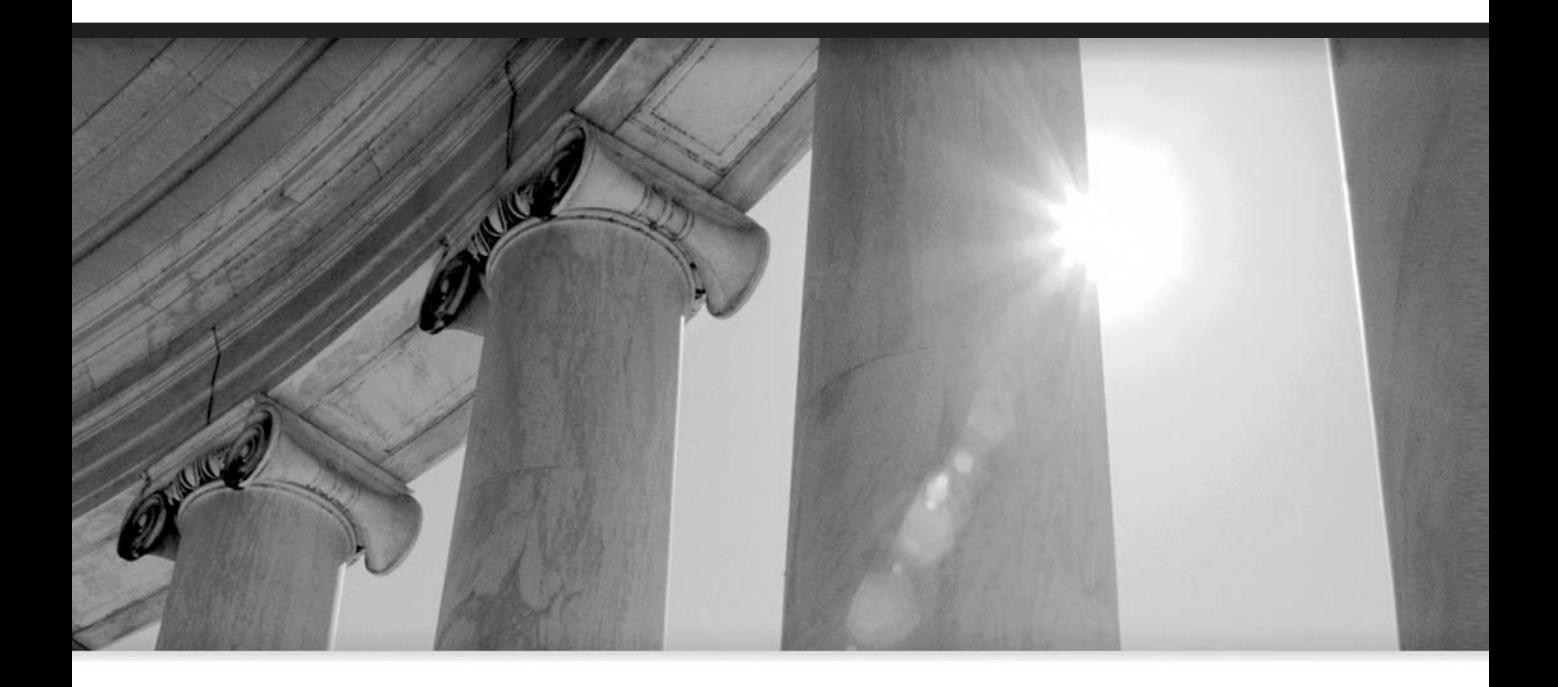

# **CHAPTER**  $\c4$

# Using the Oracle HTTP Server (OHS)

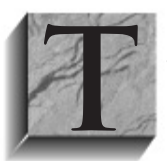

he Oracle HTTP Server (OHS), built on Apache version 1.3, is a reliable, secure, and capable web server. OHS (and Apache) can handle multiple simultaneous requests in multiple languages and formats. The Apache base that OHS is built upon has earned a solid reputation throughout the world for its capabilities and performance.

For the most part, this chapter refers to the Oracle HTTP Server as OHS; however, many of the actual files refer to the server as Apache. Because OHS is designed to be the front end to the application server, there are a number of additions to the base Apache server and a few features that are not implemented. An example of this is starting and stopping OHS. While the Apache server can be started from the command prompt and can be passed parameters at startup, OHS is normally started and monitored by the opmnclt script as part of the 10g Application Server, and the opmn must pass startup parameters to OHS.

This chapter focuses on how to administer and maintain the Oracle HTTP Server. The best place for additional information is the Oracle HTTP Server Administration Guide. And since OHS is built on the Apache 1.3 server, you can also find information in the online documentation at www.apache.org.

# **Managing the Oracle HTTP Server**

In Oracle 9*iAS*, OHS (with a standard Apache server) was started and stopped using the httpd command located in the \$ORACLE\_HOME/Apache/Apache/bin directory. Applicaton Server 10g (9.0.4) uses the apachectl script (located in the same directory). However, when used, it returns a warning not to use apachectl, but instead to use the \$ORACLE\_HOME/dcm/dcmctl script. The best way to ensure that the Application Server starts up all parts, including OHS, is to use the \$ORACLE HOME/opmn/bin/opmnctl script, passing it the startall or stopall parameters. This is because OHS is an integral part of the Application Server—stopping just OHS will cause problems in the instance. Also, opmn monitors the processes and may restart OHS if it detects that it is down. Thus, it is recommended that the instance be brought down using opmn if you need to bring down or restart OHS from the command line. Once running, OHS is easily configured, started, or stopped using the Enterprise Manager web site. Using Enterprise Manager is discussed later in this chapter.

When OHS starts, it begins as a single parent process that writes its operating system pid in the file httpd.pid. The parent process spawns a number of child processes that are used to handle client requests. As the server runs, the parent process checks the number of idle child processes and either adds processes (if there are too few) or destroys processes (if there are too many) to ensure that the server is ready to respond instantly to a request and is not wasting server resources with too many idle processes.

When OHS starts, the configuration information is obtained from a file called httpd.conf, which is located in the \$ORACLE HOME/Apache/Apache/conf directory. On an Apache server, this file can be moved and the new location passed into the server as a startup parameter. Since OHS is started and monitored by the opmn program, the configuration file should remain where it was installed.

The httpd.conf file is discussed in detail later in this chapter. The Apache server that OHS is built on provides a basic framework and then expands its capabilities by utilizing modules. This modular structure allows the administrator to add or remove capabilities to the base server as needed.

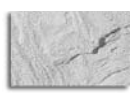

### **NOTE**

The Distributed Configuration Management utility maintains a repository of configuration data. If you manually update the configuration files, you must update the repository. To execute this update, use the command dcmctl -updateConfig -ct ohs. If you update the configuration using Enterprise Manager, the repository is automatically updated for you.

# **Oracle HTTP Server Modules**

Some of the modules that OHS uses to add capabilities to the base server are self-contained, while others rely on separate modules, and some call external programs. Each module adds features to implement a specific function. There are nearly 50 core modules in a basic Apache server, while OHS adds even more modules to support specific Application Server 10g features.

Each module may add new directives that need to be defined in the httpd.conf file. The httpd.conf file contains a number of directives, enclosed within IfModules, that load parameters only if that module is loaded. Modules are not actually loaded at startup. OHS scans the module's file and loads headers that will call the module if its functionality is required.

Table 4-1 provides a brief list of some of the main modules and the functions they add to the basic server. Many will be discussed in greater detail in the sections that follow. Because the function of an application server is to support enterprise applications using J2EE, mod jserv and mod oc4j are discussed in detail in Chapters 6 and 7.

In this chapter and throughout the book, some modules will be discussed in detail. For detailed information on each module, refer to the Oracle HTTP Server Administration Guide.

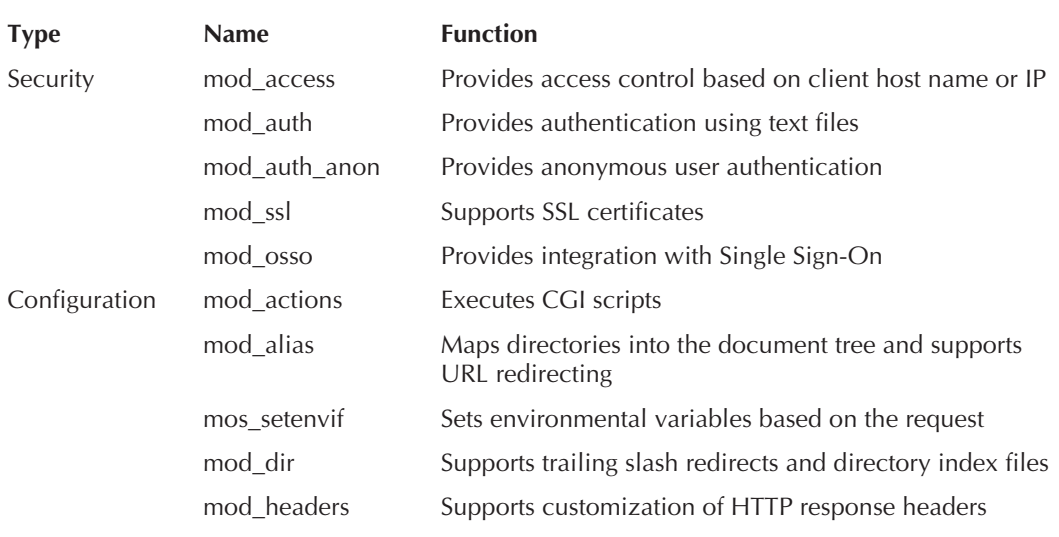

### **120** Oracle Application Server 10g Administration Handbook

| <b>Type</b> | <b>Name</b>     | <b>Function</b>                                                                             |
|-------------|-----------------|---------------------------------------------------------------------------------------------|
| Debug       | mod_log_config  | Supports logging of requests                                                                |
|             | mod_status      | Presents current server performance statistics                                              |
| Response    | mod_mime        | Determines file types from filename                                                         |
|             | mod_negotiation | Supports selecting the best from multiple documents<br>that support user's capabilities     |
| URL_Changes | mod rewrite     | Provides rule-based rewriting engine to rewrite<br>requests on the fly                      |
|             | mod_userdir     | Supports user-specific directories                                                          |
| Language    | mod_perl        | Forwards Perl scripts to the Perl interpreter                                               |
|             | mod_jserv       | Forwards servlet request and handles response<br>(not used in Application Server 10g)       |
|             | $mod\_oc4j$     | Routes request to OC4J instances and supports<br>load balancing                             |
|             | mod_plsql       | Forwards plsql requests to the Oracle database engine<br>for execution of stored procedures |
|             | mod_include     | Supports server-parsed HTML                                                                 |
|             | mod_CGI         | <b>Executes CGI scripts</b>                                                                 |
| Session     | mod_unique_id   | Supports unique identifiers for certain requests                                            |
|             | mod usertrack   | Supports user tracking using cookies                                                        |
| Performance | mod_proxy       | Supports caching proxy server                                                               |

**TABLE 4-1.** Common Oracle HTTP Server Modules (continued)

# **Configuring OHS and Using Server Logs**

The OHS is configured using one main configuration file called httpd.conf and a supplemental file called oracle apache.conf. Both files are located in the \$ORACLE HOME/Apache/Apache/ conf/subdirectory. Each Application Server 10g instance installs an Oracle HTTP Server and has a unique httpd.conf file.

When OHS starts, it reads three files: httpd.conf, access.conf, and srm.conf. The oracle\_ apache.conf file is used to load and configure specific Oracle modules and is an INCLUDED file at the end of httpd.conf. It is common practice to place all configuration data in the httpd.conf file and leave the access.conf and srm.conf files empty. In the following sections, we will walk through a sample httpd.conf file and discuss the important configuration parameters.

Like the familiar init.ora of Oracle databases, the httpd.conf file starts with heading data and uses the # character for comments. When the Oracle Universal Installer creates the httpd.conf file, it sets the parameters necessary to get the application server up and running. Most settings

are appropriate and should only be changed when specific situations warrant. Be sure to read the comments before making changes. The parameters are grouped into three sections: global parameters, default server parameters, and virtual host parameters. At the very end are the Oracle-specific configuration files.

## **Global Parameters**

ServerRoot in the OHS is analogous to the database ORACLE HOME. When OHS is looking for configuration or log files, it will use the ServerRoot as the base directory.

```
ServerRoot "/home/oracle/oraportal904/Apache/Apache"
```
When defining a file location, placing the backslash  $\langle x, y \rangle$  or  $\langle x, y \rangle$  in Windows) defines a path/file in httpd.conf and tells OHS to use only that path/file. If the path/file is defined without a leading /, then OHS will consider it a relative path/file and append the ServerRoot to the front. Thus, if the ServerRoot is set to "/opt/oracle/mydir" and ErrorLog is set to "logs/error\_log", OHS will log errors to "/opt/oracle/mydir/logs/error log".

```
PidFile /home/oracle/oraportal904/Apache/Apache/logs/httpd.pid
```
As you saw earlier, OHS prespawns server processes (or threads in Windows) to speed the handling of requests. The UNIX OS pid of the parent server process is stored in the PidFile location. To reset log files or kill OHS from the operating system, you need to use the pid located in the PidFile. Other parts of the application server may also need this information, so it is not recommended to change the file name or location once installed.

```
MinSpareServers 5
```
MaxSpareServers 10 StartServers 5

The Server Pool Size parameters configure the number of child server processes created when starting, and dictate when to add or remove processes. In this case, the OHS spawns five child server processes on startup and checks periodically to ensure that there are five spare processes waiting to handle new requests. If the processes are fewer than specified in MinSpareServer, the parent process will spawn additional processes. If there are more than specified in MaxSpareServers, the parent process will kill some of the idle child processes. This allows OHS to dynamically adjust to changing load levels. Set StartServers to a number between Max and Min SpareServers, or OHS will simply adjust the number on its first check.

```
MaxClients 150
```
MaxClients is similar to the database processes parameter. It is used to limit the number of child server processes that OHS can create. When it reaches this limit, all new requests are rejected. It should be set higher than the expected high-water mark of users connected to the system. It can be used to limit resource use on a restricted system. However, refusing connections from clients is rarely a good idea. Normally, it is better to run slowly than to refuse the client. The main value of this parameter is to stop the runaway creation of child processes in case of an error.

### **122** Oracle Application Server 10g Administration Handbook

```
# LoadModule foo_module libexec/mod_foo.so
     LoadModule mmap_static_module libexec/mod_mmap_static.so
     LoadModule vhost_alias_module libexec/mod_vhost_alias.so
```
The next important task is the loading of module directives. Here, OHS reads the directives from each module file so that it can dynamically load and use the module when needed. One important note: some modules rely on other modules; therefore, the order that OHS reads each set of directives is important. Do not change the order of the module listings unless you are sure you will not break another module.

All the modules available to OHS are listed under ServerRoot/libexec and end with ".so." To list the modules currently loaded, use ServerRoot/bin/httpd -1.

### **Default Server Parameters**

Here, we transition to the default or main server parameters. These parameters are used by the child processes and, as you will see later, establish the default parameters used by a virtual host, unless overridden. The default parameters start with the ports that OHS will listen on.

```
Port 7778
```
Listen 7779

The port is where OHS waits for a request. Normally, HTTP requests are sent to port 80 by default. Oracle has set the port to 7777 for the application server. If you install multiple instances on one physical server, the first instance will be assigned port 7777. As each successive instance is installed, the OUI will detect that 7777 is used and will increment the port number by 1 until it finds an unused port. Thus, the second instance installed will be on port 7778, and the third on 7779, and so forth.

The Listen parameter allows you to have OHS listen on additional ports or even for other IPs. It can be used either with the Port parameter or in place of it. If your server is on multiple networks, you can use the Listen parameter to limit the networks that OHS accepts requests from. For example, Listen 192.168.3.124:80 will direct OHS to service requests that arrive at that address. Listen replaces the BindAddress directive that performed the same function. However, you can have multiple Listen parameters, but you can only have one BindAddress parameter. A second BindAddress will overwrite the first. BindAddress is no longer available starting with Apache 2.

User oracle

Group oracle

Apache normally uses port 80 and is started as root. Apache must be started as root to use ports below 1024. However, for security reasons, you do not want Apache responding to requests as root. By setting the User and Group parameters, you are telling the primary server process (which is running as root) to spawn child processes running under the user and group specified. However, since OHS uses ports above 1024, it is started under the user and group that it was installed under, and the User/Group parameters are not required. If you decide that all or some of your OHSs will listen on port 80, you will have to start those OHSs as root and use the User/ Group parameters to reprivilege the child processes.

The ServerName is a misunderstood parameter. It defines the response name and is used in redirecting URLs (which will be discussed later in the chapter). It can be either a fully qualified domain name or an IP address. If you are using virtual hosting (described later in this chapter), you can override this parameter in the virtual host.

Be careful changing the ServerName. If you create a name that happens to be an actual domain name, you might confuse your clients or cause redirection to fail.

### ServerAdmin jwg@oracle10gas.com

The ServerAdmin parameter is an e-mail address that is included on most server-generated documents, such as error messages. This will give your clients an address to contact if necessary.

```
DocumentRoot "/home/oracle/oraportal904/Apache/Apache/htdocs"
```
The DocumentRoot parameter defines the directory that OHS will serve static content files from. It can be defined explicitly, as in the example, or as a directory off the ServerRoot. The preceding example can also be defined as DocumentRoot/htdocs, since our ServerRoot is /home/oracle/oraportal904/Apache/Apache. The directory defined in DocumentRoot can be any directory that the User/Group of the child processes has permission to read, including a Network File System (NFS). Static files are normally separated into subdirectories located off the DocumentRoot, such as

- htdocs Opening page  $\mathcal{L}_{\rm{max}}$
- htdocs/resume Resume for company employees  $\blacksquare$
- htdocs/consulting Company consulting services  $\blacksquare$
- $\blacksquare$ htdocs/consulting/database/oracle Oracle database consulting pages

Many administrators are starting to change the DocumentRoot to /var/www. This is fine as long as the User/Group has the necessary permissions to access the files.

Once the document directories have been defined, you need to tell OHS what actions it can perform in each directory. To do this, you will need to understand container directives.

### **Container Directives**

Container or block directives change the configuration within the area defined by the container. They use the familiar HTML notation, with some restrictions. Directives must be on their own line. Container directives have limited scope, and if included directives are outside the scope of the container, they will be ignored. The following code sample demonstrates the basic structure of a container directive.

```
(<ContainerType objects>
        list of directives
      </ContainerType>
```
The following example container is a Directory container for our DocumentRoot directory.

```
<Directory />
         Options All
         AllowOverride All
      </Directory>
```
Before going into detail about how directory containers are defined, let's discuss the different types of container directives and their functions.

**Directory Container Directives** Directory container directives apply only to the named directory and all subdirectories under the named directory. For this reason, an administrator normally starts by defining a Directory container for the root directory to set up default directives for all directories that are not explicitly defined. For example:

```
<Directory />
```

```
Options FollowSymLinks MultiViews
   AllowOverride None
</Directory>
```
One alternative to control access to directories is to place a .htaccess file in each subdirectory containing specific directives. If the AllowOverride is not set to None, OHS will read the .htaccess file and override the directives in the httpd.conf file with the directives in the .htaccess file. To preclude this, set AllowOverride to None. Note that we have set AllowOverride to None in the container for the root directory. This will not preclude us from specifying other Directory containers in the httpd.conf file.

AllowOverride only applies to the .htaccess file. The Options parameter can be set to None, All, a combination of Indexes, FollowSymLinks, ExecCGI, or MultiViews.

None is self-explanatory, as is All, except that All does not include MultiViews. If you use MultiViews, you can't use All and must list each option.

MultiViews is a nice capability that allows OHS to do an implicit file name search and pick from the results. For example, if you request the file pictures.html and it does not exist, OHS will look for pictures.html.\* and may find pictures.html.en, pictures.html.fr, and so on. OHS will check the mapping for languages and select pictures.html.en, if that is the first language on the language mapping priority. OHS could also find pictures.html.gz (a compressed file), and either uncompress the file before serving it, or serve it compressed and let the client uncompress it.

ExecCGI allows the execution of CGI scripts located in that directory. FollowSymLinks allows OHS to follow symbolic links to another directory or file. This does not change the directory directives that it is executing under. If the symbolic link leads to a directory with different defined options, OHS will continue to execute under the directives of the directory that it came from. The SymLinksIfOwnerMatch option is the same, except that the target directory or file must be owned by the same user ID as the link.

The Indexes option will cause OHS to return a formatted listing of the directory if it fails to find the Index.html file; otherwise, it returns an error message. The Includes option allows Server Side Includes. If not set, the Options directive defaults to all (excluding MultiViews).

Normally, an administrator will define all options explicitly; however, to avoid confusion, you can add  $a + or - to$  an option. If the option uses  $a + a$  as in option + Indexes, the Indexes option is added to the options of the directories' parent options. Likewise, the -, as in -FollowSymLinks, will exclude that option from the options of the directories' parent options. For example:

```
<Directory /www/docs>
```

```
Options FollowSymLinks MultiViews
   AllowOverride None
</Directory>
<Directory /www/docs/time>
```

```
Options -FollowSymLinks +Indexes
</Directory>
```
The directory /www/docs/time has the Indexes and MultiViews options.

**Defining Directory Containers** Now let's return to the httpd.conf file and look at how the Directory containers are defined. The first step is to define the directives for the root directory, since all other directories are subdirectories of root. By defining the root directives, you establish default directives for any directories that are not explicitly defined.

```
<Directory />
```

```
Options FollowSymLinks MultiViews
   AllowOverride None
</Directory>
```
Next, the httpd.conf file defines directives for the Document Root directory.

```
<Directory "/home/oracle/oraportal904/Apache/Apache/htdocs">
          Options Indexes FollowSymLinks MultiViews
          AllowOverride None
          Order allow, deny
          Allow from all
      </Directory>
```
This container contains a couple of new clauses used to limit access to the directory. Since the container can both limit and grant access, it uses the Order clause to direct the order in which grants and limits are evaluated. In this case, execute the Allow clause or clauses, then the Deny clauses.

```
Order Deny, Allow
     Deny from all
     Allow from oracle.com
```
Here, we first deny access to all users, and then allow access to those users from the oracle.com domain. If the order clause was Order Allow, Deny, the result would be to deny access to everyone, including those from oracle.com. At this point, you need to understand the Limit and LimitExcept containers.

The Limit and LimitExcept containers define directives **Limit and LimitExcept Containers** on HTTP methods. Limit defines directives on named HTTP methods, while LimitExcept defines directives on all HTTP methods, except those named.

```
<Limit POST PUT DELETE>
      Require valid-user
      \langle/Limit>
      <LimitExcept POST GET>
      Require valid-user
      <LimitExcept>
```
The first example limits the POST, PUT, and DELETE methods to a valid user. The second example limits all methods to a valid user, except for the POST and GET methods. The Limit and LimitExcept containers should rarely be used.

As we continue through the httpd.conf file, we find a block directive.

**Block Directives** Block directives are used to test for an item during the processing of the configuration file. The directives that they contain are only executed if the test returns true. If the test returns false, the directives between the block start and end are ignored. The two types of block directives are <lfModule> and <lfDefined>.

```
<IfModule mod userdir.c>
         UserDir public_html
     </IfModule>
     <IfDefine ReverseProxy>
       LoadModule rewrite_module libexec/mod_rewrite.so
       LoadModule proxy_module libexec/libproxy.so
     </IfDefine>
```
If module mod userdir.c is loaded in the first example, the variable UserDir is defined as public html. If the module is not loaded, the block is skipped, and UserDir either remains with its current definition or is undefined. In the second example, if ReverseProxy is defined, the directed module headers are loaded.

Note that block directives can be nested, and they do not limit the scope of the contained directives, which execute within the scope of the container in which they were called, as well as globally.

**Files and FilesMatch Containers** The Files and FilesMatch containers allow for file-level access control. The difference between the Files container and the FilesMatch container is that the FilesMatch container uses regular expressions to identify affected files. The Files containers are placed after the Directories container in the httpd.conf file; however, they can also be nested inside a Directory container. The following Files container is located in the httpd.conf file of the OHS.

```
|\cdot| <Files ~ "^\.ht">
            Order allow, deny
            Deny from all
       \langleFiles>
```
This Files container denies all access to any file that starts with .ht. Since directories may contain a .htaccess file that contains access information, this Files container ensures that no user can request that file. If the Files container is nested inside a Directories container, the scope of the Files container directive is limited to the scope of the Directories container.

The use of the  $\sim$  character in the file name allows Files to use regular expressions. Starting with Apache 1.3, it is preferred to use FilesMatch when regular expressions are needed. Many directives have a \*Match companion. It is preferred to use the \*Match version rather than the  $\sim$ option when using regular expressions. Last, the Files and FilesMatch containers can be used in the htaccess file

**Location Containers** The OHS httpd.conf file contains a number of Location containers spread through the file, so we will briefly explain them here. Location containers limit access by URL.

They are normally located after the Files section of the httpd.conf file. For all origin (nonproxy) requests, the URL to be matched is of the form /path/, and you should not include any http:// servername prefix. For proxy requests, the URL to be matched is of the form scheme://servername/ path, and you must include the prefix.

```
<Location /status>
```

```
Order Deny, Allow
    Deny from all
    Allow from .oracle.com
\langle/Location>
```
Here, access to the /status path is limited only to those requests originating from oracle.com. For more information on the Location container, see the Apache documentation.

#### Languages and File Types

The next section of the httpd.conf file deals with file types or mime support. Again, this section is inside a block directive and will only be read if the test returns true. Mime support provides metadata about files so that OHS can service requests correctly or, if necessary, pass that information to the client so that the client can handle the file correctly. You saw this in action with the MultiViews option earlier. A good example is language support.

OHS uses the module mod negotiation to select the correct file using file mappings, or by executing a file name pattern match and choosing from the results. Files used by OHS to service requests can have multiple extensions. The order of the extension does not matter unless OHS cannot identify an extension. In that case, OHS uses the extensions to the right of the unidentified extension only. For example:

filename.jwg.html.en

filename.jwg.en.html

filename.en.jwg.html

The preceding three files define types for html and en, but not for jwg. The first two files are identified as HTML files associated with the language English. The last file is only identified as an HTML file, and no language information can be determined. So, the order of file extensions added is irrelevant, as long as the undefined extensions are to the left of the defined extensions. Also, extensions are case sensitive (.z and .Z are two different extensions). Let's return to our httpd.conf file and walk through this section.

```
<IfModule mod_mime.c>
```

```
TypesConfig /home/oracle/oraportal904/Apache/Apache/conf/mime.types
AddEncoding x-compress Z
AddEncoding x-gzip gz tgz
```
The first step is to read a file that is used to define a long list of file types called mime.types. Next, it defines additional extensions for compressed files. This mapping is added to existing mappings and will override any mappings that already exist for these extensions. The preceding example marks a file with the .Z extension as encoded using x-compress, and any file with the .gz or .tgz as encoded using x-gzip.

Now let's look at the language types and character sets. When a client browser initiates a request, it supplies a heading that also identifies the preferred language. The preferred language is used to determine which file to serve that browser if there are a number of files to select from. Taking another section from the httpd.conf file:

```
(The change of
```

```
AddLanguage da .da
AddLanguage nl .nl
AddLanguage en .en
AddLanguage et .ee
AddLanguage fr .fr
AddLanguage de .de
AddLanguage el .el
AddLanguage es .es ES
AddLanguage he .he
AddCharset ISO-8859-8.iso8859-8
AddLanguage it .it
AddLanguage ja .ja
AddCharset ISO-2022-JP .jis
AddLanguage ko .ko
AddLanquage kr .kr
AddCharset ISO-2022-KR .iso-kr
AddLanguage no .no
AddLanguage pl .po
AddCharset ISO-8859-2.iso-pl
AddLanquage pt .pt
AddLanguage pt-br .pt-br
AddLanguage pt-BR .pt_BR
```
This section defines file extensions that support different languages. Using the AddLanguage directive allows you to map an extension to a language code. Normally, the extension is the same as the language code, but some will differ. For example, the language code for Poland is pl, but the .pl extension usually denotes a Perl script. Thus, you can map .po to the language code pl and use the .po extension on the Polish documents.

Another thing to note is that documents in some languages need a specific character set to display properly. This can be defined using the AddCharset directive. For example, the Korean language code is kr. You can see in the preceding code that it maps to the .kr extension. However, for the browser to properly display this document, it also needs to know which character set to use. The character set ISO-2022-KR is mapped to the extension .iso-kr. Thus, a document in the format filename.html.iso-kr.kr is an HTML document that requires the ISO-2022-KR character set and is in Korean.

It is important to note that an extension can only be mapped to one language. In the following code segment, .en is mapped only to kr, while both .po and .pl are mapped to Polish.

1 march

```
AddLanguage en .en
AddLanguage pl .pl
AddLanguage pl .po
AddLanguage kr .en
```
If more than one mapping is present for a single extension, the last occurrence is used. The final step in defining language support is to provide a priority list, so that if two files tie, OHS will know which to use

```
<IfModule mod_negotiation.c>
         LanguagePriority en da nl et de el it ja kr no pl pt pt-br ru
     </IfModule>
```
This nested block directive establishes a priority list in descending order to be used by the module mod\_negotiation to break a tie. Note that it is a language list, not an extensions list.

The final directive dealing with file types is the location of the magic file. This file is used by the module mod\_mime\_magic and is normally located in the ServerRoot/conf directory. This module will look into an unknown file and use the definitions in the magic file to try and determine the file type.

#### **Log Files**

The next section of the httpd.conf file defines log locations, logging levels, and formats. Logging levels determine how much information is logged. The greater the level, the more information and the faster the logs grow.

HostnameLookups Off

```
ErrorLog /home/oracle/oraportal904/Apache/Apache/logs/error_log
LogLevel warn
```
You can have OHS log the host name instead of the IP address, but that is not recommended since OHS must hit the DNS to resolve the IP address. The default is HostnameLookups Off, which logs the IP address instead of the host name. The ErrorLog directive establishes where the error log is located, and the LogLevel determines how much information is logged. The levels of logging in descending order of verbosity are as follows:

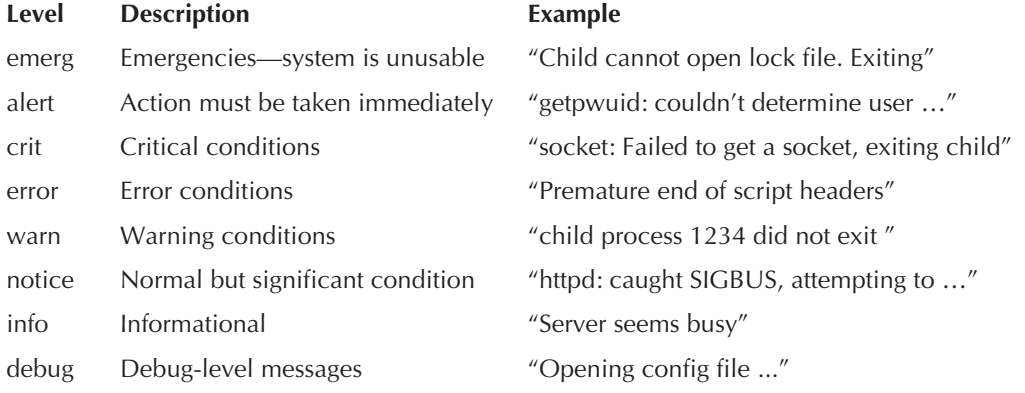

The selected level will log those items and all items above the selected level.

Another important log is the access log file. OHS uses the module mod log config to log each request in the access\_log file, normally located in ServerRoot/logs/access\_log.

The first step is to define one or more LogFormats. The LogFormat directive can take one or two arguments. If there is only one argument (the formatting variables), it will be used in all subsequent TransferLog directives. If there are two arguments (the formatting variables and an alias), subsequent TransferLog and CustomLog directives can use the alias to define the format to use.

In the httpd.conf file, Oracle has defined four formats with the LogFormat directive aliased by combined, common, referrer, and agent. Next, the CustomLog directive is used to assign the "common" format to the access log file.

```
LogFormat "%h %l %u %t \"%r\" %>s %b \"%{Referer}i\" \"%{User-Agent}i\"" combined
     LogFormat "%h %l %u %t \"%r\" %>s %b" common
     LogFormat "%{Referer}i -> %U" referrer
     LogFormat "%{User-agent}i" agent
     CustomLog /home/oracle/oraportal904/Apache/Apache/logs/access_log common
```
The CustomLog directive establishes the log location and format. In the preceding example, CustomLog defines the location of the access\_log file and its use of the format aliased by "custom." It could also directly define the format rather than use the format alias.

TransferLog functions like CustomLog, except that TransferLog takes the format of the last defined LogFormat without an alias, or if no LogFormat exists without an alias, it uses the Common Log Format (the default format). You will see an example of TransferLog in the "Virtual Host" section, later in the chapter.

There can be multiple CustomLog/TransferLog directives, but OHS will only use the last one found, except in the case of a virtual host, which can have its own log file, format, and location.

There is one last important note about the access\_log file. This file constantly grows, because every request received by the server is logged. To speed this logging, OHS maintains the file offset for the next write. If you delete the file, OHS will open a new file and write to the stored offset, which means that the new file will start as large as the deleted file but will be totally empty. To fix this, you must "reset" the log file by removing it, and then signal OHS using the SIGHUP (-1) signal.

```
mv access_log access_log.bak
     kill -1 'cat httpd.pid'
```
This will move and rename the old access log file and cause OHS to create a new file when it logs a new request. The file httpd.pid contains the operating system process ID for the parent OHS process.

#### **Aliases**

The next section of the httpd.conf file deals with aliases. OHS uses the module mod\_alias to allow the use of directories not under DocumentRoot. One important note about using aliases is that if they end in a /, the subdirectory itself is not aliased. For example, you can see in the following code that /icons/ is aliased, so a request for //myserver/icons/oracle/OracleWorld.gif will work, but //myserver/icons/OracleWorld.gif will not because of the trailing /.

<IfModule mod\_alias.c>

```
Alias /icons/ "/home/oracle/oraportal904/Apache/Apache/icons/"
Alias /jservdocs/ "/home/oracle/oraportal904/Apache/Jserv/docs/"
Alias /javacachedocs/ "/home/oracle/oraportal904/javacache/javadoc/"
<IfModule mod_perl.c>
    Alias /perl/ "/home/oracle/oraportal904/Apache/Apache/cgi-bin/"
</IfModule>
<Directory "/home/oracle/oraportal904/Apache/Apache/icons">
    Options Indexes MultiViews
    AllowOverride None
    Order allow, deny
```

```
Allow from all
</Directory>
ScriptAlias /cgi-bin/ "/home/oracle/oraportal904/Apache/
                      Apache/cgi-bin/"
```
Another important point is that using aliases opens additional subdirectories for use and thus may require Directory containers to define access. If no Directory containers are given for the new locations, the access will default to the access granted the root / directory.

ScriptAlias (at the bottom of the example) works in the same manner as Alias, except that OHS will execute the script/application instead of sending it as a page to the requester.

The AliasMatch directive is not shown in the example but is another powerful tool. It allows the use of regular expressions instead of just prefix matching.

```
AliasMatch ^/icons(.*) /usr/local/apache/icons$1
```
OHS substitutes the parenthesized matches into the string \$1 and uses it to identify file names. The Redirect directive will take a matching request and send the client a new URL, causing the client to re-request from the new location.

Redirect /joke http://fun.house.com/jokes

Here, a client requesting http://myserver/jokes/good one.txt would be redirected to http:// fun.house.com/jokes/good\_one.txt. To include regular expressions, use the RedirectMatch directive. The Redirect directive can also contain a status, such as Permanent or 301, Temporary or 302, See Other or 303, or Gone or 410. In the cases where a document is permanently removed, you would want to use "gone" and leave off the URL.

```
Redirect permanent /joke http://fun.house.com/jokes
     Redirect 301 /joke http://fun.house.com/jokes
     Redirect gone /joke
```
#### **Indexing and FancyIndexing**

The next section of the httpd.conf file deals with indexing. Indexing in OHS has nothing to do with indexing in an Oracle database.

When OHS gets a request for a directory, it looks for a file called index.html. If it is present, OHS uses it; if it is not present, OHS creates an index or catalog of the directory and serves that. To create this index, OHS uses the module mod autoindex. OHS will not create an index if the Options directive for that directory does not include +Indexes. The httpd.conf file contains a DirectoryIndex directive that establishes what OHS should do if a request resolves to a directory instead of a file.

<IfModule mod\_dir.c>

DirectoryIndex index.html

```
</IfModule>
```
Following this directive, OHS will look for a file called index.html. If it is not present, OHS will check the directory for Options +Indexes and, if present, will use mod\_autoindex to create a listing of the directory and serve that listing.

The DirectoryIndex directive can have a list of space-separated files, and OHS will attempt to locate each of the files in order before creating its own listing. If you do not want a server-created listing of the file, you can place an error file at the end of the DirectoryIndex list that will be served if the previous file is not found.

DirectoryIndex index.html welcome.html goodby.html standard/error.html

Once OHS has exhausted the options defined in DirectoryIndex and the directory Options +Indexes is valid, it must create the index or file list.

One important directive is IndexIgnore. The IndexIgnore directive allows you to stop mod autoindex from including certain files, such as backup files or files that begin with a "dot," such as the .htaccess file. Multiple IndexIgnores add files to the exclude list and do not overwrite each other

```
IndexIgnore .htaccess README* *.bak
```
The httpd.conf file contains a detailed listing for FancyIndexing that creates a format for the OHS-generated index listing. If you wish to modify this listing, please refer to the Apache documentation (Google "Apache mod autoindex").

#### **Browser/Environment Variables**

OHS can modify the way it talks to different browser types. Each browser has different implementations, and some have bugs that require special attention. OHS uses the module mod setenvif to add this functionality. OHS gets this information from the request's header. The directive BrowserMatch is used to set variables based on the requester's browser.

(The change

```
BrowserMatch "Mozilla/2" nokeepalive
BrowserMatch "MSIE 4\.0b2;" nokeepalive downgrade-1.0 force-response-1.0
```
Here, OHS will inactivate the keepalive feature because Mozilla does not support it. This version of Internet Explorer has a faulty implementation of HTTP 1.1, so OHS downgrades its responses to HTTP 1.0. The directive BrowserMatchNoCase is functionally equivalent to BrowserMatch but is case insensitive. Mod setenvif also contains the SetEnvlf and SetEnvlfNoCase directives. The SetEnvIf directive is used to check current variables and, if they match, set a custom variable.

```
SetEnvIf User-Agent ".*MSIE.*" nokeepalive ssl-unclean-shutdown
```
If the user-agent from the request header contains MSIE, the variables nokeepalive and ssl unclean shutdown are set to true.

#### **Proxy Server**

Apache implements a proxy server and caching with mod proxy. Application Server 10g and OHS use Web Cache and so do not implement mod proxy. If you need to implement this feature, please refer to the Apache documentation (Google "Apache mod proxy").

# **Virtual Host**

One of the most powerful capabilities of the Apache web server, and hence OHS, is the ability to host more than one complete web site with its own domain name, as if it were on a standalone machine. The ability to support multiple web sites from one server is called virtual hosting. Virtual hosts are easy to set up in the httpd.conf file, and OHS uses a virtual host to support the Secure HTTP connection.

```
Listen 4446
      SSLPassPhraseDialog builtin
      SSLSessionCache shmcb:/home/oracle/oraportal904/Apache/Apache/
                              logs/ssl scale(512000)SSLSessionCacheTimeout 300
      SSLMutex file:/home/oracle/oraportal904/Apache/Apache/logs/ssl_mutex
      SSLLog /home/oracle/oraportal904/Apache/Apache/logs/ssl_engine_log
      SSLLogLevel warn
      <VirtualHost _default_:4446>
               DocumentRoot "/home/oracle/oraportal904/Apache/Apache/htdocs"
               ServerName appsvr.localdomain.com
               ServerAdmin you@your.address
               ErrorLog /home/oracle/oraportal904/Apache/Apache/
                          logs/error_log
               TransferLog /home/oracle/oraportal904/Apache/Apache/
                          logs/access log
               Port 4445
               SSLEngine on
               SSLCipherSuite SSL_RSA_WITH_RC4_128_MD5:SSL_RSA_WITH_RC4_128_SHA:SSL_
      RSA_WITH_3DES_EDE_CBC_SHA:SSL_RSA_WITH_DES_CBC_SHA:SSL_RSA_EXPORT_WITH_RC4_40_
      MD5:SSL_RSA_EXPORT_WITH_DES40_CBC_SHA
               SSLWallet file:/home/oracle/oraportal904/Apache/Apache/
                                conf/ssl.wlt/default
               \langle \text{Files} \rangle \sim \langle \text{``}\rangle. (cgi | shtml) \langle \text{``}\rangleSSLOptions +StdEnvVars
               \langleFiles>
               <Directory "/home/oracle/oraportal904/Apache/Apache/cqi-bin">
                   SSLOptions +StdEnvVars
               </Directory>
               SetEnvIf User-Agent ".*MSIE.*" nokeepalive ssl-unclean-
                             shutdown
               CustomLog /home/oracle/oraportal904/Apache/Apache/
                           logs/ssl_request_log "%t %h %{SSL_PROTOCOL}x
                           %{SSL_CIPHER}x \"%r\" %b"
           </VirtualHost>
```
This looks like a lot, but most of it has already been covered. So let's walk through the code. First come the server-level directives. OHS is directed to listen on port 4446. Secure Sockets Layer (SSL) will be covered in detail in Chapter 12, but from what has already been covered, you can see that there are a number of log files identified, and the SSLLOGLEVEL is set to "warn."

Once the server-level directives are through, you are ready to define the virtual host. Virtual hosts can have separate host names, IP addresses, or ports. Anything not defined within the virtual host block directives will be inherited from the default server parameters. The first five parameters are explicitly defined. They actually point to the same files as the default server because the virtual host is designed to replicate the default server, using SSL for security.

One important directive is the ServerName. The ServerName is used to redirect links to other files, and if it is not defined, the OHS will have to hit the DNS to determine the server name for the virtual host's IP.

Through the remaining code, you can see examples of Directory container directives, Files container directives, TransferLog, and CustomLog. Almost every default server parameter can be redefined for a virtual host. Directives that establish the overall OHS server, such as MinSpareServers, MaxSpareServers, StartServers, and so on, cannot be changed in a virtual host.

The example virtual host is IP based, using the default IP. Another option is to use a namebased virtual host, which allows you to operate multiple hosts on the same IP address. This must be supported by your DNS. When the browser submits a request, it contains the server name that it is requesting the document from. OHS will accept the request and pass it to the named virtual host for servicing. To use this feature, you must add the NameVirtualHost directive that identifies the communal IP, before any virtual host directives.

```
NameVirtualHost 192.168.2.101
     <VirtualHost 192.168.2.101>
         ServerName bigdata.oracle.com
         ServerAlias bigdata
     </VirtualHost>
```
This example introduces another directive, ServerAlias. ServerAlias is used when the server needs to be accessible using more than one name. This directive identifies multiple names for the same virtual host. Local users can access the host simply by using bigdata as the server name. More commonly, ServerAlias is used to direct multiple host names to the same virtual host.

# **Dynamic Content**

Since you are using Application Server 10g, you will be using OHS to connect to your application to generate dynamic content. The Oracle HPPT Server can generate dynamic content within the server using CGI and SSIs.

CGI (Common Gateway Interface) defines a method of communication used between the web server and various programs and scripts that generate the dynamic content. Called CGI programs, they are in fact written in any language from Perl to C, or even a Korn script. The only requirement for OHS to execute the program is that the OHS user must have execute rights on the program. OHS uses the mod cgi module to handle CGI scripts, including loading and executing operating system programs.

You have already seen the use of the ScriptAlias directive to identify locations of CGI programs. If the CGI program is located in a directory other than those pointed to by ScriptAlias, that directory must have the ExecCGI enabled in either the .htaccess file or in the Directory directives for the directory in the httpd.conf file.

The second method of including dynamic content is SSIs (Server Side Includes). SSIs are directives in the HTML page that are parsed as the page is served to the client. Instead of having a CGI program serve the entire page, SSIs can be used to embed dynamic content from other documents. Content can include other documents, CGI program scripts, or server environment variables (such as the current time) as the page is being served. Since SSI requires that the pages be parsed as they are served, you must tell OHS which files to parse. You do this by adding directives to the httpd.conf file.

```
AddType text/html .shtml
    AddHandler server-parsed .shtml
```
OHS will now parse all .shtml files as they are served, provided that the Directory directives for the location of the .shtml file have Includes enabled. This option can also be set in the .htaccess file.

This is a brief introduction to CGI and SSI to set the stage for later chapters.

# **Oracle HTTP Server Performance Tuning**

Since OHS is built on the proven capabilities of the Apache web server, there are not many things you can do to tune the actual server. OHS must be tuned as part of the total Application Server. This is discussed in Chapter 9. That said, there are a number of things you can do to improve OHS performance:

- **Paging** Any time the operating system has to page memory to swap, there is performance **Contract** degradation. Virtual memory allows an OS to overallocate physical memory, but it comes at a price. Constant swapping of memory pages is a significant overhead. The only way to stop excessive swapping is to reduce the memory footprint of the application or increase the memory on the server.
- **Logging** The more that must be written in logs, the more time is spent writing to files. One way to reduce the load on OHS is to reduce the logging level. Once the system is functioning properly, you may be able to reduce the logging level.
- Using .htaccess Directory containers are used in the httpd.conf file so that all configuration is in one place. A disadvantage is that each directory accessed requires that its access privileges be determined along with the access privileges of all directories above it. If each directory contains a .htaccess file and all access privileges are stored there, then OHS only needs to read that one file. The trade-off is maintaining a .htaccess file in each subdirectory versus the overhead of determining access privileges from Directory containers in the httpd.conf file. The more directories the system uses, the more overhead from determining access privileges if .htaccess files are not used.
- **E** KeepAlive *Always* set this to on! This parameter allows multiple requests to be serviced on a single connection. This reduces the overhead of creating and dropping network connections. This can have a significant impact on OHS performance.
- **Deta** OHS load The Enterprise Manager web console provides a large range of performance/ load metrics. Monitoring these metrics can help you determine the load your application places on OHS. You must remember to monitor during appropriate times to ensure that you are gathering appropriate statistics. Web server usage fluctuates continuously, depending on work schedules, time of day, or day of the week. Gathering statistics will help you account for these variances.

Also remember that some metrics reported are for the entire application server. Throughput and response time will include actions performed by other parts of the application server and possibly an interaction with a database.

# **Monitoring the Oracle HTTP Server** with Enterprise Manager

Oracle provides a web-based interface to monitor all parts of the Application Server, including OHS. To access this interface, ensure that Enterprise Manager (EM) is running, and if not, you will need to start it.

Open a web browser, connect to the Application Server (http://server\_domain\_name:port), log onto Enterprise Manager, and navigate to the instance page shown in Figure 4-1. The OHS is designated HTTP Server in the System Components list.

If you need to start, stop, or restart OHS, select the check box next to HTTP Server, and select the appropriate button, and EM will execute the command. When you make changes to the HTTP\_Server, EM will write the change to the httpd.conf file and restart the OHS. To get OHS details, select the HTTP Server link for the HTTP Server page shown in Figure 4-2.

The data on this page is a snapshot of OHS performance at the time the page was loaded. The data is not updated unless you refresh the page. Many of the directives set in httpd.conf can be verified and changed from this and subsequent pages, to include creating virtual hosts and

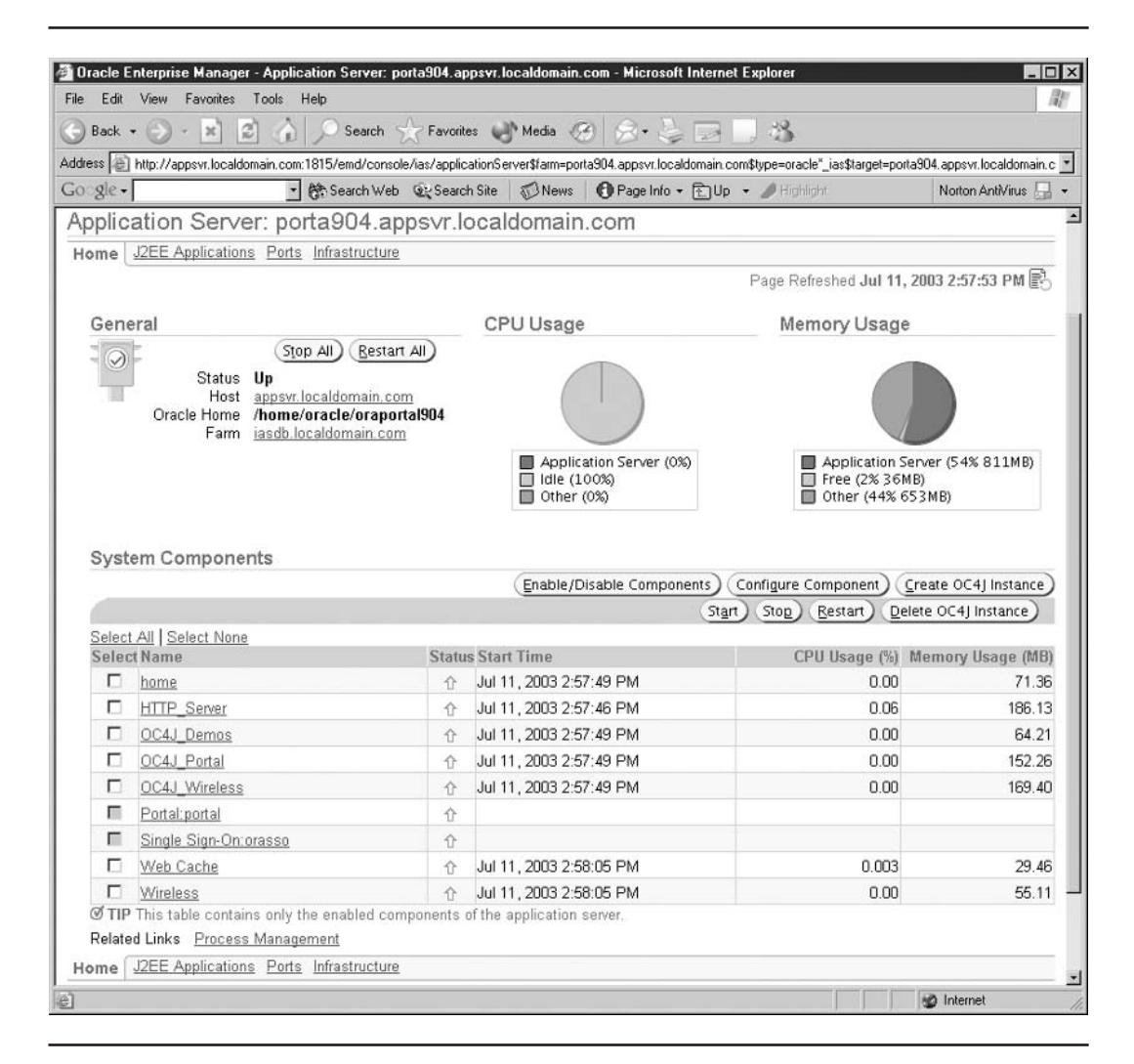

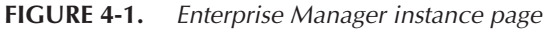

|                                         | $ 2 $ (a)<br>$ \varkappa $                                                                                      |         |           |                                                            | Search T Favorites N Media (2   R + 2                                                                                     |                                                 | 洛<br>Address (E) http://appsvr.localdomain.com/1815/emd/console/ias/httpServer/httpServer\$ctxName1=porta904.appsvr.localdomain.com\$farm=porta904.appsvr.l* |
|-----------------------------------------|----------------------------------------------------------------------------------------------------|---------|-----------|------------------------------------------------------------|----------------------------------------------------------------------------------------------------|-------------------------------------------------|----------------------------------------------------------------------------------------------------|
| $Go$ gle -                              |                                                                                                    |         |           |                                                            | • 除 Search Web @ Search Site   ① News   ● Page Info • 在 Up •                                                              |                                                 | Norton AntiVirus                                                                                                    |
| General                                 |                                                                                                    |         |           |                                                            | Default Server Configuration                                                                                              |                                                 |                                                                                                    |
|                                         | Status Up<br>Stop)<br>Jul 11.<br>Start 2003<br>Time 10:37:48<br>AM                                              | Restart |           | Server<br>Name<br>Document<br>Root<br>Last<br>Modification | appsvr.localdomain.com<br>Jun 3, 2003 6:58:19 PM                                                                          |                                                 | /home/oracle/oraportal904/Apache/Apache/htdocs                                                                                                    |
| Status                                  |                                                                                                    |         |           |                                                            | Response and Load                                                                                                    |                                                 |                                                                                                    |
|                                         | Heap Usage (MB) 462.09<br>CPU Usage (%) 0.03                                                                    |         |           |                                                            | Request Throughput (requests per second) 1.38                                                                             | <b>Active Requests</b><br>-1.                   |                                                                                                    |
|                                         | Memory Usage (MB) 71.09<br>Error Rate (%) 0.00<br>Active Connections 36<br>Connection Open Time (seconds) 15.05 |         |           |                                                            | Request Processing Time (seconds) 0.008<br>Data Throughput (KB per second) 14.24<br>Data Processed (KB per request) 10.31 |                                                 |                                                                                                    |
|                                         |                                                                                                    |         |           |                                                            |                                                                                                    | Create                                          |                                                                                                    |
| <b>Virtual Hosts</b>                    |                                                                                                    |         |           |                                                            | Create Like                                                                                                    | Delete                                          |                                                                                                    |
| <b>Select Server Name</b>               |                                                                                                    |         | Port      | IP                                                         | <b>Address Type Protocol</b>                                                                                              | Average<br>Response<br>Time<br><i>(seconds)</i> |                                                                                                    |
| ⊙                                       | appsyr.localdomain.com                                                                                          |         | 4446      |                                                            | default https (SSL) Unavailable                                                                                           |                                                 |                                                                                                    |
| Performance                             |                                                                                                    |         |           |                                                            |                                                                                                    |                                                 |                                                                                                    |
| <b>Status Metrics</b><br>Module Metrics |                                                                                                    |         | Error Log |                                                            | Response and Load Metrics                                                                                                 |                                                 |                                                                                                    |
| Administration                          |                                                                                                    |         |           | MIME Languages                                             |                                                                                                    |                                                 |                                                                                                    |

**FIGURE 4-2.** Enterprise Manager HTTP\_Server page

looking at logs. Selecting Create in the Virtual Host section will walk you through a setup wizard (detailed at the end of this section).

The Administration section contains all the directives from httpd.conf. Selecting Server Properties in the Administration section will take you to the directives in the first section of httpd.conf, as shown in Figure 4-3.

All changes made in EM are written back to the httpd.conf file, and OHS is restarted to load the new parameters. All of the directives in httpd.conf can be found in the Administration section of the HTTP\_Server page.

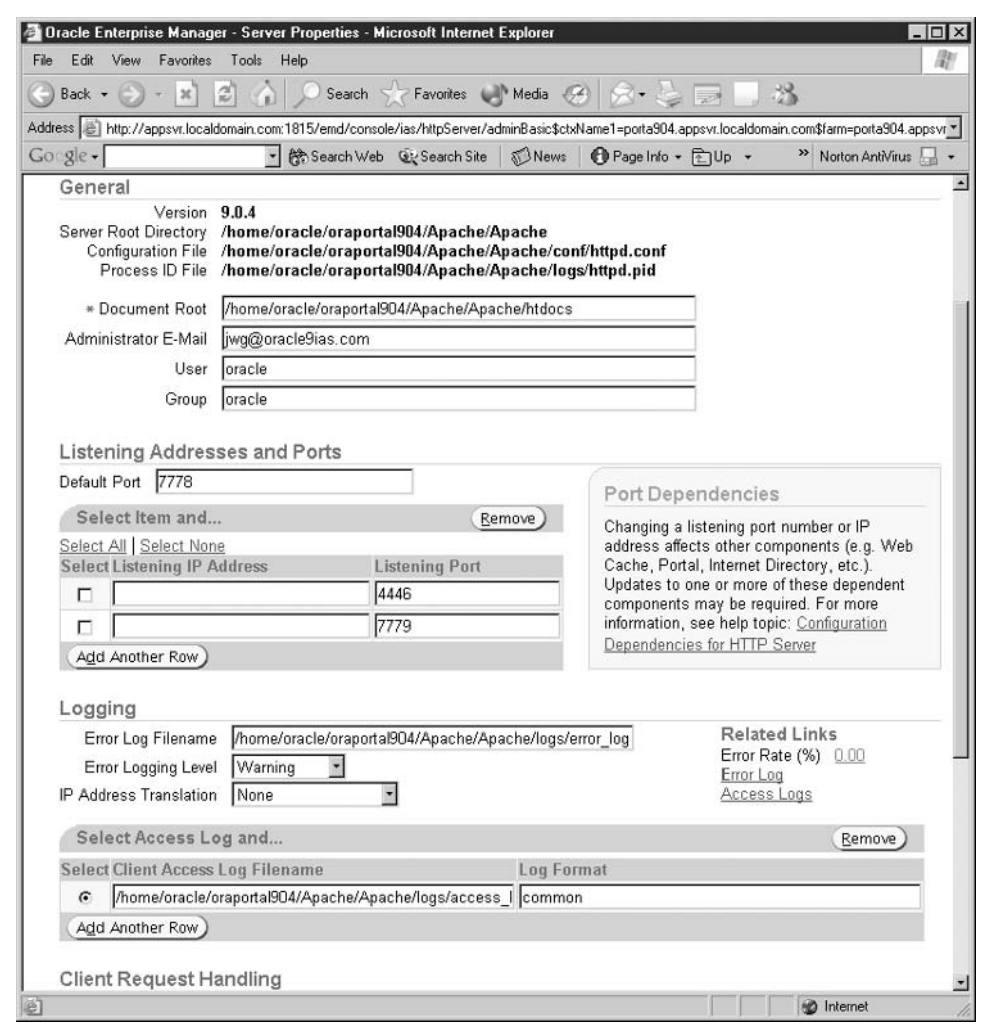

FIGURE 4-3. Enterprise Manager Server Properties page

Let's look at some of the metrics that you can use to monitor OHS's performance. Start at the HTTP\_Server page (shown in Figure 4-2) and select the Status Metrics link to get to the Status Metrics page shown in Figure 4-4.

Here you see three sections, System Usage Metrics, Error Metrics, and Connection Metrics.

# **OHS System Usage Metrics**

The System Usage Metrics page shows CPU and RAM memory usage for the HTTP Server. Note that the RAM is displayed in a pie chart, with HTTP Server RAM, Free RAM, and Other. On an active Application Server, there is normally little free RAM, as many components will expand to use the available RAM.

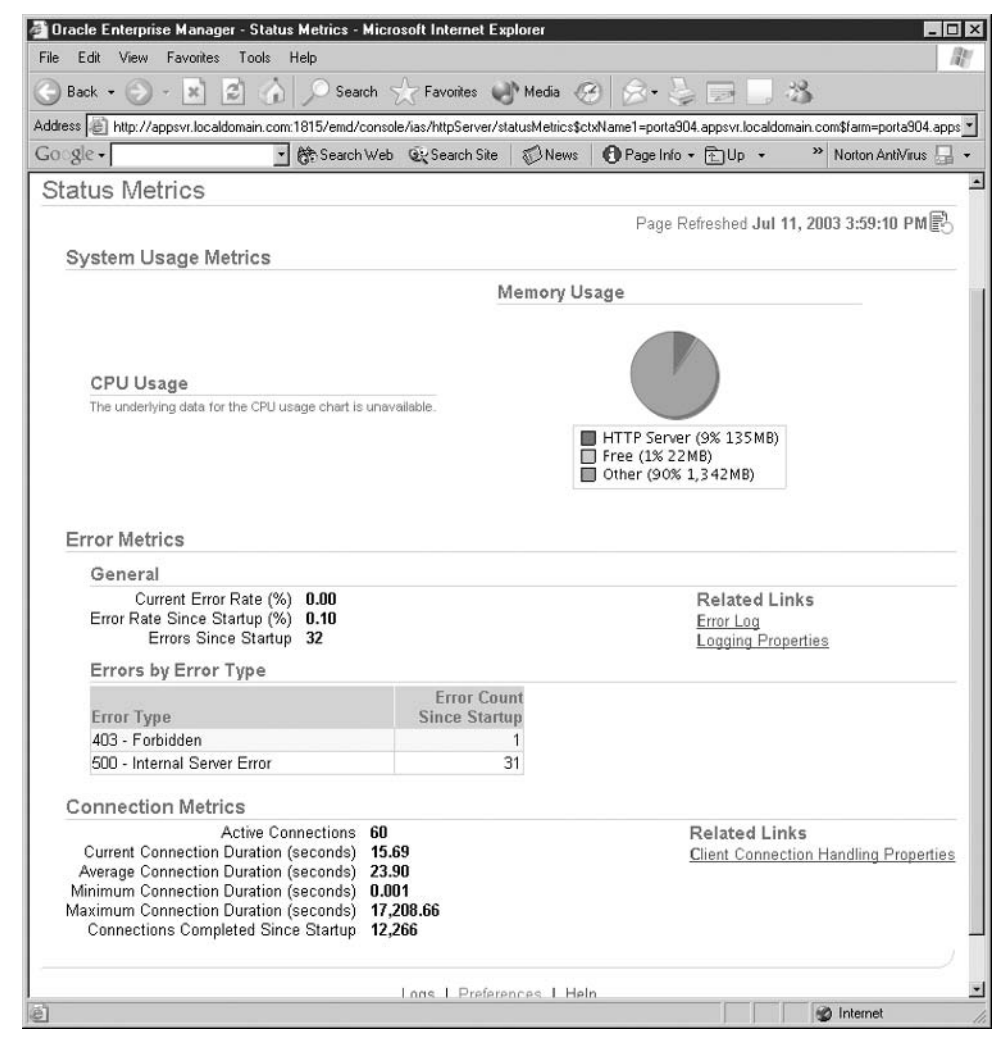

**FIGURE 4-4.** Enterprise Manager HTTP\_Server Status Metrics page

# **OHS Error Metrics**

The Error Metrics page shows the error rate as a percentage of total transactions, error rate since startup, and total errors since startup. You also see a listing of all error types and a count of the types. From this section you can click the Error Log and Logging Properties links for further details.

Clicking the Error Log link displays EM's log page, with the HTTP\_Server in the right-hand box. At the bottom of the page is a list of error logs from the HTTP\_Server. Select the error\_log link to see the details (Figure 4-5). To add logs from other components, simply select the component in the left box and move it to the right box. EM will add its logs to the available log list.

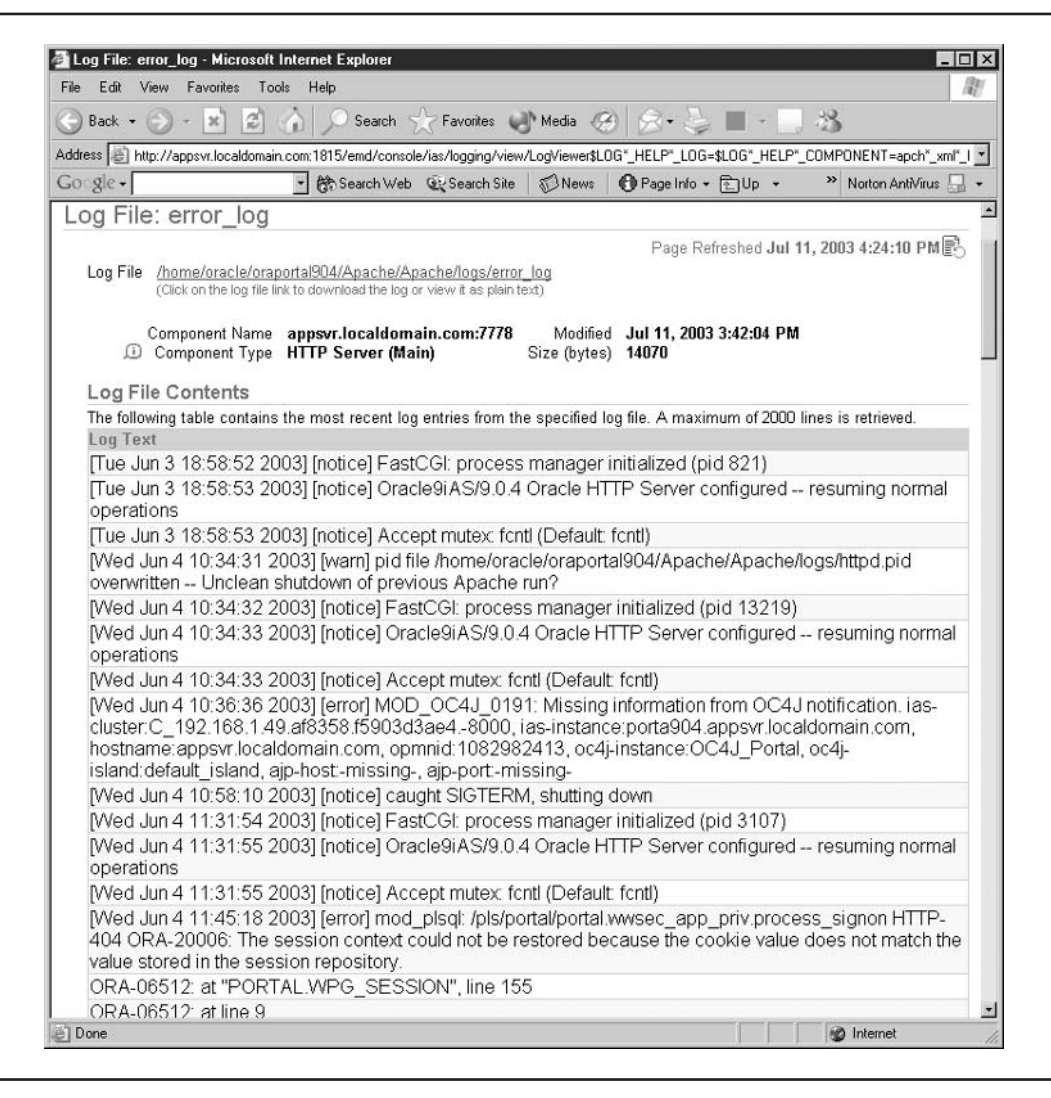

FIGURE 4-5. Enterprise Manager HTTP\_Server error\_log page

#### **HTTP Server Response and Load Metrics**

Now let's return to the HTTP\_Server page (Figure 4-2) and click the Response and Load Metrics link. The page shown in Figure 4-6 appears. This page provides a snapshot of the current load on OHS, including request throughput and processing time. It also gives a snapshot of the number of active and idle processes on the server.

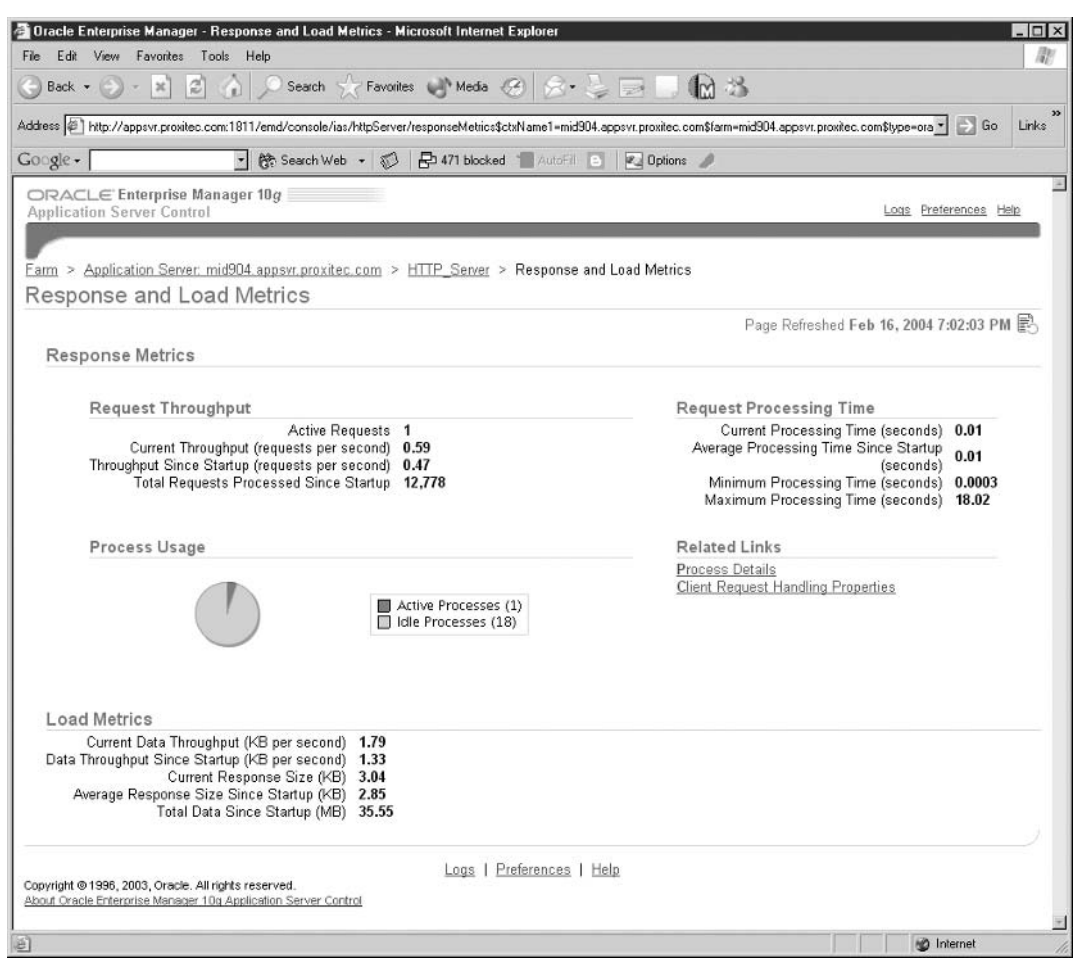

FIGURE 4-6. Enterprise Manager HTTP\_Server Response and Load Metrics page

Finding a performance problem in the Application Server is difficult, due to the number of components interacting within the server. This is a good place to look for performance problems. Slow response time and large numbers of active processes on OHS may indicate a need to add an instance to the cluster. If one user appears to be experiencing a problem, you can drill-down and get process information, as shown in Figure 4-7, by selecting the Process Details link.

A processor that is gaining time may indicate a problem within the application server and assist you in tracking it down.

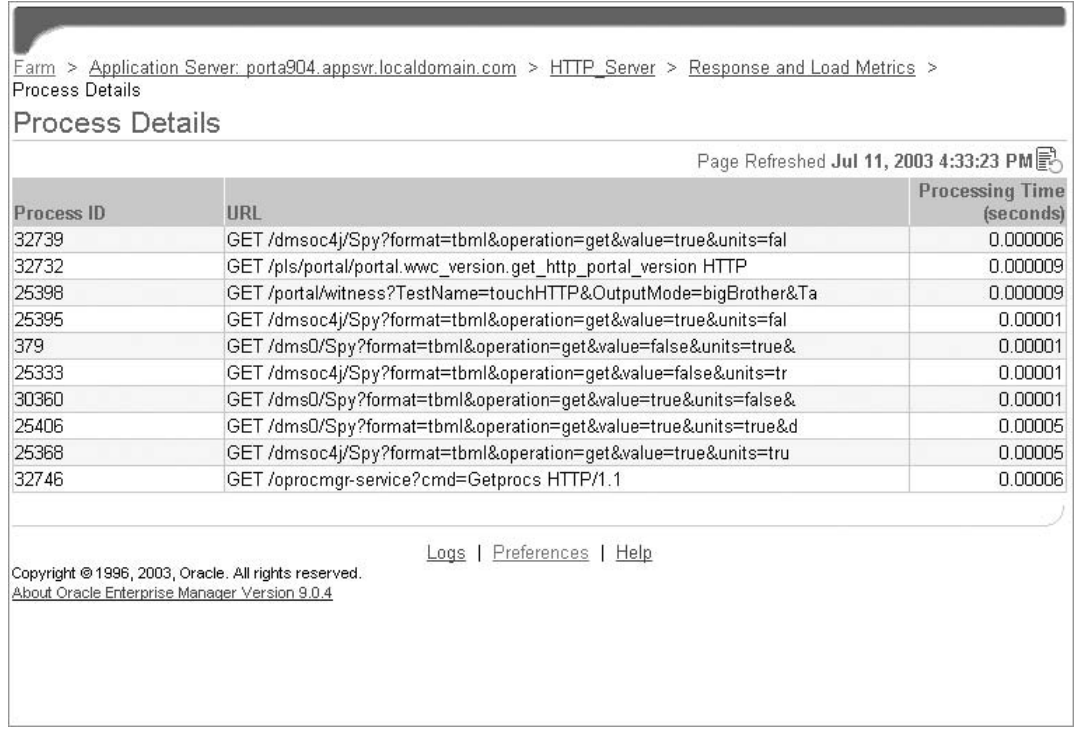

Enterprise Manager HTTP\_Server Process Details page **FIGURE 4-7.** 

#### **HTTP Server Module Metrics**

Returning to the HTTP\_Server page (Figure 4-2), select the Module Metrics link to get to the page shown in Figure 4-8. This page lists all modules that have had at least one request since OHS was started. This can also be helpful in tracking down a performance issue. Request-processing time that is abnormally high could indicate a problem in the module or in a program called by the module.

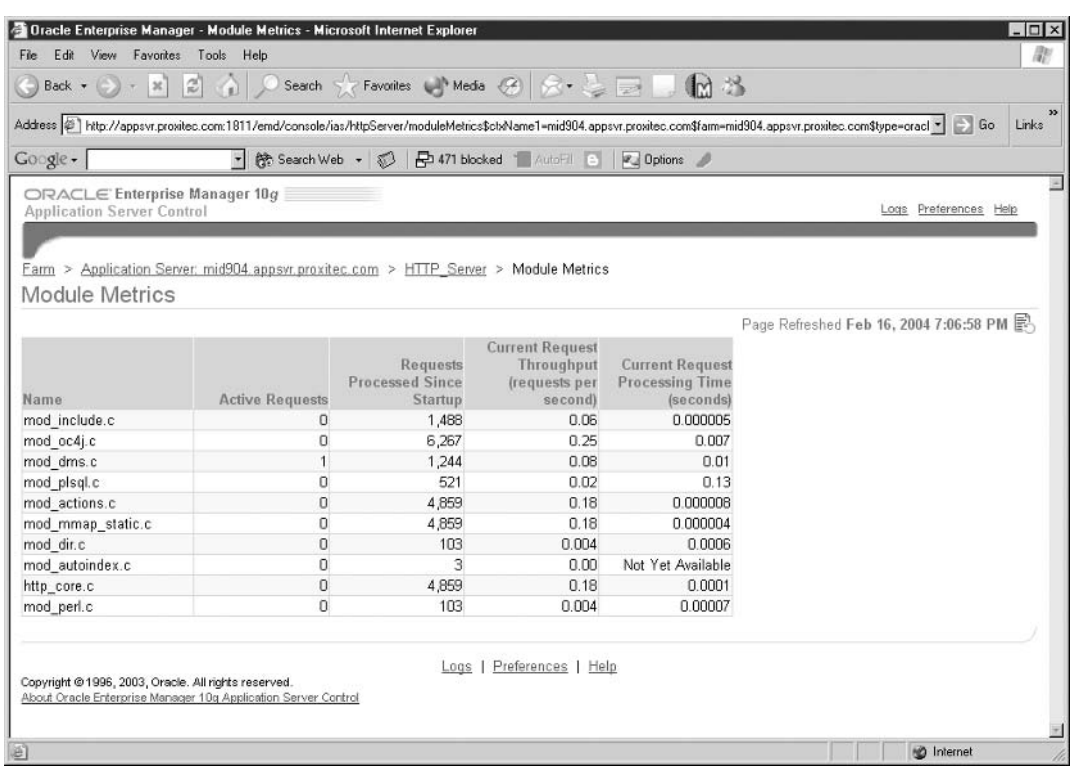

FIGURE 4-8. Enterprise Manager HTTP\_Server Module Metrics page

#### **HTTP Server Virtual Host Page**

Returning to the HTTP\_Server page (Figure 4-2) again, let's look at the Virtual Host section. Currently, OHS only has one virtual host defined, and it supports SSL connections to the default server. By selecting the virtual host's server name, you get the virtual host's page shown in Figure 4-9.

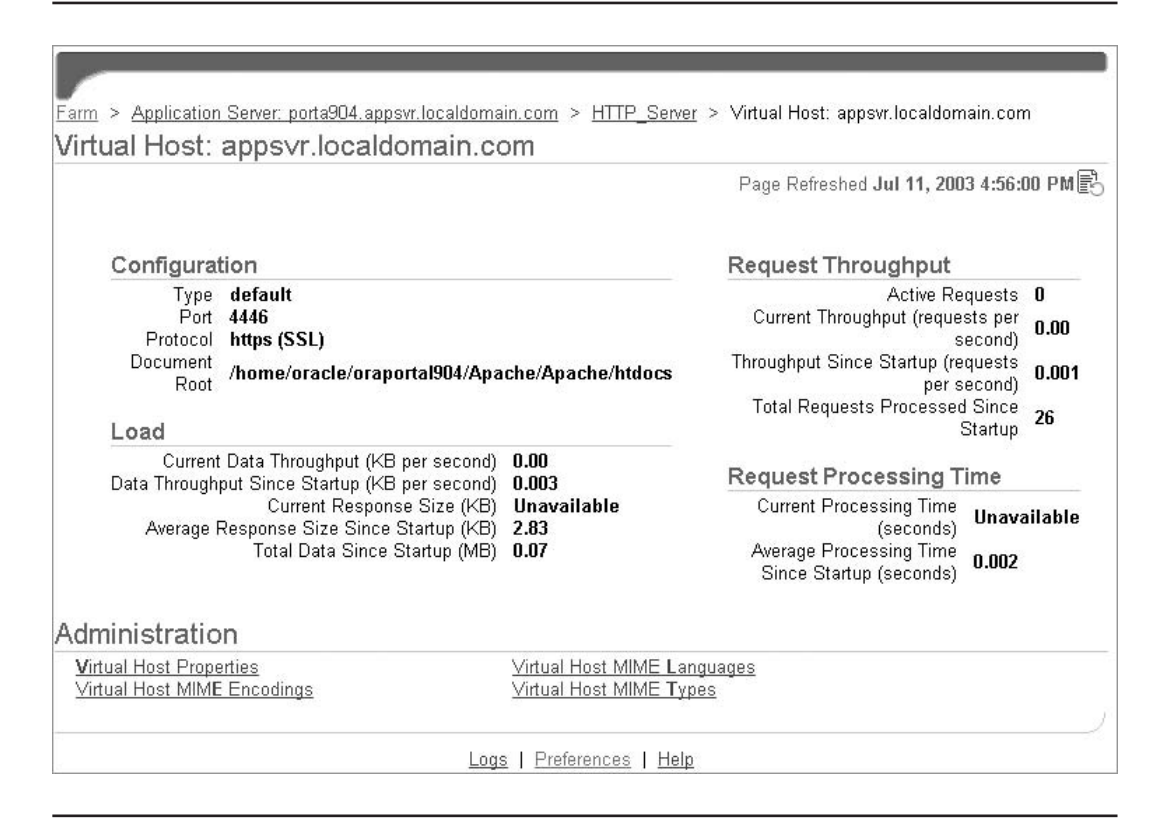

**FIGURE 4-9.** Enterprise Manager HTTP Server Virtual Host page

This page provides a snapshot of the load and performance statistics for that virtual host. The Administration section allows you to update all the host parameters defined in the httpd.conf file for this virtual host.

You can also create or delete a virtual host using Enterprise Manager. Returning to the HTTP Server page (Figure 4-2), notice that the Virtual Host section contains Create, Delete, and Create Like buttons. At the far left of the Virtual Host section is a radio button that is on for our single virtual host. That button is used with the Create Like button to create a new virtual host like the one selected. Let's create a new virtual host using the wizard. Selecting the Create button starts the wizard.

The Introduction, shown in Figure 4-10, lists the type of information you will need to successfully create the new virtual host. This information was covered in the "Virtual Host" section earlier in the chapter. Selecting the Next button takes you to the General page shown in Figure 4-11.

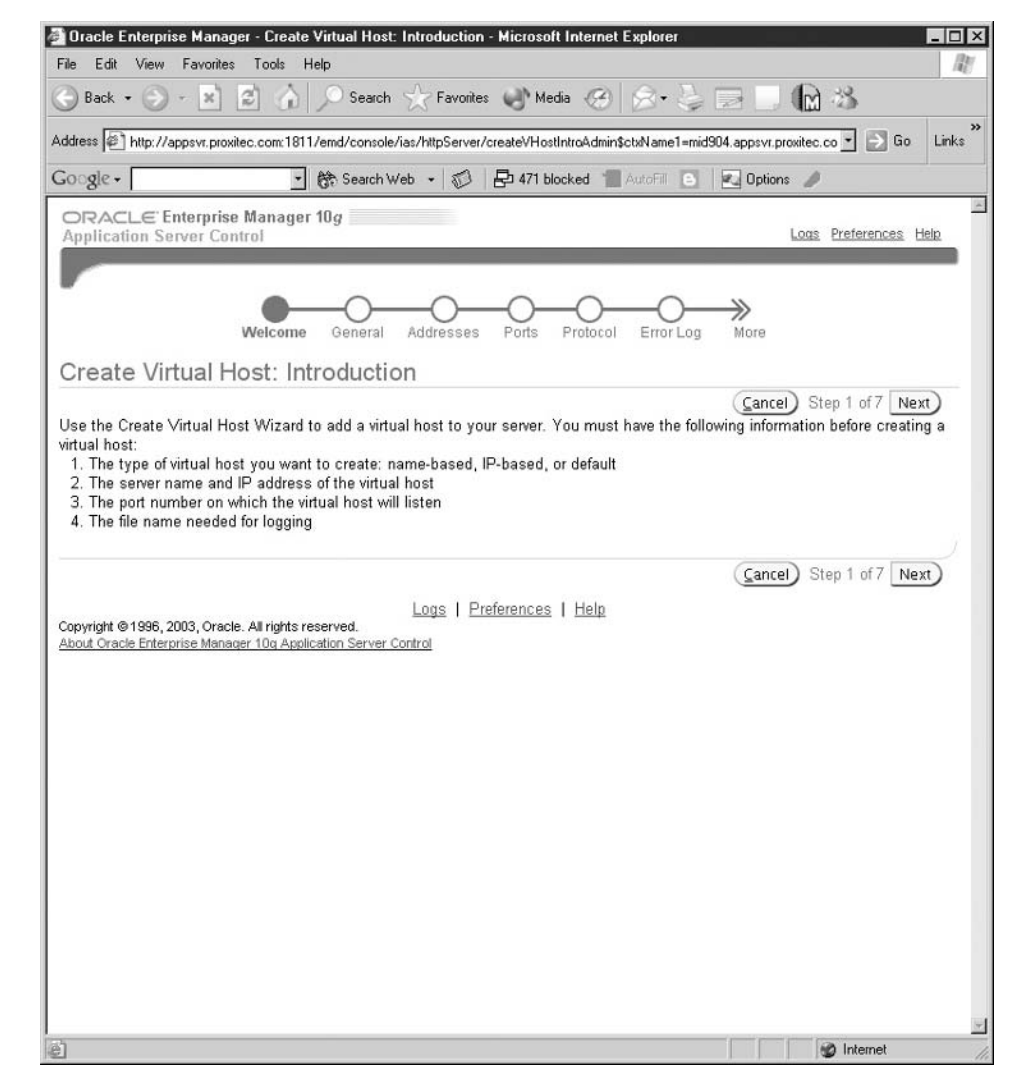

**FIGURE 4-10.** HTTP\_Server virtual host creation wizard Introduction page

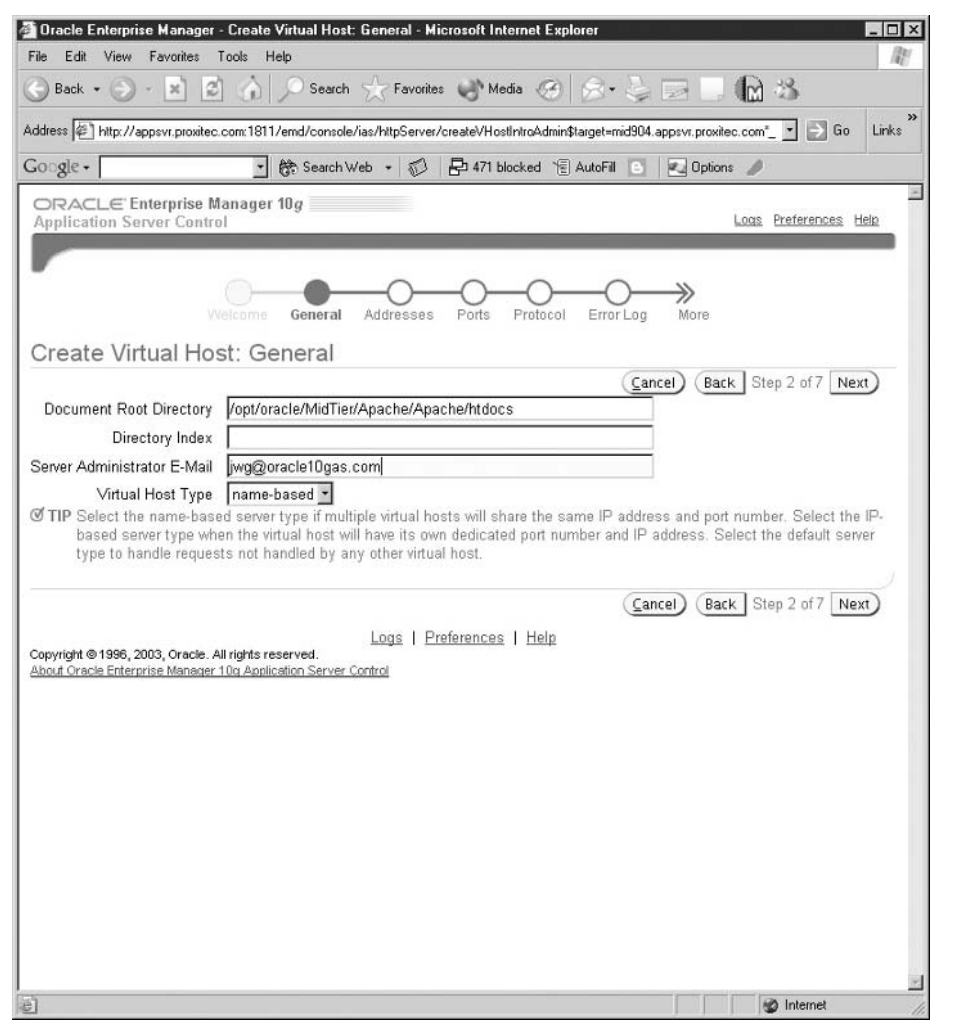

FIGURE 4-11. HTTP\_Server virtual host creation wizard General page

The General page allows you to set a DocumentRoot directive for the new virtual host. It also allows you to select which type of virtual host you will create—IP, named, or default. It defaults to the default type and the default DocumentRoot. In this example, we are creating a name-based virtual host, which, as discussed earlier, allows hosts with different names to use the same IP address. The defaults are fine for the remaining items. Selecting the Next button takes you to the Addresses page shown in Figure 4-12.

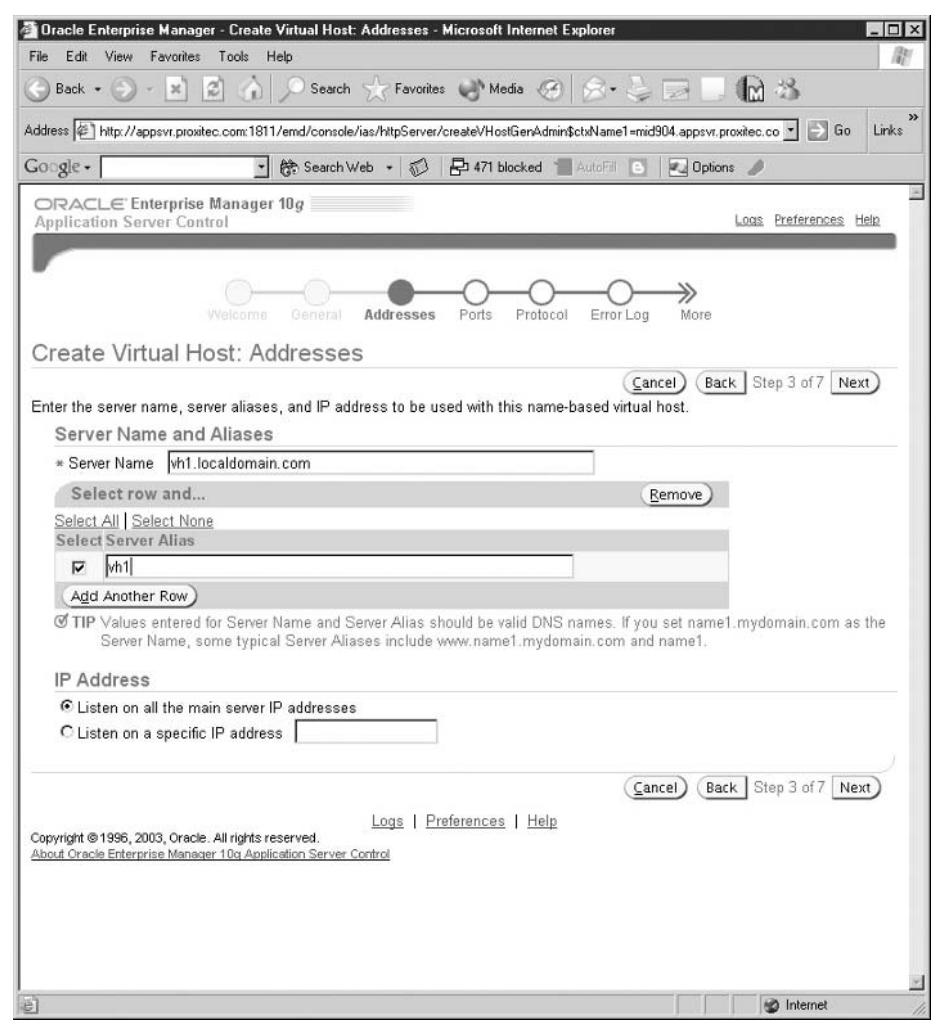

FIGURE 4-12. HTTP\_Server virtual host creation wizard Addresses page

Here, we entered the DNS name for our new virtual host. Since we are sharing the same IP as the default host, we did not enter a new IP address. Selecting the Next button takes you to the Ports page shown in Figure 4-13.

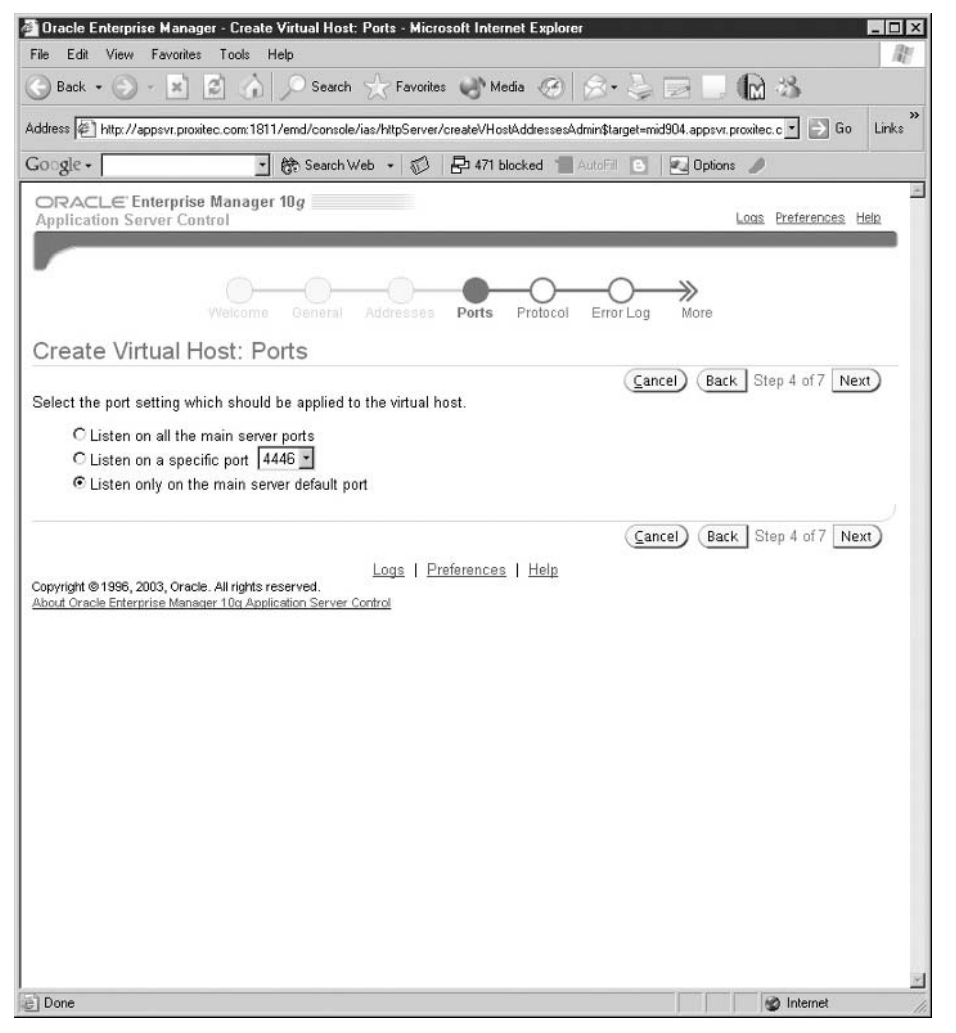

FIGURE 4-13. HTTP\_Server virtual host creation wizard Ports page

For this example, we will just listen on the default port for the main server and continue to the Error Log page shown in Figure 4-14. Notice that we skipped the Protocol page. Since we are using the default server's IP and ports, we can't change the protocol.

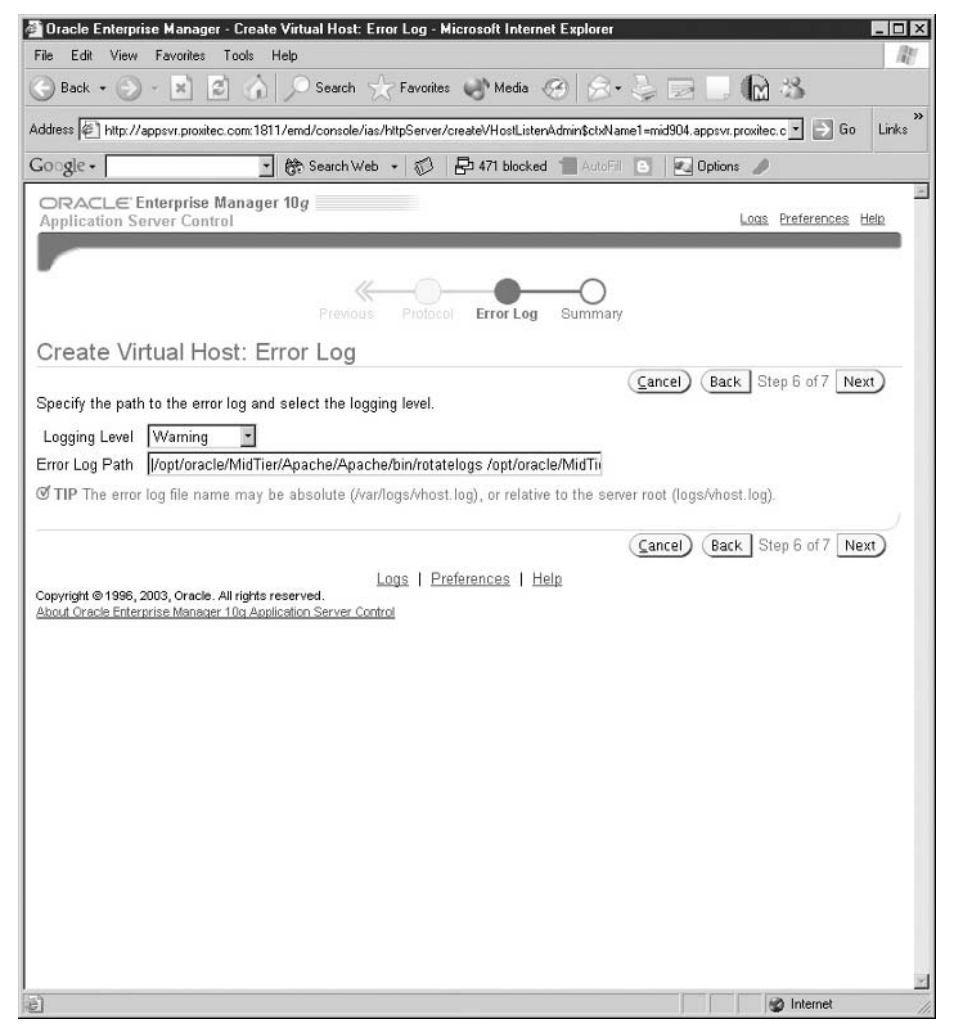

FIGURE 4-14. HTTP\_Server virtual host creation wizard Error Log page

Here we define a new error\_log for our virtual host and leave the logging level at Warning. The next page, shown in Figure 4-15, is the Summary page. This page lists all of our selections for the new virtual host. Select Finish, and Enterprise Manager updates the httpd.conf file, provides a confirmation (as shown in Figure 4-16), and then restarts OHS (as shown in Figure 4-17).

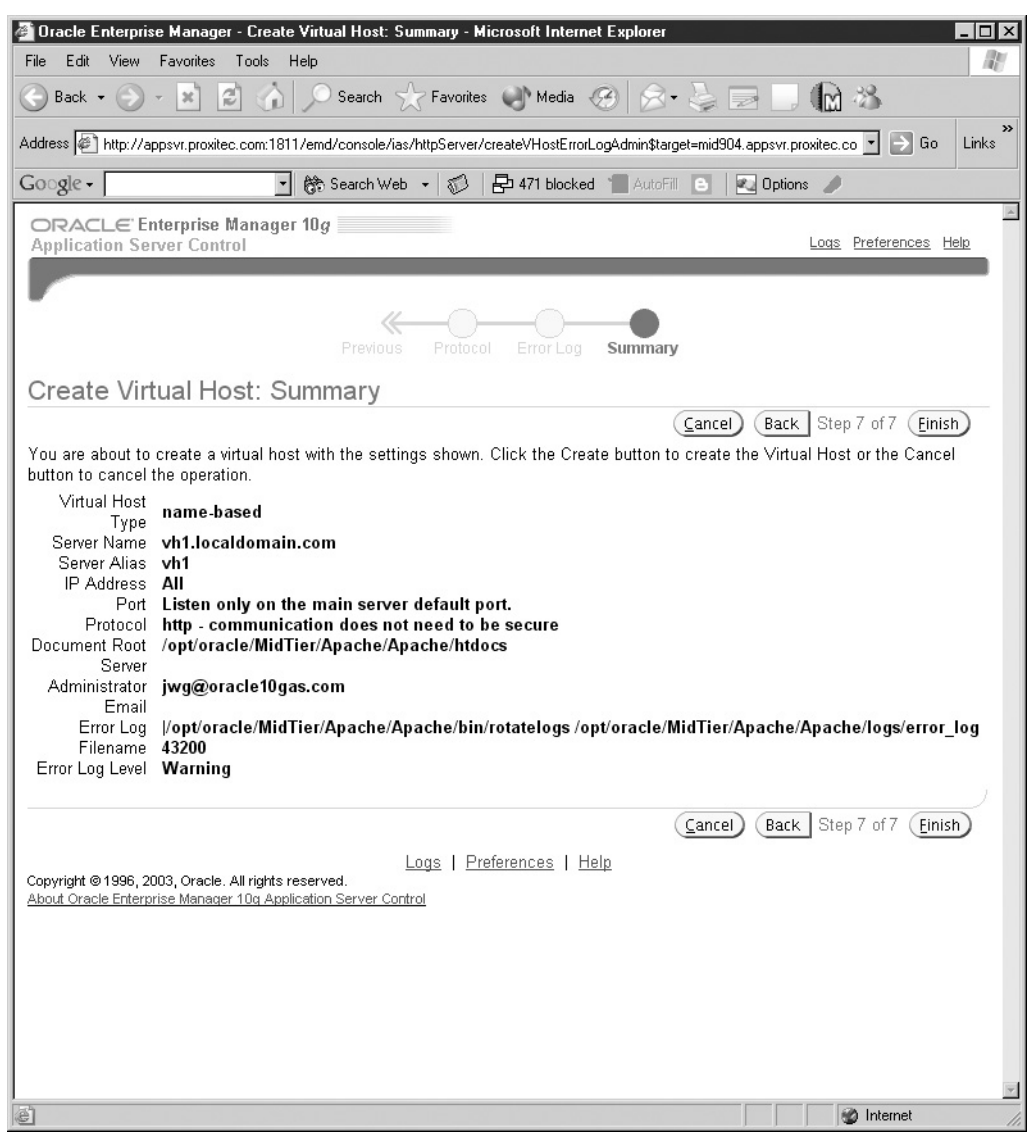

FIGURE 4-15. HTTP\_Server virtual host creation wizard Summary page

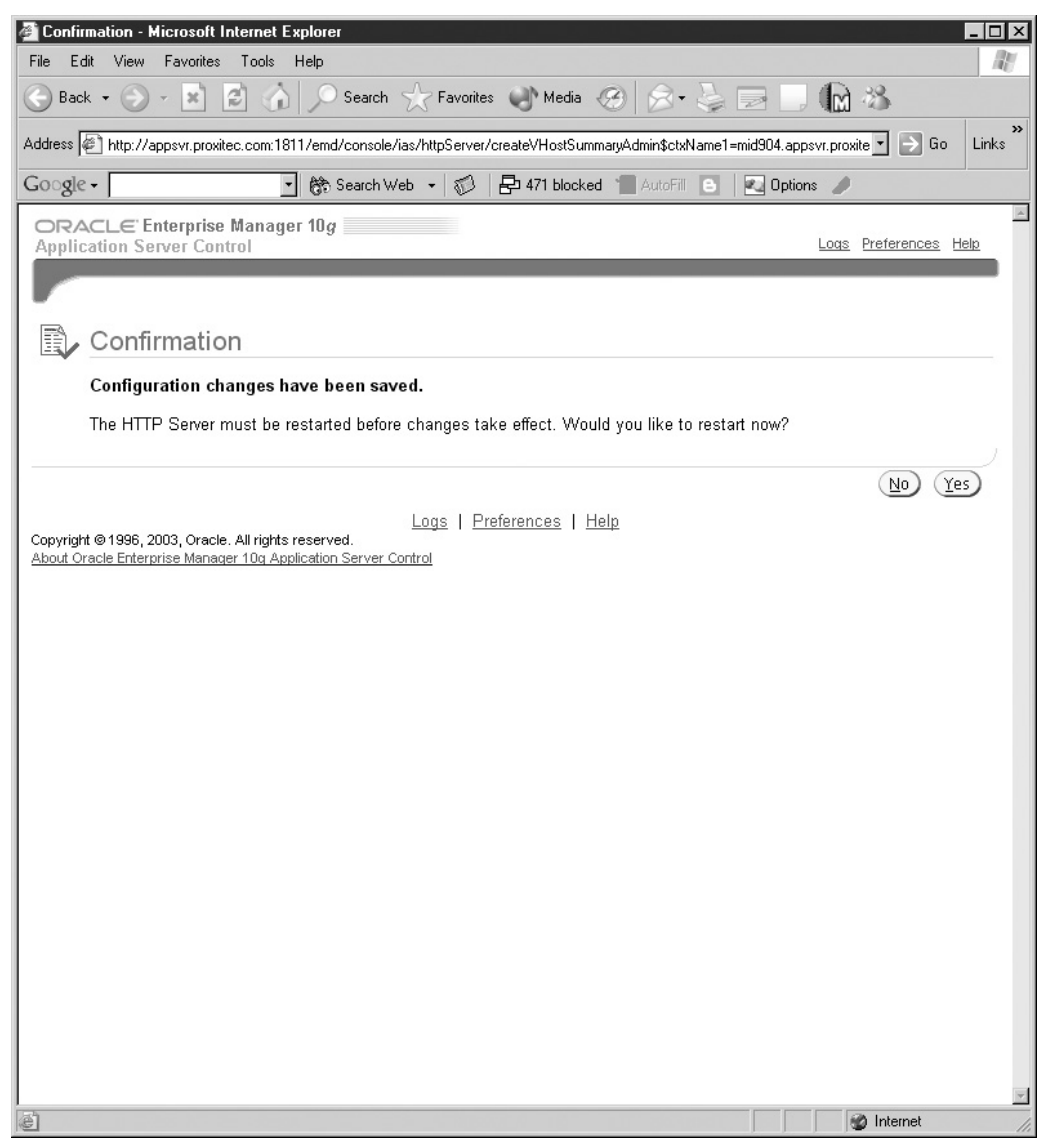

FIGURE 4-16. HTTP\_Server virtual host creation wizard Confirmation page

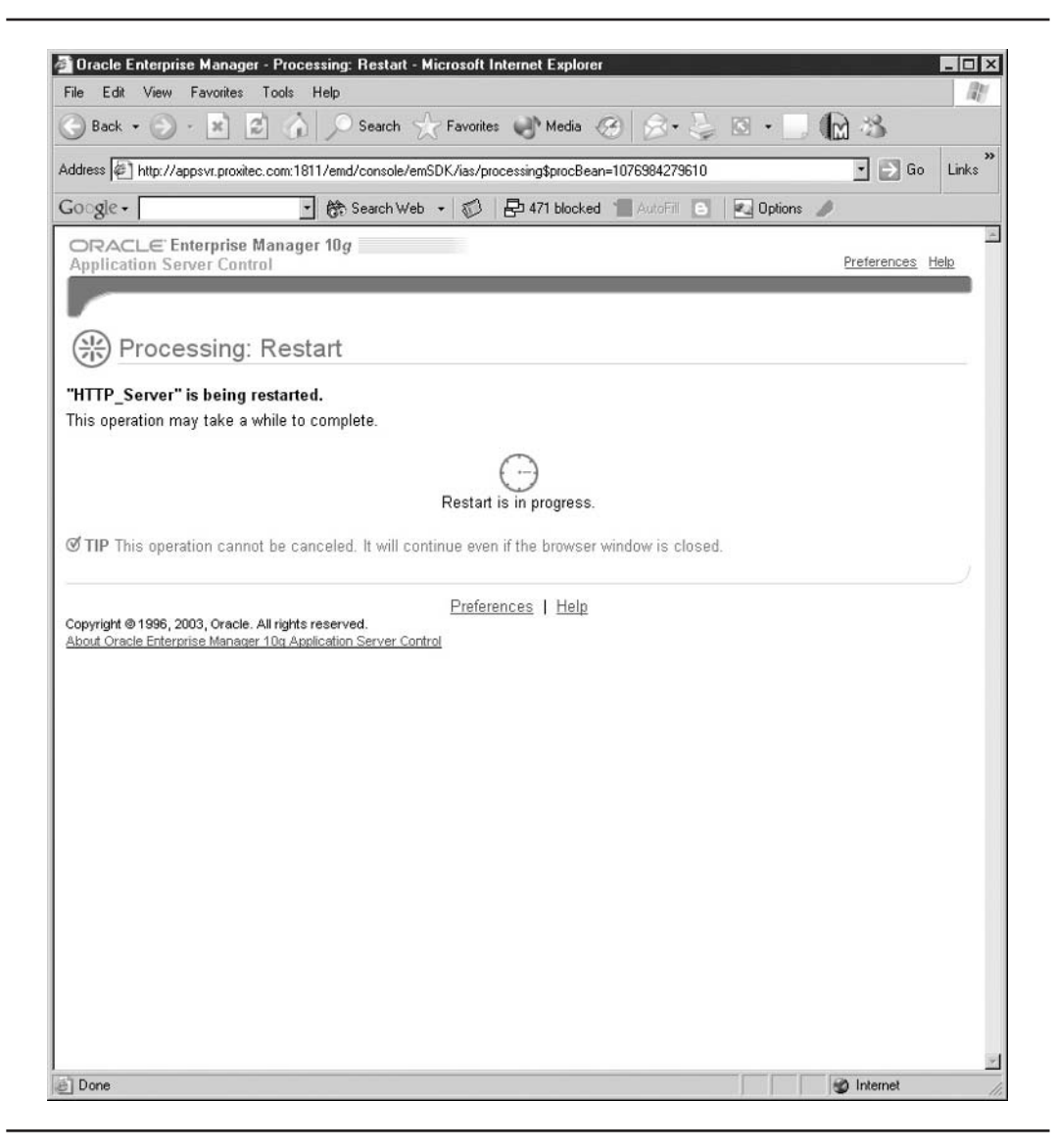

**FIGURE 4-17.** HTTP\_Server Restart page

Once OHS has restarted, the new virtual host is now up and running. You can see the additional code created by the wizard in the httpd.conf file.

```
NameVirtualHost *
      <VirtualHost *>
          ServerName vh1.localdomain.com
         ErrorLog /home/oracle/oraportal904/Apache/Apache/logs/vh1_error_log
      </VirtualHost>
```
Very little additional code is needed since our new virtual host mainly uses the default server's settings. When we return to the HTTP\_Server page, our new virtual host is now listed, as shown in Figure 4-18.

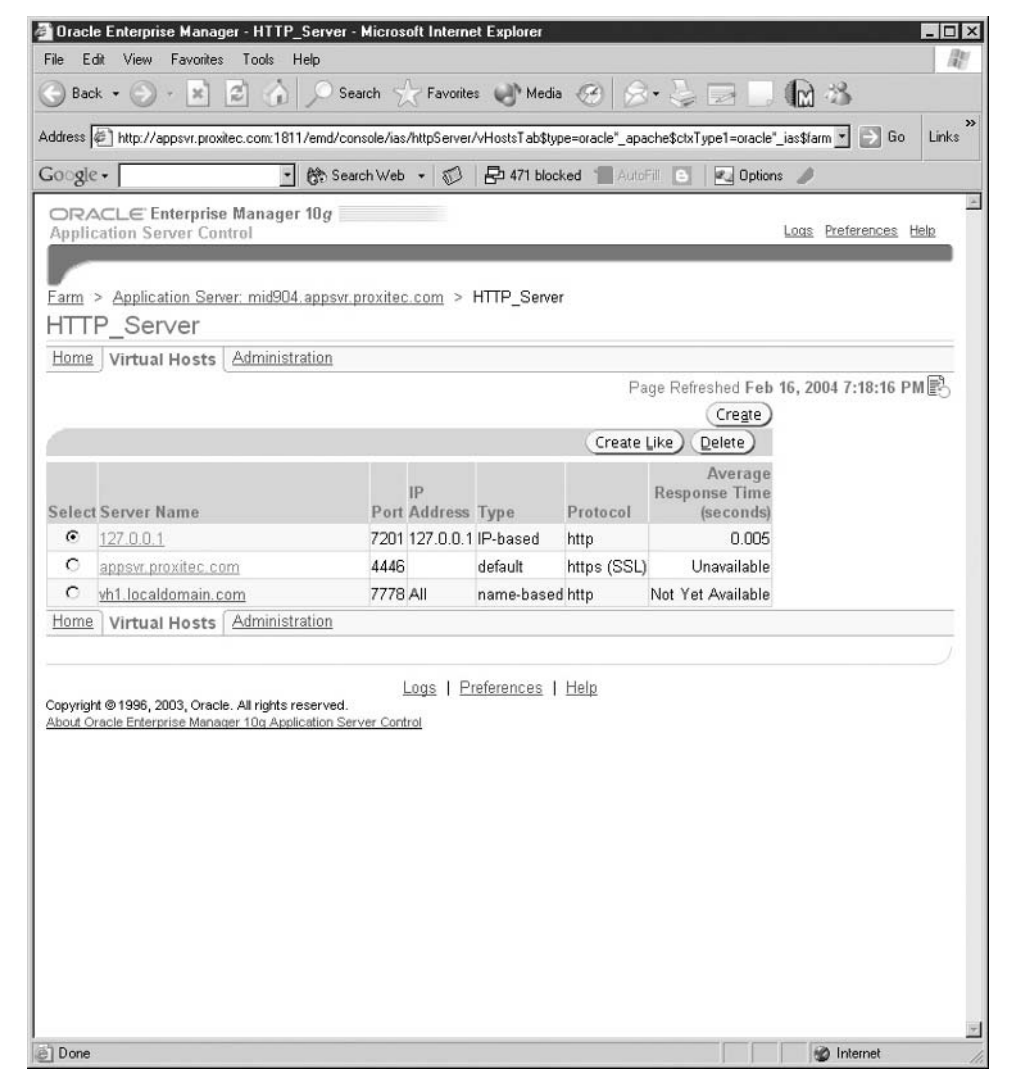

# **Summary**

In this chapter, we covered the Oracle HTTP Server. Built on the Apache 1.3 HTTP server, OHS provides a high performance, reliable interface to the Oracle Application Server 10g. OHS is responsible for serving static content and passing Servlet, JSP, and application requests back to the OC4J container for processing. The main points are as follows:

- OHS obtains its configuration information from the \$ORACLE HOME/Apache/Apache/ **Contract** conf/httpd.conf file. OHS configuration changes should be made using the Enterprise Manager web site.
- OHS uses modules to add functionality to the main server. Modules are identified in the httpd.conf file and are loaded when their functionality is required.
- The httpd.conf file is divided into three sections: **College** 
	- Global parameters Apply to the entire OHS.
	- **Default server parameters** Apply to all web sites hosted on this server unless they are overridden in the Virtual Host section.
	- **Notainal Virtual host parameters** Apply only to that Virtual Host. Any parameter not defined in the Virtual Host section will default to the value defined in the default server parameters.
- Container directives are used to define parameters for a particular area or function. A Directory container is used to allow or deny access to a particular directory. The order in which container directives are listed is important as they are applied in order.
- OHS logs access and errors to log files. Because of the method used by OHS to write to the log files, you cannot just delete the files, or OHS will create a new file the same size as the deleted (or moved) file. Also, setting the logging threshold too high can impact overall performance.
- The Enterprise Manager web site provides detailed performance statistics for OHS. However, many of the statistics apply to the entire application server and can be used to determine the total response time of your application.

As you have seen in this chapter, the Oracle HTTP Server is the gateway between your clients and all other components of the application server. Later chapters will detail areas such as dynamic content and security, as well as adding capabilities to the OHS and the application server. The next chapter will introduce Oracle's Web Cache, which provides the capability to cache both static and dynamic content. Web Cache enhances the ability of OHS to manage high user loads.

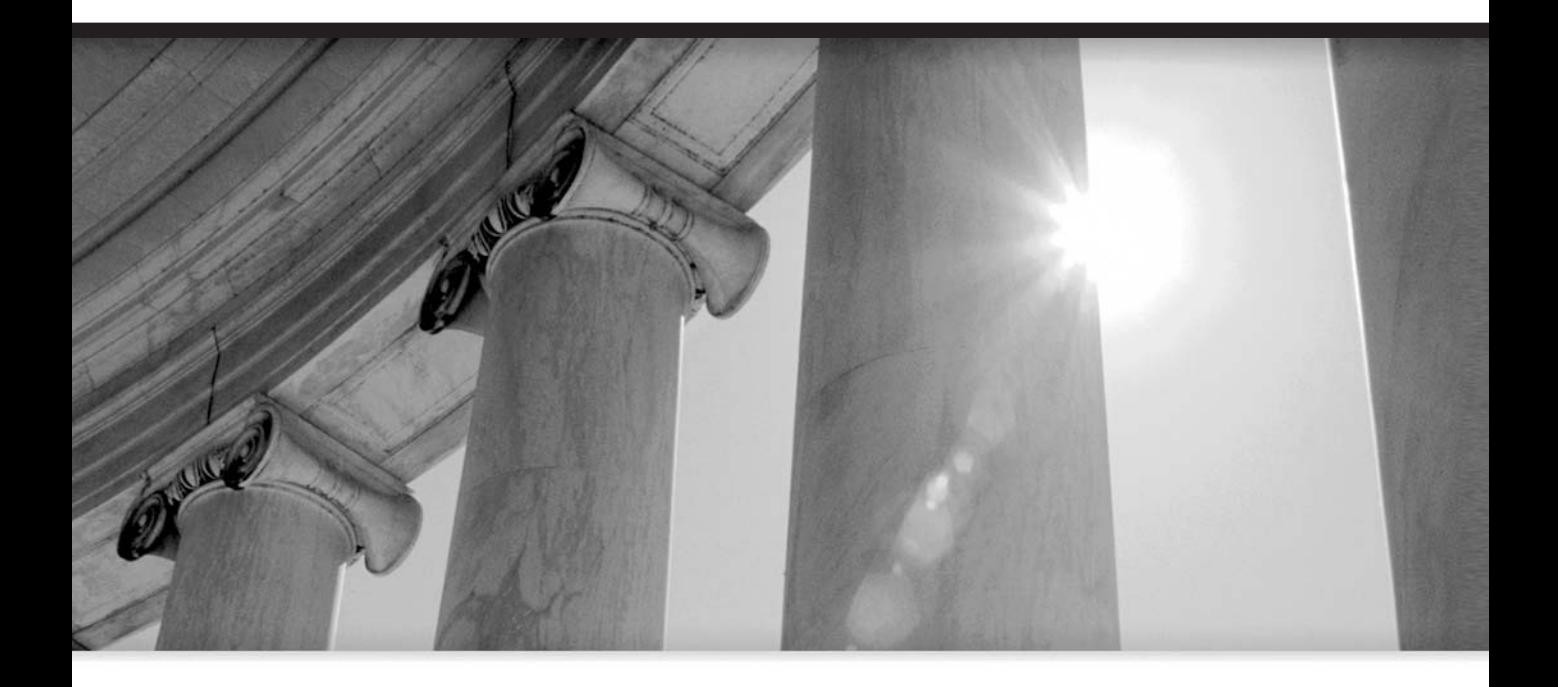

# **CHAPTER** 5

**Web Cache** Administration

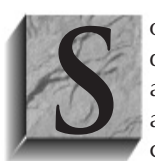

omeone once said that the World Wide Web is nothing more than a giant system for distributing copies of things. When you log onto a web site, your browser downloads a copy of a page contained on or generated by that web site. If your company has an intranet web site that contains employee notices, as each employee logs in to check the site, a copy is sent across the network to that employee's browser. If this

is a static page and the company has thousands of employees, the web server will send (or create and send) the same page for each request. As the company continues to grow, the web server will become overloaded, sending the same page over and over again.

To take the example further, each page on the company's web site has a copy of the company logo at the top. If a thousand employees start each day by browsing five pages of the company's web site, the web server has sent 5,000 copies of the company logo across the net.

The problem is twofold. First, the web server is overworked and provides poor response time while sending the same five pages over and over again. Second, the network is filled with copies of the same data being sent over and over again.

Now, imagine this example at a much larger scale with company web sites like Amazon.com or AOL. Reducing the constant sending of the same data is the job of a cache.

# **Caching: Basic Concepts**

A cache stores objects that are used frequently. Caches reduce the amount of redundant data sent back and forth between web servers and browsers and are used all over the Internet. Web content is placed on a page (for example, an HTTP page) that defines how objects are displayed on the browser page.

Returning to the company logo example, the picture (.jpg, .gif, and so on) and each HTTP page instruct the browser to retrieve the logo from the server and display it at the top of the page. In reality, all browsers implement a local cache, so the browser only retrieves the logo picture once (Figure 5-1). For every subsequent page displayed, the browser simply uses the logo from the local cache and does not have to retrieve a new copy. Because the browser does not have to retrieve the logo across the network, the local cache reduces the network load and displays the page faster.

Caches come in many forms, but their basic function is to hold frequently used objects in order to speed up access. There are caches used throughout a computer (such as a processor cache, or a cache on a serial port), but we are interested in caches that improve the performance of our application, both from a user perspective and a server/network load perspective. Before jumping into the types and locations of caches, we need to talk about some of the advantages and disadvantages of using caches.

# **Advantages and Disadvantages of Using Caches**

The main advantage of using caches is improved performance, for both the user and the server infrastructure. How much of an improvement? One Oracle test showed that adding the Oracle Web Cache in front of the Oracle Application Server reduced database load by over 85 percent. Caches work best on static data. An object like the company logo will not change, so it can safely be cached. If the company changes the logo, it needs to rename the new logo object, or the browser proxy caches will continue to serve the old object. All caches use some type of LRU (least recently used) algorithm to age unused objects out of the cache.

There are also some disadvantages in using caches. The major disadvantage is the chance that someone will be served old or stale data, like the old company logo. As web pages have become

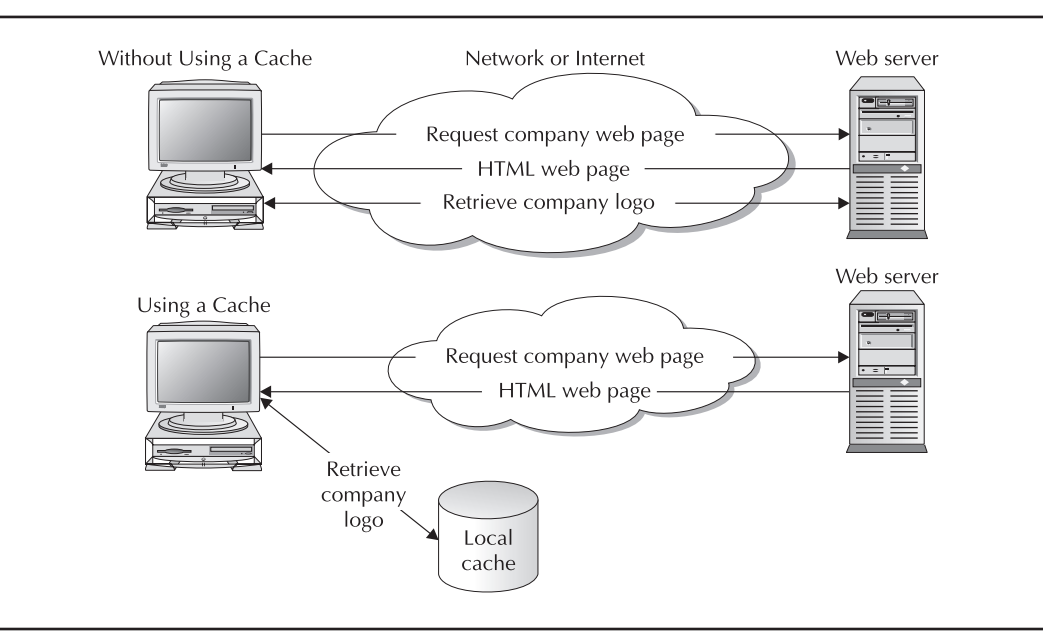

**FIGURE 5-1.** Using the web browser's cache vs. not using a cache

more dynamic, techniques have been developed to inform a cache when a page is stale. We will discuss these techniques a little later in the chapter.

Other problems arise if the cache maintains sensitive data. When you buy a book from your favorite web site and it displays your receipt, that information could be saved in any number of caches between you and the web site. Again, we will talk about methods to prevent caches from preserving a document later in the chapter.

# **Types of Caches**

There are caches all over the Internet aimed at reducing redundant network traffic. Starting with the user, the first cache we find is the cache built into the browser. This cache is used to store objects, so that the browser can quickly display the page. Many web sites are built to take advantage of the browser cache. Web sites that use common headers and a table of contents for each page allow the browser to build most of the web pages from the cache, reducing the amount of time it takes to retrieve each page. The slower the Internet connection, the more advantageous the cache becomes, if users tend to surf the same locations.

The next cache we find is usually a proxy server. A proxy server is normally placed at some common connection to the Internet—at the edge of your company network or at the local ISP. A proxy server is a cache for a large group of users. If there is a major news event and 100 users log onto the local news site, the proxy server could cache the web page when the first user requests it and serve the 99 other users the same page without burdening the web server or sending all that network traffic out of the company. The web page you read may have passed through a number of proxy servers as it traveled from the web server to you (Figure 5-2).

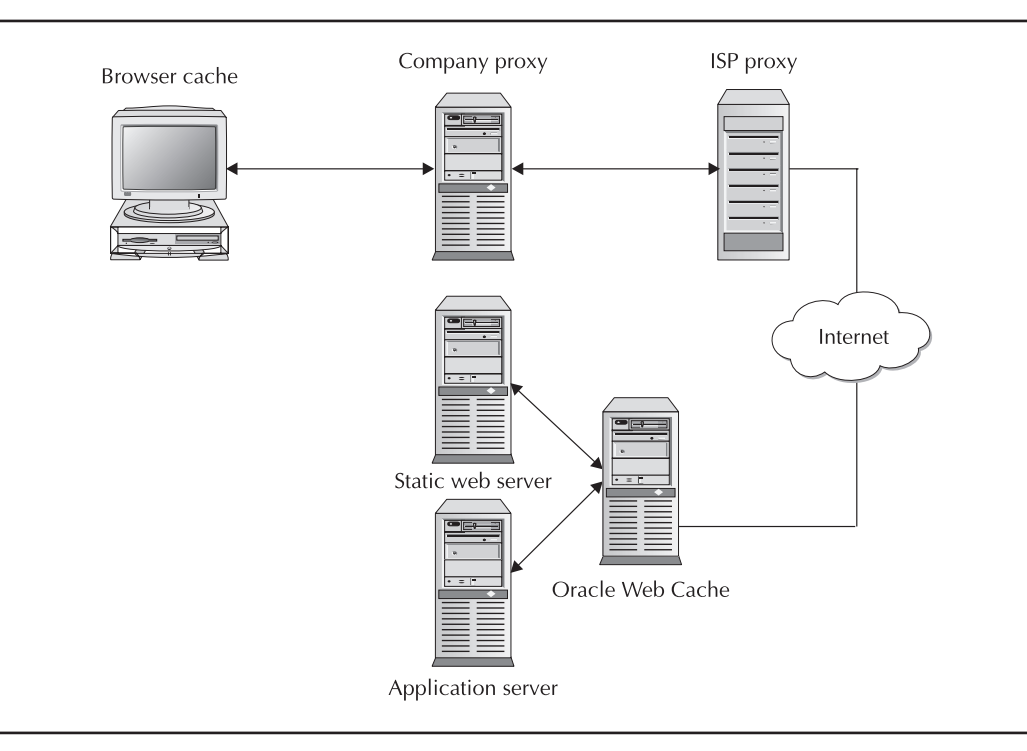

#### **FIGURE 5-2.** Caching of web objects

Last, the web site itself may have a cache to reduce the load on the web server and back-end database. This cache is the one we are going to focus on with the Oracle Application Server  $10g$ Web Cache.

Most web server cache products are designed to cache static content and pages that rarely change. Web pages can contain information in the HTTP header that tells a cache that the page expires after so much time or not to cache it at all. This is useful for pages and objects that rarely change. Also, when a browser requests a page that it has already cached, it checks the time of the cache, and if the page has not changed, the web server will simply tell the browser to serve the page in its cache.

We will cover this in more detail later in this chapter. This system of including data in the header information works very well in situations where the information is relatively static. The problem for web cache designers is that the web is becoming more dynamic all the time. Web sites are personalizing their web pages to provide customized information for each user. If the cache simply stored the page and served it to the next user, the second user would get the page created for the first user.

There is another change going on in the software development area. Developers are finding it advantageous to locate all the application code (including the user interface) on an application server and utilize the browser to present the data. As you can imagine, a company finance or human resources application will serve many dynamically generated web pages that change constantly. In this situation, the normal cache in front of the application server is of little use, since the data is constantly changing. The old solution is to have the web/application server handle each request.

As the load on the server increases, additional web/application servers are added. This becomes a costly, high-maintenance option. By placing a cache that is capable of caching dynamic data in front of the application server, server load and the need for multiple servers are reduced. This is where the Application Server 10g Web Cache comes in.

# The Oracle Application Server 10g Web Cache

The Oracle Application Server 10g Web Cache is designed to support not only a basic web server but also an application server creating dynamic data. For clarity, we will refer to the Application Server 10g Web Cache as the Web Cache. We will refer to the Web Cache's internal cache as the cache. Web Cache integrates with any manufacturer's application server and can be used to loadbalance a group of application servers. The Web Cache sits between the user and the application server. When a user requests a page, the Web Cache verifies that the page is still valid and, if so, returns the page from the cache. If the page has expired or is marked stale, the Web Cache will request the page from the application server, send the page back to the user, and store it in the cache for future use.

Pages that consist of multiple objects that become stale at different times can be stored in the cache, and the Web Cache will request the stale objects from the application server and serve the valid object from its cache. This ability to mix static and dynamic content can significantly reduce the load on the application server. Before covering how the Web Cache knows when a document is stale, we need to discuss where Oracle's Web Cache fits into the web infrastructure.

# **Locating the Web Cache**

Because Oracle's Web Cache not only caches static and dynamic content, but also load-balances across multiple application servers, there are many configurations available to meet individual needs.

#### **Single Server**

A surprising number of companies deploy the entire Application Server 10g on one server, including the infrastructure, the customer database, the application server, and the Web Cache. This method is useful as long as the server is capable of handling the user load. In this configuration, the Web Cache may be used mainly to cache dynamic content and let the OHS server handle the static content. In these configurations, memory is normally at a premium, and so there is a trade-off between memory used by the Web Cache and the memory requirements of all the other application server/database components.

#### **Separate Server for Web Cache**

If possible, you will want to place the Oracle Web Cache on a separate server. Because of Web Cache's relatively small footprint, it can be hosted on inexpensive commodity servers with 2GB of RAM and still provide a significant performance boost.

#### **Remote Web Cache Servers**

The Web Cache does not have to be directly in front of the OHS/application server. As depicted in Figure 5-3, a company with dispersed offices can set up a local Web Cache that will support only that office. If the separate offices use the application in different ways, the Web Cache will only be caching their pages. This improves efficiency, because as pages become stale, they will only need to be refreshed in the cache that is serving that page. The application server supports all the company's offices, but each office has a Web Cache supporting only its operation.

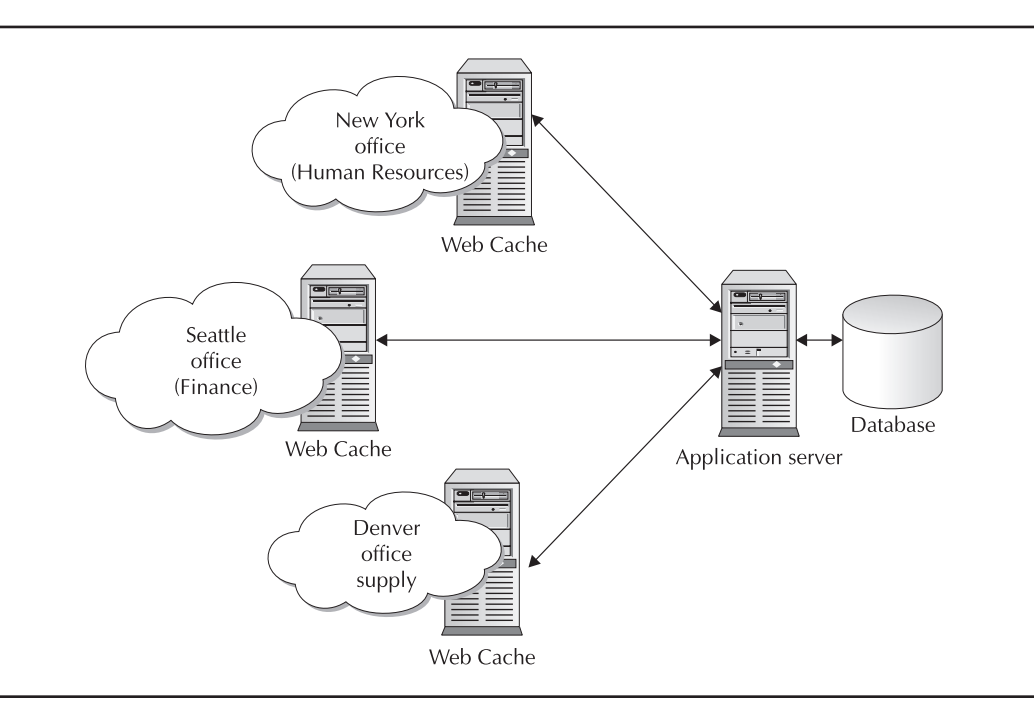

FIGURE 5-3. Using remote Web Cache servers

# **Load Balancing**

Another key feature of Oracle's Web Cache is its ability to load-balance across multiple application servers. As the application server load behind the Web Cache grows, additional application servers can be added, and the Web Cache will load-balance the requests across the available servers. You can also use multiple Web Caches to create an infrastructure without a single point of failure.

#### **Single Web Cache**

A single Web Cache can support multiple application servers. Each application server can have a unique application, or they can all be running the same application and sharing the load. The Web Cache will distribute requests across all available application servers. If the application servers run on servers with different capabilities, a weighting can be used to cause the Web Cache to "favor" some application servers over others.

For example, if a company creates an application on a large multi-CPU server, but adds single CPU commodity servers as the load exceeds the capability of the large server, Web Cache can be configured to send most of its requests to the large server and less to the smaller commodity servers. Figure 5-4 illustrates this setup.

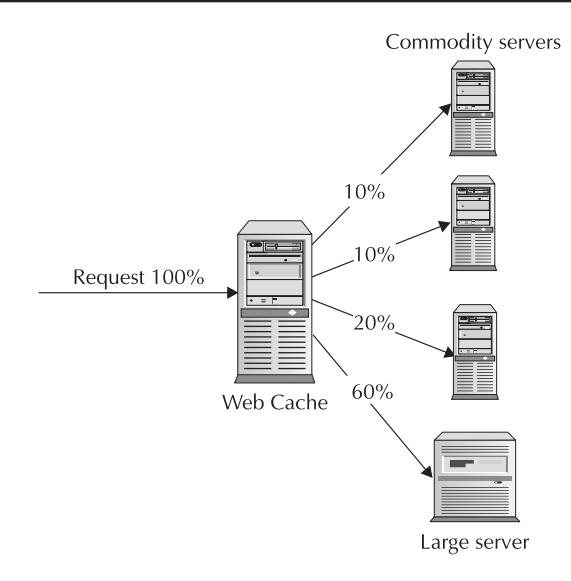

**FIGURE 5-4.** Single Web Cache, multiple application servers

#### **Multiple Web Caches**

The problem with a single Web Cache is that it is a single point of failure. To build redundancy in, Oracle's Web Caches can be used in parallel, as shown in Figure 5-5. When coupled to multiple entry points from the Internet/company network, you can create an infrastructure that has complete redundancy. The Web Cache instances can function as independent entities or can be clustered to act as one logical cache.

When multiple Web Caches are clustered, they will request cached content from each other before sending the request back to the application server (Figure 5-6). The Web Caches in a cluster will also monitor each other to ensure that none of the caches in the cluster have failed. The cluster will normally only store one copy of a document, thereby making all caches into one large virtual cache. However, documents with high request rates can be stored on each cache in the cluster to improve response time. The large virtual cache results in more content being cached and further reduces the load on the application servers. Also, all Web Cache instances in a cluster use the same configuration and invalidation rules, resulting in better cache consistency.

Now that you know where to place the Oracle Web Cache within your application server infrastructure, you need to make sure it is caching the right documents and invalidating documents that have gone stale. If the Web Cache believes that content is valid, it will continue to serve the content to users. The method of informing a cache that a document is stale is called cache invalidation.
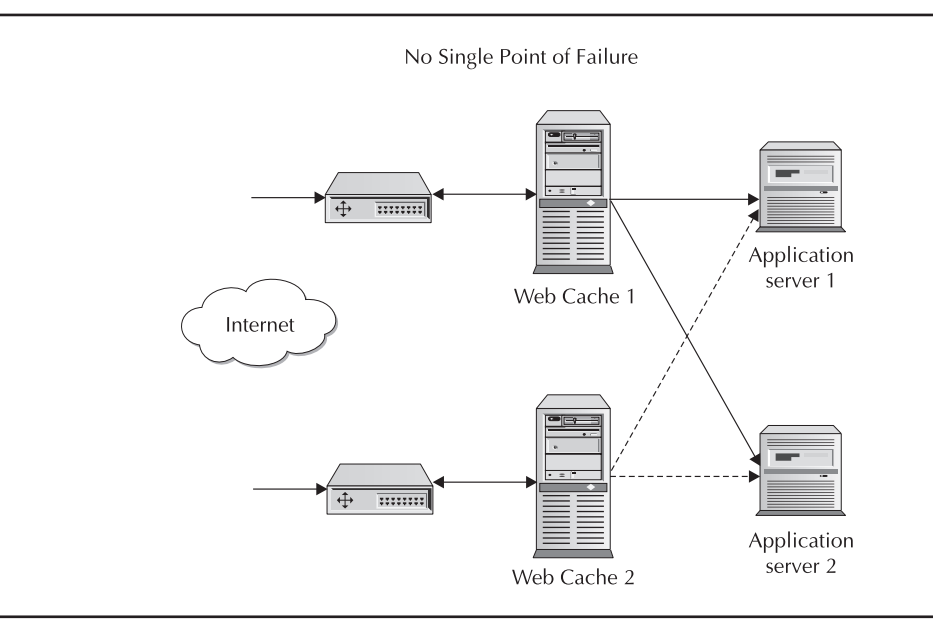

**FIGURE 5-5.** Multiple Web Caches supporting multiple application servers

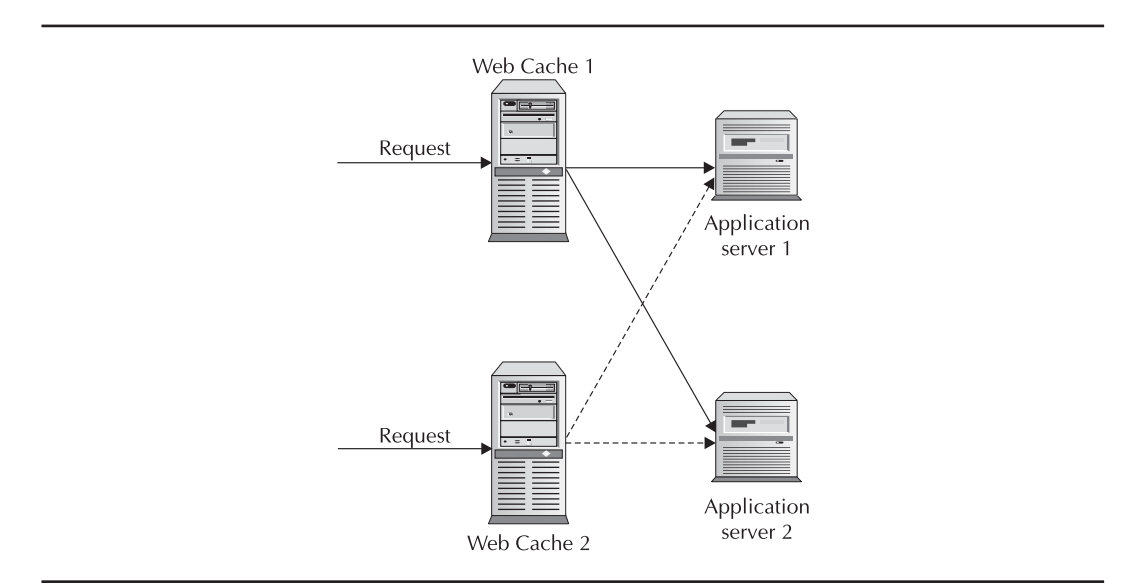

Clustered Web Caches FIGURE 5-6.

# **Cache Invalidation**

With the Internet containing helpful caches throughout its infrastructure, from the browser to the web site, there must be a way to ensure that caches are not serving old content. Basic caching information is actually sent with the document when it is served.

#### Are Static Pages Really Static?

When you request a web page, your browser will first look for that page in its own cache. If it finds it in the cache, it will include the Last-Modified time stamp in the HTTP 1.1 Request Header If-Modified-Since. If the page has not been modified, the server will return a 304 code (Not Modified), and the browser can serve the page from the cache.

Oracle's Web Cache will check the Last-Modified timestamp on the page in the cache and either send the fresh page or reply with the Not-Modified code. So how does Oracle's Web Cache know if the page in its cache is fresh? It uses a number of different methods, from monitoring headers like all caches, to being told by the application or database that content has changed. There are a number of HTTP headers in HTTP 1.1 to control caching of web pages. The two main headers are the Expires and Cache-Control.

The Expires header contains a timestamp for when the page is no longer valid. For **Expires** example, a web page that displays sports scores may be updated every 30 minutes. As each page is served, the Expires header will contain the timestamp for the next update. If a cache services a request, it will know if the page contained in the cache is valid or if it should retrieve an updated version by the information in the Expires timestamp.

**Cache-Control** The Cache-Control header defines in more detail which caches can cache the page. If the Cache-Control is set to "public," any cache can cache the page. If Cache-Control is set to "private," only the local cache should cache the page. A setting of "no-cache" means that the server must verify that the page is current before the browser can display it. A setting of "nostore" tells all caches not to cache the page. This would be used for a page that contains sensitive information that you don't want sitting around in caches. Other Cache-Control parameters determine how long a page is fresh, such as "max-age" in seconds.

HTTP header information is necessary to define how caches maintain and serve you web pages, but they are not capable of supporting dynamically generated web pages.

#### **Caching Dynamic Content**

The Application Server 10g Web Cache is designed to cache dynamically generated content. When the Oracle HTTP Server (OHS) receives a request for nonstatic data, it passes that request to an application to create and serve the content. This may be a Java servlet that queries a database and formats the results, or a J2EE application.

Once the result is formatted, it is sent back to the requester. The results are cached in the Web Cache. The browser does not know that the page was created on the fly. The Web Cache, however, must have a mechanism to ensure that the page is still valid before re-serving the page to another request. The Web Cache must also ensure that the page is only served to the correct requester. If a brokerage firm has a web site that displays your current holdings, the site must ensure that it serves your page only to you and not the next requester, which may be your neighbor. The Web Cache has this same problem of what page to serve for which request.

#### **164** Oracle Application Server 10g Administration Handbook

#### **HTTP Invalidation Messages**

One problem with the invalidation methods just discussed is that they require that you know how long the page will remain fresh at the time it is served. For example, if a web site is used by a parts supplier to show stock on hand, it will contain fresh data until the stock levels change. How will the cache know that the stock level of widget #5634 changed when 20 were shipped to Florida?

One method is to use HTTP invalidation messages. An HTTP invalidation message is nothing more than an HTTP POST request sent to the Web Cache that tells it what URLs are now invalid. These messages can be sent by the application server, the database, or manually from a terminal (Figure 5-7). The database can contain triggers on key tables that fire during UPDATE, INSERT, and DELETE operations to invalidate content based on those tables. Likewise, the application may contain a method that will create and send an invalidation message to invalidate content in the Web Cache.

#### Invalidation from Within the Application

Oracle provides a toolkit located in the \$ORACLE\_HOME/webcache/toolkit directory that contains a Java JAR file and a couple of PL/SQL procedures that allow you to integrate Web Cache invalidation of content into your application or database. In this way, when the database or the application changes data, it can send a notice to the Web Cache to invalidate content based on that data. Oracle provides the complete Javadocs for the Web Cache Invalidation API in the Oracle Application Server 10g documentation. Please refer to the documentation for additional information.

#### **Caching Multiple Versions of the Same Document**

Consider the earlier example of the brokerage web site that produces a document containing information about your stock portfolio. As each separate user requests the basic template portfolio

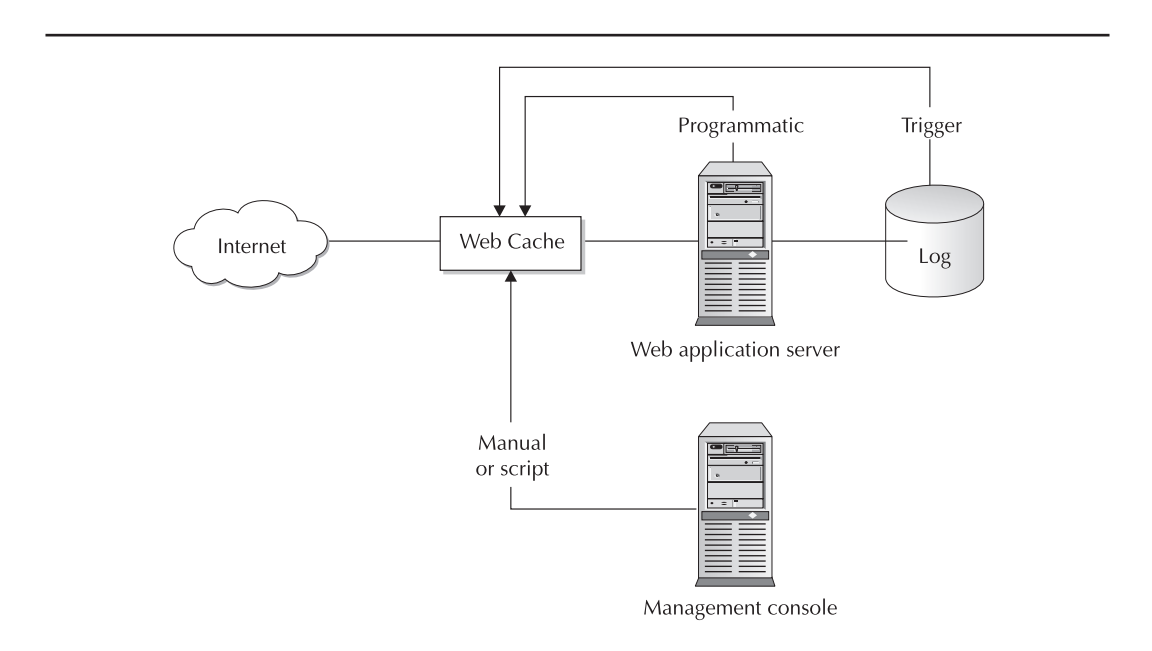

**FIGURE 5-7.** Using HTTP invalidation messages

page, the Web Cache will contain multiple copies of basically the same page. Oracle's Web Cache uses one of two methods to ensure that it serves the correct page to the correct requester: cookies and embedded URL parameters.

When the Web Cache receives a request for the portfolio document, it either checks the cookie returned with the request, or it will look for a parameter in the request URL to determine whether the page is present in the cache. If not, it passes the request back to the application server to retrieve the data and create the document. When the document is returned, it is returned with the cookie or URL parameter, and the Web Cache will cache a copy of the document with the cookie or URL parameter in its cache. If the same user requests the portfolio page again and the page is valid, the Web Cache will serve the page directly from its cache. If the page is stale or invalid, it will pass the request to the application server. If the requester does not accept cookies, the second request for the portfolio page will not contain the cookie, and the Web Cache will have to pass the request back to the application server, even if the page is present and valid in its cache.

#### **Partial Page Caching**

To understand how partial page caching works, you need to understand how a web page is served. The web server will return an HTML (or JSP, etc.) document to the browser telling it how the page is to be displayed. Items like pictures, icons, and so on, are defined in the document but must be retrieved in a separate request, many times from a different web server. Thus, a web page that contains your local weather, sports scores, and stock quotes may be made up of separate requests to different servers that the browser displays as one web page.

Oracle's Web Cache is capable of caching these page parts and serving them as required. For example, a request is received for the company's home page that contains a cookie (defined previously) identifying the requester as employee #9843. The application server generates the home page containing general data plus data personalized for this employee. For instance, if the employee works in the supply section, the application server includes a news bullet in for all supply personnel. The employee is also participating in the employee stock program, so a section is generated showing the current stock value and his current holdings. The employee also works in the Denver office, so the current weather in Denver is included on the page.

Each of these customized elements is a separate web object that is retrieved either by the browser in a separate request, or by the Web Cache using Edge Side Includes. Each separate element will have its own caching rules. The weather information may be valid for only 4 hours, while the stock values are updated every 15 minutes, and current stock holdings may not be cacheable. In this way, Oracle's Web Cache supports caching parts of the page and allowing each part to have separate caching rules and invalidations.

Now that we have covered some of the capabilities of Oracle's Web Cache, let's look at how you can put all this power to work relieving the load on your application server.

# **Managing the Oracle Web Cache**

When you start Application Server 10g using the opmnctl startall command, the Web Cache is also started.

\$ORACLE\_HOME/opmn/bin/opmnctl startall

You can work with Web Cache using the webcachectl utility, but the recommended way to work with Web Cache is to use the Web Cache Manager web site. We are going to discuss the

#### **166** Oracle Application Server 10g Administration Handbook

Web Cache Manager web site first and then cover the webcachectl utility. To log onto the Web Cache Manager web site, direct your browser to port 4000 on the server hosting Web Cache.

```
http://web_cache_host_name:4000
```
This is the default port for the first instance installed on the machine. In my case, I open my browser and log onto

http://appsrv.localdomain.com:4000/

This places you at the welcome page. Select the Log on to Web Cache Manager link on the right side of the page, and enter the administrator username and password. The default user is administrator, and the password is the ias\_admin password defined during installation. You need to change the administrator's password, especially if the Web Cache is located in front of a firewall and is open to the Internet. You can skip the welcome page by logging directly to

http://appsrv.localdomain.com:4000/webcacheadmin

As you can see in Figure 5-8, in the upper-right corner are the buttons to apply or discard configuration changes. Along the left side of the page is a list of links to separate configuration pages. These are divided into the following categories:

Operations Monitoring Properties Logging and Diagnostics Ports Origin Servers, Sites, and Load Balancing Rules for Caching, Personalization, and Compression Rule Association

Selecting any of the links will display the configuration web page for that topic.

## **Operations**

When you start the Web Cache Manager, you are placed at the Cache Operations page. This page lists the Web Cache name, how long it has been up, and what actions need to be performed. As you make changes to the configuration, this page will remind you if the cache needs to be restarted. On the right is the page refresh button and a drop-down box to define a refresh interval. This refreshes the page, but it has no impact on the cache. If this configuration supported a cluster of caches, each Web Cache in the cluster would be listed along with its statistics.

To start, stop, or restart a cache, select the cache name from the list and click one of the buttons to execute the command. In a cluster configuration, you also have the option of selecting all the caches at once. Note that to use the Start button the cache must have been running and then stopped. To start and initialize a cache, use the webcachectl utility covered later in this chapter. The Restart button is used to stop the Web Cache (if running) and then to restart it. This will allow static

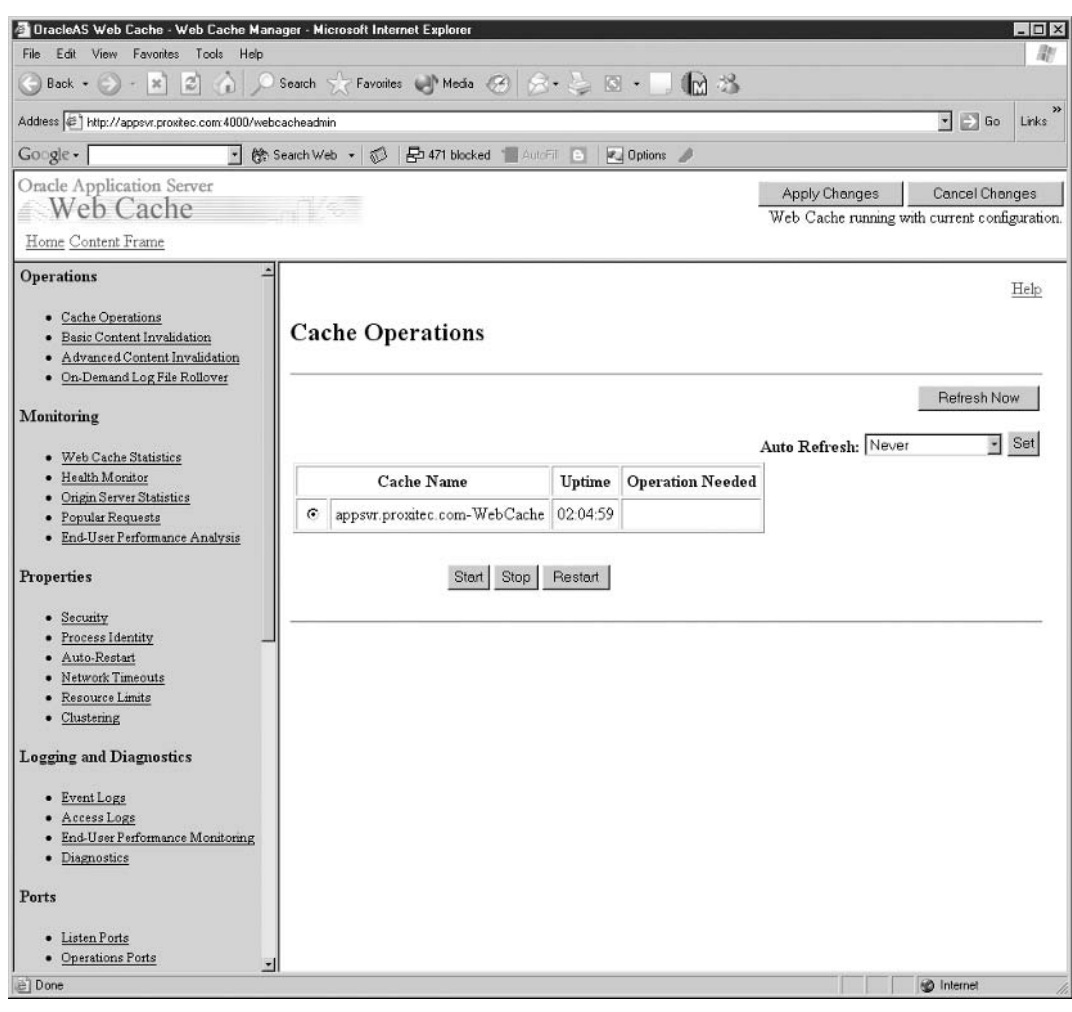

**FIGURE 5-8.** Web Cache Manager web site

configuration changes to be applied. If you make security or port changes, you cannot use the Restart (Stop and Start) buttons to implement those changes. You must shut down and restart the cache using the webcachectl utility.

Selecting the Basic Content Invalidation link brings up the page shown in Figure 5-9. Here, you can define a URL for all documents to be marked invalid, or invalidate the entire cache.

If you are using a cluster, the documents will be invalidated for all caches in the cluster. To see the contents of the cache, select the Remove All Cached Documents option and Preview List

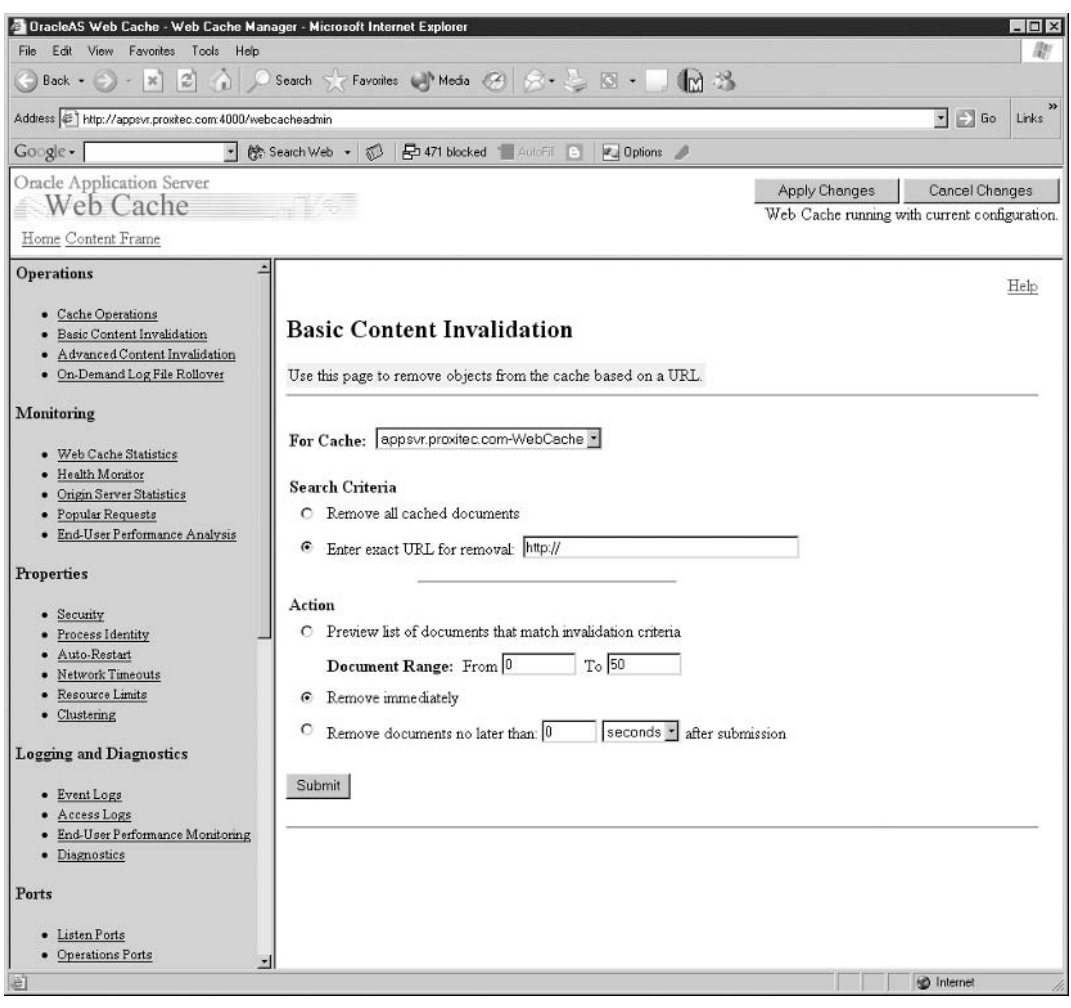

**FIGURE 5-9.** Web Cache Manager, Basic Content Invalidation page

of Documents, and select Submit (Figure 5-10). In the following partial list, you can see that the Web Cache is caching images from our Pet Store application:

/appsvr.localdomain.com:7778/estore/images/button\_more.gif /appsvr.localdomain.com:7778/estore/images/button\_submit.gif /appsvr.localdomain.com:7778/estore/images/fish2.gif

If you decide that the fish2.gif is no longer valid, you can place it in the URL field and preview it; then select Remove Immediately, and the fish2.gif image will be removed from the cache (Figure 5-11).

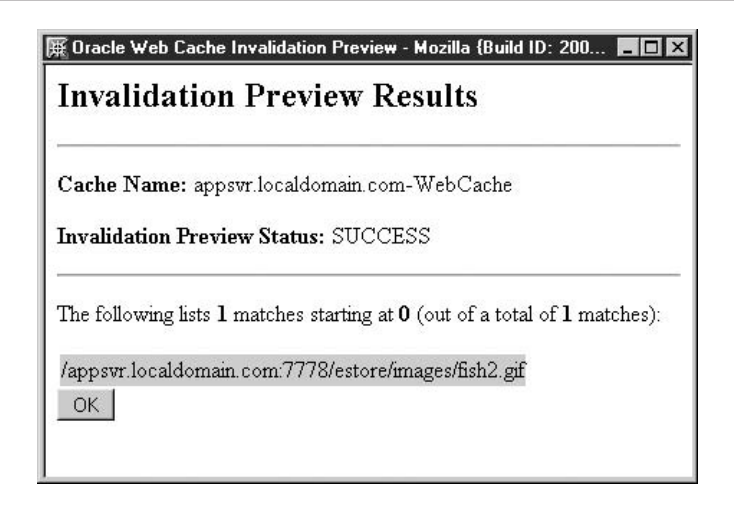

**FIGURE 5-10.** Web Cache Manager, Invalidation Preview

Returning to the Basic Content Invalidation page, the Document Range defines the number of items displayed in the Preview window. The Remove Immediately option marks the objects as invalid and removes them from the cache. When the item is next requested, the cache will pass the request to the application server. If you select the Remove Documents No Later Than option, the document is marked invalid but will continue to be served until the application server load allows

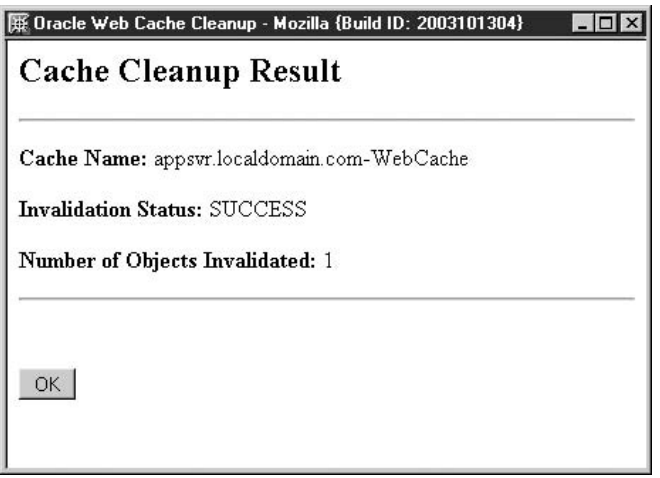

FIGURE 5-11. Web Cache Manager, invalidation success notification

the documents to be refreshed. This feature keeps the application server from returning "Server Busy" errors back to the client. The client will possibly be served a stale document rather than get an error.

You may want to choose the Advanced Content Invalidation page, shown in Figure 5-12, to invalidate documents using more defined methods to identify the specific pages to invalidate.

The top section provides advanced search capabilities to locate content cached using URLs. The Cookies/Header Information section allows you to locate and invalidate items cached using cookies or header information. To invalidate all content associated with a particular cookie, select Cookie in the combo box and enter the cookie's name and value. To invalidate based on a header value, select Header in the combo box and enter the header's name and value. If you scroll down, you find the URL Parameters section and the Search Keys section, shown in Figure 5-13.

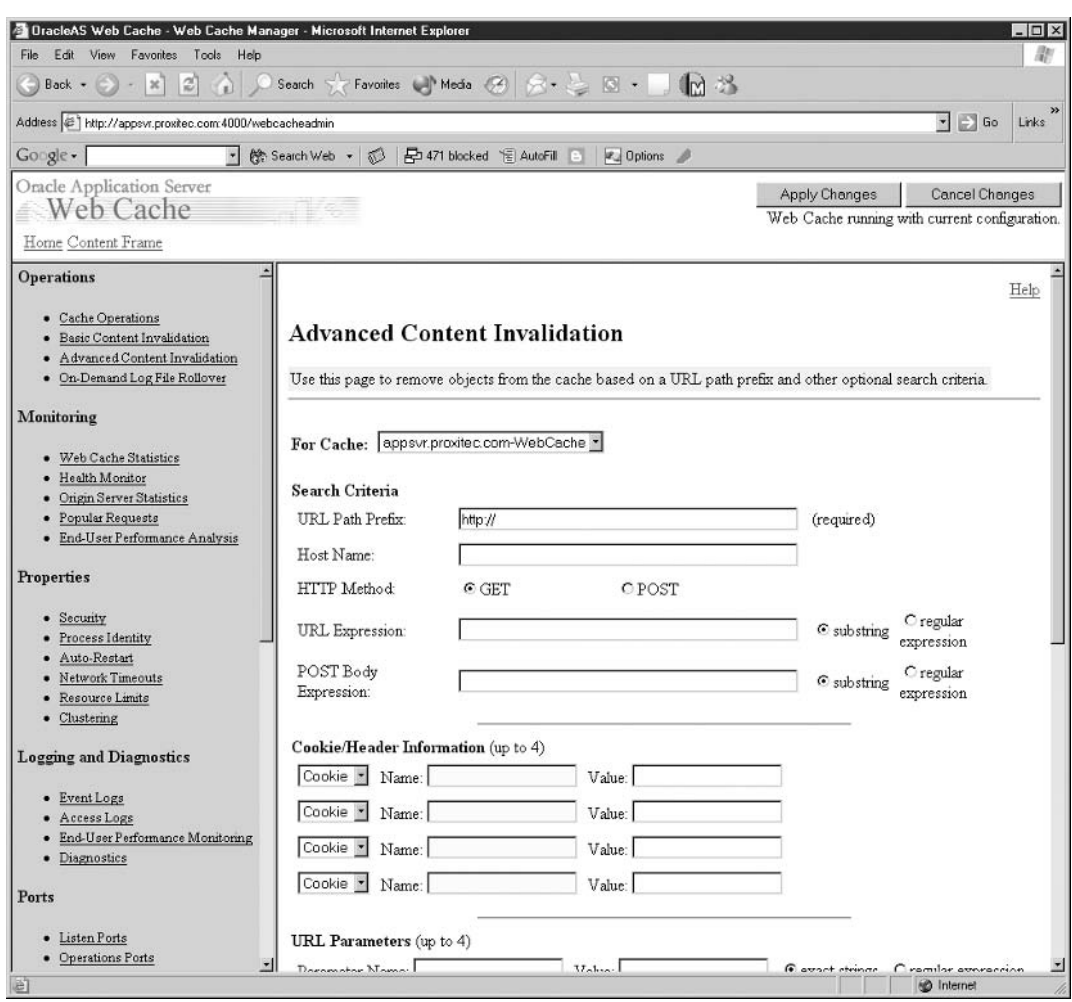

**FIGURE 5-12.** Web Cache Manager, Advanced Content Invalidation page

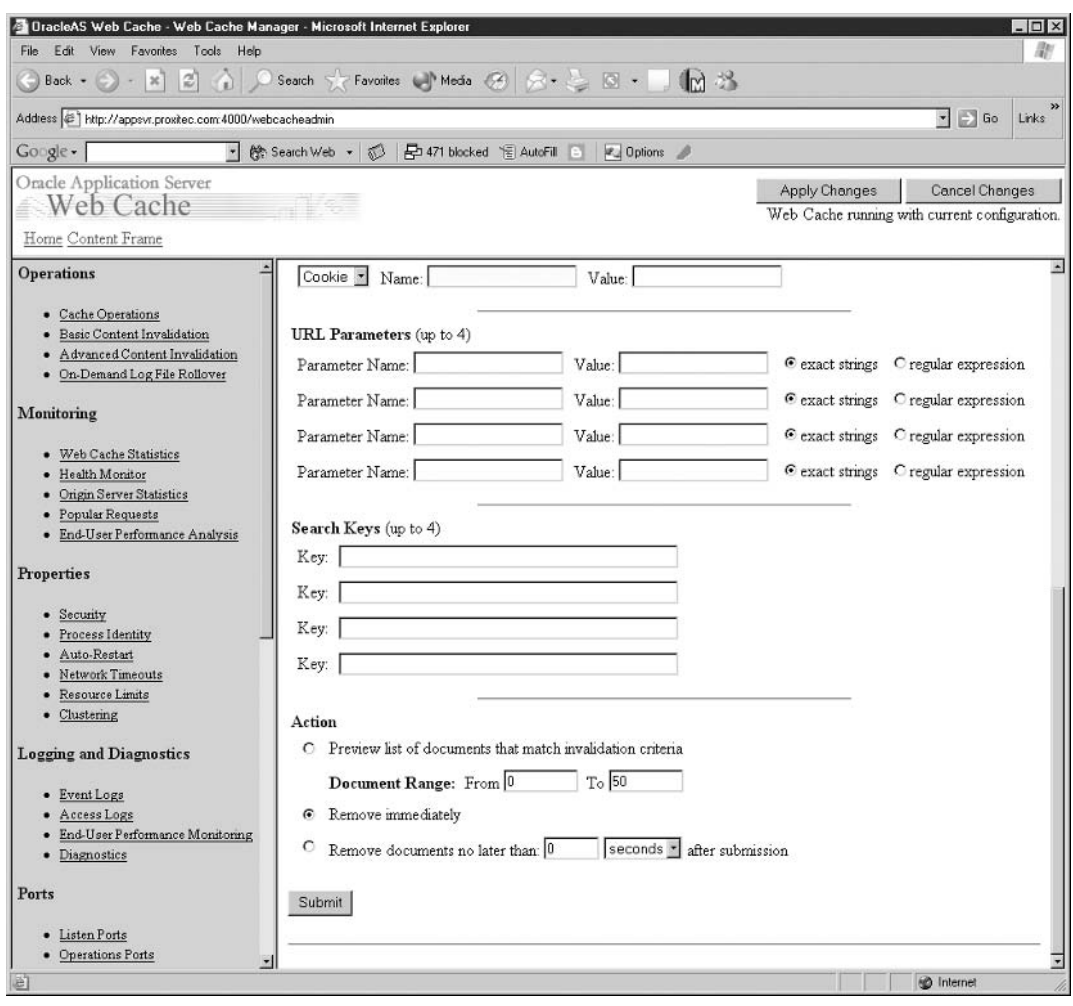

**FIGURE 5-13.** Web Cache Manager, Advanced Content Invalidation page, continued

To invalidate all documents being cached based on parameters passed in the URL, enter the parameter's name and value. The Search Keys section allows you to invalidate content based on the Surrogate-Key response-header field.

Once you have identified the content to be invalidated, it is a good idea to preview the results before actually invalidating them. When you are sure you have identified the correct content, select the method of invalidation and click Submit. Again, the Remove Documents selection will refresh the content based on server load, while the Remove Immediately option will force the content to be refreshed at the next request.

The next link under Operations is On-Demand Log File Rollover (Figure 5-14). When you roll over a log file, Web Cache will rename the current log file to log\_file.yyyymmdd and start a new one. The Web Cache log files are located at

\$ORACLE\_HOME/webcache/logs

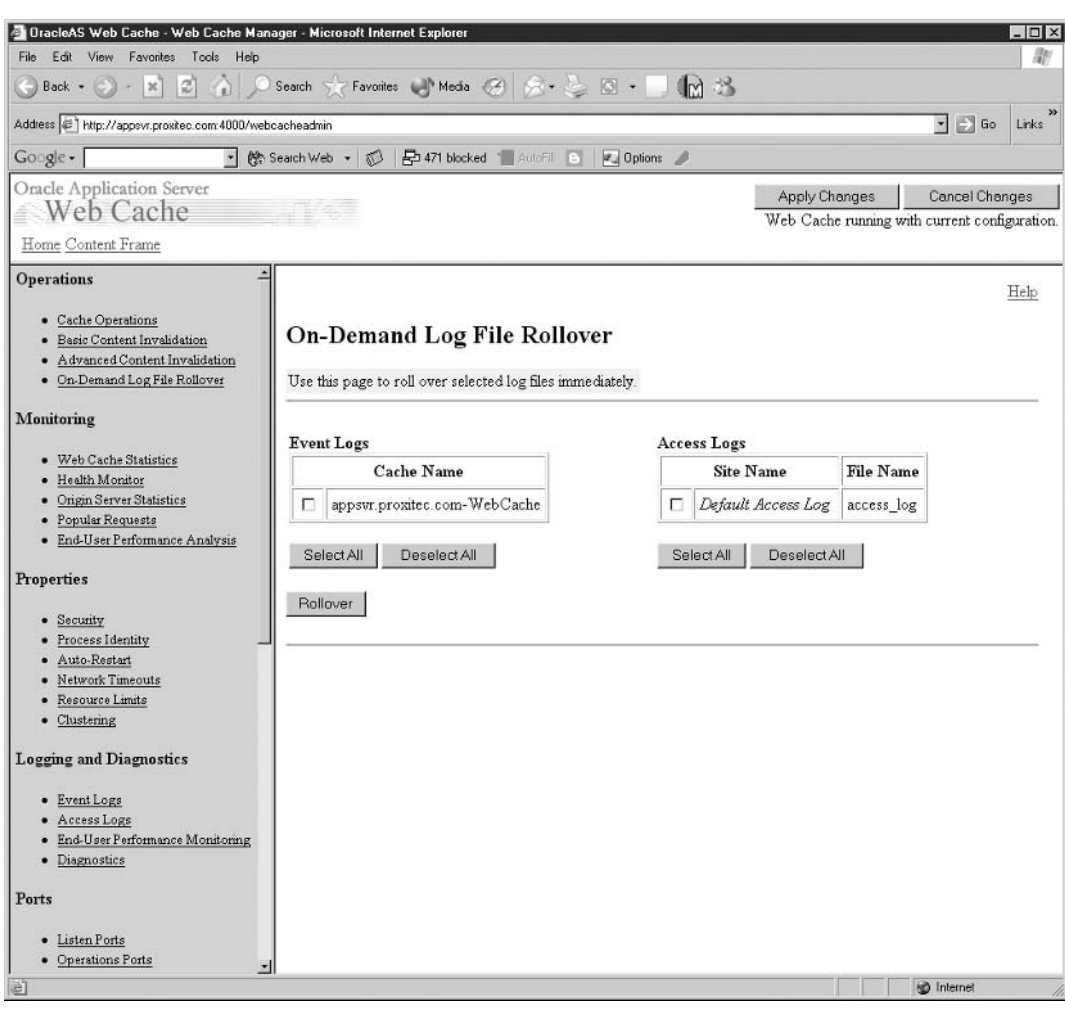

FIGURE 5-14. Web Cache Manager, On-Demand Log File Rollover page

The following listing shows my logs before and after rolling over:

```
[oracle@appsvr oracle]$ cd $ORACLE_HOME/webcache/logs/
   [oracle@appsvr logs]$ ls -1
   20241975 Nov 2 16:50 access log
     616866 Nov 2 16:50 event_log
   [oracle@appsvr logs]$ ls -1
          0 Nov 2 21:12 access log
   20241975 Nov 2 16:50 access_log.20031102_1650
         0 Nov 2 21:12 event log
     616904 Nov 2 21:12 event log.20031102 1650
```
My demonstration system is inactive. A Web Cache under normal load will produce quite a large log file, and you should set up a script to routinely copy old logs off the system or delete them.

## **Monitoring**

At this point, we'll move to the Monitoring category of the Web Cache Manager. This section focuses on Web Cache performance statistics. Most of the performance statistics are self-explanatory. Using the combo boxes at the top of the Web Cache Statistics screen, shown in Figure 5-15, you can identify the Web Cache instance, or all caches. The For Site combo box allows you to identify a particular origin OHS server or all the servers supported by that cache instance. Once you make your selections, click the View button to display the statistics for your selection.

The page is divided into five parts. This first table shows cache start and reset information. The Cache Overview table provides the current stats of the cache. The Requests Served table (Figure 5-16) provides performance data on how well the cache is serving the request demand to include fresh and stale hits and cache misses. On a heavily loaded Web Cache and application server, the number of stale hits will go up as pages expire or are invalidated, but should drop, allowing the application server to refresh the content. If you invalidate content with Remove Immediately, stale hits will not increase, but cacheable misses (and possibly Site Busy Errors) will increase.

The final two tables on the Web Cache Statistics page are Errors Served and Invalidations. The Errors Served table shows the number of error (or apology) messages returned. The Invalidations table details the number of invalidation request processes, as shown in Figure 5-17. The one invalidation shown is from our exercise earlier.

The next section in the Monitoring category is the Health Monitor, which provides a look at what the Web Cache is currently executing. One of the interesting bits of information is that in the example, Web Cache is communicating with the OHS server on port 7779, as you can see in Figure 5-18. OHS is listening on port 7778 and 7779. If Web Cache fails, the OHS server will directly service the request on port 7778. Otherwise, Web Cache will service 7778 and pass back requests to OHS on 7779.

The page provides information on the origin servers (the application servers) that Web Cache is communicating with (Figure 5-19). If a server is up and available, Web Cache will forward requests

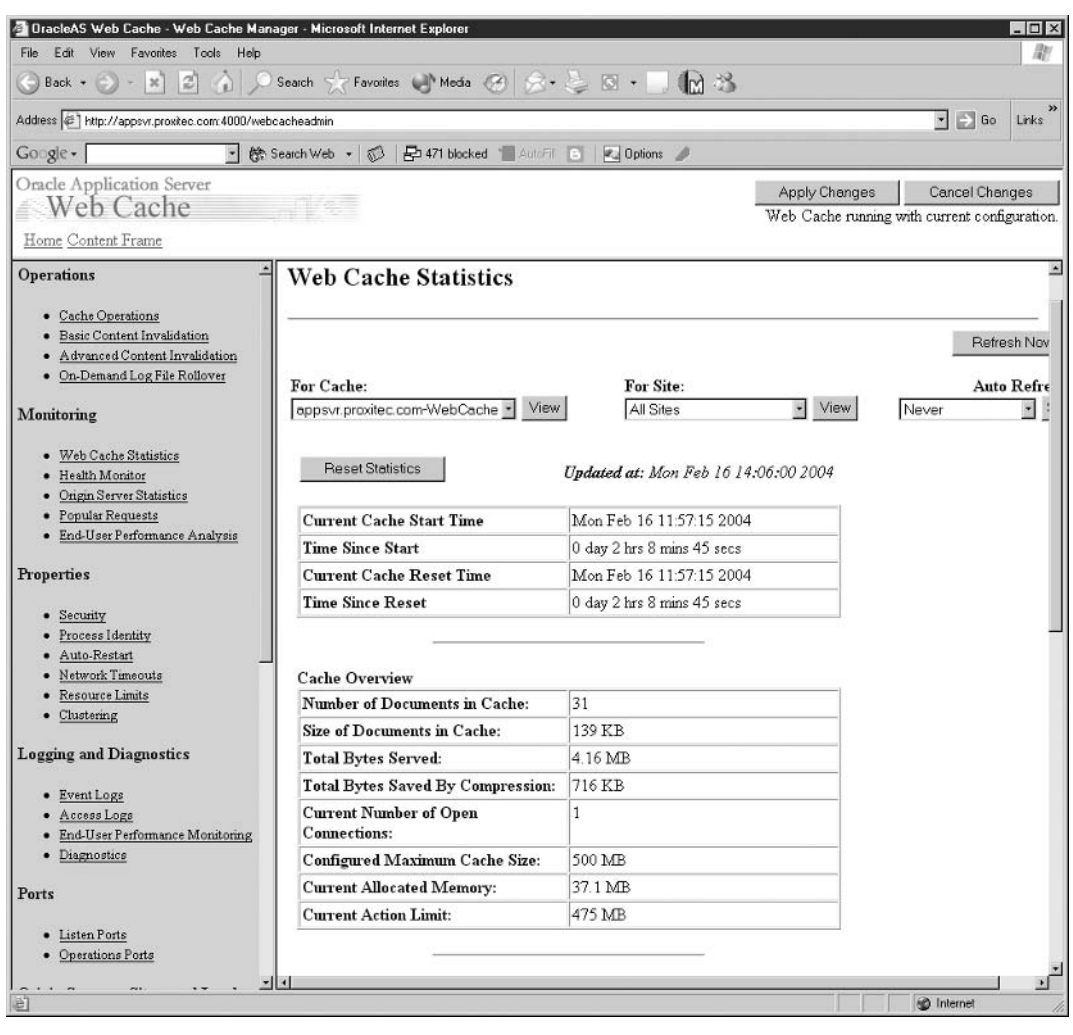

Web Cache Manager, Web Cache Statistics page **FIGURE 5-15.** 

to it as necessary. If it is down, Web Cache will forward requests to another server if available and continue to ping the down server until it comes back up. If the unavailable server is the only one, then Web Cache will continue to forward requests to it even when it is down.

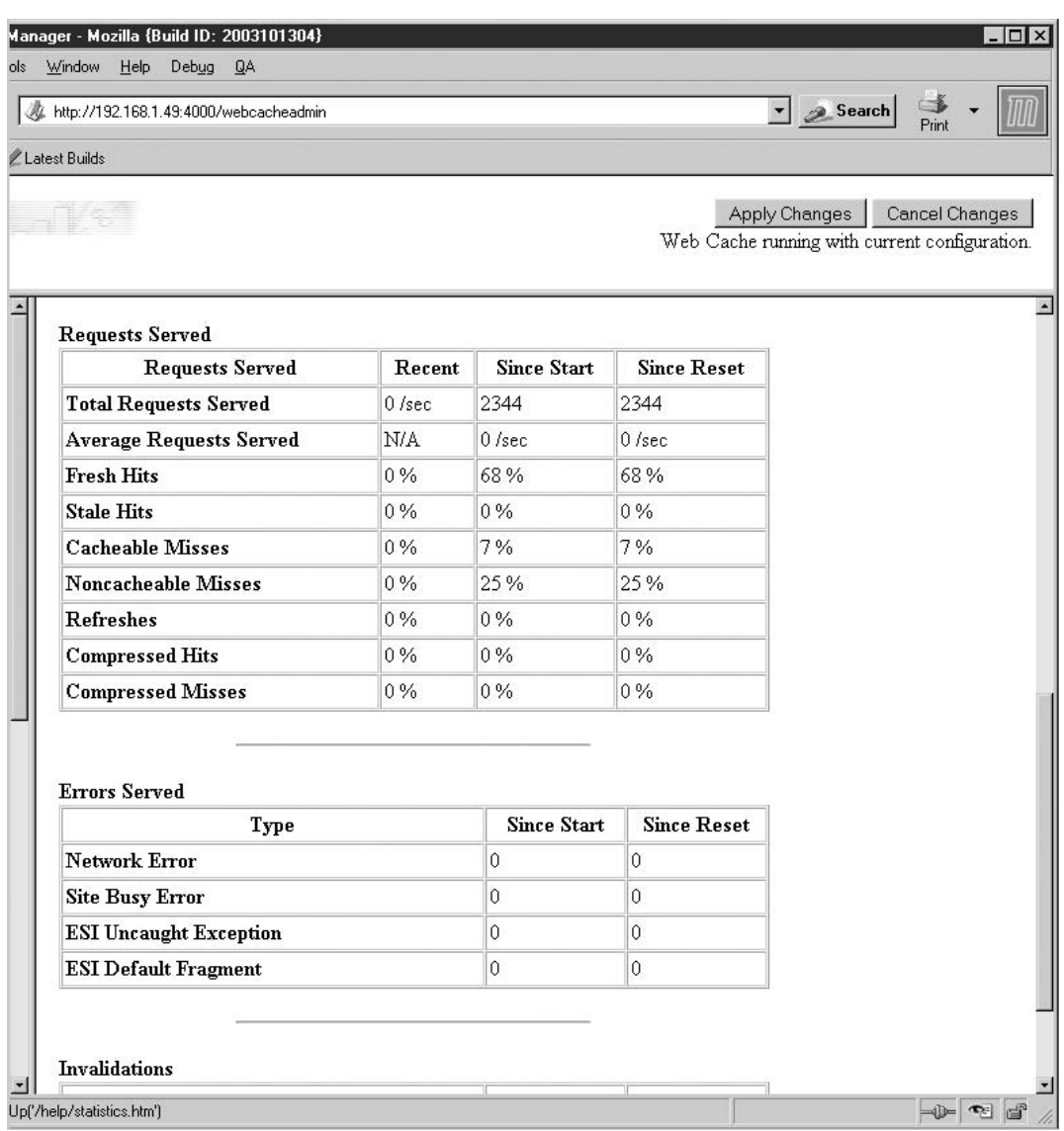

FIGURE 5-16. Web Cache Manager, Web Cache Statistics, Requests Served

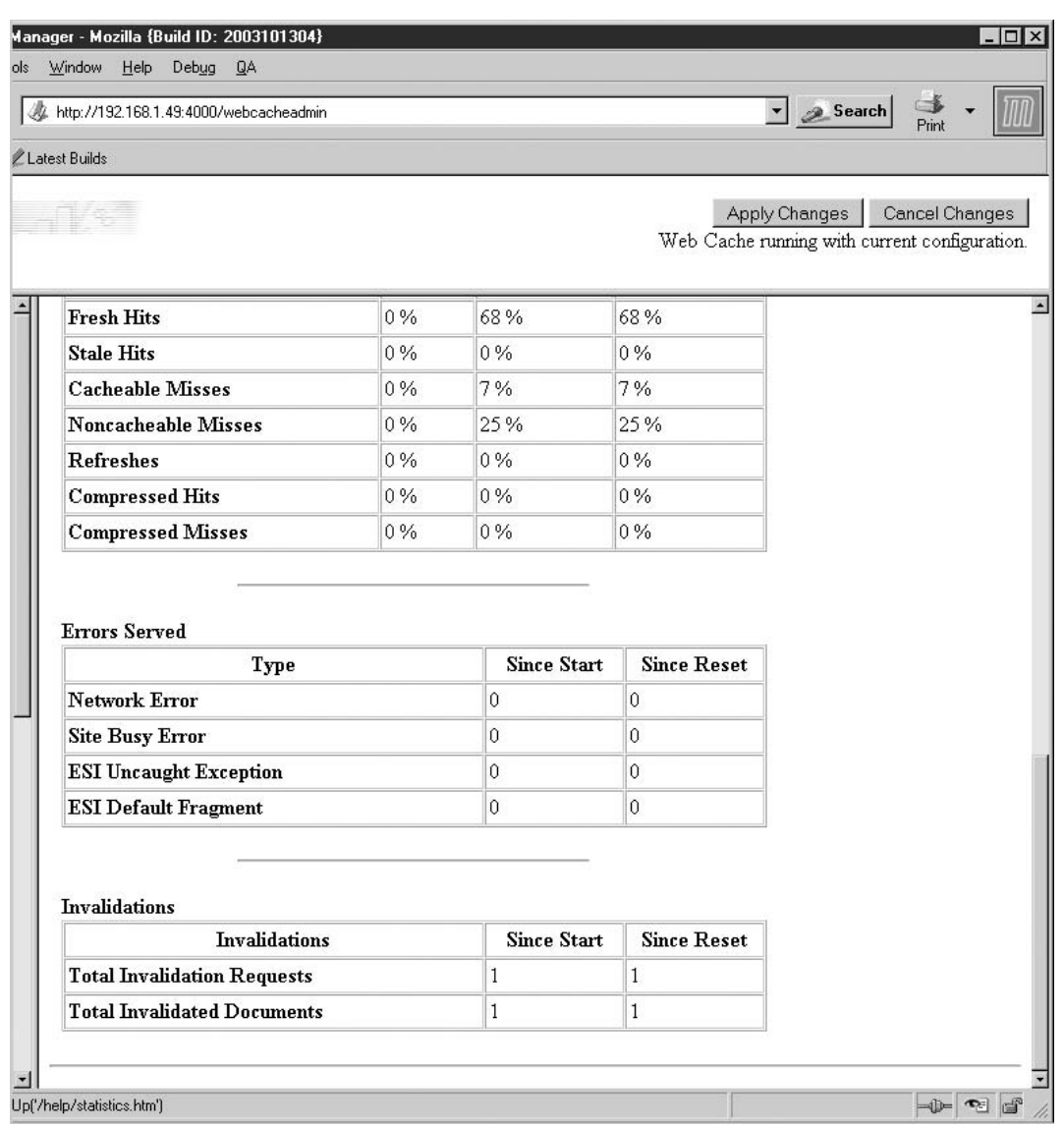

FIGURE 5-17. Web Cache Manager, Web Cache Statistics, Errors Served, and Invalidations

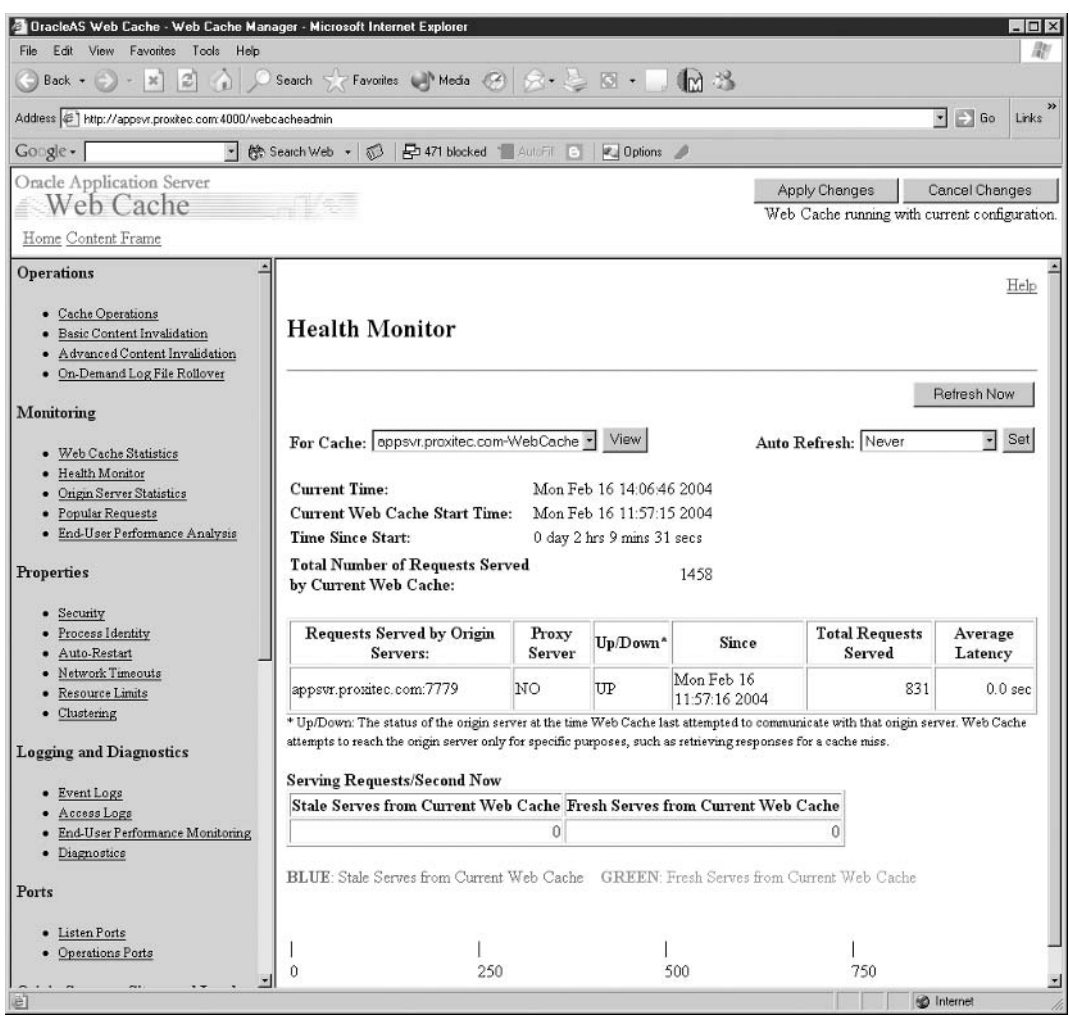

FIGURE 5-18. Web Cache Manager, Health Monitor page

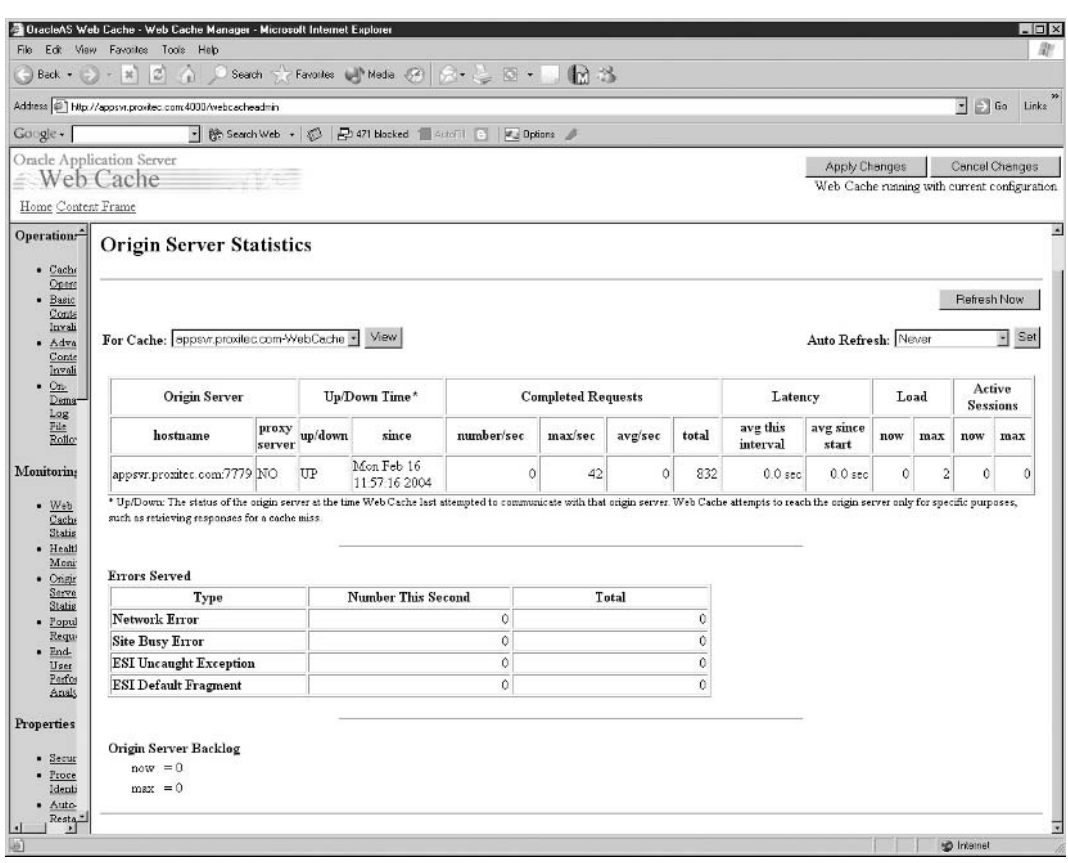

Web Cache Manager, Origin Server Statistics page **FIGURE 5-19.** 

The next page, shown in Figure 5-20, simply ranks the content in the cache by the number of requests. Selecting the Export to File button will open a File dialog box to identify the file name and location.

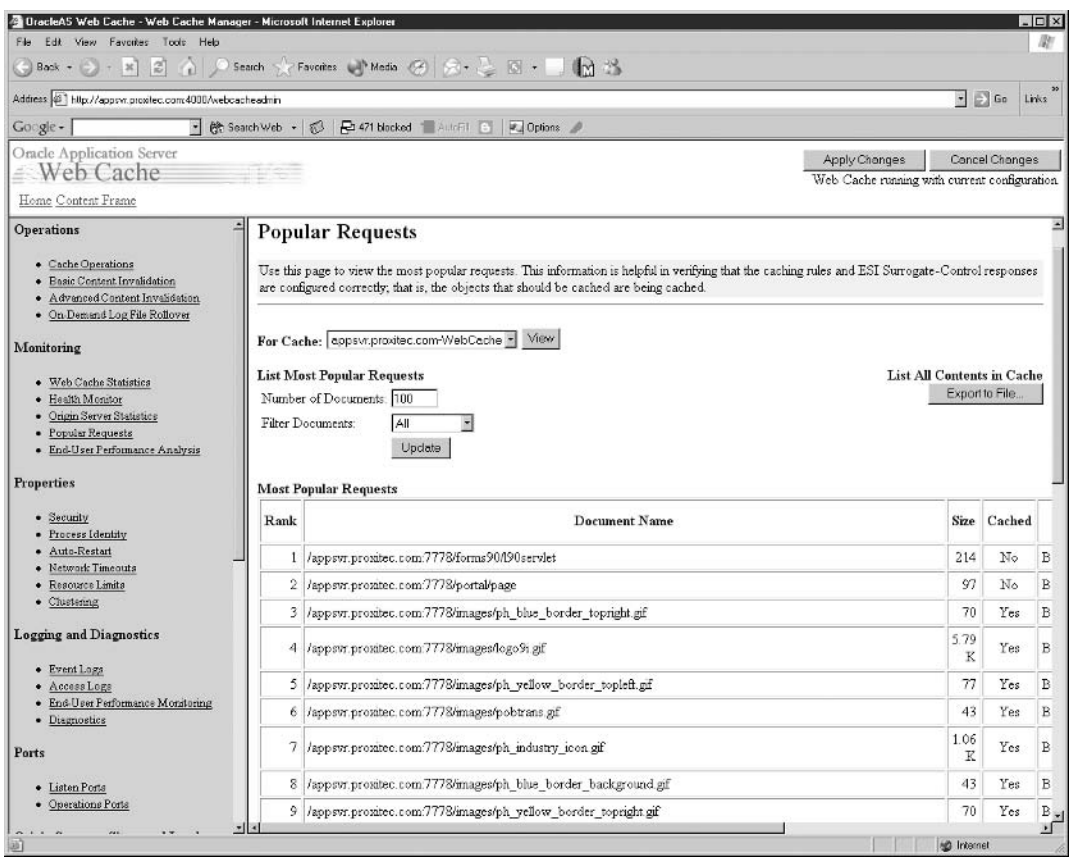

Web Cache Manager, Popular Request page **FIGURE 5-20.** 

## **Properties**

Next we move into the Properties category. The Security page allows you to change the administrator and invalidator users and passwords. It also allows you to define trusted subnets or IP addresses used to define valid computers that users can use to connect to the Web Cache. The default is All, as shown in Figure 5-21, which allows you to connect to the Web Cache from any IP. Limiting

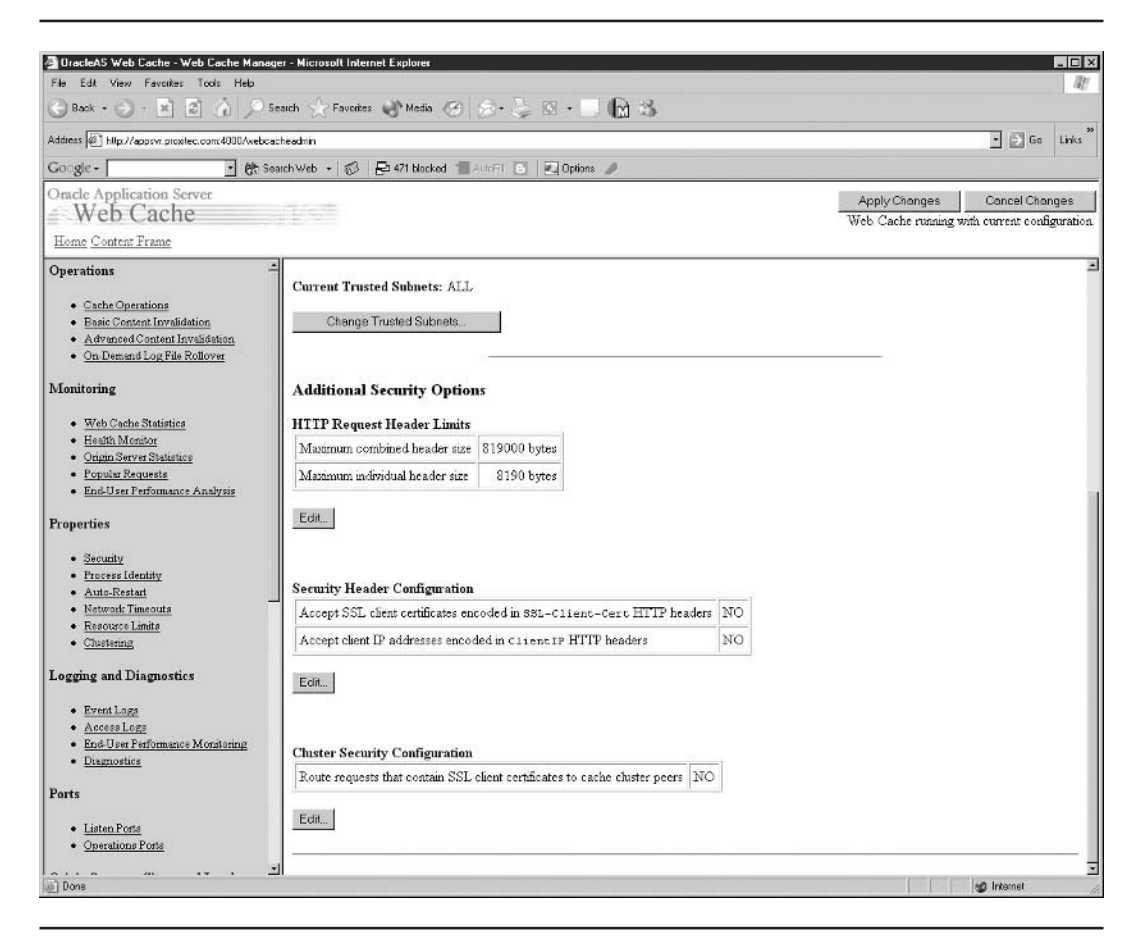

**FIGURE 5-21.** Web Cache Manager, Security page

this to local computers enhances security. Remember that when you change a password or trusted subnet on this page, the Web Cache must be restarted using opmn before the change becomes effective.

The Process Identity page displays the UNIX user and group that Web Cache processes are running under. You can use the Change ID button to modify these values.

The Auto-restart page determines the method used to restart Web Cache if it fails. This determines how opmn or webcachemon (depending on how the cache was started) monitors the status of the Web Cache.

The Network Timeouts page allows you to adjust the amount of time Web Cache maintains connections. The first value, Keep-Alive Timeout, determines how long the Web Cache will keep open a connection to the browser after sending a response. The default allows five seconds from the time a response is sent for the browser to send another request. Remember that web pages define

the layout and usually require the browser to retrieve additional content, such as pictures or icons. It is much more efficient for the browser to respond with those requests while the connection is still open than to go through the overhead of opening a new connection. If your users are connecting over dial-in modems, this value may need to be increased.

The next parameter, Origin Server Timeout, defines how long Web Cache will wait for the origin server (the application server) to respond to a request before sending an error/apology page.

Next is the Resource Limits page. The parameters on this page define the resources that Web Cache can use, such as the maximum number of connections and the maximum size. Unlike the database cache, Web Cache will not grab its total memory allocation on startup but will grow as cached content grows.

The final page in the Properties category is the Clustering page. This page shows Web Caches that are in the cluster and allows you to add Web Caches to a cluster. When adding a cluster, you assign a capacity rating based on the capacity of all Web Caches in the cluster. This allows the cluster to balance the cluster cache across all the available Web Caches in the cluster based on the individual Web Cache's capabilities.

# **Logging and Diagnostics**

The first page in the Logging and Diagnostics category defines parameters for the event log, such as the location, name, buffering options, and the logging level. Each Web Cache has an event log. The log location and logging level are edited by selecting the log in the Cache Specific Event Log Configuration section. By selecting the Edit button in the Global Event Log Configuration section, you can set the automatic rollover option for the selected cache log, as shown in Figure 5-22.

The Access Logs page allows you to configure the access logs produced by Web Cache. Each web site supported by Web Cache will get its own access log. Here again, you can define automatic rollover. You can use the User Defined Access Format section to modify the information included in the access logs.

End-user performance monitoring allows you to gather statistics on performance of all or part of your application. You can monitor users as they enter the site until they exit, or only specific application servers or specific application sections. This is helpful in determining which sections of the application are not performing as required.

Finally, the Diagnostics page is where you can cause the Web Cache to display diagnostic information in the response page body. By default, diagnostics information is sent in the server header.

## **Ports**

The Ports category contains two pages. First, the Listening Ports page defines which ports Web Cache is listening on for incoming requests. When Application Server  $10g$  is installed, it points a number of components at the installed ports. Before changing the listening ports, you need to ensure that you will not invalidate parts of the application server that are set to redirect pages. Normally, you will want to set the listening port to 80, the default web server port. Another option is to leave the Web Cache listening to the default port and forward port 80 through the firewall to the Web Cache port. Also note that changing the listening port to 80 will cause you to start Web Cache as UNIX root because non-root users do not have access to the lower range of ports on UNIX/Linux systems. The Operational Ports page shows the ports that Web Cache is listening on for connections by the Web Cache Manager, the administrator, and the invalidator.

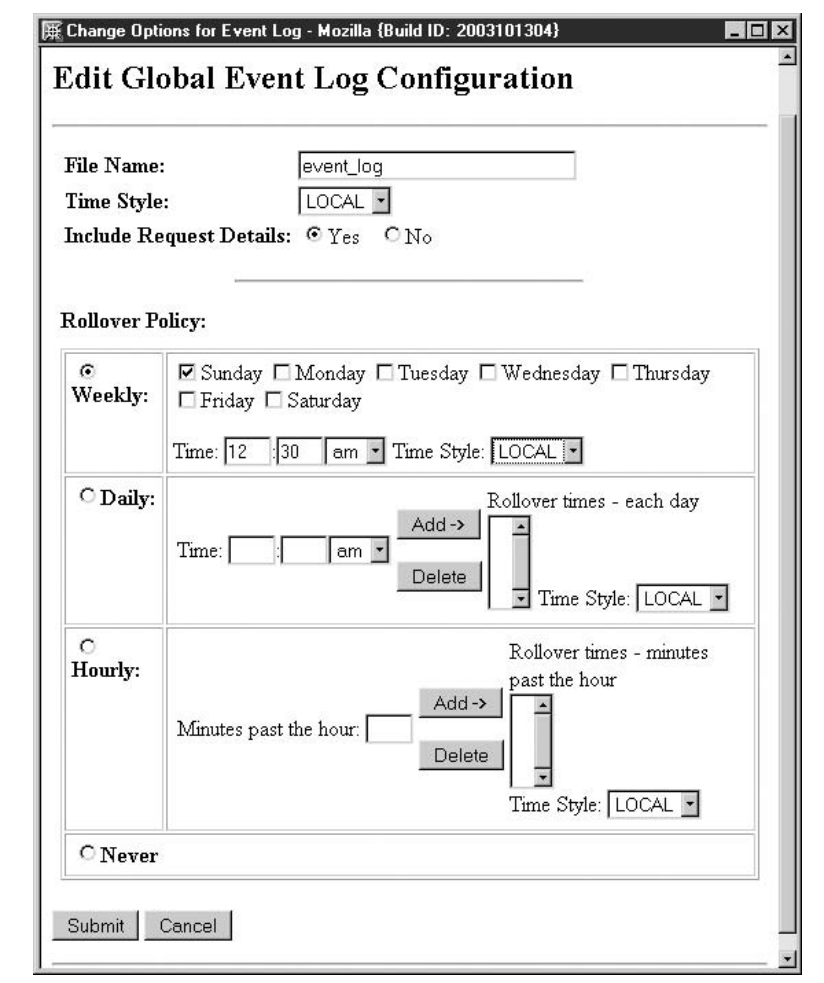

**FIGURE 5-22.** Web Cache Manager, Event Logs Automatic Rollover

## **Origin Servers, Sites, and Load Balancing**

The Origin Servers page (Figure 5-23) maps Web Cache to all supported origin servers. This is also where you define the server's capacity to assist Web Cache in load balancing. Note that the port defined on this page tells Web Cache where to look for the server, and the server must be separately configured to listen on that port. Proxy servers supporting web servers and application servers behind firewalls are also defined on this page. This page only maps to the server; before a server is used, a web site must be mapped to the server on the Site-to-Server Mapping page (Figure 5-24).

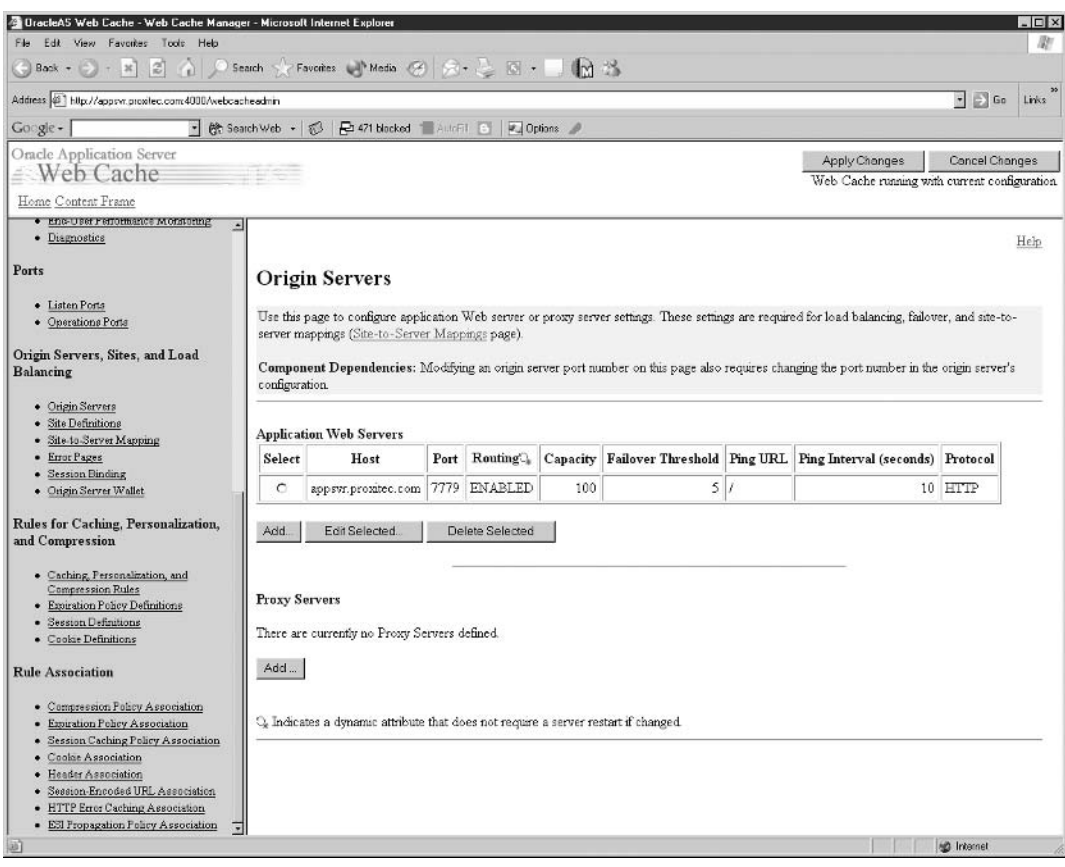

**FIGURE 5-23.** Web Cache Manager, Origin Servers, Sites, and Load Balancing, Origin Servers page

The Site Definitions page defines actual web sites (or application sites) to include sites that are being virtual hosted by a server. One origin server may host many web sites, and this page allows you to identify each web site. At this point, we are just defining the site.

Now that we have a list of sites and a list of origin servers, let's map the site to the servers. All sites listed in the Site Definitions page should be mapped to a server defined in the Origin Servers page. Web Cache prioritizes requests in accordance with the priority defined on this page. To add a new site, select the site with the priority you want the new site to be, and select the Insert Above button. This opens the Edit/Add window shown in Figure 5-25.

Either manually enter a site name or select a site already defined from the Host Name combo box. Check all the application web servers that support this site, and select the Submit button. You can use the wildcard character to include multiple sites in one mapping, such as \*.appsvr.localdomain.com, which will map requests from site1.appsvr.localdomain.com and site5.appsvr.localdomain.com to the same origin server.

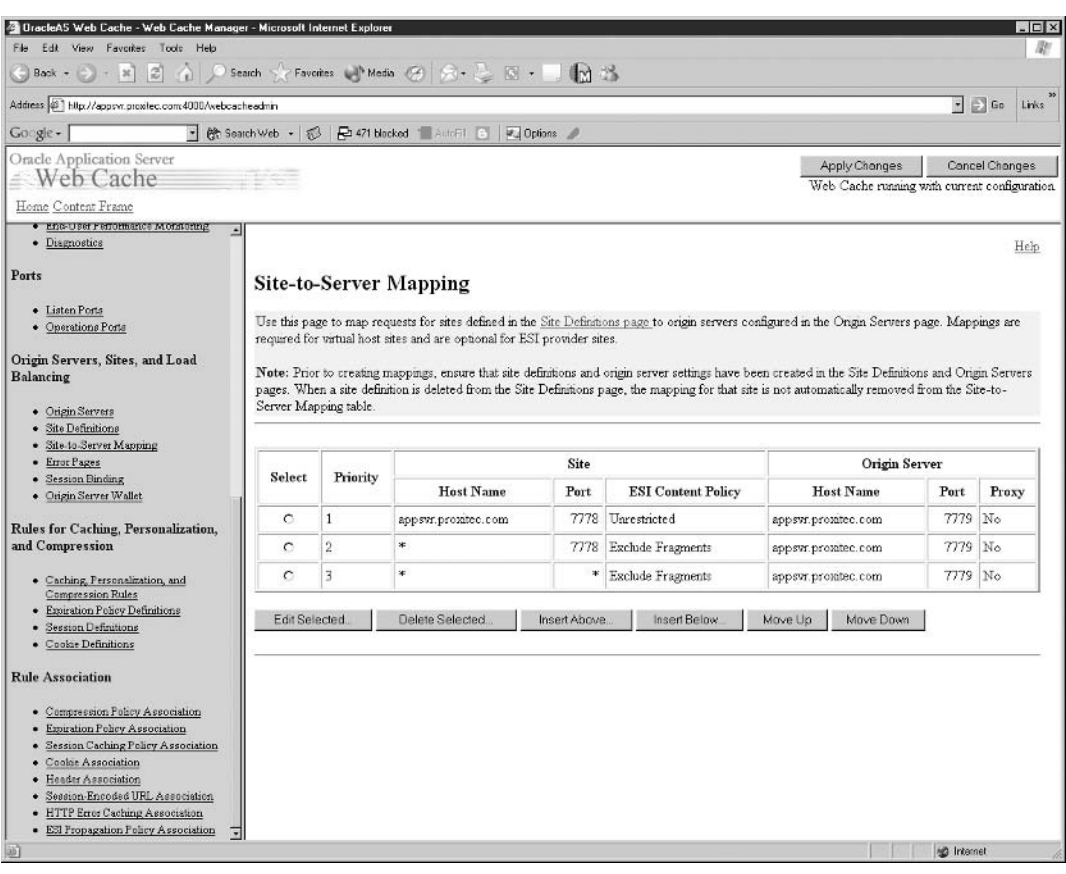

Web Cache Manager, Origin Servers, Sites, and Load Balancing, Site-to-Server **FIGURE 5-24.** Mapping page

The Error Pages page defines error pages that are sent by Web Cache when errors are encountered. Generic pages are provided with Web Cache, but these pages should be edited to match the style of the web site.

The Session Binding page enables/disables session binding. Session binding is used to keep a session interacting with the same application server, based on the idea that the server generated the first response and will be more efficient in processing future responses. Session binding is required if the server is maintaining some state for the session in the server that will not be available to other servers. Before enabling session binding, understand that the origin server must produce and maintain the session binding information (cookie or URL parameters). The Web Cache ensures that the session requests are routed to the correct server.

The Origin Server Wallet page defines the location of the Oracle SSL Certificate Wallet.

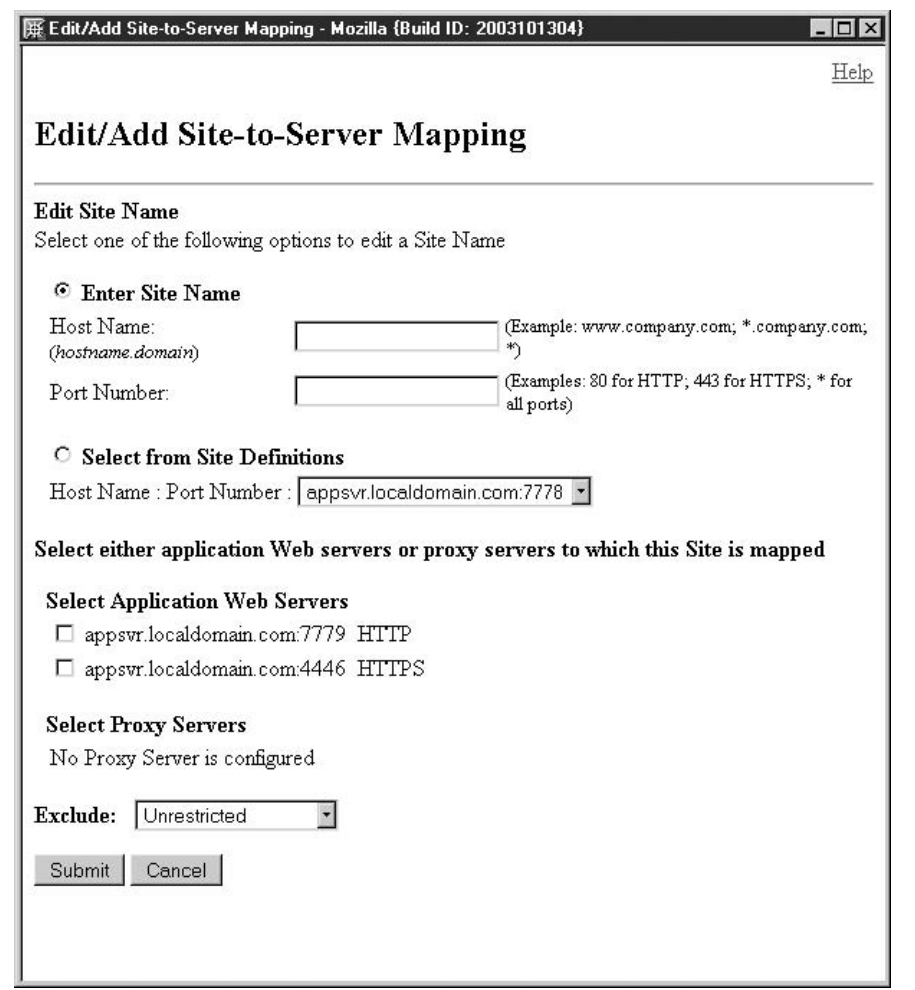

FIGURE 5-25. Edit/Add window for adding a site

# Rules for Caching, Personalization, and Compression

The next category in the Web Cache Manager is used for defining caching rules. These caching rules tell Web Cache what content to cache and what not to cache. The defined caching rules override the caching directives embedded in the HTTP heading. This is an important area of Web Cache configuration because you want to ensure that as much content as possible is cached while also ensuring that stale content is not served.

The Caching, Personalization, and Compression Rules page defines the rules used by Web Cache to determine whether or not to keep a copy of the content in the cache. This page, shown in Figure 5-26, is a little complicated and takes some planning to implement properly. Each site can have its own rules. Select a site in the combo box at the top of the page and then click View.

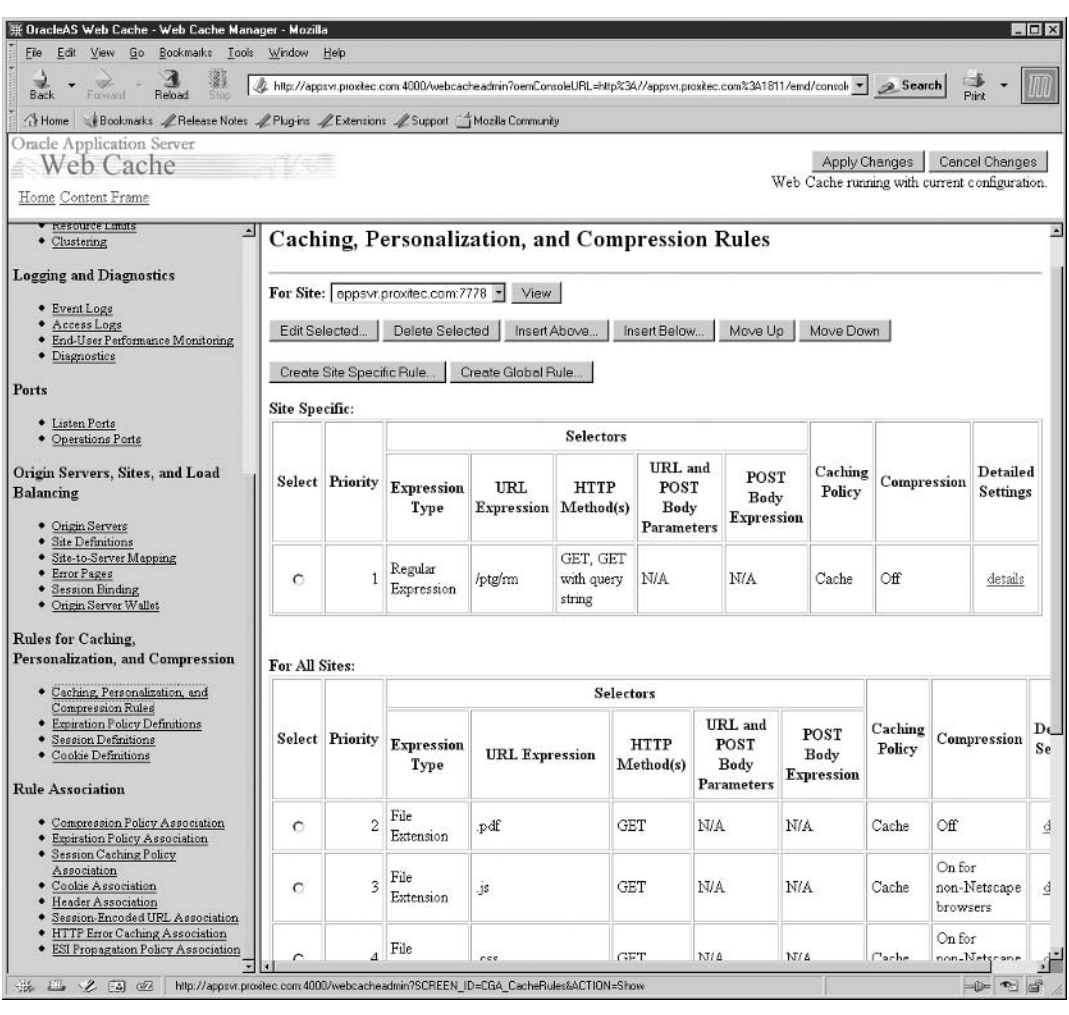

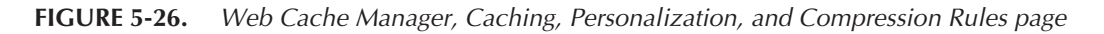

The Web Cache Manager displays the current caching rules defined for that site. Each rule has a priority and is applied in that order. So, if you have a document tree that contains some documents that will be cached and some that should not be cached, first determine which caching rule applies to most of the documents. If most of the documents are cached except two, for example, then define the rule not to cache the two documents (it may take two rules), and then define the rule to cache all the other documents.

Let's say that all documents in the /Big News directory are to be cached except /Big News/ Layoffs.html. First define a rule not to cache Layoffs.html. Then define a rule to cache all documents in /Big News. The first rule will have a higher priority than the second, so all documents in *(Big*) News will be cached except Layoffs.html.

To define a new rule, select the priority for the new rule and select the Insert Above button, or just select the Create Global Rule or Create Site Specific Rule button. In the example in Figure 5-27, we are creating a global rule to cache Java Server Pages (.jsp).

For the Expression Type, we have selected File Extension and entered  $\lambda$ **.** isp for the expression. We selected the Cache option and "Expires:300" seconds, "remove immediately" for the Expiration Policy. After clicking Submit, the rule is created. Since we created the rule using the Create Global Rule button, the new rule is created at the bottom of the list. If you wanted to change the priority, you could select the rule and then select the Move Up or Move Down button to raise or lower the priority. To remove a rule, select it and press the Delete Selected button.

The next page, Expiration Policy Definitions, is used to define expiration policies used by the caching rules. Three policies are predefined, but you can create your own by selecting the Add button, which brings up the Create Expiration Policy page shown in Figure 5-28. Once you define the policy, it will be available to the rules defined on the Caching, Personalization, and Compression Rules page.

In the Session Definition page, you tell Web Cache how to identify session information, either by a cookie or by a URL parameter, or both. If session binding is turned on, Web Cache will use the session definition to track content based on the session.

The final page in this category is the Cookie Definition page. This tells Web Cache either to cache or not to cache pages that contain the defined cookie. To add a cookie definition, select the Add button, name the cookie, and tell Web Cache whether or not to cache the document (Figure 5-29).

### **Rule Association**

The final category in the Web Cache Manager is the Rule Association category. This category covers the association of rules to their definitions. Most of this information has already been seen. The Compression Policy Association reviews the compression information applied in the Caching, Personalization, and Compression Rules page. The Expiration Policy Association page rolls up the expiration policies defined earlier. These pages are important when you are looking for a specific policy and don't want to search through the individual rules.

The Web Cache Manager is a powerful configuration tool that can be used to define specific instructions on how and for how long Web Cache maintains content in its cache. It is important to

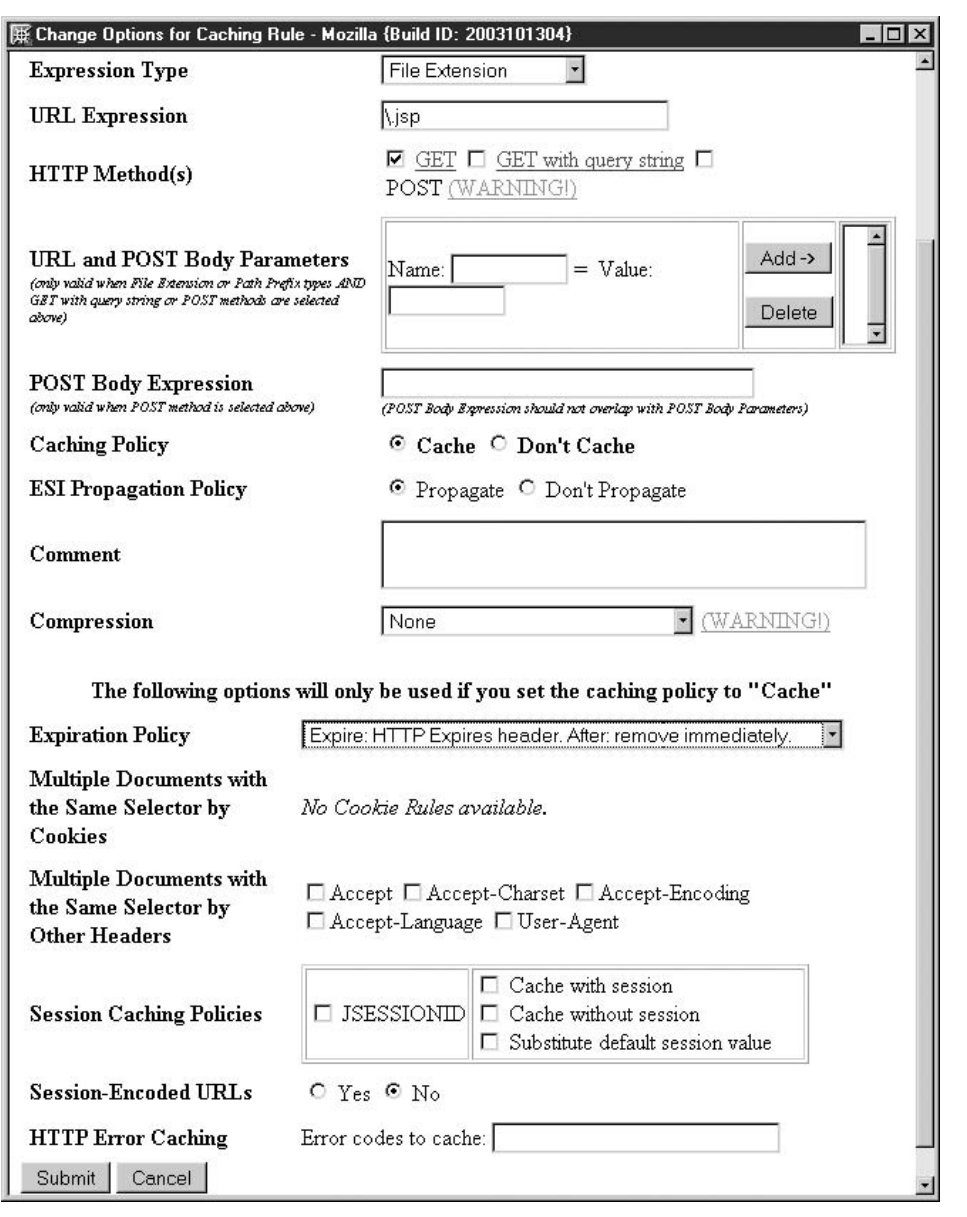

FIGURE 5-27. Adding a rule in Caching, Personalization, and Compression Rules

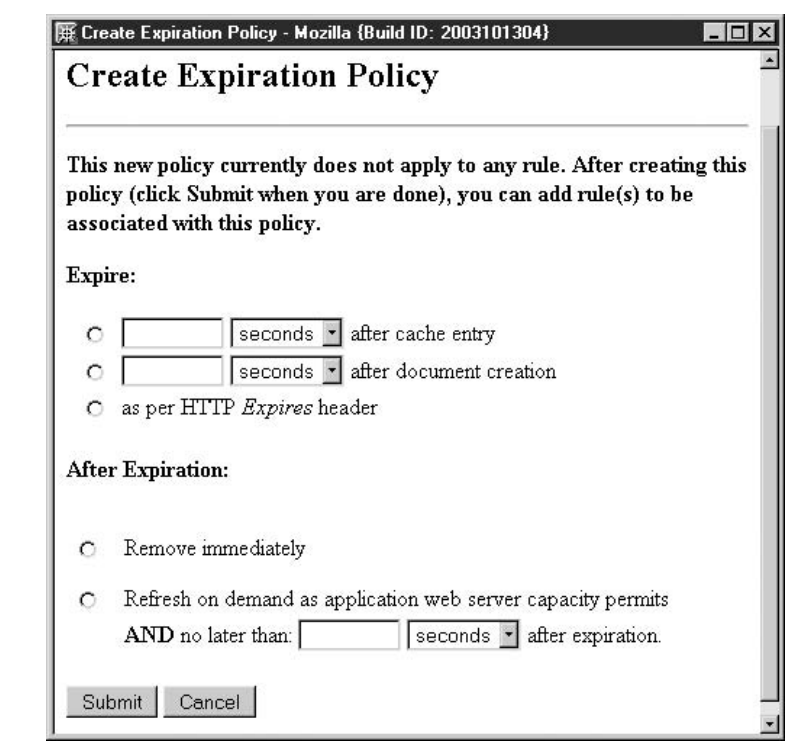

**FIGURE 5-28.** Web Cache Manager, Caching, Personalization, and Compression Rules, Create Expiration Policy page

remember to apply your changes and to recheck the Cache Operations page to determine whether you need to restart the Web Cache. Also, changing the administrator or invalidator password will require that Web Cache be restarted by opmn or webcachectl. The Web Cache Manager is an invaluable tool for configuring the Web Cache, but, to maintain Web Cache using scripts, you need to use the webcachectl utility or opmn.

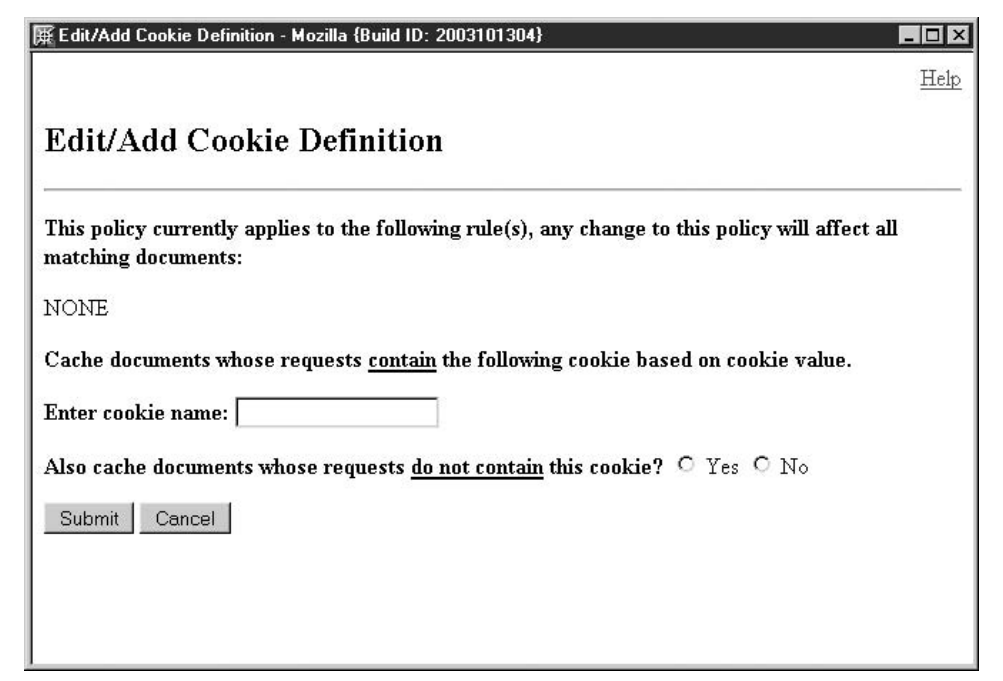

**FIGURE 5-29.** Web Cache Manager, Caching, Personalization, and Compression Rules, **Edit/Add Cookie Definition** 

# **Webcachectl Utility**

The webcachectl utility is used to control the three processes that make up the Web Cache. For the most part, you will not necessarily use webcachectl directly unless Web Cache is installed on a separate server. When co-located with the application server, you will use opmnctl.

```
opmnctl startproc ias-component=WebCache
  opmnctl startall
```
However, if Web Cache is installed on a separate server, you will need to use webcachectl to start and stop the Web Cache processes. Web Cache consists of the admin server process, which is the interface for Web Cache Manager, the cache server processes that manage the cache, and the autostart process that restarts Web Cache if it crashes. The autorestart process is directly tied to the cache process and as such, starts and stops with it. When Web Cache is installed on a separate server, it is normally set to listen on port 80 and in UNIX/Linux, must be started as root. Only programs run as root can access ports below 1024.

On Windows, the Web Cache processes are started as Windows services and will start and stop with the server. On UNIX/Linux, you must create a script to start and stop Web Cache. These scripts are discussed in detail in Chapter 2.

The webcachectl utility's basic commands are start, stop, and restart:

```
webcachectl start
  webcachectl stop
  webcachectl restart
```
In addition, each of these commands has an admin or cache variant:

```
webcachectl startadm
webcachectl stopadm
webcachectl restartadm
webcachectl startcache
webcachectl stopcache
webcachectl restartcache
```
Each of the admin commands affects only the admin process, while each of the cache commands affects both the cache and the autostart processes. The utility also has a status command:

```
[oracle@appsvr bin]$ export ORACLE_HOME=/home/oracle/oraportal904
   [oracle@appsvr bin]$ ./webcachectl status
   WARNING! With the exception of standalone OracleAS Web Cache
   installations, direct use of webcachectl within Oracle Application Server is
   deprecated.
   Using webcachectl in conjunction with Oracle Process Management
   and Notification (OPMN) may lead to unexpected behavior (such as OPMN
   automatically restarting OracleAS Web Cache after it has been shutdown
   using webcachectl).
   Please use opmnctl (located at $ORACLE_HOME/opmn/bin/opmnctl) instead.
   webcachectl may not be shipped with future versions of Oracle Application
   Server.
   Web Cache admin server is running as process 31044.
   Web Cache auto-restart monitor is not running.
   Web Cache cache server is running as process 31053.
   ******************************Web Cache is being monitored by opmn and so
   does not have the autorestart monitor running. Lastly, webcachectl has a reset
   command that returns the configuration to the last configuration saved with
   the Apply button in Web Cache Manager. After using the reset command, you must
```
# **Summary**

restart Web Cache.

As you have seen, the Oracle Application Server 10g Web Cache is a powerful tool that can significantly reduce the load on the application server and back-end database. On the Internet, caching happens at multiple levels and at multiple sites. However, unless your cache is tied to the application, you can only cache static content. The ability to cache static and dynamic content, along with powerful caching rules and dynamic content invalidation, will allow you to better utilize the resources you have instead of adding more servers. The main points of this chapter are as follows:

- $\mathcal{L}_{\mathcal{A}}$ Web Cache can significantly reduce your application server/database load by serving content directly from its cache.
- Multiple Web Cache instances can be clustered to create a large logical cache and **College** remove the Web Cache as a single point of failure.
- To support the caching of dynamically created content, Web Cache must know when  $\mathcal{L}_{\mathcal{A}}$ content becomes stale. This is accomplished by defining expiration rules or caching rules, or by having the application server or database invalidate content as needed.
- $\blacksquare$ All Web Cache configuration is performed by the Web Cache Administration web site.

By integrating Web Cache capabilities into your application/web site development, you can better take advantage of dynamic caching. This will allow Web Cache to serve the maximum number of requests while ensuring against serving stale content. With powerful features like load balancing and cache clustering, Oracle's Web Cache is an integral component in creating a faulttolerant, redundant infrastructure for your J2EE applications.

The next chapter introduces some of the concepts needed to understand [2EE applications and how the Oracle Application Server 10g supports them.

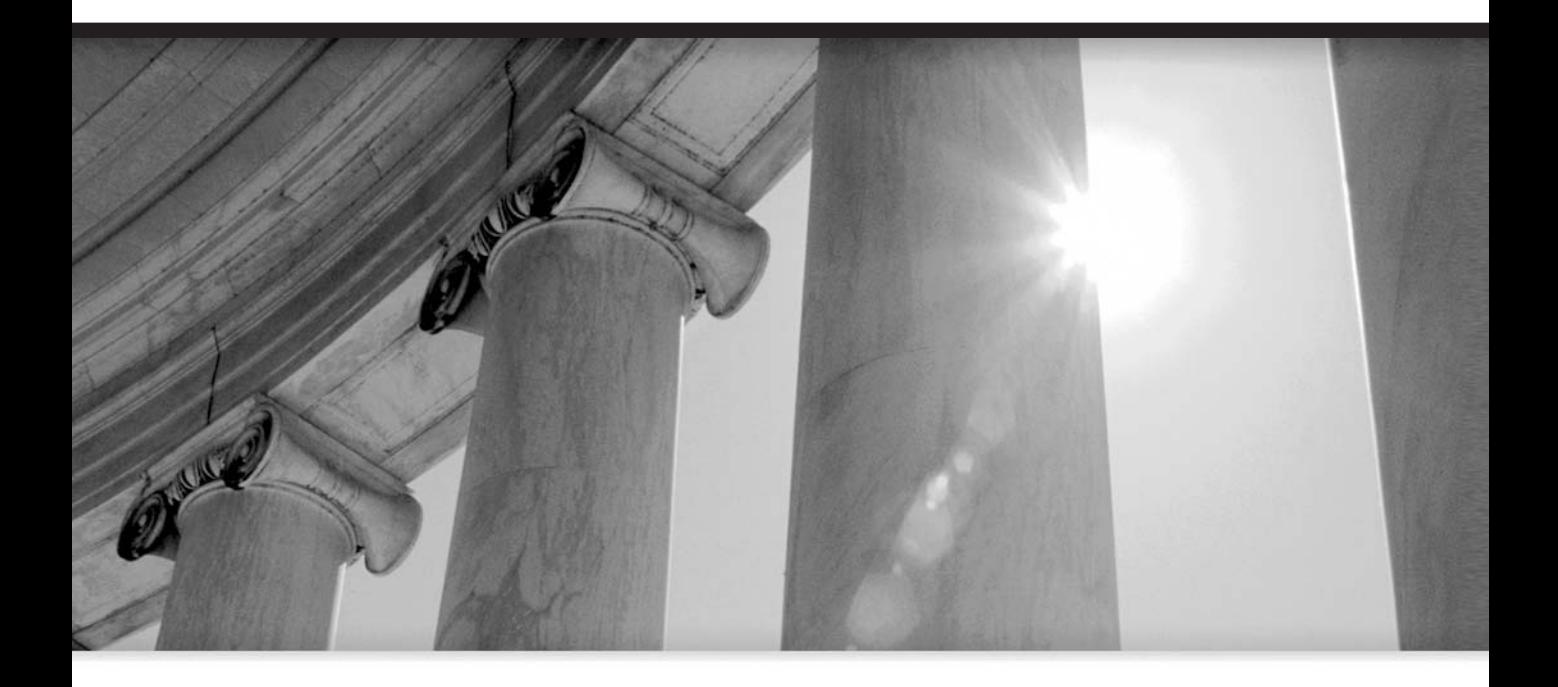

# **CHAPTER** 6

Using J2EE in the **Application Server 10g** 

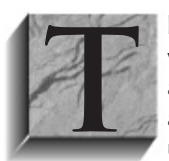

his chapter and the next revolve around supporting Java and J2EE applications with Oracle Application Server 10g. Providing access to J2EE Enterprise JavaBeans along with connectivity to the web and customer databases is the basis of any application server. As such, this chapter introduces the components needed to understand and support J2EE within the Oracle Application Server. Many DBAs

are tasked to administer the application server without a basic understanding of J2EE components and their interaction with the application server.

The Java language and the Enterprise Edition extensions are beyond the scope of this book. Indeed, a trip to the local bookstore will reveal shelves of books covering this subject. If you wish to dig deeper into developing J2EE applications, it is covered in detail in the excellent Oracle Press books Oracle9iAS Building J2EE Applications, by Morisseau-Leroy (McGraw-Hill/Osborne, 2002) or Oracle9i Web Development, by Brown (McGraw-Hill/Osborne, 2001). Because Oracle's Application Server and Oracle's JDeveloper are very tightly integrated, another important reference is the Oracle9i JDeveloper Handbook, by Koletzke, Dorsey, and Faderman (McGraw-Hill/Osborne, 2003). Here we will only discuss J2EE application components and how to administer them within the Oracle Application Server and leave the application development to others.

# **J2EE** Introduction

Java is both a compiled and an interpreted language. Java source code is compiled into a file containing byte-code. The Java Virtual Machine (JVM) interprets the byte-code into machine code and executes it. It is because of this intermediate step that the Java code is portable to many different operating systems. Any operating system that implements a JVM can run the Java class file. Java also implements a number of technologies that allow it to communicate easily across a network or the Internet. As Java matured, more and more developers were using it to produce large, complex, distributed transaction programs. To assist this development, Sun produced the Java 2 Platform, Enterprise Edition (J2EE), which consists of a component-based approach to designing, developing, assembling, and deploying an enterprise application. J2EE uses a multitiered set of technologies that allow developers to focus attention on each tier during development. Developers implementing Enterprise JavaBeans may not know how to program Java Server Pages, but because the J2EE specification defines methods for Enterprise JavaBeans (EJBs) to communicate, they can be developed separately and still seamlessly mesh within the application. The J2EE specification divides its technologies into three tiers: the client tier, the web tier, and the business tier, as shown in Figure 6-1.

The client tier consists of either an application (possibly using lavaBeans) or the user's browser with static or dynamic pages and Java applets. The client tier runs on the user's desktop. Utilizing the user's browser to serve the application interface allows the flexibility of having the entire application located on the server. Clients are always working on the latest version because their application is served from the application server each time it starts. Having a client application running on the user's desktop that communicates with the server portion of the application can allow for extensive processing locally and reduced server loads; however, updating the client application involves reinstalling on each client.

The web tier consists of an HTTP server providing static and dynamic HTML pages, Java Server Pages, and servlets.

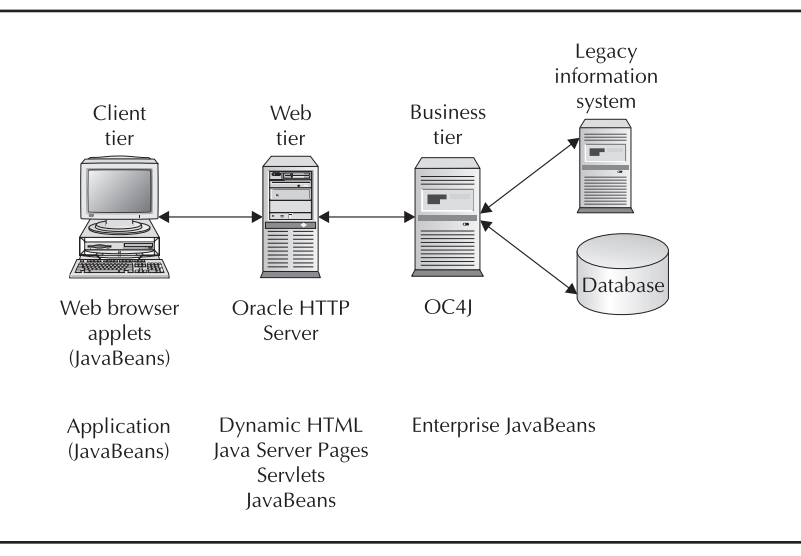

FIGURE 6-1. 12EE component tiers

Behind the web tier is the business tier. Here is where the business logic is executed within EJBs. This tier may be located on one server or spread across a number of possibly geographically dispersed servers. Co-locating the business logic in one tier allows for easier maintenance. The business tier may communicate with a back-end database or a legacy information system.

Now that you have an idea of how J2EE divides an enterprise application into tiers, we need to define some I2EE terms.

# **Applets**

Applets are usually small Java programs that are downloaded to the browser and run locally inside the browser's Java Virtual Machine. Applets can be small programs like banner ads or large applications that run a GUI. A request for an applet is embedded into an HTML page, and when the browser renders the page, it will find the tag and request the applet. Once the applet is downloaded to the client machine, the browser executes the applet. All applets require that the browser have a JVM installed, and more complicated applets may require a security policy file in order to execute successfully. Applets are a powerful component that can provide a rich user interface, but they must be downloaded from the server, which can take a considerable amount of time.

# **Client Applications**

Client applications are Java programs that run on the client system and communicate with an application server. They are usually rich clients, meaning that they can perform extensive user interaction through a GUI. Client applications are normally implemented using JavaBeans, which will be discussed later in this section. They can also access EJBs on the application server or access a servlet through an HTTP connection. In multitiered systems, client applications normally execute the user interface, leaving all the business logic to the application server.

# **Servlets**

Servlets are lava web components that execute on the HTTP server side (the web tier). Called in an HTTP or Java Server Page (JSP) document, or directly from an application, servlets are used to produce dynamic data. Since they operate on the server side of the communication, they have full access to the server's Java APIs. They also remain active on the server and can be used to maintain persistent data. Servlets are called as the document is being served and normally produce HTML that is served to the client browser for displaying. Servlets can access JavaBeans and/or Enterprise JavaBeans during execution.

# **Java Server Pages**

Java Server Pages are Java web components used to embed Java into an HTML coded page. JSPs can place Java code directly into the HTML code so that it is compiled and executed when served. Java Server Pages allow for easy interaction between the user and the server application. JSPs are not served directly by the HTTP server, but are instead served by the JSP container through the HTTP server. You'll learn more about this later in the chapter.

# **lavaBeans**

A JavaBean is a reusable software component that implements Sun's JavaBean specification. Beans are normally implemented in some type of integrated development environment (IDE) used to create applications and build user interfaces, such as Oracle's JDeveloper. Think of a bean as a black box that implements some needed functionality and can be dropped into a Java program and used. JavaBeans are part of the Java programming language and are not really part of the I2EE specification. However, since JavaBeans are just reusable "chunks" of Java code, they can be found on all three tiers.

# **Enterprise JavaBeans**

Enterprise JavaBeans (EJB) are server-side, reusable components that are used to implement business logic. EJBs run inside containers that implement all of the required support infrastructure, such as system resource security, locating, and connecting to other EJBs and clients. EJBs will be discussed in greater detail later in this chapter. There is a significant difference between a JavaBean and an Enterprise JavaBean. A bean is a chunk of reusable code that is integrated into an application. An enterprise bean must run in a container and can be thought of as an independent subapplication that waits for requests and then answers them. Thus, a J2EE application can be thought of as a series of subapplications, all running to support the main application.

# **J2EE Containers**

A container provides the infrastructure for running EJBs. An EJB must be deployed into a container before it can be used. The container starts the EJB when it is accessed and provides all required services the EJB needs. If EJBs are the heart of a J2EE application, the container is the heart of the application server. Oracle's container, OC4J, is covered in detail in Chapter 7.

# JAR Files, WAR Files, and EAR Files

To deploy EJBs and other components in the J2EE application, you must package them. In keeping with J2EE modular programming methodology, all parts of a module are packaged together. This includes JSP files, images, utility classes, and whatever is required to make that component a selfcontained package. JAR files, or Java Archives, are really just zipped archives of files ending in the .jar extension. In fact, you can pack and unpack a JAR file with any zip utility. Java provides a utility. for creating archives, called jar, that has the advantage of creating a Manifest automatically. By creating an archive of the required class file and other supporting files (like images, bitmaps, and so on), you package everything into one neat file. An entire application can be packaged into a JAR file that the Java Virtual Machine will execute. This allows you to deploy applications in one file. The JAR file maintains the file's subdirectories there by maintaining Java package integrity. Standard JavaBeans and Enterprise JavaBeans, mentioned earlier, are packaged into JAR files.

WAR files are Web Application Archives. WAR files are JAR files that end in .war and are used to package and deploy web components into web containers. They can contain HTML documents, servlets, JSPs, or even applet class files. WAR archives also contain an XML file called a deployment descriptor that describes the components. This file is normally called web.xml.

An EAR file is an Enterprise Archive and is used to package modules of a J2EE application. An EAR file is a JAR file that ends in .ear and can contain JAR and WAR files in addition to any other file required by the module. EAR archives also contain a file describing their contents—called an application descriptor, typically, application.xml.

As with all zip files, Java archives maintain subdirectories and thus package scope. To create these files manually, you use the Java packager tool called jar.

```
jar -cfv archive_name.jar
    jar -cvf archive_name.war
```
Almost all IDEs, such as JDeveloper, automate the creation of these archives and their deployment into containers.

# **J2EE Components**

As we've established, J2EE is a set of Java technologies designed to assist in the implementation of large, distributed, multitiered applications from the client back to the database connection—in other words, enterprise applications. [2EE includes a wide range of components that support security, messaging, transactional integrity, sending e-mail, processing XML, and more. The Java 2 Platform, Standard Edition Software Development Kit (J2SE SDK) is the basic Java language and is required to run J2EE. The J2EE SDK provides the specifications and APIs (Application Programming Interface) to build J2EE applications. In addition to defining the EJB specification, J2EE provides APIs to support a number of technologies, discussed next.

## **Java Database Connectivity**

The lava Database Connectivity (JDBC) API defines methods for connecting and accessing a database within the Java language. Most major databases, such as Oracle's, come with JDBC drivers. The JDBC API allows complete access to the database, including data definition and
data manipulation. The JDBC also supports bulk inserts, bind variables, and prepare statements. Entity EJBs (discussed later in the chapter) have built-in connectivity with the database provided by the container; however, if you override the container-maintained persistence, you must use the JDBC API. Also, any bean that is not an entity EJB must use the JDBC API to connect to a database.

# **Java Message Service**

The Java Message Service (JMS) allows J2EE components to create, send, receive, and read messages. By implementing JMS, a distributed component can process messages asynchronously, thereby improving the reliability of the distributed action. JMS allows for loose coupling of components. JMS is used by message-driver EJBs and provides a publish and subscribe (topicbased) model and also a point-to-point (queue-based) model for messaging flexibility.

# **Java Naming and Directory Interface**

The Java Naming and Directory Interface (JNDI) provides methods for finding objects by using attributes. This is how EJBs and other registered objects are located inside a container. A container can list the EJBs that it holds with JNDI so that other components can locate them. When you deploy an archive into a container, you may need to identify what JNDI resource it uses. The JNDI can be used to interface with other naming directories such as LDAP (Lightweight Directory Access Protocol). Using JNDI, a J2EE application can coexist with legacy systems.

# **Iava Transaction API**

Database administrators understand transactions, but many developers do not. When the application accesses the database, it will return only committed data. For simple updates, inserts, or deletes, committing or rolling back data can be handled easily by the application either manually or using autocommit. If the application conducts multiple database operations that are interdependent, you will need to use the Java Transaction API (JTA) to demarcate the transaction limits so that the entire transaction is committed or rolled back together.

# JavaMail API

Implementing the JavaMail API allows the application to send e-mail notifications. Using JavaMail, an application can notify an administrator when problems or errors are encountered. JavaMail can also be used to provide standard performance statistics at periodic intervals and to integrate e-mail into an application.

# **Java API for XML Processing**

XML (Extensible Markup Language) is an effective way to write out data in a structured hierarchy. Almost all of the configuration files used by the Application Server are XML documents. (Some components that were brought into the Application Server do not use XML, such as the http.conf file for OHS, which came from the Apache web server.) An example of an XML configuration file is the web.xml deployment descriptor stored in a WAR file. As you work with XML parameter files, you need to understand two important requirements of XML: it is case sensitive, and it must have an ending tag.

Here is an example of an XML file that defines three servlets—intro, timer, and recTime:

```
<servlet>
        <servlet-name>intro</servlet-name>
        <servlet-class>com.localdomain.appsvr.servlet.Intro</servlet-class>
      \langle/servlet>
      <servlet>
        <servlet-name>timer</servlet-name>
        <servlet-class>com.localdomain.appsvr.servlet.Timer</servlet-class>
        <init-param>
          <param-name>time</param-name>
          <param-value>/tmp/timer.properties</param-value>
        </init-param>
        <init-param>
          <param-name>tickCount</param-name>
          <param-value>60000</param-value>
                                            <!-- every minute -->
        </init-param>
      </servlet>
      <servlet>
        <servlet-name>recTime</servlet-name>
        <servlet-class>com.localdomain.appsvr.servlet.RecordTime</servlet-class>
      </servlet>
```
Each servlet has a servlet-name tag and a servlet-class tag defining the name and class file for each servlet. The timer servlet also has a few parameters defined. The time parameter defines a temp file to store information as /tmp/timer.properties. The other parameter defines the number of Timer ticks to count—in this case, 60,000, or every minute. Notice that each tag has a closing tag.

Because XML produces "well-formed" text documents, it is a great way to pass information between different platforms or systems. J2EE provides native support to both create and read XML documents. Both J2EE and Application Server 10g use XML extensively, so as an administrator, you will need to have a basic understanding of XML.

## **Java Authentication and Authorization Service**

The Java Authentication and Authorization Service (JAAS) API supports user (or groups of users) authorization and privileges. JAAS implements a standard pluggable authentication module (PAM) in Java that extends Java's security framework in order to support user authorizations using standard authentication providers such a LDAP, JNDI, or the operating system. Security is discussed in detail in Chapter 12.

That's a lot of information, but you will run into these terms throughout the remainder of this book and need to have a basic understanding of their meaning.

# **Java Virtual Machines**

A Java Virtual Machine is needed to execute compiled Java code or class files. When Java code is compiled, it creates a file of byte-code that ends in .class. The JVM interprets the byte-code when the application is run. This provides Java's portability. Once Java code is compiled, it will operate on any platform that has a compatible JVM. It is the job of the JVM to take the byte-code in the class file, convert it into the local computer's machine code, and execute it (Figure 6-2).

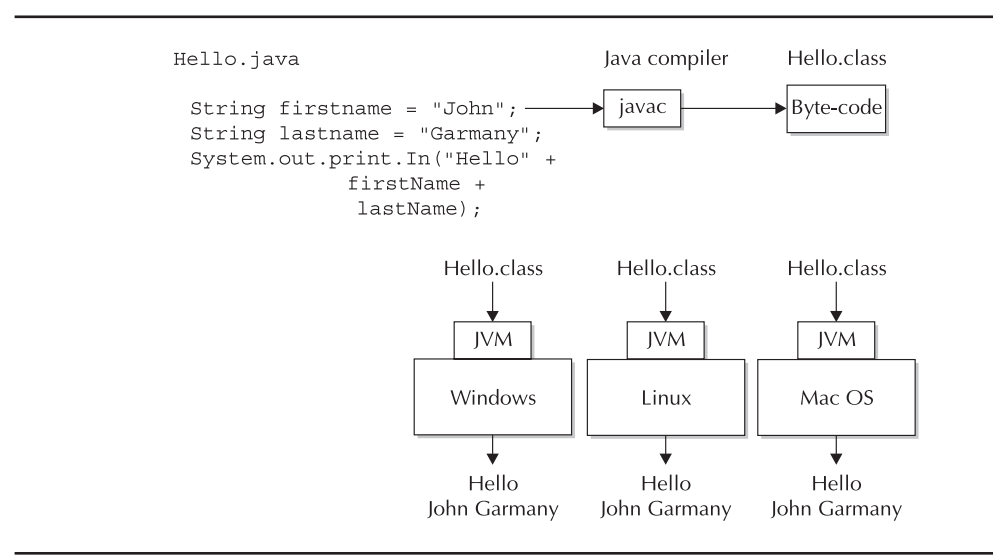

FIGURE 6-2. Executing Java on the Java Virtual Machine

Hence, a Java application written on a Windows box will execute in the same way on a Solaris or Linux server. Java Virtual Machines also allow you to have nonhomogenous systems, with a powerful Solaris server hosting the database, two servers (one Linux and one Windows) hosting the application server, and clients using Netscape, Mozilla, and IE, all accessing the same Java application. Most Java tools (such as JDeveloper) are written in Java, and so the same program can run on multiple operating systems with pretty much the same appearance.

JVMs do much more than just execute class files. The JVM is responsible for security, allowing the application access only to those parts of the server allowed. This is why some applications have problems running in a browser. For example, the JVM that supports a browser "assumes" an applet is untrustworthy and will not allow it to interface directly with operating system resources.

# **Enterprise JavaBeans**

Enterprise JavaBeans often constitute the heart of an application running on Application Server 10g because EJBs contain the business logic of the application. They require a J2EE container to run, and they support distributed objects within the application. EJBs are constructed following a strict specification that ensures EJBs work together within a large application. Applications find EJBs by using the JNDI service and interact with them through the container. By encapsulating business logic inside EJBs, you can distribute the application across different servers or have multiple copies of an EJB on different servers to load-balance the application. Although the discussion of writing EJBs is beyond the scope of this book, an introduction to the types of EJBs is needed. For additional information on creating EJBs, refer to the books identified at the beginning of this chapter.

There are three types of Enterprise JavaBeans: session, entity, and message-driven.

- $\mathcal{L}_{\mathcal{A}}$ **Session EJBs** These support a single client in the execution of a task. A session EJB exists only as long as that single client exists. It is not shared. A session EJB can be used to interact with a customer database to include executing dynamic or static SQL, or stored Java, or PL/SQL procedures or functions. Session EJBs are either stateless or stateful. The state of a bean is defined as the variable values it holds. A stateless session EJB implements business logic and does not maintain a state between calls. A stateful session EJB maintains a state (a set of variable definitions) between method calls. Methods can be used to change its state, and the new state will be maintained until it is changed again or it is removed from the container. Hence a stateful bean can support only one client, while a stateless bean can support multiple clients (one at a time).
- **Example:** Entity EJBs These represent business data rather than business logic. An entity EJB represents data in a database, such as a customer order. Like data in a database, an entity bean can be shared by many clients and has a unique identifier called a primary key. Because an entity EJB's state is based on some external persistent storage, its state does not change unless the data in the persistent storage changes. Entity beans normally connect to a database through the container. The container implements all the database connectivity. As with session EJBs, entity EJBs also come in two flavors—container managed or bean managed. Container managed persistence (CMP) is more popular because this type of EJB forces the container to handle the task of reading and writing object attributes back and forth to the database. The developer is normally not required to write any JDBC or SOL code. Bean managed EJBs, on the other hand, require that the developer handle the task of persisting object attributes to the database and then loading them back into the EJB when it is instantiated. This means writing all the SQL required via JDBC. This offers a great deal of flexibility, but it can be quite complex. It is easy to see why container managed persistence is the more popular choice today among Java developers. This will be discussed in detail in Chapter 8.
- **Message-Driven EJBs** These process JMS (Java Message Service) messages  $\blacksquare$ asynchronously. This differs from session EJBs, which will block while sending a request to another bean. Unlike session or entity EJBs, message-driven EJBs have no interfaces that clients can call directly.

# **Introduction to Oracle Containers for J2EE**

Enterprise JavaBeans are J2EE software components that exist and operate in a container. The container provides all the services an EJB needs to interact with other EJBs, the client application, and the server resources. It is through the container that the client application accesses the EJB. The container lists the EJBs it holds in a Java Naming and Directory Interface. When an EJB is accessed, the container is responsible for starting the EJB and managing the execution of the request. The request could require that a new copy of the bean be instantiated; select one from a pool of instantiated beans, or use an EJB already running. The container is responsible for supporting the operation of the EJB, and this includes maintaining transactions, security, and persistence. The container may handle the database connectivity of an entity bean, or the entity bean may connect to the database using a JDBC connection. OC4J is Application Server 10g's container for I2EE.

# Servlets, JSPs, and Apache Jserv

OC4J is Oracle's container for EJBs, servlets, and JSP processing. OC4J implements a servlet container to execute servlets. The module mod oc4j (on the Oracle HTTP server) is the default method for communicating with OC4J to handle servlets and JSPs. Mod oc4j communicates with the servlet container using AJP (Apache Jserv Protocol) or by a direct HTTP request. Using a direct HTTP request allows OHS to communicate through a firewall to the servlet container. However, communications using AJP between mod\_oc4j and the OC4J container are not secure, so it is recommended that both OHS and OC4J be located behind a firewall. Although Application Server 10g embeds the OC4J containers in the application server, you can implement a standalone OC4J container. OC4J containers and their administration are covered in more detail in the next chapter.

#### **Executing Servlets in OC41**

The OC4J servlet container implements the Servlet 2.3 specification. It is also 100 percent code compatible with Apache's Tomcat. All servlets are normally deployed into the servlet container as WAR files, but they can also be manually placed in a subdirectory where the servlet container will look for them when needed. When deployed as a WAR file, the servlet container is responsible for executing the servlets contained in the WAR file, which includes uncompressing the file and installing the servlet. The servlet container also provides for high availability through automatic restart if the JVM fails. A servlet running inside the OC4J servlet container has access to the full array of J2EE APIs, including database connectivity and EJBs running in the OC4J container (Figure 2-3). The servlet container also provides the servlet access to properties included in the HTTP request.

Again, coding a servlet is beyond the scope of this book, but you do need to understand how servlets are maintained in the Application Server. The OC4J servlet container looks in the \$ORACLE\_HOME/j2ee/home/default-web-apps/WEB-INF/classes directory for servlet class files. During development, using this directory will speed the testing process because the servlet container can detect changed code and automatically recompile the servlet before executing it.

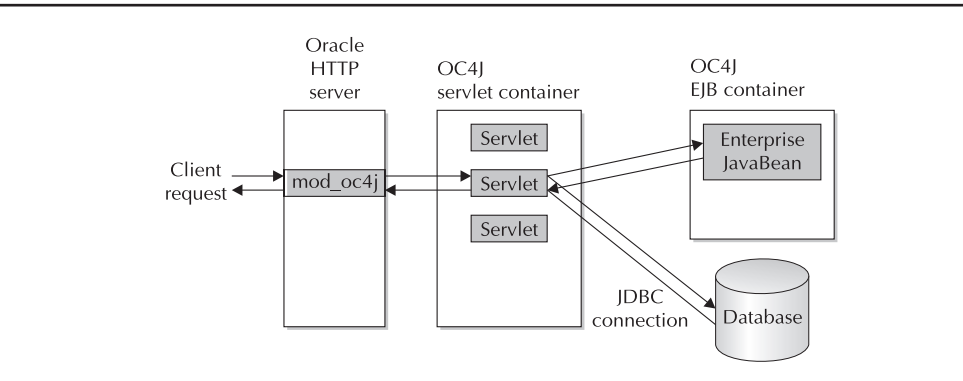

**FIGURE 6-3.** Servlet running in the OC4J servlet container

To activate this feature, edit the global-web-application.xml configuration file located in the \$ORACLE HOME/j2ee/home/config directory and set development="true" as shown here:

```
( <orion-web-app
```

```
isp-cache-directory="./persistence"
servlet-webdir="/servlet"
development="true"
jsp-timeout="0"
```

```
\overline{\phantom{a}}
```
Now when the servlet container executes the servlet, it will first check the source file (.java), and if it has changes, the servlet container will recompile the servlet with the new source code before executing it. The global-web-application.xml file sets default parameters for applications and will be discussed in detail in the next chapter. While it is effective to call the servlet's class file directly during development, it is not recommended for a production environment for security reasons. In a production environment, servlets should be deployed in a WAR file, normally inside an EAR file.

When a web component is deployed, the WAR file contains a deployment descriptor called web.xml. This XML file is read when the servlet is started and can be used to pass initial parameters if needed. Many times, the web.xml file declares a name for the servlet that is different from the servlet's class file. In the next example, the servlet snoop is defined using the SnoopServlet class file.

```
<web-app>
```

```
\leserv\ge<servlet-name>snoop</servlet-name>
    <servlet-class>SnoopServlet</servlet-class>
  </servlet>
</web-app>
```
If the servlet's web.xml file declares the tag <load-on-startup>, the servlet container loads it when the container starts. Otherwise, the servlet is loaded when a client requests it.

Deployment of web components (servlet/JSPs) is discussed later in this chapter as part of deploying an application.

#### Java Server Pages (JSPs) and OC4J

Java Server Pages are another web component handled by mod\_oc4j. JSPs are HTTP pages that contain Java code or calls to servlets or both. JSPs are passed to the JSP container for processing. JSP code is compiled into class files for execution like a servlet. In fact, the JSP container is itself a servlet running in the servlet container. The JSP container complies with the JSP 1.2 specification. A JSP can contain anything an HTTP page can contain.

```
<HTML>
```

```
<HEAD><TITLE>John's Neat Web Site</TITLE></HEAD>
<BODY><H3>H1 Welcome to my web site!!!</H3>
<P>Current time on my server is <%= new java.util.Date() %>.</P>
</BODY>
</HTML>
```
This small JSP appears to be mostly standard HTTP tags, and it is. The only Java on the page is defined by the  $\langle 0 \rangle$  %> brackets—in this case, a call to the Java Date class that returns the current server date. This is a simple example of embedding Java code directly into a JSP.

JSPs are typically used in the application presentation layer and are an effective way to separate the presentation code from the application code. However, JSPs are powerful enough to contain a lot of the application code, thereby violating this separation of layers. Oracle has provided an extensive array of added JSP features that include custom tag libraries, monitoring capabilities, and caching technology. Again, a discussion of developing and coding Java Server Pages is beyond the scope of this book, so we will focus on managing and administering JSPs in the Oracle Application Server. Development of JSPs is covered extensively in the references named at the beginning of this chapter.

Normally, the JSP container runs Java Server Pages on demand. When OHS receives a request for a JSP, it passes the request to the JSP servlet that finds the file, translates and compiles it (if necessary), and executes it, resulting in the JSP being served to the client. If the JSP servlet finds a compiled version with a timestamp after the source version, it will execute the compiled version without recompiling. There are cases where you will want to precompile your JSPs. The most common is deploying an application when you do not want to include the source files. In this case, Oracle provides a tool called ojspc that compiles the JSPs into the appropriate directories. The ojspc program, located in \$ORACLE\_HOME/bin, takes a JSP file (ending in .jsp) and normally produces two class files, one for the page and the other containing the Java code. There are a number of limits on the use of ojspc to precompile JSPs, so you will need to refer to the documentation before using it.

The ISP container is preconfigured when installed. The global-web-application xml file defines the files that are mapped to the JSP container for serving and contains the Jspservlet configuration parameters.

```
<servlet>
```

```
<servlet-name>jsp</servlet-name>
<servletclass>oracle.jsp.runtimev2.JspServlet</servlet-class>
<load-on-startup>0</load-on-startup>
<init-param>
  <param-name>check_page_scope</param-name>
  <param-value>true</param-value>
</init-param>
<init-param>
  <param-name>main_mode</param-name>
  <param-value>justrun</param-value>
</init-param>
```
The preceding code snippet from the global-web-application.xml file defines the Servlet used to execute ISP pages as oracle.jsp.runtimev2.JspServlet. It then sets a parameter called main mode with a parameter value of justrun. A number of parameters can be used to configure the JSP servlet. To use the default parameter settings, simply do not define the parameter in the file. The following are the parameters specific to the JSP servlet:

```
<init-param>
```
<param-name>debug\_mode</param-name>

```
<param-value>true</param-value>
</init-param>
```
The debug mode parameter defaults to true and will cause a stack trace to be printed for a run-time exception.

<init-param>

```
<param-name>emit_debuginfo</param-name>
  <param-value>false</param-value>
</init-param>
```
The emit\_debuginfo parameter defaults to false. In the default mode, an error will generate a map to the .java files. If true, it will generate a map to the .jsp file. Set this parameter to true during development to enable JSP debugging.

```
<init-param>
```

```
<param-name>external_resource</param-name>
  <param-value>false</param-value>
</init-param>
```
The external resource parameter defaults to false. If set to true, static page content is placed in a separate resource file during translation. This will speed translation and may speed execution of JSPs with a large amount of static content.

```
<init-param>
```

```
<param-name>javaccmd</param-name>
  <param-value>javac -verbose</param-value>
</init-param>
```
The javaccmd parameter can be used to specify command-line compile options, a different compiler, or both. By specifying a Java compiler to use, you will cause the compiler to execute in a separate JVM. The new compiler must be in the CLASSPATH. The preceding example uses the default compiler but forces it to execute in a separate JVM with the verbose argument added to the command line.

```
<init-param>
```

```
<param-name>main_mode</param-name>
  <param-value>recompile</param-value>
</init-param>
```
The main\_mode parameters tell the JSP container whether to use automatic recompilation. The default is recompile, which will cause the JSP servlet to check the timestamp on the .jsp file to determine whether it must automatically retranslate and recompile it before executing. This will also cause it to check any other resource used by the JSP, including JavaBeans, and recompile them if needed. The reload option will verify all required class files and recompile as needed. The justrun option will run the compiled code without checking the source.

During development, it is recommended that you maintain the default setting. However, once your application is deployed and source files no longer change, it is more efficient to change to the justrun option.

```
<init-param>
```

```
<param-name>old_include_from_top</param-name>
  <param-value>false</param-value>
</init-param>
```
The old\_include\_from\_top parameter is used for compatibility with pre-Oracle9*iAS* Release 2 versions. It defaults to false where page locations relate to the parent page. Setting it to true will cause page locations in nested includes to relate to the top-level page.

```
<init-param>
```

```
<param-name>precompile_check</param-name>
  <param-value>false</param-value>
</init-param>
```
The precompile\_check parameter defaults to false, which causes the JSP servlet to ignore the HTTP jsp\_precompile parameter. Setting it to true will cause the servlet to check the jsp\_precompile setting and if present, translate and compile the JSP without executing it.

```
<init-param>
```

```
<param-name>reduce_tag_code</param-name>
  <param-value>false</param-value>
</init-param>
```
The reduce tag code parameter defaults to false. If set to true, the JSP servlet will produce smaller code for custom tags; however, tag reuse (pooling) may be reduced, affecting performance.

```
<init-param>
```

```
<param-name>req_time_introspect</param-name>
  <param-value>false</param-value>
</init-param>
```
The req\_time\_introspect parameter defaults to false. When set to true, the JSP container will perform JavaBean introspection at run time if it was unable to at compile time. JavaBean introspection is the process of examining a bean to determine which properties, methods, and events it supports. In some cases, a compile-time introspection will not be able to determine this information, and therefore it may be necessary to conduct introspection at run time.

```
<init-param>
```

```
<param-name>sqljcmd</param-name>
  <param-value>sqlj -user=scott/tiger</param-value>
</init-param>
```
Like the javaccmd parameter, the sqljcmd command can identify a different sqlj processor to use, set command-line options, or both. It defaults to null. If it is set, the sqlj processor will run in a separate JVM, and all necessary libraries must be in the CLASSPATH.

```
<init-param>
        <param-name>static_text_in_chars</param-name>
        <param-value>false</param-value>
      </init-param>
```
The static\_text\_in\_chars parameter defaults to false. This parameter must be set to true if you need to change the character encoding at run time. Setting the parameter to true will reduce performance.

```
<init-param>
```

```
<param-name>tags_reuse_default</param-name>
  <param-value>true</param-value>
</init-param>
```
The parameter defaults to true and establishes a default setting for tag reuse. Each page can contain this parameter and will change the behavior for only that page. An example of a JSP page setting the tag reuse behavior for that page is shown here:

```
pageContext.setAttribute("oracle.jsp.tags.reuse", new Boolean(false));
```
The preceding parameter will change the default behavior for that JSP to false.

```
\le <init-param>
```

```
<param-name>xml_validate</param-name>
  <param-value>false</param-value>
</init-param>
```
The xml\_validate parameter specifies whether the web.xml file and the tag library description files are validated before use. The default is false.

#### **Apache Iserv**

Apache's Jserv module (mod\_jserv) is still shipped with Application Server 10g, even though it is not the default method for supporting Java servlets. Before Apache had access to an application server, it needed a method to reliably and efficiently execute servlets. Since adding a Java Virtual Machine to the Apache code was prohibitive, mod jserv was created to pass servlets to an external servlet engine called Jserv. Once loaded, mod jserv was passed all servlet requests, which it then passed to Jserv. The communication between the two programs used the AJP (Apache Jserv Protocol), which is the same protocol used by mod oc4j. Mod jserv was also responsible for starting, stopping, and monitoring Jserv.

To install mod\_jserv, uncomment the line in the OHS configuration file http.conf.

I Include the configuration files needed for jserv include "/home/oracle/oraportal904/Apache/Jserv/etc/jserv.conf"

A look in the \$ORACLE\_HOME/Apache/Jserv/etc/ directory will display the Jserv configuration files.

iserv.conf iserv.properties zone.properties

> Jserv.conf loads the mod jserv module and configures the AJP version used for communication. At the end is a location directive that when uncommented, will allow you to check Jserv's status from the identified URL. The jserv properties file is the main configuration file for the servlet engine. Zone properties identifies file repositories from which classes are loaded. Because mod jserv has been deprecated, we are not going to go any deeper into its configuration. If you need additional information, refer to the Oracle HTTP Server Administration Guide. Application Server 10g can also be configured to use mod jserv and mod-oc4j together. You need to designate which programs run under which engine. Although it is possible to use these two programs together, it is recommended that you use mod\_oc4j unless there is a compelling reason to activate mod\_jserv. Also note that with the release of the Apache 2.0 web server, Tomcat is the preferred servlet engine and mod jserv is no longer supported.

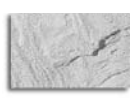

#### **NOTE**

You will still find OHS using Jserv with the Oracle Database because it does not ship with the OC4J container.

# **Deploying Applications Using Enterprise Manager**

As already discussed, components are packaged into archives for deployment onto the application server. However, a number of files must be updated before the application server can provide support for a component. Web components are packaged into WAR files that contain all the files needed to support that component. These may include HTML pages, Java Server Pages, servlets, or image files. Enterprise JavaBeans are packaged into JAR files with all their supporting class files. When deploying groups of packages together, they are placed in an EAR (Enterprise Archive) that contains all of the JAR, WAR, and other files needed for that package. An entire application can be packaged into one EAR archive that is deployed to the application server.

Deploying an application to Application Server 10g requires that a number of support files be updated. For this reason, Oracle recommends that you use Oracle Enterprise Manager to deploy your application. Alternatively, your developers can deploy components to the application server directly from JDeveloper. You can also deploy your application using the Java admin.jar tool. And, finally, you can manually deploy your application and modify the appropriate files, but this is not recommended. Because this book focuses on administration of the Application Server and not on J2EE development, we are not going to discuss the mechanics of packaging a component for deployment. You should receive the application properly packaged from the developers.

Since you have Enterprise Manager (if you are running Application Server 10g), we will discuss using EM to deploy an application. For the purpose of this exercise, we are going to deploy an EAR file from the administrator's computer (running the browser) to the application server using Enterprise Manager. The file we are going to deploy is called petstore.ear, and it was sent to us by the developer ready to deploy. The application is going to be deployed into the OC4J container called OC4J\_ Demos, which was created when we installed the Application Server. Once you start Enterprise Manager, navigate to the instance where the application will be deployed. If EM is not running, you need to start it.

#### ORACLE HOME/bin/emctl start em

At the top of the status page shown in Figure 6-4, is a link to J2EE Applications. Selecting this link will display a list of current applications installed on all OC4J instances, as shown in Figure 6-5.

Return to the instance status page. For this exercise, we are going to use the OC4J Demos container. Selecting the OC41 Demos link displays the OC41 Status page, where you can configure, start, or stop the OC4J container (covered in the next chapter). It also lists the current EAR files deployed inside this container. In Figure 6-6, Enterprise Manager lists two deployed EAR files: FAQApp and transtrace. To deploy the petstore.ear file, select the Deploy Ear File button located in the Applications section.

| Back +     | z <br>$-30$<br>$\bigcap$                                                                                                    |        | Search Travories Media @ R . E<br>-18                     |                                                                         |                                                                  |
|------------|----------------------------------------------------------------------------------------------------|--------|-----------------------------------------------------------|-------------------------------------------------------------------------|------------------------------------------------------------------|
|            |                                                                                                    |        |                                                           |                                                                         |                                                                  |
|            | Address (E) http://appsvr.localdomain.com/1815/emd/console/ias/applicationServer\$farm=porta904.appsvr.localdomain.com\$type=oracle" ias\$target=porta904.appsvr.localdomain.com?event=doLoad |        |                                                           |                                                                         |                                                                  |
| $Go$ gie - |                                                                                                    |        | • 除Search Web Gy Search Site Thews O Page Info · Fight of |                                                                         | Notion AntiVirus                                                 |
|            | Farm > Application Server: porta904.appsvr.localdomain.com                                                                                                    |        |                                                           |                                                                         |                                                                  |
|            | Application Server: porta904.appsvr.localdomain.com                                                                                                    |        |                                                           |                                                                         |                                                                  |
|            | Home J2EE Applications Ports Infrastructure                                                                                                    |        |                                                           |                                                                         |                                                                  |
|            |                                                                                                    |        |                                                           | Page Refreshed Aug 11, 2003 4:57:01 PM 段                                |                                                                  |
| General    |                                                                                                    |        | <b>CPU Usage</b>                                          | Memory Usage                                                            |                                                                  |
|            | Status Un<br>Host appsyr.localdomain.com<br>Oracle Home /home/oracle/oraportal904                                                                                                    |        |                                                           |                                                                         |                                                                  |
|            | iasdb.localdomain.com<br>Farm<br><b>System Components</b>                                                                                                    |        |                                                           | Application Server (42% 626MB)<br>Free (1% 17MB)<br>■ Other (57% 858MB) |                                                                  |
|            |                                                                                                    |        | Enable/Disable Components                                 | Configure Component                                                     | Create OC4J Instance                                             |
|            |                                                                                                    |        |                                                           | Start<br>Stop<br>Restart                                                | Delete OC4J Instance                                             |
|            | Select All   Select None                                                                                                    |        |                                                           |                                                                         |                                                                  |
| п          | <b>Select Name</b><br>home                                                                                                    |        | <b>Status Start Time</b>                                  | CPU Usage (%)<br>0.00                                                   |                                                                  |
| п          |                                                                                                    | 合      | Aug 11, 2003 4:56:57 PM                                   | 0.01                                                                    |                                                                  |
| п          | <b>HTTP</b> Server                                                                                                    | 合<br>介 | Aug 11, 2003 4:56:53 PM                                   | 0.00                                                                    |                                                                  |
| п          | OC4J Demos                                                                                                    | 企      | Aug 11, 2003 4:56:57 PM<br>Aug 11, 2003 4:56:57 PM        | 0.00                                                                    |                                                                  |
| г          | OC4J Portal<br>OC4J Wireless                                                                                                    | 介      | Aug 11, 2003 4:56:57 PM                                   | 0.00                                                                    |                                                                  |
| п          | Portal:portal                                                                                                    | 介      |                                                           |                                                                         | Memory Usage (MB)<br>47.10<br>66.63<br>48.12<br>135.92<br>155.45 |

**FIGURE 6-4.** Enterprise Manager instance status page

| File Edit View Favorites Tools Help |                                                                                                    |                                                                      |                                        |                    |
|-------------------------------------|----------------------------------------------------------------------------------------------------|----------------------------------------------------------------------|----------------------------------------|--------------------|
|                                     | → Deck → → × 2 4 9 Seerch > Favorites → Media ④ ☆ → → → 3                                                                                                    |                                                                      |                                        |                    |
|                                     | Address [9] http://appsv.localdonain.com/1815/end/console/ias/[2eaApplications\$lam=poda504.appsv.locabbmain.com\$lype=osacle"_lec\$larget=poda304.appsv.localdonain.com |                                                                      |                                        |                    |
| $Gog e -$                           |                                                                                                    | ■ 除 Search Web @ Search Site @ Rows   ● Page Info + 全国中 + → HitFight |                                        | Nation AntWitte L. |
|                                     | Home   J2EE Applications   Ports Infrastructure                                                                                                    |                                                                      |                                        |                    |
|                                     |                                                                                                    |                                                                      | Page Refreshed Aug 11, 2003 5:23:45 PM |                    |
|                                     |                                                                                                    |                                                                      | ○ Province 1-25 of 32 ★ Next 7 ®       |                    |
|                                     |                                                                                                    |                                                                      |                                        |                    |
| Name /                              |                                                                                                    | <b>OCAJ</b> Instance                                                 |                                        |                    |
| BC4J                                |                                                                                                    | home                                                                 |                                        |                    |
| BC4.iManager                        |                                                                                                    | homa                                                                 |                                        |                    |
| default                             |                                                                                                    | OC4J Portal                                                          |                                        |                    |
| default<br>default                  |                                                                                                    | OC4J Wireless<br>OC4J Demos                                          |                                        |                    |
| default                             |                                                                                                    |                                                                      |                                        |                    |
| FACARD                              |                                                                                                    | homa<br>OC4J Demos                                                   |                                        |                    |
| ipdk                                |                                                                                                    | OC4J Portal                                                          |                                        |                    |
| location                            |                                                                                                    | OC4J Wireless                                                        |                                        |                    |
| mcs                                 |                                                                                                    | DC4J Wireless                                                        |                                        |                    |
| mobile                              |                                                                                                    | OC4J Wireless                                                        |                                        |                    |
| modules                             |                                                                                                    | OC4J Wireless                                                        |                                        |                    |
| orauddi                             |                                                                                                    | OC4J Portal                                                          |                                        |                    |
| oraudrepl                           |                                                                                                    | OC4J Portal                                                          |                                        |                    |
| portal                              |                                                                                                    | OC4J Portal                                                          |                                        |                    |
| portall-lelp                        |                                                                                                    | OC4J Portal                                                          |                                        |                    |
| portaltocis                         |                                                                                                    | OC4J Portal                                                          |                                        |                    |
| provisioning                        |                                                                                                    | OC4J Wireless                                                        |                                        |                    |
| plg                                 |                                                                                                    | DC4J Windess                                                         |                                        |                    |
| studio                              |                                                                                                    | OC4J Wiraless                                                        |                                        |                    |
| syndorovider                        |                                                                                                    | OC4J Portal                                                          |                                        |                    |
| syndserver                          |                                                                                                    | OC4J Portal                                                          |                                        |                    |
| transtrace                          |                                                                                                    | OC4J Portal                                                          |                                        |                    |
| transfrace                          |                                                                                                    | OC4J Wireless                                                        |                                        |                    |
| transtrace                          |                                                                                                    | OC4J Demos                                                           |                                        |                    |

FIGURE 6-5. Enterprise Manager J2EE Applications page

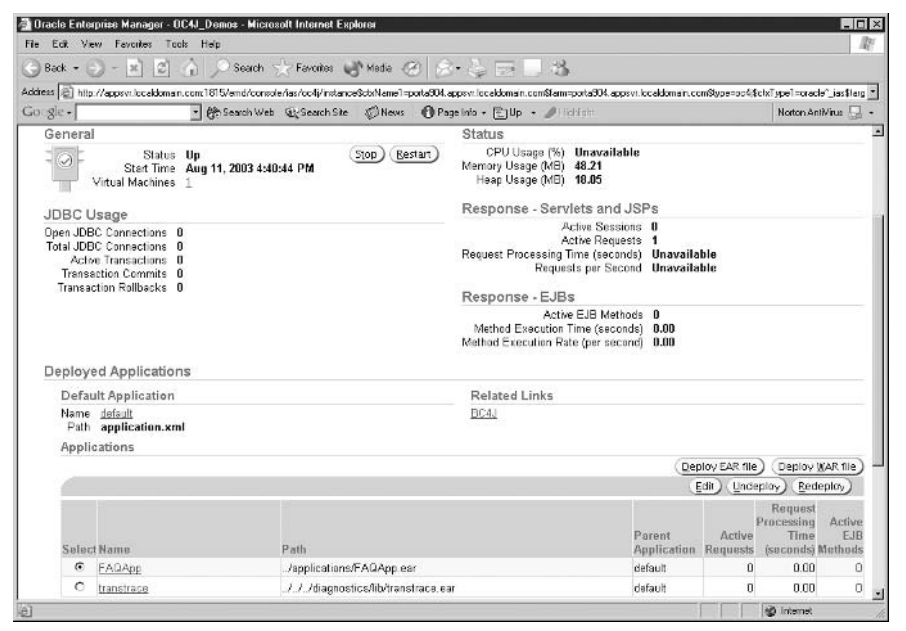

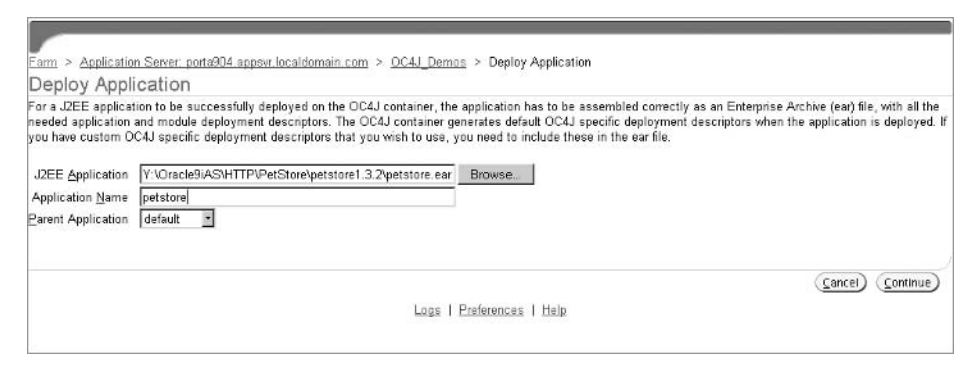

FIGURE 6-7. Enterprise Manager's Deploy Application Wizard

The Deploy Application Wizard (Figure 6-7) starts by requesting the location of the EAR file and the application's name. Using the Browse button, locate the petstore.ear file. The application name is petstore. Since this is a new application, it does not have a parent, so leave the Parent Application combo box set to Default. Select the Continue button.

The web component (PetStoreWAR) contained in the petstore.ear file must be mapped to a URL so that browsers can access it from OHS. Enter the URL beginning with a /, such as /petstore. This will map the application to http://<host>:<port>/petstore, as shown in Figure 6-8.

Select the Next button to continue to the Resource Reference Mappings page, shown in Figure 6-9. Here you map a resource reference to an entity such as a data source. To map to a resource, you must have already deployed that resource to the container. Selecting Next again will take you to the Review page, shown in Figure 6-10. Selecting the Deploy button will begin the process of deploying the EAR file to the container (Figure 6-11).

Depending on the size of the application being deployed, the actual deployment process can take quite a while. If the EAR file contains web components (as this one does), the wizard will

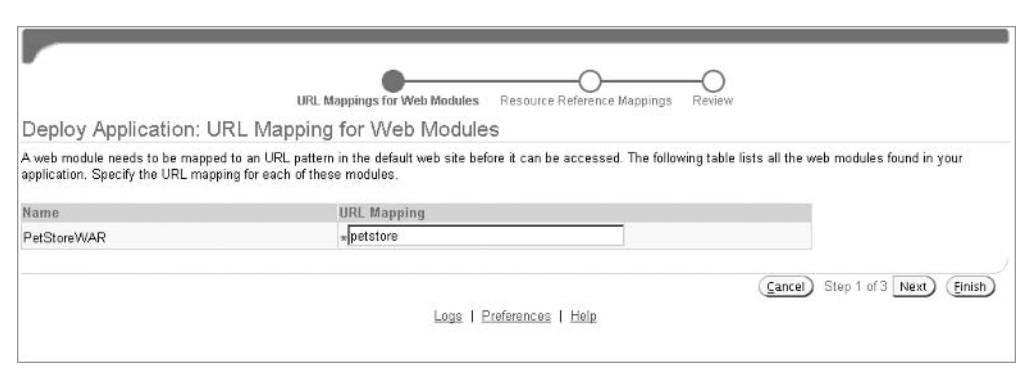

FIGURE 6-8. Enterprise Manager's Deploy Application: URL Mapping

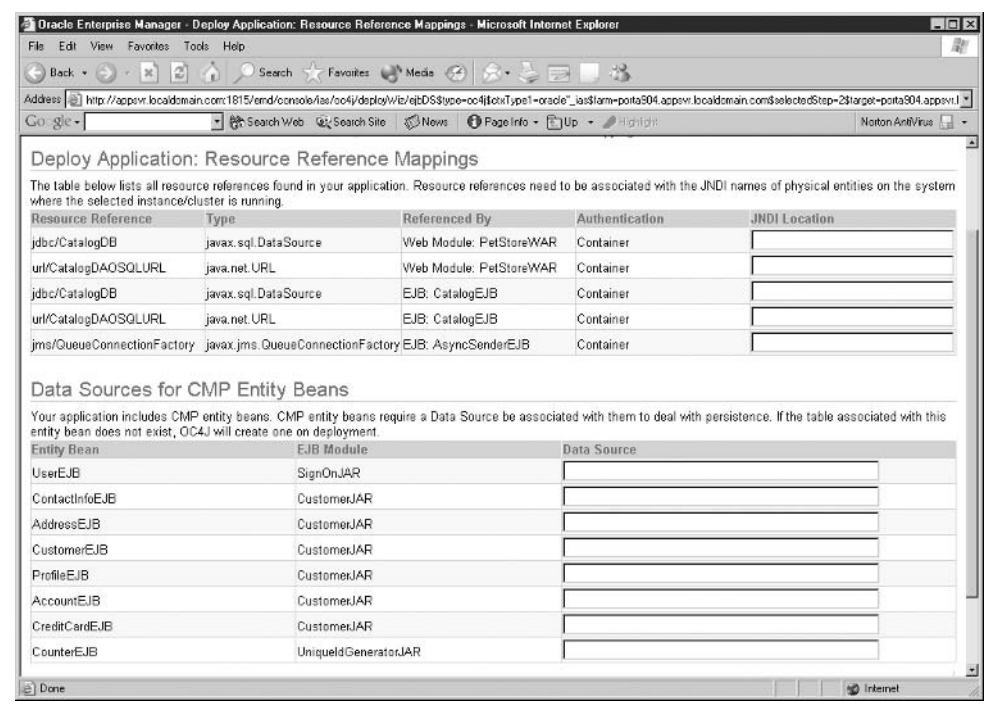

FIGURE 6-9. Enterprise Manager's Deploy Application: Resource Reference Mappings page

automatically restart OHS after completing the deployment. Once completed, Enterprise Manager will display the Confirmation page (Figure 6-12).

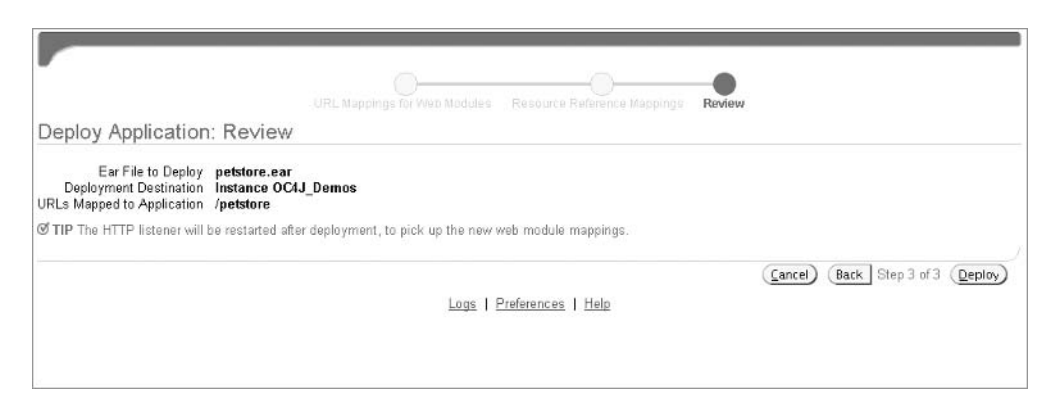

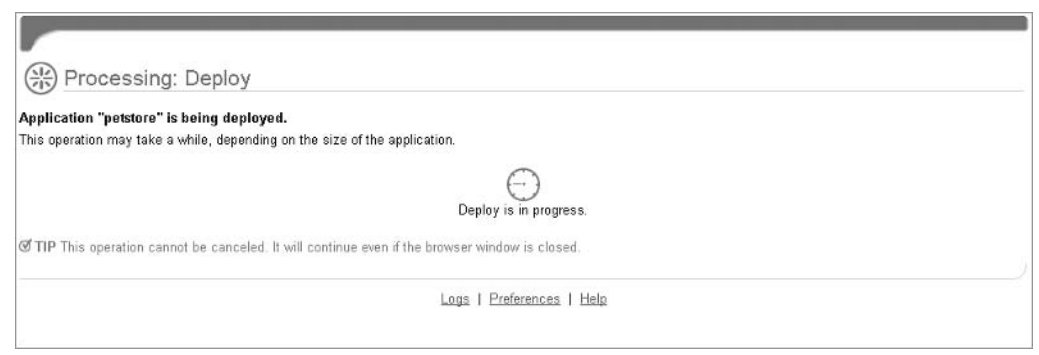

**FIGURE 6-11.** Enterprise Manager's Deploy Application: Deploy page

Selecting the OK button will return you to the OC4J Status page, displaying the new petstore application in the application section (Figure 6-13). If this new application is dependent on other components, they must also be deployed in order for petstore to function.

# **Summary**

This chapter has been a brief introduction to J2EE components and how the Oracle Application Server 10g supports those components. Many applications have been built using only HTTP, JSPs, and servlets to implement both the presentation layer and the program logic. However, as programs become larger and more complicated, the benefits of using Enterprise JavaBeans

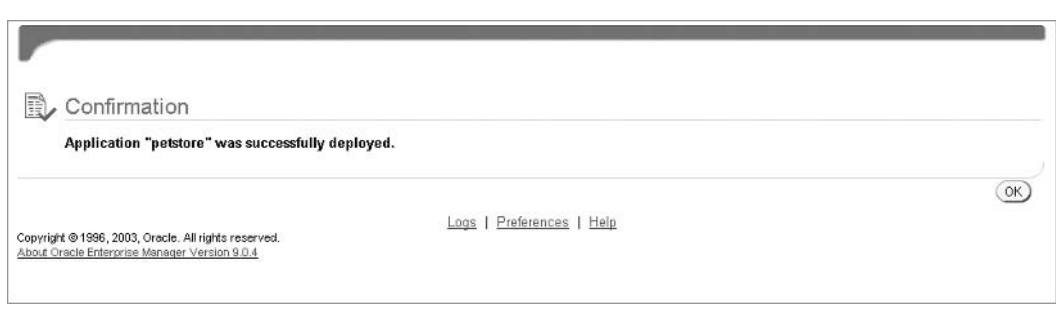

**FIGURE 6-12.** Enterprise Manager's Deploy Application Wizard Confirmation page

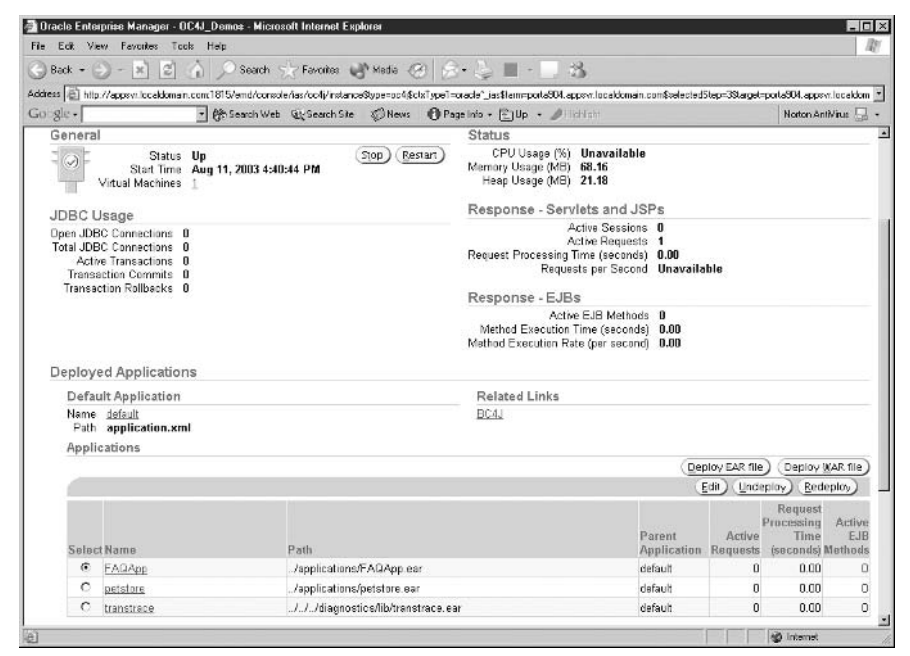

**FIGURE 6-13.** Enterprise Manager's OC4J Status page with our example file deployed

to implement business rules and to maintain persistence data become apparent. The main points are as follows:

- $\blacksquare$  The primary function of any application server is to run enterprise Java applications. The Application Server 10g uses the Oracle Container for Java to run Enterprise JavaBeans, Servlets, and Java Server Pages.
- Enterprise Java applications use the Java 2 Platform, Enterprise Edition (J2EE) APIs to support component-based design, implementation, and deployment.
- Entity Enterprise JavaBeans (EJBs) provide data persistence to the enterprise Java application.  $\mathbf{r}$ The OC4J supports both container managed persistence and direct database connection using the JDBC API.
- **Example 1** Enterprise Java applications are packaged into EAR files and deployed into the Application Server. The J2EE specification defines the makeup of the EAR file, and the Application Server 10g uses the files in the EAR file to configure the application during deployment.

Now that you have a basic understanding of J2EE, its components, and how they work, we need to delve deeper into the details of supporting those components within the Application Server. Starting with the OC4J container in the next chapter, we will discuss the details of how it supports the application and what the Deploy Application Wizard actually accomplished when it deployed the EAR file to the container.

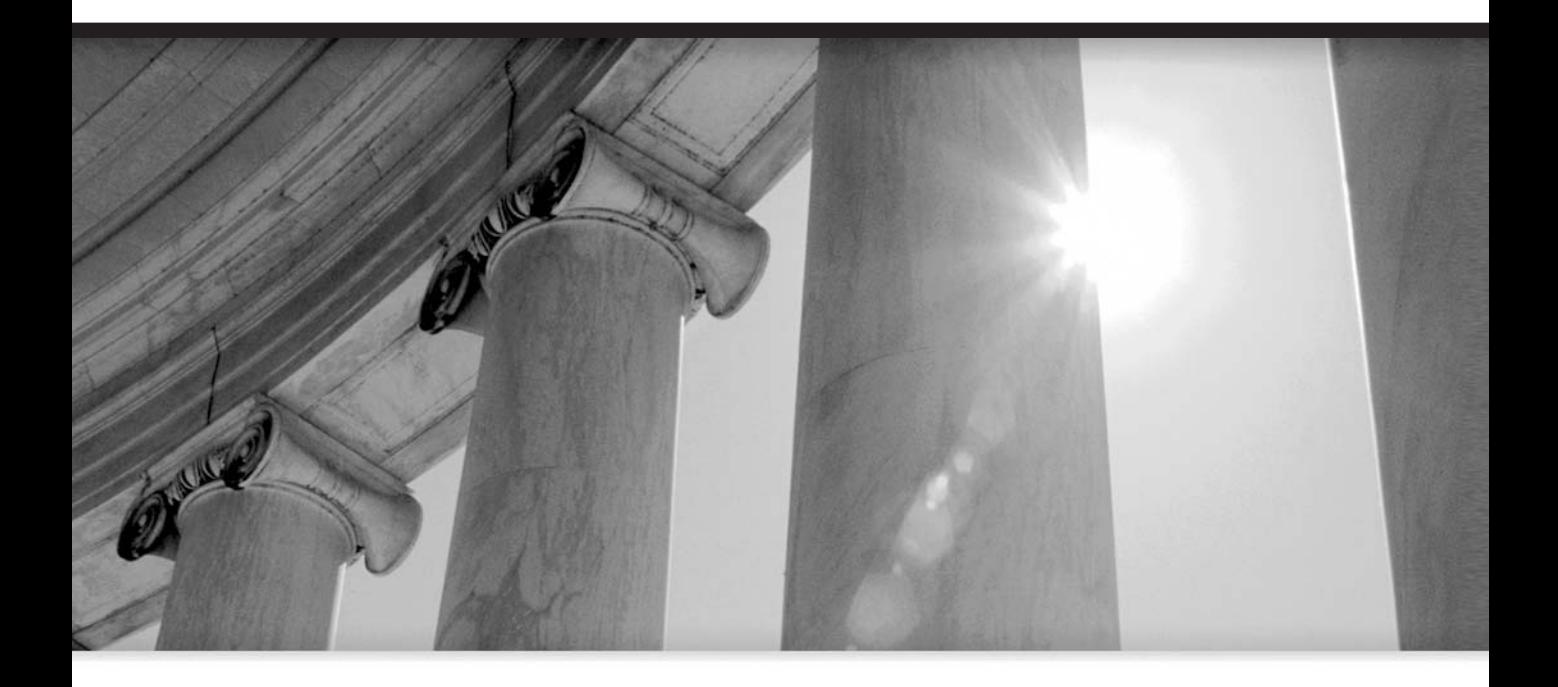

# **CHAPTER**

# **Oracle Containers** for J2EE

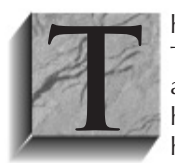

he heart of Oracle Application Server 10g is the Oracle Container for Java (OC4)). This container runs on Java version 1.3.1 or later, thereby leveraging the features and performance enhancements that this release provides. OC4J performs the heavy lifting for the application server. The pure lava J2EE container not only hosts customer-developed enterprise applications but also runs Portal, Delegated

Administration Services (DAS), and other components like those in Business Intelligence (BI). In addition to this, OC4J is the basis for how clustering is achieved to handle application loading. Each Oracle Application Server instance, including the infrastructure instance, will contain a number of OC4I containers to support its applications.

As we discussed in the previous chapter, OC4J provides a servlet container and a JSP translator. OC4J is also J2EE certified and provides all the required J2EE standard interfaces. Of course, OC4J provides support for Enterprise JavaBeans, including standard deployment of EAR and WAR archives. The OC4J container provides EJB services, including database access, transaction support, security, caching, and concurrency. Entity EJBs can use OC4J container managed persistence (CMP) to access persistent storage (databases) through the container without directly coding the JDBC API. OC4/'s ability to transparently map an entity EJB to the database relieves the programmer from creating this connection. OC4J provides support for both simple and complex object-relational mapping, including objects like BLOBs, CLOBs, and collections (nested tables and VARRAYs). Database connectivity, including the use of TopLink, is discussed in Chapter 8.

# **Management of OC4J**

You will need a number of configuration files to manage the OC4J container. Some, like application.xml and web.xml, are J2EE standard packaging files and are used to establish default values that may be overwritten by the files deployed in an EAR or WEB file. Some are application configuration files, while the rest configure OC4J itself. Many are updated automatically when EAR and WAR files are deployed, which is why most development programs use an automated method to deploy the application (such as Enterprise Manager, used in the previous chapter). Table 7-1 lists some of the standard XML configuration files used by OC41.

You do not need to know what each of these files does or the data it contains because you should not be directly editing any of these files. Your development environment should automate the creation and maintenance of deployment descriptor files within the EAR and WAR archives, and you should always use Enterprise Manager or the dcmctl utility to configure OC4) parameters. Because the OC4J instance configuration parameters are stored in the infrastructure repository, manually changing these XML files can corrupt the repository, possibly requiring a reinstall of the application server. If you do manually update OC4J configuration files, execute the following command:

#### dcmctl -updateConfig -ct oc4j

This will update the configuration stored in the infrastructure repository. Or, use EM's advanced properties pages to edit the files internal to EM, allowing EM to automatically update the repository. Editing configuration files directly or inside EM could also cause the instance to be unable to start because of a typo or a missing XML tag. For developmental purposes, you can obtain a standalone version of OC4); however, we do not cover the standalone version except to mention that it is available

| <b>Type of File</b>                | <b>File Name</b>           | <b>Description</b>                                                                                                    |
|------------------------------------|----------------------------|----------------------------------------------------------------------------------------------------|
| Server<br>configuration files      | server.xml                 | Used to configure OC4J, and identify other configuration<br>files and application names.                                                                                      |
|                                    | http-web-site.xml          | default-web-site.xml Used to define web site properties.<br>http-web-site.xml is used when OC4J is not part of the<br>application server.                                     |
|                                    | application.xml            | Defines web and EJB default parameters for<br>components within a J2EE application.                                                                                           |
| J2EE package files application.xml |                            | Same as server configuration files, except deployed<br>in an EAR file. During the deployment, the file is<br>updated to contain default values that it does not<br>overwrite. |
|                                    | web.xml                    | Deployment descriptors for JSPs and servlets.                                                                                                    |
|                                    | ejb-jar.xml                | Deployment descriptors for EJBs within a JAR.                                                                                                    |
|                                    | application-<br>client.xml | Contains JNDI information.                                                                                                    |
| OC4J deployment<br>files           | orion-<br>application.xml  | Configures default application parameters such<br>as data sources, security role mappings, and JNDI<br>access rules.                                                          |
|                                    | orion-web.xml              | Deployment descriptor for mapping web settings.                                                                                                    |
|                                    | orion-ejb-web.xml          | OC4J-specific deployment descriptor for EJBs in a JAR.                                                                                                    |

TABLE 7-1. OC4J Configuration Files

# Managing OC4J Using the dcmctl/opmnctl **Utilities**

There are times when you will want to maintain OC4J from the command line. An example of this is the creation of scripts that start Application Server 10g when the server starts, or bringing instances down for backup or maintenance. Many administrators are just more comfortable using the command line. That is where the dcmctl and opmnctl utilities are useful.

# opmnctl

The easiest and recommended way to start and stop instances is with the opmnctl utility:

```
export ORACLE_HOME=/home/oracle/oraportal904
    export PATH=$PATH:$ORACLE_HOME/bin:$ORACLE_HOME/dcm/bin: \
        $ORACLE_HOME/webcache/bin:$ORACLE_HOME/opmn/bin
```
#### 218 Oracle Application Server 10g Administration Handbook

```
export ORACLE_SID=iasdb
export LD_LIBRARY_PATH=$LD_LIBRARY_PATH:$ORACLE_HOME/lib
$ORACLE_HOME/opmn/bin/opmnctl startall
```
After setting the environment, you execute opmnctl startall. The opmn script will start the instance, in this case oraportal 904, which will automatically start the OC4J containers within oraportal904. Once this command completes, you can start the Enterprise Manager web site and connect to EM for maintenance:

SORACLE HOME/bin/emctl start em

Use of the command-line utilities was covered in greater detail in Chapter 1. One issue with emctl is that to stop Enterprise Manager, you must provide a password. This can be accomplished in one of two ways. You can pass the ias admin password within your script:

```
$ORACLE_HOME/bin/emctl stop em <<eof
     <ias_admin_passwd>
     e \circ f
```
An alternative method is to set the environmental variable EM\_ADMIN\_PWD:

```
EM ADMIN_PWD=<ias_admin_passwd>; export EM ADMIN_PWD
    $ORACLE HOME/bin/emctl stop em
```
Either way, ensure that Enterprise Manager is stopped before shutting down the server.

### **Distributed Configuration Management**

The Distributed Configuration Management utility can be used instead of EM for some management activities, but not all. The dcmctl utility only manages the OHS/OC4J portion of the instance. It can be used within scripts to automate maintenance functions. If you are working with one instance, you will either need to pass dcmctl, the instance's ORACLE\_HOME variable, or set it before executing the command. To avoid confusion, we recommend that you always set environmental variables in the script before executing either opmnctl or dcmctl. In a cluster environment, failure to set the appropriate ORACLE\_HOME could result in making changes to the wrong instance. You can also use the environment variable ORACLE\_DCM\_JVM\_ARGS to pass arguments to the Java Virtual Machine.

The dcmctl utility can be started so that commands can be directly entered using the command shell:

```
S dometl shell
      dcmctl> createcomponent -ct oc4j -co OC4J_T2
      dcmctl> exit
      S
```
The dcmctl utility also has an extensive help listing obtained with the help argument:

S dometl help

Arguments are made up of a one-word command and a set of options, all of which are case insensitive. Options start with a dash, followed by the option in short or long format, followed by the option's arguments. In the previous example, the command is createcomponent, and the

options are -ct and -co. First, let's discuss the options available and then introduce the commands. Options have a long and short format:

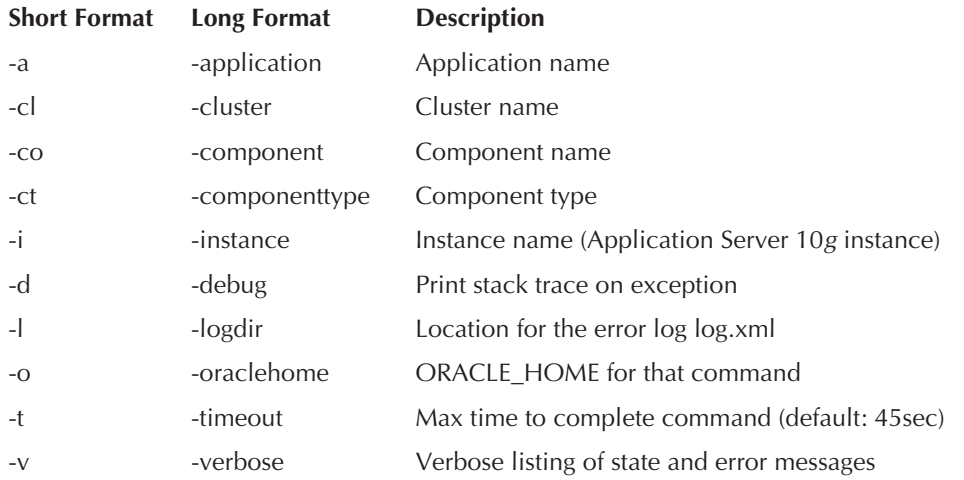

Now that we have defined the options, you can begin using the commands. Since dcmct is used mostly within scripts, you need to be able to start and stop the instances/components. The following command starts the porta904 instance. Notice that we use the fully qualified instance name

S demetl start -i porta904.appsvr.localdomain.com Current State for Instance: porta904.appsvr.localdomain.com

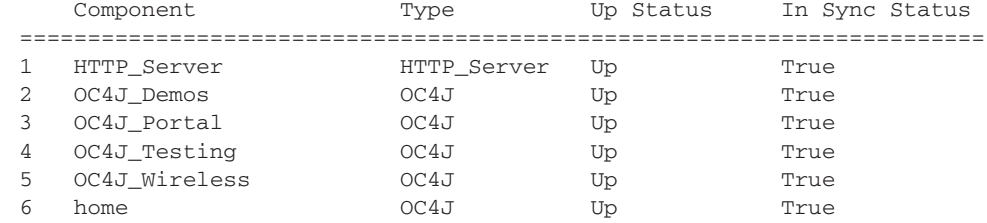

The dcmctl utility starts the instance and then provides a list of the current state. To stop the instance, you have two options, the stop command or the shutdown command. The shutdown command is used to stop the instance and OPMN/DCM, and is used to shut everything down before restarting or shutting down the server. The restart command will start an already down system, or shut down and restart a running system. Last, the getstate command returns the state of the instance/component.

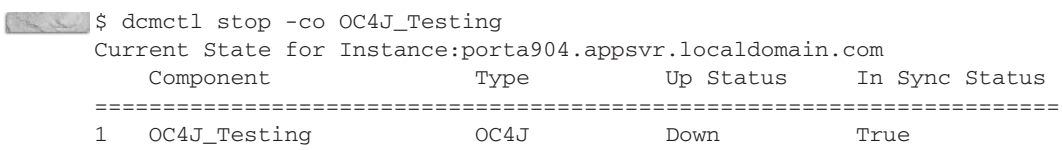

#### 220 Oracle Application Server 10g Administration Handbook

Here, we stop the OC4J\_Testing container using dcmctl. One dcmctl command has already been introduced a number of times in previous chapters and at the beginning of this chapter. If you manually change a configuration file, you must update the repository using the updateConfig command:

```
Sdcmctl updateConfig
```
This command reads the configuration files and updates the repository data. You can specify the container as OHS or OC4J with the -co option. The default is both.

The dcmctl utility has a number of useful commands that allow you to maintain components inside the application server instances. To list the component types contained in an instance, use the listcomponenttypes command. Remember, we have already defined the ORACLE\_HOME environment variable.

```
$ dcmctl listcomponenttypes
     OC4JPortal
     Wireless
    HTTP_Server
     WebCache
```
You can also request the component type by using the getcomponent type with a -co option to define the component. You can create a component using dcmctl, such as creating an OC4J container in the next example.

```
$ dcmctl createcomponent -ct OC4J -co OC4J_New
      1 HTTP Server: HTTP Server
```
- 2 OC4J:OC4J Demos
- 3 OC4J:OC4J\_New
- 4 OC4J:OC4J\_Portal
- 5 OC4J:OC4J\_Testing
- 6 OC4J: OC4J\_Wireless
- 7 OC4J:home
- 8 WebCache: WebCacheAdmin
- 9 WebCache: WebCache

Once created, dcmctl can remove a component. Note that if you remove an OC4J container that contains web components and EJBs, those components will also be removed. There is no verification notice to warn you that the container you are removing is not empty. To remove a component, pass in the component name option:

\$ dcmctl removecomponent -co OC4J\_New

Now that you can add and remove components, let's look at how to deploy applications to a component. First, after restarting the OC4J\_Testing container, list the currently installed applications:

```
S dometl listapplications -co OC4J_Testing
     1 petstore
```
The OC4) Testing container has one application installed, called petstore. It is contained in an EAR file. Chapter 6 demonstrated deploying an EAR file using Enterprise Manager. Now let's deploy the same application, using dcmctl, into the OC4J New container just created:

```
dcmctl deployapplication -file petstore.ear -a petstore -co OC4J_New
```

```
$ dcmctl listapplications -co OC4J_New
```
1 petstore

A script for deploying an application to all containers in a cluster was provided in Chapter 1. Before leaving the dcmctl utility, there is another useful function that allows you to back up and restore your instances. It is useful to back up an instance before making changes in case there is a problem. The savelnstance command will save the instance configuration and any application contained in the instance, including clustering information. After making changes, you can restore the instance using the restoreInstance command. This command restores the instance to the state it was saved in. If you do not specify a directory where the saved state is located, dcmctl will restore the instance to the original installed state. If the instance is part of a cluster, it will remove it from the cluster when it is restored, so you will need to add it back to the cluster. You can create a script that saves the state of your instance before you start making changes:

# Customize ORACLE HOME and ORACLE SID for this Instance export ORACLE HOME=/home/oracle/oraportal904 export PATH=\$PATH:\$ORACLE\_HOME/bin:\$ORACLE\_HOME/dcm/bin: \ \$ORACLE HOME/webcache/bin:\$ORACLE HOME/opmn/bin export ORACLE\_SID=iasdb export LD\_LIBRARY\_PATH=\$LD\_LIBRARY\_PATH:\$ORACLE\_HOME/lib dcmctl saveInstance -dir /home/oracle/saveDir 1s -1 /home/oracle/saveDir

The file listing command at the end of the script produces the following output:

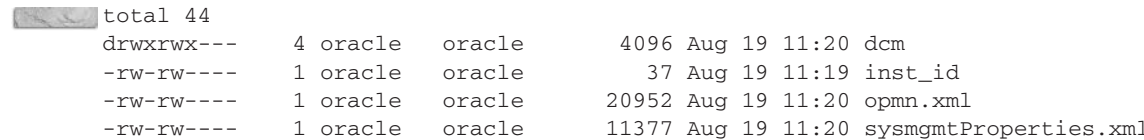

As you have just seen, the dcmctl utility provides a powerful command-line capability to configure and maintain an instance and its internal components. Using scripts, you can automate functions that apply to instances across multiple servers within the clustered application server environment. However, the recommended method to manage instances and components is with Enterprise Manger.

# **Managing OC4J Using Enterprise Manager**

Oracle recommends that you manage all instances and component parameters using Enterprise Manager (EM). Once you log onto EM, select the link for the instance you are working on to go to the instance status page.

# **OC4I-Instance or Container**

As shown in Figure 7-1, the Application Server 10g is composed of multiple instances. The midtier contains an OHS instance and multiple OC4I instances, while the infrastructure adds a database instance. Most database administrators who are used to dealing with only the database instance can become confused about which application server instance is being discussed. For this reason, we will refer to the container when referring to a particular OC4J instance, and refer to the instance as the Application Server instance to try and avoid some confusion. Thus, an Application Server 10g instance contains many OC4J containers, rather than many OC4J instances.

Under System Components in Figure 7-2 is a list of components installed for that instance, including a number of OC4) containers. To look at the status page for a component, simply select the name link in the component list. Before leaving this page however, we want to create an OC4 container for our test application.

# **Creating an OC4J Container**

Simply click the Create OC4J Instance button in the upper right of the System Components listing. This starts the Create OC4J Instance Wizard, which asks you for a name for this container (Figure 7-3). Enter the name for this OC4J container and select Create. The Create OC4J Instance Wizard creates the container (Figure 7-4) and notifies you when it is completed.

Once the wizard is finished, select OK to return to the instance status page. The newly created OC4J container is now listed in the System Components section.

# **Deleting an OC4J Container**

Deleting an OC4J container is just as easy. Select the radio button for the OC4J container to delete, and then select the Delete OC4J Instance button in the upper right of the System Components area. EM will display a verification page; selecting OK will delete the OC4

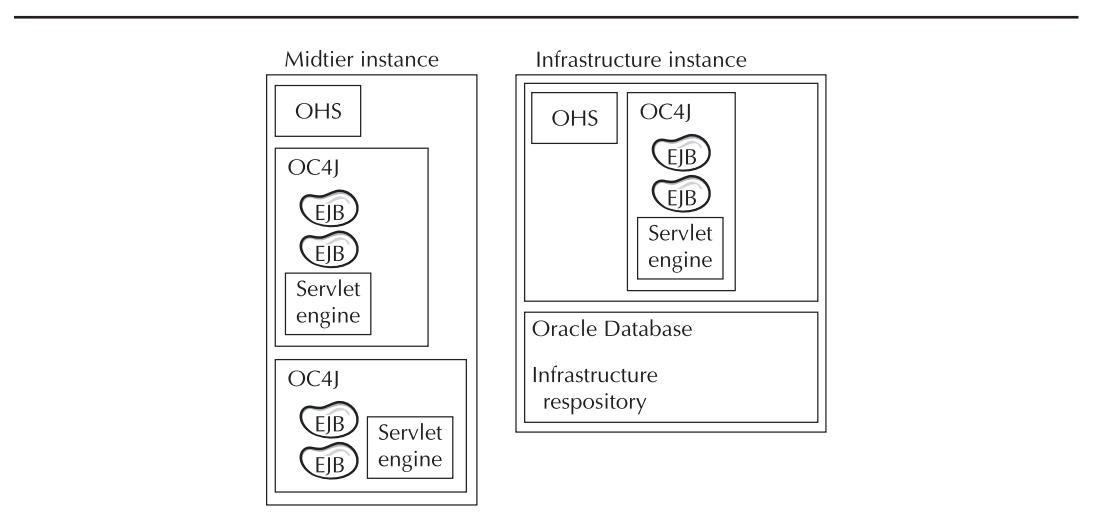

FIGURE 7-1. Application Server 10g instance

|                |                                                                                                    |   |                                                                |                                                                                   | Page Refreshed Aug 14, 2003 3:59:40 PM                           |
|----------------|----------------------------------------------------------------------------------------------------|---|----------------------------------------------------------------|-----------------------------------------------------------------------------------|------------------------------------------------------------------|
| General        |                                                                                                    |   | CPU Usage                                                      | Memory Usage                                                                      |                                                                  |
| $\circledcirc$ | Restart All<br>Stop All<br>Status Up<br>Host appsyr.localdomain.com<br>/home/oracle/oraportal904<br>Oracle Home<br>jasdb.localdomain.com<br>Farm |   | The underlying data for the CPU usage graph is<br>unavailable. | Application Server (43% 650MB)<br>TT Free (2% 23MB)<br><b>■ Other (55% 826MB)</b> |                                                                  |
|                | <b>System Components</b>                                                                                                    |   | Enable/Disable Components                                      | Configure Component                                                               |                                                                  |
|                |                                                                                                    |   |                                                                | Start<br>Stop)<br>Restart                                                         | Create OC4J Instance<br>Delete OC4J Instance                     |
|                | Select All   Select None<br>Select Name                                                                                                    |   | <b>Status Start Time</b>                                       | CPU Usage (%)                                                                     |                                                                  |
| п              | home                                                                                                    | ⇧ | Aug 14, 2003 3:59:38 PM                                        | 0.00                                                                              |                                                                  |
| п              | HTTP Server                                                                                                    | ⇧ | Aug 14, 2003 3:59:32 PM                                        | 0.01                                                                              |                                                                  |
| п              | OC4J Demos                                                                                                    | ⇑ | Aug 14, 2003 3:59:38 PM                                        | 0.00                                                                              |                                                                  |
| п              | OC4J Portal                                                                                                    | ⇧ | Aug 14, 2003 3:59:38 PM                                        | 0.00                                                                              |                                                                  |
| п              | OC4J Wireless                                                                                                    | ⇧ | Aug 14, 2003 3:59:38 PM                                        | 0.00                                                                              |                                                                  |
| 国              | Portal: portal                                                                                                    | ⇧ |                                                                |                                                                                   |                                                                  |
| п              | Single Sign-On:orasso                                                                                                    | ⇧ |                                                                |                                                                                   | Memory Usage (MB)<br>50.16<br>51.40<br>58.51<br>145.65<br>157.96 |

**FIGURE 7-2.** Enterprise Manager instance status page

container. Note that if you have components deployed in this container, they are removed along with the container. Don't accidentally delete the wrong container!

# **Starting an OC4J Container**

Notice that the container we just created is currently not running. This is indicated by the red downarrow in the Status column, shown in Figure 7-5. Before using the container, you must start it.

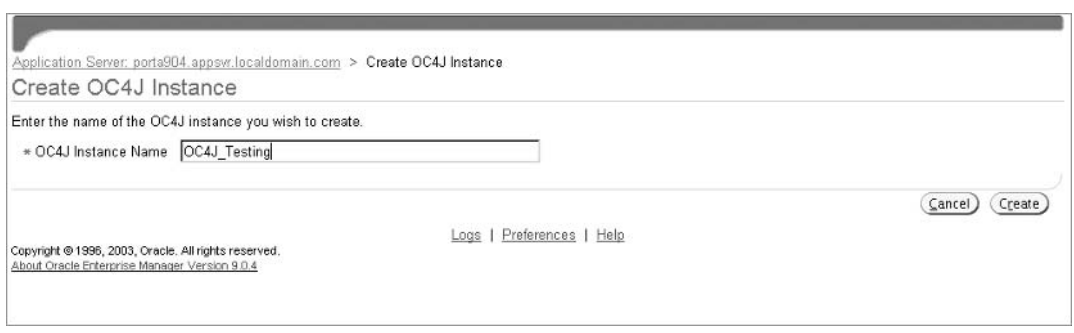

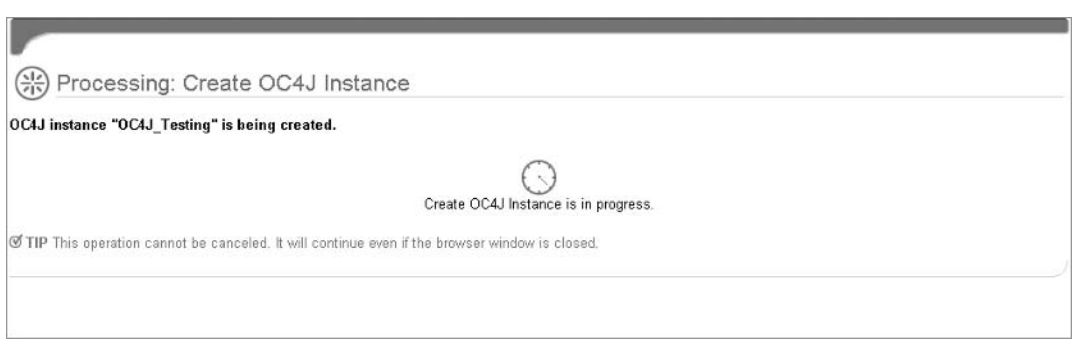

FIGURE 7-4. Creating an OC4J container using the wizard

Select the container's radio button, and then select Start in the upper right of the System Components area. This is a relatively quick operation because we have not deployed our application yet. Selecting the name link for the new container "OC4]\_Testing" will display the container's home page.

# **OC4J Home Page**

Selecting the name link for an OC4J container will display the container's home page (Figure 7-6). The home page for our new OC4J container does not have much information to display because

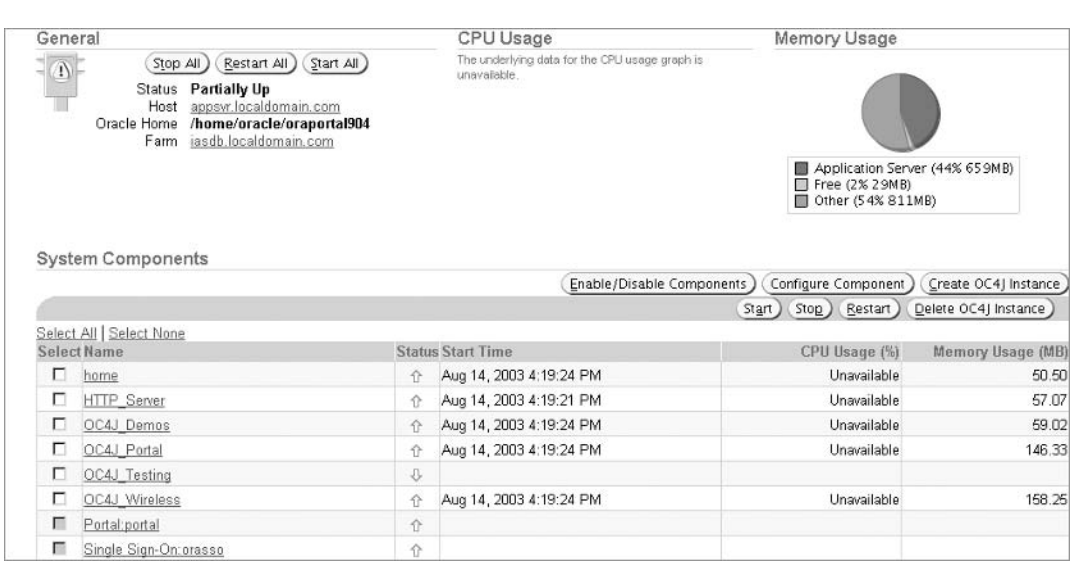

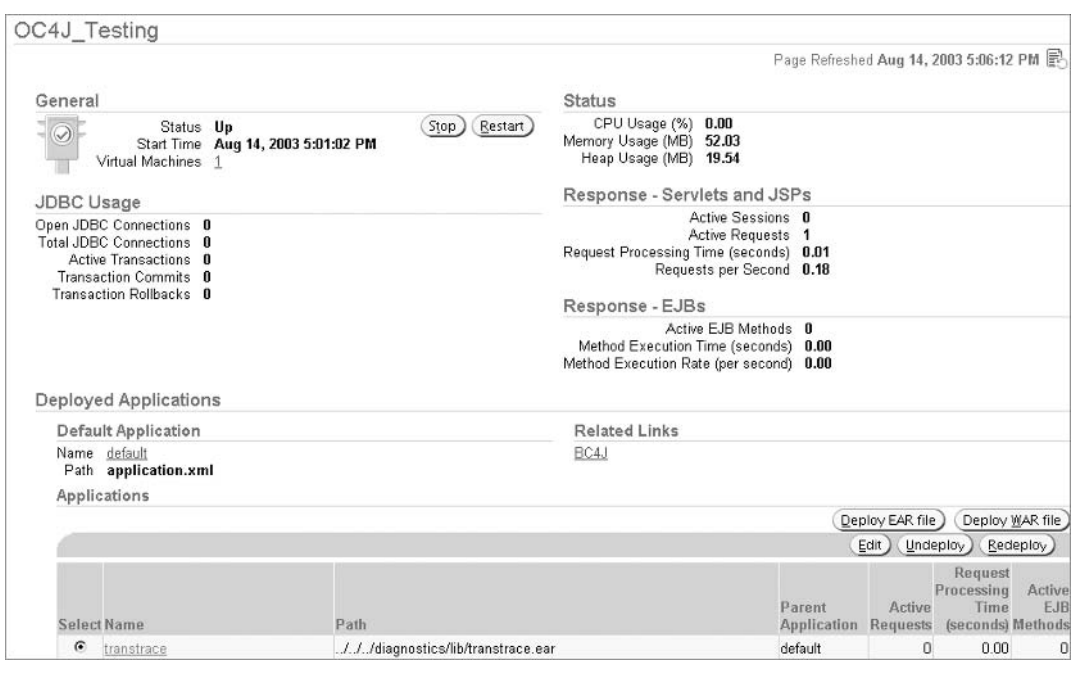

FIGURE 7-6. OC4J home page

we just started it and there are no components deployed, except for transtrace. Transtrace is an EJB that interfaces with opmn to provide status and performance statistics. It is deployed in every OC4J container and is preconfigured.

As you scroll down to the bottom of the OC4J home page, you find the Administration section. Like the instance status page, the Administration section allows you to configure the OC4J container. The sections map back to the server files that were introduced at the beginning of this chapter. In the Administration section of the OC4J home page, select Server Properties. This section tracks with the server.xml file, among others.

```
server.xml
```

```
<?xml version="1.0"?>
```

```
<!DOCTYPE application-server PUBLIC "-//Evermind//DTD Orion Application
server//EN" "http://xmlns.oracle.com/ias/dtds/application-server.dtd">
```

```
<application-server localhostIsAdmin="true"
 application-directory="../applications"
 deployment-directory="../application-deployments"
 connector-directory="../connectors"
\rightarrow<rmi-config path="./rmi.xml" />
  <sep-config path="./internal-settings.xml" />
  <jms-config path="./jms.xml" />
```

```
\langlejavacache-config path="../../../javacache/admin/javacache.xml" />
  <log>
    <file path="../log/server.log" />
  </log>
  <transaction-config timeout="30000" />
  <java-compiler name="javac"
    in-process="false"
    extdirs="/home/oracle/oraportal904/jdk/jre/lib/ext" />
  <global-application name="default" path="application.xml" />
  <application name="transtrace"
    path="../../../diagnostics/lib/transtrace.ear"
     auto-start="true" />
  <application name="petstore"
    path="../applications/petstore.ear"
    auto-start="true" />
  <global-web-app-config path="global-web-application.xml" />
  <web-site default="true" path="./default-web-site.xml" />
  <cluster id="-1402673903" />
</application-server>
```
You should not modify the flat files; rather, you should use Enterprise Manager to configure OC4J. But before jumping to EM, let's look at some important points in the server xml file. In Chapter 6, we deployed an application called petstore that was archived in an EAR file. This is a J2EE application built by Sun to demonstrate the concepts of J2EE. Oracle has modified the original application to connect to an Oracle database. It is available on Oracle Technology Network at otn.oracle.com. Notice that one of the things that happened when we deployed the EAR file was that a number of files were updated. In the server, xml file you find

```
<application name="petstore"
       path="../applications/petstore.ear"
       auto-start="true" />
```
This tells OC4 the application name and where to find it. Manually deploying a 12EE component is complicated because of the different configuration files that need to be updated to support the application. Always use some automated tool (dcmctl, Enterprise Manager, JDeveloper, and so on) to deploy WAR and EAR files into OC4J containers.

Like the instance status page, the OC4I home page has an Administration section (Figure 7-7). This is an area where you will find almost all the OC4J configuration parameters. This section is divided into two areas, one related to the OC4J container and the other to the applications running

```
Administration
     Instance Properties
                                                                         Application Defaults
     Server Properties
                                                                         Data Sources
     Website Properties
                                                                         Security
     JSP Container Properties
                                                                         JMS Providers
     Replication Properties
                                                                         Global Web Module
     Advanced Properties
```
**FIGURE 7-7.** OC4J home page Administration section

inside the container. Using the OC4J container created earlier, OC4J\_Testing, let's look at how this container is configured.

#### **Server Properties Page**

Selecting the Server Properties link takes you to the properties page in Figure 7-8.

At the top is the Server Root, which is the location for all the configuration files for this OC4J container. Here is a listing of the configuration files located in the Server Root directory that support the OC4J Testing container and the applications running in it:

application.xml

data-sources.xml.smibak default-web-site.xml global-web-application.xml http-web-site.xml internal-settings.xml java2.policy jazn-data.xml jazn-data.xml.smibak jazn.xml jms.xml mime.types oc4j-connectors.xml oc4j.properties principals.xml rmi.xml server.xml

When you make a change in EM, the change is updated to the flat file; so if you examine the server.xml file, it will match the data in the EM repository for the OC4J\_Testing container. As discussed earlier in this chapter, if you edit the flat file, the change does not get propagated into the repository and could cause corruption in the repository. Some of these files are the same as the deployment files in the EAR file, such as application.xml. These files provide default configuration information to the OC4I container that the file in the EAR will overwrite. The Default Application Name is "default." All applications deployed into this OC4J container will be subclasses of the default application.

Next is the Default Web Module Properties file, here defined as global-web-application.xml. This file is located in the Server Root. To modify the parameters defined in this file, return to the OC4J home page and select the Website Properties and/or Advanced Properties links. We will discuss Website Properties later; for now, let's continue looking at the container page. Further down, you will find the Application directory and the Deployment directory, both off the ./OC4J Testing directory. The Application directory is where you can find the actual components that make up the application (the EAR components), while the Deployment directory contains all the deployment descriptor files that have had default values added to them. Both follow the subdirectory structure of the EAR file. Next is the Multiple VM Configuration section, which is part of Oracle's Application Server clustering. This will be discussed in detail in Chapter 9. There are two parameters listed under Islands, the Island ID and the Number of Processes. The Island ID is the instance of the clustered OC4I container. In this case, we are not using Oracle clustering, so there is only one island, the default\_island. There is also only one process for the default island.

#### 228 Oracle Application Server 10g Administration Handbook

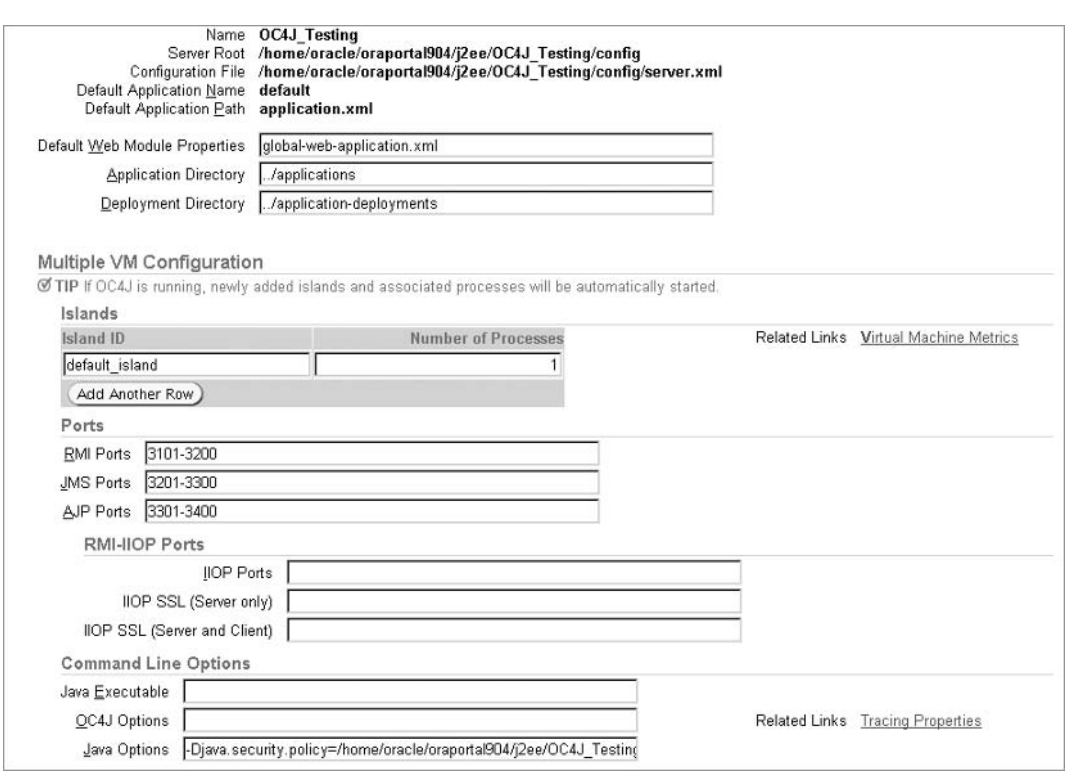

**FIGURE 7-8.** OC4J Server Properties page

You can increase the number of processes to add fault tolerance to the OC4J container. If you define more than one process and that process fails, the container will continue to support the application with the other processes. To change the number of processes, simply enter a different setting and click on the Apply button at the bottom of the screen. The remaining parameters were set when the instance was created and should work without being changed. The Ports section defines a range of ports to use for Remote Method Invocation (RMI), the Java Messaging Service (JMS), the Apache JSP/servlet communication API (AJP), and the RMI-IIOP. RMI-IIOP allows interoperability between Java programs and programs written in other languages, like  $C_{++}$ . Each of these parameters has a range of ports defined for them. We will discuss ports later in this chapter.

The Command Line Options area allows you to define arguments for starting Java for the OC4J container. The most commonly used command-line option for the JVM is to change the JVM heap size. If your application is memory intensive, additional memory will improve performance. You should set the minimum heap size equal to the maximum heap size using the following command:

This will set the min and max heap size to 128MB. If required, the heap size can be set much larger; however, you must balance the memory allocated to the JVM with the available memory on the server. Remember, forcing the server to page memory will have a dramatic, negative impact on overall performance.

The final entry allows you to specify an environmental variable for use within the container. Examples of environmental variables can be displayed by typing env at the command line in UNIX/Linux and set in a Windows DOS box. ORACLE SID or ORACLE HOME are good examples of environmental variables. If your application had logging capabilities, you could use an environmental variable to tell the program what level to log, such as PET\_LOG=debug, during development or troubleshooting. Once you make configuration changes, click the Apply button to make them permanent. If the container needs to be restarted, EM will automatically take care of that.

#### **Website Properties Page**

The Website Properties page contains parameters found in the default-web-site.xml and the global-web-application.xml files:

```
\sim <?xml version="1.0"?>
```

```
<!DOCTYPE web-site PUBLIC "Orion Web-site" "http://xmlns.oracle.com/ias/dtds/
web-site.dtd">
```

```
<web-site port="3302" protocol="ajp13"
```

```
display-name="Default Oracle9iAS Containers for J2EE Web Site">
<default-web-app application="default" name="defaultWebApp" root="/j2ee" />
<default-web-app application="default" name="defaultWebApp" root="/j2ee" />
<web-app application="transtrace" name="transtrace" root="/transtrace" />
<web-app application="default" name="dms" root="/dmsoc4j" />
<web-app application="petstore" name="petstore"
    load-on-startup="true" root="/estore" />
<access-log path="../log/OC4J_Testing_default_island_1/
    default-web-access.log" />
\langle/web-site>
```
This file correlates directly to the application/URL mapping in the Website Properties page for this container, shown in Figure 7-9. Here, you'll find the current URL mappings supporting this container.

If you select the application name link, you are taken to the Web Module page (Figure 7-10) for the petstore application. Here, you will find some performance statistics and a list of the JSPs and servlets that support the application, along with some performance statistics. You can select one of the JSPs or servlets to get additional details about that particular item. At the bottom of the page is the Administration section for configuring the Web Module, including adding filters, environmental variables, or editing the orion-web.xml file.

#### **JSP Configuration Page**

Next is the JSP Configuration page. Returning to the OC4J home page (Figure 7-7), select JSP Container Properties in the Administration section to move to the JSP Container Properties page, as shown in Figure 7-11. These parameters apply to all JSPs executed in this container. All of these parameters are in the global-web-application.xml file and were discussed in detail in Chapter 6.

|                                                                   | Website Properties |                    | Page Refreshed Aug 18, 2003 5:38:39 PM 最 |  |
|-------------------------------------------------------------------|--------------------|--------------------|------------------------------------------|--|
| Default Web Module                                                |                    |                    |                                          |  |
| Name defaultWebApp<br>Application default<br>Load on startup true |                    |                    |                                          |  |
| URL Mappings for Web Modules                                      |                    |                    |                                          |  |
| Name                                                              | Application        | <b>URL Mapping</b> | Load on<br>startup                       |  |
| dms                                                               | default            | /dmsoc4j           | г                                        |  |
| petstore                                                          | petstore           | /estore            | ⊽                                        |  |

FIGURE 7-9. OC4J Website Properties page

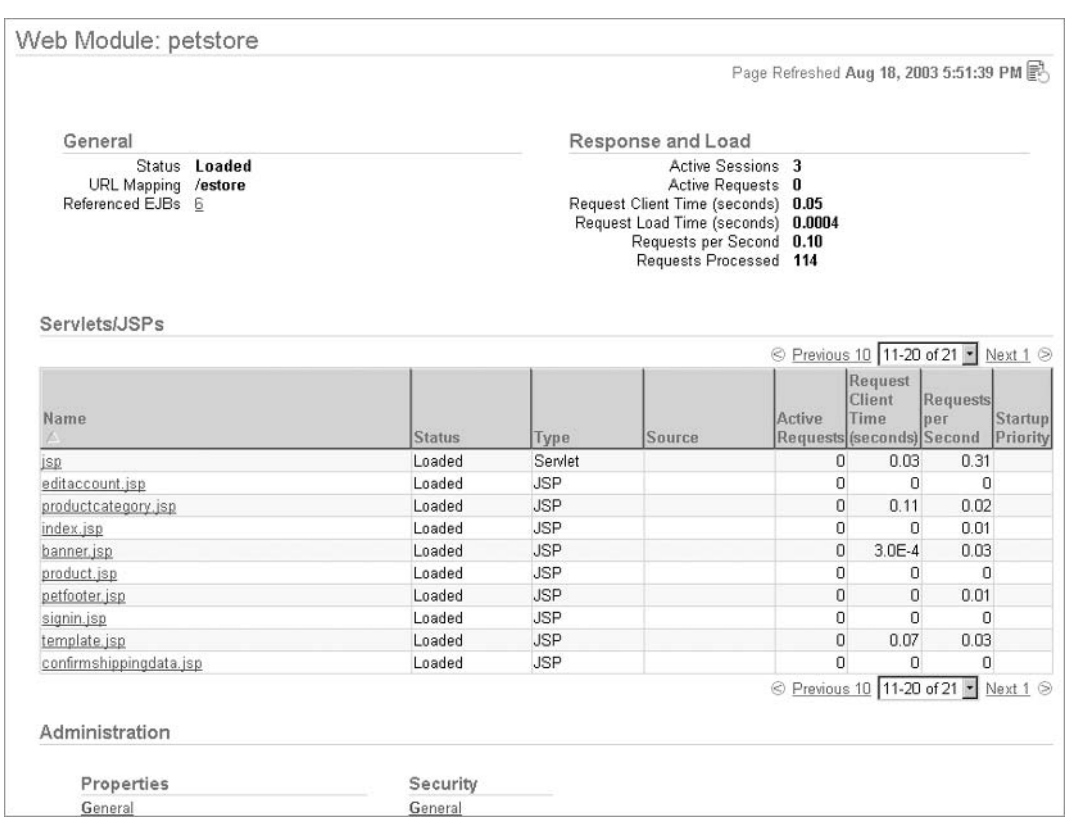

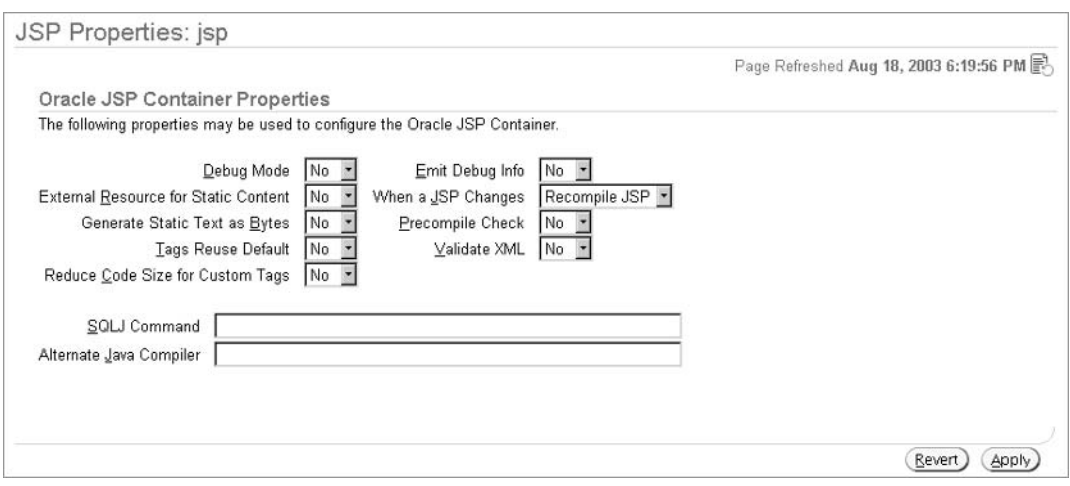

**FIGURE 7-11.** OC4J JSP Container Properties page

#### **Advanced Properties**

Selecting Advanced Server Options brings you to a page that allows direct editing of the configuration files within EM. Once you apply the changes to the file, it will automatically update the repository with the changes. All of the files are actually located in the Server Root directory. They include

```
global-web-application.xml
    jms.xmlserver.xml
    rmi.xml
    defautl-web-site.xml
```
Use this method of updating these files only if you cannot include or modify a parameter in another part of the Administration section. If you directly edit the file and make an error in format or structure, the application server may not be able to restart after applying the changes.

#### Data Sources

Data sources are normally connections to a database; however, they can be connections to any type of persistent storage. Data sources are registered with the Java Naming and Directory Interface (JNDI), where components can find the sources when needed. A data source can be defined at the application level to support a specific application or at the container level, available to any application running in that container. Normally, the EAR file contains a datasource.xml file that defines the required data sources. Data sources are listed in the Data Sources page, shown in Figure 7-12 (off the OC4) home page—Figure 7-7) and are available to any application running inside the container. If you select the application name link, you will be taken to the application page, where you will find another Data Sources page relating only to that specific application.

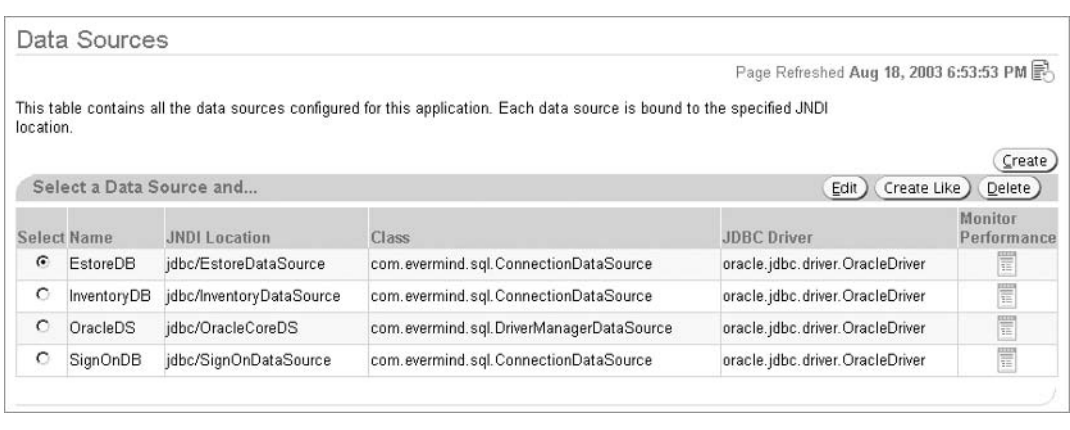

#### FIGURE 7-12. OC4J Data Sources page

Although data sources are normally defined within an Enterprise Application Archive (EAR), you can also define a new data source from this page by selecting the Create button or by selecting the radio button of an already-defined data source and selecting the Create Like button. Creating a new data source within the schema of an already-defined data source using the Create Like button opens the Create Data Source page, with many of the data fields already filled in, including the data source class file, JDBC driver, URL, and the username and password. You must enter a unique name for the data source. In an Oracle database, a user has a schema, so you can skip the entry for schema and just use the username. The only remaining required field is the JNDI Location field. The location must be identified so that the container can bind the class instance to the JNDI name space. We will discuss JNDI in greater detail in Chapter 8.

#### **Security**

The Security link takes you to the container Security page. OC4J defines security through Users, Groups, and Roles. These will be discussed in greater detail in Chapter 12. Security parameters are defined in the jazn-xml file, located in the Server Root directory along with the jazn-data.xml file.

#### **IMS Providers**

The JMS Provider page allows you to define or remove a Java Message Service provider. As discussed in the previous chapter, JMS allows for asynchronous execution of messages by message EJBs. Oracle uses the advance queuing capabilities of the Oracle Database to support the JMS API. You can also implement third-party JMS support from this page. We will leave the implementation of JMS to the developers; just note that this is the page where you can define JMS providers.

#### **Global Web Module**

The last Administration link is the Global Web Module page shown in Figure 7-13. Here, you define and configure parameters that apply to all web applications. These parameters define how the web component will handle certain types of files and are located in the global-web-application.xml and orion-web.xml files. You can modify or define mappings, filtering, environmental, and security parameters from this page.

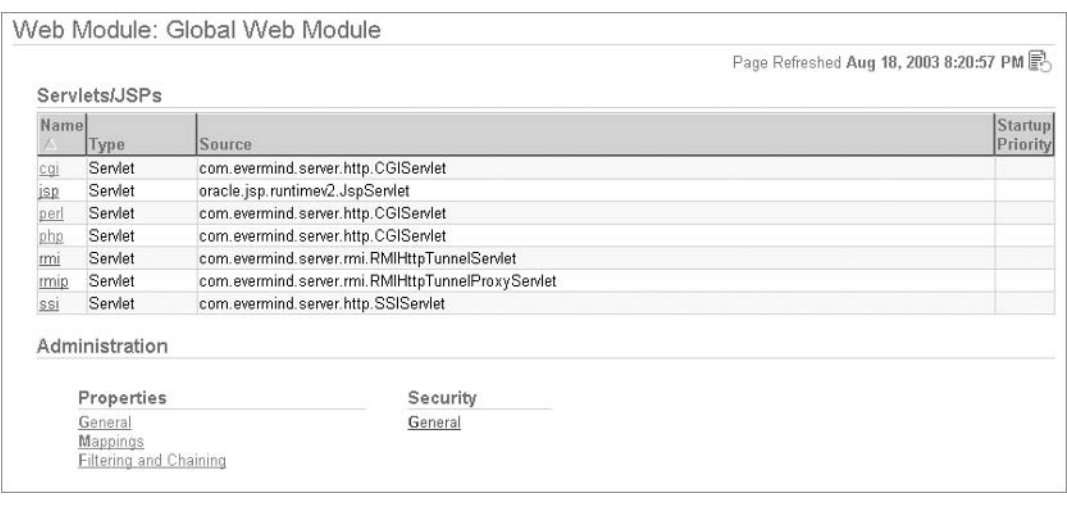

FIGURE 7-13. Global Web Module page

This completes the tour of the OC4J home page. When using OC4J standalone containers, you must configure the container using the XML files. In Application Server 10g, you should always configure OC4J using Enterprise Manager to ensure that the repository and the flat XML file are in synch. Many of the OC4I parameters can be set for both the container and for individual applications. To configure container parameters, select the Administration pages from the OC4J home page. To configure parameters for a specific application, select the application link from the OC4) home page, and then select the appropriate configuration page in the application's Administration section

# **OC4J Listeners**

To allow access to an OC4J instance, the container maintains a number of listeners that listen on a port for a request and then pass that request to the container. On the OC4J Server Properties page (Figure 7-8), a range of ports was defined for three methods of access.

Most web applications connect to the Oracle HTTP Server (OHS) and communicate through the Apache Java API (AJP). Another method uses a Java program to directly call a method belonging to an EJB in the container. This is referred to as a Remote Method Invocation (RMI). An RMI connection bypasses the OHS and communicates directly with the OC4J container. Finally, the container can be passed Java messages using JMS.

OC4J containers normally maintain listeners for each of these connection strategies. When the Application Server 10g instance is installed, it is configured to listen for HTTP requests on port 7777. If that port is in use, the configuration program will increment the port number by one until it finds an unused port. The configuration utility configures the HTTP port in the file defaultweb-site.xml. OHS will listen for HTTP requests on that port. If you remember the Server Properties page (Figure 7-8), there was a range of ports defined for AJP. When OHS starts up, it negotiates
### 234 Oracle Application Server 10g Administration Handbook

with the OC4J container for an available port within the defined range. Because OHS cannot communicate with the container using AJP and receive an HTTP request on the same port, you must ensure that the port range available for AJP does not contain the assigned HTTP listening port. The AJP port is defined in the default-web-site.xml file. If it is defined as 0, then OHS and the container negotiate the port within the defined port range. If it is defined as a port other than 0, then OHS and the container will use the defined port. By default, the HTTP listening port for OHS is 7778.

Remote Method Invocation also requires the use of a listener. The RMI listener is defined in the file rmi.xml, located in the Server Root directory. This port is defined during OC4J container creation and can only be modified in the Advanced Properties section of the container home page.

The Java Message Service API also uses a listener that is defined initially at container creation. This port is located in the jms.xml file:

```
<jms-server port="9127">
```
Remember that one port can only support one listener. You must ensure that the ports defined at the creation of the instance are not included in the available ports for negotiated listener ports.

# **Summary**

The OC4J container is the heart of the application server, supporting web components and EJBs with communications, security, and reliability. Future chapters will build on the capabilities discussed in this chapter, as we tie all the parts together that make up Application Server 10g. The main points in this chapter are as follows:

- **College** The OC4J container should be maintained using the Enterprise Manager web site. This includes creating the container and updating the container configuration. Errors made while directly editing the OC4J configuration files could result in the container not restarting.
- $\blacksquare$  The OC4) container must have a mapping for the application in the Website Properties page in order for a user to connect through the Oracle HTTP Server (OHS) to the application running in the OC4J container.
- Data sources are normally defined within the Enterprise Archive (EAR) file, but they can also be defined within the OC4J container that will support the application.

Now that you can configure your container and deploy an application into it, you need to connect that application to a persistent storage or database. This chapter discussed how to locate and edit the data source defined in an OC4I container. In the next chapter, we will discuss the details of how an application implements a database connection to include using JDBC, TopLink, and Entity Enterprise JavaBeans.

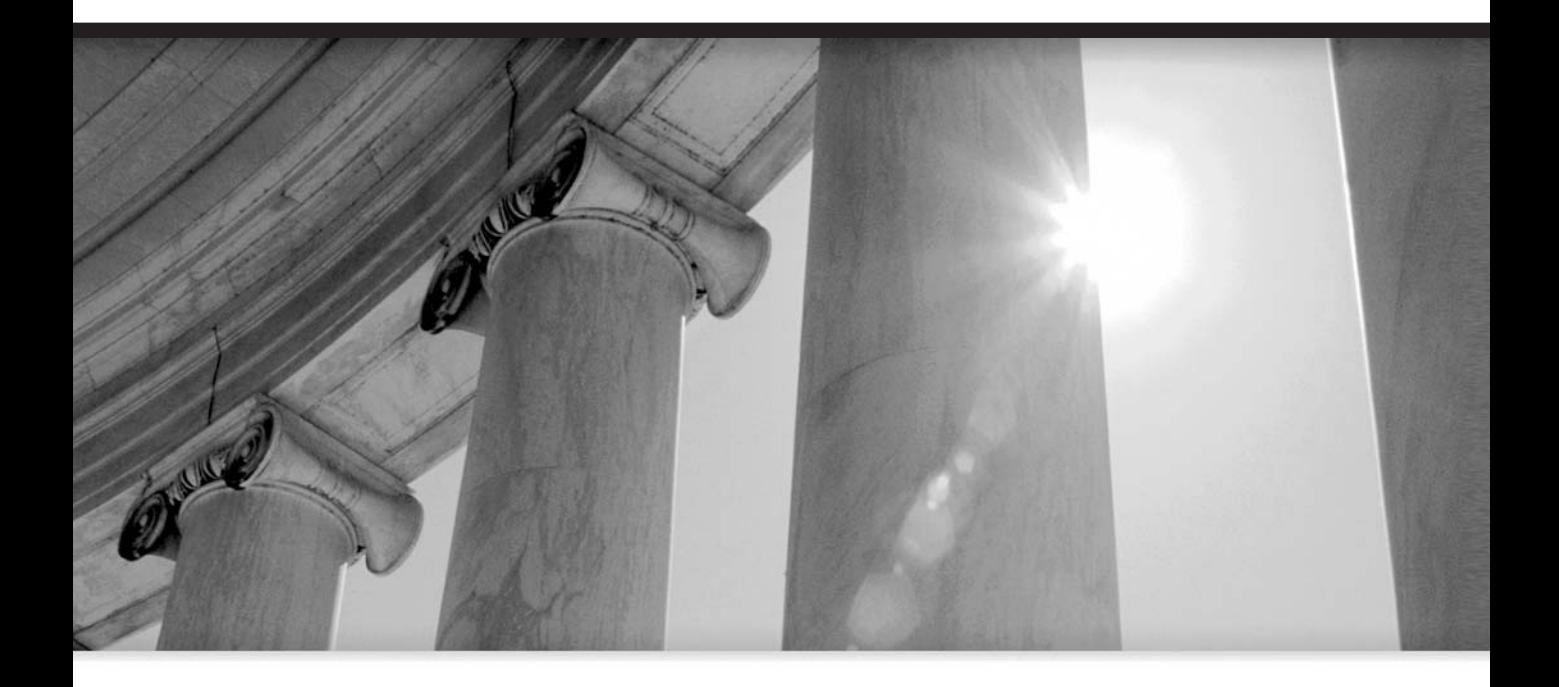

# **CHAPTER**

Database Connections and TopLink

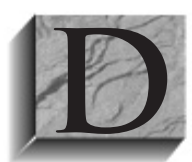

atabase connectivity is a key element of an enterprise Java application, and we'll consider it in this chapter. The J2EE specification provides several methods to directly or indirectly connect an application to a database. Many Java programs use JDBC (Java Database Connectivity) connections and directly read, write, or update data stored in a database. J2EE has an additional layer of abstraction that

can hide the mechanics of database access with the entity Enterprise JavaBean (EJB).

As you learned in Chapter 6, entity EJBs can manage the database interactions using JDBC (bean managed persistence), or they can allow the container to manage the database interactions (container managed persistence). The entity EJB can hide the actual database interactions while supporting advanced capabilities, such as transactions. Another advantage of the entity EJB is that it survives application and container crashes.

However, you are not required to use entity EJBs to interact with a database. A JDBC connection is returned as a Java object, so any method may define and execute a SQL statement that has access to the connection object. This type of database access is normally executed by a servlet or client application.

This chapter also discusses Oracle Application Server TopLink 10g, which helps map application objects to data in a relational or object database. As with other chapters, we introduce the concepts and show you how and where they exist in Oracle Application Server 10g. You can obtain additional information about actually programming these concepts in Oracle9iAS Building J2EE Applications by Morisseau-Leroy (McGraw-Hill/Osborne, 2002) or Oracle9i JDBC Programming by Price (McGraw-Hill/Osborne, 2002).

Before getting into the mechanics of connecting to a database, we need to talk about persistent data and the problems of mapping objects into a relational database.

# **Persistence**

All applications are based on some type of information, or data. The heart of most J2EE applications consists of entity EJBs maintaining some type of data. So what is persistent data? The basic answer is that it is data whose state remains the same after the application stops running. Persistent data could be stored in a database or stored on disk as a file, such as an XML configuration file. For an enterprise application, that includes maintaining the current state, even if the container or application server crashes.

Disk files are convenient for storing data that is read once and rarely changed. You have already seen that most of the Application Server 10g configuration files are stored as XML files. Most of that data is also stored in the infrastructure's repository database. For business data, we are talking about storing data in a database. All major enterprise-level databases have JDBC drivers to support J2EE connectivity, and Oracle Application Server 10g can connect to any database that supports J2EE connections.

For this discussion, however, we will confine ourselves to connecting to an Oracle database. Oracle introduced object-oriented features starting with Oracle8, but most applications use Oracle as a relational database, while implementing some object-oriented features, such as abstract data types. This conversion from the object model to the relational model is one of the difficulties in implementing persistent data.

The problems encountered when mapping an object-oriented language, such as Java, to a declarative language like SQL are called *impedance mismatch*. When attempting to reconcile the object-oriented Java program with the relational database, it is important to recognize that the Java program deals with data at a much higher level than the relational database. The database deals with data as columns and rows; Java deals with data as objects that can consist of many collections of data items. One lava object, such as a customer order, may map data to multiple databases, such as the customer database and the inventory database.

How this is managed internally by the entity EJB is beyond the scope of this book. However, as mentioned earlier, we are going to introduce you to TopLink, which can be used to create and manage the mapping of object data and relational data. To accomplish all this, you need to connect to the database, and for that you use Java Database Connectivity.

# **Java Database Connectivity (JDBC)**

The JDBC specification defines a means of connecting to a database and retrieving and storing data. The specification is independent of the database, but each major database comes with JDBC drivers. The provided JDBC drivers implement the specification for that particular database program.

Oracle provides a set of Java class files for implementing the JDBC specification with almost all their products, including the Database, the Application Server, and JDeveloper. The Oracle drivers connect to the database either through a local Oracle client or directly through the database listener (Oracle Net). Oracle's drivers include support for advanced data types, such as BLOB, CLOB, abstract data types, collections, and some inheritance in abstract data types. The drivers can also use a data source to locate a database, which we will cover later in this chapter. Newer versions of Oracle's JDBC driver employ advanced capabilities, such as connection pooling and transaction failover. For a Java application to use these drivers, they must be packaged with the application or available in the CLASSPATH. On the database server and the application server, they are located in the \$ORACLE HOME/jdbc/lib directory.

To enable the driver in JDeveloper, you must open the project setting and select Libraries from the settings tree. Select the ORACLE JDBC from the Available Libraries for the Selected Libraries and click OK.

Oracle provides three JDBC drivers for accessing an Oracle database:

- Thin driver . .
- OCI driver
- Server-side/internal driver

Programs running within Application Server 10g will normally use the thin driver to access an Oracle Database.

# **Thin Driver**

The thin driver is a small, 100 percent pure Java driver that can connect to an Oracle database without installing the Oracle client. It connects either locally, or across the network to the database server's Oracle Net listener, and requires TCP/IP. This driver can be used with applets downloaded from the Internet to connect back to the database; in fact, this driver can be used with any Java program, including OC4J.

# **OCI** Driver

The OCI driver uses the Oracle client to connect to the database and cannot be used in all situations, such as with a program downloaded across the Internet. The OCI driver allows you to take advantage of the additional capabilities available with the Oracle client. However, the latest thin client is capable of many advanced features, such as connection pooling, and we recommend that you use the thin driver unless there is some requirement to use the OCI driver.

# **Server-Side Driver**

There are actually two server-side drivers, and they are used to connect Java programs running on the database server or in the database itself. These drivers allow access not only to the local database but also to remote databases. They only run in the database's Oracle JVM and are written in 100 percent pure Java.

Now that we have introduced the JDBC drivers, let's look at how they are used to interact with the Oracle Database. Again, the programmatic details are beyond the scope of this book. For additional information, please refer to the sources mentioned at the beginning of this chapter.

# **Dynamic SQL**

Once you have a connection using a JDBC driver, you can create and execute a SQL statement. This statement can be defined in the program or built at run time prior to execution. First, create the SQL statement as a Java string. Use the connection to execute the string, and a result set is returned that contains your requested data.

```
( // con is the JDBC Connection Object
      Statement stat = con.createStatement();
      // create the Query statement
      String query =
        "select distinct company from job_list order by company"
      // execute the query
      ResultSet rs = stat.executeQuery(query);
```
In this example, a statement object is created using the connection createStatement method. A string, called query, is then created, and the SQL statement is defined. Finally, the statement object executes the query and places the returned data in the result set rs.

You can create a very complicated method to generate the query string, and if the database accepts it, you will get your response. Methods include using Data Definition Language (DDL) and Data Manipulation Language (DML) commands, in addition to calling PL/SQL procedures and functions. The JDBC also supports performance features like Prepared Statements with bind variables and bulk INSERTS. This method is fine when you need to create the query at run time; alternatively, you can embed SQL directly into Java using SQLJ.

# **SQLJ**

SQLJ is a Java specification for embedding SQL into a Java program. Originally, it was supported only for static SQL; Oracle9*i* introduced dynamic SQLJ support. Oracle is deprecating support for SQLJ and may not support it in future releases. For a detailed explanation of SQLJ, refer to the Oracle Press book, Oracle9i SOLI Programming, by Morisseau-Leroy, Solomon, and Momplaisir (McGraw-Hill/Osborne Media, 2001).

The following example uses SQLJ to insert data into the Expense table:

```
#sql {INSERT INTO EXPENSE VALUES (:jobNo, :expDate
                                        , :expType, :expName, : expVendor, : expCost)
```
 $\}$ ;

Note that the # character is not a comment in Java.

So far, we have briefly discussed database connectivity with Java. It is important that you have an understanding of what the applications you are supporting are doing. From here on, we introduce topics that will help you administer the application server, such as creating a data source. But first, we'll cover how the application locates a database from within the application server. The application does this by looking up the data in the Java Naming and Directory Interface (JNDI).

# Java Naming and Directory Interface (JNDI)

The Java Naming and Directory Interface is an API that provides a method of defining parameters and allows other elements to find and use them. It is part of the J2EE specification and is used by the EJB to locate other EJBs or data sources. JNDI can be used to find users, computers on a network, objects (local and remote), and services.

When using JNDI to connect to a database, you must search for a data source. A *data source* is a JNDI context that defines the information needed to connect to a database. An application need only know the name of the data source to retrieve the information and connect to the database. The real advantage of using a data source to connect to a database is that it uncouples the application code from the database connection. If the customer database is moved, all you need to do is update the data source information in JNDI, and any application using the database will automatically connect using the new connection data. If the connection data is placed into the application source code, a change requires recompiling the code and redeploying it to the application server.

When an OC4 container starts up, it creates a JNDI context (data) for each application deployed in it by reading configuration files (or from the repository). The context is stored in memory, so anything that is dynamically loaded into the JNDI context will be lost when the container restarts. Once the application is started, it can look up other components using the container's JNDI context to locate other objects.

# Data Sources and OC4J

At this point, we are most concerned with finding a way to connect to our customer database. This is done by finding a data source in the JNDI context. A *data source* is a method to connect to a database. It contains all the information needed to locate and connect to the database. An application may use multiple data sources during execution to access different information. There are three ways to create a data source: using an OracleDataSource object, adding the definition to the datasource a small file, and using the Enterprise Manager web site.

The programmatic method of creating a data source creates an OracleDataSource object and binds it to a JNDI context object; however, the data-source. xml file or the Enterprise Manager method are preferred with Application Server 10g. Using the Enterprise Manager web site is the easiest method of defining a new data source, but the developer should define the data source so that when the application is deployed, the initial data source is deployed with it.

As an example, we will look at the data sources defined for the Pet Store application deployed in Chapter 7. Start with the data-sources.xml file, located in the instance's \$ORACLE HOME/j2ee /<OC4J\_Name>/config subdirectory. Since we deployed the application into the OC4J\_Testing container, its location on our system expands to

/home/oracle/oraportal904/j2ee/OC4J Testing/config/data-sources.xml

Here is part of the data-source.xml file deployed with the Pet Store application:

The Sail

```
<data-source
        class="com.evermind.sql.ConnectionDataSource"
        name="InventoryDB"
        location="jdbc/InventoryDataSource"
        xa-location="jdbc/xa/InventoryXADS"
        ejb-location="jdbc/InventoryDB"
        url="jdbc:oracle:thin:@192.168.1.105:1521:navdb"
        connection-driver="oracle.jdbc.driver.OracleDriver"
        username="estoreuser"
        password="estore"
        inactivity-timeout="30"
/<data-source
        class="com.evermind.sql.ConnectionDataSource"
        name="EstoreDB"
        location="jdbc/EstoreDataSource"
        xa-location="jdbc/xa/EstoreXADS"
        ejb-location="jdbc/EstoreDB"
        url="jdbc:oracle:thin:0192.168.1.105:1521:navdb"
        connection-driver="oracle.jdbc.driver.OracleDriver"
        username="estoreuser"
        password="estore"
        inactivity-timeout="30"
/<data-source
        class="com.evermind.sql.ConnectionDataSource"
       name="SignOnDB"
        location="jdbc/SignOnDataSource"
        xa-location="jdbc/xa/EstoreXADS"
        ejb-location="jdbc/EstoreDB"
        url="jdbc:oracle:thin:@192.168.1.105:1521:navdb"
        connection-driver="oracle.jdbc.driver.OracleDriver"
        username="estoreuser"
        password="estore"
        inactivity-timeout="30"
```
 $/$ 

The preceding partial listing of the data-sources.xml file contains three separate data sources, as well as the information to locate the data store and the referenced database. This can also be

found on the Enterprise Manager web site by opening the OC4 Lesting page and selecting the Data Sources link under Application Defaults (Figure 8-1).

To see the details of the InventoryDB data source, select the radio button for InventoryDB and select the Edit button. You will see a page like the one shown (in two parts) in Figure 8-2.

Using either the data-source.xml file or the Enterprise Manager web site, you can see the details of the InventoryDB data source. The Class attribute is the class that handles the data source. The JDBC URL attribute defines the database and type of driver used for the connection. In this case, the application is connecting to the database using the Oracle thin driver at 192.168.1.105 on port 1521 with an ORACLE SID of navdb.

The JDBC Driver parameter defines the classes where the thin driver can be found—oracle .jdbc.driver.OracleDriver. These classes must be available to the JVM or included in the application. Last, the database username and password are provided. With the database information complete, you need to identify how this data source will be found in the JNDI. The location, xa-location, and ejb-location all identify this data source within the JNDI. This is referred to as binding the data source to a name. To locate this data source, the application would look up the ejb-location within the INDI context.

```
DataSource ds = (DataSource)context.lookup("jdbc/InventoryDB");
```
The object context is a JNDI Context object. Once the application has the data source, it can connect to the database. So how do you create a new data source?

### **Creating a Data Source**

Normally, you will not manually create a data source. The data-source.xml file should be deployed with the application when it is deployed into the OC4) container as part of the EAR file. So you usually change a current data source, rather than create a new one on the application server.

The easiest way to do either is by using the Enterprise Manager web site. Navigate to the OC4J container web page for the container that contains or will contain the data source, and select the data source link. If you wish to change a data source, select the radio button for the data source, and then click the Edit button. From this page, you can update the data for that data source. If you wish to create a new data source, select the Create Like button. This will take you to the Create Like Data Source page with the Drivers and URL fields already populated (Figure 8-3). To create the

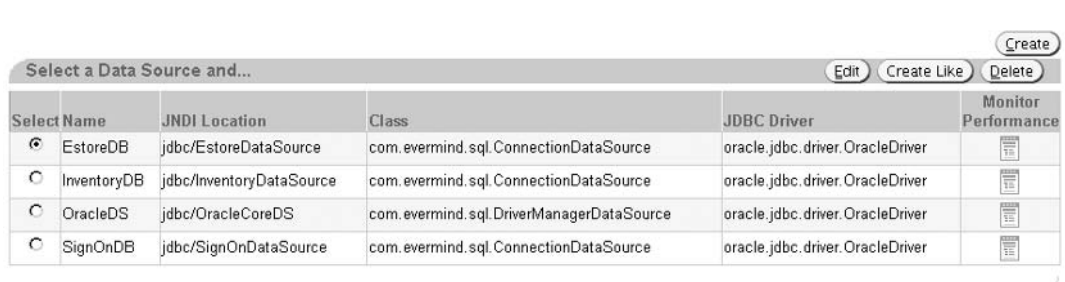

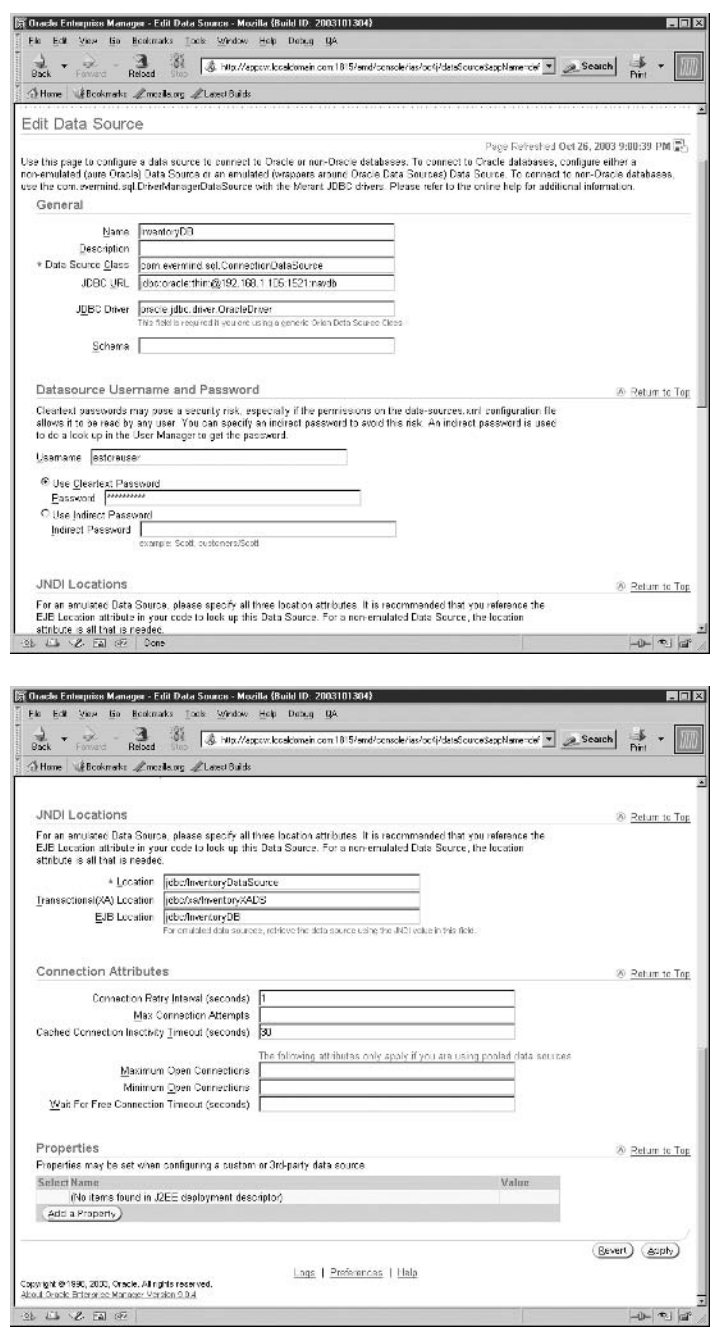

FIGURE 8-2. Details of the Inventory DB Edit Data Source page

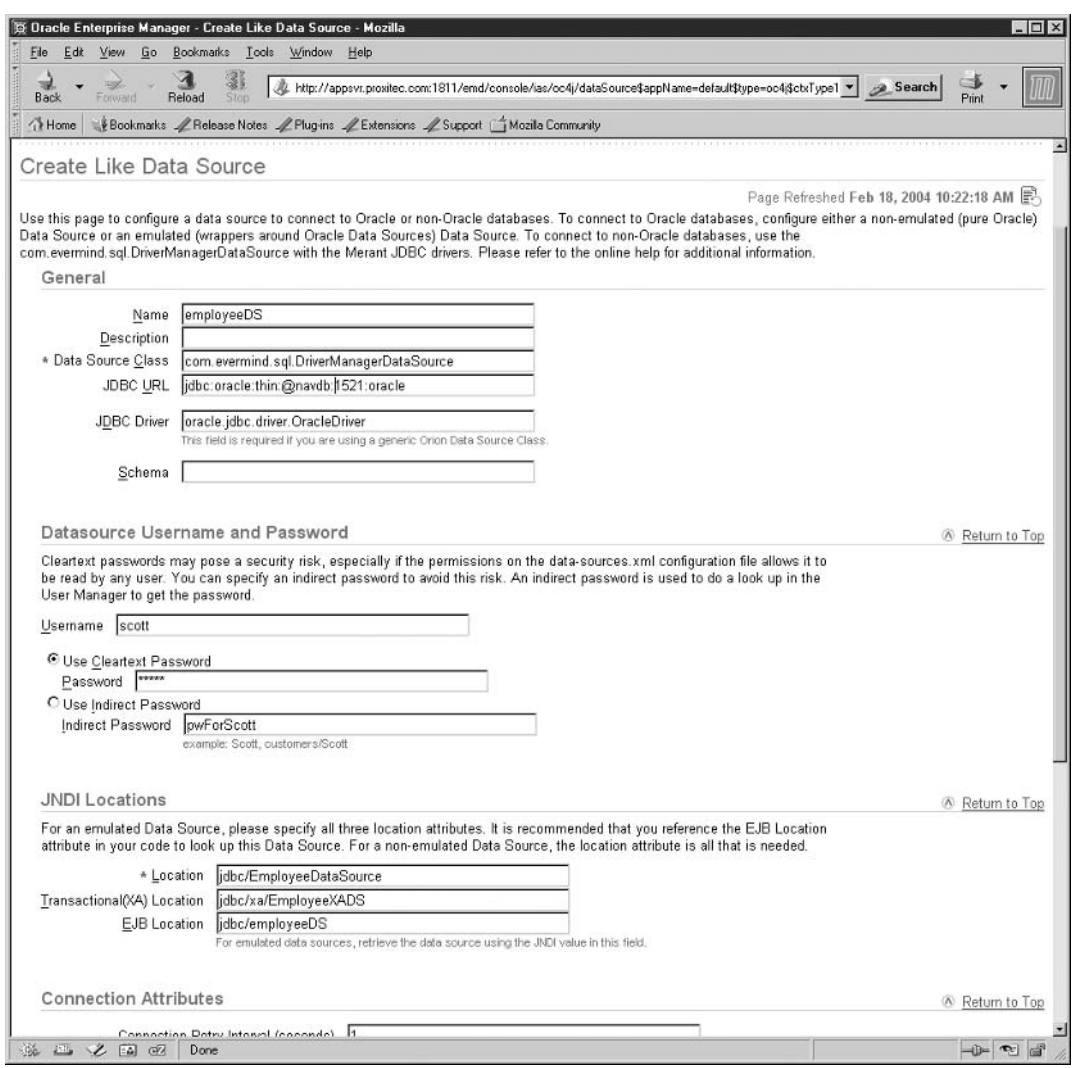

### FIGURE 8-3. Creating a new data source in Enterprise Manager

employeeDS data source that accesses the SCOTT schema of the navdb database, enter the name and update the Username and Password to scott and tiger. Now assign the JNDI locations as follows:

```
"Location="jdbc/EmployeeDataSource"xa-location="jdbc/xa/EmployeeXADS"
     ejb-location="jdbc/employeeDS"
```
Select the Create button to create the data source. After restarting the container, any application deployed in this OC4J container will be able to access and use the new data source.

Entity EJBs can connect to the database directly or through the container. If the entity EJB uses the OC4J container to manage the database connection, it is called container managed persistence (CMP). If the entity EJB does not use the container, it is called bean managed persistence (BMP).

# **Bean Managed Persistence**

When an entity EJB uses BMP, the EJB uses a JDBC connection to connect directly to the database. The EJB must contain all the code to create and execute queries. The EJB can generate dynamic SQL or SQL to interact with the database and is responsible for ensuring that the database is updated. If data is updated in the entity EJB but not in the database, and the container or server crashes, the update will be lost. Using BMP means that the developer of the entity EJB is responsible for all facets of database interaction.

# **Container Managed Persistence**

An entity EJB using CMP allows the container to handle all database access. The OC4J container manages the storage and retrieval of data from the database. The container also maintains relationships with the entity EJB, including relationships with other entity EJBs.

With CMP, the application developer does not code the actual SQL needed to interact with the database; instead, the container generates the required code when the EJB is deployed into it. This not only relieves the developer of the task of developing the database access code, but also provides portability to the application, because the container will generate the code to access the database identified by the data source. If the database is changed from Oracle to DB2, the container will generate code needed to access the DB2 database when the EJB is deployed.

The actual coding of an entity EJB is beyond the scope of this book. If you would like additional information, please refer to the excellent books identified at the beginning of this chapter.

# **Oracle Application Server TopLink 10g**

Oracle added TopLink to its family of products in 2002 and has integrated it into Oracle Application Server and JDeveloper. TopLink's current release is Oracle Application Server TopLink 10g (10.0.3). TopLink allows you to quickly generate the relationship between the relational data in a database and a Java object. Using TopLink to construct your J2EE application simplifies many of the persistence issues discussed in this chapter and also provides advanced capabilities related to performance and ease of development that are lacking in the hand-coded solution. Top Link offers great flexibility in the choice of persistent architecture, supporting lava objects and EJB entity beans with both BMP and CMP.

This release has introduced some powerful new features such as using TopLink with container managed persistence (CMP), query optimization, object caching, and password encryption. It works with any JDBC-accessible data source and any J2EE application server. TopLink is made up of the TopLink Foundation Library and the TopLink Mapping Workbench. You can implement TopLink's function programmatically within your Java code, or you can use the TopLink Mapping Workbench to create the mapping graphically and have TopLink generate the necessary mapping code. We recommend using the Mapping Workbench, as it greatly reduces the amount of code required and the complexity of mapping and maintaining this persistence metadata.

You can use TopLink to handle complex mapping problems to existing database objects. TopLink is a persistence framework that allows you to work at a higher level than the JDBC connection and produce high-performance queries, while still being able to customize its behavior at a fine-grain level.

# **TopLink Mapping Workbench 10g**

The Mapping Workbench is the graphical interface to the capabilities of TopLink. With it you can connect to the database, create or update the schema, or generate the schema DDL for later use. The Mapping Workbench can also inspect your code to determine object information. TopLink can automatically generate an object model from the database schema, a database schema from the object model, or a mapping from a current object model to a current database schema. Of course it also allows you to manually create the object-to-schema mappings for the popular and flexible meet-in-the-middle approach required of most complex applications.

For this simple example, we are going to create two Java objects that map to the Products and Inventory tables in the database used by the Pet Store application introduced earlier.

To start the Mapping Workbench on Windows, select Start and navigate through TopLink to the Mapping Workbench shortcut. If TopLink was not installed in the Start menu, use

<ORACLE\_HOME>\toplink\bin\workbench.cmd

On UNIX/Linux, execute the following script:

SORACLE HOME/toplink/workbench/workbench.sh

When you start the Mapping Workbench, it opens with no data. Create a new project by selecting File | New Project to open the Create New Project window, shown in Figure 8-4.

The new project defaults to a relational database using Oracle. If you select the Browse button, you will see that TopLink is capable of connecting to almost any database. After selecting the OK button, you will be asked to save the project file. For this example, we named the file Expense. The next step is to connect to the database. Once the project file is saved, it appears in the Navigator pane. Expand Expense, select Oracle, and the database information is displayed in the Editor pane (Figure 8-5).

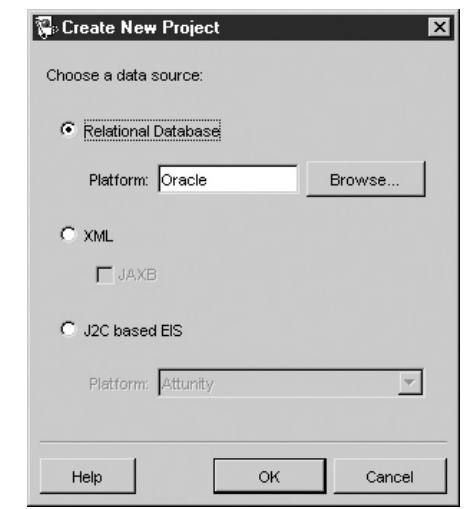

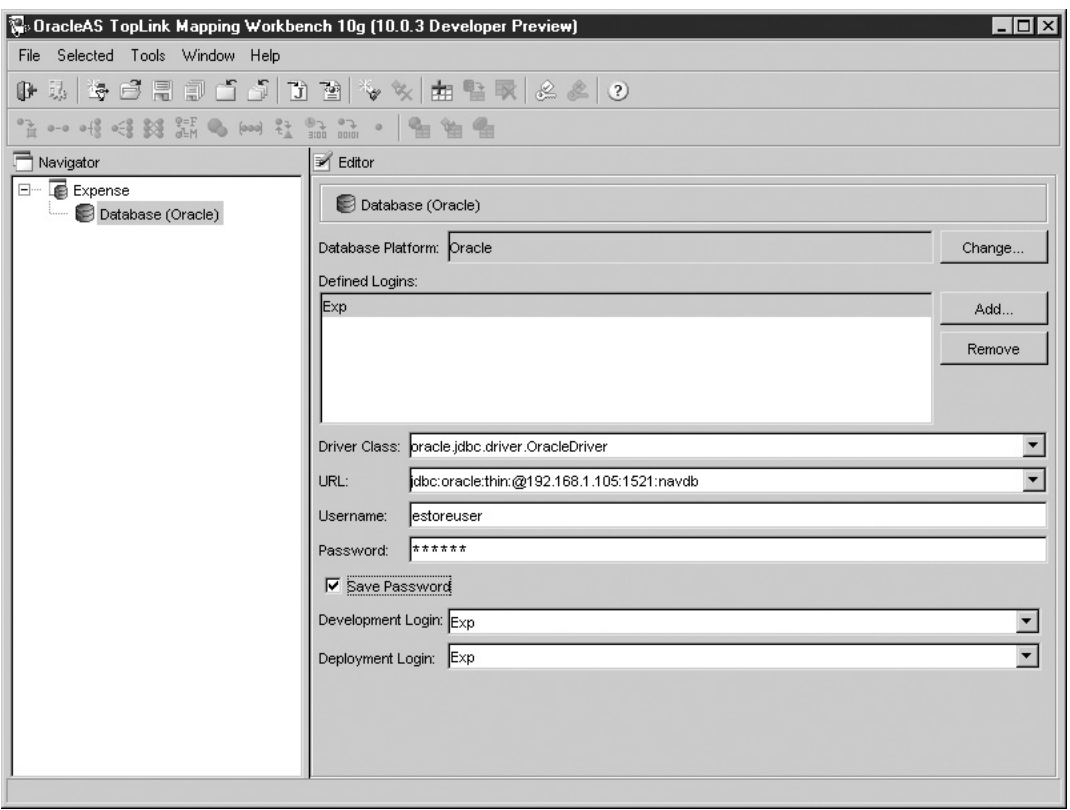

FIGURE 8-5. TopLink Mapping Workbench, database configuration

To define the database connection information, select the Add button to add a login. We named the login Exp. Next, select the Exp login, and the connection data fields become active. Use the drop-down box to select the Oracle driver and the URL for the thin driver.

```
oracle.jdbc.driver.OracleDriver
     jdbc:oracle:thin:@
```
Add the "server name:port:SID" after the @ sign, and enter the username and password. Our URL became

jdbc:oracle:thin:0192.168.1.105:1521:navdb

Save the connection data by clicking the Floppy Disk icon, and then click the Key icon with the x flag to connect to the database. The Database icon in the Navigator pane will have a check on it to indicate that you are connected. Right-click on the Database icon in the Navigator pane, and select Add or Update Existing Tables. This will bring up a window where you select which schema tables you are going to work with.

In the Schema Pattern combo box, select the estoreuser schema and click the Get Table Names button. A list of the tables used in the Pet Store application appears in the Available Tables pane. For this simple example, we are going to map an object to the Product and Inventory tables. Select both tables and use the right arrow to move them to the Selected Tables pane, as shown in Figure 8-6. Select OK to import the tables into the Mapping Workbench.

The Product and Inventory tables now appear under the Database icon in the Navigator pane, as shown in Figure 8-7. Select the Product table in the Navigator pane, and its definition information appears in the Editor pane. From here you can modify the table if you need to; however, for this example, we are going to create a Java object based on the two tables.

Right-click on the Product table, select Generate Classes and Descriptors, and then select Selected Tables. If your project has not been saved, you will be prompted to save it. Then you need

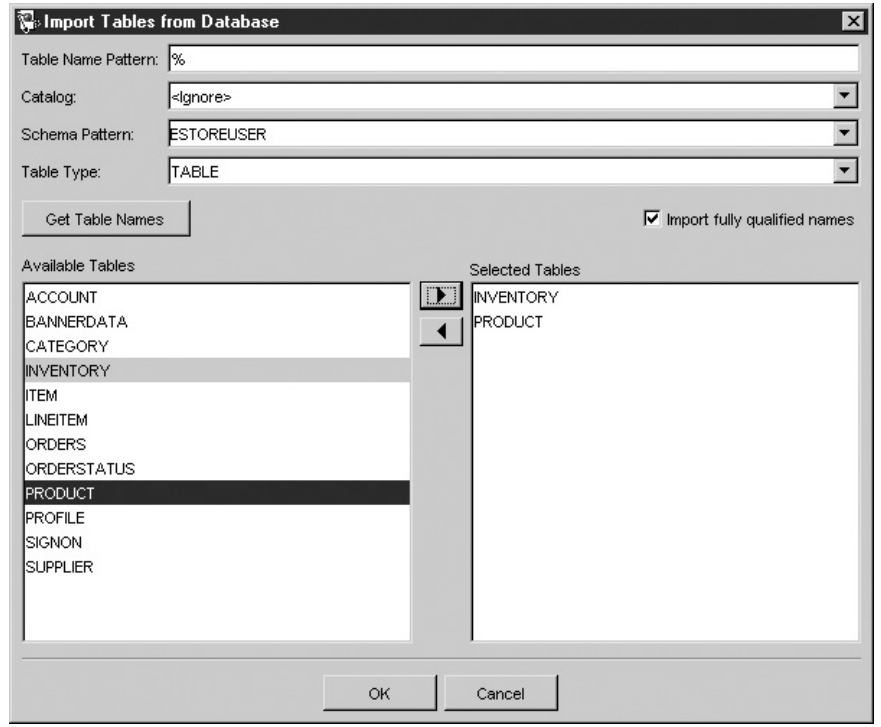

**FIGURE 8-6.** TopLink Mapping Workbench, Import Tables from Database

| $\Box$<br>深 OracleAS TopLink Mapping Workbench 10g (10.0.3 Developer Preview) |                        |          |  |                                           |                               |                       |        |  |
|-------------------------------------------------------------------------------|------------------------|----------|--|-------------------------------------------|-------------------------------|-----------------------|--------|--|
| File Selected Tools Window Help                                               |                        |          |  |                                           |                               |                       |        |  |
| 0 3 3 4 5 2 0 6 6 1 0 2 3 4 6 2 8 2 0                                         |                        |          |  |                                           |                               |                       |        |  |
| 生…唯怪群箭曲网生盐盐, 生生鱼                                                              |                        |          |  |                                           |                               |                       |        |  |
| Navigator<br>Editor                                                           |                        |          |  |                                           |                               |                       |        |  |
| E- B Expense<br>白 V Database (Oracle)                                         | <b>FE PRODUCT</b>      |          |  |                                           |                               |                       |        |  |
| - <b>EE INVENTORY</b><br>Fields   References  <br><b>ET PRODUCT</b>           |                        |          |  |                                           |                               |                       |        |  |
|                                                                               | Name                   | Type     |  | Size                                      | Sub-Size                      | A                     | Add    |  |
|                                                                               | <b>■ PRODUCTID</b>     | CHAR     |  | $\div$<br>$\overline{=}$ 10               | ▼                             |                       | Remove |  |
|                                                                               | <b>■ CATEGORY</b>      | CHAR     |  | $\frac{1}{2}$<br>$-$ 10                   | $\overline{\phantom{a}}$<br>▼ |                       |        |  |
|                                                                               | <b>NAME</b>            | VARCHAR2 |  | $\blacktriangledown$ 80                   | $\frac{1}{\sqrt{2}}$          |                       | Rename |  |
|                                                                               | III DESCN              | VARCHAR2 |  | $\Rightarrow$<br>$\blacktriangledown$ 255 |                               |                       |        |  |
|                                                                               | $\left  \cdot \right $ |          |  |                                           | $\left\langle \right\rangle$  | $\blacktriangleright$ |        |  |
|                                                                               |                        |          |  |                                           |                               |                       |        |  |
|                                                                               |                        |          |  |                                           |                               |                       |        |  |

TopLink Mapping Workbench, product table definition FIGURE 8-7.

to define the package name that the objects will be placed in. Package names are normally your domain name backward, so we used com.estore, as shown here:

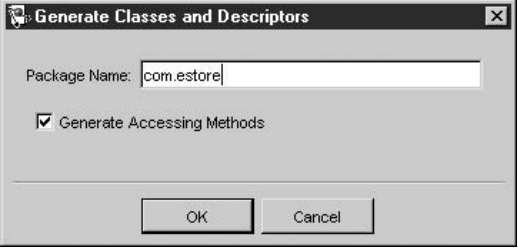

Repeat the process for the Inventory table using the same package name. Notice that under the Expense project, the package now has an icon and contains two objects (Figure 8-8). Also notice that there is an exclamation mark on the project icon, the package, and the Inventory object. If you look at the status area at the bottom of the Mapping Workbench, you see the message that the Inventory table does not have a primary key. This is part of the problem discussed at the beginning of this chapter about mapping a relational database to an object. A database has no problem having multiple rows in a table with the same data, but each row must be uniquely identifiable either by using a single primary key or a compound primary key. The same requirement is true for plain Java objects or EJBs that are mapped to a database table. To address this issue, we define the ItemId field as the primary key.

At this point, we have generated objects that we can integrate into our application. However, to be useful, some of the objects' attributes may need to be modified. By selecting the Product object and then Class Info from the Editor pane, you will see how TopLink defined the Product object and how it can modify many of the methods and attributes.

The last step in this process is to generate the actual Java code. Right-click on the Product object and select Export Model Java Source (Figure 8-9). You will be asked for a directory to save the files to, and, when completed, a dialog box will tell you it is completed. When you look in

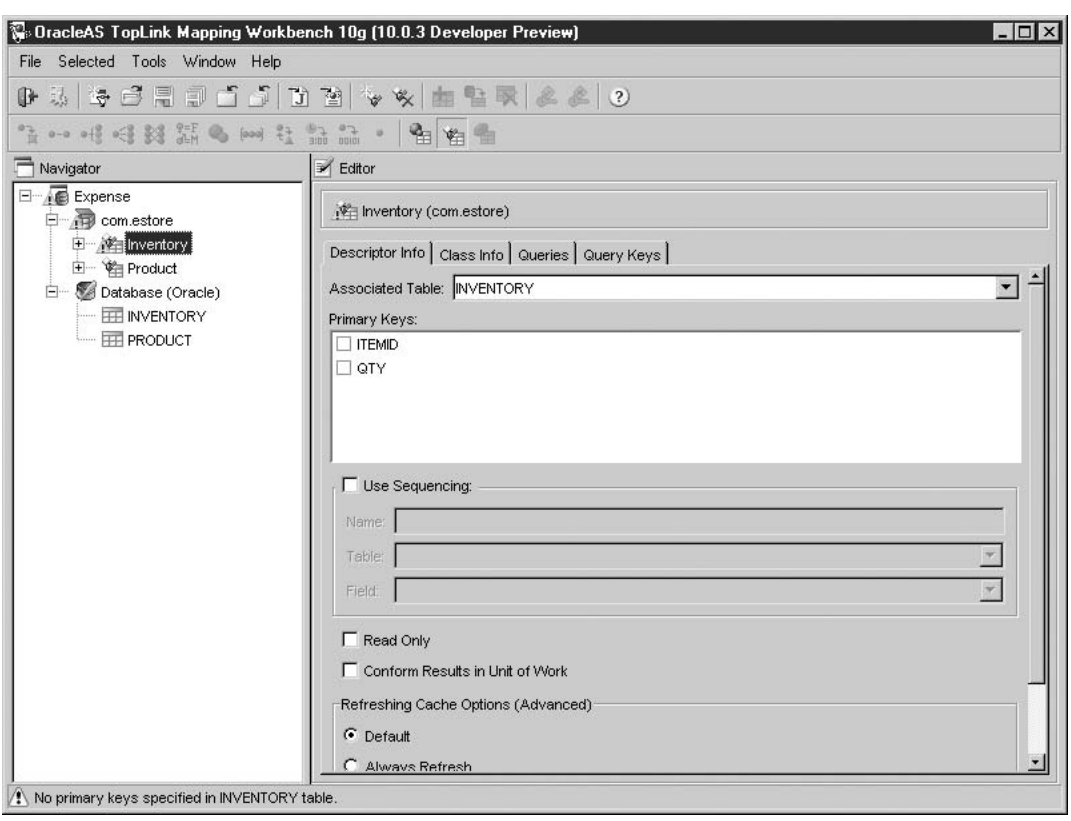

**FIGURE 8-8.** TopLink Mapping Workbench, primary key missing from inventory

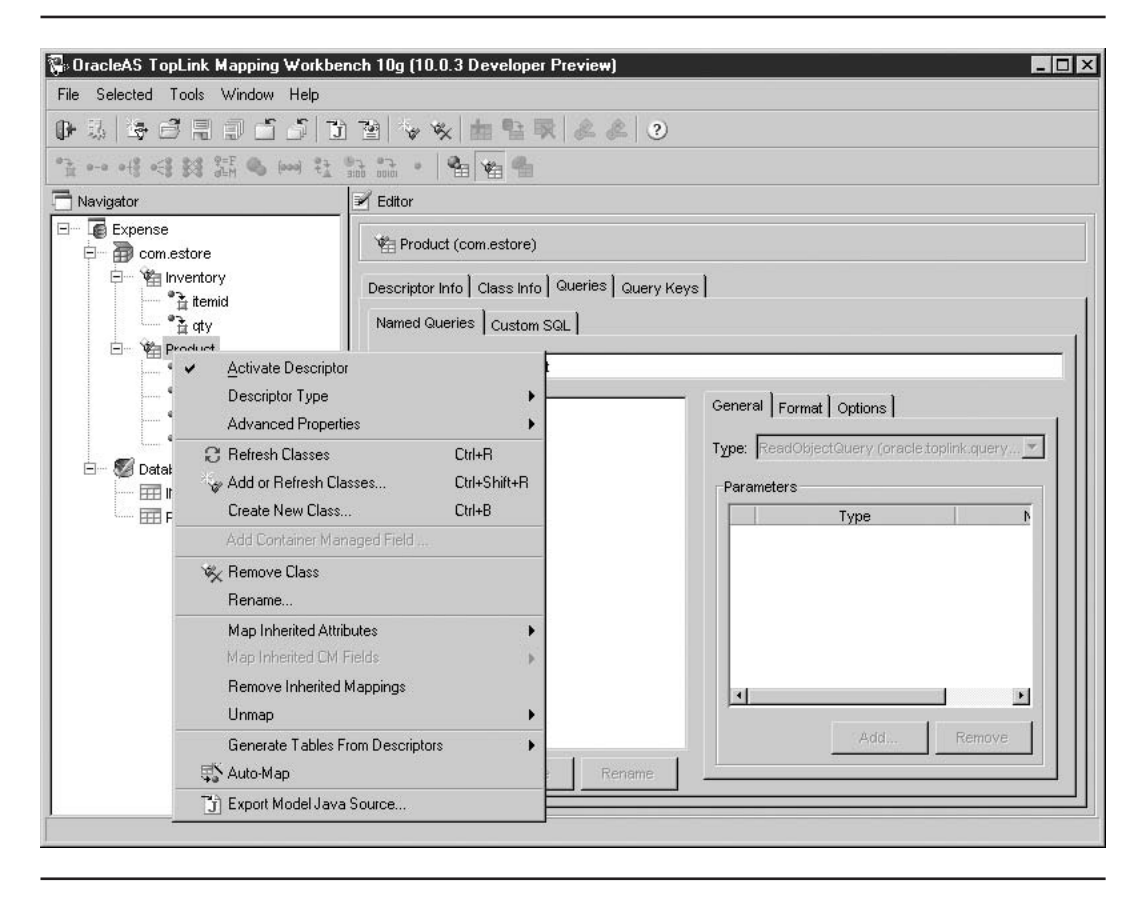

TopLink Mapping Workbench, generating code **FIGURE 8-9.** 

the directory you specified, you will find the Java source code. Note that the code generated consists of simple Java objects containing the attributes that will be mapped to the database and the get/set methods, but no business logic is generated. The developer is responsible for writing the business logic and also the code (typically in other classes) that is required to actually instantiate and then persist these objects.

The last step is to produce deployment descriptors for the classes. Select the com.estore package name, and select the Export Deployment XML icon to generate the deployment descriptors. At this point you are ready to compile the code with your application and deploy it to the application server

For a developer, TopLink is a powerful tool. This simple demonstration used the standalone Mapping Workbench, but TopLink is completely integrated into JDeveloper 10g.

TopLink produces any requested code, which is integrated into the application, so there are no special administration requirements once it is deployed into the application server. The TopLink code is part of the application, and runs in the same JVM as the OC4J container and requires no special attention to function.

# **Summary**

Database connectivity and persistent data are at the heart of any business application. In this chapter, we have introduced the different ways to connect the application to the database and discussed some of the problems associated with mapping relational databases to application objects. We discussed the capabilities of the Entity EJB both with bean managed persistence and with container managed persistence. After introducing you to finding a data source with JNDI, we covered administration of data sources in the application server. Last, we went through a quick introduction to TopLink and its ability to automatically create the object to relational mapping. The main points are as follows:

- $\blacksquare$  The most common method for connecting a Java application to a database is through a JDBC connection. Oracle provides three JDBC connectors—thin, thick, and server-side.
- EJBs can use a JDBC connection or rely on the container to maintain the connection to the database. The JDBC connection is the most flexible, but it places on the programmer the responsibility for ensuring that data is updated in the database.
- $\mathcal{L}_{\mathcal{A}}$ Applications can use a data source to retrieve database connection information. Data sources can be stored in an OS file or in the Oracle Internet Directory. Centralizing connection data in a data source reduces management over having the connection data hard-coded in the application.
- Differences in data representation between an object-oriented application and a relational database introduces significant programmatic problems in data storage and retrieval. Many tools are available to help solve this problem, such as Oracle Application Server TopLink 10g.

At this point, we have introduced the basic components of Application Server 10g. From here on, we focus on its features and capabilities in the areas of high availability, performance, and security. This page intentionally left blank

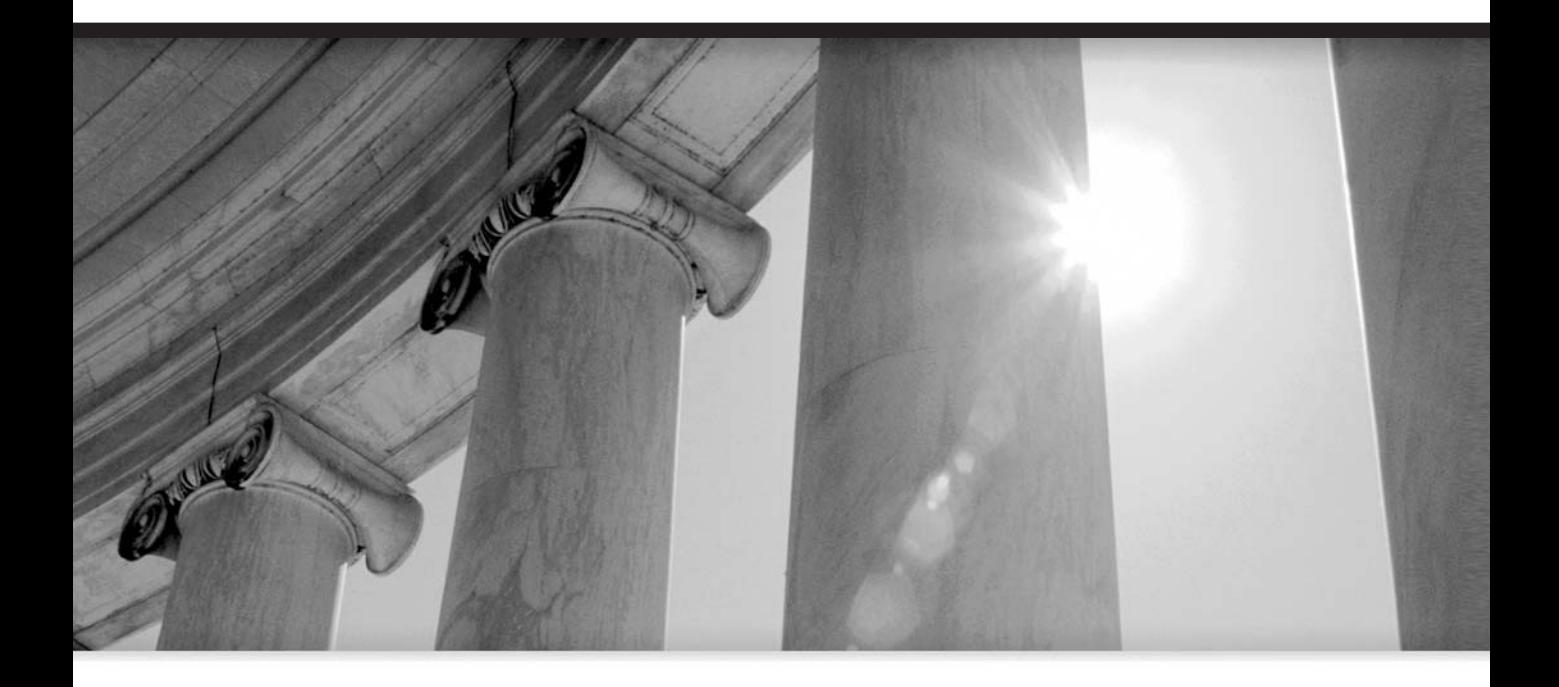

# CHAPTER

**High Availability** 

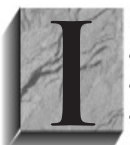

n a nutshell, high availability means that all Oracle Application Server 10g components are readily available to the end-user community. However, keep in mind that high availability is a relative term, and there is a direct trade-off between computing resources and availability.

If your system must have continuous availability, even in the face of a disaster, then expensive (more resource intensive) failover mechanisms must be implemented in your application, and additional failover servers are required. If your system can tolerate an occasional downtime, then less aggressive failover techniques can be used.

There is also a trade-off between recovery time and expense. Since Oracle introduced recovery products 12 years ago, their technologies have evolved significantly. The options range from recovery that can take hours to true continuous availability. At the database level, these techniques range from traditional database recovery, to standby databases, all the way to Real Application Clusters. As discussed in Chapter 2, the infrastructure repository database can be created in an existing Oracle 9*i* database (and once certified, 10g database) to include one using RAC to provide that continuous availability.

In this chapter, we will focus on the high availability features of Application Server 10g. For information on high availability options for Oracle back-end databases, refer to the books Oracle Database 10g DBA Handbook by Loney and Bryla (McGraw-Hill/Osborne, 2004) and Oracle Database 10g High Availability with RAC, Flashback, and Data Guard by Hart and Jesse (McGraw-Hill/Osborne, 2004).

We will start the discussion with the application server overall and then work down to the high availability features of the separate components.

# **Why Are Systems Unavailable?**

First, what is considered system availability? A system is available if it accepts and processes enduser requests. Basically, if an end user cannot get on the system, it is unavailable. Systems become unavailable for three main reasons: application failure, hardware failure, or maintenance. Hardware failure is less and less the reason for systems being unavailable. Most large multiprocessor UNIX computers, for example, are fault tolerant and will bypass bad memory or a failed CPU until it is repaired. Disk drives have become very reliable, and disk arrays can be configured to tolerate multiple drives that do fail. A disk array that is striped and triple mirrored has a mean time between failures measured in decades. However, Oracle's Application Server 10g does not require large computers and is designed to run on low-cost commodity servers. Computers that are not fault tolerant must be protected with redundancy. Since the computer cannot detect errors and work around them, it is up to the software to determine that a computer has failed and take the necessary actions to complete the user transaction.

Application failure occurs when a request causes the application to fail. This failure includes anything from human errors that crash a system, to program exceptions that crash the application (or the OC4) container). Oracle Corporation data shows that 75 percent of Oracle outages are the result of human error. In this case, the application server must be able to detect components that have failed and restart them.

Last, there is maintenance downtime. This one is tricky. Failure to properly back up the application server to include the Metadata Repository database repository is to risk losing the entire system and having to reinstall the application server and your application. Included in maintenance downtime is the requirement to update your application or the application server itself. However, with a properly configured application server, you will be able to maintain 24/7 availability to your end users while taking the necessary precautions to safeguard your system.

Fortunately, one of the real fortes for Application Server  $10g$  is its ability to eliminate downtime. In this chapter, we will start with clustering application server instances to eliminate single points of failure and then dig down to the abilities of the individual components, like OC4J's ability to upgrade or deploy your application while it is running.

# **Eliminating Single Points of Failure**

Since Application Server 10g achieves high performance on low-cost commodity servers, you do not need to invest in large, expense hardware with built-in fault tolerance. At much lower cost, you can add low-cost servers to create a clustered architecture.

The diagram in Figure 9-1 shows a basic architecture that contains complete redundancy from the Internet and back to the database using Real Application Clusters.

One important note: you must also create a redundant network infrastructure within the Application Server 10g infrastructure to eliminate all single points of failure. If all the network connections between the midtiers and the back-end database connect through one switch, that switch is a single point of failure that can bring down the entire infrastructure.

Let's start at the Internet/intranet connection and work toward the back-end database.

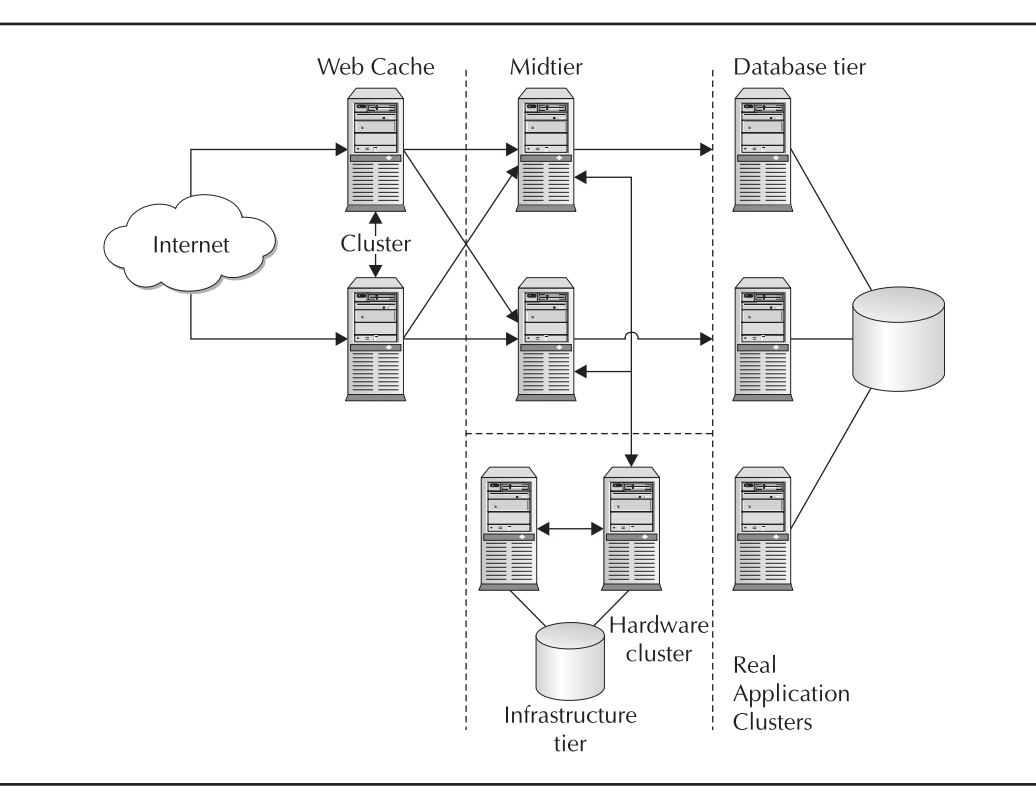

FIGURE 9-1. Application server architecture with complete redundancy

# **Web Cache Tier**

Redundancy begins with multiple connections to the Internet (or intranet) attached to a pair of clustered Web Cache servers. As we discussed in Chapter 5, multiple Web Cache instances can be clustered so that they not only share cached content, but also provide failover and load balancing to multiple midtier application server instances. The Web Cache also has the ability to respond to a request for content that is contained in its cache, even if the midtier application servers are temporarily unavailable. As you learned in Chapter 5, the Web Cache pings each of the OHS servers to ensure that it does not send a request to an OHS instance that is down. If you do not have multiple connections to the network, a single Web Cache instance can support and load-balance multiple midtier instances. However, in this case, you will have two single points of failure—the Web Cache server and the router/switch in front of the Web Cache server.

# **Midtier**

At the midtier, there normally are multiple instances of the application server, each implementing Oracle's HTTP Server (OHS) and possibly multiple OC4) containers running multiple copies of the application. As we discussed in Chapter 4, each OHS server implements multiple processes to handle requests, the loss of one having little or no effect on the server. OHS also has the ability to restart without shutting down. As each process completes its request, OHS will kill it and restart it with the new configuration. Thus OHS is available even while reconfiguring itself. Additionally, OHS will use mod oc4i to load-balance to the OC4I containers, providing redundancy within the midtier instance. The mod\_oc4j module ensures that the  $OC4$  container is running before sending it a request. Because OC4J containers clustered in an island replicate their state to all containers within the island, mod oc4j can reroute a request to another container within the island if a container is no longer running and still maintain the session's state.

The midtier instances are clustered using the infrastructure tier for configuration, Oracle Internet Directory (OID) and Single Sign-On (SSO). A cluster is a group of midtier instances that share a common configuration and work together to distribute the load across multiple servers. A cluster is created using the Enterprise Manager Application Server Control or the DCM utility. All instances in each cluster have the same configuration, and changes to one instance will be propagated to all the other instances in the cluster. If you deploy your application onto an instance that belongs to a cluster, it is propagated to all other instances in the cluster. To create a cluster using the Enterprise Manager web site, you need at least two instances associated with an infrastructure. Figure 9-2 shows an infrastructure with two instances. For this example, both midtier instances are installed on one server; normally, they would be installed on separate servers.

Select the Create Cluster button (Figure 9-3) to create a new cluster. Enter the name for this cluster (I used TestCluster1), and select Create. This creates an empty cluster.

Now we need to add the two midtier instances to the cluster. Select the midtier instance to add to TestCluster1 and select the Join Cluster button. You will get a list of available clusters and a warning that unless the cluster is empty, the OC4I instances will be invalidated because they will be reconfigured to match the other instances in the cluster. For this example, I created two midtier instances, midtier\_1 and midtier\_2. I deployed the Pet Store application into midtier\_1 and then added it to TestCluster1. Next I added the midtier 2 instance to the TestCluster1 cluster. From the Enterprise Manager Farm page, select the TestCluster1 link to list the instances and their status, as shown in Figure 9-4, which make up the cluster.

You can now view the status page for each of the instances in the cluster by selecting their link. The clustered instances share a common configuration. Applications deployed into one

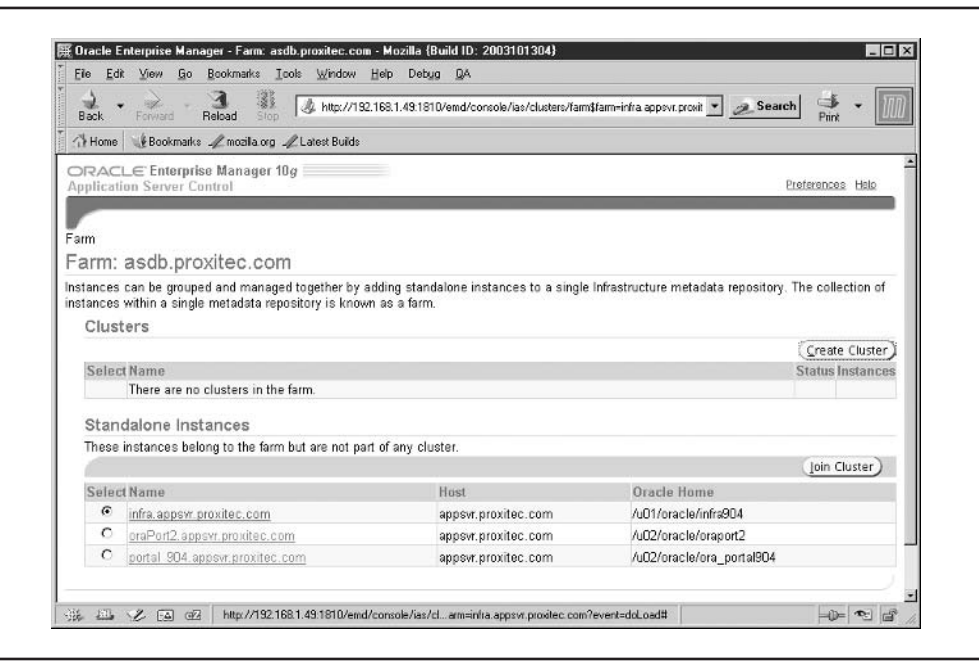

**FIGURE 9-2.** Enterprise Manager Farm asdb.proxitec.com

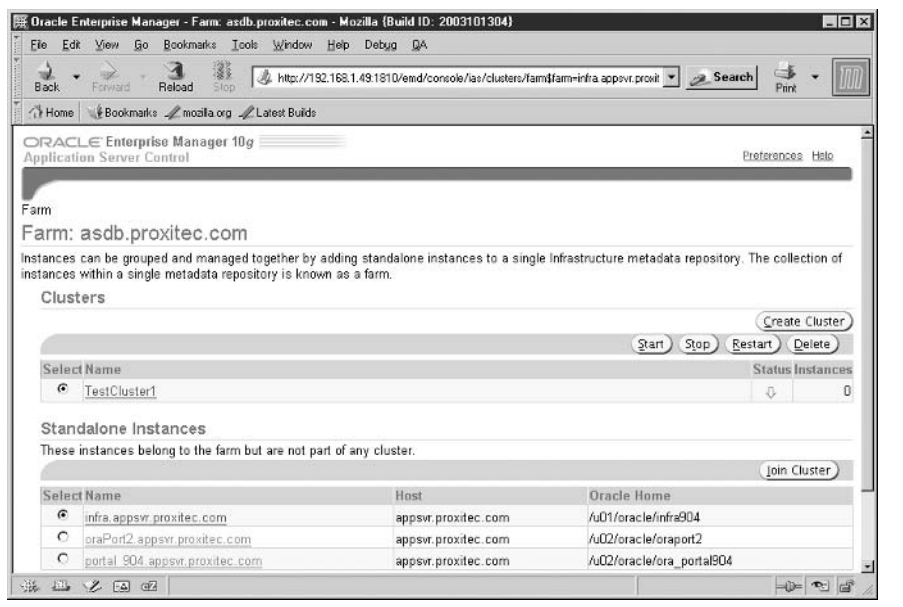

**FIGURE 9-3.** Enterprise Manager Farm with TestCluster1

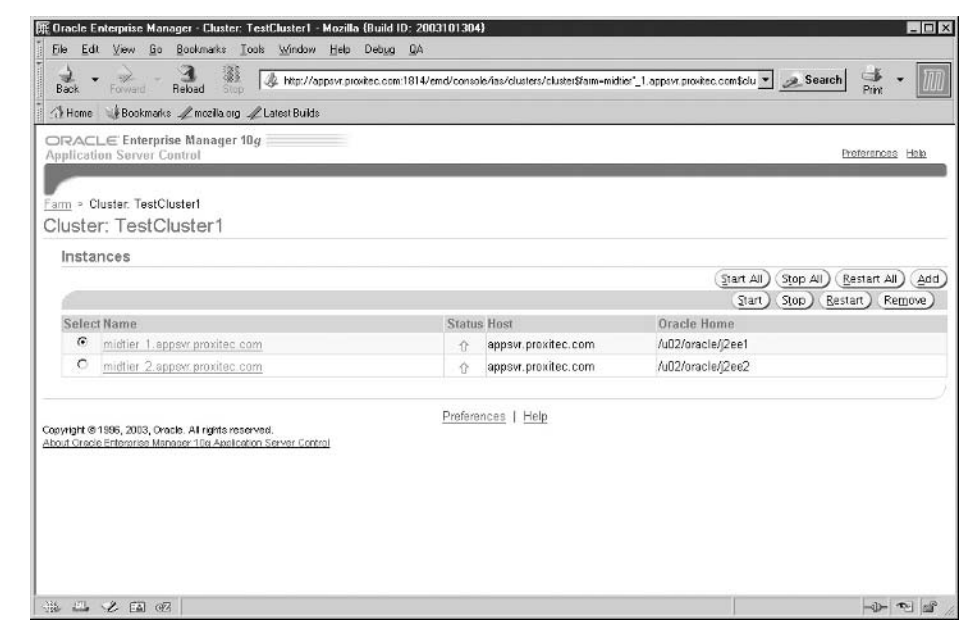

### FIGURE 9-4. Enterprise Manager TestCluster1 status page

instance will automatically be deployed into all of the instances that belong to that cluster. In this example, I deployed the Pet Store application into midtier\_1 before adding it to the cluster. Since it was the first instance added, the cluster assumed its configuration. I then added midtier 2 to the cluster, and the Pet Store application was automatically deployed into the midtier 2 instance when it was added to the TestCluster1 cluster (Figure 9-5).

This ability to cluster instances greatly simplifies the management of multiple midtier instances. When the midtier needs an additional instance to support a growing workload, you can install a basic midtier instance on an additional server and simply add it to the cluster. The new instance will be configured to match the other instances in the cluster.

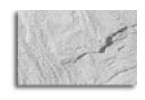

### **NOTE**

You must reconfigure the Web Cache to use the new instance. Adding the instance to a cluster will not configure it to use a common Web Cache. See Chapter 5 for information on configuring the Web Cache.

Mid tier instances (standalone and clusters) associated with a single infrastructure make up a farm. If an instance does not belong to a farm, you must add it to the farm before adding it to a cluster within a farm. Normally, instances are added to a farm when they are installed, but you can add an instance to a farm by navigating to the instance web page and using the Use Infrastructure Wizard. Once an instance is part of a farm, it can be added to a cluster or remain a standalone instance. It is possible to cluster instances without an infrastructure instance, but you lose the cluster manageability because you are now responsible for ensuring that configuration changes are propagated to each instance.

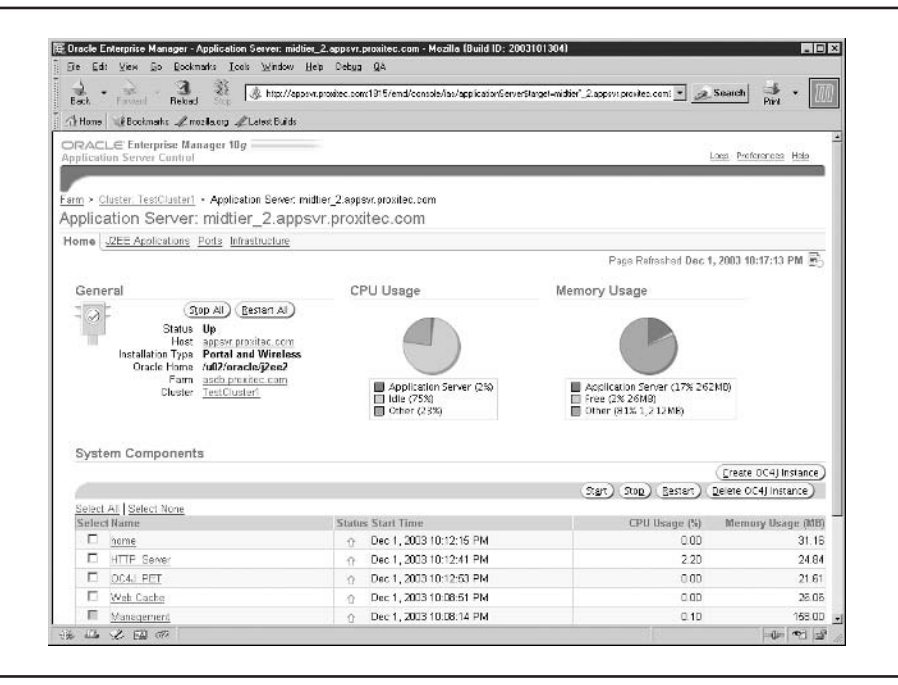

FIGURE 9-5. Enterprise Manager midtier 2 status page

# **Infrastructure Tier**

The infrastructure tier not only contains the infrastructure instance but also the repository database. The diagram in Figure 9-1 shows the infrastructure tier configured within a Cold Failover Cluster. Unlike the midtier clusters that are all active, in a Cold Failover Cluster, only one server is active, while the other is standing by in case the first fails. This configuration requires an OS-supported clustering system such as Sun Cluster. When the active node fails, the clustering software restarts the failed programs on the cold node. An exciting new feature in Application Server 10g is the ability to create the repository database in an existing database. This allows the repository database to take advantage of an already existing high-available back-end database that may implement RAC or be hosted on a large, highly available server. This provides availability for the repository database but not for the infrastructure instance. Oracle will soon provide a capability to cluster and load-balance multiple infrastructure instances so that you can create a redundant infrastructure without using a cold server on standby.

# **Back-End Database**

Behind the application servers is some type of continuous availability database using RAC, Data Guard, or replication, as shown in Figure 9-6. Oracle Real Application Clusters, or RAC, creates multiple database instances of the same database and allows for very fast recovery from an instance failure. Data Guard implements a standby database that is constantly updated from the active database. If the active database fails, the administrator will convert the standby database into an active database, reconfigure the network to point to the new active database, and resume processing. Replication implements multiple active databases that exchange changes between

them so that they are consistent (with a small time delay). With replication, if one of the databases fails, processing continues on the remaining databases. Normally, the back-end database will implement RAC, which is why the ability to implement the infrastructure's repository database in the back-end RAC database greatly improves reliability. Implementing Real Application Clusters is outside the scope of this book. For additional information on implementing RAC, refer to the book Oracle9i RAC: Oracle Real Application Clusters Configuration and Internals by Ault and Tumma (Rampant TechPress, 2003).

# **Disaster Recovery**

With an implementation such as the one depicted in Figure 9-1, you have a completely redundant system, capable of continuous availability, even with the loss of a server in each tier. Before digging deeper into the high availability capabilities of the individual components, we need to discuss recovering from a disaster, say an earthquake or a fire. You need the ability to recover if you lose your data center. Oracle Application Server Disaster Recovery is the solution to provide off-site replication of the application server. The administrator periodically executes scripts that update the configuration of the standby site to match the active site. If the active site is lost, the standby site is activated, and the DNS is changed to address the new location. The standby site must match the active site. The standby back-end database must also be configured to stay current with the active database, possibly using Oracle Data Guard.

# **Backup and Recovery**

Sometimes it is easier to recover a failed component than to spend time trying to repair it. Application Server 10g comes with a new Backup and Recovery component that allows you to create a

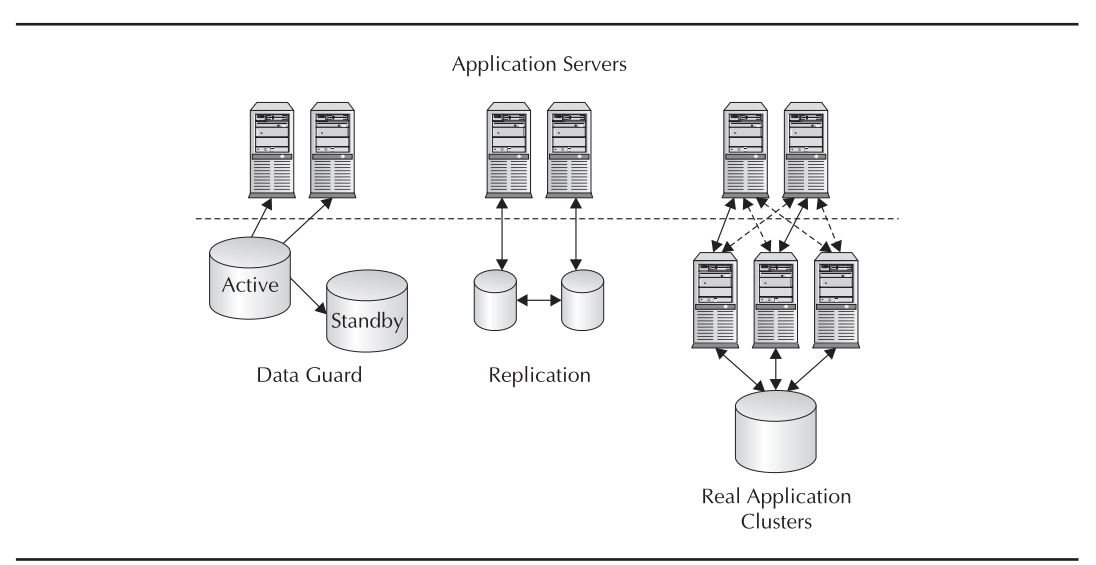

**FIGURE 9-6.** Highly available database solutions

checkpoint of the system and, if need be, quickly recover to that checkpoint. This capability is instrumental in implementing Disaster Recovery, discussed in the previous section. For additional information, refer to Chapter 11.

At this point, we need to discuss how the individual components implement high availability.

# **Rolling Upgrades**

One of the requirements that creates downtime is maintenance. Part of maintenance is upgrading the application server itself. Application Server 10g has the ability to upgrade from Oracle9*i*AS Release 2 (9.0.2) with minimal downtime. In fact, if you have implemented a completely redundant system like Figure 9-1, you can upgrade a component (such as the OHS/OC4) behind the Web Cache) and test it while the other components are still supporting your application. As each upgraded component is accepted, you can bring it online and upgrade the next component. In this way, you could completely upgrade the application server with no downtime while implementing a rigorous testing and verification routine.

Oracle plans to implement the rolling upgrade in all future releases of the Oracle Application Server. For more details on planning and executing a minimal downtime upgrade from Oracle9*iAS*  $(9.0.2)$  to Oracle Application Server 10g, refer to the Oracle Application Server Upgrading to 10g documentation.

# **OC4J High Availability Features**

The Application Server 10g OC4J container was discussed in detail in Chapter 7. The OC4J container has a number of its own high availability features. These include the ability to deploy components into a running container, to use multiple JVMs, and to replicate state across containers and instances.

# **Hot Deployments and Redeployments**

Rolling upgrades are available not only for the application server, but also for your application running on the application server. This is referred to as a *hot deployment* or a *redeployment*. During a hot deployment, the OC4I container deploys the new Enterprise JavaBean (EJB)/web components while continuing to support the present components. This can cause a temporary performance impact as the deployment occurs.

During a redeployment, updates to existing application components are deployed. Redeployments of a currently running application require additional planning and testing to ensure success. The problem with redeploying a live application is that the current session's state may not exist upon completion of the new application components. A stateful EJB will be upgraded, but there is no way to ensure that the new EJB assumes the state of the previous version of the EJB. One way around this problem is to always store the component's state in the back-end database; however, there are trade-offs with this solution that must be considered during development. A redeployment that fails may leave the OC4J container in an inoperable state, which may require you to restore the OC4 J container using DCM (see Chapter 7).

# **OC4J Islands**

Islands are multiple containers working together to ensure availability. OC4J containers start in a default island that contains one process. You can increase the processes in the default island to

ensure that the container continues to run after a process fails. Multiple OC4 containers, in a single island, will replicate state information so that if one container fails, the other will continue to support the active sessions. This can be expanded to multiple OC4 containers on different servers so that the application continues to support active sessions, even with the complete loss of a server. When planning for and creating islands of containers, ensure that the island spans multiple servers. Also, state replication among the containers in an island requires some overhead. Creating multiple islands reduces the overhead of propagating state information to other containers in the island while maintaining the ability to recover from the loss of a server or container.

In Figure 9-7, four applications are deployed into six OC4 containers on two separate midtier instances. Application 1 is deployed into OC4J-APP1, which maintains state across the two tiers because they are part of island App1. Application 2 is deployed into island App2 and also maintains state across the two tiers. Applications 3 and 4 are not deployed into containers within an island, and their state is not maintained across the two midtier instances.

It is the job of mod oc4j to map sessions to OC4J islands. If a server fails and the OC4J island spans multiple servers, mod\_oc4j will route the transaction to an available container within the original island. If there are no OC4 containers remaining in the island, the session state is lost. For more information on OC4J islands, refer to Chapter 7.

# **Transparent Application Failover**

Transparent Application Failover (TAF) is available on the connection from the application server to the back-end database. To use TAF, the database connections must use the thick JDBC client, and the back-end database must be running Real Application Clusters. When the application server sends a request to the back-end database, it gets assigned to an instance in the RAC cluster. That database instance will execute the request and return the response. If the assigned database instance fails (even in the middle of executing the request), TAF will detect this and automatically route the request to another instance in the database cluster.

TAF uses Oracle Net connection, and thus your application must use the thick Oracle JDBC client to connect to the database. TAF is not something that you can just turn on and walk away.

| Midtier 1 |                | Midtier 2 |
|-----------|----------------|-----------|
| OC4J-APP1 | Island<br>App1 | OC4J-APP1 |
| OC4J-APP2 | Island<br>App2 | OC4J-APP2 |
| OC4J-APP3 |                | OC4J-APP4 |
|           |                |           |

**FIGURE 9-7.** Distribution of islands across multiple servers

Your application must understand how TAF works and respond accordingly. TAF supports the following functions:

- **E** Active transactions Uncommitted inserts, updates, and deletes are automatically rolled back if the instance fails. TAF will return an error to the application until a rollback command is submitted.
- $\mathbf{r}$ **Database connections** TAF will automatically reconnect to another database instance if the current instance fails
- **Select failover** If your application is retrieving data using a Select statement (open cursors) and is in the process of fetching rows when the database instance fails, TAF will reconnect and reexecute the cursor select statement, discard the already returned rows, and allow you to fetch the remaining rows. For example, if your application is processing 1 million rows and the instance fails after you have fetched 200 rows, TAF will automatically reconnect, reexecute the cursor, discard the already fetched rows, and allow the application to continue fetching the remaining rows. To the application, it appears that the database stops for a few seconds and then continues.

TAF is not fail proof. When the connected database instance fails, the nonpersistent session data is not automatically restored. Also, any server-side program variables or PL/SQL package state is also lost.

TAF can also be configured to create two connections, each to a separate database instance, to reduce the time required to recover from an instance failure.

TAF is a powerful feature that requires additional planning to implement in your application. For more information, refer to the Oracle documentation or to the Oracle9i RAC book mentioned earlier.

# **High Availability of Applications**

Each component of Application Server 10g has the ability to create redundancy. However, you must ensure that your application is implemented in a way to take advantage of this capability. Ensure that your applications replicate stateless components to multiple servers and that stateful components are contained in islands that span multiple servers. Complete redundancy in the application server will be of little use if the back-end database is not available. Creating a highavailable infrastructure will also remove that critical single point of failure.

Depending on your application, using the Web Cache to continue to respond to user requests will allow you some time to switch systems, but will eventually result in failed requests or serving stale content. The bottom line is that you must plan the infrastructure needed to ensure that all components of your application are using the high availability features built into Application Server 10g and the Real Application Clusters Database 10g.

# **Summary**

In this chapter, we have discussed the high availability features of Oracle Application Server  $10g$ and how they are implemented. Since the application server does not require the use of expensive hardware, high availability is achieved by providing redundancy of every component, from the network/Internet connection through the back-end database.

The key points of this chapter are as follows:

- High availability requires careful planning up front. To have a truly high available solution, you must eliminate all single points of failure.
- When designing your infrastructure, ensure that you consider single points of failure outside of the application server, such as power supplies and network configurations.
- Once you have ensured that there is redundancy at each tier of the application server, you must next ensure that, if needed, there is redundancy within each tier, such as implementing OC4J islands on components that must maintain state, and implementing a TAF connection to the back-end database.

Now that we have the application server configured for high availability, we need to address performance. Performance-tuning Application Server 10g can be difficult and frustrating because of the interrelation of multiple components. However, the Oracle Enterprise web site provides a multitude of statistics to help you locate bottlenecks and performance problems. The next chapter details methods to help you tune Application Server 10g.

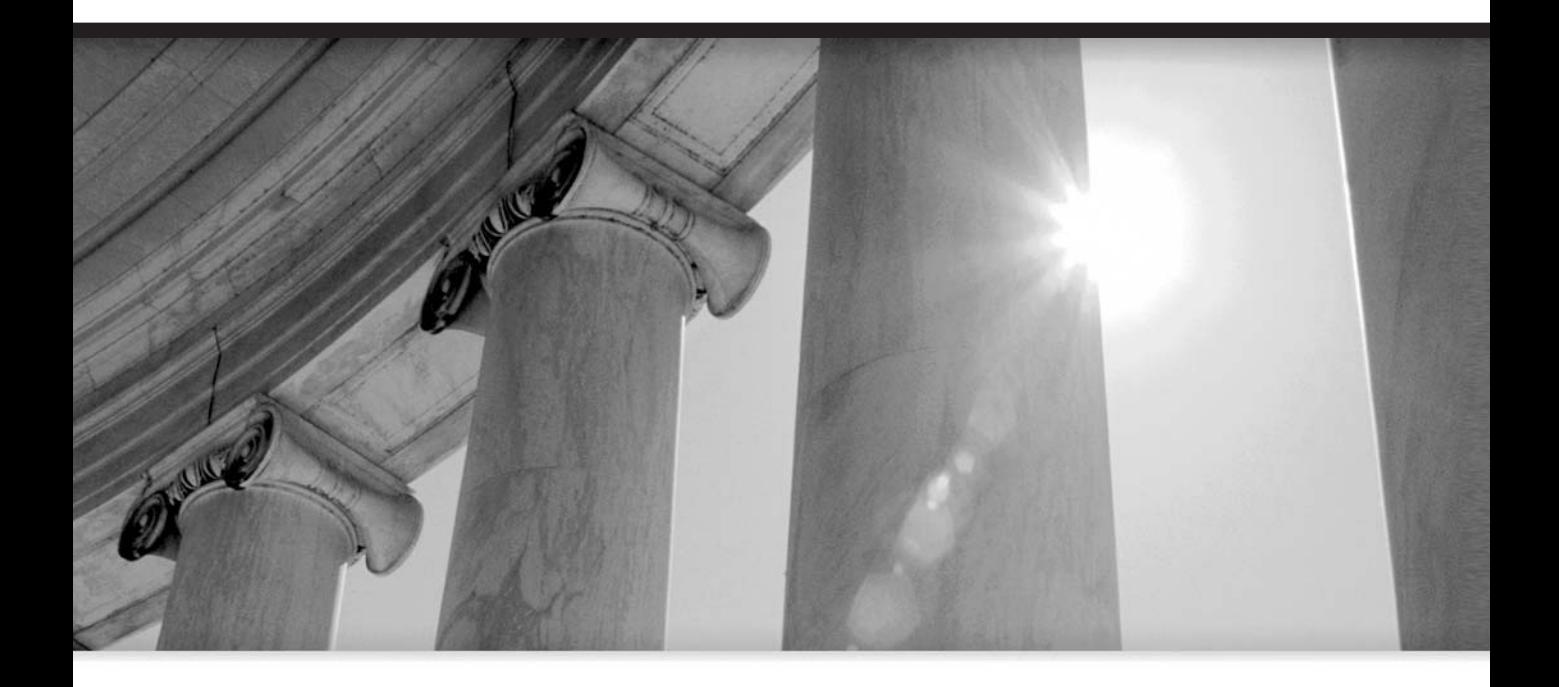

# **CHAPTER** 10

Performance Tuning

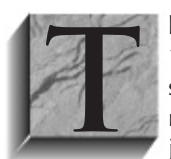

his chapter deals with the most important areas of Oracle Application Server 10g administration, optimization, and high availability. Even if you have done a superb job in installing and configuring Application Server 10g, if the system is not always available or if performance is poor, you have not succeeded in your job. This chapter starts with an overview of performance tuning and then discusses

how to set up your monitoring environment. We'll discuss the concepts and tools you need for the following tasks:

- Monitoring and load balancing the Oracle HTTP Server
- Tuning the Web Cache  $\blacksquare$
- Load balancing your servers and other components  $\blacksquare$

# **Proactive Tuning: An Overview**

Being complex, an Application Server 10g environment has a huge amount of tuning opportunities. For example, the Oracle database back end has more than 250 initialization parameters, each Application Server 10g component has many interrelated parameter and configuration settings, and each server has dozens of tuning options. Tuning any one of the components is challenging by itself, but when you consider the complex interactions between them, there can be an overwhelming amount of tuning activity.

We must start by noting that every system has a bottleneck. Even a well-tuned system will have some resource that comprises the majority of the response time. The best approach is to identify the component that is the bottleneck and then drill-down and identify the component resource that is responsible for the latency. The bottleneck may be hardware related (CPU, RAM, disk I/O, or network shortages), or software related (locks, latches, or contention).

There are two approaches to Application Server 10g tuning—reactive and proactive. In the reactive approach, you receive a response time complaint from the end-user community, and you use tools such as OEM to ascertain the cause of the performance problem. In the proactive tuning approach, you collect detailed statistics from all Application Server 10g components, analyze the data, and develop predictive models that can predict those conditions that will impede performance.

Let's start by examining the tuning "knobs." By altering a knob, you adjust the configuration and resources for the Application Server  $10g$  farm and change the processing characteristics. Common knobs for Application Server 10g include three areas—physical server (hardware-level) tuning, parameter tuning, and RAM cache tuning.

Server tuning offers the following opportunities for improving performance:

- **Hardware configuration** Adding RAM or CPU resources to existing servers will improve the throughput.
- **Hardware load balancing** Adding new servers to the Application Server 10g farm and ш relocating components onto the servers will allow for scalability during times of peak usage. Spare servers can be configured with both Web Cache and Application Server 10g, and the appropriate components can be started as needed.

**Server parameter tuning** Adjusting the parameters on your server can have a huge a ser impact on the performance of the components running on that server.

Tuning your Application Server 10g and database parameters can also help performance:

- Application Server 10g parameters Adjusting the configuration parameters for each component has influence on performance and throughput.
- $\mathcal{L}_{\mathcal{A}}$ **Database parameters** Because most Application Server 10g systems are disk I/O intensive, adjusting the Oracle database parameters for the infrastructure database (iasdb) and the back-end database can heavily influence performance.

Finally, RAM cache tuning will improve throughput:

- **Data buffer tuning** Adding RAM to the database db cache size on the Oracle infrastructure and back-end database can greatly reduce disk I/O and improve throughput.
- **Note 2.5** Web Cache tuning Adding RAM to the Web Cache can improve the delivery rates of HTML and XML through the Oracle HTTP Server.

Proactive tuning is the best approach for the tuning of Application Server 10g because you can analyze historical database information, observe trends, and identify performance thresholds. In order to do proactive monitoring, you must develop data collection mechanisms for the servers and each component.

# **Setting Up the Monitoring Environment**

In order to develop a coherent picture of overall performance of Application Server 10g, you must collect data from a variety of sources, including the following:

- **Resource usage monitoring** Assuming that each component is optimally tuned, any hardware-related overload must be addressed by adding more hardware. The solutions may be to add a new application server, add RAM or CPU to existing servers, or install faster disks. In UNIX or Linux, you can monitor your servers with the vmstat utility, top, glance, or iostat, and store the data in Oracle tables for time-based resource analysis. In a Windows environment you can use the Windows performance monitor to measure hardware usage. We will explore hardware monitoring and tuning later in this chapter.
- $\mathcal{L}_{\mathcal{A}}$ **Response time monitoring** Several components within Oracle Application Server 10g allow you to track overall response time and the components of response time. For example, web applications using the Forms Server can use the Forms Server log to generate detailed response time reports. We will address this in greater detail later in this chapter.
- Wait event monitoring Performing a wait event analysis on each component can provide  $\blacksquare$ insights into the main source of latency. For example, in the Oracle database, a STATSPACK report will show the top five database wait events. The following listing gives an example:

### **268** Oracle Application Server 10g Administration Handbook

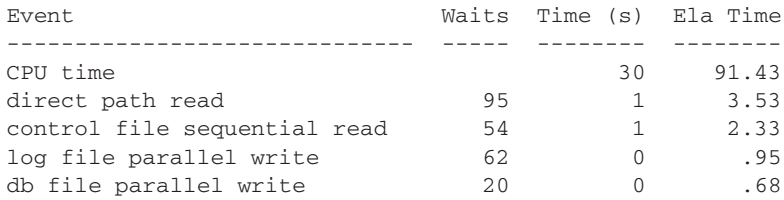

Because the bulk of Oracle Application Server 10g systems run in a UNIX environment, this section will focus on establishing a server-monitoring environment in UNIX. We will begin by describing how to establish a standard server environment and then look at capturing server performance data.

# **Establishing a Standard User Environment**

Because your enterprise may consist of dozens of servers, it is important to establish a common environment for the *oracle* user on each server. The *oracle* user is the owner of all of the Application Server 10g software and has full privileges to all command-line utilities. When each server has a common prompt, common aliases, and common shell and editing settings, management is greatly simplified.

In UNIX, the environment is established by the login file. The /etc/passwd file contains the location of the login file and the default shell for the user. The default location for the login file is the default directory for the *oracle* user. The name of the login file depends on the shell specified in the /etc/passwd file. If the default shell is the Korn shell (ksh), the login file is called .profile. If you specify the C shell (csh), your login file is called .cshrc.

The columns in /etc/passwd are separated with a colon (:) and include

- **Username** In our case, we are interested in the *oracle* user.
- **Password** This is an encrypted value and is often stored in a shadow file in/etc/shadow.
- **User number** This is a distinct number for each UNIX user.
- **User group** The *oracle* user is kept in the dba group.
- Name This is the name of the user.
- **Home directory** This is the home directory for the *oracle* user, and you will be placed into this directory at login time.
- **Default shell** This is the shell that will determine the name of your login file.

Here is a sample /etc/passwd file:

```
root> cat /etc/passwd grep oracle
```

```
oracle:KChstVXq:110:20:Oracle9ias software owner:/u01/app/oracle:/bin/ksh
```
Here, the *oracle* user is user ID 110, and the dba group is group 20. The home directory is  $/101/$ app/oracle, and the shell is Korn shell (ksh), indicating that the login file is  $\mu$ 01/app/oracle/.profile. Now that we know the name of the login file, let's examine a standard login file for the *oracle* user.

### A Standard Login File for Oracle Users

Here is a sample login file for Korn shell Application Server 10g systems. Note that this login file sets all of the PATH and ORACLE HOME locations, sets default editor and display values, and sets handy alias names.

### .profile.ksh

```
#!/bin/ksh
    # DO NOT customize this .profile script.
    # The directive below will allow to you add customizations
    # to the .kshrc file. All host-specific profile customizations
    # should be placed in the .kshrc file.
    umask 022
    DBABRV=ora; export DBABRV
    ORACLE TERM=vt100; export ORACLE TERM
    TERM=vt100; export TERM
    wout=\text{who am i}#DISPLAY=`expr "$wout" : ".*(\([0-9]*\.[0-9]*\.[0-9]*\.[0-9]*\))"`
    DISPLAY="${DISPLAY}:0"; export DISPLAY
    ORAENV_ASK=NO; export ORAENV_ASK
    export EDITOR=vi
    NLS_LANG='english_united kingdom.we8iso8859p1'; export NLS_LANG
    ORA_NLS33=$ORACLE_HOME/ocommon/nls/admin/data; export ORA_NLS33
    JAVA HOME=/usr/local/jre; export JAVA HOME
    ORACLE_HOME=/u01/app/oracle/product/9.2.0; export ORACLE_HOME
    PATH=.:$PATH:.;$ORACLE_HOME/dcm/bin/:$ORACLE_HOME/j2ee/home/:$ORACLE_HOME/
    ldap/bin/:$ORACLE_HOME/ldap/odi/admin/:$ORACLE_HOME/oca/bin/:$ORACLE_HOME/
    opmn/bin/:$ORACLE HOME/portal/admin/plsgl/sso/:$ORACLE HOME/sso/lib/:$ORACLE
    HOME/uddi/lib/:$ORACLE HOME/upgrade/:$ORACLE HOME/wireless/bin/
    # Keyboard
    stty erase ^?
    set -o vi
```
### 270 Oracle Application Server 10g Administration Handbook

```
# Standard UNIX Prompt
ORACLE_SID=iasdb; export ORACLE_SID
PS1 = "`hostname`*\${ORACLE_SID}-\${PWD}
>"
export PS1
# Aliases
# Oracle database aliases
alias alert='tail -100 $DBA/$ORACLE_SID/bdump/alert_$ORACLE_SID.log|more'
alias arch='cd $DBA/$ORACLE SID/arch'
alias bdump='cd $DBA/$ORACLE_SID/bdump'
alias cdump='cd $DBA/$ORACLE_SID/cdump'
alias pfile='cd $DBA/$ORACLE_SID/pfile'
alias udump='cd $DBA/$ORACLE_SID/udump'
alias rm='rm -i'
alias sid='env|grep -i sid'
alias admin='cd $DBA/admin'
alias logbook='/u01/app/oracle/admin/$ORACLE_SID/logbook'
# Oracle9iAS aliases
alias dcmlib='$ORACLE_HOME/dcm/bin/'
alias j2eelib='$ORACLE HOME/j2ee/home/'
alias ldaplib='$ORACLE HOME/ldap/bin/'
alias odilib='$ORACLE_HOME/ldap/odi/admin/'
alias ocalib='$ORACLE_HOME/oca/bin/'
alias opmnlib='$ORACLE_HOME/opmn/bin/'
alias ssolib='$ORACLE_HOME/portal/admin/plsql/sso/:$ORACLE_HOME/sso/lib/'
alias uddilib='$ORACLE HOME/uddi/lib/'
alias upgradelib='$ORACLE HOME/upgrade/'
alias wirelesslib='$ORACLE_HOME/wireless/bin/'
```
Note that the UNIX PS1 variable determines the UNIX prompt. Let's take a closer look.

### **A Uniform UNIX Prompt**

Placing the following code snippet in your *oracle* user login file will give you a standard UNIX prompt that identifies your current server name, the database name your environment is set for (that is, the value of your \$ORACLE\_SID UNIX variable), and your current working directory. This standard prompt makes it very easy to know where you are when navigating UNIX, and it also ensures that you know where you are located at all times.

#### unix\_prompt.ksh

```
# Standard UNIX Prompt
 PS1 = "
```

```
`hostname`*\${ORACLE_SID}-\${PWD}
>"
```
The best feature of the standard command prompt is that it also places the command prompt on the next line so you can have a full 80 characters to type UNIX commands:

```
cheops*CCPRO-/home/oracle
>pwd
```
/home/oracle

```
cheops*CCPRO-/home/oracle
>cd /u01/oradata/CPRO
```

```
cheops*CCPRO-/u01/oaradata/CPRO
```
# **Forms Server Monitoring**

Oracle has two methods for retrieving Forms Server response time metrics:

- Forms Server 6*i* Extract data from OS flat file.
- Forms Server 9*i* Extract data from Oracle performance tables.

Oracle Forms Server 6*i* provides a flat file log that contains all of the information required to measure end-to-end Oracle response time. This response time monitoring mechanism can be used for end-user applications using SOL\*Forms (Forms Server  $6*i*$ ) and Application Server 10g. This approach works with any application that uses the Forms Server, including SQL\*Forms or web applications.

Using a scripting language, such as Javascript, you can extract details from the Forms Server logs and get a complete breakdown of Oracle response time, including client response time, network response time, database response time, and Forms Server response time (Figure 10-1).

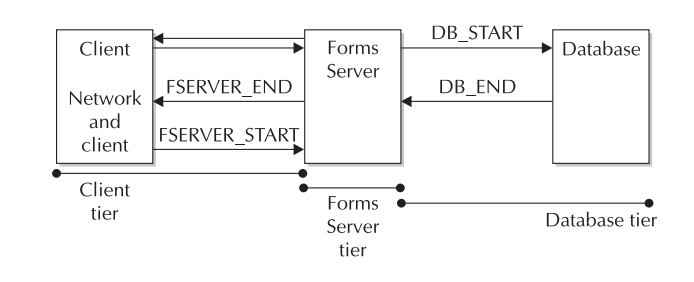

**FIGURE 10-1.** Components of Oracle Forms Server response time

The Forms Server log is a flat file that contains details for all transactions. A sample is shown in the following listing. Note that the statistics are displayed on separate lines, requiring a program to read and summarize the performance data.

```
Forms Runtime Performance Collection Log
      File Name: perf_392
      Process ID: 392
      Client IP: 172.16.1.76:1789
      Forms 6.0 (Forms Runtime) Version 6.0.8.14.1 (Production)
      PL/SQL Version 8.0.6.3.0 (Production)
      Oracle Virtual Graphics System Version 6.0.5.37.0 (Production)
      Oracle Multimedia Version 6.0.5.34.0 (Production)
      Oracle Tools Integration Version 6.0.8.13.0 (Production)
      Oracle Tools Common Area Version 6.0.5.32.1
      Oracle CORE Version 4.0.6.0.0 - Production
      TSE Startup Time : 43574343
      TSE Handshake Duration : 43574343
      ##### CTIME STARTS HERE
      # CWINDOW NONAME START START
      Opened file: d:\hri1\forms\F_main.fmx
      TSE FSERVER START 0 0 43574828
      TSE DBLOGON_START 0 0 43574828
      TSE DBLOGON_END 0 0 43575093
      Opened file: d:\hri1\forms\F LOGIN.fmx
      TSE FSERVER_END -1 0 43576343
      IXPROP_VIEW_OUTERSIZE
      IXPROP_VIEW_OUTERSIZE
      # 1 - F LOGIN: DISCLAIMER. DISAGREE BTN. 43577156
      WINDOW F LOGIN DISCLAIMER WINDOW ACTIVATE 3
      TSE FSERVER_START -1 1953 43577156
      TSE FSERVER_END -1 0 43577156
      ##### CTIME STARTS HERE
      TSE FSERVER START -1 1182 43578359
      TSE FSERVER END -1 0 43578359
      # 2 - F_LOGIN: DISCLAIMER. DISAGREE_BTN. 43578500
      CLICK F_LOGIN DISCLAIMER AGREE_BTN 1 MOUSE
      IXPROP_VIEW_OUTERSIZE
      # 3 - F LOGIN: CNTL. USER LOGIN. 43578515
      WINDOW F_LOGIN DISCLAIMER_WINDOW DEACTIVATE 3
      # 4 - F_LOGIN: CNTL. USER_LOGIN. 43578515
      WINDOW F_LOGIN LOGWINDOW ACTIVATE 3
```

```
TSE FSERVER_START -1 140 43578500
TSE FSERVER END -1 0 43578515
##### CTIME STARTS HERE
TSE FSERVER START -1 390 43578921
TSE FSERVER_END -1 0 43578921
TSE FSERVER START -1 591 43579531
TSE FSERVER END -1 0 43579531
TSE FSERVER_START -1 1362 43580890
TSE FSERVER END -1 0 43580890
# 5 - F LOGIN: CNTL. USER LOGIN. 43582031
VALUE F_LOGIN CNTL USER_LOGIN 1 PLK
```
# 6 - F\_LOGIN: CNTL. USER\_LOGIN. 43582031 KEY Next\_item

```
##### CTIME STARTS HERE
TSE FSERVER_START -1 1112 43582031
TSE FSERVER END -1 0 43582031
TSE FSERVER START -1 981 43583031
TSE FSERVER END -1 0 43583031
##### CTIME STARTS HERE
TSE FSERVER_START -1 6750 43589796
TSE FSERVER_END -1 0 43589796
# 7 - F_LOGIN: CNTL. USER_PASSWORD. 43589890
VALUE F_LOGIN CNTL USER_PASSWORD 1 BLESSED
# 8 - F LOGIN: CNTL. USER PASSWORD. 43589890
```
CLICK F\_LOGIN CNTL PB\_LOGIN 1 MOUSE

Opened file: d:\hri1\forms\F\_DIARY.fmx

TSE FSERVER START -1 80 43589890 TSE DB START 0 0 43589968 TSE DB END 0 0 43589968 TSE DB\_START 0 0 43590046 TSE DB\_END 0 0 43590250 TSE FSERVER\_END -1 0 43591031

As you can see, the Forms Server log produces transaction-level response time details for all transactions. The Forms Server creates a log for each connection and logs timing marks as the transaction enters and exits the Forms Server. Hence, this log file can get very large on highly active systems. Once your program gathers the data and stores the summaries into an Oracle table, you may want to delete the log to keep the disk from becoming full. While the programmatic details are beyond the scope of this text, you can write a summarization program using C, Perl, or Java.

Oracle Forms Server 6*i* contains a Perl script to analyze a single performance log, which is very useful during development; however, it does not scale to provide performance statistics for a production system. By automating the analysis for the entire performance log over an extended period, you can produce extensive statistics of actual system performance.

The Forms Server tier metric measures the time spent inside the Forms Server itself, and the database tier is the time spent in the database. All times are recorded as the program transits to and from the Forms Server, so network latency is included in the database tier time for the connection to the database, and is included in the network/client tier's time for the connection between the client and the Forms Server. The program should store the sums as each event occurs and with the transition between different forms. Other statistics can also be collected, such as number of database calls per form or event. You can use these to determine which forms and which events within each form are causing performance problems and thus focus your performance tuning efforts.

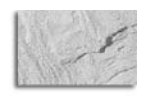

#### **NOTE**

Writing custom log analysis programs is a critical part of tuning because the format of Application Server 10g logs does not lend itself to easy time-based analysis.

Once you write a simple program to read the information provided by Forms Server, you can collect the response time in the database, Forms Server client, and network.

## **Summarizing Forms Server Log Information**

The collected data is stored in an Oracle table with the code shown in the following listing. This is the same approach that you will use to capture and analyze other Application Server  $10g \log s$ , so the principles in this section will apply to all areas of performance collection.

```
create table FormStats (
```
 $\cdot$ 

```
FORM_ID
                 VARCHAR2(120),
EVENT
                VARCHAR2 (120),
                NUMBER,
FSERVER TIME
DBASE_TIME
                 NUMBER,
NWORK TIME
                 NUMBER,
CLIENT TIME
                 NUMBER,
DATE
                 DATE)
```
The FormStats table contains the following columns, which can be easily populated by a procedural program:

- A unique form ID This is unique to each transaction and corresponds to the form's name in the Forms Server. Unfortunately, you cannot capture the exact form name and track response time by it.
- **The event** This is a response process on the form. These are named events (for example, Add New Item) and correspond to buttons on the form.
- **E** Forms Server response time You can monitor the response time within the Forms Server.
- **E** Database response time You can monitor the total time the transaction spent inside the Oracle database.

**Network response time** You can monitor the time in the network and in the client processing information, but not the time spent interacting with the user.

**Client response time** You can monitor the response time within the client layer.

**Date** This is the exact date that the transaction was invoked.

You can populate the file with a program snippet (usually written in Perl or Java) to process the Forms Server log, one line at a time; extract the event and form name; and store the data in your table. The pseudocode in the following listing shows the basic form of the code snippet.

```
while (((str = in.readLine))) := null)if (str.startsWith("TSE")) { Add time to appropriate tier}
       if (str.startsWith("#"))
          { Extract Event and Form Name;
            Load record into database;
            Clear times;
          \lambda\}
```
This task is normally scheduled via dbms job or cron to run daily and then reinitialize the Forms Server log file. Once collected, you can use SQL to do easy reporting from your FormStats table. For example, the following code finds the number of events with database access time greater than four seconds:

```
SELECT
```

```
COUNT(*)FROM FormStats
  WHERE ((DBASE TIME)/1000) > 4
  AND DATE >= SYSDATE-1
  AND DATE <= SYSDATE
\cdot
```
You can also use the data in the FormStats table to locate those forms with the greatest total response time. The next example finds the form with the greatest time in the Forms Server:

```
SELECT
```

```
form_id,
   fserver_time
FROM
   FormStats
Where
   fserver = (SELECT MAX(fserver) FROM FormStat)
\cdot
```
Once extracted and summarized, this response time data can be easily pasted into a spreadsheet and plotted to produce valuable trend reports. Figure 10-2 shows a report produced by using the Excel Chart Wizard. For details on these techniques, see Oracle9i High-Performance Tuning with STATSPACK by Burleson (McGraw-Hill/Osborne, 2002).

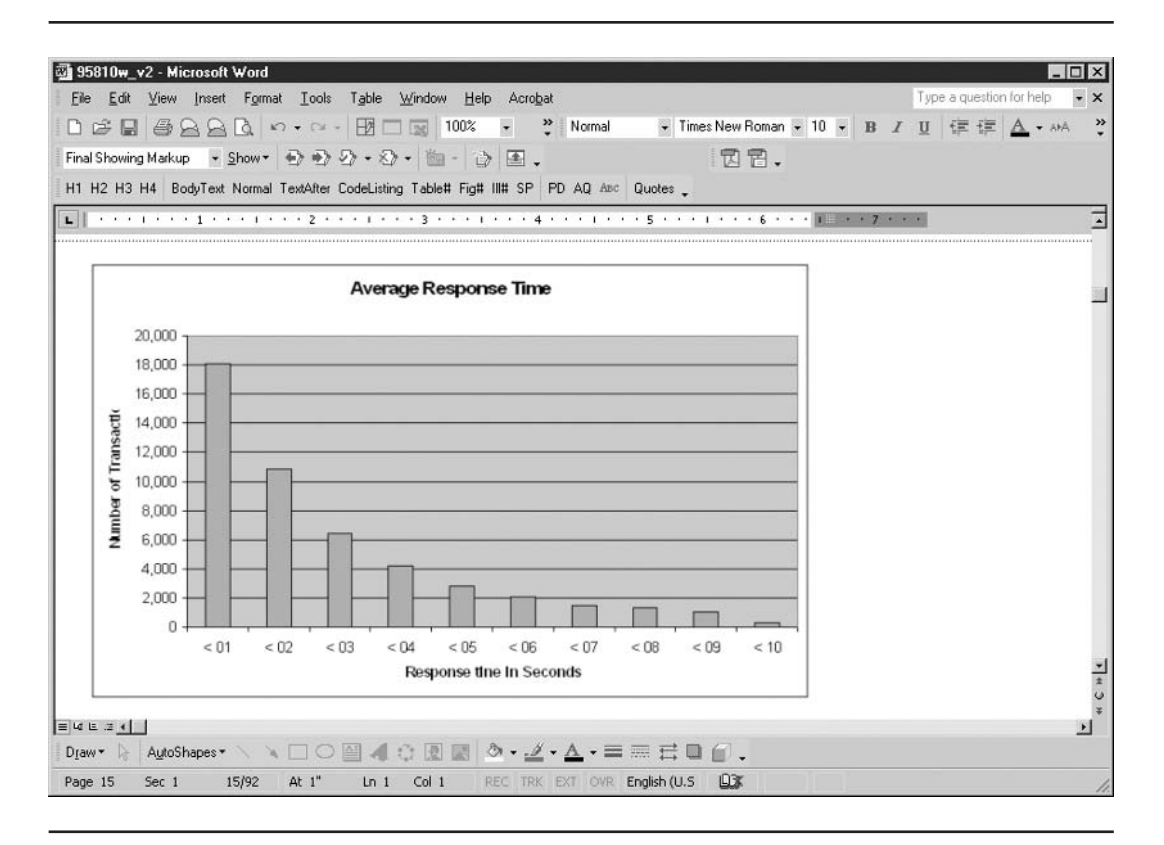

**FIGURE 10-2.** Forms Server aggregation of total application response time

You can also use this data to show average total response time and the components of total response time for the Forms application (Figure 10-3). As you can see, the Forms Server data can be aggregated to provide specific response time information. This is useful for shops that have Service Level Agreements guaranteeing satisfactory response time for all transactions.

# **Transaction-Level Response Time Monitoring**

The data in the Forms Server file can also be used to get the average response time for all Forms Server transactions. In Figure 10-4, we have produced a top-ten report showing the slowest transactions in the system.

| 95810w_v2 - Microsoft Word                                                             |                                                                                          |                                        |                                        | $ \Box$ $\times$      |
|----------------------------------------------------------------------------------------|------------------------------------------------------------------------------------------|----------------------------------------|----------------------------------------|-----------------------|
| Table<br><b>Tools</b><br>Eile<br>Edk<br>Format<br>View<br>Insert                       | Window<br>Help<br>Acrobat                                                                |                                        | Type a question for help               | $\cdot$ $\times$      |
| $D \not\approx H \oplus \text{A} \oplus \text{A}$                                      | $\cdot$ $\frac{w}{x}$ $\frac{w}{2}$ Normal<br>$\boxplus$ $\Box$ $\boxdot$ $\boxdot$ 100% | - Arial                                | ▼ 12 ▼ B I U 健健 A ▼ AA                 | $\ddot{\phantom{1}}$  |
| Final Showing Markup → Show → むのの・ ふ・ ヨ・ 心 国 、                                         |                                                                                          | $\blacksquare$                         |                                        |                       |
| H1 H2 H3 H4 BodyText Normal TextAfter CodeListing Table# Fig# III# SP PD AQ ABC Quotes |                                                                                          |                                        |                                        |                       |
|                                                                                        |                                                                                          |                                        |                                        | $\overline{1}$        |
|                                                                                        |                                                                                          |                                        |                                        |                       |
|                                                                                        |                                                                                          |                                        |                                        |                       |
|                                                                                        |                                                                                          |                                        |                                        |                       |
| Client                                                                                 | Network                                                                                  | Forms Server                           | Database                               |                       |
| %<br>Seconds<br>Events                                                                 | %<br>Events                                                                              | %<br>Events                            | $\%$<br>Events                         |                       |
| 74.22%<br>092,336<br>< 01<br>< 02<br>102,995<br>82.78%                                 | 096,927<br>77.91%<br>106,199<br>85.36%                                                   | 120,876<br>97.16%<br>123,472<br>99.24% | 123,290<br>99.10%<br>123,597<br>99.34% |                       |
| < 03<br>108,796<br>87.45%                                                              | 111, 213<br>89.39%                                                                       | 99.70%<br>124,045                      | 123,825<br>99.53%                      |                       |
| < 04<br>111,897<br>89.94%                                                              | 114,040<br>91.66%                                                                        | 124,232<br>99.85%                      | 124,047<br>99.70%                      |                       |
| < 05<br>91.55%<br>113,896                                                              | 115,818<br>93.09%                                                                        | 124,300<br>99.91%                      | 124,151<br>99.79%                      |                       |
| 115,330<br>92.70%<br>06<br>$\,<$                                                       | 116,889<br>93.95%                                                                        | 124,340<br>99.94%                      | 124,216<br>99.84%                      |                       |
| 07<br>93.53%<br>116,363<br>$\,<\,$                                                     | 117,721<br>94.62%                                                                        | 124,356<br>99.95%                      | 124,260<br>99.88%                      |                       |
| < 08<br>117,168<br>94.18%<br>< 09<br>117,822<br>94.70%                                 | 118,324<br>95.10%<br>95.53%<br>118,849                                                   | 124,369<br>99.96%<br>99.97%<br>124,378 | 124,332<br>99.93%<br>124,347<br>99.95% |                       |
| < 10<br>118,316<br>95.10%                                                              | 119,285<br>95.88%                                                                        | 124,387<br>99.98%                      | 124,353<br>99.95%                      |                       |
| < 15<br>96.53%<br>120,097                                                              | 120,459<br>96.82%                                                                        | 124,398<br>99.99%                      | 124,388<br>99.98%                      |                       |
| < 20<br>121,106<br>97.34%                                                              | 97.29%<br>121,046                                                                        | 124,403<br>99.99%                      | 124,394<br>99.98%                      |                       |
| 30<br>98.20%<br>122, 181<br>$\overline{\phantom{0}}$                                   | 121,685<br>97.81%                                                                        | 99.99%<br>124,404                      | 99.99%<br>124,402                      |                       |
| < 60<br>123,525<br>99.28%                                                              | 122,516<br>98.47%                                                                        | 124,406<br>99.99%                      | 124,409<br>100.00%                     | $\frac{1}{2} + 2 +$   |
|                                                                                        |                                                                                          |                                        |                                        |                       |
| $\equiv$ 4 E $\rightarrow$ 1                                                           |                                                                                          |                                        |                                        | $\blacktriangleright$ |
|                                                                                        |                                                                                          |                                        |                                        |                       |
| 15/91<br>At 2.1"<br>Page 15<br>Ln 4<br>Sec 1                                           | Col <sub>1</sub><br>REC TRK EXT OVR English (U.S.                                        | 0x                                     |                                        |                       |

FIGURE 10-3. Breakdown of response time components

### **Component Response Time Breakdown**

The Forms Server data also provides details about the amount of time spent in the Forms Server and the amount of time spent in the back-end Oracle database (Figure 10-5). This information can provide critical clues about the best place to start tuning Forms Server transactions.

While the complete coding details are beyond the scope of this text, this gives you a basic understanding of the concepts involved in extracting the raw data from the Forms Server log file and providing accurate response time reports.

```
Top 10 Forms and Events that use the most Average Database Time
  with a minimum of 10 executions and
  greater than 2 seconds for an average execution.
1. Form:
            d:\hril\forms\F_STAGING_TO_OLTP.fmx
   Form: CLICK F_STAGING_TO_OLTP BUTTONS SEARCH 1 MOUSE<br>Avg Tm: 13.00 Seconds. Number of Executions: 28
            d:\hril\forms\F_END_USER.fmx
2. Form:
   Event: CLICK F_END_USER BUTTONS STD_QUERY 1 MOUSE
   Avg Tm: 4.00 Seconds. Number of Executions: 14
           d:\hri1\forms\F_STAGING_TO_OLTP.fmx
3. Form:
   Event: SCROLL F_STAGING_TO_OLTP STAGE_EVENT UP ONE<br>Avg Tm: 4.00 Seconds. Number of Executions: 13
4. Form:
            d:\hril\forms\F_PARTY.fmx
   Form: a:\nrii\torms\r_rakii.imx<br>Event: CLICK F_CASE_MAINT_DIARY_CAL_LOV_1_MOUSE
   Avg Tm: 3.00 Seconds. Number of Executions: 68
5. Form:
            d:\hril\forms\F_EVENT_CASE_MAINT.fmx
   Event: CLICK F_CASE_MAINT DIARY CAL_LOV 1 MOUSE
   Avg Tm: 3.00 Seconds. Number of Executions: 13
   Form: d:\hril\forms\F_DOCACT_MAINT.fmx<br>Event: CLICK F_CASE_MAINT DIARY CAL_LOV 1 MOUSE
6. Form:
   Avg Tm: 2.00 Seconds. Number of Executions: 58
7. Form:
            d:\hril\forms\F_PARTY.fmx
   Event: CLICK F_CASE_MAINT DIARY DUE_DATE 1
   Avg Tm: 2.00 Seconds. Number of Executions: 10
            d:\hri1\forms\f_case_maint.fmx
8. Form:
   Event: CLICK F_CASE_MAINT DIARY CAL_LOV 1 MOUSE<br>Avg Tm: 2.00 Seconds. Number of Executions: 150
9. Form:
            d:\hri1\forms\F_PARTY.fmx
   Event: CLICK F_PARTY BUTTONS SAVE_EXIT 1 MOUSE
   Avg Tm: 2.00 Seconds. Number of Executions: 280
10. Form:
             d:\hri1\forms\f_case_maint.fmx
  Event: ALERT XNo
   Avg Tm: 2.00 Seconds. Number of Executions: 11
```
**FIGURE 10-4.** Oracle Forms Server top-ten report

# **Monitoring and Load-Balancing the Oracle HTTP Server(OHS)**

The HTTP Server is an important part of the Application Server 10g architecture because a delay at this level will delay initial connection to your system and also cause delays in the generation and dispatch of outgoing HTML and XML documents. As noted in Chapter 1, connection to OHS requires several round-trips while establishing connectivity (Figure 10-6).

Because OHS is used at least twice during every web transaction, you must be able to identify the components of processing and find a way to track each component process. The next sections examine the common tools to help you do this.

| □ 95810w_v2 - Microsoft Word |             |                                    |                                                     |                                                                                        |                                                                |                     | $ \Box$ $\times$                                                                                      |
|------------------------------|-------------|------------------------------------|-----------------------------------------------------|----------------------------------------------------------------------------------------|----------------------------------------------------------------|---------------------|----------------------------------------------------------------------------------------------------|
|                              |             | File Edit View Insert Format Tools | Table Window Help Acrobat                           |                                                                                        |                                                                |                     | $\cdot$ $\times$<br>Type a question for help                                                          |
|                              |             |                                    |                                                     |                                                                                        |                                                                |                     | □ G 国 各 A R N v N · 图 □ ER 100% · " 名 Body Text,Body · Times New Roman · 12 · B I U 三 字 字 △ · ^^<br>» |
|                              |             |                                    | Final Showing Markup - Show → → → → → → → → → → → → |                                                                                        |                                                                |                     |                                                                                                    |
|                              |             |                                    |                                                     |                                                                                        |                                                                | 因子.                 |                                                                                                    |
|                              |             |                                    |                                                     | H1 H2 H3 H4 BodyText Normal TextAfter CodeListing Table# Fig# III# SP PD AQ ABC Quotes |                                                                |                     |                                                                                                    |
|                              |             |                                    |                                                     |                                                                                        |                                                                |                     | $\overline{z}$                                                                                        |
|                              |             |                                    |                                                     |                                                                                        |                                                                |                     |                                                                                                    |
| Total                        |             |                                    | Database                                            |                                                                                        |                                                                | <i>Forms Server</i> |                                                                                                    |
|                              |             |                                    |                                                     |                                                                                        |                                                                |                     |                                                                                                    |
|                              |             | Response Time                      | Response Time                                       |                                                                                        | Response Time                                                  |                     |                                                                                                    |
| Response                     |             | # of                               | Response                                            | # of                                                                                   | Response                                                       | # of                |                                                                                                    |
| Time                         |             | Trans                              | Time                                                | Trans                                                                                  | Time                                                           | Trans               |                                                                                                    |
| --------                     |             | -------                            | -------                                             | ======                                                                                 | ------------                                                   | ======              |                                                                                                    |
| $01$                         | secs        | 177,013                            | $01$                                                | secs 346,528                                                                           | $01$                                                           | secs 345, 934       |                                                                                                    |
| $1 - 2$                      | secs        | 48, 851                            | $1 - 2$<br>secs                                     | 2,037                                                                                  | $1 - 2$<br>secs                                                | 8,116               |                                                                                                    |
| $2 - 3$                      | secs        | 34,033                             | $2 - 3$<br>secs                                     | 3,853                                                                                  | $2 - 3$<br>secs                                                | 2,857               |                                                                                                    |
| $3 - 4$                      | secs        | 21, 974                            | $3 - 4$<br>secs                                     | 2,982                                                                                  | $3 - 4$<br>secs                                                | 648                 |                                                                                                    |
| $4 - 5$                      | secs        | 15,894                             | $4 - 5$<br>secs                                     | 486                                                                                    | $4 - 5$<br>secs                                                | 240                 |                                                                                                    |
| $5 - 6$                      | secs        | 10,084                             | $5 - 6$<br>secs                                     | 366                                                                                    | $5 - 6$<br>secs                                                | 133                 |                                                                                                    |
| $6 - 7$                      | secs        | 7,608                              | $6 - 7$<br>secs                                     | 321                                                                                    | $6 - 7$<br>secs                                                | 50                  |                                                                                                    |
| $7 - 8$                      | secs        | 5,366                              | $7 - 8$<br>secs                                     | 234                                                                                    | $7 - 8$<br>secs                                                | 39                  |                                                                                                    |
| $8 - 9$                      | secs        | 4,087                              | $8 - 9$<br>secs                                     | 160                                                                                    | $8 - 9$<br>secs                                                | 30                  |                                                                                                    |
|                              | $9-10$ secs | 3,160                              | $9-10$ secs                                         | 163                                                                                    | $9-10$ secs                                                    | $\overline{z}$      | $\frac{1}{1+2}$                                                                                       |
| $= 44.24$                    |             |                                    |                                                     |                                                                                        |                                                                |                     | $\mathbf{E}$                                                                                          |
|                              |             |                                    |                                                     |                                                                                        | Draw 、 AutoShapes · \ ヽ □ ○ 囶 4l ☆ 0 园 ゟ · 彡 · △ · 三 三 三 目 白 . |                     |                                                                                                    |
| Page 18                      | Sec 1       | 18/92                              | At 17.7" Ln 31 Col 1                                | REC TRK EXT OVR English (U.S.                                                          |                                                                | <b>103K</b>         |                                                                                                    |

FIGURE 10-5. Forms Server details report

# **Using dmstool**

The Dynamic Monitoring Service (DMS) utility provides a command-line program, dmstool, that is used to display elapsed-time performance metrics. You use dmstool to view metrics on several Application Server 10g components:

**DEC4J** dmstool can measure the time required to parse incoming requests and the total free RAM in the JVM.

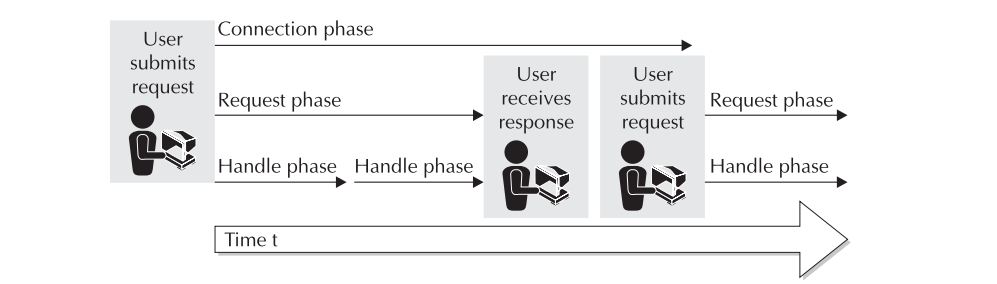

FIGURE 10-6. OHS entry procedure

- **Portal** Important Portal metrics can be easily displayed.
- Servlet code You can add DMS metrics of any Java code to capture additional a a statistics.
- **Oracle HTTP Server** dmstool can measure the current active requests in the OHS.  $\blacksquare$

Before we explore the command syntax for dmstool, we need to note that you can use your browser to quickly look at detailed DMS statistics.

### **Browser-Based Statistics Viewing**

You can see the raw dmstool statistics by reviewing the httpd.conf file and finding the URL for the DMS dump file. Invoking the URL will display the raw DMS data in your browser. In Figure 10-7 we issued the http://appsvr.localdomain.com:7778/dms0 URL to see the DMS data.

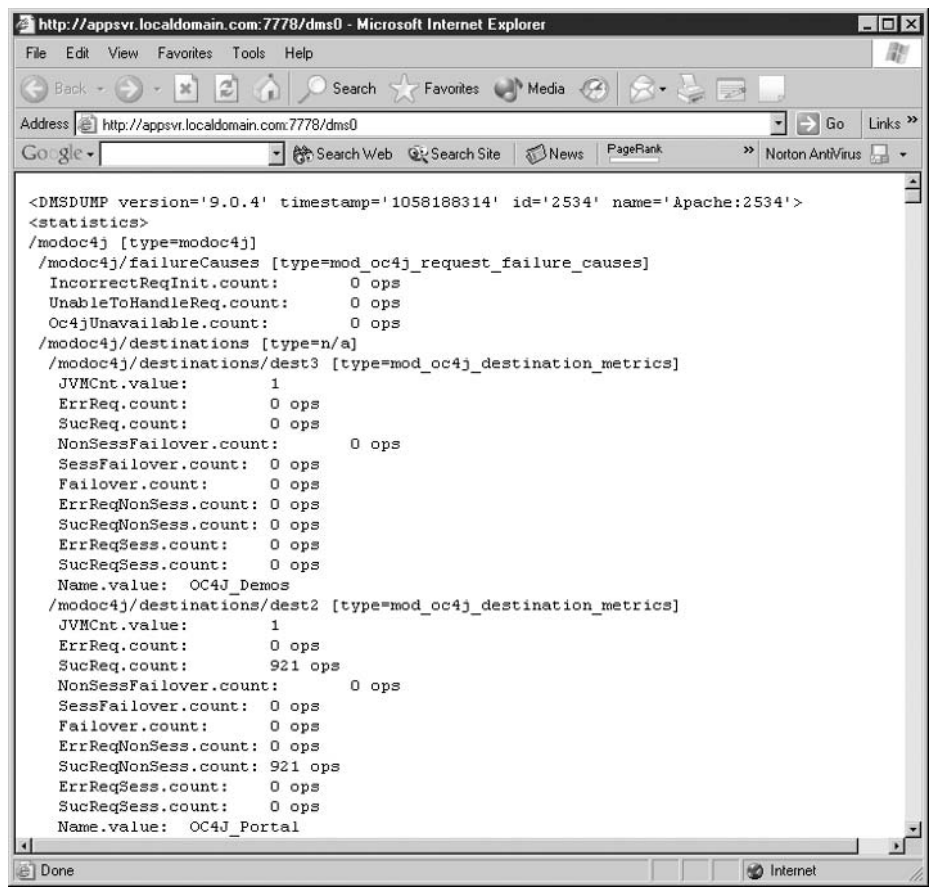

FIGURE 10-7. Displaying the DMS raw data with your browser

|                 | Apache Status - Microsoft Internet Explorer                                  |    |                      |                              |              |                |                     |               |                                        |                                                                                                    | $ \Box$ $\times$                             |
|-----------------|------------------------------------------------------------------------------|----|----------------------|------------------------------|--------------|----------------|---------------------|---------------|----------------------------------------|----------------------------------------------------------------------------------------------------|----------------------------------------------|
| Fie             | Edit View                                                                    |    | Favorites Tools Help |                              |              |                |                     |               |                                        |                                                                                                    |                                              |
| Back -          | $ \kappa $                                                                   | 21 |                      |                              | Search S     |                |                     |               | Favorites Minimidad (3) (x + L + C + L |                                                                                                    |                                              |
|                 | Address [a) http://appsvr.localdomain.com 7778/server-status                 |    |                      |                              |              |                |                     |               |                                        |                                                                                                    | $\Rightarrow$ Go<br>Links <sup>33</sup><br>회 |
| Gorgie -        |                                                                              |    |                      | • 除 Search Web @ Search Site |              |                |                     | <b>S</b> News | PageRank                               | Page Info + Fillp + Highlair                                                                          | Norton AntiVirus                             |
| Scoreboard Kev. |                                                                              |    |                      |                              |              |                |                     |               |                                        |                                                                                                    |                                              |
|                 | * * Waiting for Connection, "s" Starting up, "R" Reading Request,            |    |                      |                              |              |                |                     |               |                                        |                                                                                                    |                                              |
|                 | 'W' Sending Reply, "K" Keepalive (read), "D" DNS Lookup,                     |    |                      |                              |              |                |                     |               |                                        |                                                                                                    |                                              |
|                 | 'L' Logging, '6' Gracefully finishing, "." Open slot with no current process |    |                      |                              |              |                |                     |               |                                        |                                                                                                    |                                              |
| Srv PID         | Acc                                                                          |    | M CPU                | SS.                          |              |                | Reg Conn Child Slot |               | <b>Client</b>                          | VHost                                                                                                 | Request                                      |
|                 | 0-0 2624 0/8317/8317 22.72 468                                               |    |                      |                              | 1            | 0.0            |                     |               | 169.03 169.03 127.0.0.1                | appsyr.localdomain.com HEAD / HTTP/1.1                                                                |                                              |
|                 | 1-0 2625 0/7988/7988 21.33 34980 1                                           |    |                      |                              |              | 0.0            |                     |               | 163.93 163.93 127.0.0.1                | appsw.localdomain.com HEAD / HTTP/1.1                                                                 |                                              |
|                 | 2-0 2627 1/7886/7886 W 20.81 11                                              |    |                      |                              | 0            |                |                     |               |                                        | 54.9 160.86 160.86 appsvr.localdomain.com appsvr.localdomain.com GET /server-status HTTP/1.1          |                                              |
|                 | 3-0 2628 0/7705/7705 20.11 32918 1                                           |    |                      |                              |              | 0.0            |                     |               | 151.23 151.23 127.0.0.1                | appsw.localdomain.com HEAD / HTTP/1.1                                                                 |                                              |
|                 | 4-0 2629 0/8219/8219 19.05 33147 1                                           |    |                      |                              |              | 0 <sub>0</sub> |                     |               | 138.16 138.16 127.0.0.1                | appsyr.localdomain.com HEAD / HTTP/1.1                                                                |                                              |
|                 | 5-0 3585 0/7354/7354 18.78 31702 1                                           |    |                      |                              |              | 0.0            |                     |               | 138.38 138 38 127.0.0.1                | appsyr.localdomain.com HEAD / HTTP/1.1                                                                |                                              |
|                 | 6-0 3597 0/7497/7497 20.75 33095 1                                           |    |                      |                              |              | 0 <sub>0</sub> |                     |               | 151.84 151.84 127 0 0 1                | appsw.localdomain.com HEAD / HTTP/1.1                                                                 |                                              |
|                 | 7-0 3598 0/6977/6977 21.85 35818 1                                           |    |                      |                              |              | 0.0            |                     |               | 160.85 160.85 127.0.0.1                | appsyr.localdomain.com HEAD / HTTP/1.1                                                                |                                              |
|                 | 8-0 3610 0/7245/7245 20.05 35414 1                                           |    |                      |                              |              | 00             |                     |               | 148.06 148.06 127.0.0.1                | appsw.localdomain.com HEAD / HTTP/1.1                                                                 |                                              |
|                 | 9-0 3611 0/7146/7146 23.12 33855 1                                           |    |                      |                              |              | 0.0            |                     |               | 176.34 176.34 127.0.0.1                | appsyr.localdomain.com HEAD / HTTP/1.1                                                                |                                              |
| $10-$           | 0/0/6277                                                                     |    |                      | 0.04 35839 5                 |              | 0.0            | 0.00                |               |                                        | 158.34 appsvr.localdomain.com appsvr.localdomain.com GET/dmsoc4j/Spy?format=tbml&operation=get&value  |                                              |
| 11-             | 0/0/6213                                                                     |    |                      | 0.06 35839 1                 |              | 0.0            | 0.00                |               |                                        | 148.59 appsvr.localdomain.com appsvr.localdomain.com GET/dms0/Spy?format=tbml&operation=get&value=tr  |                                              |
| $12 -$<br>û.    | 0/0/6285                                                                     |    | 0.02                 | 35838                        | -17          | 0.0            | 0.00                |               |                                        | 162.24 appsw.localdomain.com appsw.localdomain.com GET/dmsoc4i/Spy?format=tbml&operation=get&value    |                                              |
| $13 -$<br>Û     | 0/0/5499                                                                     |    | 0.02                 | 35837                        |              | 0.0            | 0.00                |               |                                        | 134.93 appswr localdomain.com appswr localdomain.com GET /dms0/Spy?format=tbml&operation=get&value=tr |                                              |
| $14-$           | 0/0/4921                                                                     |    |                      | 0.01 35837                   | $\mathbf{A}$ | 0.0            | 0.00                |               |                                        | 128.00 appsvr.localdomain.com appsvr.localdomain.com GET/dmsoc4i/Spy?format=tbml&operation=get&value  |                                              |
| $15-$           | 0/0/4727                                                                     |    | 0.03                 | 35834                        | -6           | 0.0            | 0.00                |               |                                        | 115.76 appsw.localdomain.com appsw.localdomain.com GET /dmsoc4j/Spy?format=tbml&operation=get&value   |                                              |
| $16-$<br>n.     | 0/0/4634                                                                     |    |                      | 0.04 35835 14                |              | 0.0            | 0.00                |               |                                        | 108.78 appsw.localdomain.com appsw.localdomain.com GET /dmsoc4i/Spy?format=tbml&operation=get&value   |                                              |
|                 |                                                                              |    |                      |                              |              |                |                     |               |                                        |                                                                                                    | 国                                            |
| Done            |                                                                              |    |                      |                              |              |                |                     |               |                                        |                                                                                                    | <b>internet</b>                              |

**FIGURE 10-8.** Displaying the DMS raw data about the Apache server

You can also use URL-based queries to locate server performance data. In Figure 10-8 we invoked the http://appsvr.localdomain.com:7778/server-status URL to see details on the Apache server status.

#### **Extending DMS for Java Code**

As we have noted, you can capture your own DMS diagnostics. Let's look at how you can add these metrics to a servlet. First, in the following listing, we print "This is a test."

```
import java.io.*;
      import javax.servlet.*;
      import javax.servlet.http.*;
      public class Test extends HttpServlet
      \{public void doGet(HttpServletRequest request, HttpServletResponse response
      \rightarrowthrows ServletException, IOException
```

```
\left\{ \right.response.getWriter().println("This is a Test. ");
   \rightarrow\lambda
```
Now we take this code and add a DMS metric by importing the Oracle DMS instrument library and adding a display message each time the servlet is executed, as shown in the following listing:

```
(import java.io.*;
      import javax.servlet.*;
      import javax.servlet.http.*;
      import oracle.dms.instrument.*;
      public class TestA extends HttpServlet
      €
        public void doGet(HttpServletRequest request, HttpServletResponse response
      \lambdathrows ServletException, IOException
           \left\{ \right.Event beginAccess = Event.create("/ oracle / TestA / dms ",
                                    " TestA Write Succeded");
      res.getWriter().println(" This is a test of Test. ");
          begin Access.occurred();
          \lambda\}
```
Now let's take a close look at issuing native dmstool commands to extract Application Server 10g performance data.

### **Using dmstool Commands**

When using the dmstool list option (-l), you will generate a list of over 300 monitoring metrics for Application Server 10g. In the next example, we constrain the dmstool output to only those lines that contain the "completed" string:

 $\downarrow$   $\downarrow$   $\downarrow$ 

```
PATH=$PATH:/home/oracle/oraportal904/bin
export PATH
```
dmstool -1 |grep completed

The output of this script (shown in the following listing) shows all of the available metrics containing the word "completed." We will use this list as input to a more detailed dmstool command in the next step.

```
/appsvr.lcldm.com/0C4J:3303:6004/oc4j/default/WEBs/parseRequest.completed
     /appsvr.lcldm.com/0C4J:3303:6004/oc4j/default/WEBs/processRequest.completed
     /appsvr.lcldm.com/0C4J:3303:6004/oc4j/default/WEBs/resolveContext.completed
     /appsvr.lcldm.com/0C4J:3303:6004/oc4j/portal/WEBs/parseRequest.completed
     /appsvr.lcldm.com/0C4J:3303:6004/oc4j/portal/WEBs/processRequest.completed
     /appsvr.lcldm.com/OC4J:3303:6004/oc4j/portal/WEBs/resolveContext.completed
     /appsvr.lcldm.com/0C4J:3303:6004/oc4j/syndserver/WEBs/parseRequest.completed
```

```
/appsvr.lcldm.com/0C4J:3303:6004/oc4j/syndserver/WEBs/processRequest.completed
/appsvr.lcldm.com/0C4J:3303:6004/oc4j/syndserver/WEBs/resolveContext.completed
```
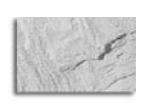

#### **NOTE**

The Application Server 10g parameters are generally specified in "camel" notation. In this convention, the words are concatenated, and all words after the first are capitalized, creating the "humps" that give the notation its name.

We can use this listing of completed operations to get counts of the total operations over a specific period. Let's use this list as input parameters for more advanced dmstool commands.

#### **Summarizing dmstool Data by Time Intervals**

You can use the dmstool with the interval option (-i) and the collection option (-c). The dmstool command here specifies the collection of 100 sets of data at 60-second intervals:

```
#!/bin/ksh
```

```
PATH=$PATH:/home/oracle/oraportal904/bin
export PATH
```

```
dmstool -i 60 -c 100 \backslash/appsvr.localdomain.com/Apache:2534:6004/Apache/handle.completed
                                                                            \setminus/appsvr.localdomain.com/Apache:2534:6004/Apache/request.completed
                                                                            \setminus/appsvr.localdomain.com/Apache:2534:6004/Apache/handle.completed
                                                                            \setminus/appsvr.localdomain.com/Apache:2534:6004/Apache/request.completed > t1.lst
```
The output from this script is shown in the following listing. You see the cumulative number of operations, displayed every minute, for each handle, request, and completion operation.

Sun Jul 13 20:19:43 MDT 2003

```
/appsvr.localdomain.com/Apache:2534:6004/Apache/handle.completed
                                                                    240320 ops
/appsvr.localdomain.com/Apache:2534:6004/Apache/request.completed
                                                                    146504 ops
/appsvr.localdomain.com/Apache:2534:6004/Apache/connection.completed 56908 ops
```
Sun Jul 13 20:20:43 MDT 2003

/appsvr.localdomain.com/Apache:2534:6004/Apache/handle.completed 240474 ops /appsvr.localdomain.com/Apache:2534:6004/Apache/request.completed 146598 ops /appsvr.localdomain.com/Apache:2534:6004/Apache/connection.completed 56948 ops

Sun Jul 13 20:21:43 MDT 2003

```
/appsvr.localdomain.com/Apache:2534:6004/Apache/handle.completed
                                                                    240668 ops
/appsvr.localdomain.com/Apache:2534:6004/Apache/request.completed
                                                                    146732 ops
/appsvr.localdomain.com/Apache:2534:6004/Apache/connection.completed 56978 ops
```

```
Sun Jul 13 20:22:43 MDT 2003
```
/appsvr.localdomain.com/Apache:2534:6004/Apache/handle.completed 240825 ops /appsvr.localdomain.com/Apache:2534:6004/Apache/request.completed 146829 ops /appsvr.localdomain.com/Apache:2534:6004/Apache/connection.completed 57028 ops

By itself, this output does not show the marginal changes between time periods, but you can either write a program or paste the output into an Excel spreadsheet and use the Chart Wizard to plot the changes. Figure 10-9 shows a sample of the time-based changes to the three HTTP Server operation counts.

| File                                                                                                    | Edit View Insert Format Tools Data Window Help                                                                                               |                       |                        |              | Type a question for help            |  | $\tilde{r}$ |
|----------------------------------------------------------------------------------------------------|----------------------------------------------------------------------------------------------------|-----------------------|------------------------|--------------|-------------------------------------|--|-------------|
| 13 2 2 G 3 习题2 YV Reply with Changes End Review                                                                                                    |                                                                                                    |                       | ABC 日 二 半 半 節 (图)      |              |                                     |  |             |
|                                                                                                    | D B B B B B Y X B B + ₫ r + α - e Σ + 21 A 10 + 7 100%                                                                                       | $ \boxed{?}$ Arial    |                        |              | $\bullet$ 10 $\bullet$ B U $\equiv$ |  | $A \cdot ?$ |
| F46<br>$f_x$                                                                                                    |                                                                                                    |                       |                        |              |                                     |  |             |
|                                                                                                    | A                                                                                                    | B                     | C                      | $\mathsf{D}$ | F                                   |  |             |
| 1                                                                                                    |                                                                                                    | <b>OPS</b>            |                        |              |                                     |  |             |
| $\overline{2}$                                                                                                    |                                                                                                    | Change                |                        |              |                                     |  |             |
| 3                                                                                                    | /appsvr.localdomain.com/Apache:2534:6004/Apache/handle.completed                                                                             |                       | 240320 ops             |              |                                     |  |             |
| $\overline{4}$                                                                                                    | /appsvr.localdomain.com/Apache:2534:6004/Apache/handle.completed                                                                             | 154                   | 240474 ops             |              |                                     |  |             |
| 5                                                                                                    | /appsvr.localdomain.com/Apache:2534:6004/Apache/handle.completed                                                                             | 194                   | 240668 ops             |              |                                     |  |             |
| 6                                                                                                    | /appsvr.localdomain.com/Apache:2534:6004/Apache/handle.completed                                                                             | 157                   | 240825 ops             |              |                                     |  |             |
|                                                                                                    |                                                                                                    |                       |                        |              |                                     |  |             |
| 8<br>9                                                                                                    | /appsvr.localdomain.com/Apache:2534:6004/Apache/request.completed                                                                            |                       | 146504 ops             |              |                                     |  |             |
|                                                                                                    | /appsvr.localdomain.com/Apache:2534:6004/Apache/request.completed                                                                            | 94                    | 146598 ops             |              |                                     |  |             |
| 10<br>11                                                                                                    | /appsvr.localdomain.com/Apache:2534:6004/Apache/request.completed                                                                            | 134                   | 146732 ops             |              |                                     |  |             |
|                                                                                                    | /appsvr.localdomain.com/Apache:2534:6004/Apache/request.completed                                                                            | 97                    | 146829 ops             |              |                                     |  |             |
| 12                                                                                                    |                                                                                                    |                       |                        |              |                                     |  |             |
| 13<br>14                                                                                                    | /appsvr.localdomain.com/Apache:2534:6004/Apache/connection.completed                                                                         |                       | 56908 ops              |              |                                     |  |             |
| 15                                                                                                    | /appsvr.localdomain.com/Apache:2534:6004/Apache/connection.completed                                                                         | 40<br>30              | 56948 ops              |              |                                     |  |             |
|                                                                                                    | /appsvr.localdomain.com/Apache:2534:6004/Apache/connection.completed<br>/appsvr.localdomain.com/Apache:2534:6004/Apache/connection.completed | 50                    | 56978 ops<br>57028 ops |              |                                     |  |             |
| 16<br>17                                                                                                    |                                                                                                    |                       |                        |              |                                     |  |             |
| 18                                                                                                    |                                                                                                    |                       |                        |              |                                     |  |             |
|                                                                                                    |                                                                                                    |                       |                        |              |                                     |  |             |
|                                                                                                    |                                                                                                    |                       |                        |              |                                     |  |             |
|                                                                                                    | 60-second changes to number of Apache Operations                                                                                             |                       |                        |              |                                     |  |             |
|                                                                                                    |                                                                                                    |                       |                        |              |                                     |  |             |
|                                                                                                    |                                                                                                    |                       |                        |              |                                     |  |             |
|                                                                                                    | 250                                                                                                    |                       |                        |              |                                     |  |             |
|                                                                                                    | 200                                                                                                    |                       |                        |              |                                     |  |             |
|                                                                                                    | 150                                                                                                    |                       |                        |              |                                     |  |             |
|                                                                                                    |                                                                                                    |                       | Number of Apache ops   |              |                                     |  |             |
|                                                                                                    | 100                                                                                                    |                       |                        |              |                                     |  |             |
|                                                                                                    | of operations<br>50<br>÷.                                                                                                    |                       |                        |              |                                     |  |             |
|                                                                                                    | $\mathbf 0$                                                                                                    |                       |                        |              |                                     |  |             |
|                                                                                                    | $\omega$                                                                                                    |                       |                        |              |                                     |  |             |
|                                                                                                    |                                                                                                    |                       |                        |              |                                     |  |             |
|                                                                                                    |                                                                                                    |                       |                        |              |                                     |  |             |
|                                                                                                    |                                                                                                    |                       |                        |              |                                     |  |             |
|                                                                                                    |                                                                                                    |                       |                        |              |                                     |  |             |
|                                                                                                    |                                                                                                    |                       |                        |              |                                     |  |             |
|                                                                                                    | appsvr.localdomain.c<br>appsvr.localdomain.c<br>appsvr.localdomain.c<br>appsyr.localdomain.c<br>appsyr.localdomain.                          |                       |                        |              |                                     |  |             |
|                                                                                                    |                                                                                                    | /appsvr.localdomain.c |                        |              |                                     |  |             |
| 19<br>$\overline{20}$<br>21<br>22<br>23<br>24<br>25<br>26<br>27<br>28<br>29<br>30<br>31<br>32<br>33<br>34<br>35<br>36<br>37<br>R<br>It + > H Sheet1 Sheet2 / Sheet3 / |                                                                                                    | $\vert x \vert$       |                        |              |                                     |  | $\cdot$ IF  |

**FIGURE 10-9.** Plotting dmstool output with Excel

#### **Getting Dump Details from dmstool**

By using the -dump option of dmstool, you can collect all metrics from an Application Server 10g instance. Most administrators use a small shell script like the one shown here and schedule it to run every hour:

 $\leftarrow$  #!/bin/ksh

```
PATH=$PATH:/home/oracle/oraportal904/bin
export PATH
```
/DMS-Internal/Measurement [type=n/a]

```
dmstool -dump >> dumparch.lst
```
You can use the -dump option to store dmstool performance metrics for later analysis, as shown in the following listing. However, note that the -dump option does not display the metrics in an easy-to-summarize format, and a code snippet is required to gather the information and place it inside a metadata table.

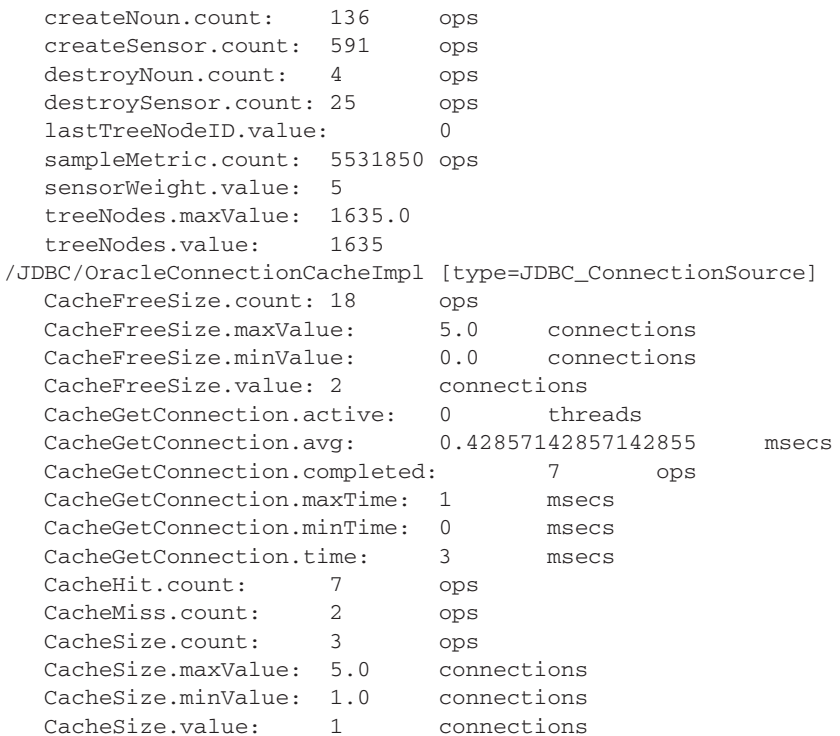

While this listing may be cumbersome, it is a trivial matter to write a program to parse and summarize this output, storing the metrics inside special iasdb tables. For details on this technique, see the earlier discussion on Forms Server performance analysis.

Next let's look at using dmstool to gather load-balancing performance information on your Oracle HTTP Servers.

### Using dmstool to Monitor and Load-Balance Oracle HTTP Servers

You can use the dmstool command with the -table ohs\_server option to gather detailed information about the performance of all the components of OHS. Table 10-1 shows the most important metrics. Note that "usecs" represents microseconds (millionths of a second).

Most administrators automate this collection task by placing the dmstool command inside a shell script and directing the output to a flat file for later analysis. For example:

 $\frac{1}{2}$  #!/bin/ksh

PATH=\$PATH:/home/oracle/oraportal904/bin export PATH

dmstool -table ohs\_server >> ohs.lst

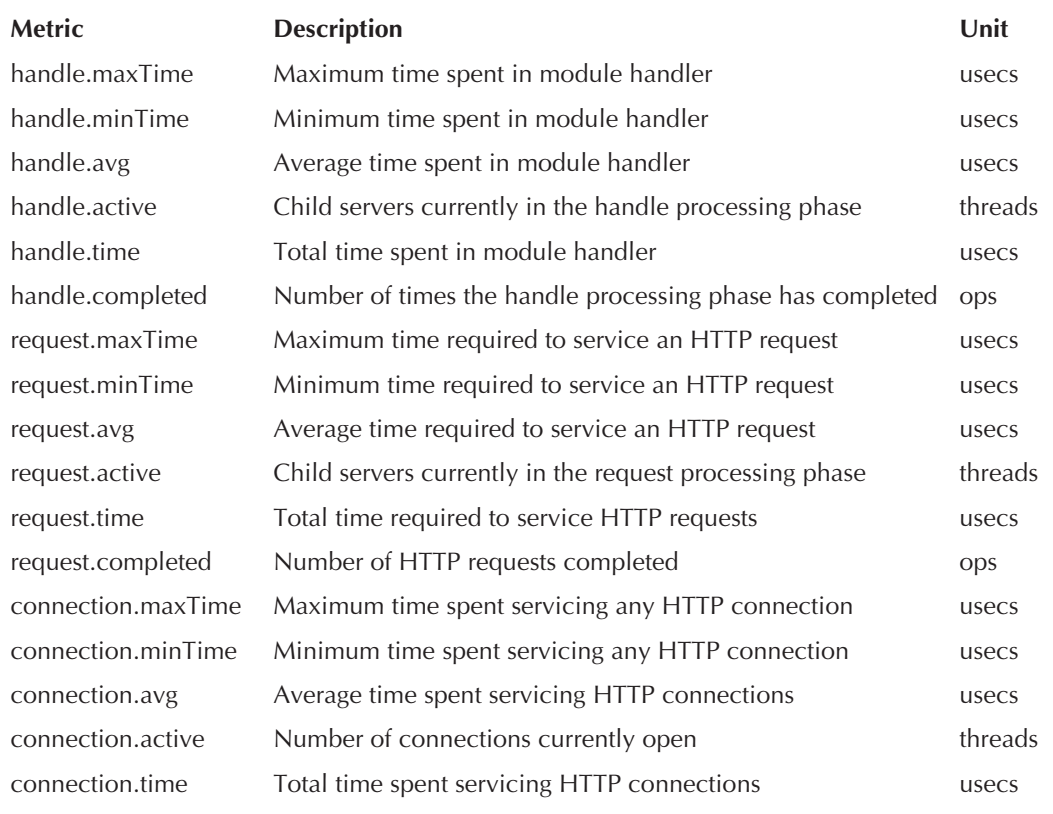

**TABLE 10-1.** Metrics from the dmstool ohs\_server Command

The following listing shows a small sample of the output from this script. The output is voluminous because it performs a snapshot of the values every ten seconds and provides details on the number of operations (ops) and timing information on all OHS components.

#### Sun Jul 13 21:01:45 MDT 2003

```
__________
ohs_server
----------
busyChildren.value:
                      16childFinish.count:
                     24703 ops
childStart.count:
                     24748 ops
connection.active:
                     24
                             threads
connection.avg: 116999118
                              usecs
connection.completed: 58559 ops
connection.maxTime: 120275397680<br>connection.minTime: 1437 usecs
                                      usecs
connection.time:
                     6851351400020 usecs
error.count: 138 ops
get.count: 150940 ops
handle.active: 1 threads
handle.avq: 8620 usecs
handle.completed: 247278 ops
handle.maxTime: 32791802
                             usecs
handle.minTime: 2 usecs
handle.time: 2131602896
                            usecs
internalRedirect.count: 7650 ops
lastConfigChange.value: 1057965990
numChildren.value:
                      44
numMods.value: 0
            \overline{\phantom{a}}post.count:
                     ops
readyChildren.value: 27<br>request.active: 1 threads
request.avq: 15321 usecs
                    150942 ops
request.completed:
request.maxTime:
                     32792567
                                     usecs
request.minTime:
                     533
                             usecs
request.time: 2312728152 usecs
responseSize.value: 1622607150
Host: appsvr
Name: Apache
Parent: /
Process:
               Apache: 2534:6004
```
The details on OHS child server processes are the most useful part of the ohs server listing. The values for the child servers are specified in the httpd.conf file by the MaxSpareServers and MinSpareServers parameters, and OHS will create and destroy child server processes based on the volume of incoming requests. It is valuable to know the number of child servers in use and the number of child servers that are processing HTTP requests.

Referring to the bold lines of the preceding listing, notice that numChildren.value is 43, indicating that there are 43 child servers active. Of these 43 servers, busyChildren.value is 16, indicating that there are currently 27 child servers ready to accept work, as verified by the readyChildren.value metric. Notice also that the childStart.count is 24,748, showing the number of invocations of child processes since startup. The most important of these metrics is request avg, which shows that the average time spent in the HTTP Server is 15,321 milliseconds, or about one-tenth of a second for connection active  $= 24$  transactions. Taken together, these metrics give you a good idea about the volume of transactions experienced on each HTTP Server.

Remember, when the demand on the HTTP Server exceeds the number of child servers defined in the httpd.conf parameter file, OHS will spawn more child processes, but it is a good idea to determine the peak load for each server and perform load balancing from the Web Cache to ensure that no single server becomes overloaded.

Now that you see the concept, let's expand on it and write a short script to filter the voluminous statistics and extract information on active requests and the status of the child processes.

#### extract ohs time series.ksh

```
\sqrt{\frac{1}{2}} /bin/ksh
```

```
PATH=$PATH:/home/oracle/oraportal904/bin
export PATH
dmstool -table ohs server > ohs. lst
cat ohs.lst grep connection.active > con_active.lst
cat ohs.lst grep request.active > req_active.lst
cat ohs.1st grep busyChildren.value > busy_child.1st
cat ohs.lst grep readyChildren.value > readyChild.lst
cat ohs.lst grep numChildren.value > det.lst
```
From extracting and plotting the data in these files (Excel's Chart Wizard works great), you should carefully monitor the volume of transactions (connection.active) and the average response time (request.avg) to determine the threshold where performance drops. In the example in Figure 10-10, the server becomes overwhelmed (usually due to a RAM shortage and the resulting paging), and performance declines sharply, after 50 active connections. Once this threshold is identified, you can create enough new HTTP Servers to ensure that no server exceeds this threshold.

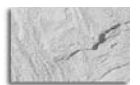

#### **NOTE**

Charts like the one shown in Figure 10-10 are critical to OHS load balancing. Recall from previous chapters, the Web Cache performs automatic load balancing between the active HTTP Servers. However, as an administrator, you can keep a pool of servers on standby with Web Cache and OHS installed on them and add them to the architecture as needed.

Again, most administrators will collect this information on a scheduled basis and write programs to gather summary information to store in iasdb extension tables. This builds the

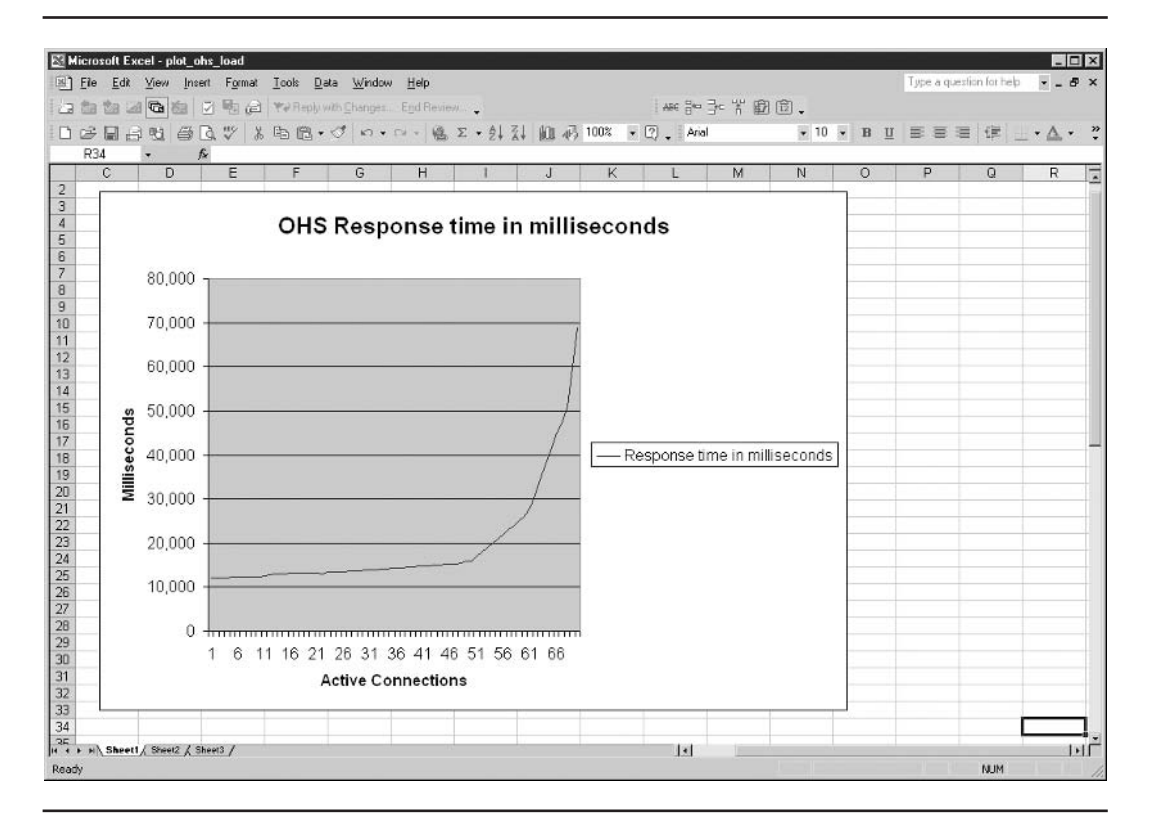

**FIGURE 10-10.** Transaction levels and OHS average response time

framework for time-series analysis of this important performance data. Next let's look at using dmstool to show statistics for active requests.

#### **Tracking Errors with dmstool**

The dmstool utility is also useful for tracking important internal errors within OHS. In the following example, we use dmstool with the ohs\_responses argument to see detailed error information.

 $\frac{1}{2}$  #!/bin/ksh

```
PATH=$PATH:/home/oracle/oraportal904/bin
export PATH
```
dmstool -table ohs\_responses > resp.lst

The following listing shows sample output of all OHS errors, reported in ten-minute intervals.

Mon Jul 14 14:56:22 MDT 2003

-------------

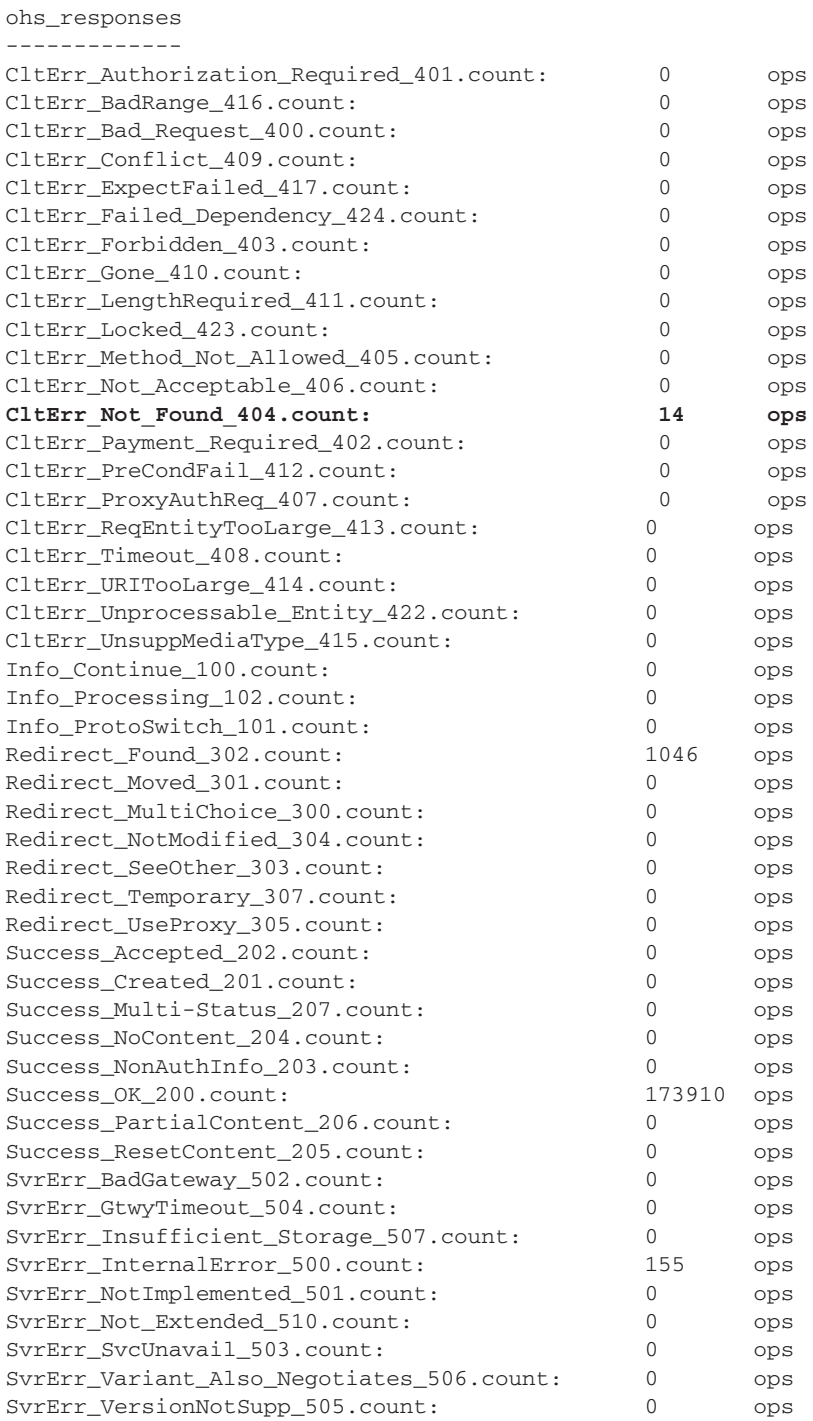

Host: appsvr Name: Responses Parent: /Apache Process: Apache: 2534:6004 ohs\_server: Apache

The most common error is the "404 Not Found" message when an invalid URL is encountered. Most administrators write automated scripts to review these logs and report on the important internal errors such as the SyrErr InternalError 500.count error line. For example:

 $\frac{1}{2}$  #!/bin/ksh

```
PATH=SPATH:/home/oracle/oraportal904/bin
export PATH
```
dmstool -table ohs responses grep SyrErr InternalError 500.count cut -d' '-f1

Here you can get the numerical lists of the internal errors at ten-minute intervals. When you see a large number of internal errors, you will want to check the OHS error log file to see the URL that is causing the internal error. This output can be easily charted and graphed for timeseries analysis. An example is shown here:

 $\sim$  34  $\mathbf{1}$  $\mathbf{1}$  $5\overline{2}$ 61 77 12

 $\mathcal{L}$ 

#### **Capturing Detailed Module Performance Data in OHS**

The dmstool interface also allows you to gather drill-down details for all modules within OHS. The default OHS installation includes the modules listed in Table 10-2, and you can get detailed performance values on each of these components.

While each of these modules serves important functions, there are some that are especially noteworthy, namely, http\_core.c and mod\_oc4j.c. We will take a close look at these in just a minute.

Here is a small script to generate the performance details for each module:

#!/bin/ksh

```
PATH=$PATH:/home/oracle/oraportal904/bin
export PATH
```
dmstool -table ohs\_module -c 1

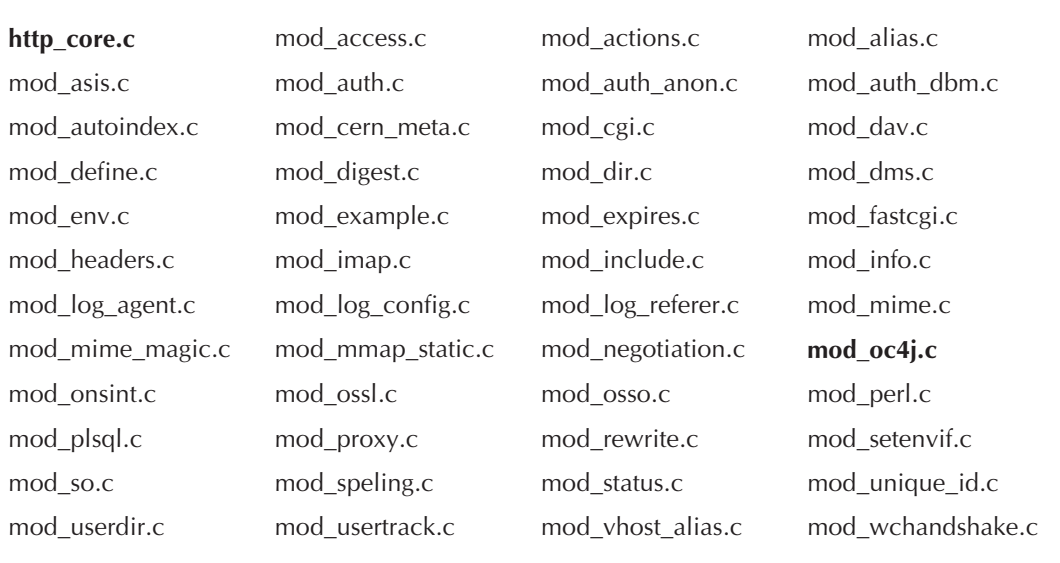

### TABLE 10-2. Default Modules Within the Oracle HTTP Server

This gives you a huge listing showing a verbose record of detailed performance metrics for all OHS processes. In the following listing, you see the details for the http\_core.c and the mod\_ oc4j.c OHS processes.

#### Name: mod oc4jc

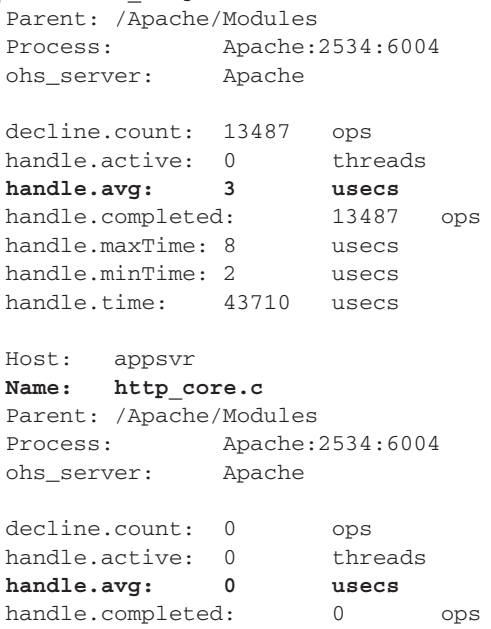

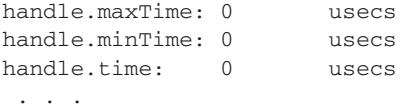

This listing shows execution time details for the mod\_oc4j.c and http\_core.c modules, including the number of executions (handle.completed), the max time, min time, and average time for execution in milliseconds. The most important metric is the handle.avg statistic because it shows the average time for execution. Let's see why these are important modules:

- **http core.c** This module handles every request for static pages in OHS and warrants a se special attention. Monitoring http core.c is critical because the Web Cache layer should be preventing static pages from reaching the HTTP Server. Hence, the processing values for http\_core.c usually indicate a problem at the Web Cache level. In the preceding listing, http core.c shows very little activity, indicating a properly configured Web Cache.
- **nomogle in the model is entity in the model in the model is entity** and will be one of the most important modules in OHS. This value gives you a good idea about the number of transactions that have been forwarded to OC41.

Now let's take a close look at this data and see how to compute the real response time for an OHS module.

#### **Computing Real Response Time for OHS Modules**

One problem with the OHS statistics is that the one-time operations will skew the overall averages in the ohs\_response listings. To remove these factors, Oracle recommends computing the real response time as follows:

 $(time - min - max)$ real average = --------------------------- $\text{(completed - 2)}$ 

Using the data from the mod\_oc4j.c listing shown in the preceding section, we can compute the real response time:

 $(43,710 - 2 - 8)$ real average = ------------------------ $(13, 487 - 2)$  $(43,700)$ real average = ------------------ = 3.24 milliseconds  $(13, 485)$ 

Next, let's take a quick look at the aggrespy online interface. The aggrespy utility provides a summary of useful performance information.

# **Monitoring with aggrespy**

The aggrespy utility is a lava servlet that is used with standalone OC4J instances. The aggrespy utility can be used to display metrics for many Application Server 10g processes, including

**HTTP** Server processes

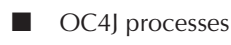

**OPMN** processes

Unlike the dmstool utility, which provides statistics in time intervals, the aggrespy web pages only provide a real-time summary of overall performance.

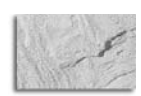

### **NOTE**

Many beginners misinterpret the aggrespy output, attempting to use it to diagnose a current performance problem. Remember, aggrespy contains roll-up information since startup and is not useful for spotting current performance bottlenecks. For acute performance troubleshooting, you should use the dmstool utility to get time-slice summaries.

You can access aggrespy by invoking this URL: http://myhost:myport/dmsoc4j/AggreSpy. In our system, we invoke http://appsvr.localdomain.com:7778/dmsoc4j/AggreSpy, and we see the aggrespy main screen shown in Figure 10-11.

The main window of this screen allows you to drill-down into increasing levels of detail. For example, clicking the ohs module link from the right-hand pane shows the same details as the command dmstool -table ohs\_module -c 1. In Figure 10-12, you can quickly see that the http\_ core.c module has processed 57,972 requests with an average response time of 247 milliseconds.

The aggrespy utility is a fast way to examine specific real-time performance metrics within your Application Server 10g architecture, but for time-series analysis most administrators use the dmstool utility to capture time-based data for trend analysis.

# **Monitoring the Oracle Database Instances**

Because the infrastructure and Oracle back-end database are critical components of Application Server 10g, special care should be taken to ensure their optimal performance. The concept of instance tuning is one of the most misunderstood areas of Oracle tuning. In practice, an overstressed Oracle System Global Area (SGA) can cause serious performance problems, but once tuned, the Oracle SGA really needs little attention.

Tuning the Oracle instance involves checking all of the initialization parameters for the Oracle database—a huge topic and far beyond the scope of this book. As most Oracle professionals know, the init ora parameters are getting more complex as the Oracle database becomes more sophisticated. Of the hundreds of initialization parameters, there are only a handful that are very important for Oracle tuning. We give you a glimpse of them here; for in-depth details on Oracle

| z <br>$\bigcirc$ Back $\rightarrow$<br>$\vert x \vert$<br>Yа                                                                                                    | Search                                |                                                                                         | Favorites Media (2) | ※ とまり                          |       |                    |                                                                                                    |                                          |  |  |  |
|----------------------------------------------------------------------------------------------------|---------------------------------------|-----------------------------------------------------------------------------------------|---------------------|--------------------------------|-------|--------------------|----------------------------------------------------------------------------------------------------|------------------------------------------|--|--|--|
| Address [8] http://appsvr.localdomain.com:7778/dmsoc4j/AggreSpy                                                                                                    |                                       |                                                                                         |                     |                                |       |                    |                                                                                                    | $ \rightarrow$ Go<br>Links <sup>39</sup> |  |  |  |
| $Go.$ gle $\star$                                                                                                    | - Ch Search Web Qt Search Site   News |                                                                                         |                     | PageRenk                       |       |                    | <b>O</b> Page Info ▼ 全国 Vp ▼ 单目前进行                                                                                                    | Norton AntiVirus                         |  |  |  |
| <b>DMS</b> Spies                                                                                                    |                                       | <b>Table of Contents</b><br>appsw.localdomain.com/7778/dmsoc4j/AggreSpy. OC4J:3001:6004 |                     |                                |       |                    |                                                                                                    |                                          |  |  |  |
| All DMS Spies                                                                                                    | Spies<br>1.<br>2. Tables              |                                                                                         |                     |                                |       |                    |                                                                                                    |                                          |  |  |  |
| Apache:2534:6004   Text<br>OC4J:3001:6004   Text<br>OC4J:3301:6004   Text<br>OC4J:3303:6004   Text<br>OC4J:3304:6004   Text                                                                                                    | <b>Spies</b>                          |                                                                                         |                     |                                |       |                    |                                                                                                    |                                          |  |  |  |
| opmn:2512:6004                                                                                                    | Process                               |                                                                                         | Format SpyType Host |                                |       | Port Path          | SessionId                                                                                                    |                                          |  |  |  |
| Metric Tables                                                                                                    | Apache:<br>2534<br>6004               | Text                                                                                    | ohs                 | appsyr.<br>localdomain.<br>com |       | 7779 (dms0/<br>Spy |                                                                                                    |                                          |  |  |  |
| All Metric Tables<br><b>IDBC</b> Connection<br><b>JDBC</b> ConnectionSource<br><b>JDBC</b> DataSource<br><b>JDBC</b> Driver<br><b>JMSConnectionStats</b><br><b>JMSDestinationStats</b><br>JMSMessageConsumerStats<br><b>JMSSessionStats</b> | OC4F<br>3001<br>6004                  | Text                                                                                    | oc4i                | appsyr.<br>localdomain.<br>com | 77797 | Spy                | oc4ifake.ml1KoRnM-ALJmO5Gn6XHmkzI-AbJphCNa30LcvbtahvM-<br>dmsoc4i/ x4Oc2SL-xeT-A5Ac3aPc2TAbhvKaOeNmkiO-<br>wOSa30K8R1JqBfvch0O-<br>A5Kq7bQqwTGpQbvp6fJpk5DpwTxpQOxc<br>hiKbzmPb34L8Oexo6XHngbynknwkLOlQzNp65In0             |                                          |  |  |  |
|                                                                                                    | OC4J:<br>3301<br>6004                 | Text                                                                                    | oc4i                | appsw.<br>localdomain.<br>com  | 7779/ | Spy                | oc4jfake.ml1KqRnM-ALJmQ5Gn6XHmkzI-AbJphCNaN0LcybtahyM-<br>dmsoc4i/x4Qc2SL-xeT-A5Ac3aPc2TAbhyKaQeNmkiO-<br>wOSa30K8R1JqBfvch0O-<br>A5Kq7bQqwTGpQbvp6fJpk5DpwTxpQOxc<br>hiKbamPb34M8OexhOaOgzXlol9zp6jNqMbynknvrkLOlQzNp65In0 |                                          |  |  |  |
| JMSStats<br>JMSStoreStats<br><b>JVM</b><br>PageEngine<br>PageEngine ResponseCodes<br>dms cProcessInfo                                                                                                    | OC4J:<br>3303<br>6004                 | Text                                                                                    | 0041                | appsyr.<br>localdomain.<br>com | 77791 | Spy                | oc4jfake.ml1KoRnM-ALJmO5Gn6XHmkzI-AbJphCNaN0NcybtahyM-<br>dmsoc4i/ x4Oc2SL-xeT-A5Ac3aPc2TAbhyKaOeNmkiO-<br>wOSa30K8R1JqBfvch0O-<br>A5Kq7bQawTGpObvp6fJpk5DpwTzpOOzc<br>hiKbxmPb34N8OexhOaOgzXepR9OmkKxn6jAmljGr5XDqOLvpAe   |                                          |  |  |  |
| mod or-4j destination metrics<br>mod oc4i mount pt metrics<br>mod oc4i request failure causes<br>modoc4i<br>modplsql<br>1.1.7.1                                                                                                    | OC4J:<br>3304<br>6004                 | Text                                                                                    | oc4i                | appsyr.<br>localdomain.<br>com | 7779/ | Spy                | oc4jfake.ml1KqRnM-ALJmQ5Gn6XHmkzI-AbJphCNaN0OcybtahyM-<br>dmsoc4i/ x4Qc2SL-xeT-A5Ac3aPc2TAbhyKaQeNmkiO-<br>wOSa30K8R1JqBfvch0O-<br>A5Kq7bQqwTGpQbvp6fJpk5DpwTxpQOxc<br>hiKbzmPb34O8OezhOaOgzX4nkPJqMbynknwkLOlQzNp65In0     |                                          |  |  |  |

The aggrespy main screen **FIGURE 10-11.** 

database tuning, see Oracle9i High-Performance Tuning with STATSPACK by Burleson (McGraw-Hill/Osborne, 2003).

- **buffer\_pool\_keep** This data buffer pool is used to store small tables that perform full **Contract Contract** table scans.
- **buffer\_pool\_recycle** This pool is reserved for table blocks from very large tables that **The Contract** perform full table scans.
- db\_cache\_size This parameter determines the number of database block buffers in the **College** Oracle SGA and represents the single most important parameter to Oracle memory.
- **db block size** The size of the database blocks can make a huge improvement in **College** performance. While the default value may be as small as 2048 bytes, data warehouses and applications that have large tables with full table scans will see a tremendous improvement in performance by increasing db\_block\_size to a larger value. As a general

| File<br>Edit View Favorites Tools Help                                              |                                         |                  |                                  |  |                                         |                                                              |                      |                                                 |
|-------------------------------------------------------------------------------------|-----------------------------------------|------------------|----------------------------------|--|-----------------------------------------|--------------------------------------------------------------|----------------------|-------------------------------------------------|
| $\bigoplus$ Back $\cdot$ $\bigoplus$ $\cdot$ $\mathbb{R}$ $\bigotimes$ $\bigotimes$ |                                         |                  | Search Se Favorites & Media & Co |  |                                         |                                                              |                      |                                                 |
| Address (B) http://appsvr.localdomain.com/7778/dmsoc4i/AppreSpy                     |                                         |                  |                                  |  |                                         |                                                              |                      | $\vert \cdot \vert$ = 60<br>Links <sup>39</sup> |
| Go. ge.                                                                             | - Ph Search Web @V Search Site   JONews |                  |                                  |  | PageRank @ Page Info + R Up + Highlight |                                                              |                      | Norton AntiVirus                                |
| <b>DMS</b> Spies                                                                    |                                         | ohs_module       |                                  |  |                                         | appswr localdomain.com:7778/dmsoc4i/AggreSpy: OC4J:3001:6004 |                      |                                                 |
| All DMS Spies                                                                       | ohs server                              | $+ -$ ohs module |                                  |  |                                         |                                                              |                      | Metric Definitions                              |
| Apache:2534:6004   Text<br>OC4J:3001:6004   Text                                    | Name                                    |                  | Parent                           |  | Host Process                            | decline, ops handle                                          |                      | ohs server                                      |
| OC4J:3301:6004   Text                                                               | http core.c                             |                  |                                  |  | /Apache/Modules appswr Apache:2534:6004 | 0 active, threads                                            |                      | 0 Apache                                        |
| OC4J:3303:6004   Text                                                               |                                         |                  |                                  |  |                                         | avg. usecs                                                   | 247                  |                                                 |
| OC4J:3304:6004   Text<br>opmn:2512:6004<br>Metric Tables                            |                                         |                  |                                  |  |                                         | completed, ops                                               | 57.792               |                                                 |
|                                                                                     |                                         |                  |                                  |  |                                         | maxTime, usecs                                               | 367,910              |                                                 |
|                                                                                     |                                         |                  |                                  |  |                                         | minTime, usecs                                               | 86                   |                                                 |
|                                                                                     |                                         |                  |                                  |  |                                         | time, usecs                                                  | 14.307.271           |                                                 |
| All Metric Tables                                                                   |                                         | mod access.c     |                                  |  | /Apache/Modules appsyr Apache:2534.6004 | 0 active, threads                                            |                      | 0 Apache                                        |
|                                                                                     |                                         |                  |                                  |  |                                         | avg, usecs                                                   | ū                    |                                                 |
| <b>JDBC</b> Connection                                                              |                                         |                  |                                  |  |                                         | completed, ops                                               | $\bf{0}$             |                                                 |
| JDBC ConnectionSource                                                               |                                         |                  |                                  |  |                                         | maxTime, usecs                                               | $\ddot{\phantom{0}}$ |                                                 |
| <b>JDBC</b> DataSource<br>JDBC Driver                                               |                                         |                  |                                  |  |                                         | minTime, usecs                                               | $\ddot{\phantom{0}}$ |                                                 |
| <b>JMSConnectionStats</b>                                                           |                                         |                  |                                  |  |                                         | time, usecs                                                  | $\theta$             |                                                 |
| <b>JMSDestinationStats</b>                                                          |                                         | mod actions.c    |                                  |  | /Apache/Modules appsyr Apache:2534:6004 | 57.792 active, threads                                       |                      | 0 Apache                                        |
| JMSMessageConsumerStats                                                             |                                         |                  |                                  |  |                                         | avg, usecs                                                   | 7                    |                                                 |
| <b>JMSSessionStats</b><br><b>JMSStats</b>                                           |                                         |                  |                                  |  |                                         | completed, ops                                               | 57,792               |                                                 |
| <b>JMSStoreStats</b>                                                                |                                         |                  |                                  |  |                                         | maxTme, usecs                                                | 2.206                |                                                 |
| <b>JVM</b>                                                                          |                                         |                  |                                  |  |                                         | minTime, usecs                                               | Δ                    |                                                 |
| PageEngine                                                                          |                                         |                  |                                  |  |                                         | time, usecs                                                  | 410.360              |                                                 |
| PageEngine ResponseCodes<br>dms cProcessInfo                                        | mod alias.c                             |                  |                                  |  | /Apache/Modules appsw Apache:2534:6004  | 0 active, threads                                            |                      | 0 Apache                                        |
| mod oc4j destination metrics                                                        |                                         |                  |                                  |  |                                         | avg, usecs                                                   | 0                    |                                                 |
| mod oc4j mount pt metrics                                                           |                                         |                  |                                  |  |                                         | completed, ops                                               | 0                    |                                                 |
| mod oc4j request failure causes                                                     |                                         |                  |                                  |  |                                         | maxTime, usecs                                               | $\theta$             |                                                 |
| modoc4i<br>modplsal                                                                 |                                         |                  |                                  |  |                                         | minTime, usecs                                               | $\theta$             |                                                 |
|                                                                                     |                                         |                  |                                  |  |                                         | time, usecs                                                  | $\Omega$             |                                                 |

**FIGURE 10-12.** Using aggrespy to view performance details for the OHS modules

rule, the larger the block size, the less physical I/O, and the faster the overall performance.

- db\_file\_multiblock\_read\_count This parameter is used for multiblock reads when **Contract** performing full table scans or large-range scans.
- **large pool size** This is a special area of the shared pool that is reserved for SGA usage **COL** when using the multithreaded server. The large pool is also used for parallel query and RMAN processing.
- **I** log buffer This parameter determines the amount of memory to allocate for Oracle's redo log buffers. If there is a high amount of update activity, the log\_buffer should be allocated more space.
- shared pool size This parameter defines the pool that is shared by all users in the ш system, including SQL areas and data dictionary caching. As you will learn later in this chapter, a large shared\_pool\_size is not always better than a smaller shared pool. If your

application contains nonreusable SQL, you may get better performance with a smaller shared pool.

**pga\_aggregate\_target** This parameter determines the memory region that is allocated for in-memory sorting. When the stats\$sysstat value sorts (disk) becomes excessive, you may want to allocate additional memory.

# **Web Cache Tuning**

The Oracle Web Cache is one of the most important areas of Application Server 10g tuning because of its role in reducing cross-layer traffic. Because the Web Cache can keep HTML pages in RAM, administrators can define sophisticated rules to govern the amount of RAM storage and cacheability, and to control Web Cache invalidations. Oracle-sponsored studies have shown that a beefy Web Cache can reduce load on the back-end database by as much as 95 percent, reducing repetitive queries for common information. Most Application Server 10g installations use inexpensive hardware (Intel-based servers) and add more servers as system load increases.

Oracle provides detailed instructions for the configuration of the Web Cache parameters and components, but the overall tuning is relatively simple, involving adding new Web Cache servers and adjusting the size of the data buffers, cacheability rules, and parameters for each Web Cache instance.

## **Cacheability Rules**

The Web Cache allows you to specify cacheability rules for both static and dynamic page content. It also allows you to specify multiversion HTML, where the same page format is used but with slightly different text content. In addition, you can specify personalization rules whereby standard HTML pages are cached but dynamically modified to include custom messages, depending on the user ID of the invoking URL.

For web content that is segmented into included components (such as header, footer, and table of contents), the Web Cache allows you to specify cacheability rules for each component. This is similar to the FrontPage concept of "include pages," whereby pages are dynamically assembled at invocation by including separate HTML files. This allows for highly dynamic content and the effective reuse of components. For example, if you need to change your web page header, you can change the HTML, and the Web Cache will invalidate the old copy, immediately reloading it into the Web Cache and quickly including the new content in all outgoing requests.

# **Monitoring the Web Cache**

The main screen for the Web Cache allows you to start and stop the Cache (often required for parameter changes) and displays summary statistics on Web Cache usage (Figure 10-13). From this screen, you can click the Activity link, under Performance, and see Web Cache details (Figure 10-14).

This screen gives you important information about the effectiveness of the Web Cache:

**Requests** This shows the current, average, and max transactions per second, which ш provides a high-level gauge of the throughput of the Web Cache. The backlog section is especially important, as any value here usually indicates that the Web Cache is overwhelmed with requests and another Web Cache server should be started.

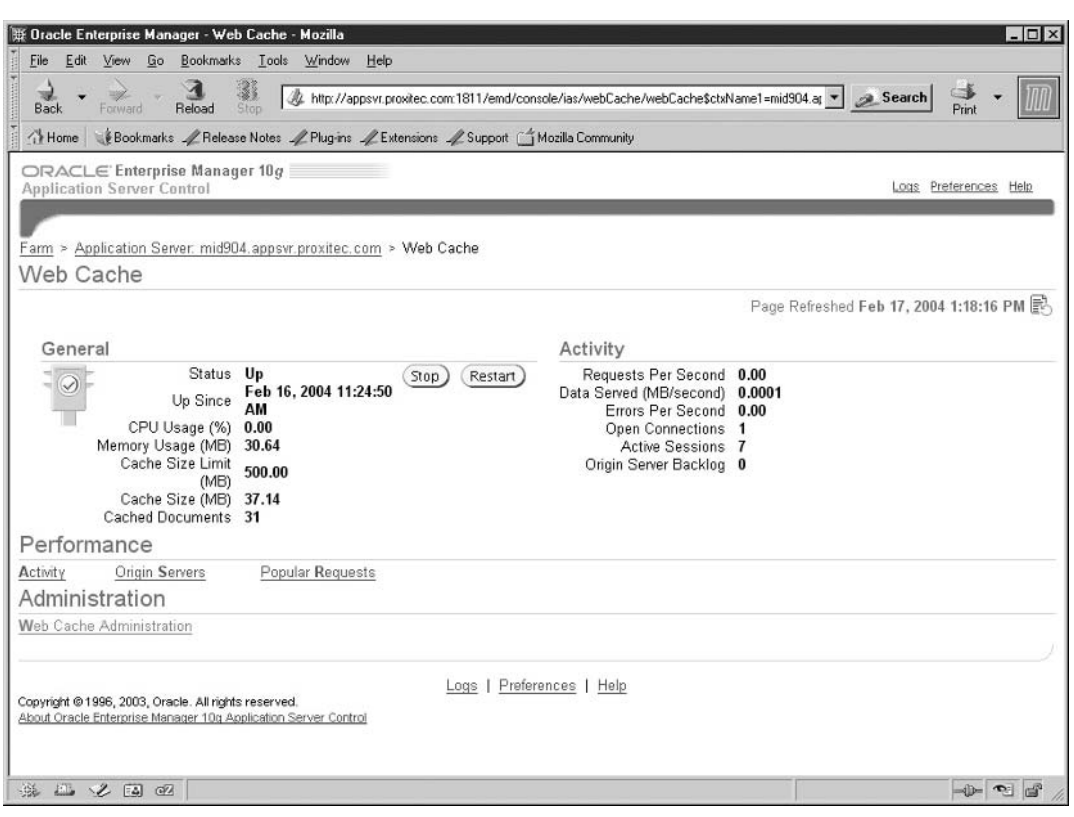

FIGURE 10-13. Web Cache main screen

**Example 1** Errors This summarizes the network, site busy, and particle-page errors for the Web Cache. Many administrators write automated alerts to notify them about excessive numbers of errors

- **Misses** This section shows cacheable and noncacheable misses along with the number of refreshes for the Web Cache. Remember, an incoming HTTP request will be a "hit" if the components exist in the Web Cache, a "miss" if the contents must be loaded from the database, and "refreshed" if the dynamic HTML content has changed.
- **Compression** The compression sections show the total amount of RAM saved by a ser compression and provide a gauge of the effectiveness of the Web Cache.

You can define the Web Cache to service multiple HTTP Servers, providing both load balancing and failover. Please see the later section "Load Balancing Oracle Application Server 10g" for details. Web Cache tuning is generally performed by adding data buffers to the cache and adjusting the Web Cache parameters using the OEM Web Cache manager.

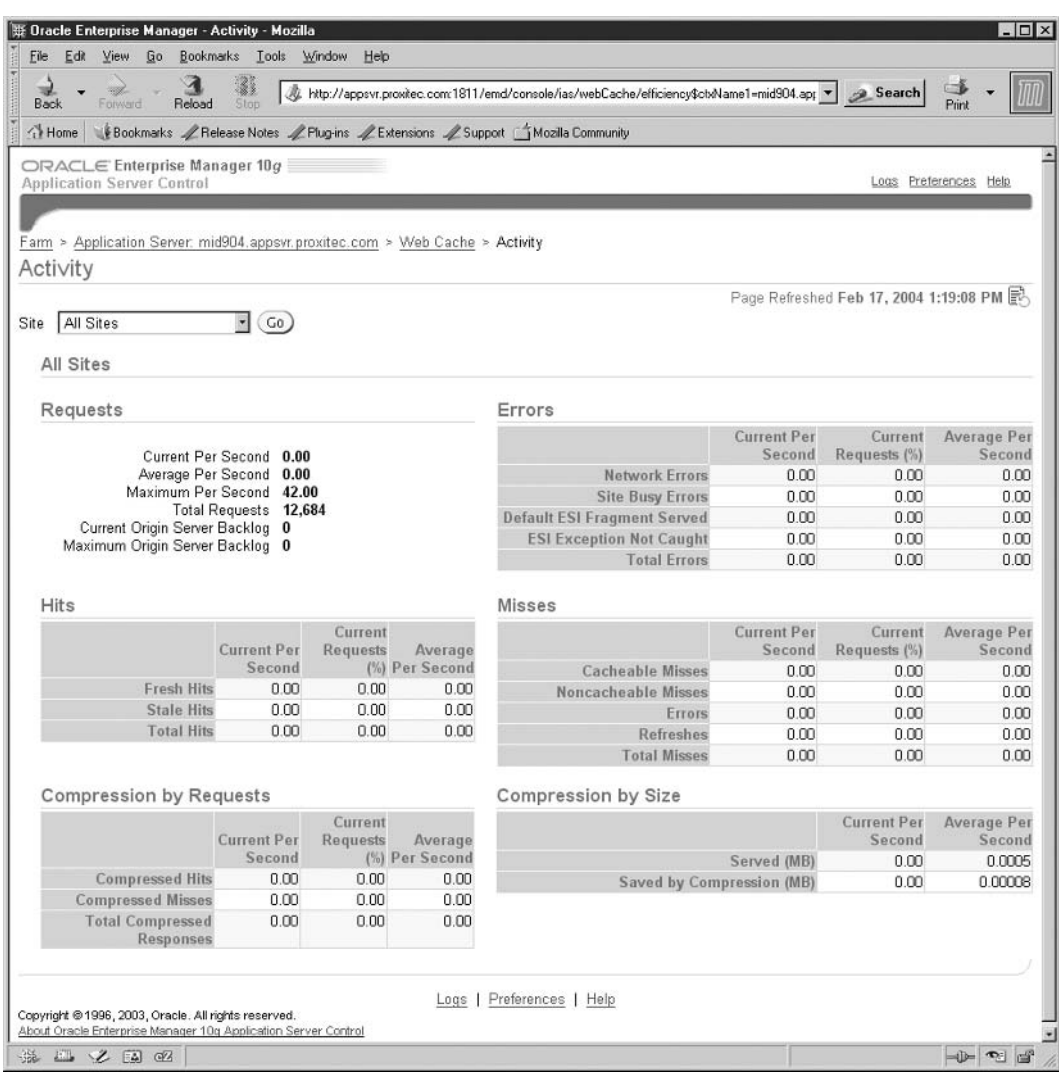

FIGURE 10-14. Details of Web Cache activity

# **Oracle HTTP Server and Web Cache**

The Web Cache and OHS work together to allow implementation of web-based interactive applications that work closely with the Oracle database. At first glance, the architecture of the Web Cache and OHS may seem confusing. Since the OHS is a powerful product, there is a plethora of ways to configure and implement Web Cache and OHS.

The Web Cache resides in front of the OHS and is the first point of entry for incoming requests. Each Web Cache can be made to automatically load-balance with up to 100 Oracle HTTP Servers (Figure 10-15). The HTTP requests are then passed to the Oracle HTTP Servers, where OHS may access the Oracle database back end. On the outgoing side, the HTTP Server communicates outgoing HTML to the Web Cache.

At the top level, the OHS listener runs at the web server level (sometimes on a separate server) and polls its port for incoming HTTP requests. As each request is received, the OHS directs it through the layers, where Application Server 10g extracts the required information from the HTTP request, creates and executes an Oracle database query, prepares an outgoing HTML or XML document, and passes the result set back to OHS for transmission to the requesting client.

At the top end, you see the Web Cache and its association with the OHS. During initial configuration, the OHS components are generally configured first and are assigned a specific port. Next, you configure the Web Cache and assign it to a port and configure it to communicate with the OHS on port 81.

The Web Cache is used to speed the delivery of static and dynamic web pages to users over the Internet. By employing RAM storage, the Web Cache can keep important web page data instantly available. In the real world, the Web Cache stores images (GIFs and JPEGs) that are embedded in the outgoing page immediately before transmission.

In a sense, the Web Cache is analogous to the Oracle database's data buffer cache because they both serve to store frequently referenced information. However, unlike the data buffer cache, the Web Cache only stores information about its current transactions. Hence it must be in constant communication with OHS to create and destroy cached objects as transactions are processed.

Also, the Web Cache has built-in compression technology to make the most effective use of RAM storage, and it includes Apache extensions that allow you to perform load balancing between the HTTP Servers.

As already mentioned, the Web Cache content is usually images that are included inside the HTML content (via the IMG tag). Initially, these images may be stored inside the Oracle database using the BFILE or BLOB data types, but once fetched from Oracle, they will remain cached for subsequent invocations. This initial latency is why many Application Server 10g users report that

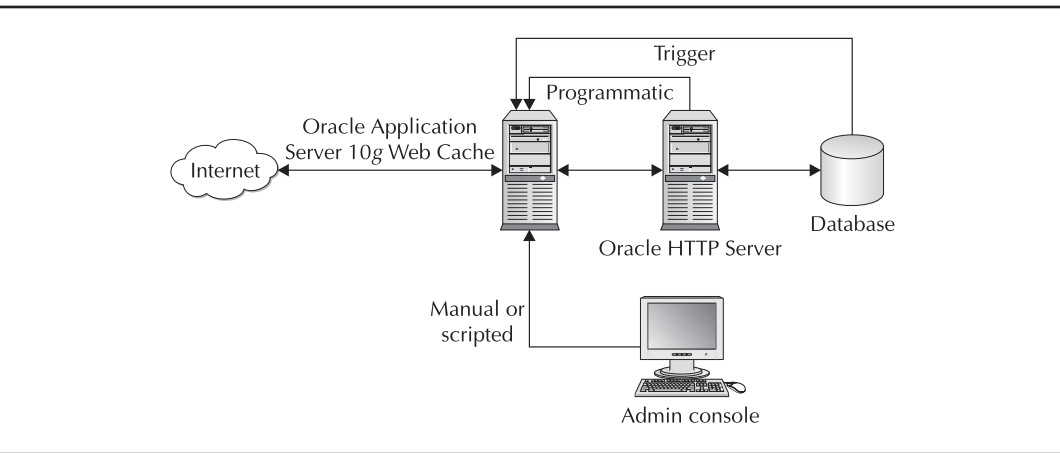

the initial loads of their pages are far slower than subsequent transactions. It is important to note that these cached images are shared between instances of the OHS. In other words, once an OHS has loaded the page header and footer images, they remain in the cache where they can be used by transactions inside other OHS instances. This sharing of the Web Cache is a vital tuning area for the administrator.

The association between the Web Cache and OHS instances can have a dramatic effect on system performance, and you should pay careful attention to the Web Cache monitoring statistics and make appropriate adjustments. There are pros and cons to each association:

- **College Many OHS instances per Web Cache** This is the typical configuration for small and medium-sized systems. The benefit of sharing a Web Cache is the sharing of common items (such as page header JPEGs), while the downside is the lack of control over the RAM allocations for a specific OHS and introduction of a single point of failure. Small and medium-sized shops will run all of the Web Cache instances and the Web Cache on a single server.
- **no Diagram Diagram Diagram Start** Connect Pressure Cacker to the specific OHS. The upside is more granular management of the RAM cache, and the downside is the nonsharing of Web Cache between OHS instances. Many large Application Server 10g sites give each OHS its own Web Cache, both on a separate server from the other OHS instances.

As mentioned before, the Web Cache performs automatic load balancing between the active HTTP Servers. However, administrators can keep a pool of servers in standby mode with Web Cache and OHS installed on them. Depending on need, you can add them to the Application Server 10g architecture as an HTTP Server or a Web Cache server.

# **Load Balancing Oracle Application Server 10g**

Application Server  $10g$  has several points where load balancing occurs. Figure 10-16 illustrates the typical three-tiered architecture with the Web Cache layer, the application server layer, and the database layer. Within this architecture, you have the following areas of load balancing:

- Web Cache to HTTP Server The Web Cache interrogates HTTP Server statistics and routes transactions to the least-loaded HTTP Server.
- **HITP Server to database listener** The HTTP Server load-balances transactions to multiple database listeners.
- Database listener to MTS dispatcher When using the Oracle multithreaded server F (MTS), numerous dispatcher processes funnel transactions to the database. The listener will route an incoming database transaction to the least-loaded dispatcher.
- **MTS dispatcher to database instance** When using Oracle Real Application Clusters (RAC), the dispatcher can route a database transaction to the least-loaded Oracle instance. Each instance in the RAC accesses the same back-end database files.

In addition, you can perform hardware load balancing by defining a pool of spare servers and starting either a Web Cache or an application server on these servers. This allows you to reallocate processing resources depending on the nature of the system load.

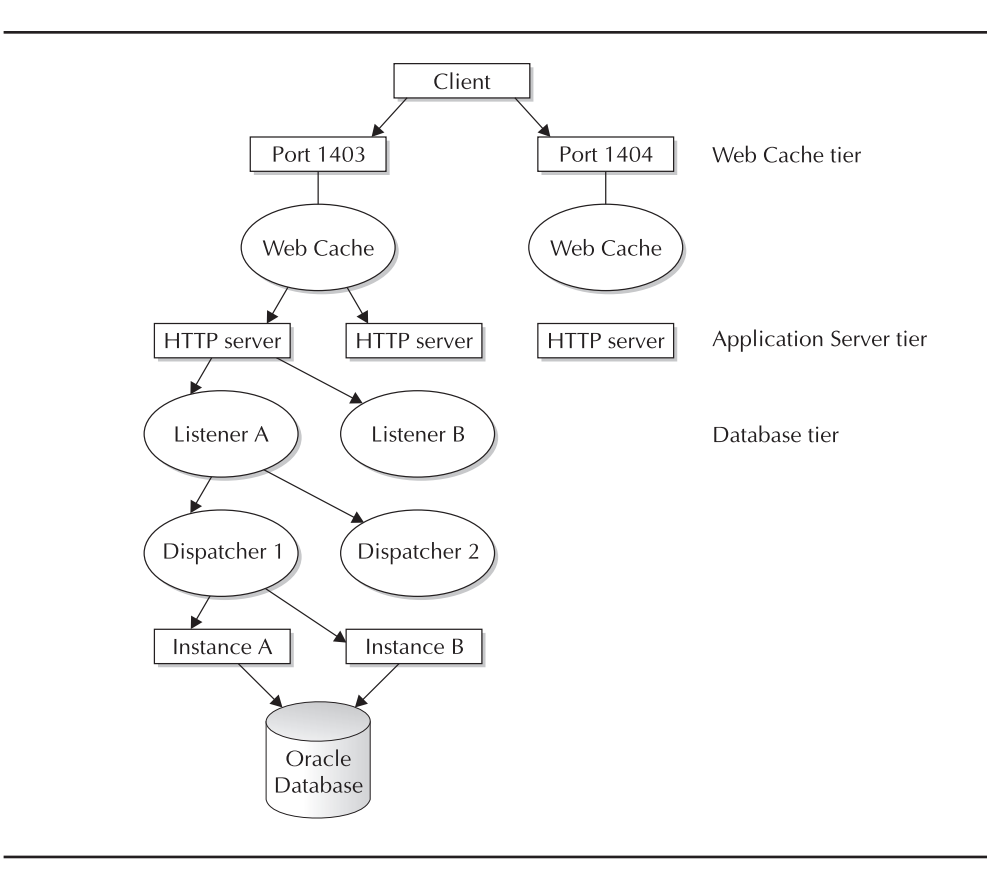

**FIGURE 10-16.** Load-balancing points within Application Server 10g

## **Oracle Application Server 10g Monitoring**

Measuring server stress (RAM and CPU) is a critical part of tuning. Most administrators use the vmstat utility to monitor server stress because it is common to all dialects of UNIX and easy to invoke and interpret.

When capturing server metrics, be aware that server-level resource contention is transient and fleeting, and it is often very easy to miss a bottleneck unless you are constantly vigilant. For this reason, you can create an Oracle table that will accept vmstat data from all of your servers and collect all data relating to resource contention. The concept behind this collection is to execute the vmstat utility and capture the performance information within an Oracle table called stats\$vmstat. This technique not only works well for monitoring the Oracle database server, but these operating system statistics can also be used to monitor all of the servers in your farm.

If you want to monitor vmstat data on your Oracle database or infrastructure server, it is quite easy to write a vmstat script that will collect elapsed-time vmstat information and store it inside the Oracle Database.

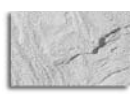

#### **NOTE**

You must install the Oracle\*Net client software on all of the servers, with a tnsnames.ora file pointing to the infrastructure database (iasdb). This establishes connectivity for the vmstat scripts to place entries into your centralized Application Server 10g repository.

### **Capturing vmstat Information for All Servers**

It is a simple matter to create an Oracle table on the infrastructure database server to store the vmstat server statistics from each server in the enterprise. Creating the automated vmstat monitor begins by creating an Oracle table to contain the vmstat output from each server.

#### cr vmstat tab.sql

```
connect perfstat/perfstat;
     drop table stats$vmstat;
     create table stats$vmstat
     \left(start_date
                           date,
         duration
                            number,
         server name
                            varchar2(20),
         runque_waits
                           number,
         page_in
                           number,
         page_out
                            number,
         user_cpu
                             number,
         system cpu
                            number,
         idle cpu
                             number,
         wait_cpu
                             number
     \lambdatablespace perfstat
     storage (initial 10m
             next
                       1mpctincrease 0)
     \cdot
```
Now that we have defined an Oracle table to capture the vmstat information, we need to write a UNIX script that will execute vmstat, capture the vmstat output, and place it into the Oracle table.

The main script to collect the vmstat information is a Korn shell script called get\_vmstat.ksh. As noted earlier, each dialect of UNIX displays vmstat information in different columns, so you need slightly different scripts for each type of UNIX.

The idea is to write a script that continually runs the vmstat utility on every application server and then directs the results into your Oracle table on the infrastructure database (iasdb), as shown in Figure 10-17.

The script shown here (get vmstat.ksh) gives the vmstat capture utility for the Linux operating system. The Oracle Press web site contains complete code for vmstat scripts in all major UNIX dialects. Go to http://shop.osborne.com/cgi-bin/oraclepress/downloads.html to get the code samples.

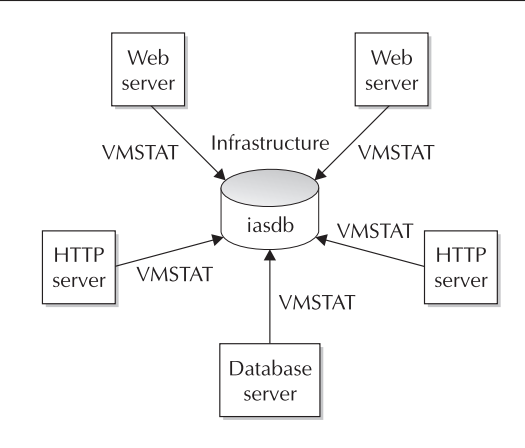

**FIGURE 10-17.** Capturing vmstat output into the infrastructure table

Note that you must change this script in several places to make it work for you:

You must set ORACLE HOME to your directory:  $\blacksquare$ 

ORACLE\_HOME=/usr/app/oracle/admin/product/8/1/6

- You must set your ORACLE\_SID in the sqlplus command: \$ORACLE\_HOME/bin/sqlplus -s perfstat/perfstat@iasdb<<EOF
- $\mathcal{L}_{\mathcal{A}}$ You can change the duration of samples by resetting SAMPLE\_TIME UNIX variable: SAMPLE\_TIME=300

The script shown next (get\_vmstat.ksh) will capture Linux vmstat information for any server in your implementation.

#### get vmstat.ksh (Linux Version)

```
\leq #!/bin/ksh
```
# This is the Linux version ORACLE\_HOME=/usr/app/oracle/admin/product/8/1/6 export ORACLE\_HOME PATH=\$ORACLE HOME/bin:\$PATH export PATH SERVER\_NAME='uname -a|awk '{print \$2}'' typeset -u SERVER NAME export SERVER\_NAME

```
# sample every five minutes (300 seconds) . . . .
SAMPLE_TIME=300
while true
do
  vmstat ${SAMPLE_TIME} 2 > /tmp/msg$$
# run vmstat and direct the output into the Oracle table . . .
cat /tmp/msg$$|sed 1,3d | awk '{ printf("%s %s %s %s %s %s\n", $1, $8, $9,
14, $15, $16) }' | while read RUNQUE PAGE_IN PAGE_OUT USER_CPU SYSTEM_CPU
DLE_CPU
   do
      $ORACLE_HOME/bin/sqlplus -s perfstat/perfstat@iasdb<<EOF
      insert into perfstat.stats\$vmstat
                           values (
                              sysdate,
                              $SAMPLE_TIME,
                              '$SERVER_NAME',
                              $RUNOUE,
                              $PAGE_IN,
                              $PAGE_OUT,
                              $USER_CPU,
                              $SYSTEM_CPU,
                              $IDLE CPU,
                              \cap);
      EXTT
EOF
  done
done
```

```
rm /tmp/msg$$
```
Because of the differences in implementations of vmstat, the first task is to identify the columns of the vmstat output that contain the information you want to capture. Once you know the columns that you want to capture, you can add them to the script to put the output in your table. In Application Server 10g, it is common to have multiple types of servers, and Linux servers are very popular as HTTP Servers, while the database back-end may be Sun or HP/UX.

Using Table 10-3, you can adjust the capture script according to your operating system. You customize the script by changing the line in the script that reads the vmstat output and places it into the stats\$vmstat table. The UNIX dialect changes to this line are given in the following sections.

#### **HP/UX vmstat Columns**

```
cat /tmp/msg$$|sed 1,3d |\
       awk '{ printf("%s %s %s %s %s %s\n", $1, $8, $9, $16, $17, $18) }' |\
       while read RUNQUE PAGE IN PAGE OUT USER CPU SYSTEM CPU IDLE CPU
```
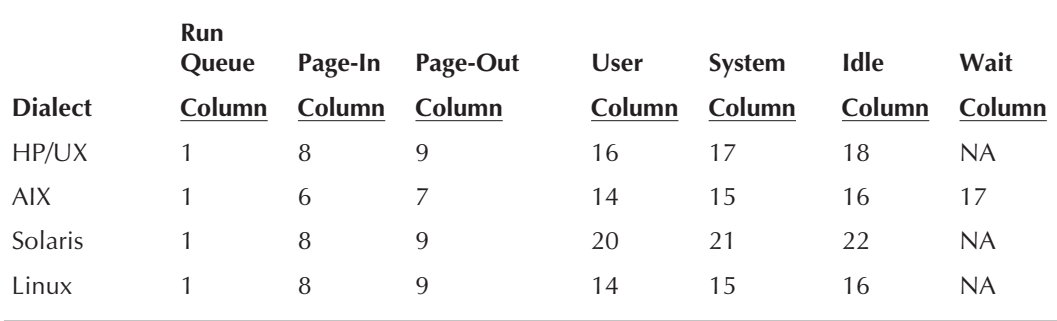

**TABLE 10-3.** vmstat Columns for Application Server 10g Server Types

#### **IBM AIX vmstat Columns**

```
cat /tmp/msg$$|sed 1,3d |\
```

```
awk '{ printf("%s %s %s %s %s %s\n", $1, $6, $7, $14, $15, $16, $17) }' |\
while read RUNQUE PAGE_IN PAGE_OUT USER_CPU SYSTEM_CPU IDLE_CPU WAIT_CPU
```
#### **Sun Solaris vmstat Columns**

```
cat /tmp/msg$$|sed 1,3d |\
     awk '{ printf("%s %s %s %s %s %s\n", $1, $8, $9, $20, $21, $22) }' |\
     while read RUNQUE PAGE_IN PAGE_OUT USER_CPU SYSTEM_CPU IDLE_CPU
```
#### **Linux vmstat cColumns**

```
\log \left( \frac{1}{3d} \right) at /tmp/msg$$ sed 1,3d \
        awk '{ printf("%s %s %s %s %s %s\n", $1, $8, $9, $14, $15, $16) }' |\
        while read RUNQUE PAGE IN PAGE OUT USER CPU SYSTEM CPU IDLE CPU
```
#### Internals of the vmstat Capture Script

To be sure you understand how the get vmstat. ksh script functions, let's examine the steps in this script:

- **1.** It executes the vmstat utility for the specified elapsed-time interval (SAMPLE\_TIME=300).
- 2. The output is directed to the /tmp directory.
- 3. The output is then parsed using the awk utility, and the values are inserted into the mon vmstats table

Once started, the get\_vmstat.ksh script will run continually and capture the vmstats into your stats\$vmstat table. This script is an example of a UNIX daemon process, and it will run continually to sample the server status. However, the script may be terminated if your server is rebooted, so it is a good idea to place a crontab entry to make sure that the get\_vmstat.ksh script is always

running. The script shown next, called run\_vmstat.ksh, will ensure that the vmstat utility is always running on your server.

Note that you must make the following changes to this script:

 $\blacksquare$  Set the file location variable vmstat to the directory that contains your get vmstat. Ksh script:

vmstat='echo ~oracle/vmstat'

■ Create a small file in your UNIX file directory (\$vmstat) called mysid. This file will contain one line and specify the name of your ORACLE\_SID:

```
ORACLE_SID='cat ${vmstat}/mysid'
```
The following script (run vmstat.ksh) is used to submit the get vmstat.ksh script to start the server polling.

#### run vmstat.ksh

```
\leftarrow #!/bin/ksh
```

```
# First, we must set the environment . . . .
vmstat='echo ~oracle/vmstat'
export vmstat
ORACLE_SID= `cat ${vmstat}/mysid`
export ORACLE_SID
ORACLE_HOME='cat /etc/oratab|grep $ORACLE_SID: | cut -f2 -d':''
export ORACLE_HOME
PATH=$ORACLE_HOME/bin:$PATH
export PATH
# If it is not running, then start it . . .
check_stat=`ps -ef|grep get_vmstat|grep -v grep|wc -1`;
oracle_num='expr $check_stat'
if [ $oracle num -le 0 ]
then nohup $vmstat/get_vmstat_linux.ksh > /dev/null 2>81 &
fi
```
The run vmstat. ksh script can be scheduled to run hourly on the server. As you can see by examining the code, this script checks to see if the get\_vmstat.ksh script is executing. If it is not, the script resubmits it for execution. In practice, the get vmstat. ksh script will not abort, but if the server is shut down and restarted, the script will need to be restarted.

Here is an example of the UNIX crontab file. For those not familiar with cron, it is a UNIX scheduling facility that allows tasks to be submitted at specific times. Note that it schedules the run\_vmstat.ksh script every hour, and runs a vmstat exception report every day at 7:00 A.M.

100 \* \* \* /home/vmstat/run\_vmstat.ksh > /home/vmstat/r.lst

00 7 \* \* \* /home/vmstat/run\_vmstat\_alert.ksh prodb1 > /home/vmstat/v.lst

Now that you have an understanding of server monitoring, let's drill-down and see how OEM can be used to monitor Oracle Application Server 10g components.

## **Monitoring and Load-Balancing the UNIX Server**

Tracking the performance of the UNIX server is critical because no amount of tuning is going to solve a server-related performance problem. Of course, Application Server 10g parameter changes may reduce server load, but you always need to pay careful attention to the performance of every server in your enterprise.

When tuning a UNIX server, always remember the goal of fully loading the CPUs and RAM on the server. Unused processing and RAM power can never be reclaimed, and with the significant depreciation of the value of most servers, maximizing the utilization is a noble goal. On any server that is dedicated to an Oracle Application Server 10g component, you want to dedicate as much hardware resources to Oracle as possible without causing a server-related slowdown.

This section covers the following topics:

- **UNIX monitoring goals** We examine the goals of UNIX server tuning and show tools for displaying UNIX performance metrics.
- **Extension of vmstat to capture server statistics** Here we will review a method for capturing vmstat data inside tables on the infrastructure (iasdb) database.
- **Reports on server statistics** We will look at some handy scripts that alert you to server ш exceptions, and we'll show you how to create trend and usage reports for your server.

Let's begin with a brief review of the goals of UNIX server monitoring.

## **UNIX Monitoring Goals**

The monitoring of Oracle Application Server 10g servers involves tracking your disk, RAM, CPU, and network components. CPU consumption on an Oracle server is a simple matter because the server manages all CPU transactions automatically. All servers are configured to use CPU cycles on an as-needed basis, and all Oracle Application Server 10g components will use CPU resources freely. The internal machine code will manage the assignment of processors to active tasks and ensure that the maximum amount of processing power is applied to each task.

CPU shortages are evidenced in cases where the CPU run queue is greater than the number of CPUs. In these cases, you can either increase the number of CPUs on the processor or reduce the CPU demands on the server, mainly by changing configuration parameters or adding another application server. You can also decrease CPU demands on the Oracle Database and infrastructure by turning off Oracle Parallel Query, replacing the standard Oracle listener with the multithreaded server (MTS), and performing other actions that would reduce the processing demands on the hardware.

Tasks are serviced in UNIX according to their internal dispatching priority. Important tasks such as the UNIX operating system tasks will always have a more favorable dispatching priority because the UNIX system tasks drive the operating system.

CPU overload is usually evidenced by high values in the vmstat runqueue column. Whenever the rungueue value exceeds the number of CPUs of the server, some task may be waiting for service. When you see a CPU overload, you have several alternatives:

- **Add CPUs** This is usually the best solution, because a server that is overloading the CPU will always run faster with additional processors.
- **Reduce server load/add servers** If the CPU overload is not constant, task load  $\mathcal{L}_{\text{max}}$ balancing may be the solution. For example, it is not uncommon to see a server overloaded during peak work hours and then return to 80 percent idle in the evenings. In these cases, batch tasks can be rescheduled to execute when more idle CPU resources are available.
- Alter task dispatching priorities Almost all UNIX operating systems allow the root **College** user to change the dispatching priority for tasks. As a general rule, the online database background tasks are given more priority (a smaller priority value), while less critical batch processes are placed with less priority (a higher priority value). However, altering the default dispatching priorities is not a good long-term solution, and it should only be undertaken in emergency situations.

#### **Upgrading an Entire Server**

On mission-critical databases where speed is a primary concern, adding processors may not be the best solution. Oracle tuning professionals will sometimes recommend upgrading to faster server architecture. For example, many of the new 64-bit CPUs will handle Oracle Application Server 10g transactions an order of magnitude faster than their 32-bit predecessors. For example, in the IBM AIX environment, the IBM SP2 processors run on 32 bits. IBM's next generation of processors utilize a 64-bit technology, and these systems can process information far faster than their 32-bit ancestors.

When making recommendations for upgrades of entire servers, many tuning professionals use the analogy of the performance of a 16-bit PC compared to the performance of a 32-bit PC. In general, moving to faster CPU architecture can greatly improve the speed of Oracle applications, and many vendors such as IBM will allow you to load your production system onto one of the new processors for speed benchmarks before purchasing the new servers.

#### **Adding CPU Processors**

Most symmetric multiprocessor (SMP) architectures for Oracle Application Server 10g servers are expandable, and additional processors can be added at any time. Once added, the processor architecture will immediately make the new CPUs available to the Oracle Database.

The problem with adding processors is the high cost that can often outweigh the cost of a whole new server. Adding processors to an existing server can commonly cost over \$100,000, and most managers require a detailed cost-benefit analysis when making the decision to buy more CPUs. Essentially, the cost-benefit analysis compares the lost productivity of the end users (due to the response time latency) with the additional costs of the processors.

Another problem with justifying additional processors is the sporadic nature of CPU overloads. Oracle Application Server 10g servers often experience "transient" overloads, and there will be times when the processors are heavily burdened and other times when the processors are not at full utilization. Before recommending a processor upgrade, most administrators will perform a load-balancing analysis to ensure that any batch-oriented tasks are presented to the server at nonpeak hours.

Next, let's look at some of the tools that you can use to monitor server usage.

## **Overview of the vmstat Utility**

The vmstat utility is the most common UNIX monitoring utility, and it is found in the majority of UNIX dialects. (Note that vmstat is called osview in the IRIX dialect of UNIX.) The vmstat utility displays various server values over a given time interval. It is invoked from the UNIX prompt and has several numeric parameters. The first numeric argument to vmstat represents the time interval (expressed in seconds) between server samples. The second argument specifies the number of samples to be reported. In the example that follows, vmstat is executed to take five samples at two-second intervals:

root> vmstat 2 5

Almost all UNIX servers have some version of vmstat. Before we look at the details of this powerful utility, let's explore the differences that you are likely to see.

#### **Dialect Differences in vmstat**

Because each hardware vendor writes their own vmstat utility, there are significant differences in vmstat output. The output differs depending on the dialect of UNIX, but each dialect contains the important server metrics. It can be useful to consult the online UNIX documentation to see the display differences. In UNIX, you can see your documentation by invoking the man pages. ("Man" is short for "manual.") You can see the documentation for your particular implementation of vmstat by entering man vmstat from your UNIX prompt.

Samples of vmstat output for the four most popular dialects of UNIX follow. In each example, the important metrics appear in bold.

**vmstat for Solaris** In the Sun Solaris operating environment, the output from vmstat will look like this:

root> vmstat 2 5

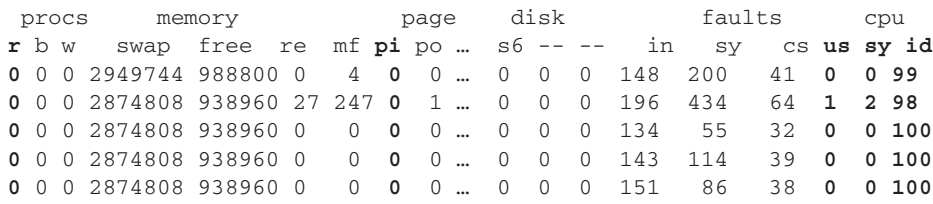

vmstat for Linux In the Linux operating environment, the output from vmstat will look like this:

root> vmstat 2 5

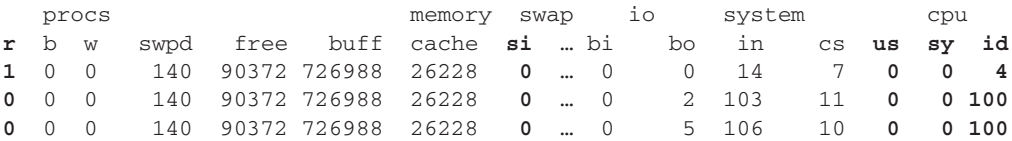

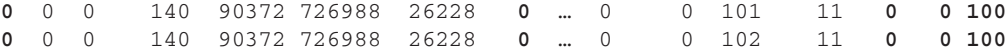

**vmstat for AIX** In the IBM AIX operating environment, the output from vmstat will look like this:

root> vmstat 2 5

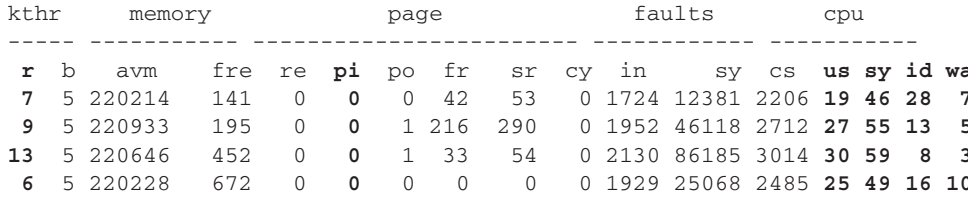

vmstat for HP/UX In the Hewlett-Packard HP/UX operating environment, the output from vmstat will look like this:

#### root> vmstat 25

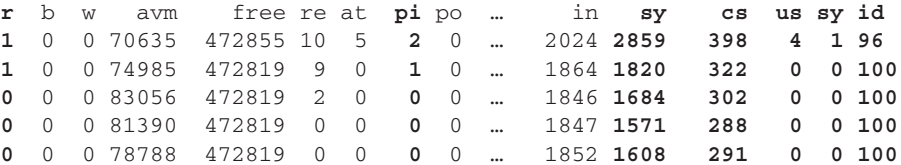

Now that you have seen the different display options for each dialect of ymstat, let's take a look at the data items in vmstat and understand the common values that can be captured in STATSPACK tables.

#### What to Look for in vmstat Output

As you can see, each dialect of ymstat reports different information about the current status of the server. Despite these dialect differences, only a small number of metrics are important for server monitoring. These metrics include

- r (runqueue) The runqueue value shows the number of tasks executing and waiting for **Contract** CPU resources. As stated earlier, when this number exceeds the number of CPUs on the server, a CPU bottleneck exists, and some tasks are waiting for execution.
- **D** pi (page-in) A page-in operation occurs when the server is experiencing a shortage of RAM. While all virtual memory servers will page out to the swap disk, page-in operations show that the server has exceeded the available RAM storage. Any nonzero value for pi indicates excessive activity as RAM memory contents are read in from the swap disk.
- **us (user CPU)** This is the amount of CPU that is servicing user tasks. **College**
- sy (system CPU) This is the percentage of CPU being used to service system tasks.
- id (idle) This is the percentage of CPU that is idle.
- $\sim 100$ wa (wait-IBM-AIX only) This shows the percentage of CPU that is waiting on external operations such as disk I/O.

Note that all of the CPU metrics are expressed as percentages. Hence, all of the CPU values  $(us + sy + id + wa)$  will always sum to 100. Now let's look into some methods for using vmstat to identify server problems.

#### **Identifying CPU Bottlenecks with vmstat**

Waiting CPU resources can be shown in UNIX vmstat command output as the second column under the kthr (kernel thread state change) heading. Tasks may be placed in the wait queue (b) if they are waiting on a resource, while other tasks appear in the run queue (r) column.

In short, the server is experiencing a CPU bottleneck when r is greater than the number of CPUs on the server. To see the number of CPUs on the server, you can use one of the following UNIX commands.

Remember that you need to know the number of CPUs on your server because the vmstat rungueue value must never exceed the number of CPUs. A rungueue value of 32 is perfectly acceptable for a 36-CPU server, while a value of 32 would be a serious problem for a 24-CPU server.

In the following example, we run the vmstat utility. For our purposes, we are interested in the first two columns: the rungueue r and the kthr wait b column. In the listing you will see that there are an average of about eight new tasks entering the run queue every five seconds (the r column), while there are five other tasks that are waiting on resources (the b column). Also, a nonzero value in the b column may indicate a bottleneck.

root> vmstat 5 5

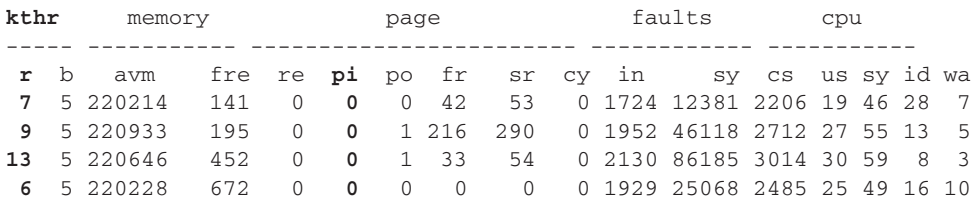

The rule for identifying a server with CPU resource problems is quite simple. Whenever the value of the r column exceeds the number of CPUs on the server, tasks are forced to wait for execution. There are several solutions to managing CPU overload, and these alternatives are presented in their order of desirability:

- **1.** Add more processors (CPUs) to the server.
- 2. Load-balance the system tasks by rescheduling large batch tasks to execute during off-peak hours.
- 3. Adjust the dispatching priorities (nice values) of existing tasks.

To understand how dispatching priorities work, remember that incoming tasks are placed in the execution queue according to their nice value. Tasks with a low nice value are scheduled for execution above those tasks with a higher nice value.

Let's look into vmstat further and see how you can tell when the CPUs are running at full capacity.

#### **Identifying High CPU Usage with vmstat**

You can also easily detect when you are experiencing a busy CPU on the Oracle database server. Whenever the times in the us (user) column plus the sy (system) column approach 100 percent, the CPUs are operating at full capacity.

Please note that it is not uncommon to see the CPU approach 100 percent even when the server is not overwhelmed with work. This is because the UNIX internal dispatchers will always attempt to keep the CPUs as busy as possible. This maximizes task throughput, but it can be misleading for a neophyte.

Remember, it is not a cause for concern when the user + system CPU values approach 100 percent. This just means that the CPUs are working to their full potential. The only metric that identifies a CPU bottleneck is when the rungueue value exceeds the number of CPUs on the server.

root> vmstat 5 1

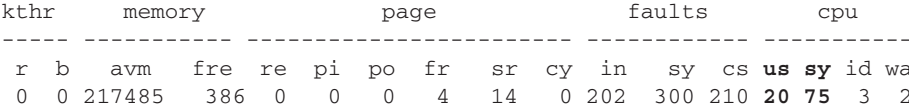

The approach of capturing server information along with Oracle information provides you with a complete picture of the operation of the system.

#### **Monitoring RAM Consumption**

In the UNIX environment, RAM is automatically managed by the operating system. In systems with "virtual" memory, a special disk called "swap" is used to hold chunks of RAM that cannot fit within the available RAM on the server. In this way, a virtual memory server can allow tasks to allocate memory above the RAM capacity on the server. As the server is used, the operating system will move some memory pages out to the swap disk in case the server exceeds its physical capacity. This is called a page-out operation. Remember, page-out operations occur even when the database server has not exceeded the RAM capacity.

RAM shortages are evidenced by page-in operations. Page-in operations cause slowdowns because tasks must wait until their memory region is moved back into RAM from the swap disk. There are several remedies for overloaded RAM:

- Add RAM to the server.
- Reduce the size of the RAM regions by adjusting the parameters for each Oracle Application Server 10g component.

## **Generating Reports on UNIX Server Overload**

Once data is captured in the stats\$vmstat table, there is a wealth of reports that can be generated. Because all of the server statistics exist inside a single Oracle table, it is quite easy to write SQL\*Plus queries to extract the data.

The vmstat data can be used to generate all types of interesting reports, which fall into four classes:

**Exception reports** These show the time period where predefined thresholds are exceeded.

- **Daily trend reports** These are often run and used with Excel spreadsheets to produce trending graphs.
- **Hourly trend reports** These show the average utilization, by the hour of the day. They are useful for showing peak usage periods in a production environment.
- **Long-term predictive reports** These generate a long-term trend line for performance. The data from these reports is often used with a linear regression to predict when additional RAM or CPU power is required for the server.

Next we'll examine the script that can be used to generate these server reports and see how this information can help you tune your Oracle Database.

### **Server Exception Reports**

The SQL script vmstat\_alert.sql can quickly give a complete exception report on all of the servers in your Oracle environment. This report displays times when the CPU and RAM exceed your predefined thresholds:

```
set lines 80;
       set pages 999;
       set feedback off;
       set verify off;
       column my_date heading 'date hour' format a20
       column c2 heading rung format 999
       column c3 heading pg_in format 999<br>column c4 heading pg_ot format 999<br>column c5 heading usr format 999
       column c6 heading sys format 999<br>column c7 heading idl format 999<br>column c8 heading wt format 999
       ttitle 'run queue > 2 | May indicate an overloaded CPU | When runqueue exceeds
       the number of CPUs| on the server, tasks are waiting for service.';
       select
        server_name,
        to_char(start_date, 'YY/MM/DD HH24') my_date,
        avg(runque\_waits) c2,avg(page_in)
                                   C3,avg(page_out)
                                   C4,
        avg (user_cpu)
                                   C5,avg(system_cpu)
                                  c6,
        avg(idle_cpu)
                                   C<sub>7</sub>from
       perfstat.stats$vmstat
       WHERE
```
runque\_waits >  $2$ 

```
and start_date > sysdate-&&1
group by
server_name,
to char (start date, 'YY/MM/DD HH24')
ORDER BY
server_name,
to_char(start_date,'YY/MM/DD
                                HH24')\cdot
```
ttitle 'page\_in >  $1$ |May indicate overloaded memory|Whenever Unix performs a page-in, the RAM memory | on the server has been exhausted and swap pages are being used.';

```
select
 server_name,
 to_char(start_date, 'YY/MM/DD HH24') my_date,
 avg(runque\_waits) c2,avg(page_in)
                        C3,
avg(page_out)
                       C4,avg(user cpu)
                        c5,
avg(system_cpu)
                       с6,
avg(idle_cpu)
                       C<sub>7</sub>from
perfstat.stats$vmstat
WHERE
page in > 1and start_date > sysdate-&&1
group by
server_name,
to_char(start_date, 'YY/MM/DD HH24')
ORDER BY
server name,
to_char(start_date,'YY/MM/DD
                               HH24')
\cdotttitle 'user+system CPU > 70%|Indicates periods with a fully-loaded CPU
subsystem. Periods of 100% utilization are only a | concern when runqueue
values exceed the number of CPUs on the server.';
select
server_name,
 to_char(start_date, 'YY/MM/DD
                              HH24') my_date,
 avg(runque\_waits) c2,avg(page_in)
                       C3,avg(page_out)
                       C4,avg (user_cpu)
                       C5,avg(system cpu)
                       c6,
 avg(idle cpu)
                       C<sub>7</sub>
```

```
from
perfstat.stats$vmstat
WHERE
(user cv + system cpu) > 70and start_date > sysdate-&&1
group by
 server_name,
 to_char(start_date, 'YY/MM/DD HH24')
ORDER BY
 server name,
to_char(start_date, 'YY/MM/DD HH24')
\cdot
```
The standard vmstat alert report is used to alert the Oracle Application Server 10g administrator and systems administrator to out-of-bounds conditions on each Oracle server. These conditions include

- **CPU waits > 40% (AIX version only)** This may indicate I/O-based contention. The solution is to spread files across more disks or add buffer memory.
- $\mathbf{r}$ Runqueue >  $xxx$  (where  $xxx$  is the number of CPUs on the server, 2 in this example) This indicates an overloaded CPU. The solution is to add processors to the server.
- **Page in > 2** Page-in operations indicate overloaded memory. The solution is to reduce the size of the Oracle SGA, PGA, or add RAM to the server.
- User CPU + System CPU > 90% This indicates periods where the CPU is highly utilized.  $\mathcal{L}_{\mathcal{A}}$

While the SQL here is self-explanatory, let's look at a sample report and see how it will help monitor the server's behavior:

```
SQL> @vmstat_alert 7
   Wed Dec 20
                                                    pace 1run queue > 2May indicate an overloaded CPU.
                 When runqueue exceeds the number of CPUs
                on the server, tasks are waiting for service.
   SERVER_NAME date hour rung pg_in pg_ot usr sys idl
    00/12/13 17 3 0 0 87 5 8
   AD-01Wed Dec 20
                                                    page 1
                         page_in > 1May indicate overloaded memory.
              Whenever Unix performs a page-in, the RAM memory
          on the server has been exhausted and swap pages are being used.
   SERVER_NAME
               date
                      hour rung pg_in pg_ot usr sys idl
```
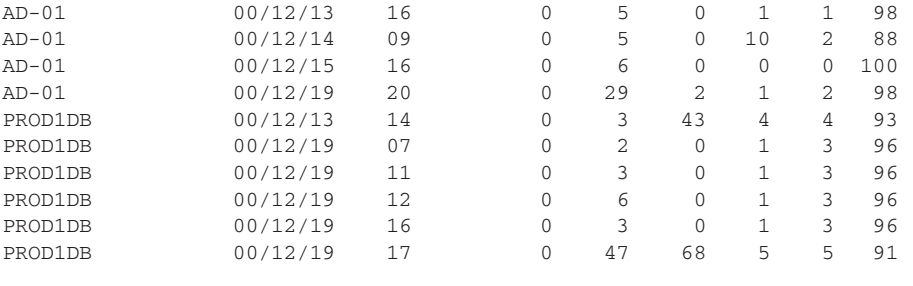

Wed Dec 20

page 1

#### user+system >  $70%$

The charles

Indicates periods with a fully-loaded CPU subsystem. Periods of 100% utilization are only a concern when runqueue values exceed the number of CPUs on the server.

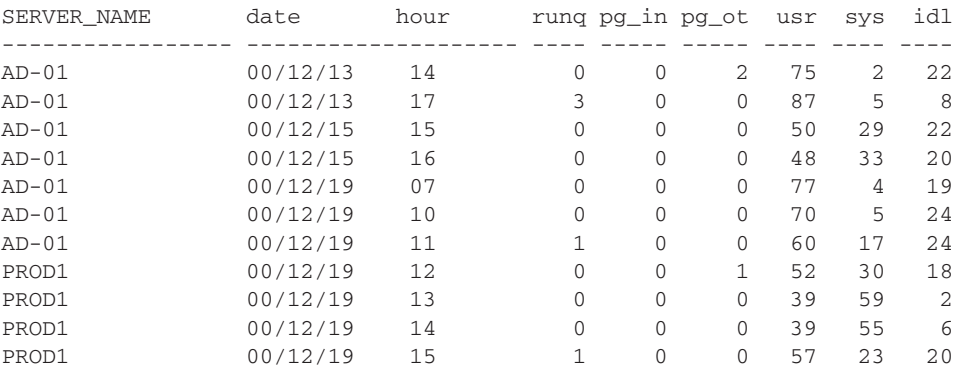

You may notice that this exception report gives the hourly average for the vmstat information. If you look at the get\_vmstat.ksh script, you will see that the data is captured in intervals of every 300 elapsed seconds (five-minute intervals). Hence, if you see an hour where your server is undergoing stress, you can modify your script to show the vmstat changes every five minutes. You can also run this report in conjunction with other Oracle Application Server 10g monitoring reports to identify what tasks may have precipitated the server problem.

#### **Daily vmstat Trend Reports**

One job of the Oracle Application Server 10g administrator is to monitor the database and the server for regular trends. This is not just an exercise in searching for trends, because every database will exhibit regular patterns of CPU and memory consumption.

Using the stats\$vmstat table, it is easy to write a query that will aggregate the CPU and memory. Here is a sample SQL script that aggregates server values:

```
connect perfstat/perfstat;
     set pages 9999;
     set feedback off;
     set verify off;
```

```
column my_date heading 'date' format a20
column c2 heading rung format 999
column c3<br>
column c3<br>
column c4<br>
column c5<br>
column c5<br>
column c5<br>
column c6<br>
column c6<br>
column c7<br>
column c7<br>
column c8<br>
column c8<br>
column c8<br>
column c8<br>
column c8<br>
column c8<br>
column c8<br>
column c8<br>
column c8<br>
column c8<br>
co
select
 to_char(start_date,'day') my_date,
-- avg (runque_waits) c2
-- avg(page_in) c3,<br>-- avg(page_out) c4,
avg(user_cpu + system_cpu)
                                                           с5,
-- avg(system_cpu) c6,
-- avg(idle_cpu) c7,<br>avg(wait_cpu) c8
from
     stats$vmstat
group BY
 to_char(start_date, 'day')
order by
 to_char(start_date,'day')
\cdot:
```
Here you can see that you can easily get any of the vmstat values aggregated by day. In the output shown next, you see the average user and wait CPU times for each day of the week:

#### SQL@rpt\_vmstat\_dy

Connected.

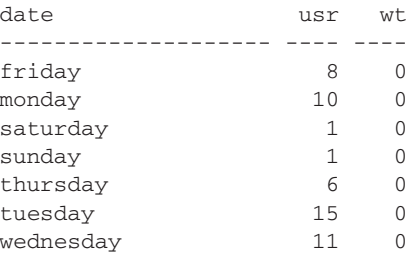

This data can be extracted into Excel and quickly plotted for graphical reference, as shown in Figure 10-18. Please note that the book Oracle High Performance Tuning with STATSPACK by Burleson (McGraw-Hill/Osborne, 2002) covers a method of plotting STATSPACK data in Excel.

#### **Hourly vmstat Trend Reports**

You can use the same techniques to average vmstat information by the hour of the day. An average by hour of the day can provide valuable information regarding times when the server is experiencing stress.

```
connect perfstat/perfstat;
    set pages 9999;
    set feedback off;
    set verify off;
    column my_date heading 'date' format a20
    column c2 heading rung format 999
    column c3
                   heading pg_in format 999
    column c4
                  heading pg_ot format 999
    column c5
                  heading cpu
                                  format 999
                   heading sys format 999
    column c6
    column c7
                  heading idl
                                 format 999
    column c8
                   heading wt
                                 format 999
    select
     to_char(start_date, 'day') my_date,
    -- avg (runque_waits)
                                c2-- avg(page_in)
                               C<sub>3</sub>.
    -- avg (page_out)
                               C4.
    avg(user_cpu + system_cpu)
                                         C<sub>5</sub>,
    -- avg (system_cpu)
                               с6,
    -- avg(idle_cpu)
                              C7,avg(wait_cpu)
                           C8from
       stats$ymstat
    group BY
     to_char(start_date, 'day')
    order by
     to_char(start_date, 'day')
     \cdot
```
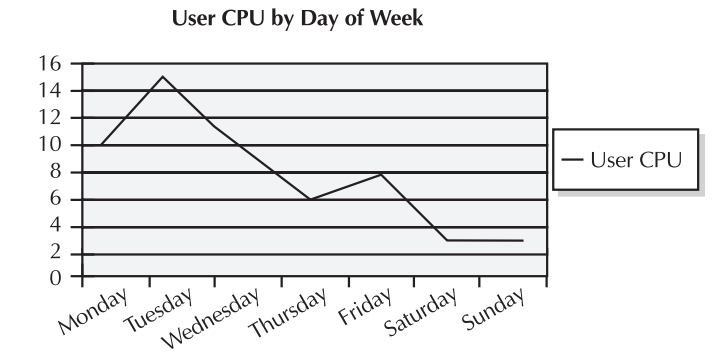

**FIGURE 10-18.** Plotting Application Server stress averages by hour of the day

Next, you see the output from this script and get the average runqueue and user + system CPU values and wait CPU values, aggregated by hour of the day:

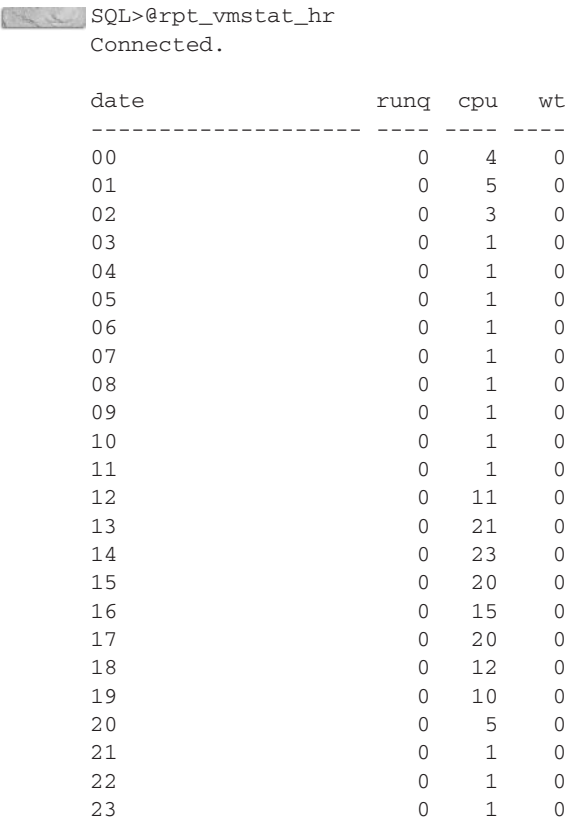

This hourly information can also be extracted into Excel for graphical plotting charts to show trends that may not be evident from raw observation.

#### Long-Term Server Analysis and Trending

You can also use the data from stats\$vmstat to gather information for long-term trend analysis. This long-term trend analysis is useful for administrators who must plan for additional application server resources. Knowing the rate at which CPU and memory are being consumed on the server is critical, since there is often a lag time of several weeks between ordering and installing new hardware resources. If you want more detail on using STATSPACK information for management planning, please see Oracle High Performance Tuning with STATSPACK by Burleson, mentioned earlier, or Oracle9i UNIX Administration Handbook by Burleson (McGraw-Hill/Osborne, 2002).

## **Daily Server Alert Report**

It goes without saying that the Oracle Application Server 10g administrator is very interested in monitoring conditions on the Oracle Database servers, application servers, and Oracle HTTP Servers. This script is generally run daily to report on exceptional conditions within any server in the Oracle environment. The data is collected in five-minute intervals and reported with hourly

page

 $\mathbf{1}$ 

averages. When you find an out-of-bounds server condition, you can run detailed reports that display the data in five-minute intervals. These two scripts from http://shop.osborne.com/cgi-bin/ oraclepress/downloads.htm will produce the vmstat reports on all servers:

run\_vmstat.ksh This is the driver script that submits the vmstat alert report and e-mails **Contract Contract** the output to the appropriate staff members.

**If vinity vinity** vinity virtual views and virtual virtual virtual virtual virtual virtual virtual virtual virtual virtual virtual virtual virtual virtual virtual virtual virtual virtual virtual virtual virtual virtual vi contribute to poor performance.

#### **CPU Overload Report with rungueue Waits**

When the rungueue exceeds the number of CPUs, the server is experiencing CPU bottlenecks:

Fri Dec 29

run queue  $> 2$ May indicate an overloaded CPU

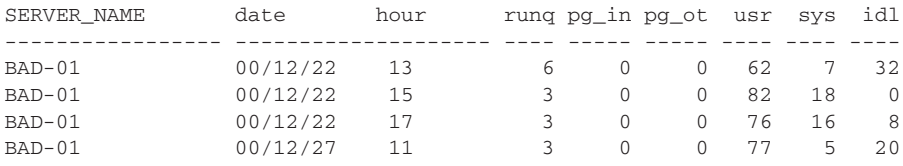

#### **RAM Overload Report with Swapping**

When page-in operations exist, the maximum RAM capacity of the server has been exceeded. Most server administrators rely on the pi column in vmstat to signal when the server is swapping RAM. However, there is more to the story.

There are times when the pi column will be nonzero, even though there is no real RAM swapping. To illustrate this, let's take a simple example. Suppose we invoke a 20MB Oracle executable program, such as a Pro\*C program. We don't need to load all 20MB of the executable into RAM at once. Rather, we just want to load those pieces of the executable code that require immediate execution. Hence, UNIX will use memory frames as necessary later and rely on the principle of spatial locality to minimize the amount of pages in the RAM working set.

To manage the memory segments, the UNIX kernel builds a memory map of the entire program when it starts. Included in this map is a note on whether the storage is "in memory" or "on swap disk." As the program starts, it begins accessing some of its pages that have never been loaded into RAM. Hence, you may see vmstat page-ins when a large number of programs are starting and allocating their RAM.

During normal operation, you may see various points in time when paging in happens a lot, and this is not always cause for concern. Remember, a UNIX process may page-in when the UNIX program is starting or is accessing parts of its code that it had not used before.

Paging out (the po column in vmstat) happens frequently as UNIX prepares for the possibility of a page-in. With UNIX virtual memory, you are always anticipating running out of RAM, and a page-out is a method for being ready for a subsequent page-in. Also, as UNIX processes end, they call the free() system call to free the RAM pages so they can be used by new processes.

**Internals of RAM Paging** So if RAM paging in (pi) may be acceptable and paging out (po) may be acceptable, how do you tell when the RAM on a server is overstressed and swapping? One answer is to correlate the UNIX scan rate with page-in operations. When an Oracle server begins to run low on RAM, the page stealing daemon process awakens and UNIX begins to treat the RAM as a sharable resource, moving memory frames to the swap disk with paging operations.

The page stealing daemon operates in two modes. When RAM shortages are not critical, the daemon will steal small chunks of least-recently-used RAM from a program. As RAM resource demands continue to increase, the page stealing daemon escalates and begins to page-out entire programs in the RAM regions. In short, you cannot always tell if the page-in operations that you see are normal housekeeping or a serious memory shortage unless you correlate the activity of the page stealing daemon with the page-in output.

To aid in this, the vmstat utility provides the sr column to designate the memory page scan rate. If you see the scan rate rising steadily, you will have hit the page stealing daemon's first threshold, indicating that entire programs in RAM regions are being paged out to the swap disk. Then you will begin to see high page-in numbers as the entire process is paged back into RAM.

Carefully review the following list from vmstat. The scan rate is the far-right column, and here you see the value of sr rising steadily as the page stealing daemon prepares for a page-in. As the sr value peaks, you see the page-in operation (pi) as the real RAM on the Oracle server is exceeded.

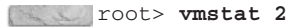

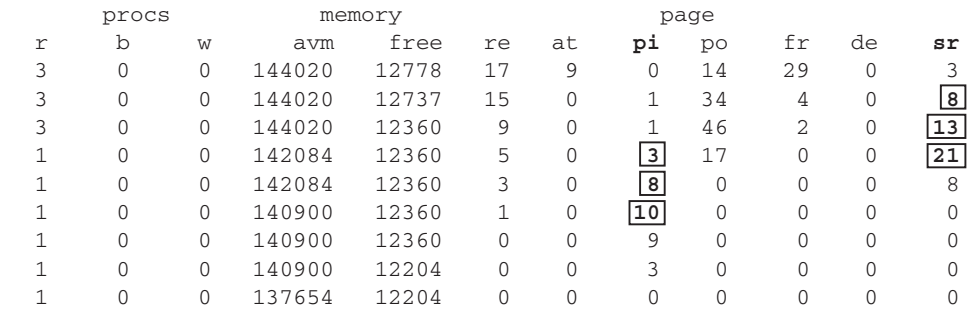

#### **High CPU Usage Report**

As an administrator, you will often be interested in times when the database CPU utilization is greater than 95 percent.

Fri Dec 29

#### $\mathbf{1}$ page

user+system > 70% Indicates an overloaded CPU

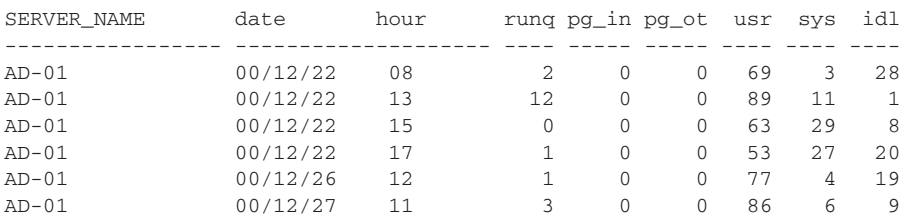

# **Summary**

Oracle Application Server 10g is an extremely complex combination of interrelated servers, programs, and databases, and successful administrators will automate much of their monitoring and tuning tasks. The main points of this chapter are as follows:

- Most Oracle applications administrators use OS-level monitoring tools to manage the resources on each server.
- The dmstool utility provides a great way to capture elapsed-time metrics for detailed **Contract** performance analysis.
- Application Server 10g has several GUI-based tools to view performance metrics (aggrespy, Web Cache administrator, and so on), but these tools are not useful for long-term trend analysis.
- Hardware resources (server) load balancing is critical to a properly scalable environment. **The State** The savvy administrator will carefully watch system load and add Web Cache or HTTP Servers as demand changes.
- $\blacksquare$  The standard UNIX vmstat utility is an easy way to monitor the overall stress on each server, and simple shell scripts can be used to capture these metrics into Oracle tables for long-term analysis.
- $\blacksquare$ You can easily monitor the CPU, RAM, and network demands on all of your servers and store the details in iasdb extension tables. This allows you to analyze past usage patterns and predict future processing needs.
- Most Application Server 10g administration in a UNIX environment will use a **Contract** third-party server monitoring suite, or you can write custom vmstat scripts to capture server performance for Web Cache servers, HTTP Servers, infrastructure servers, and the back-end database servers.

This page intentionally left blank

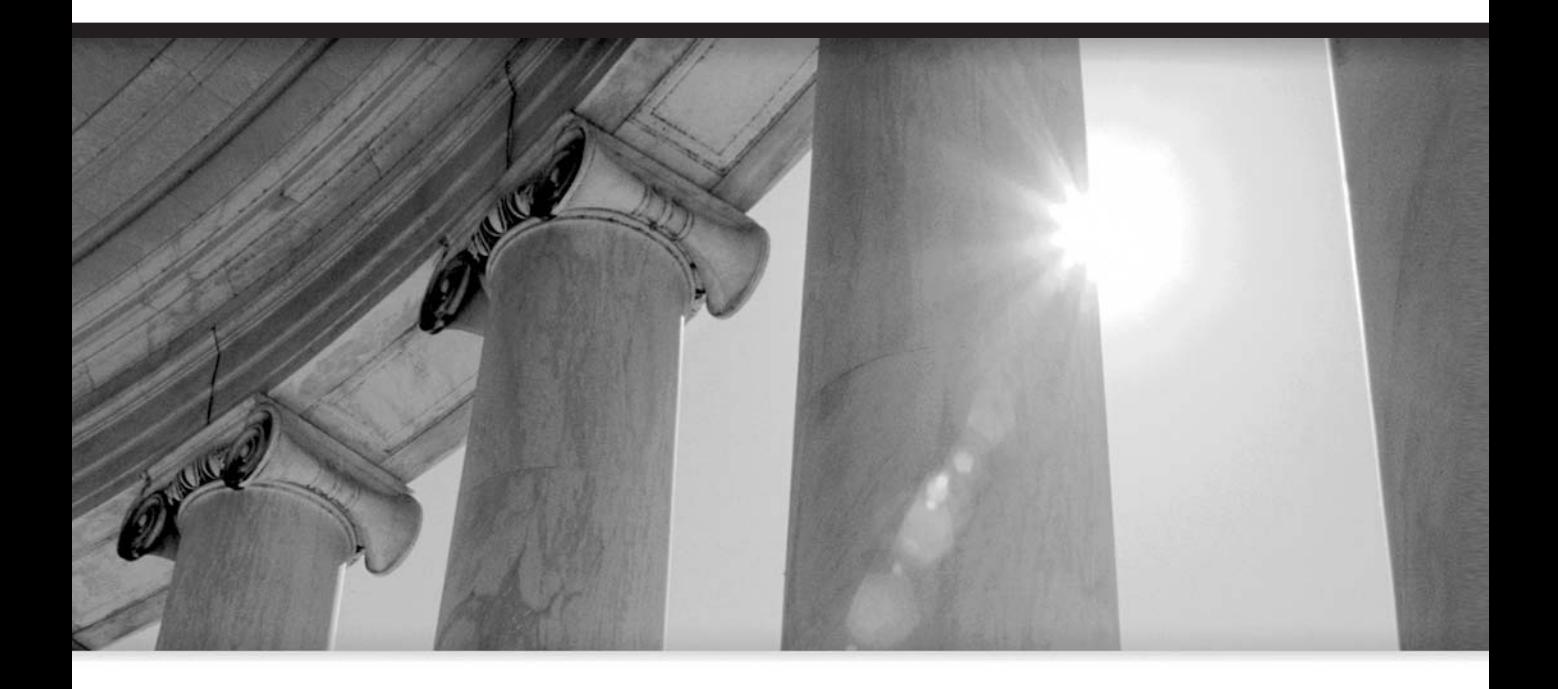

# **CHAPTER** 11

**Backup and Recovery** 

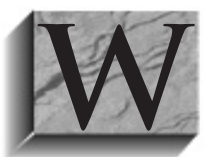

hether you are working on a development system or a production system, you need to take precautions to protect your valuable work from external problems such as power outages or server crashes. In the case of a production system, a company in many cases has bet its continued existence on Oracle software. The Oracle Database has built its reputation as a powerful data management

system that can safely maintain the data entrusted to it. Oracle Application Server 10g continues in that vein with a robust capability to recover from external or internal problems. Chapter 9 discussed high availability solutions that can reduce or eliminate application server downtime. In this chapter, we discuss methods to back up the application server and if necessary restore from a backup.

# **Why You Need a Backup Plan**

Before discussing methods of backing up and restoring the application server, we need to discuss the types of problems that the system could encounter and how they affect the application server. We have divided these problems into two types, internal and external. An external problem happens outside the application server or within the application server code itself. Internal problems happen within the user application running in the application server.

## **External Problems**

Most system crashes are the result of human error. An operator makes a change, and the effect cascades to the point of crashing the entire system. The second most common cause of system crashes is equipment failures.

#### **Equipment Failures**

In the not too distant past, one of the basic tasks of a DBA was to recover data files from disk failures. With the rapid adoption of RAID systems, many DBAs have never had to perform this task. As discussed in Chapter 9, you can create an array of application servers so that any equipment-related failure would not stop the application server from servicing user requests. This is the basis for using multiple inexpensive commodity servers to produce fault-tolerant systems. Still, even though the application server is still running, an operator must recover the failed node and place it back into operation.

#### **Server Crashes**

A crash is the sudden failure of a system. It may be caused by loss of power, equipment failure, or a software problem such as a memory leak. The primary problem with a system crash is that data in memory is lost before it can be saved. Oracle Application Server 10g and the Oracle Database (including the metadata repository database) can normally self-recover from a server crash, but the user application may not.

#### **User Frror**

The most common problem that administrators must deal with, and many times the hardest to recover from, is user error. Consider this scenario: The development team spends the last three days working late at night to prepare the application upgrade for deployment into the production system. A tired developer accidentally deletes a critical application file. If (as commonly happens) the team has not backed up the development system, they may not be able to recover that critical file. In

many companies, the development system will require daily backups, while the production system may need only occasional backups. It all depends on when the system changes.

Another common error is deleting the wrong data. This can be a user error and the failure of some type of automation such as a nightly script. For example:

```
SQL> delete from transactions where tans_date > SYSDATE -7;
```
Here, if the user was trying to delete all transactions older than seven days, he just made a mistake. Instead he deleted all transactions younger than seven days. If he realizes his mistake before committing, the database can roll back the delete. If the user commits or logs off (implicit commit), the deleted data must be recovered.

Another form of user error is incomplete automation of a task. A company implements a nightly script that processes the daily transactions and then truncates the transaction table. The process fails (maybe for something simple like a database link being unavailable), and the second part kicks in and truncates the table, causing the loss of that day's receipts.

#### **Site Disaster**

To protect against total loss of the system site, from earthquake or fire, for example, backups and/or failover systems must be maintained off site at a location that will not be affected by the disaster that strikes the main site. Failover systems are discussed in Chapter 9.

## **Internal Problems**

Internal problems happen within the user application and involve programming practices that ensure persistent data is properly maintained and updated to reflect the application data in memory. This was discussed briefly in Chapter 7, but is beyond the scope of this book. Application Server 10g has several features that assist with internal problems, such as OC4J islands that maintain state across instances; but these features (Chapter 9) are designed to support the loss of an application server instance, not to compensate for poor programming of the user applications.

Between external and internal problems, there will come a time when you will need to recover the application server or database. Oracle provides a robust set of tools to ensure data protection, but you have to use them. We are always amazed when we visit a new client and find that they have no backup strategy and in many cases are not running their database in archivelog mode. Our philosophy is that if your data is worth being in an Oracle product, then implementing the tools to protect it is worth the time and effort.

# **Backing Up Application Server 10g**

Begin by defining your backup strategy and implementing it. You must also periodically review your strategy to ensure that it still meets your business needs. A backup strategy defines when you need to back up each server and how you will recover if a server goes down. Part of this discussion must also address downtime cost. If a system has a high per-minute downtime cost (thousands of dollars per minute), you need to implement a high availability solution, even if system availability requirements are only 10 hours per workday. Most companies start by stating that their system must be available 24 hours a day, 7 days a week. If this is the case for you, refer to Chapter 9. Faced with the expense of these solutions, many companies more realistically define their availability needs based on user/customer requirements. Your backup strategy must support your business needs.

The system availability requirements will determine whether you can perform cold or hot backups. A cold backup requires that you shut down the application server, including the metadata repository. A cold backup is consistent across the application server components because they are not running when the backup is taken. Cold backups are the easiest to execute and maintain. Hot backups are required when the application server must remain available to respond to users during the backup process. A hot backup of the middle tier instances is a relatively easy process but is much more complicated for the metadata repository database and the back-end database. Finally, there are solutions external to the Oracle software to automate backups, such as products from Veritas. (For information on such products, refer to the vendor.) For this discussion, we will focus on the application server and the metadata repository database.

## **What to Back Up**

On each server within the application server topography, there are four types of files that need different levels of protection. This is true for both the application server and the Oracle9*i* database containing the metadata repository. Your backup strategy needs to address each category of file.

First are the operating system files, which make up the OS. You need to refer to the OS reference to determine which files need protection. Normally, these files do not change over time unless you change the configuration or apply patches. A full backup, taken after updates, will usually suffice.

The second set of files that need protection are the Oracle product files. These files are located in the instance \$ORACLE HOME and the oralnventory directories. They include the product binary files. Like the OS, these files do not change once installed unless additional components or patches are installed. Again, a full backup after changes in configuration or patches will suffice. Be sure to include any environment configuration files that may also be configured to support Oracle products. These include the .bashrc, .bash\_profile, and oratab files.

The third set of files are the data, configuration, and application files that change during the normal course of operation. These include files maintained by the user application, Oracle Internet Directory, and the metadata repository database data files, control files, and archive log files. It is these files for which backup protection must be routinely maintained.

The final set of files are the log files. Unless you have an audit, SLA, or other reason to ensure that these files are protected, their loss will have little impact and they can be excluded from a backup routine. Note, this does not include database archive log files that are critical to the database recovery mechanism.

The easiest protection strategy is to execute a full backup of all servers each night. While easy, there are drawbacks. First, the backup will be large and time consuming. It will also be time consuming if you are required to restore one file, which must be located within the full backup. Second, this strategy wastes resources because, for the most part, you are constantly backing up unchanged data. A more useful strategy would be to execute a full backup on the weekend and do nightly backups of the third set of files.

A final word of advice: know your system. You may only need to back up the middle tier once, with nightly backups of the infrastructure tier. If the files on the middle tier are static, they only need to be backed up when changed.

# **Application Server Protection**

For the most part, the files that make up the application server do not change over time. Static web pages and configuration files will not change unless you update the user application or deploy additional applications. For example, if the Web Cache is placed in front of a cluster

of application servers, it only needs to be backed up when the configuration changes. It is a waste of resources to back up the Web Cache server nightly, since the only data that has changed is in the cache itself, and you don't want a backup of the cache data. On the other hand, the infrastructure instance contains OID, which normally is regularly updated by the user application and the application server.

## **Backing Up Application Server Instances**

Developing a backup strategy for a middle tier instance requires knowledge of the user application running on it. For instance, if the user application maintains local data or state information in a local file, routine backup of that file may be critical. If all persistent data is maintained in a backend database, there may be no requirement to back up a middle tier instance every night. Normally, a nightly backup of the instance \$ORACLE HOME will suffice.

You can also take incremental backups of only changed files; however, this could lead to problems while attempting to find a file that needs to be restored. Since it was only backed up when changed, you will first have to identify which backup contains the file before beginning the restore process. To completely restore the instance, you would need to restore the last full backup and all later incremental backups to ensure that you have restored the latest version of each file. For that reason, we recommend that you take a full backup of the instance \$ORACLE HOME for each routine backup. This can be accomplished using the tar utility or your backup utility.

[oracle@appsvr oracle]\$ . ./midenv [oracle@appsvr oracle]\$ cd \$ORACLE HOME [oracle@appsvr oracle]\$ tar cvzf /u03/oracle/backup/mid\_back.tz .

The commands shown here will source the midtier environment, change to the midtier's \$ORACLE HOME directory, and then back up that entire directory to the backup location. You can then back up mid back.tz to tape in the background if needed. This command can be used while the instance is running.

In the case of the infrastructure instance, the metadata repository database is an Oracle9*i* database and must be maintained accordingly (see the section "Metadata Repository Database Protection," a little later in the chapter). You still want to back up the database files with the instance, but you will also have to execute a database backup (hot or cold).

Finally, do not forget to back up the oralnventory directory whenever you take any action that requires starting the Oracle Universal Installer. This is where Oracle saves information about what is installed on the server, including patch information. If you have to rebuild the server, you will need to restore the oralnventory directory in order to apply patches/upgrades in the future. When you back up the oralnventory directory, include the oralnst loc and oratab files.

Once you have a backup, we hope you will never use it. But if you need it, you need to know how to use it to recover an application server instance.

## **Recovering the Application Server**

Recovery of the application server is required if the server will not restart. If the application server instance fails but will restart, recovery is not required. The first step in the recovery will be to rebuild the server. Typically, the UNIX administrator has had to make specific changes to prep the machine for installation. Although the install doc and readme list these changes, it's a good practice to make a list of all the changes or deviations from the normal install. That way if you

have to do a restore or rebuild from scratch, you can just look at the cookbook and quickly make the changes instead of perusing the Oracle documentation. In addition, the administrator should have a CD with patches, rpms, changed files, and so on. When time is tight during a restore/ install, you don't have to hunt for the files.

If you have a recent full (complete) backup, recovery may require no more than a full restore and restart. If you can use a backup to restore the server, use the recent instance backup to overwrite the \$ORACLE HOME files with valid files, and that may be all you need to recover the instance to the last backup. If you must reinstall the OS or move the instance to a new server, take the following steps to ensure a successful restore of the application server instance.

#### **Restoring a Middle Tier Instance**

If you lose a middle tier instance that belongs to a cluster, you may just want to rebuild the server (or use a new server), reinstall the middle tier instance using the Oracle Universal Installer, and then join the original cluster. This will reconfigure the new instance to the configuration of the cluster. Do not forget to add the new instance to the load-balancing Web Cache.

If you must reinstall the server OS, be sure that you reinstall the same OS (versions and patches) and follow the OS setup requirements. Follow these steps to restore the application server instance:

- 1. Ensure that the /etc/hosts file matches the original file from the failed installation.
- 2. Create the same user and groups to own the Oracle files.
- 3. Restore the oralnst. loc and oratab files to the appropriate directories (depending on your OS).
- 4. Create the instance \$ORACLE\_HOME directory (empty) using the same mount point and path (ensure that it is owned by the user that owns the Oracle files).
- 5. Create and restore the oralnventory directory from the backup.
- 6. Restore the \$ORACLE HOME directory from backup. You need a full restore of the \$ORACLE HOME. Ensure that you execute the restore as the user that owns the Oracle files.
- 7. Set the file permissions by running \$ORACLE HOME/root.sh as the root user.
- 8. If the new host server has a different host name and/or IP address, you must refer to Chapter 9 of the Oracle Application Server 10g Administrator's Guide (9.0.4).
- 9. Start the instance as you normally would.
- **10.** Apply any changes applied to the instance since the backup was taken.

If you are required to restore the middle tier to the same host without having to reinstall the OS, follow these steps:

- 1. Stop the instance if running.
- 2. Restore the \$ORACLE\_HOME, overwriting all files with the files in the most recent backup.
- 3. Start the instance in the normal way.
- 4. Apply any changes made to the instance since the backup was taken.

#### Restoring an Infrastructure Instance

Restoring an infrastructure instance follows the same steps as restoring a middle tier instance except that you must restore the metadata repository database before restarting the instance (discussed in the next section).

If you installed OID in a separate \$ORACLE\_HOME, you must restore the OID ORACLE\_HOME before restoring the metadata repository database.

# **Metadata Repository Database Protection**

The infrastructure metadata repository is maintained in an Orcale9*i* database. Normally, this is a standalone database, installed with the infrastructure and specifically tuned for the repository. This special-purpose implementation should not be used for other persistent storage. However, this database does require that you protect its data from loss. Protecting the metadata repository is the same as protecting any other Oracle9*i* database.

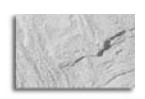

#### **NOTE**

This is an introduction to backup and recovery of Oracle9i databases. You will need to refer to the Oracle Database documentation or obtain a book that covers Oracle Database backup and recovery thoroughly, such as the Oracle9i DBA Handbook by Loney and Theriault (McGraw-Hill/ Osborne, 2001) or Oracle Backup & Recovery 101 by Smith and Haisley (McGraw-Hill/Osborne, 2002).

The metadata repository is stored in a precisely tuned Oracle9*i* database that implements all of the data protection inherent in all Oracle databases. We recommend that you implement a separate back-end database to provide application persistent object storage.

## **Undo Logs**

The Oracle9*i* database implements safeguards to ensure data integrity and consistency. In this section, we discuss the major features used by Oracle to protect data. The Oracle9*i* database implements a transaction log that records most changes to the database. The database uses this log to recover data if necessary. Some changes are not logged and so are not recoverable, such as truncating a table. Here is a simplified example of a logged change: A user inserts a row into the employee table. The information about the change is recorded in the undo logs. The user issues a commit to make the change permanent, and the undo log is updated to show that the change is committed. If the user instead issued a rollback command, the database would use the data in the undo log to remove the change to the employee table.

Let's go back to the user issuing the commit. The actual change to the employee table is in memory. On commit, the database updates the undo logs but may not write the change to disk for speed reasons. The data on disk does not match the data in memory, but that is OK since the undo log has a record of the change. The database writer (DBW) process will write changes in memory to disk in the background at certain intervals. Once the database no longer needs to keep the change information, it writes the change to a *redo log file group*. The redo files are lists of changes that the database no longer needs. The metadata repository is created with three redo log file groups. They are filled with changes in a round-robin method. Once the last one is used, the database will begin overwriting the first one (see Figure 11-1).

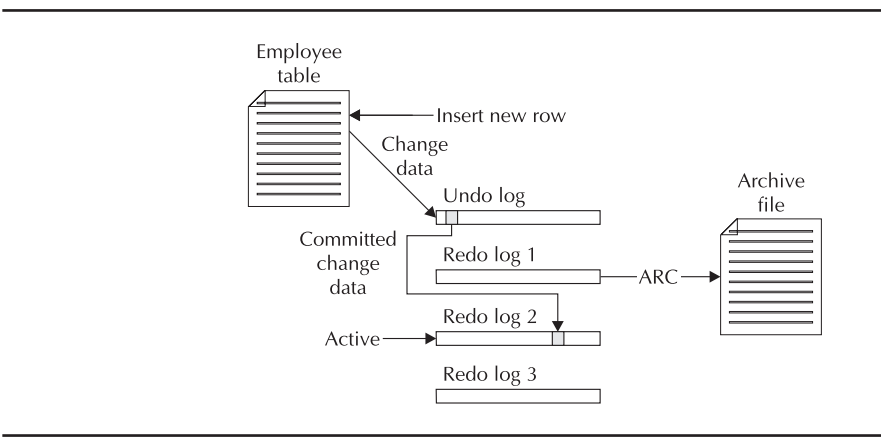

**FIGURE 11-1.** Database transaction log files

But let's say that our database crashes before the DBW writes the change to the employee table to disk. When we restart the database after the crash, Oracle will verify that each data file is consistent using a system change number (SCN). If it finds that the data file does not contain the SCN that it expects, the database will go to the undo/redo logs and recover the data file, updating it with all the missing changes. This is referred to as *rolling forward*. Once all missing transactions are added, the database then uses the undo logs to roll back the uncommitted transaction. At this point, the data file has been recovered and is up-to-date. Once all data files are up-to-date, the database will open and resume work. Hence the undo logs allow the database to roll back uncommitted changes, and the redo and undo logs allow the database to roll data files forward.

## **Archive Logs**

The archive logs are files created by the archive (ARC) process from the redo logs. Once a redo log is full, the database performs a log switch and begins overwriting the next redo log. The ARC process starts copying the changes from the full redo log to an archive log file. By default, the archive log files are located in the infrastructure's \$ORACLE\_HOME/dbs/arch directory. The ARC process creates one file for each redo log it copies (Figure 11-1). The archive log files are the mechanism that Oracle uses to recover the database from a backup.

Let's say that we took a backup of the metadata repository on Monday, and on Tuesday an operator deleted one of the database's data files. We shut down the database, restore the one missing data file, and restart the database. Oracle will see that the SCN for the restored data files is incorrect and will determine which archive log file has the first change it needs to apply. It will then begin rolling the data file forward, applying each change recorded in the archive logs. The database will continue until the data file is current. When the ARC process is copying changes to archive logs, the database is in *archivelog* mode. When the installer creates the metadata repository database, it is created in *noarchivelog* mode, which means that to recover the database from a backup, you must first place it into archivelog mode. To place the database in archivelog mode using the default log file locations, you must shut it down, partially restart it, switch to archivelog mode, and, finally, open the database.

```
[oracle@appsvr oracle]$ $ORACLE_HOME/bin/sqlplus "/ as sysdba"
     # Change the log_archive_start=true
     SQL> alter database set log_archive_start=true scope both;
     SQL> shutdown immediate
     SOL> startup mount
     SQL> alter database archivelog;
     SQL> alter database open;
```
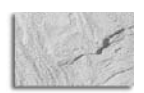

#### **NOTE**

The metadata repository database is created in noarchivelog mode. You must change it to archivelog mode to be able to recover and roll forward the database. If the database is in noarchivelog mode, you can only restore the backup file, and all changes made since that time will be lost.

Now that you are in archivelog mode, how long do you keep the archive logs? The answer is, as long as you maintain a backup. If you rotate backup tapes and maintain a week's worth of tapes, you need to maintain a week's worth of archive logs. If you no longer have the backup, the archive logs for that backup are of no value. Likewise, if you have the backup but have deleted the archive logs, the backup can only be used to restore to the backup's point in time. The database cannot roll forward without the archive logs. Also, the database cannot skip a missing archive log. The database will roll forward until it needs the missing archive log and no further.

Now that you have a basic understanding of how Oracle maintains transaction logs, we will discuss the methods of backing up the database. The key to having a valid backup is that each file is consistent and did not change during the backup.

## **Control Files**

The database control file maintains information about the physical structure of the database. The control file is critical to recovering a data file because it maintains the system change number (SCN) for each data file. On startup, the database checks the control file to ensure that all the data files are available and that they are current. When you replace a data file with one from a backup, the database will determine that the restored data file requires recovery using the control file and will require that the recovery be performed before opening the database. If the database loses all copies of the control file, it cannot open. For this reason, the database will maintain multiple copies of the control file and update them together. The database needs access to only one of the copies to function.

The database is created with three copies of the control file in one location. DBAs will normally spread these copies to different locations so that the loss of one control file will not affect the other control files. In the days before RAID arrays, a DBA would ensure that each control file was on a different drive. To locate the control files for the metadata repository, sign on as SYSDBA and issue the following command (results are edited for readability):

SQL> show parameter control\_files

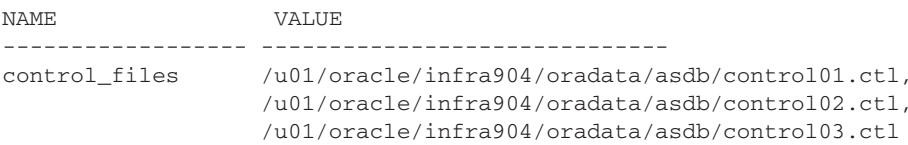

To look at the internals of the control file you can create a trace file:

```
SQL> ALTER DATABASE BACKUP CONTROLFILE TO TRACE;
```
This will produce a trace file in the user dump directory \$ORACLE HOME/admin/asdb/udump. Here is a partial listing of the trace file:

```
STARTUP NOMOUNT
     CREATE CONTROLFILE REUSE DATABASE "ASDB" NORESETLOGS ARCHIVELOG
         MAXLOGETLES 50
         MAXLOGMEMBERS 5
         MAXDATAFILES 100
         MAXINSTANCES 1
         MAXLOGHISTORY 226
     LOGFILE
       GROUP 1 '/u01/oracle/infra904/oradata/asdb/redo01.log' SIZE 50M,
       GROUP 2 '/u01/oracle/infra904/oradata/asdb/redo02.log' SIZE 50M,
       GROUP 3 '/u01/oracle/infra904/oradata/asdb/redo03.log' SIZE 50M
     # STANDBY LOGFILE
     DATAFILE
       '/u01/oracle/infra904/oradata/asdb/system01.dbf',
       '/u01/oracle/infra904/oradata/asdb/undotbs01.dbf',
       '/u01/oracle/infra904/oradata/asdb/drsys01.dbf',
       '/u01/oracle/infra904/oradata/asdb/dcm.dbf',
       '/u01/oracle/infra904/oradata/asdb/portal.dbf',
       '/u01/oracle/infra904/oradata/asdb/battrs1 oid.dbf',
       '/u01/oracle/infra904/oradata/asdb/gcats1_oid.dbf',
       '/u01/oracle/infra904/oradata/asdb/gdefault1_oid.dbf',
       '/u01/oracle/infra904/oradata/asdb/svrmg1_oid.dbf',
       '/u01/oracle/infra904/oradata/asdb/ias_meta01.dbf'
     CHARACTER SET WE8MSWIN1252:
```
The trace file can be used to re-create the control file if necessary, so it is created as a series of commands.

Now that we have described the mechanisms Oracle uses to protect data in the database, let's see how those features are used in backup and recovery.

## **Cold Backup**

As mentioned earlier, a cold, or closed, backup is taken when the database is closed, using a shutdown normal or a shutdown immediate command. A shutdown abort is an inconsistent shutdown and requires recovery. Once the database is "down normal" (or immediate), all necessary files are up-to-date. All open transactions are closed (committed or rolled back) when the database shuts down, and the data files' SCN matches the SCN in the control files.

A cold backup is the easiest and simplest method of backing up the database. Close the database, copy the files to the backup medium, and restart the database. You do not need to

back up the undo tablespaces, as there are no open transactions. The drawback of a cold backup is that the database is not available, and in the case of the application server, that requires that the application server also be unavailable. If the application server requires constant availability, you must use a hot backup.

## **Hot Backup**

A hot, or open, backup is taken while the database is open and servicing user requests. Because data is changing while the backup is in progress, steps must be taken to ensure that the backup is valid. Because transactions are taking place while the backup is in operation, the database must be in archivelog mode. The backup will not be consistent—meaning that each data file may be backed up at a different transactional point in time. This is OK because as long as the database has access to the archive log files, the Oracle recovery mechanism will be able to recover the data files to a consistent point.

Executing a hot backup is more complicated and stressful to the database. It is not recommended that you create hot backups during high transaction periods. The basis of a hot backup is Oracle's ability to place a tablespace in backup mode. If you remember, changes to data are logged in the transaction logs and are written to disk in the background by the DBW process. When you place a tablespace in backup mode, DBW will not update the data file until it is taken out of backup mode. So the steps to executing a hot backup of the metadata repository are as follows:

- 1. Get a list of data files that support each tablespace.
- 2. Place a tablespace in backup mode.
- 3. Copy the data files to another location or to a backup medium.
- 4. Take the tablespace out of backup mode.
- 5. Repeat steps 2, 3, and 4 for all remaining tablespaces.
- 6. Back up all the archive log files since the last backup.
- 7. Back up the control file.
- 8. Back up necessary support files.

To get a list of data files and tablespaces use the following command:

```
SQL> set pages 999 line 90
    SOL> column c1 heading 'File Name' format a52;
    SOL> column c2 heading Tablespace Name format a16;
    SQL> select file_name c1, tablespace_name c2 from dba_data_files
      2 order by c2;
                                                    Tablespace
    File Name
                                                    Name
    /u01/oracle/infra904/oradata/asdb/dcm.dbf
                                                    DCM
    /u01/oracle/infra904/oradata/asdb/discopltc1.dbf
                                                    DISCO_PTM5_CACHE
    /u01/oracle/infra904/oradata/asdb/discopltm1.dbf DISCO_PTM5_META
```

```
/u01/oracle/infra904/oradata/asdb/drsys01.dbf
                                                      DRSYS
/u01/oracle/infra904/oradata/asdb/oss_sys01.dbf
                                                     DSGATEWAY_TAB
/u01/oracle/infra904/oradata/asdb/ias_meta01.dbf
                                                      IAS_META
/u01/oracle/infra904/oradata/asdb/ip dt.dbf
                                                     IP DT
/u01/oracle/infra904/oradata/asdb/ip_idx.dbf
                                                      IP_IDX
/u01/oracle/infra904/oradata/asdb/ip_lob.dbf
                                                      IP_LOB
/u01/oracle/infra904/oradata/asdb/ip_rt.dbf
                                                      IP_RT
/u01/oracle/infra904/oradata/asdb/oca.dbf
                                                      OCATS
/u01/oracle/infra904/oradata/asdb/attrs1 oid.dbf
                                                      OLTS ATTRSTORE
/u01/oracle/infra904/oradata/asdb/battrs1_oid.dbf
                                                      OLTS BATTRSTORE
/u01/oracle/infra904/oradata/asdb/gcats1_oid.dbf
                                                      OLTS_CT_STORE
/u01/oracle/infra904/oradata/asdb/gdefault1_oid.dbf
                                                     OLTS_DEFAULT
/u01/oracle/infra904/oradata/asdb/svrmg1_oid.dbf
                                                      OLTS SVRMGSTORE
/u01/oracle/infra904/oradata/asdb/portal.dbf
                                                      PORTAL
/u01/oracle/infra904/oradata/asdb/ptldoc.dbf
                                                      PORTAL DOC
/u01/oracle/infra904/oradata/asdb/ptlidx.dbf
                                                      PORTAL_IDX
/u01/oracle/infra904/oradata/asdb/ptllog.dbf
                                                      PORTAL_LOG
/u01/oracle/infra904/oradata/asdb/system01.dbf
                                                      SYSTEM
/u01/oracle/infra904/oradata/asdb/uddisys01.dbf
                                                      UDDISYS_TS
/u01/oracle/infra904/oradata/asdb/undotbs01.dbf
                                                      UNDOTBS
/u01/oracle/infra904/oradata/asdb/wcrsys01.dbf
                                                      WCRSYS TS
```
To place a tablespace in and out of backup mode, use the command

ALTER TABLESPACE tablespace\_name BEGIN BACKUP; ALTER TABLESPACE tablespace\_name END BACKUP;

To back up the database control file, use the following command:

ALTER DATABASE BACKUP CONTROL FILE TO 'location' REUSE;

where "location" is a directory where you are placing the backup files.

The final step is to back up other necessary files such as the init.ora/SPFILE, tnsname.ora, and so on. These files do not normally change, so they may not be backed up every time. To execute a hot backup, you create a script that executes each step. The following script will create a hot backup for the metadata repository database as configured during installation. Remember, the database must be in archivelog mode.

```
Hot Backup Script
```

```
- Run as SYSDBA
```

```
ALTER TABLESPACE DCM BEGIN BACKUP;
HOST cp /u01/oracle/infra904/oradata/asdb/dcm.dbf /u03/oracle/backup/.
ALTER TABLESPACE DCM END BACKUP;
```

```
ALTER TABLESPACE DISCO_PTM5_CACHE BEGIN BACKUP;
HOST cp /u01/oracle/infra904/oradata/asdb/discopltc1.dbf
        /u03/oracle/backup/.
ALTER TABLESPACE DISCO PTM5 CACHE END BACKUP;
```

```
ALTER TABLESPACE DISCO_PTM5_META BEGIN BACKUP;
HOST cp /u01/oracle/infra904/oradata/asdb/discopltm1.dbf
        /u03/oracle/backup/.
```
ALTER TABLESPACE DISCO\_PTM5\_META END BACKUP;

ALTER TABLESPACE DRSYS BEGIN BACKUP; HOST cp /u01/oracle/infra904/oradata/asdb/drsys01.dbf /u03/oracle/backup/. ALTER TABLESPACE DRSYS END BACKUP;

ALTER TABLESPACE DSGATEWAY TAB BEGIN BACKUP; HOST cp /u01/oracle/infra904/oradata/asdb/oss\_sys01.dbf /u03/oracle/backup/. ALTER TABLESPACE DSGATEWAY TAB END BACKUP;

ALTER TABLESPACE IAS\_META BEGIN BACKUP; HOST cp /u01/oracle/infra904/oradata/asdb/ias\_meta01.dbf /u03/oracle/backup/. ALTER TABLESPACE IAS META END BACKUP;

ALTER TABLESPACE IP\_DT BEGIN BACKUP; HOST cp /u01/oracle/infra904/oradata/asdb/ip\_dt.dbf /u03/oracle/backup/. ALTER TABLESPACE IP DT END BACKUP;

ALTER TABLESPACE IP\_IDX BEGIN BACKUP; HOST cp /u01/oracle/infra904/oradata/asdb/ip idx.dbf /u03/oracle/backup/. ALTER TABLESPACE IP\_IDX END BACKUP;

ALTER TABLESPACE IP LOB BEGIN BACKUP; HOST cp /u01/oracle/infra904/oradata/asdb/ip\_lob.dbf /u03/oracle/backup/. ALTER TABLESPACE IP LOB END BACKUP;

ALTER TABLESPACE IP\_RT BEGIN BACKUP; HOST cp /u01/oracle/infra904/oradata/asdb/ip\_rt.dbf /u03/oracle/backup/. ALTER TABLESPACE IP RT END BACKUP;

ALTER TABLESPACE OCATS BEGIN BACKUP; HOST cp /u01/oracle/infra904/oradata/asdb/oca.dbf /u03/oracle/backup/. ALTER TABLESPACE OCATS END BACKUP;

ALTER TABLESPACE OLTS\_ATTRSTORE BEGIN BACKUP; HOST cp /u01/oracle/infra904/oradata/asdb/attrs1\_oid.dbf /u03/oracle/backup/. ALTER TABLESPACE OLTS\_ATTRSTORE END BACKUP;

ALTER TABLESPACE OLTS\_BATTRSTORE BEGIN BACKUP; HOST cp /u01/oracle/infra904/oradata/asdb/battrs1\_oid.dbf /u03/oracle/backup/. ALTER TABLESPACE OLTS\_BATTRSTORE END BACKUP;

ALTER TABLESPACE OLTS\_CT\_STORE BEGIN BACKUP; HOST cp /u01/oracle/infra904/oradata/asdb/gcats1\_oid.dbf /u03/oracle/backup/. ALTER TABLESPACE OLTS\_CT\_STORE END BACKUP;

ALTER TABLESPACE OLTS\_DEFAULT BEGIN BACKUP;

#### 338 Oracle Application Server 10g Administration Handbook

```
HOST cp /u01/oracle/infra904/oradata/asdb/gdefault1_oid.dbf
        /u03/oracle/backup/.
ALTER TABLESPACE OLTS DEFAULT END BACKUP;
ALTER TABLESPACE OLTS_SVRMGSTORE BEGIN BACKUP;
HOST cp /u01/oracle/infra904/oradata/asdb/svrmg1_oid.dbf
        /u03/oracle/backup/.
ALTER TABLESPACE OLTS_SVRMGSTORE END BACKUP;
ALTER TABLESPACE PORTAL BEGIN BACKUP;
HOST cp /u01/oracle/infra904/oradata/asdb/portal.dbf /u03/oracle/backup/.
ALTER TABLESPACE PORTAL END BACKUP;
ALTER TABLESPACE PORTAL DOC BEGIN BACKUP;
HOST cp /u01/oracle/infra904/oradata/asdb/ptldoc.dbf /u03/oracle/backup/.
ALTER TABLESPACE PORTAL_DOC END BACKUP;
ALTER TABLESPACE PORTAL IDX BEGIN BACKUP;
HOST cp /u01/oracle/infra904/oradata/asdb/ptlidx.dbf /u03/oracle/backup/.
ALTER TABLESPACE PORTAL IDX END BACKUP;
ALTER TABLESPACE PORTAL_LOG BEGIN BACKUP;
HOST cp /u01/oracle/infra904/oradata/asdb/ptllog.dbf /u03/oracle/backup/.
ALTER TABLESPACE PORTAL LOG END BACKUP;
ALTER TABLESPACE SYSTEM BEGIN BACKUP:
HOST cp /u01/oracle/infra904/oradata/asdb/system01.dbf /u03/oracle/backup/.
ALTER TABLESPACE SYSTEM END BACKUP;
ALTER TABLESPACE UDDISYS TS BEGIN BACKUP;
HOST cp /u01/oracle/infra904/oradata/asdb/uddisys01.dbf /u03/oracle/backup/.
ALTER TABLESPACE UDDISYS_TS END BACKUP;
ALTER TABLESPACE UNDOTBS BEGIN BACKUP;
HOST cp /u01/oracle/infra904/oradata/asdb/undotbs01.dbf /u03/oracle/backup/.
ALTER TABLESPACE UNDOTBS END BACKUP;
ALTER TABLESPACE WCRSYS TS BEGIN BACKUP;
HOST cp /u01/oracle/infra904/oradata/asdb/wcrsys01.dbf /u03/oracle/backup/.
ALTER TABLESPACE WCRSYS_TS END BACKUP;
- Backup the Control File
ALTER DATABASE BACKUP CONTROLFILE TO '/u03/oracle/backup/' REUSE;
- Create a text version of the Control File
ALTER DATABASE BACKUP CONTROLFILE TO TRACE;
- Backup the Archive logs First Switch log files
ALTER SYSTEM SWITCH LOGFILE
```
- Stop Logging

```
ALTER SYSTEM ARCHIVE LOG STOP:
HOST cp /u01/oracle/infra904/dbs/arch/*.dbf /u03/oracle/backup/.
ALTER SYSTEM ARCHIVE LOG START:
- Backup init.ora and SPFILE
HOST cp /u01/oracle/infra904/dbs/initasdb.ora /u03/oracle/backup/.
```
HOST cp /u01/oracle/infra904/dbs/spfileasdb.ora /u03/oracle/backup/.

This file is very basic and is used to illustrate the method of creating a hot backup. There is no error checking of logging. Notice that if we add an additional data file to a tablespace, we have to manually add it to the backup script. A production hot backup script should obtain current information on data files and tablespaces from the database at execution time. Likewise, it should create a log file of the actions performed so that the administrator can be sure that the backup was error free.

Creating a hot backup is more complicated than a cold backup, but recovery is pretty much the same. Recover the missing or corrupted data file and start the database. The database will determine what archive logs need to be applied and will roll the database forward until the data file is recovered, provided the archive logs are available.

## **Recovery Manager (RMAN)**

A server-managed backup and recovery strategy uses a tool called Recovery Manager (RMAN) to handle both the backup and recovery. RMAN will create the backup, execute the restore, and perform the recovery. One significant advantage of using RMAN is that it normally works at the data block level rather than the file level. RMAN backs up the data blocks to a remote location and if needed uses the data in those blocks to rebuild and recover blocks in the database. RMAN uses a catalog (created in a separate database) to maintain backup information such as what backups are available and where they are located.

You can configure RMAN to maintain your backup strategy, and RMAN will create the backups and purge old backups automatically. When you need to restore a file, RMAN will use the catalog to locate the backup, restore the file (or data blocks), and recover the database. RMAN is intelligent enough to determine what needs to be restored and recovered and execute the appropriate actions. RMAN excels in environments with multiple Oracle databases and can maintain backup and recovery for both your metadata repository databases and your back-end databases. For additional information on Recovery Manager, refer to the Oracle Database documentation or a book on Oracle databases like the ones mentioned earlier in this chapter.

## **Database Recovery**

You should never have to recover your database; the Oracle9*i* database will automatically recover itself from most common problems. If an instance fails or the operator issues a shutdown abort command, the database will recover itself on startup without intervention. However, the Oracle 9*i* database has all the required mechanisms to allow user recovery from serious failures.

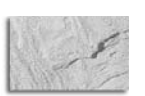

#### **NOTE**

We recommend that you attempt to recover a database only once, and if it fails, contact Oracle Support. If the first attempt fails, repeated attempts might cause additional damage and leave the database in a state where only partial recovery is possible. When in doubt, contact Oracle Support.

#### **340** Oracle Application Server 10g Administration Handbook

The first step, if you do have to recover your database, is determining what needs recovery. If the metadata repository does not open on startup, it will manifest itself in the failure of other components to start. If you can start middle tier components, such as the OC4J instances, check the infrastructure tier to ensure that OID is running. If OID will not start, look to the metadata repository database. If you find that the database is the problem, the first place to check is the database alert log. The alert log is located in the infrastructure's \$ORACLE\_HOME/admin/asdb/ bdump directory and is called alertasdb.log. Substitute your SID if you did not install the database with the SID set to asdb. This log file will tell you why the database did not open. It may also lead you to other trace files with more detailed information.

Because of the way the Oracle9i database stores changes in the transaction logs, recovery is a two-step process: roll the database forward until all changes are applied, and then roll back any uncommitted (open) transactions. At the end of this two-step operation, the database is recovered to a consistent state with no data loss.

The Oracle9*i* database has two main types of recovery—complete and incomplete. A complete recovery uses the transaction logs to recover all committed data. An incomplete recovery uses whatever logs are available to recover as much data as possible and then stops. There is always some type of data loss in an incomplete recovery. Incomplete recovery is required if the database is not in archivelog mode or if necessary archive log files are no longer available. Generally, the steps to execute a recovery are

- 1. Fix the problem (replace faulty equipment, drives, and so on).
- 2. Restore the affected files.
- 3. Locate (or restore) the archive log files.
- 4. Start the database
- 5. Recover the database.
- 6. Open the database.

If a disk crash caused the problem, you must replace the drive or place the restored file in another location. Restore the most recent backup of the damaged files. The older the backup, the longer it will take to roll the file forward. Locate or restore the archive log files that cover transactions back to the date of the backup. If restored to the archive log directory, the Oracle Database will know where to find them. If you restore the logs to another location, the database will ask you where they are. Now start the database. If the database can automatically recover, the database will end up in an open, ready-to-use state. If not, the database will start up to the mount point and issue an error stating that the data file needs recovery. Issue the command

#### SQL> RECOVER DATABASE;

Oracle will tell you the name of the first archive log file needed for the recovery. If you placed all the archive logs in the original directory, press ENTER to apply that log. Enter **auto** to have Oracle automatically apply all necessary logs without asking. Finally, if you did not replace the log files in the original directory, enter the new location where Oracle can find the files. Upon completion, Oracle will respond with

Media Recovery Complete

Open the database and check the alert log for any other problems.

## **Complete Database Recovery**

A complete database recovery is required when you are recovering an infrastructure instance from backup and are restoring all of the files in the \$ORACLE\_HOME/oradata directory, including all control files. If you restored all files (including the archive log files) for that backup, the database should self-recover on startup. If the backup was created using a hot (open) backup, media recovery may be required. Ensure that you restore the archive log files that were copied with the hot backup.

## **Database Recovery Issues**

We have discussed basic file recovery on a database that is not open. For additional information, refer to the sources already mentioned. If in doubt, get help; call Oracle Support. Here are some points to remember when faced with a database recovery:

- $\blacksquare$  Use the current control file. The control file contains the information that defines the current status of each file. If one of the control files needs to be restored, copy it over from one of the other current control files. Never use a restored copy of a control file unless all copies of the current control file are lost.
- Any time you open the database with the RESETLOGS clause, there is data loss. Always contact Oracle Support before using RESETLOGS. Once used, it cannot be undone.
- When restoring files, only restore files that are damaged or lost. This will reduce the roll forward time

Now that you have a basic understanding of the mechanisms involved in backing up and restoring, we will introduce you to a tool that will automate most of these tasks.

# **Application Server 10g Backup and Recovery Tool**

The Oracle Application Server 10g Backup and Recovery tool is a Perl script that will not only handle your backup needs, but will automatically handle a restore. This tool handles the instance configuration files to include the metadata repository database data files (the third group of files described earlier). Since these are the files that change often, you can build your backup strategy around this tool. You can now take a full backup of the instance's \$ORACLE HOME and then use the Backup and Recovery tool to back up the "group three" files nightly. To restore the instance, follow the same steps as presented in the earlier section "Recovering the Application" Server," except after restoring the \$ORACLE\_HOME directory, run the Backup and Recovery tool to restore the latest configuration files.

The Backup and Recovery tool is located on the OracleAS RepCA and Utilities CD-ROM in the utilities/backup directory. The file name is backup restore.tar. You must install and run the tool on each server. Once it is installed and configured, it will copy all the instance configuration files to the user-defined backup directory. If run against an infrastructure instance, the script will also use RMAN to create a backup of the metadata repository database. If the user application maintains local files, the Backup and Recovery tool can be configured to back up those files as well.

For additional information on the Oracle Application Server 10g Backup and Recovery tool, refer to Chapter 12 of the Oracle Application Server 10g Administrator's Guide (9.0.4).
# **Summary**

This chapter has been an introduction to the backup and recovery capabilities of Oracle Application Server 10g. We stress that this is an introduction, as there are lengthy books written about backup and recovery of the Oracle9*i* database alone, and the documentation runs in the thousands of pages. The main points are as follows:

- **COL** Ensure that your backups are complete. They must include the instance \$ORACLE HOME, the oralnventory directory, the oralnst. loc and oratab files, and if it is an infrastructure instance, a consistent backup (hot or cold) of the metadata repository database.
- You can only restore an instance from backup onto the same OS (including patch level), configured with the \$ORACLE\_HOME and oralnventory directories located on the same mount point and path as the original installation.
- Create a backup and recovery plan and test it. Ensure that you can recover from all levels of failure—from instance failure to a server failure. Reduce recovery time by having backups of the properly configured operating system.
- The Oracle9*i* database that supports the metadata repository is installed in the default noarchivelog mode. You must change the database to archivelog mode to support recovery.
- $\Box$  Don't be afraid to get help, especially with recovering the database. If the first attempt does not succeed, call Oracle Support.

We hope you will never need the restore portion of this chapter, but you should immediately implement a backup strategy that fits your resources and requirements if you do not have one. Without a complete backup, there is no chance to restore. And the only way to verify that your backup is sufficient is to execute a restore. Don't wait until you need it to find out that your backup plan is not complete.

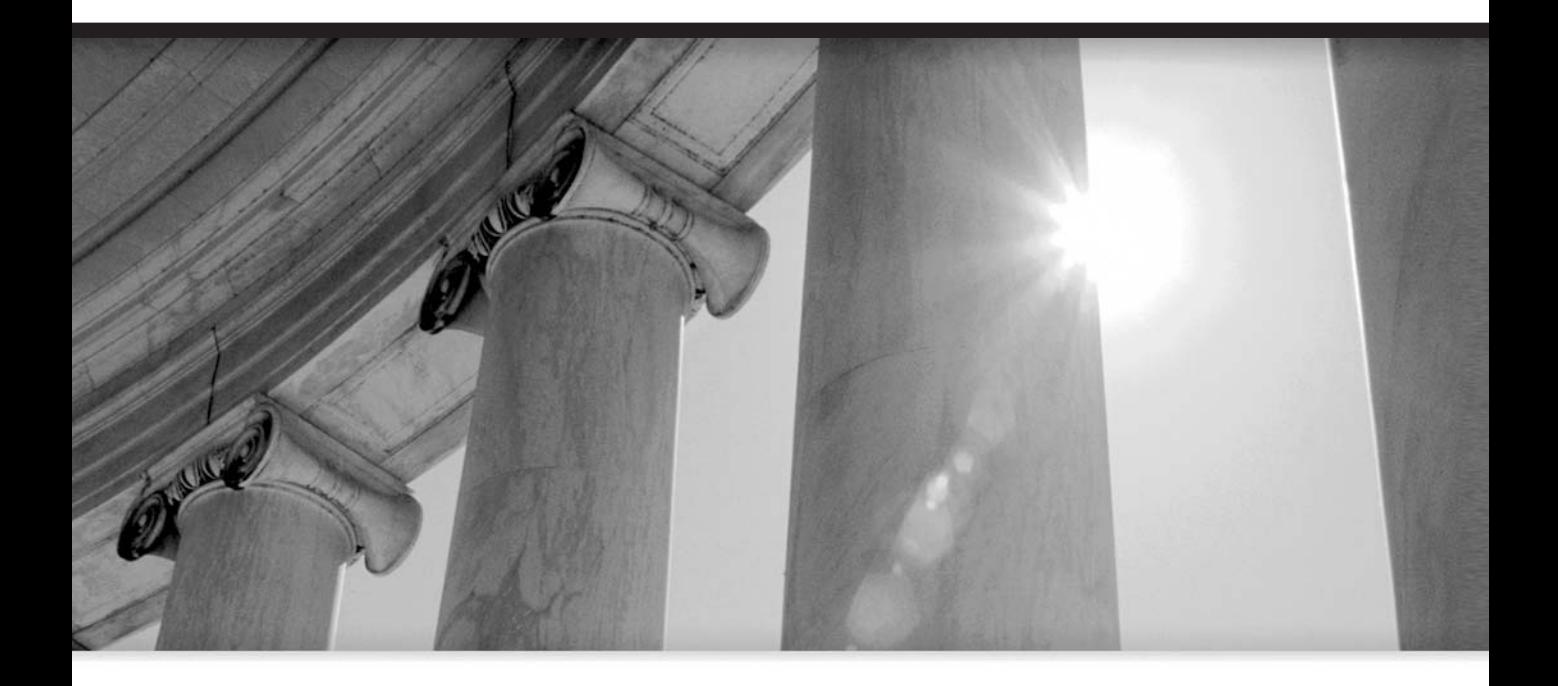

# CHAPTER 12

**Oracle Application** Server 10g Security

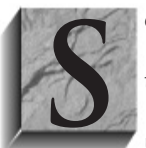

ecurity is a major concern when deploying an application to the Internet or on an intranet. The application has to ensure that only authorized users gain access and that the application only returns information that the user has privileges to see. Likewise, the application server needs to secure the authentication information from unauthorized disclosure. Oracle Application Server 10g implements security features

in each component, from the Web Cache to the back-end database.

When a user requests content (such as an employee's pay records), the application must ensure that the user is allowed to access this information, possibly by verifying a user password. When the content is returned, the application needs to provide some method to re-identify the user. The application can constantly ask for the user's password or return a cookie/URL parameter that is returned with each request to verify a user's identity. If the company has a suite of applications, the user must be validated by each application before gaining access. Again, each application can request the user's password (causing him to constantly reenter his password), or the first application can return an identity object (cookie, for example) that is validated once. Then as the user moves from application to application, the cookie acts as his identity. This is the basis of Oracle's Single Sign-On. A user signs on once and is automatically validated as he moves from application to application within the system. Of course, this capability requires that some secure directory knows the user and verifies his privileges. This is the job of the Oracle Internet Directory. Before going further, we should point out that a user might not be a person, such as a customer or employee, it could be another application or system.

# **Component Security Features**

We will start by discussing the separate application server components and their security features. Each component integrates its security features into the security of the application server as a whole. Except for Web Cache, most components are tied to Oracle Internet Directory (OID) for directory services, so we devote most of the chapter to OID) and its partner Single Sign-On (SSO).

# **Web Cache**

As discussed in detail in Chapter 5, the Oracle Web Cache uses caching rules and content invalidation to ensure that it serves the correct content to the correct user. However, it is up to the application to correctly implement these rules. When the application server serves a page containing personal content, Web Cache stores the content and the cookie/URL parameter with the content and will only re-serve that content to a request that returns the cookie/URL parameter. If the user's browser does not accept or return the cookie, Web Cache will submit the request to the origin server because it can't identify the requester. The initial authentication of the user is the responsibility of the origin server.

# **Oracle HTTP Server**

The Oracle HTTP Server (OHS), discussed in Chapter 4, is built on the industry standard Apache web server. OHS is responsible for accepting a request and either sending the requested information or passing the request to the application (via mod  $\alpha$  c4) for processing. Since OHS's main function is to serve static content, it performs basic rule-based authentication to determine what content to serve. These rules are defined in the Directory Container sections of the httpd.conf file or the

htaccess files. OHS uses the HTTP header information sent with the request to determine whether the requester has access to the static information, and either serves the content or returns an error message. In this way, OHS implements security based on the identity of the user's IP address or host name. If the request is for dynamic content, OHS passes the request to one of its modules for processing. In Application Server 10g, this module will be mod\_oc4j if the request is a JSP, servlet, or a J2EE application. Mod\_oc4j will pass the request to an Oracle Container for Java (OC4)) instance for processing.

Later in this chapter, we will introduce mod osso, which is used by OHS to interface with Oracle's Single Sign-On application.

OHS ensures the security of exchanged data through its implementation of Secure Sockets Layer (SSL) and Public Key Infrastructure (PKI). When Application Server 10g is installed, a Secure Sockets Layer virtual host connection is installed in OHS. To use the secure connection, log onto the server using the SSL port (identified in the ports list of the tier's Enterprise Manager web page) using the https:// URL identifier, for example:

#### https://appsvr.proxitec.com/4446

The SSL implementation in the user's browser interacts with SSL in OHS to provide a secure connection. The two SSL implementations negotiate the encryption scheme used to encrypt the connection. OHS implements an Oracle module called mod ossl to provide the SSL features. Mod ossl is a plug-in to Oracle HTTP Server that enables the server to use SSL. It is very similar to the OpenSSL module, mod\_ssl. However, in contrast to the OpenSSL module, mod\_ossl is based on the Oracle implementation of SSL, which supports SSL version 3 and is based on Certicom and RSA Security technology.

One of the most common encryption suites that SSL implements is PKI. In short, the PKI methodology is to create two keys, public and private. The public key is used to encrypt data; the private is required to decrypt data encrypted by the public key. Even though the data is encrypted using the public key, it cannot be decrypted using the public key. To see how this works, consider that a user's browser provides a public key to one party that it uses both to encrypt data and send it back. The private key (retained by the sender) is the only key that can decrypt data encrypted with the public key. To exchange information both ways, each party must have two keys, a private key and a public key. They must exchange public keys. Each party encrypts data with the other party's public key and decrypts data with their own private key. In this way, all data exchanged is encrypted and secure. However, because there is significant overhead to using a two-key system, most SSL implementations use PKI to securely exchange a single encryption key and then encrypt decrypt all data using the single key. These keys are only valid for a session, and each session generates different keys. Since the keys are constantly changing, any given key will have changed long before someone could break the encryption.

In earlier versions of Oracle Application Server, the SSL virtual host was configured in the httpd.conf file. In Application Server 10g, it is configured in an included file called ssl.conf. The ssl.conf file contains the directives to create the virtual host and all the default directives for any other virtual host that implements SSL.

For developers, OHS's implementation of SSL is important because it removes the requirement that you implement some type of encryption to ensure secure communication. Once you ensure that the user is accessing the application server using SSL (https:\\), you can send data through OHS, and it will ensure that the data is encrypted.

# **Oracle Container for Java**

OC4J supports the operation of Java Server Pages (JSPs), servlets, and J2EE applications. As such, most of the authentication work takes place here. Oracle's implementation of the Java Authentication and Authorization Service (JAAS) standard, known as "JAZN," adds PAM-based pluggable authentication and subject-based, fine-grained authorization to the Java2 platform. OC4J implements the J2EE JAAS API to facilitate security within the J2EE application.

The two JAAS implementations provided by OC4J are JAZN-LDAP and JAZN-XML, JAZN-LDAP is an implementation of the JAAS API that retrieves user and authorization information securely from Oracle Internet Directory (OID). JAZN-LDAP is particularly useful for applications that have a large user community, for which scalability is a strong requirement. JAZN-XML is a fast, lightweight implementation of the JAAS API that is based on XML as an encoding mechanism. JAZN-XML allows Java developers to retrieve user and role information securely from operating system files rather than retrieving information from Oracle Internet Directory (as is the case with JAZN-LDAP). JAZN XML supports lightweight deployments of Application Server 10g and provides a more secure alternative to principals.xml. JAZN XML will usually use the file JAZN-DATA.xml to store and retrieve user data. To get additional information on using JAAS within your application, go to otn.oracle.com and search on IAAS.

### Authentication

Authentication establishes a network entity's identity. An entity could be users or another application. Entities that access an application are asked for a password, which the application verifies against a user directory. The user directory can be a file, LDAP directory, or Oracle Internet Directory. The user directory's job is to store users' credentials. External applications may also need to be authenticated and could either provide passwords or use a digital certificate. A developer can create a login module that supports whatever authentication method is required.

### **Authorization**

Authorization means granting privileges to an authenticated entity. Roles are defined within the J2EE application that determine access rights to different objects. Application Server 10g supports a fully declarative implementation of the J2EE security, which means you can secure your Java application without writing code. Once an entity, such as a user, is authenticated, it is granted a role or roles that allow it to access the necessary parts of the application. These authorizations can be centrally managed in the Oracle Internet Directory or in XML files. Placing the authorizations in OID allows for centralized management of privileges within an organization. JAAS and OID also allow you to relate a section of code to a user so that users can execute that part of the code without being authorized to execute all the code.

### **Delegation**

With delegation, an EJB runs with the privileges of a certain user. This allows a user with limited privileges to execute an EJB, which will execute with a higher authorization to perform some task. This supports the idea of assigning a user the lowest privilege level necessary to accomplish a task.

# **Oracle Identity Management**

One benefit of using the Application Server 10g infrastructure is the integration of Oracle Identity Management, which provides a single location for the complete management of users and network entities. This can greatly reduce the cost of managing large groups of users. As new users are added

to the system, Oracle Identity Management provides a single location for modifying application and system privileges to include account creation and suspension, privilege modification, and attribute management. Users can be company employees, customers, or anyone that requires access to your applications, servers, or network devices.

Identity Management in Application Server 10g consists of several components, but the primary ones are the Oracle Internet Directory and Single Sign-On. OID is Oracle's implementation of LDAP version 3, and Single Sign-On uses OID to authenticate users. A third essential component is Delegated Administration Services, which provides application server components with secure access to OID. Certificate Authority issues and manages X.509v3-compliant certificates to secure e-mail and network connections. Directory Integration allows integration with other directories (for example, ADS, SunONE). And, finally, provisioning integration provides automatic provisioning of users in the Oracle environment.

### **Oracle Internet Directory**

OID is an integral part of Application Server  $10g$ 's security as the repository for usernames and passwords. However, OID is a complete directory service based on the Lightweight Directory Access Protocol (LDAP). OID combines the capabilities of a directory service with the power and security of the infrastructure repository Oracle9i database.

LDAP was first used as a method of looking up e-mail information on the Internet, but its use has quickly expanded as an efficient method of storing and retrieving all types of lookup data, even PKI keys. It is normally used to ask for information from a directory, but in the case of OID, it includes the actual directory. This simple capability has become the basis for looking up resources on the Internet, such as web services and devices. In Application Server 10g, the Oracle Internet Directory can contain application configuration information that can be delegated to different levels of administrators for maintenance.

The Application Server 10g infrastructure instance contains an instance of an OID application, which listens for directory requests. The OID application handles the security requirements, while the repository database handles the information storage. OID uses SSL to ensure that data is not modified or intercepted during transmission. An example of an Oracle product that can use OID is Oracle Net. Most DBAs only use tnsnames ora files to maintain their database connection data. If your organization grows to a point where multiple application servers are accessing multiple back-end databases, the tnsnames ora file can become problematic to maintain. In this case, you can implement an LDAP directory to centralize the location data. Oracle Net services can access OID to resolve database services. The client connection strings will contain connection identifiers, which are resolved by OID. If a database is moved, only OID must be updated.

### **Oracle Directory Manager**

OID is maintained using a Java-based GUI called oidadmin, located in the infrastructure's \$ORACLE\_ HOME/bin directory. In Windows, go to the Start menu and navigate to the Oracle Directory Manager program. When Oracle Directory Manager starts, it will ask you to connect to a server. Use the OID information entered when installing the midtier instance. You will next see the logon screen (Figure 12-1).

The username is orcladmin, and the password is the ias\_admin password you selected during the infrastructure installation. Once you have connected, the Oracle Directory Manager opens as seen in Figure 12-2.

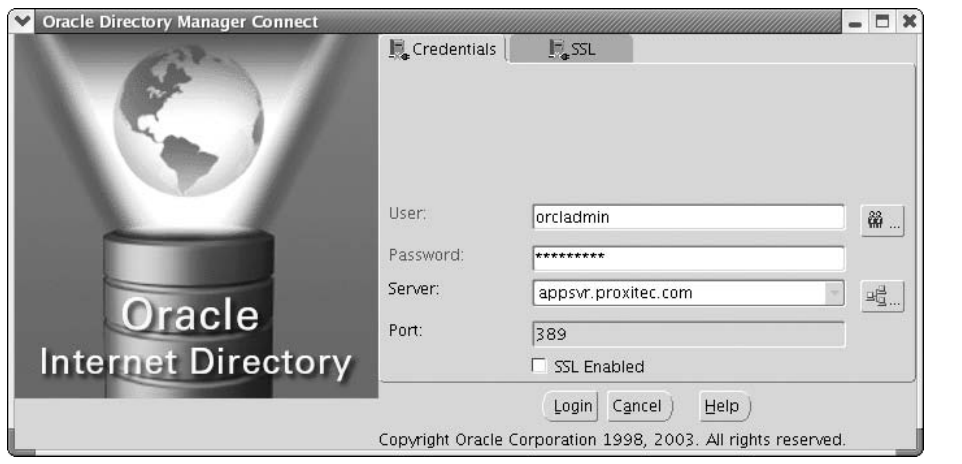

FIGURE 12-1. Oracle Directory Manager logon screen

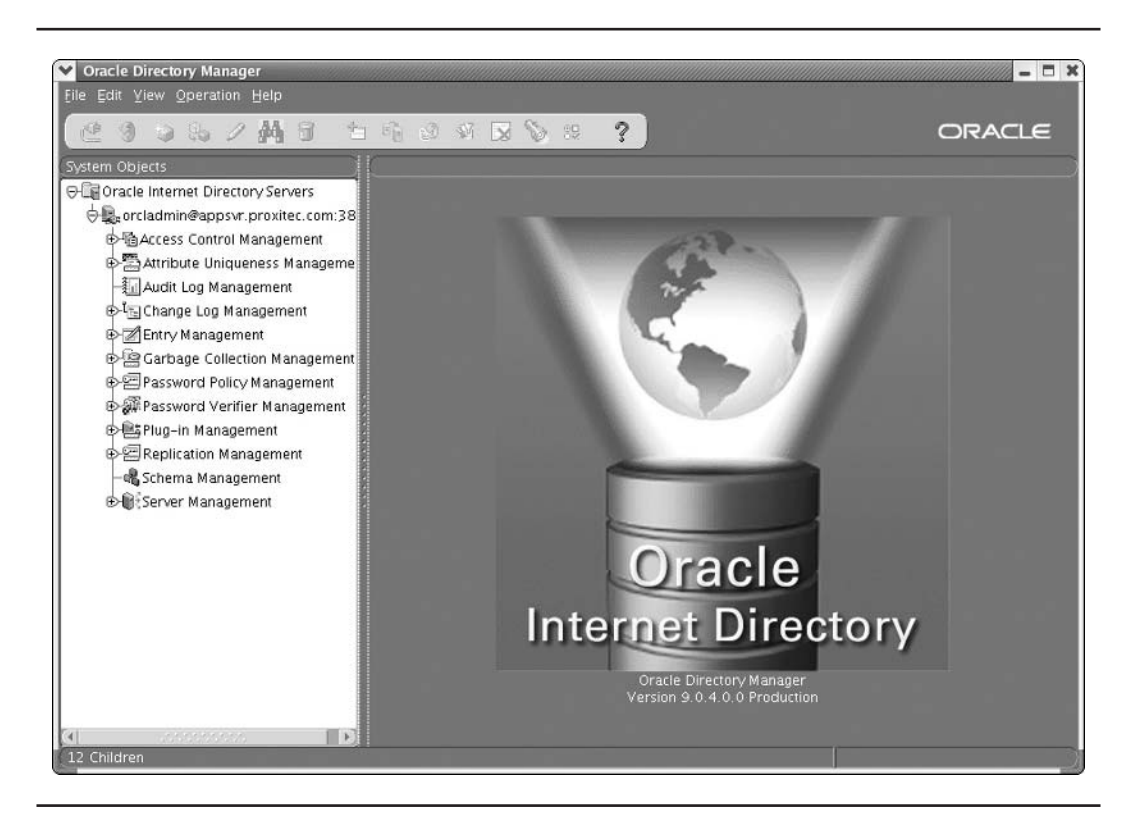

FIGURE 12-2. Oracle Directory Manager opening screen

The Oracle Directory Manager, like OID, is built on a tree structure. We have created a Portal user called Sam Spade and used Oracle Directory Manager to locate the entry. We executed a search in the Entry Management branch for entries beginning with "sam" and got the results shown in Figure 12-3.

Looking around the Oracle Directory Manager, you will find data pertaining to users, application configuration, database connectors, and security profiles. For detailed explanations of the capabilities of the Oracle Directory Manager, refer to the Oracle OID documentation.

## **Delegated Administration Services**

Delegated Administration Services (known as DAS) provides application server components with secure access to OID. DAS is actually a set of utilities that act as intermediaries to the information in OID. Each application server component will actually request directory information from DAS, which will then retrieve the information from OID. An example of a DAS service is the password

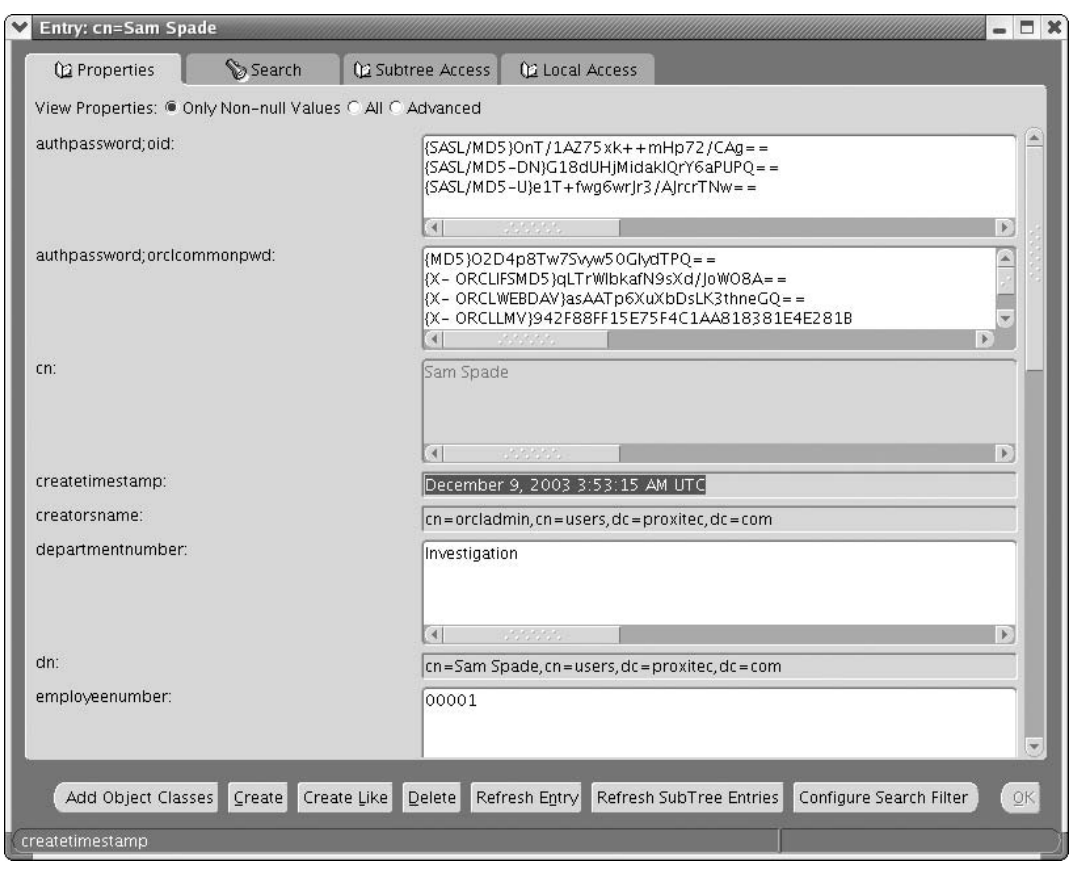

FIGURE 12-3. Oracle Directory Manager: entry data

verifier. An application will pass the authentication information to the password verifier, which will validate the information. In this way, the application does not have to be granted privileges to OID since it does not directly access it.

DAS establishes a tree structure to manage administration of OID. The *global administrator* is at the top of the tree. Below the global administrator are sets of *realms*, each of which has a *realm* administrator. Below the realm administrator are the users that belong to that realm. Users that have common privileges and roles can be placed in a group.

One advantage of using DAS is increased security for access to OID. In Application Server 10g, the user accesses a servlet or application to get a result. If the servlet or application needs information from OID, it will send the request to DAS, which will in turn retrieve the required information from OID and return it. This adds a layer to the process, but it ensures that a malicious user never accesses OID directly.

One of the useful tools provided by DAS is the Self Service Console.

### **Oracle Internet Directory Self Service Console**

Although the Oracle Directory Manager is a powerful tool, as the application server administrator, you will probably prefer to use the web-based tool oiddas, or the OID Self Service Console. The OID Self Service Console (SSC) is part of the Delegated Administration Services and is much easier to use when managing a user. To access SSC, open your browser, point to the infrastructure OHS port, and add the oiddas directory to the URL:

```
http://appsvr.proxitec.com:7777/oiddas/
```
This will bring up the Oracle Internet Directory Self Service Console web site, shown in Figure 12-4, which is installed along with the infrastructure. This screen allows you to view your own profile or create another user (if you have that privilege). You can enter the basic user information (names, passwords, roles, and so on) and allow the user to fill in other data (address, and so on). Depending on their assigned privileges, both users and administrators can use the SSC to update and maintain user information.

The Self Service Console integrates with Single Sign-On to authenticate a user. To log on, select a link or the Login link. (The administrator username is orcladmin, and the password is the ias admin password from the infrastructure install.) After login, you return to the Self Service Console. From the home page, you can select My Profile to review your own account information, as seen in Figure 12-5.

Selecting the Edit My Profile button (or the My Profile tab) will take you to a page that allows you to edit your account information or upload a photo. Across the top of the page are links to allow you to change your password and perform other tasks.

Select the Directory tab to view the page where you can search for other users in the **User Page** directory. The example in Figure 12-6 shows a list of all users whose name begins with "sam." As the orcladmin user, you can create a new user or edit a current user. To edit a current user, locate the user with the Search feature, select the user's radio button, and then select the Edit button. To simply see the user's information, select the username link directly. If you wanted to list all users, you would select the Go button with a blank Search field, and all users would be listed.

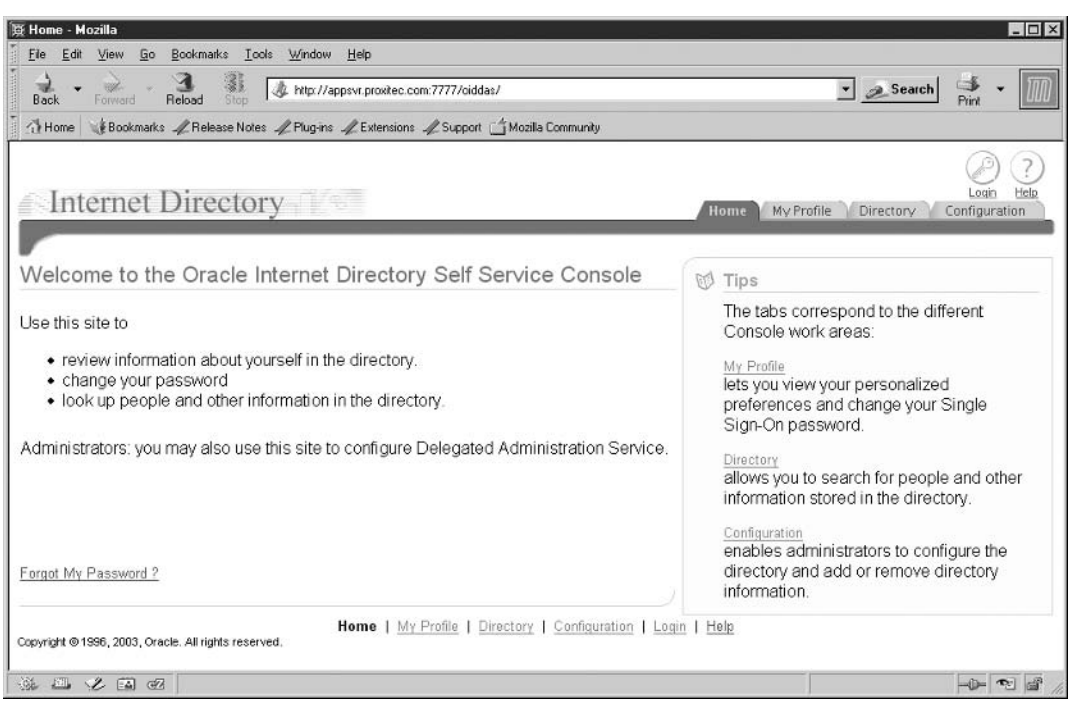

**FIGURE 12-4.** Oracle Internet Directory Self Service Console (OID SSC)

**Group Page** A group can be private (only visible to the members) or public (visible to all users). Its creator and whoever is added to the owner list own a group. Another group can own a group. Group membership includes users and other groups. If a group is created as a privileged group, you can assign privileges to the group. We have created an employee group called EMP in Figure 12-7. We added Sam Hearts (the human resource clerk) as the owner and all the example users as members.

After returning to the Group page, you can list all current groups by selecting Go with an empty Search field. As seen in Figure 12-7, the Company Employee group is listed. To view the group information, select the Company Employee link. Because we did not make the EMP group a privileged group, we cannot assign privileges to it. However, you can make the group a privileged group by selecting the group radio button and selecting Edit. Now you can select the check box to make EMP a privileged group. You can assign privileges to a group by selecting the group's radio button and then selecting the Assign Privileges button. Figure 12-8 demonstrates granting the members of the EMP group privileges that allow them to create, edit, and delete users.

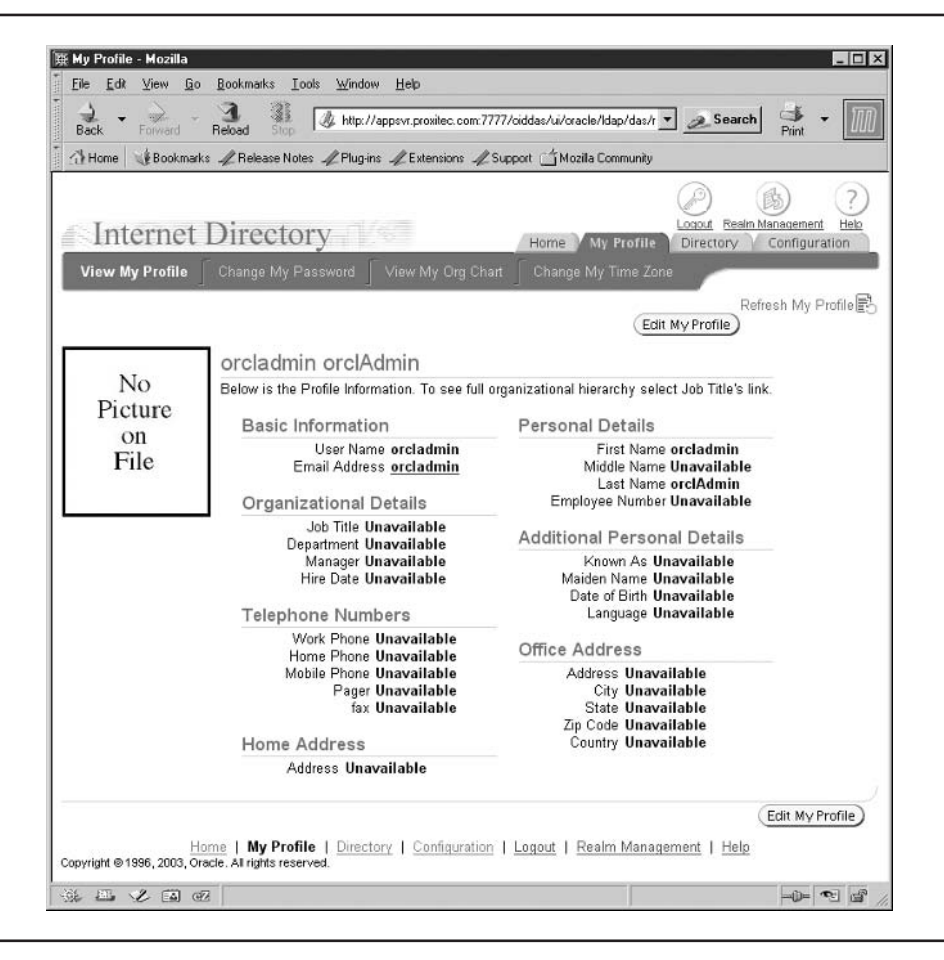

**FIGURE 12-5.** OID SSC: My Profile page

A service is one or more applications that provide some capability. It can perform **Service Page** the task for all users or groups of specific users/groups. The Self Service Console is an example of a service.

**Account Page** On the Account page, you can unlock, enable, or disable an account. Select the function you want to perform, and then search for the user account. Select the account and perform the function.

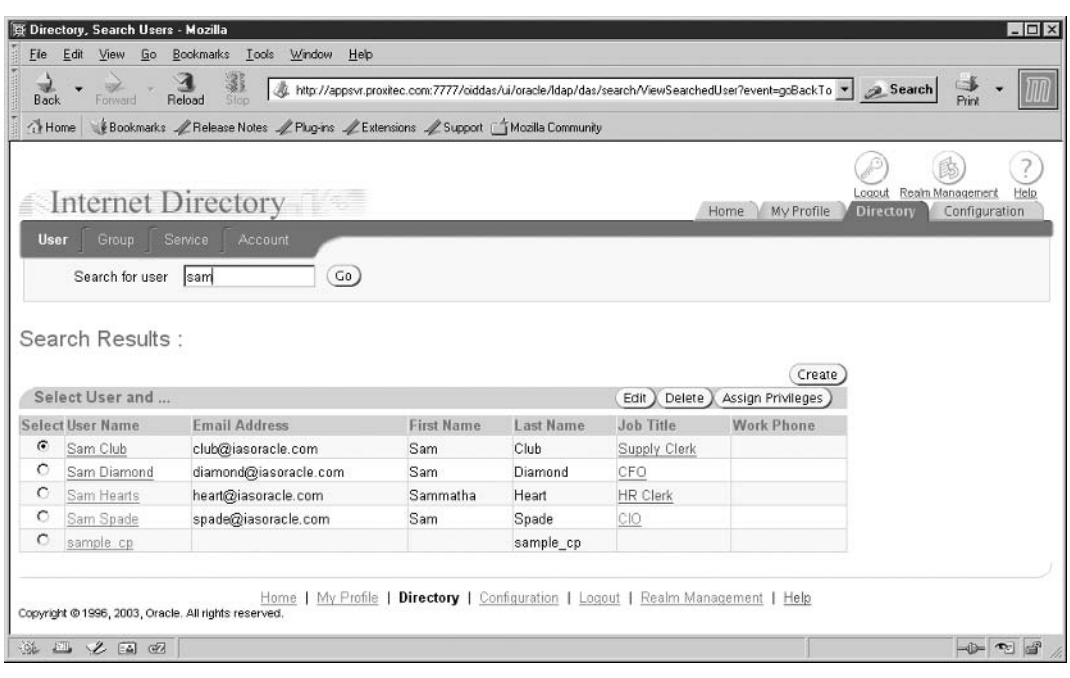

**FIGURE 12-6.** OID SSC: Directory tab, User page

### **Identity Realms**

As previously discussed, DAS divides users/groups into realms, and each realm has a realm administrator. When installed, there is only one realm, called DEFAULT COMPANY. If you log in as the global administrator (installed as orcladmin), you can create additional realms. Select the Realm Management link at the top of the Internet Directory screen. Empty the text box (if necessary), and click Go to see a listing of all current realms. Select the Create button to move to the Create Identity Management Realms page, as shown in Figure 12-9. Enter a name, contact information, and a description of the new realm. If you want to display a logo for the realm or a product logo, select the check box and browse to the file. Select Submit, and SSC will create the new realm.

At this point, you have a basic understanding of the Oracle Internet Directory and the Delegated Administration Services. For additional information on OID and DAS, to include bulk loading of user information into OID, refer to the Oracle Internet Directory Administration Guide 10g.

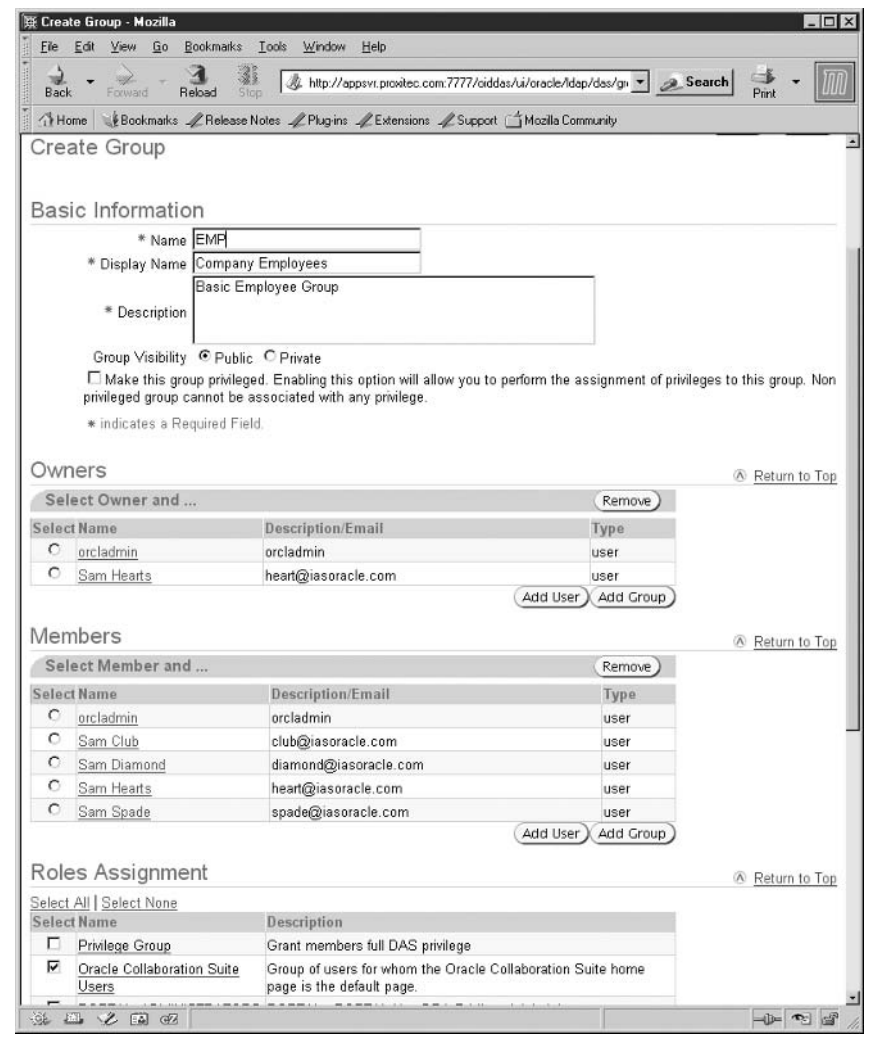

FIGURE 12-7. OID SSC: Create Group page

## **Single Sign-On**

As described at the beginning of the chapter, Single Sign-On allows users to provide their credentials once and then automatically authenticates them as they switch between applications. The first time users enter their username/password (or other credentials), SSO creates an encrypted cookie that contains the identity information. When users change applications, the new application uses the cookie to authenticate the user and retrieve the authorizations. This way, users not only move

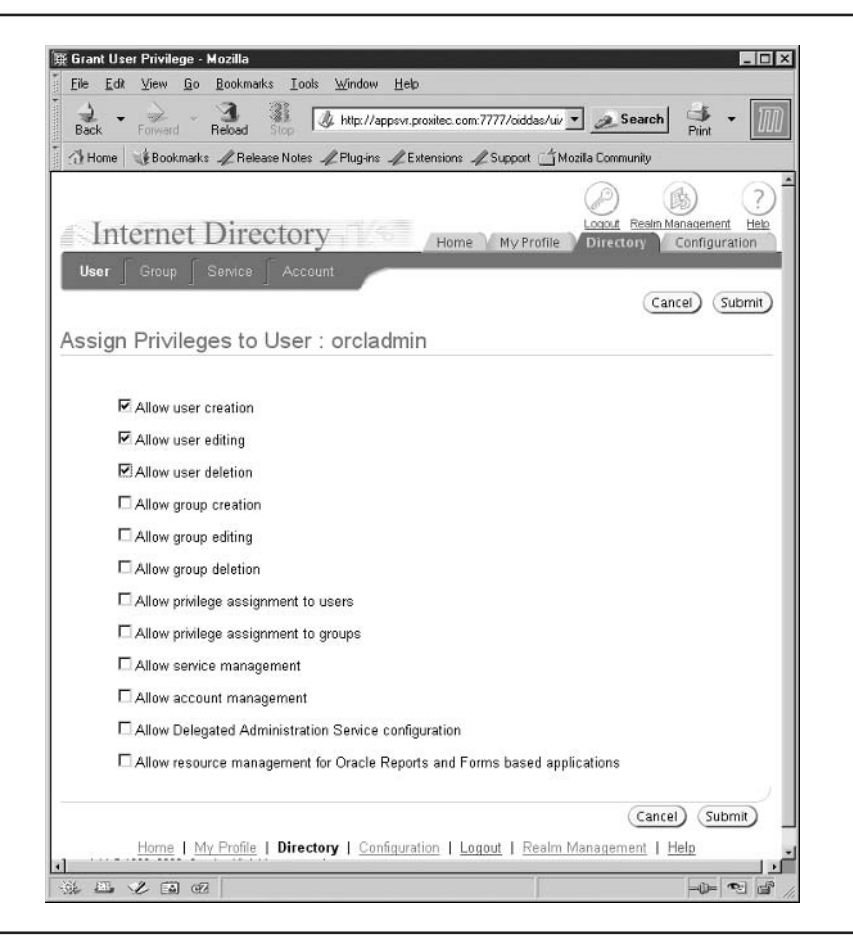

**FIGURE 12-8.** OID SSC: Assign Group Privileges

from application to application without having to reenter their username and password, but when they are finished, they can log out of SSO and it will log them out of all SSO partner applications.

We have already seen this when we logged out of the OID Self Service Console. Figure 12-10 shows SSO logging us out after we selected the Logout option in SSC.

If you spend some time looking around the Self Service Console, you may run into another feature of SSO—time limits. The encrypted cookie that SSO creates when you log in has a timestamp and is only valid during that time. If a user logs off without logging out of SSO, when she returns, the cookie will be invalid, and she will be required to re-log in before she is authenticated.

Since SSO uses encrypted cookies to identify a user after she logs in, Oracle HTTP Server is a key component. OHS uses a module called mod\_osso to handle SSO actions. Mod\_osso is used to integrate SSO transparently into an application, accepting requests for authentication and providing the appropriate header parameters. SSO support is also built into OC4) using the SSO software

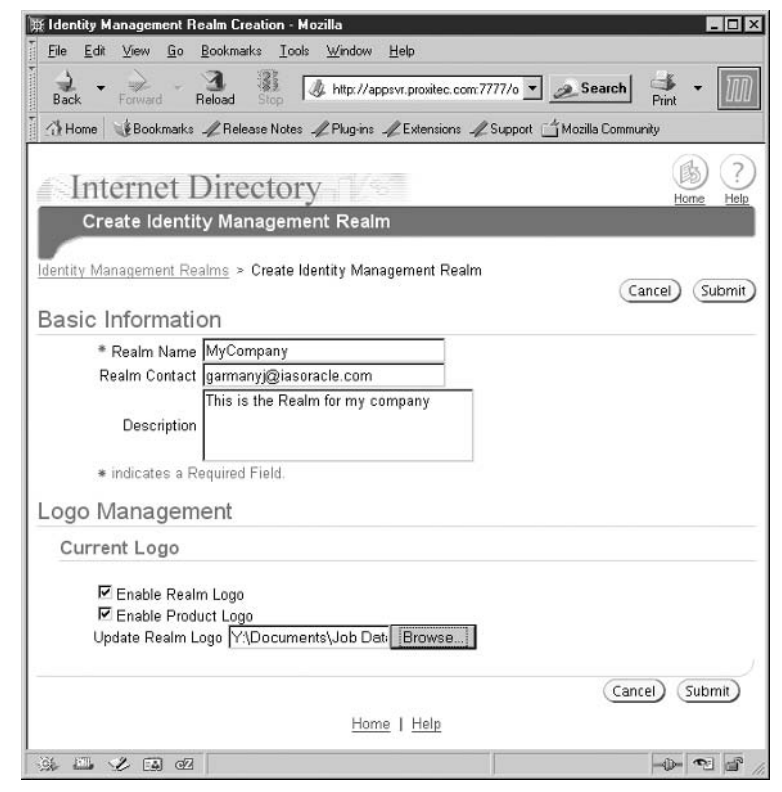

**FIGURE 12-9.** OID SSC: Create Identity Management Realms

development kit (SDK). Note, however, this is for backward compatibility with earlier versions of Oracle Application Server and is deprecated in Application Server 10g. SSO itself is an application that runs in the infrastructure tier, handling authentication for both partner and external applications.

### **Partner Applications**

A partner application runs in Application Server 10g and implements SSO to authenticate a user through mod\_osso or the SSO SDK. The application must identify the user's privileges within the application but must also integrate with SSO. Portal is an example of a partner application. To access a partner application, the user logs onto the application and is redirected to the SSO server. The SSO server requests the user's credentials, and, verifies them against the data stored in OID, and if valid, sets an encrypted cookie and redirects the user back to the application. On subsequent requests to the application, mod osso verifies the cookie information and either allows access to the application or redirects the user back to the SSO server if invalid.

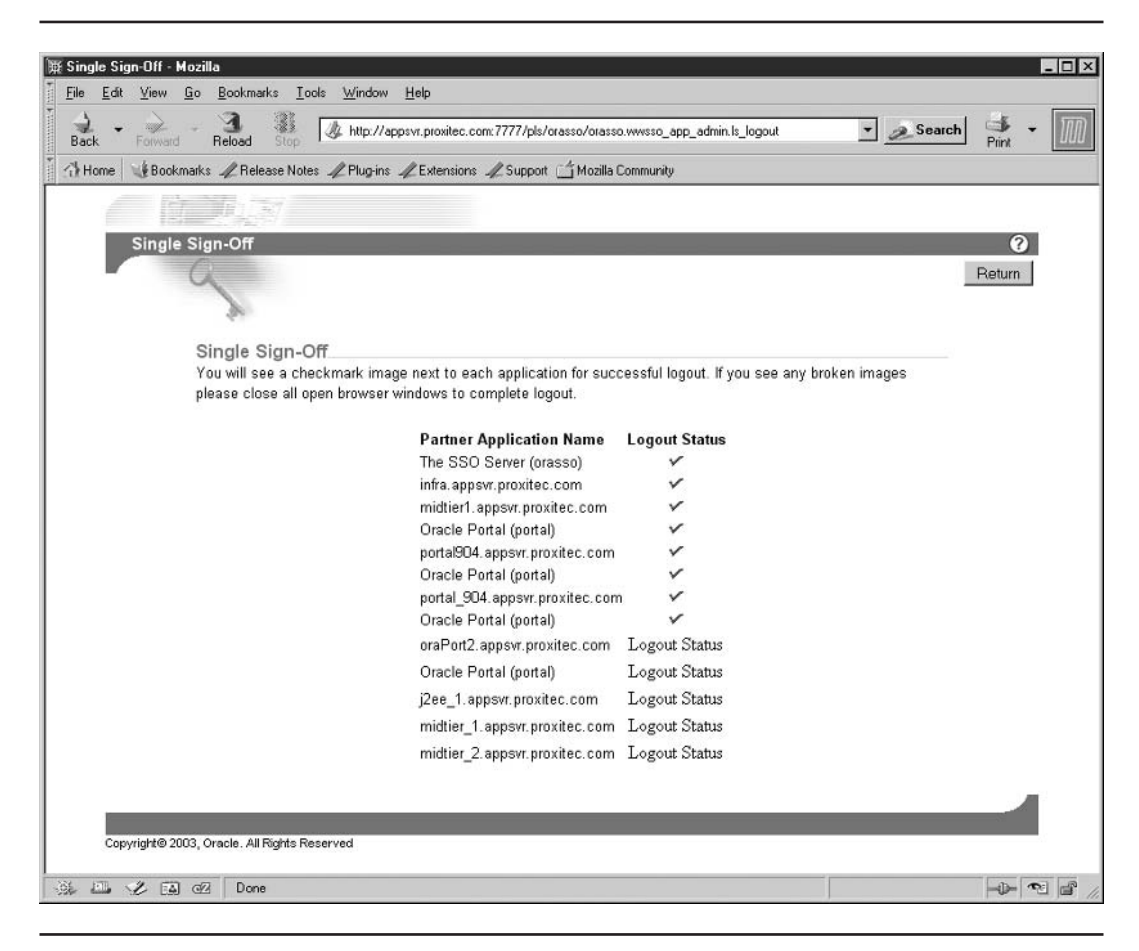

Single Sign-Off page **FIGURE 12-10.** 

### **External Applications**

External applications do not implement SSO for user authentication and in fact may not even run on the application server. If the external application uses an HTML login form, SSO can provide the login credentials for the application. An example of an external application is a web mail program. When the SSO user attempts to access the web mail program, SSO will retrieve the user's name and password and automatically respond to the HTML authentication form, logging the user into the program. SSO in Application Server  $10g$  has added to this feature so that an SSO user can automatically log into a Windows server using a Kerberos ticket. SSO also allows the use of x.509 certificates for authentication.

When logging onto an external application, mod\_osso captures the HTML authentication form and looks in SSO for credentials. If you have not yet logged into SSO, you will be asked to log in. If this is the first time you have logged onto this site, SSO will prompt you for your site credentials. SSO will then return the HTML form data to the site for authentication. Upon subsequent returns to the site, mod\_osso will capture the authentication form and automatically return your authentication credentials for that site.

One significant difference between partner and external applications is logging off. When you log off a partner application, you log out of SSO and must log back in to continue to access them. External programs that do not reverify your authentication with each access (almost all of them) will not know that you logged out of SSO. The user is required to log off of each external program to ensure against unauthorized access.

#### **Administering Single Sign-On**

You begin by assigning privileges to the users that will be administering SSO. Use the Oracle Directory Manager application discussed earlier to add users to the iASAdmin group in OID. Those users in the iASAdmin group have the privileges needed to administer SSO. Start the Oracle Directory Manager using the following command, and log on as cn=orcladmin.

#### SINFRA ORACLE HOME/bin/oidadmin

Note that the user cn=orcladmin is not the same user as orcladmin. You must log in using the userid cn=orcladmin. Navigate through Entry Management, OracleContext, and Groups to the iASAdmin group, as shown in Figure 12-11.

Scroll to the bottom of the Properties tab, and add the administration users to the uniquemember text box. Select Apply to set your changes. If you attempt to add a user who does not currently have an account in OID, you will receive an exception error.

When a member of the iASAdmin group connects to SSO using the following command, the SSO page will contain an additional link at the top called SSO Server Administration. This link will take you to the administration page.

#### SInfra ORACLE HOME/pls/orasso

The SSO Server Administration page contains three links: Edit SSO Server Configuration, Administer Partner Applications, and Administer External Programs.

**Edit SSO Server Configuration** This link lets you set the Single Sign-On session duration in hours. This determines how long users can be signed on before their authentication is reverified by SSO. It also allows you to force the SSO server to verify that the IP of the browser is the same as the IP of the verification request. This added step is used to stop IP spoofing.

For sensitive applications Oracle provides a Global User Inactivity Timeout that by default is not set. If you need this feature, refer to the Oracle Application Server Single Sign-On Administration Guide.

**Administer Partner Applications** This link allows you to add, delete, or edit partner applications. As shown in Figure 12-12, to add a partner application, select the Add Partner Application link.

Enter the application name (this is the name used by SSO) and the home URL. When users access the application's home, they are redirected to the SSO server for validation. The Success

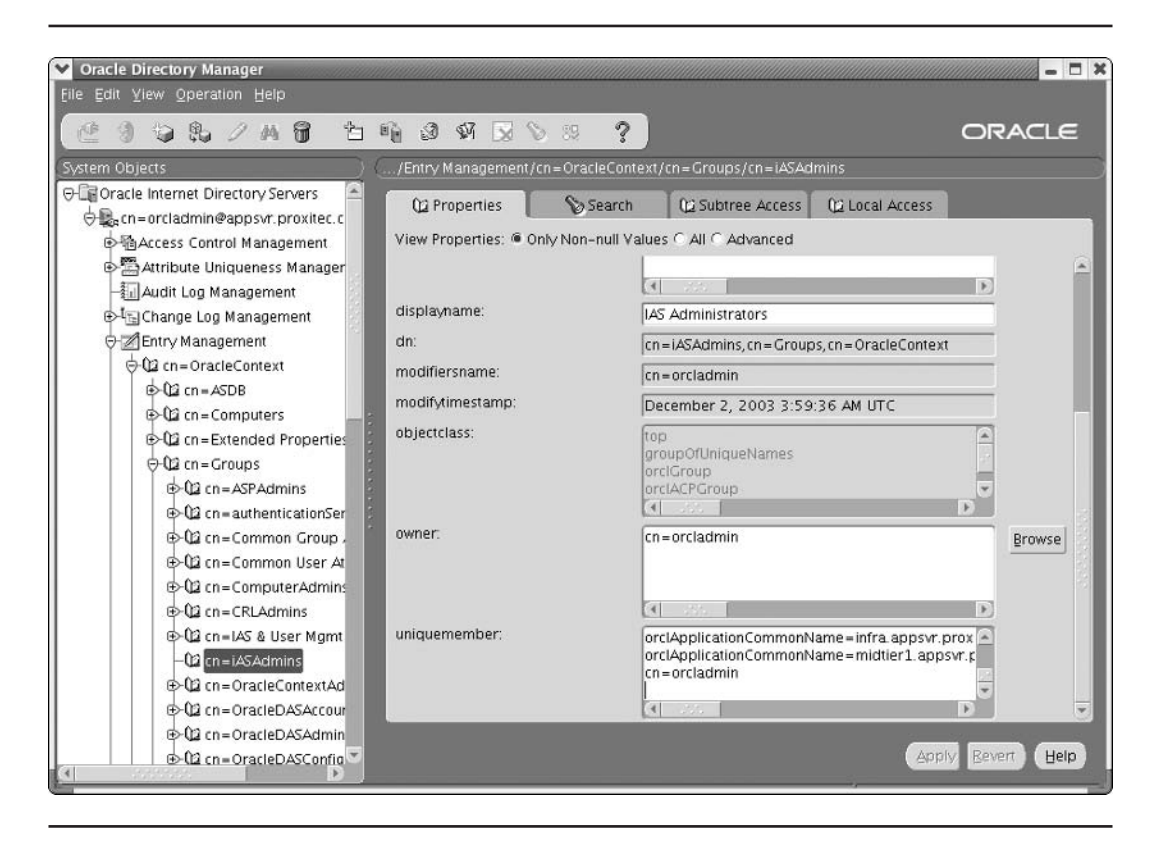

**FIGURE 12-11.** Oracle Directory Manager: iASAdmin group

URL is the location where the SSO server redirects users after successfully authenticating them. Normally, the Success URL is the same as the Home URL. The Logout URL is where SSO redirects users when they log out of SSO. This allows the application to interact with the user on logout. When users log out of SSO they are passed to each of the logout URLs for the applications they used.

Setting the start and end dates allows you to limit access to the partner application. The Application Administrator data is also available if required but is not shown to users.

**Administer External Programs** This link allows you to add, delete, and edit the validation method for external programs. Select the Add External Program link to move to the Create External Application page shown in Figure 12-13. Enter the application name and URL. Again, mod osso will intercept the HTML validation form, retrieve the authentication data from OID, and submit it back to the application.

The User Name/ID and Password fields are the names of the fields in the HTML source for the authentication form. You find these values by looking at the HTML source, normally by selecting View | Page Source in your browser. While viewing the HTML source, determine how the browser is expected to return the user credentials. Normally, these are performed by a POST or GET statement.

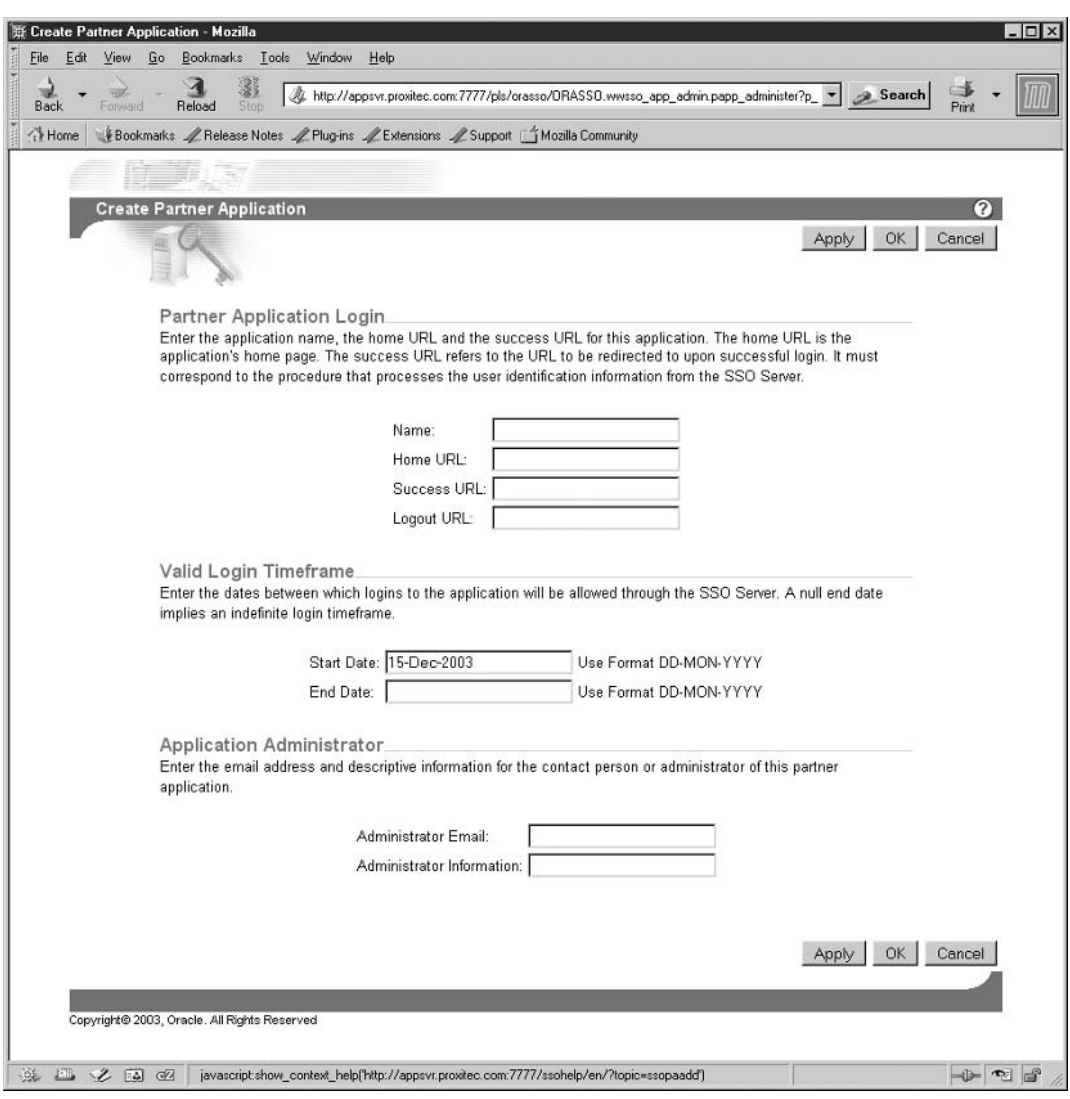

ORASSO Administer: Create Partner Application page **FIGURE 12-12.** 

The data in Additional Fields is used to return information other than the username and password that the application may be expecting, such as a company name. Again, these requirements are found in the HTML source for the authentication form. The Field Name is the name of the item in the HTML source, and the Field Value is the value returned by SSO for that field. If you select the Show User check box, the additional fields will be shown to users when they sign into the SSO server.

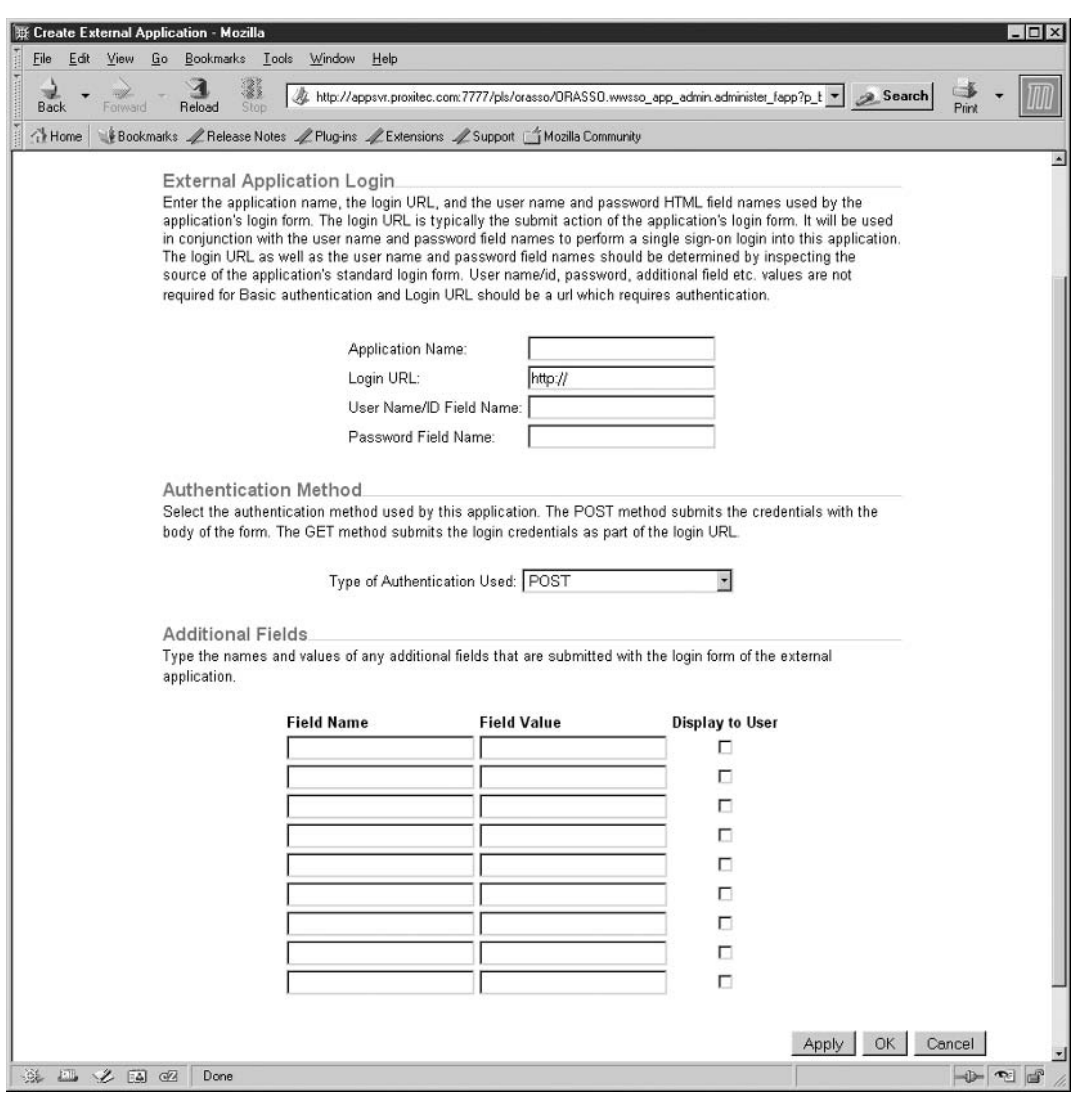

**FIGURE 12-13.** ORASSO Administer: Create External Application Login page

This has been an introduction to the capabilities of Oracle Single Sign-On. For additional information on the numerous features, including language capabilities, refer to the Oracle Application Server Single Sign-On Administration Guide.

# **Summary**

In this chapter, we have looked at the different security features of Oracle Application Server 10g. Oracle has made a concerted effort to see that the application server operates securely right out of the box. Each component integrates its security features into the security of the application server as a whole. The main points are as follows:

- **Except for Web Cache, most components are tied to Oracle Internet Directory for directory** services.
- Oracle HTTP Server (OHS) implements a Secure Sockets Layer (SSL) with Public Key Infrastructure to ensure that communication between the user's browser and OHS is not intercepted or modified.
- OC4J container implements JAAS to facilitate security within a J2EE application.
- Oracle identity management consists of a set of tools used to authenticate and authorize users. At the root is the Oracle Internet Directory, an LDAP version 3-compatible directory.
- $\blacksquare$ Basic user administration is accomplished using the Oracle Internet Directory Self Service Console.
- Oracle's Single Sign-On application is used to allow authenticated access to multiple partner and external applications using one user authentication.
- OHS loads a module called mod\_osso that is the primary interface with the Single Sign-On application. The SSO software development kit is included for compatibility with older Application Server versions and is deprecated in Application Server 10g.

We have not discussed security related to the back-end database. If the application connects to the back-end database using Oracle Net (JDBC thick connections), all of the Oracle advanced security features are available to secure the connection between the application server and the database. Please refer to the database documentation related to the database version you are using for additional information.

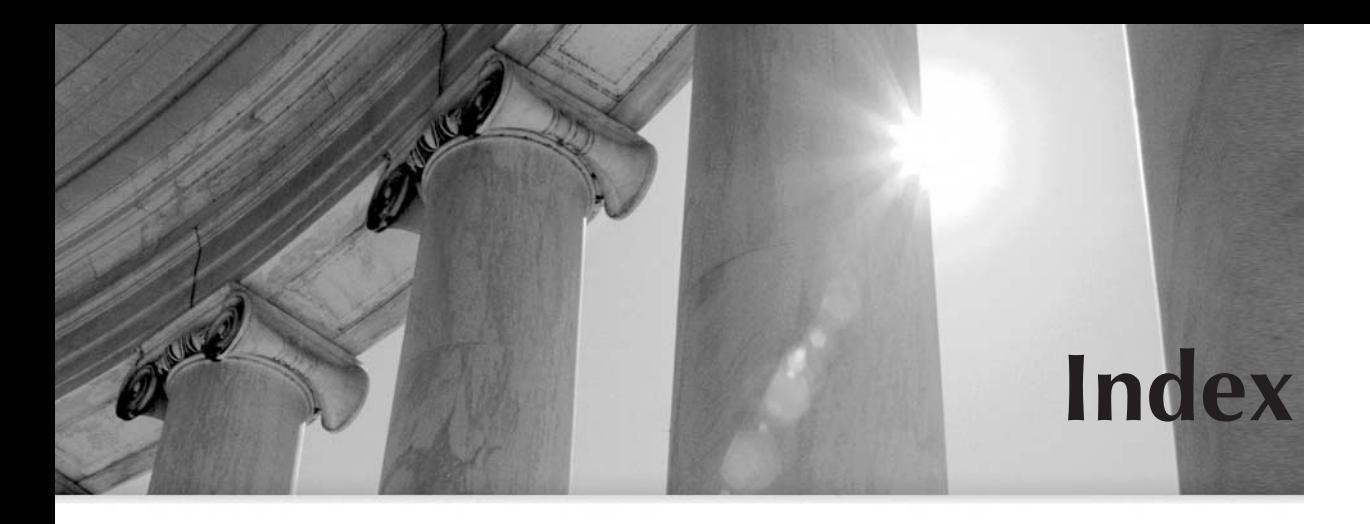

### **Symbols and Numbers**

 $-$  (minus),  $124 - 125$ # (pound) character, 120 / (backslash), 121-122  $\sim$  (tilde) character, 126  $+$  (plus), 124-125 "404 Not Found" error message, 291

### $\mathbf{A}$

access log file, 129-130 Account page, OID SSC, 352 AddCharset directive, OHS, 128 AddLanguage directive, OHS, 128 addresses, virtual hosts, 146-147 administration, 18-34 application management, 20 command-line. See command-line interfaces EM and, 20-22 general management, 19 infrastructure installation settings,  $99 - 100$ repository, 58-64 SSO roles. 65 SSO using mod osso utility, 73-74 web management, 19-20 Advanced Content Invalidation, Web Cache Manager, 170-171

Advanced Server Options, OC4I, 227-228, 231 aggrespy utility, 294 AIX, 311 AJP (Apache Java API), 233-234 alerts checking for database recovery,  $340 - 341$ daily server reports, 320-322 standard vmstat reports, 314-320 aliases, OHS, 130-131 Apache Java API (AJP), 233-234 Apache web server Jserv, 207-208 OHS built on, 118 Oracle Application Server vs., 78 apachectl script, 118 app server tier functions of, 6 hardware architecture of, 5 multitiered model with, 3-5 overview of, 8-9 partitioning with farms and clusters,  $9 - 10$ applets, J2EE, 195 applications availability, 254, 263 backing up, 328 deploying with EM, 208-213 invalidation within, 164

J2EE client, 195 management, 20 ARC (archive) logs, 332-333, 340 architecture, 2-11 app server tier, 8-10 client tier, 7 database tier, 10-11 functional, 6-7 hardware, 5-6 multitiered models, 2-5 redundancy, 255-261 web tier, 7-18 archive logs, 332-333, 340 authentication OHS, 344-345 OC4I, 346 SSO. See SSO (Single Sign-On) authorization, OC4I, 346 Auto-restart page, Web Cache Manager, 180 availability. See high availability

### B

back-end database, 259-260 backslash (/), 121-122 backup and recovery, metadata repository,  $331 - 341$ archive logs, 332-333 cold backups, 334-335 control files, 333-334 database recovery, 339-341 hot backups, 335-339 Recovery Manager, 339 undo logs, 331-332 backups, 325-342 application server, 328-331 Backup and Recovery tool, 260-261, 341 information resources for, 331 need for, 326-327 strategy for, 327-328

Basic Content Invalidation, Web Cache Manager, 167-169 block directives, 126 BMP (Bean Managed Persistence), 236, 244 bounce ohs.ksh script, 29-30 browsers caches built into, 157 configuring OHS, 132 displaying Dynamic Monitoring Service data, 280-281 buffer\_pool\_keep, 295 buffer pool recycle, 295 Business Intelligence/Forms, 78-79, 81 business tier, J2EE, 195

### $\mathbf C$

Cache-control header, 163 caching. See Web Cache case sensitivity, file extensions, 127 CGI (Common Gateway Interface), 134 character sets, 99, 127-129 charts, OHS load-balancing, 288-289 check sso.pl, 72-73 CLASSPATH environmental variable, 92 client applications, J2EE, 195 client tier J2EE, 194-195 multitiered models and, 3-5 overview of, 7 clusters farms and, 10 high availability and, 256-260 managing with EM, 21 overview of, 9-10 Web Cache, 161-162, 181 CMP (Container Managed Persistence), 236, 244 cn=orcladmin, 358 cold backups, 328, 334-335 Cold Failover Cluster, 259

collection option, dmstool, 283-284 columns. vmstat. 305-306 command-line interfaces dcmctl utility.  $31-33$ directories, 23-24 dmstool utility, 282-283 EM compared with, 20 emctl utility, 30 Internet Directory, 34 opmnctl utility, 31 primary, 27 scripts, 27-30 table of,  $24-27$ Web Cache, 34 comments, httpd.conf file, 120 Common Gateway Interface (CGI), 134 compat-glibc, 88 complete recovery, 340 component response time breakdown, 277-279 components, 11-18 administration, 19-20 app server tier, 8-9 database tier, 11 Discoverer, 8, 11, 12-13 Forms Server, 12-13 metadata repository, 17-18 OID. See OID (Oracle Internet Directory) OMS, 9, 18 Personalization. See Personalization Portal. See Portal Reports Server. See Reports Server security, 344-346 SSO. See SSO (Single Sign-On) TopLink, 18 Wireless. See Wireless compression, Web Cache monitoring, 297 rules for, 185-189 configuration assistants, 102-103 configuration files, backing up, 328

Confirmation page creating virtual hosts, 150-151 deploying applications, 212-213 connectivity. See database connectivity consumer groups, 14-15 container directives, 123-127 block directives, 126 configuring virtual hosts, 133-134 Directory, 124-125 Files and FilesMatch, 126 Limit and LimitExcept, 125-126 Location, 126-127 overview of, 123-124 Container Managed Persistence (CMP), 236, 244 containers, J2EE, 201-208 Apache Jserv, 207-208 defined, 196 executing servlets in OC41, 202-203 for Java/Java Server Pages, 203-207 control files, database, 333-334 cookies, 165, 354-356 cpio utility, 91 CPU resources alert reports, 316, 320-322 bottleneck identification, 312 high usage, 322 high usage identification, 313 overload reports, 321 RAM consumption monitoring, 313 server exception reports, 314-320 trend reports, 317-320 UNIX monitoring goals, 308-310 cr\_vmstat\_tab.sql, 303-304 crashes, server, 326 Create Data Source page, OC4J, 232 Create OC4J Instance Wizard, 222-224 CustomLog directive, OHS, 130

### D

DAS (Delegated Administration Services) identity realms, 353-354 overview of, 349 Self Service Console, 349-354

data buffer tuning, 267 data files, 328 Data Guard, 259-260 data sources, OC4J, 231-232, 239-244 database character set screen, OUI, 99 database connectivity, 235-244 IDBC, 237-244 overview of, 236 persistence and, 236-237 with TopLink, 245-250 database file location screen, OUI, 99-100 database identification screen, OUI, 97, 99 database tier, 3-6, 10-11 database, tuning instances, 294-297 db\_block\_size, 295-296 db\_cache\_size, 295 db\_file\_multiblock\_read\_count, 296 DCM (Distributed Configuration Manager) application management, 20 dcmctl. See dcmctl utility managing with, 218-221 OHS, 119 dcmctl utility defined, 27 EM vs., 20 managing OC4J, 218-221 managing OHS, 119 overview of, 31-33 Default Web Module Properties file, OC4J, 227 Delegated Administration Services. See DAS (Delegated Administration Services) delegation, OC4J, 346 Delete OC4J Instance button, 222-223 DHCP, RedHat installation and, 85 Diagnostics, Web Cache Manager, 181 dialect, vmstat, 310-311 directives. See container directives directories inventory, 94 locating command-line programs in,  $23 - 24$ SSO and, 66

Directory containers, 124-125 Directory Manager, 347-349, 358 DirectoryIndex directive, 131-132 disaster recovery, 260, 327 **Discoverer** as app server tier component, 8 as database tier component, 11 overview of, 12-13 Disk Druid, 85 disks failure of, 326 partitioning for RedHat installation, 85 server requirements for, 80-81 DISPLAY environmental variable, 93 display\_all\_log\_tables.ksh, 51-53 DMS (Dynamic Monitoring Service). See dmstool utility dmstool utility, 279-294 aggrespy utility vs., 294 browser-based statistics, 280-281 capturing OHS module performance,  $291 - 293$ commands, 282-283 computing real response time for OHS, 293-294 dump details from, 285 extending DMS for Java code,  $281 - 282$ monitoring and load-balancing OHS, 286-289 overview of, 279-280 summarizing data by time intervals, 283-284 tracking OHS errors, 289-291 DNS names, 146-147 documentation, 82 DocumentRoot directive, 146 drivers, 237-238 dump option, dmstool, 285 dynamic content, 134, 163 Dynamic Monitoring Service. See dmstool utility dynamic SQL, 238

### F

EAR files, 197 EJBs (Enterprise JavaBeans) Bean Managed Persistence, 244 Container Managed Persistence, 244 database connectivity and, 236 defined, 196 **JNDI**, 239 overview of, 200-201 EM (Enterprise Manager) command-line interfaces vs., 20 defined, 36 deploying applications, 208-213 managing with emctl utility, 30-31 for OC4J. See OC4J (Oracle Containers for Java) for OHS. See OHS (Oracle HTTP Server), monitoring OMS component of, 18 overview of, 21-22 viewing infrastructure log tables,  $46 - 47$ emctl utility defined, 27 EM vs., 20 managing EMS, 30-31 overview of, 30 starting OMS, 18 End of Installation screen, OUI, 103-104,  $109 - 110$ End-User Layer (EUL) graphical UI, 12-13 Enterprise JavaBeans. See EJBs (Enterprise JavaBeans) entity EJBs, 201 env.sh script. 29 environmental variables middle tier post-installation tasks and,  $112 - 113$ OC4J, 229 OHS, 132 oracle user, 90 verifying for installation, 92-93

errata numbers, 87-88 Error Metrics, OHS, 139-140 errors checking infrastructure log tables for,  $45 - 47$ monitoring Web Cache, 297 protection from user, 326-327 tracking, 53, 289-291 Web Cache Manager, 184 /etc/password file, 268 EUL (End-User Layer) graphical UI, 12-13 exception reports, servers, 314-320 expiration policies, 187, 189 Expires header, 163 Extensible Markup Language. See XML (Extensible Markup Language) external applications, SSO administering, 359-361 defined, 65 overview of, 356-359

### F

FancyIndexing directive, 132 farms defined, 9 eliminating points of failure at midtier, 256-259 Enterprise Manager administration, 21 overview of, 10 file locations screen, OUI, 94-96 file types, OHS, 127-129 Files containers, 126 FilesMatch containers, 125-126 firewalls, 85 formatting, Reports Server, 17 Forms Server, 271-279 as app server tier component, 8 component response time breakdown, 277-279 monitoring with, 271-274 overview of, 13

summarizing log information, 274-276 transaction-level response time, 276-277 FormStats table, 274-276 Foundation Library, TopLink, 244 "404 Not Found" error message, 291 four-tiered architecture, 2-3 functional architecture, 6-7

### G

get vmstat.ksh, 304-305, 306-308 global parameters, 121-122 Global Web Module, OC4J, 232-233 Group page, OID SSC, 351-352, 354 groups OHS, 122 oracle user/install, 89-91

### Н

hardware architecture, 5-6 failure, 254 load-balancing, 301-302 performance tuning, 266-267 requirements, 80-81 headers, 163 Health Monitor page, Web Cache Manager, 173, 177 heap size, 228-229 high availability, 253-264 Backup and Recovery tool,  $260 - 261$ backup strategy and, 327-328 defining, 254 Disaster Recovery, 260 eliminating single points of failure,  $255 - 260$ OC4I, 261-262 reasons for unavailability, 254-255

rolling upgrades and, 261 Transparent Application Failover,  $262 - 263$ high CPU usage reports, 322 Home directory, Oracle, 81 Home page, OC4J, 224-233 Administration section,  $225 - 227$ Advanced Server Options, 231 Data Sources, 231-232 Global Web Module, 232-233 JMS providers, 232 security of, 232 Server Properties, 227-229 Website Properties, 229-231 host names, 91 hot backups, 328, 335-339 hourly vmstat trend report, 318-320  $HP$ -UX installation requirements,  $83 - 84$ server requirements, 81 vmstat and, 305-306, 311 .htaccess file, 124-125, 135 HTML, 8 HTTP invalidation messages, 164 http core.c module, 291-293 httpd command, 118 httpd.conf file aliases, 130-131 container directives,  $123 - 127$ defined, 118 dynamic content, 134 global parameters, 121–122 Indexing and FancyIndexing, 131-132 languages and file types, 127-129 log files, 129-130 monitoring with EM, 137 overview of, 120-121 virtual hosts, 132-134

### $\blacksquare$

ias admin, 99-100, 107-109 iasdb. See metadata repository iasdb component count.sql script, 39-45 IBM AIX vmstat columns, 306 identity realms, DAS, 353-354 immutable schemas, 37 impedance mismatch, 236-237 incomplete recovery, 340 index.html file, 131-132 IndexIgnore directive, 132 Indexing directive, 131-132 information resources DAS, 353 database backup and recovery, 331 Forms Server, 275 high availability, 254 J2EE, 194 JDBC, 236 OHS, 118 OID, 353 Portal, 11 Real Application Clusters, 260 **SOLI**, 238 SSO, 358 STATSPACK. See STATSPACK TopLink, 236 upgrades, 261 infrastructure eliminating points of failure at, 259 functional architecture and, 6-7 installing, See OUI (Oracle Universal Installer), infrastructure installation metadata repository. See metadata repository security. See SSO (Single Sign-On) server configuration vs.performance, 80 server requirements for, 81 Infrastructure button, Instance Manager page, 22

installation planning Application Server  $10g, 78 - 85$ documentation, 82 installation types, 78-79 operating system setup, 82-85 Oracle Home, 81 ports, 81-82 server configuration, 79-80 server requirements, 80-81 installation screen, OUI, 101-102 Installation Type screen, OUI, 96-97, 104, 106 installation, Application Server 10g creating oracle user and groups, 89-91 downloading software, 91 infrastructure. See OUI (Oracle Universal Installer), infrastructure installation middle tier. See OUI (Oracle Universal Installer), midtier installation minimum requirements, 87-88 modifying kernel parameters, 88-89 post-installation tasks, 112-113 recommended configurations, 91-92 RedHat 2.1 AS/ES, 85-86 starting/stopping, 113-114 updating installed packages, 86 verifying environmental variables,  $92 - 93$ Instance Manger page, EM, 21 instances backing up application server, 329 clusters and, 9-10 as core of app server tier, 8 defined, 9 eliminating points of failure at midtier, 256-259 from functional perspective, 6–7 load-balancing Application Server  $10g, 301 - 302$ 

restoring middle tier, 330-331 saving and backing up, 221 scaling by adding new, 5–6 tuning database, 294-297 viewing whole iasdb, 39-45 interval option, dmstool, 283-284 invalidation, cache, 163-165, 167-171 Inventory Directory screen, OUI, 94 invocation, Reports Server, 16 IP spoofing, 358 IRIX, dialect of UNIX, 310 islands, OC4J, 227, 261-262

### J

12EE (Java 2 Platform, Enterprise Edition) adding to infrastructure, 105 Apache Iserv container, 207-208 applets, 195 Authentication and Authorization Service, 199 client applications, 195 components, 197 containers, 196, 201-208 defined. 20 deploying applications,  $208 - 213$ EJB, 196, 200-201 installation, 78 JAR, WAR and EAR files, 197 Java API for XML processing, 198-199 Java Mail API, 198 JavaBeans, 196 JDBC, 197-198 JMS, 198 **JNDI**, 198 JSP, 196 JTA, 198 JVM, 199-200 OC4J (Oracle Containers for Java),  $203 - 207$ overview of, 194–195

server requirements, 81 servlets, 196, 202-203 JAAS (Java Authentication and Authorization Service), 199, 346 JAR files, 197 Java client tier consisting of, 7 extending DMS for, 281-282 Java 2 Platform, Enterprise Edition. See J2EE (Java 2 Platform, Enterprise Edition) Java Database Connectivity (JDBC). See JDBC (Java Database Connectivity) Java Mail API, 198 Java Message Service. See JMS (Java Message Service) Java Naming and Directory Interface. See JNDI (Java Naming and Directory Interface) Java Server Pages. See JSPs (Java Server Pages) Java Transaction API (JTA), 198 Java Virtual Machine (JVM), 194, 199-200 JavaBeans, 196 JAZN-LDAP, 346 JAZN-XML, 346 **IDBC** (Java Database Connectivity),  $237 - 244$ Bean Managed Persistence, 244 Container Managed Persistence, 244 data sources and OC4J, 239-244 defined, 197-198 dynamic SQL and, 238 JNDI, 239 OCI driver, 238 overview of, 237 server-side driver, 238 SQLJ and, 238–239 thin driver, 237 JMS (Java Message Service) defined, 198 OC4J listeners, 233-234 providers, 232

**JNDI** (Java Naming and Directory Interface) data sources registered with, 231 defined. 198 overview of, 239 Iserv module, 207-208 **ISPs (Java Server Pages)** Configuration page, 229-231 defined, 196 OC4I, 203-207 JTA (Java Transaction API), 198 JVM (Java Virtual Machine), 194,  $199 - 200$ 

### $\mathbf K$

KeepAlive setting, 135 kernel, 88-89

### L

language types, OHS, 127-129 large pool size, 296 Last-Modified timestamp, 163 LD BIND NOW environmental variable, 93 LD LIBRARY PATH environmental variable, 92 LDAP (Lightweight Directory Access Protocol) Application Server 10g installation,  $91 - 92$ managing security with SSO, 65 OID based on, 17, 19, 347 Limit containers, 125-126 LimitExcept containers, 125-126 Linux capturing vmstat information, 304-305 installation requirements,  $84 - 85$ server requirements, 81 vmstat for, 306, 310-311 Listen parameter, 122

listeners load-balancing Application Server  $10g. 301 - 302$ load-balancing OHS, 7-8 overview of, 233-234 Listening Ports page, Web Cache Manager, 181 load-balancing for Application Server 10g,  $301 - 302$ clusters and, 10 hardware, 266, 301-302 server, 79-80 UNIX server, 308-309 Web Cache, 160-162, 182-185 load-balancing, OHS dmstool for, 286-289 listener processes for, 7-8 monitoring with EM, 140-142 performance tuning, 135 local partner applications, 65 Location containers, 126-127 log buffer, 296 LogFormat directive, OHS, 129-130 logging off, 358 login file, standard, 269-270 login server, SSO, 65-66  $log<sub>5</sub>$ archive, 332-333 backing up files, 328 Forms Server, 272-275 Instance Manager, 22 SSO audit, 67-73 undo, 331-332 Web Cache Manager, 172-173, 181 logs, OHS locations, levels and formats,  $129 - 130$ monitoring performance, 135, 139-140 logs, repository Portal audit reports, 53-58

reports,  $51-53$ scripts for, 47-49 tables, 45-47, 49-51

### $\mathbf{M}$

magic file, 129 maintenance downtime, 254-255, 261 mapping deploying applications and, 211-212 site-to-server, 183-185 Mapping Workbench, TopLink, 18,  $245 - 250$ MaxClients, 121 MaxSpareServers, 121 memory OHS performance tuning, 135, 138-139 server requirements, 80-81 message-drive EJBs, 201 metadata repository administration, 19, 58-64 as app server tier component, 9 defining, 17-18 editing configuration files manually in.  $20$ iasdb as general administration tool, 19 log reports, 51-53 log scripts, 47-49 log tables, 45–47, 49–51 partitioning with farms, 10 Portal log audit reports, 53-58 SSO security. See SSO (Single  $Sign-On)$ starting, 59-63 stopping, 63-64 metadata repository, backup and recovery,  $331 - 341$ archive logs, 332–333 cold backup, 334-335 control files, 333-334 hot backup, 335-339

recovery, 339-341 Recovery Manager, 339 undo logs, 331-332 metadata repository, structures, 36-45 immutable iasdb schemas, 37 overview of, 36-37 schemas registered in OID, 39 viewing whole iasdb instance, 39–45 workflow iasdb schemas, 39 mid904 instance, 109-110, 111 midtier eliminating points of failure, 256-259 installing on same server as infrastructure, 103 installing on separate server from infrastructure, 104 installing with OUI. See OUI (Oracle Universal Installer), midtier installation post-installation tasks, 112-113 restoring instance of, 330-331 mime support, OHS, 127-129 MinSpareServers, 121 minus (-) sign, 124-125 misses, 297 mod alias, 130-131 mod oc4j.c, 291-293 mod osso utility enabling SSO for OHS, 66-67 as general administration tool, 19 SSO administration with, 73-74 modules, OHS capturing detailed performance,  $291 - 293$ common, 119-120 computing real response time, 293 configuring, 122 viewing Module Metrics page,  $142 - 143$ monitoring Application Server 10g. See vmstat utility Forms Server. See Forms Server

OHS with dmstool. See dmstool utility OHS with EM. See OHS (Oracle HTTP Server), monitoring performance tuning. See performance tuning Web Cache Manager, 173-179 MTS (multithreaded server) dispatcher,  $301 - 302$ multitiered model, 2-5 mysid file, 307

### N

Names tool, 17 namespace screen, OUI, 97-98 nesting, 124-125 network configuration screen, RedHat installation, 85 Network Timeouts page, Web Cache Manager, 180-181 noarchivelog mode, 332-333 Number of Processes, OC41, 227-228

### $\mathbf O$

object-oriented (OO) languages, 18 OC4J (Oracle Containers for Java),  $215 - 234$ as administrative tool, 20 advanced server properties, 231 application deployment, 209-213 configuration files, 216-217 creating containers, 222 data sources, 231-232, 239-244 deleting containers, 222-223 executing servlets, 202-203 global web module page, 232-233 high availability features, 261-262 home page, 224-233 IMS providers, 232 JSP and, 203-207 listeners, 233-234

managing with dcmctl utility,  $218 - 221$ managing with opmnctl utility,  $217 - 218$ monitoring with aggrespy, 294 overview of, 202, 222 security, 232, 346 server properties, 227-229 starting, 223-224 viewing metrics with dmstool, 279 website properties, 229-231 OCI driver, JDBC, 238 OEM (Oracle Enterprise Manager). See EM (Enterprise Manager) OHS (Oracle HTTP Server) eliminating points of failure at midtier, 256-259 generating dynamic content, 134 load-balancing Application Server  $10g, 301 - 302$ managing, 118-119 modules, 119-120 monitoring with aggrespy, 294 performance tuning. See dmstool utility restarting, 29-30 security, 17, 66-67, 344-345 viewing metrics with dmstool, 280 virtual hosting, 132-134 as web administration tool, 19 web tier consisting of,  $7-8$ working with Web Cache, 299-301 OHS (Oracle HTTP Server), configuring,  $120 - 132$ aliases, 130-131 browser/environmental variables, 132 container directives, 123-127 indexing/FancyIndexing, 130-131 languages and file types, 127-129 log files, 129-130 overview of, 120-121 proxy server, 132 server parameters, 122-123

OHS (Oracle HTTP Server), monitoring,  $135 - 153$ error metrics, 139-140 module metrics, 142-143 overview of, 135-138 response and load Metrics, 140-142 system usage metrics, 138-139 virtual hosting, 143-153 OIA (Oracle intelligent agent), 18 OID (Oracle Internet Directory) as app server tier component, 9 Application Server 10g installation and, 91-92 DAS accessing, 349-354 defined, 17 general administration with, 19 management commands for, 34 managing identity with, 347 midtier installation and, 107-108 Oracle Directory Manager, 347-349 OUI namespaces, 97-98 overview of, 347 schemas registered in, 39 security features, 347-349 Self Service Console, 350-353 setting SYS and SYSTEM passwords, 99 oidctl command, 34 oidmon command, 34 OIM (Oracle Identity Management), 346-347 OMS (Oracle Management Server), 9, 18 On-Demand Log File Rollover, Web Cache Manager, 172-173 OO (object-oriented) languages, 18 operating system, 85-92 backing up files, 328 configurations, 91-92 creating oracle user and groups, 89-91 downloading software, 91 installing RedHat 2.1 AS/ES, 85-86 modifying kernel parameters, 88-89

planning, 82-85 updating installed packages, 86 verifying minimum requirements, 87-88 Operational Ports page, Web Cache Manager, 181 Operations, Web Cache Manager, 167-171, 172-173 OPMN (Oracle Process Manager and Notification), 20, 31 opmnctl utility defined. 27 managing Oracle Containers for Java with. 217-218 overview, 31 starting Application Server 10g with, 165, 190 ORA NLS33 environmental variable, 93 Oracle Home directory, 81 Names tool, 17 Support, 339 System Global Area, 294 Oracle 9i Application Server Handbook (Vandiver and Cox), 11 Oracle 9i RAC: Oracle Real Application **Clusters Configuration and Internals** (Ault and Tumma), 260 Oracle 9i Web Development (Brown), 194 Oracle 9iAS Building J2EE Applications (Morisseau-Leroy), 194 Oracle 9iQS, 118 Oracle Application Server Discoverer. See Discoverer Oracle Application Server Personalization. See Personalization Oracle Application Server Portal. See Portal Oracle Application Server Single Sign-On Administration Guide, 358, 361 Oracle Application Server TopLink. See TopLink

Oracle Application Server Wireless. See Wireless Oracle Backup & Recovery (Smith and Haisley), 331 Oracle Containers for Java. See OC41 (Oracle Containers for Java) Oracle Database 10g DBA Handbook (Loney and Bryla), 254 Oracle Database 10g High Availability with RAC, FLashback and Data Guard (Hart and Jesse), 254 Oracle Directory Manager, 347-349, 358 Oracle Enterprise Manager. See EM (Enterprise Manager) Oracle Forms Server, See Forms Server Oracle HTTP Server, See OHS (Oracle **HTTP Server)** Oracle Identity Management (OIM), 346-347 Oracle intelligent agent (OIA), 18 Oracle Internet Directory. See OID (Oracle Internet Directory) Oracle Internet Directory Administration Guide 10g, 353 Oracle Management Server (OMS), 9, 18 Oracle Parallel Ouery, 308 Oracle Process Manager and Notification (OPMN), 20, 31 Oracle Reports Server. See Reports Server Oracle Single Sign-On. See SSO (Single Sign-On) Oracle Universal Installer. See OUI (Oracle Universal Installer) oracle user, 268-271 Oracle\*Net client software, 303 oracle\_apache.conf file, 120 \$ORACLE\_HOME directory backing up, 328 backing up application server instances, 329 Backup and Recovery tool, 341 Oracle HTTP Server management, 118

overview of, 81 restoring middle tier instance,  $330 - 331$ verifying for installation, 92 \$ORACLE SID environmental variable, 92 Oracle9i DBA Handbook (Loney and Theriault), 331 Oracle9i High-Performance Tuning with STATSPACK (Burleson), 275, 295, 318, 320 Oracle9i JDeveloper Handbook (Koletzke, Dorsey and Faderman), 194 Oracle9i SQLJ Programming (Morisseau-Leroy, Solomon and Momplaisir), 238 Oracle9i UNIX Administration Handbook (Burleson), 320 oralnventory directory, 94, 328-329 origin servers, Web Cache Manager overview of, 182-185 statistics page, 178 timeout page, 181 OSS idle timeout, 66 OSS IP check, 67 osview utility, 310 OUI (Oracle Universal Installer), infrastructure installation, 93-103 configuration assistants, 102-103 configuration options, 97-98 database character sets, 99 database file location, 99-100 database identification, 97, 99 file locations, 94-96 finalizing,  $103-104$ installation process, 101-102 installation type, 96-97 instance name and password, 99-100 inventory directory, 94 OID namespace, 97-98 OS requirements, 94 preinstallation requirements, 96 privileges, 101-102 product selection, 96 starting, 93

summary, 99, 101 welcome page, 94-95 OUI (Oracle Universal Installer), midtier installation component selection, 107 file locations, 104, 106 finalizing, 109-110 installation type, 104, 106 instance name and password,  $107 - 109$ metadata repository, 107 OID login, 107-108 pre-installation requirements,  $107 - 108$ product selection, 104 registration, 107-108 starting, 104 steps for, 107 summary, 109 welcome page, 109-110 output, vmstat, 311-312

### P

packages installing RedHat, 85 updating installed, 86 verifying installation requirements for, 87-88 paging OHS performance tuning, 135 RAM and, 321-322 Parallel Query, Oracle, 308 parameters default server, 122-123 global, 121-122 performance tuning database, 267 partial page caching, 165 partner applications, SSO administering, 358-360  $local, 65$ logging off of, 358 overview of, 356-357

passwords ias admin, 99-100, 107-109 infrastructure installation, 99-100 midtier installation, 107-109 oracle user, 90 RedHat installation, 85 schemas registered in OID, 39 SSO, 64 SYS and SYSTEM, 99 PATH commands **UNIX. 28** Windows, 28-29 PATH file, 112-113 pdksh. 88 performance tuning. See also dmstool utility caches, 156 collecting data, 267-268 component response time breakdown, 277-278 Forms Server, 271-278 infrastructure configuration, 80-81 load-balancing, 301-302 monitoring, 302-308 monitoring with aggrespy, 294 OHS. 299-301 Oracle database instances, 294-297 proactive, 266-267 transaction-level response time, 276-277 UNIX server. See UNIX user environment, 268-271 Web Cache, 297-301 performance tuning, Web Cache Manager, 173-179 Health Monitor page, 173, 177 Origin Server page, 178 Popular Request page, 179 Statistics page, 173-176 persistence Bean Managed, 244 Container Managed, 244 overview of, 236-237

simplifying issues with TopLink,  $244 - 250$ Personalization as app server tier component, 8 caching rules, 185-187 as database tier component, 11 overview of, 13-15 pga aggregate target, 297 PidFile, 121 PKI (Public Key Infrastructure), 345 plus (+) sign, 124-125 Popular Request page, Web Cache Manager, 179 port 1521, 82, 89 Portal accessing partner applications, 356 as app server tier component, 8 as database tier component, 11 functional architecture, 6 installing, 78, 103-112 metrics with dmstool, 280 overview of, 11-12 repository log audit reports,  $53 - 58$ server requirements for, 81 portal actions summary.sql script,  $57 - 58$ portal\_summary\_report.sql script,  $53 - 57$ ports installation requirements, 81-82 midtier installation, 104 OHS listening, 122-123 virtual hosts, 147-148 Web Cache Manager, 181-182 Ports button, Instance Manager page, 22 post-installation tasks, 112-113 pound (#) character, 120 pre-installation requirements, OUI, 96, 107-108 privileges OUI, 101-102 SSO, 358

Process Identity page, Web Cache Manager, 180 products for infrastructure installation. 96 for midtier installation, 104 prompt, UNIX, 270-271 properties, OC4J advanced server, 231 server, 227-229 website, 229-231 properties, Web Cache Manager, 179-180 proxy server, 132, 157 Public Key Infrastructure (PKI), 345 -ga parameters, 87

### $\mathbf R$

RAC (Real Application Clusters), 6,  $259 - 260$ RAM monitoring consumption of, 313 monitoring OHS system usage, 138-139 paging, 321-322 tuning, 267, 300 rcp command, 32 reactive tuning approach, 266 Real Application Clusters (RAC), 6,  $259 - 260$ real response time, OHS, 293 realms, 97, 353-354 recovery application server, 329-331 with Backup and Recovery tool, 260-261, 341 database, 339-341 disaster, 260 with Recovery Manager tool, 339 resources for, 331 why backup plan is needed, 326-327 Recovery Manager (RMAN), 339 recovery, metadata repository. See backup and recovery, metadata repository
RedHat 2.1 AS/ES configurations, 91-92 creating oracle user and groups, 89-91 downloading software, 91 installing, 85-86 modifying kernel parameters, 88-89 planning, 82-85 updating installed packages, 86 verifying requirements, 87 redo logs, 331-333 redundancy, 255-261 back-end database and, 259-260 infrastructure tier, 259 midtier, 256-259 Web Cache tier, 256 registration screen, OUI, 107-108 Remote Method Invocation (RMI),  $233 - 234$ remote, Web Cache servers, 159-160 reports CPU bottlenecks, 313-314 CPU overload, 321 daily server alert, 320-322 daily vmstat trend, 317-318 high CPU usage, 322 hourly vmstat trend, 318-320 RAM overloads, 321-322 server exceptions, 314-320 Reports Server as app server tier component, 9 as database tier component, 11 function of, 6 overview of, 16-17 repository. See metadata repository requests, Reports Server validation, 16 requests, Web Cache, 297 Resource Limits page, Web Cache Manager, 181 resource usage monitoring, 267 resources. See information resources Response and Load Metrics, OHS, 140-142

response time monitoring breakdown of components, 277-279 for OHS modules, 293 overview of, 271-276 setting up environment, 267 transaction-level, 276-277 RMAN (Recovery Manager), 339 RMI (Remote Method Invocation), 233-234 rolling forward, 332 rolling upgrades, 261 root passwords, 85 routing, Reports Server, 16 rpm utility, 87-88 rsh command. 32 Rule Association, Web Cache, 187-189 rules caching, 182-185 OHS, 344-345 Rule Association, 187-190 Web Cache, 344 run vmstat.ksh, 307-308, 321 runInstaller command, 93 rwservlet configuration file, 66-67

# S

saveInstance command, 221 scalability hardware architecture, 5-6 server configuration, 79-80 schemas, iasdb database, 37-39 SCN (system change number), 332, 333 ScriptAlias, 131 scripts iasdb instance, 39-45 infrastructure log report, 47–53 overview, 27-30 Secure Sockets Layer (SSL), 345, 347 security, 343-362 components, 344-346 DAS, 349-354 OC4J, 232 OID, 347-349

OIM, 346-347 SSO. See SSO (Single Sign-On) Web Cache Manager, 179-180 Select Products screen, OUI, 96, 104 Select statements, 262-263 Self Service Console (SSC), 350-353 server alert reports, 320-322 server parameters, 122-134 container directives, 123-127 overview of, 122-123 ports, 122 Server Side Includes (SSIs), 134 server.xml file, 225-226, 227 ServerAlias directive, 134 ServerName, OHS, 123, 133-134 ServerRoot, 121-122 servers Apache vs. Oracle Application Server, 78 cache products, 158 configuring OC4J Server properties,  $227 - 229$ configuring SSO login, 65-66 crashes, 326 daily alert reports, 320-322 establishing user environment,  $268 - 271$ exception reports, 314–320 installation configuration, 79-80 installation requirements, 80-81 monitoring stress with vmstat. See vmstat utility performance tuning, 266-267 pool size parameters, 121 scaling by adding new, 5-6 server exception reports, 314-320 Web Cache, 159-160 server-side drivers, JDBC, 238 Service page, OID SSC, 352 servlet code, 280 servlet engines, 53 servlets, J2EE, 196, 202-203 session binding, 184

session EJBs, 201 shared\_pool\_size, 296-297 shell limits, 89 SID, 99 Single Sign-On. See SSO (Single Sign-On) sites, Web Cache Manager, 182-185 Solaris installation requirements, 82-83 server requirements, 81 vmstat for, 310 Specify File Locations screen, OUI, 106 Specify Instance Name and ias\_admin Password screen, OUI, 107-109 Specify Login for OID screen, OUI,  $107 - 108$ SQL\*Plus scripts, 47-49 SQL, dynamic, 238 SQLJ, 238-239 SSC (Self Service Console), OID, 350-353 SSIs (Server Side Includes), 134 SSL (Secure Sockets Layer), 345, 347 SSL Certificate Wallet, 184 ssl.conf file, 345 SSO (Single Sign-On), 64-74 administrator's role, 65 app server tier security, 6, 9 defined, 17 enabling, 66-67 external applications and, 357-358 as general administration tool, 19 integrating with Self Service Console, 350 login server configuration, 65-66 OID coupled with, 17, 347 overview of, 64-65 partner applications and, 356-357 security features of, 354-356 Server Administration page, 358-361 using audit log tables, 67-73 using mod\_osso utility, 73-74 sso\_audit\_log.sql script, 68-72 startall.ksh script, 60-62, 114 startmidtier.sh script, 62-63

static pages, 163 Statistics, Web Cache, 173-176 STATSPACK, 275, 295, 318, 320 stopall.ksh script, 114 stopinfra.sh script, 63-64 storage, database tier, 10-11 Summary screen, OUI, 99, 101, 109 Sun Solaris vmstat columns, 306 swapping, 321 SYS, passwords, 99 sysctl.conf file, 88-89 system change number (SCN), 332, 333 System Usage Metrics, OHS, 138-139 SYSTEM, passwords, 99

## T

table ohs-server option, dmstool, 286-289 TAF (Transparent Application Failover),  $262 - 263$ thin driver, JDBC, 237 third-party systems, SSO and, 17 three-tiered architecture, 3-5 tiers app server. See app server tier client. See client tier database. See database tier overview of, 2-5 web. See web tier tilde  $(\sim)$  character, 126 timeouts, SSO, 358 TMP directory, 90 TNS\_ADMIN environmental variable, 93 tnsnames.ora file, 303, 347 TopLink, 244-251 as app server tier component, 9 defining, 18 Mapping Workbench,  $245 - 250$ overview of, 244 transaction-level response time monitoring, 276-277

TransferLog directive, OHS, 130 Transparent Application Failover (TAF),  $262 - 263$ tuning "knobs," 266-267 two-tiered architecture, 3-4

## $\cup$

undo logs, 331-332 UNIX, 308-322 capturing vmstat information,  $303 - 306$ CPU overload report with runqueue waits, 321 daily server alert report, 320-321 daily vmstat trend report, 317-318 hourly vmstat trend report, 318-320 monitoring goals, 308-309 monitoring with vmstat utility, 310-314 overload reports, 313-314 PATH commands, 28-29 RAM overload report with swapping,  $321 - 322$ server exception reports, 314-320 standard prompt, 270-271 Update Agent, 86, 87 upgrades rolling, 261 UNIX monitoring with, 309 URL parameters, 165 User page, OID SSC, 350-351, 353 LISPIS managing with OIM, 346-347 OHS parameters for, 122 oracle, 89-91

# $\mathbf V$

virtual hosts, OHS configuring, 132-134 creating, 144-151

restarting HTTP Server, 151-152 viewing Virtual Host page,  $143 - 144$ vmstat trend reports, 317-318 vmstat utility, 302-314 capture scripts, 303-305 columns for server types, 305-306 daily server alert reports, 320-322 daily trend reports, 317-318 dialect differences and, 310-311 hourly trend reports, 318-320 identifying CPU bottlenecks with,  $312 - 314$ identifying high CPU usage with, 313 internals of capture scripts, 306-308 long-term server analysis and trending, 320 monitoring UNIX server with, 310-314 output, 311-312 overview of, 302 run vmstat.ksh, 307-308 server exception reports,  $314 - 320$ vmstat\_alert.sql, 321

# W

wait event monitoring, 267-268 WAR files, 197 web administration components, 19 web browsers. 7 Web Cache caching concepts, 156-157 caching types, 157-159 clusters, 10, 161-162, 181 eliminating single points of failure, 256 high availability and, 263 installing, 78 invalidating, 163-165

load-balancing, 80, 160-162,  $301 - 302$ locating, 159-160 manager. See Web Cache Manager OHS working with, 299-301 overview of, 159 performance tuning, 267 security features, 344 server requirements for, 81 tuning, 297-299 web administration with, 19 web tier and, 7-8 webcachectl utility, 34, 190-191 Web Cache Manager, 165-190 logging and diagnostics, 181 logon, 166 monitoring, 173-179 operations, 166-173 origin servers, sites and load **Balancing, 182-185** ports, 181-182 properties, 179-180 rule association, 187-190 rules for caching, personalization and compression, 185-187 web pages, 13-15 web tier from functional perspective, 6 J2EE, 194-195 multitiered model with, 3-5 overview of, 7-18 webcachectl utility, 34, 190-191 Website Properties, OC4J, 227, 229-230 Welcome pages, 94-95, 109-110 Windows, PATH commands, 28-29 Wireless as app server tier component, 8 installation, 78 overview of, 15-16 server requirements for, 81 workbooks, 12-13

Workflow schemas, 39 wsso\_audit\_log\_table\_t, 67-69

 $\mathbf{X}$ 

 $X:\setminus$ , 121-122

XML (Extensible Markup Language) Java API for processing, 198-199 Oracle HTTP Server management of,  $8$ Wireless communications using,  $15 - 16$ 

# **INTERNATIONAL CONTACT INFORMATION**

### **AUSTRALIA**

McGraw-Hill Book Company Australia Pty. Ltd. TEL +61-2-9900-1800 FAX +61-2-9878-8881 http://www.mcgraw-hill.com.au books-it\_sydney@mcgraw-hill.com

### **CANADA**

McGraw-Hill Ryerson Ltd. TEL +905-430-5000 FAX +905-430-5020 http://www.mcgraw-hill.ca

### **GREECE, MIDDLE EAST, & AFRICA**

(Excluding South Africa) McGraw-Hill Hellas TEL +30-210-6560-990 TEL +30-210-6560-993 TEL +30-210-6560-994 FAX +30-210-6545-525

#### **MEXICO** (Also serving Latin America)

McGraw-Hill Interamericana Editores S.A. de C.V. TEL +525-1500-5108 FAX +525-117-1589 http://www.mcgraw-hill.com.mx carlos\_ruiz@mcgraw-hill.com

### **SINGAPORE** (Serving Asia)

McGraw-Hill Book Company TEL +65-6863-1580 FAX +65-6862-3354 http://www.mcgraw-hill.com.sg mghasia@mcgraw-hill.com

### **SOUTH AFRICA**

McGraw-Hill South Africa TEL +27-11-622-7512 FAX +27-11-622-9045 robyn\_swanepoel@mcgraw-hill.com

### **SPAIN**

McGraw-Hill/ Interamericana de España, S.A.U. TEL +34-91-180-3000  $FAX + 34-91-372-8513$ http://www.mcgraw-hill.es professional@mcgraw-hill.es

### UNITED KINGDOM, NORTHERN, **EASTERN, & CENTRAL EUROPE**

McGraw-Hill Education Europe TEL +44-1-628-502500 FAX +44-1-628-770224 http://www.mcgraw-hill.co.uk emea\_queries@mcgraw-hill.com

### **ALL OTHER INOUIRIES Contact:**

McGraw-Hill/Osborne TEL +1-510-420-7700 FAX +1-510-420-7703 http://www.osborne.com omg\_international@mcgraw-hill.com

# und Off!

Visit us at **www.osborne.com/bookregistration** and let us know what you thought of this book. While you're online you'll have the opportunity to register for newsletters and special offers from McGraw-Hill/Osborne.

We want to hear from you!

# **reak Peek**

Visit us today at www.betabooks.com and see what's coming from McGraw-Hill/Osborne tomorrow!

Based on the successful software paradigm, Bet@Books™ allows computing professionals to view partial and sometimes complete text versions of selected titles online. Bet@Books™ viewing is free, invites comments and feedback, and allows you to "test drive" books in progress on the subjects that interest you the most.

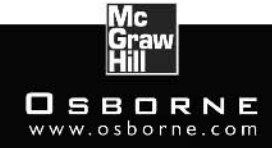

## OSBORNE DELIVERS RESULTS!

# **GET FREE SUBSCRIPTION TO ORACLE MAGAZINE**

# **Oracle Magazine is essential gear for today's information technology** professionals. Stay informed and increase your productivity with every issue of Oracle Magazine. Inside each free bimonthly issue you'll get:

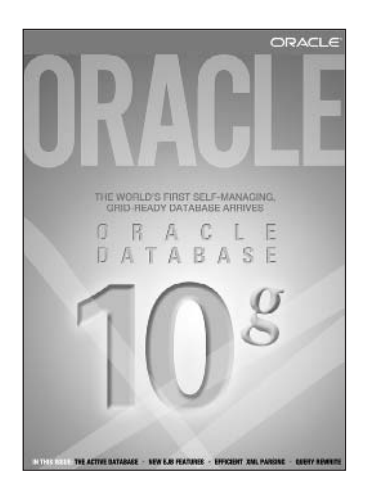

IF THERE ARE OTHER ORACLE USERS AT YOUR LOCATION WHO WOULD LIKE TO RECEIVE THEIR OWN SUB-SCRIPTION TO ORACLE MAGAZINE. PLEASE PHOTOCOPY THIS FORM AND PASS IT ALONG.

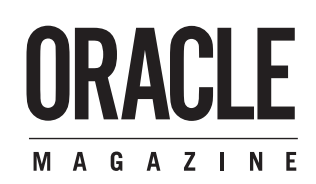

- Up-to-date information on Oracle Database, Oracle Application Server, Web development, enterprise grid computing, database technology, and business trends
- Third-party vendor news and announcements
- Technical articles on Oracle and partner products, technologies, and operating environments
- Development and administration tips
- Real-world customer stories

# **Three easy ways to subscribe:**

# **1** Web

Visit our Web site at otn oracle com/oraclemagazine. You'll find a subscription form there, plus much more!

# 2 Fax

Complete the questionnaire on the back of this card and fax the questionnaire side only to +1.847.763.9638.

# 3 Mail

Complete the questionnaire on the back of this card and mail it to P.O. Box 1263, Skokie, IL 60076-8263

# ORAC

# **FREE SUBSCRIPTION**

#### O Yes, please send me a FREE subscription to Oracle Magazine. O NO To receive a free subscription to Oracle Magazine, you must fill out the entire card, sign it, and date it (incomplete cards cannot be processed or acknowledged). You can also fax your application to +1.847.763.9638. Or subscribe at our Web site at otn.oracle.com/oraclemagazine signature (required)  $d$  a t  $e$  $\bigcirc$  From time to time, Oracle Publishing allows our partners exclusive access to our e-mail addresses for special promotions and X announcements. To be included in this program, please check this circle.  $n \overline{a}$  m  $e$  $t$ itle Oracle Publishing allows sharing of our mailing list with selected third parties. If you  $compan$ e-mail address prefer your mailing address not to be included in this program, please check here. If at any time you would like to be removed street/p.o. box from this mailing list, please contact city/state/zip or postal code telephone Customer Service at +1.847,647,9630 or send an e-mail to oracle@halldata.com.  $0.0000$  $f$  a x **YOU MUST ANSWER ALL TEN OUESTIONS RELOW**  $\begin{tabular}{ll} \hline \Box & 04 & IBM AIX \\ \hline \Box & 05 & IBM UNIX \\ \hline \end{tabular}$ **11 WHAT IS THE PRIMARY BUSINESS** Hardware Tools ACTIVITY OF YOUR FIRM AT THIS  $\Box$  20 Macintosh  $\Box$  24 Oracle Developer Suite **LOCATION?** (check one only)  $\overline{\Box}$  06 Java  $\overline{21}$ **Mainframe** 25 Oracle Discoverer  $\Box$  $\Box$  $\Box$  01 Aerospace and Defense Manufacturing □ 22 Massively Parallel Processing  $\Box$  26 Oracle JDevelope  $\Box$  07 Linux  $\Box$  02 Application Service Provider  $\overline{\square}$  23 Minicomputer  $\overline{\square}$  27 Oracle Migration Workbench  $\Box$ 08 Macintosh  $\Box$  03 **Automotive Manufacturing** MS-DOS  $\Box$  24 PC  $\Box$  28 Oracle 9 *i* AS Portal ng  $\Box$  $\Box$  04 Chemicals. Oil and Gas  $\overline{\square}$  25 Network Computer  $\overline{\phantom{0}}$  29 Oracle Warehouse Builder  $\overline{\Box}$  10 MVS  $\Box$  05 Communications and Media  $\overline{\Box}$  26 Symmetric Multiprocessing **Oracle Services** 11 NetWare<br>12 Network Computing  $\Box$ **Construction/Engineering**  $\Box$  27 Workstation 30 Oracle Outsourcing<br>31 Oracle Consulting  $\Box$ - 06  $\Box$  $\Box$ **Consumer Sector/Consumer Packaged Goods**  $\Box$ በ7 13 OnenVMS **Peripherals**  $\Box$  $\Box$ open v MIS<br>14 SCO UNIX<br>15 Seguent <sup>D</sup> ō Ō8 **Friucation** □ 28 Bridges/Routers/Hubs/Gateways ō 32 Oracle Education  $\Box$  $\Box$  29 CD-ROM Drives  $\Box$  09 Financial Services/Insurance Sequent DYNIX/ptx  $\Box$  33 Oracle Support  $\Box$  $10$ **Government (civil)** 16 Sun Solaris/Sun0S 30 Disk Drives/Subsystems 98 Other  $\Box$  $\Box$  $\Box$  $\Box$  $\overline{\Box}$  31 Modems  $\overline{99}$   $\Box$  None of the above  $\Box$ 11 **Government (military**  $17$  SVR4  $\Box$  $\overline{\Box}$  32 Tape Drives/Subsystems<br>  $\Box$  33 Video Boards/Multimedia 12 Healthcare<br>High Technology Manufacturing, OEM **UnixWare**  $\Box$ 1R  $\Box$ 13 (7) WHAT OTHER DATABASE PRODUCTS ARE  $\Box$ 19 Windows **14 Integrated Software Vendor**  $\Box$ **Services** IN USE AT YOUR SITE? (check all that apply)  $\overline{\Box}$  20 Windows NT 34 Application Service Provider □ 08 Microsoft Access 15 Life Sciences (Biotech, Pharmaceuticals)  $\Box$  $\overline{21}$  Other UNIX  $\Box$  01 Access 35 Consulting<br>
36 Education/Training  $\begin{array}{c} 16 \\ 17 \end{array}$ Mining<br>Retail/Wholesale/Distribution  $\Box$  09 Microsoft SQL Server  $\Box$  $\overline{\Box}$  98 Other<br>99  $\Box$  None of the above  $98$ **Other**  $\Box$  02 Baan  $\Box$  03 dbase  $\Box$  $\quad \Box$  10 PeopleSo $\Box$  11 Progress 18 Systems Integrator, VAR/VAD  $\overline{\phantom{0}}$  37 Maintenance  $\Box$  04 Gunta  $\Box$  $\overline{\Box}$  38 Online Database Services  $\overline{\Box}$  05 IBM DB2  $\overline{12}$  SAP  $\Box$ 19 **Telecommunications DO YOU EVALUATE, SPECIFY,** 4 **Travel and Transportation**  $\begin{array}{c} 13 \\ 14 \end{array}$ Sybase<br>VSAM  $\Box$ - 20 RECOMMEND, OR AUTHORIZE THE  $\Box$  $\Box$ O6 Informix  $\Box$  $\overline{\square}$  40 Technology-Based Training  $\Box$  21 Utilities (electric, gas, sanitation, water)  $\overline{0}$  07 PURCHASE OF ANY OF THE FOLLOWING? **Innres**  $\Box$  $\overline{\Box}$  98 Other<br>99  $\Box$  None of the above  $\Box$  98 Other Business and Services  $\overline{\Box}$  98 Other (check all that apply)  $\Box$  01 Hardware 99 None of the above 2 WHICH OF THE FOLLOWING BEST  $\overline{\square}$  02 Software DESCRIBES YOUR PRIMARY JOB<br>FUNCTION? (check one only) 6 WHAT ORACLE PRODUCTS ARE IN USE 8 WHAT OTHER APPLICATION SERVER 03 Application Development Tools<br>04 Database Products ō AT YOUR SITE? (check all that apply) **PRODUCTS ARE IN USE AT YOUR SITE?**  $\Box$ Corporate Management/Staff<br>Corporate Management/Staff<br>□ 01 Executive Management (President, Chair, **Oracle F-Rusiness Suite**  $\Box$ 05 Internet or Intranet Products (check all that apply)  $\Box$  01 Oracle Marketing  $\Box$  01 BEA  $\overline{99}$   $\Box$  None of the above □ 02 Oracle Sales<br>□ 03 Oracle Order Fulfillment<br>□ 04 Oracle Supply Chain Management **CEO, CFO, Owner, Partner, Principal)**<br>Finance/Administrative Management  $\Box$  02 IBM  $\Box$  02 IN YOUR JOB. DO YOU USE OR PLAN TO  $\Box$ 03 Sybase<br>04 Sun டு (VP/Director/ Manager/Controller. PURCHASE ANY OF THE FOLLOWING  $\Box$ Purchasing, Administration)<br>Sales/Marketing Management  $\Box$  05 Oracle Procurement  $\overline{\phantom{0}}$  05 Other **PRODUCTS?** (check all that apply)  $\square$  03 Software<br>
□ 01 Business Graphics  $\frac{\Box}{\Box}$ (VP/Director/Manager) ⊚ DURING THE NEXT 12 MONTHS, HOW **Computer Systems/Operations Management**<br>Computer Systems/Operations Management<br>(CIO/VP/Director/ Manager MIS, Operations)  $\square$  04 **MUCH DO YOU ANTICIPATE YOUR** 08 Oracle Service D2 CAD/CAE/CAM  $\Box$  $\Box$  09 Oracle Contracts **ORGANIZATION WILL SPEND ON**  $\Box$ 03 CASE IS/IT Staff **10 Oracle Projects COMPUTER HARDWARE, SOFTWARE,<br>PERIPHERALS, AND SERVICES** 04 Communications  $\frac{\Box}{\Box}$  $\Box$ Systems Development/<br>Programming Management  $\square$  05 11 Oracle Financials ŌŚ **Database Management**  $\Box$ 12 Oracle Human Resources<br>13 Oracle Interaction Center FOR YOUR LOCATION? (check only one) **File Management**  $\Box$  $\Box$ O6 **Systems Development/ Programming Staff**  $\Box$  01 Less than \$10,000  $\Box$  O6  $\frac{\Box}{\Box}$  $\Box$  $07$ **Finance**  $\overline{\square}$  07 Consulting 14 Oracle Communications/Utilities (modules)  $\Box$ 08 Java  $\Box$  08 DBA/Systems Administrator<br> $\Box$  09 Education/Training  $\Box$  15 Oracle Public Sector/University (modules)<br> $\Box$  16 Oracle Financial Services (modules) ă 03 \$50,000 to \$99,999 ng **Materials Resource Planning**  $\Box$ 04 \$100,000 to \$499,999<br>05 \$500,000 to \$999,999  $\Box$  $\Box$  $\Box$ 10 Multimedia Authoring **Education, naming<br>Technical Support Director/Manager<br>Other Technical Management/Staff**  $\overline{10}$  $\Box$ Server/Software  $\Box$  $\Box$ 11 Networking  $\Box$  $11$  $\Box$  17 Oracle 9/ ŌŘ \$1,000,000 and over  $\Box$ **12 Office Automation**  $\Box$  98 Other  $\Box$  18 Oracle9*i* Lite 13 **Order Entry/Inventory Control**  $\Box$ 19 Oracle8/  $\Box$ WHAT IS YOUR COMPANY'S YEARLY  $\Box$ 14 Programming **Project Management**  $\Box$  20 Other Oracle database SALES REVENUE? (please choose one) 3 WHAT IS YOUR CURRENT PRIMARY  $\Box$ 15  $\overline{\square}$  21 Oracle9*i* Application Server<br> $\overline{\square}$  22 Oracle9*i* Application Server Wireless  $\Box$  01 \$500, 000, 000 and above  $\begin{array}{c} 16 \\ 17 \end{array}$ **OPERATING PLATFORM?** (select all that apply)  $\Box$ **Scientific and Engineering**  $\Box$  02 \$100,000,000 to \$500,000,000 01 Digital Equipment UNIX **Corparlshpots**  $\Box$ □ 02 Digital Equipment VAX VMS<br>□ 03 HP UNIX 18 Systems Management  $\overline{\phantom{a}}$  23 Oracle Small Business Suite 03 \$50,000,000 to \$100,000,000<br>04 \$5,000,000 to \$50,000,000  $\Box$  $\Box$  $\Box$ Workflow  $\Box$  19  $05$ \$1,000,000 to \$5,000,000

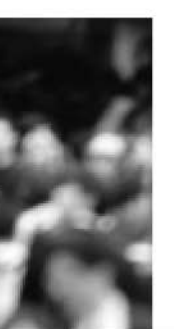

**JOIN THE WORLD'S** 

# LARGEST ORACLE COMMUNITY

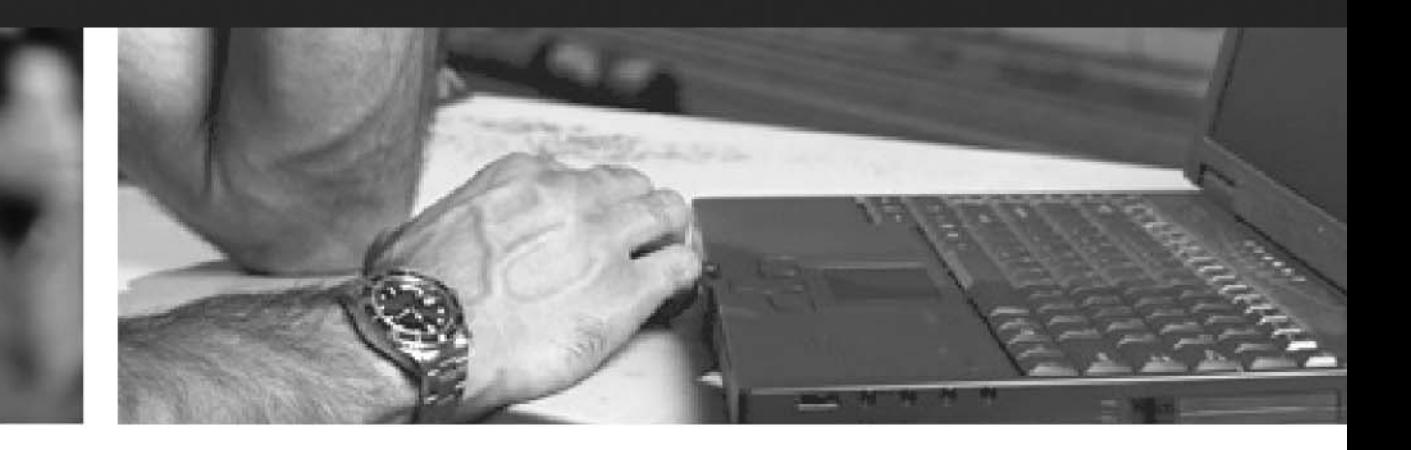

With 3 million members, Oracle Technology Network (http://otn.oracle.com) is the best place online for Oracle developers, DBAs, and architects to interact; meet Oracle experts; exchange information; and get software, sample code, and technical advice-all for free!

> Be part of the Oracle Technology Network today: http://otn.oracle.com/membership

Oracle **Technology Network** 

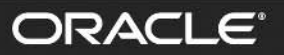

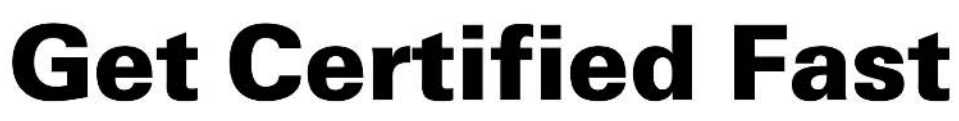

**CERTIFIED** 

**ORACLE** 

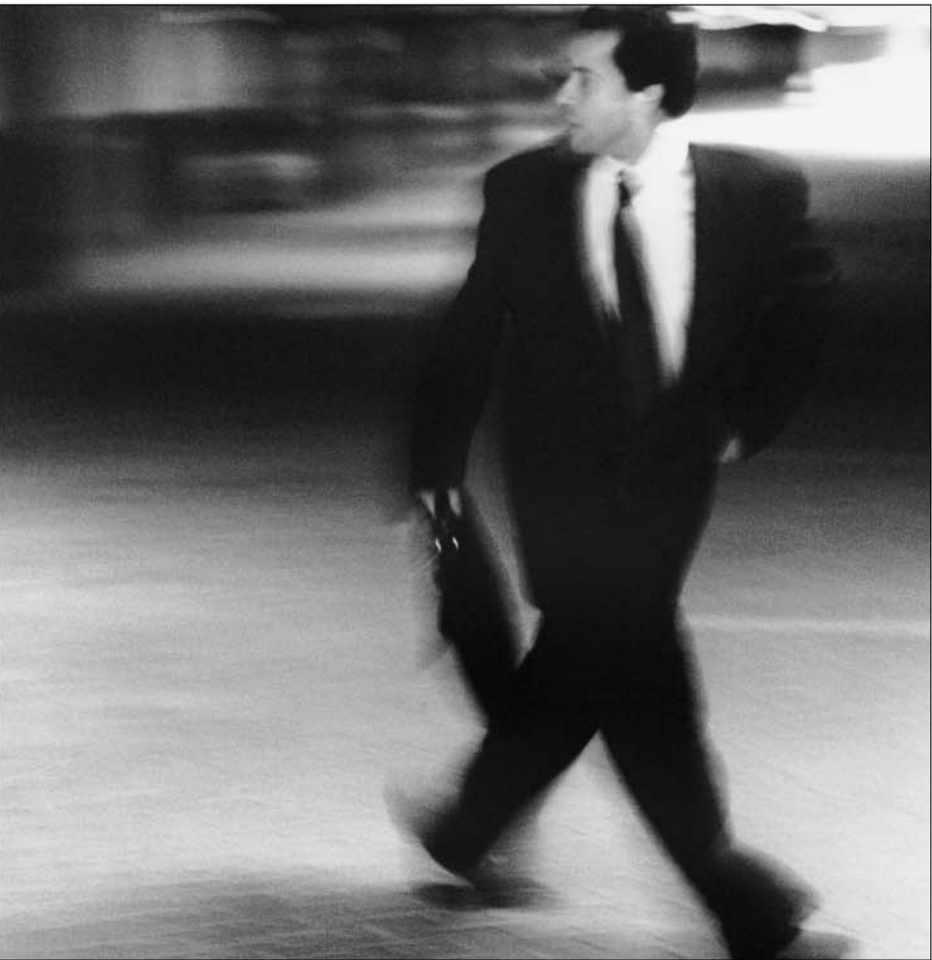

# Save 75% online and cut your learning time in half.

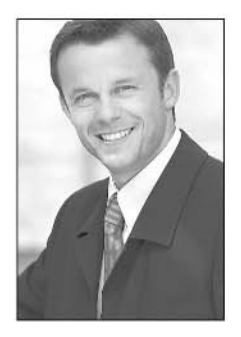

Looking to jump on the certification fast track? Oracle University s innovative learning methods ACCELERATE the certification process. What might take you 6 months of in-classroom training takes as little as 12 weeks with our online and CD-ROM-based learning methods. And you II SAVE as much as 75% when you LEARN ONLINE, compared to our traditional training methods. Get the same high-quality material, at less than half the cost in time and money.

Oracle University. Knowledge from the people who know. Become a certified professional. Log on to www.oracle.com/education today.

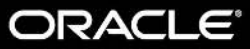